# OpenGL ES 3.0 Programming Guide

**Second Edition** 

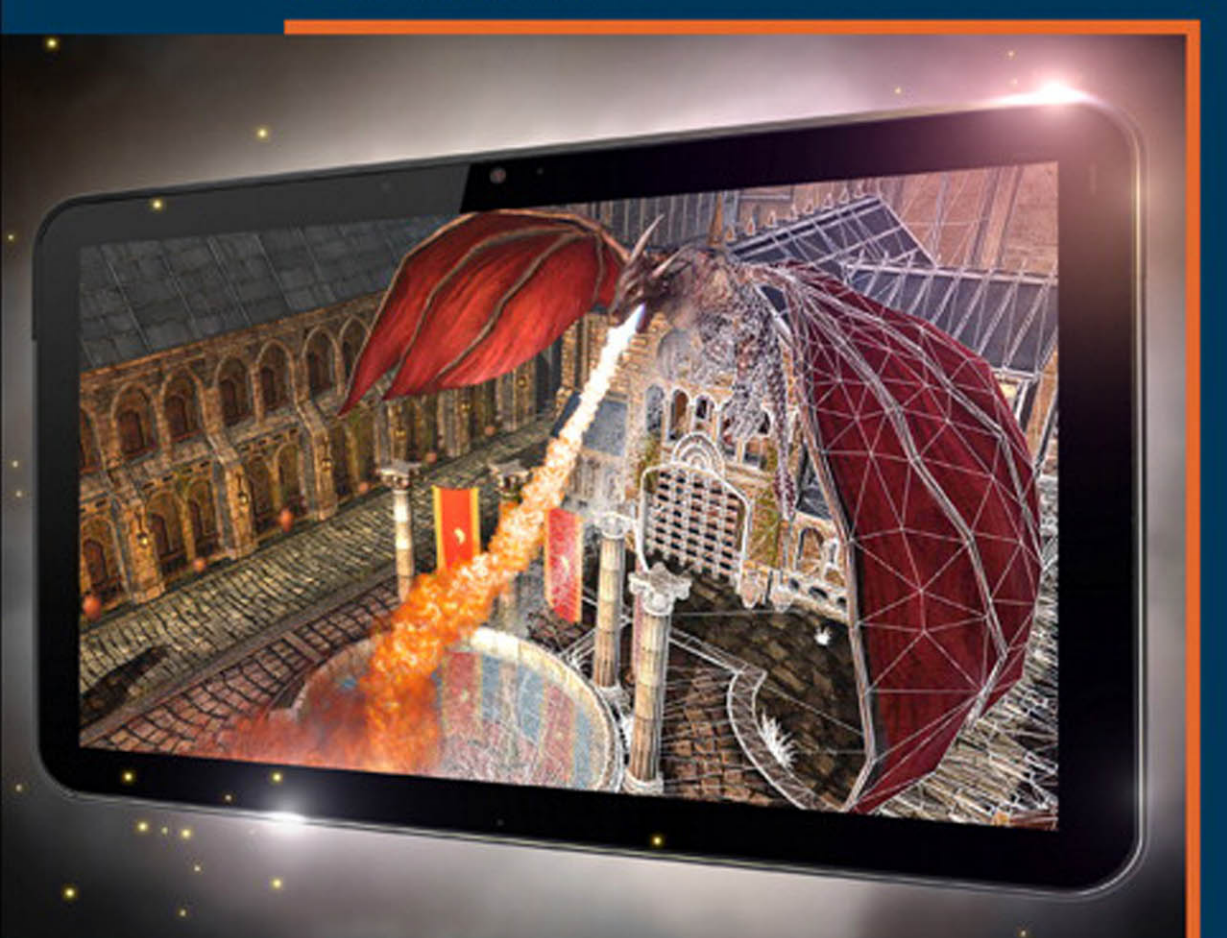

Dan Ginsburg • Budirijanto Purnomo With Earlier Contributions from Dave Shreiner and Aaftab Munshi Foreword by Neil Trevett, President, Khronos Group

### Praise for *OpenGL® ES™ 3.0 Programming Guide, Second Edition*

"As a graphics technologist and intense OpenGL ES developer, I can honestly say that if you buy only one book on OpenGL ES 3.0 programming, then this should be the book. Dan and Budirijanto have written a book clearly by programmers for programmers. It is simply required reading for anyone interested in OpenGL ES 3.0. It is informative, well organized, and comprehensive, but best of all practical. You will find yourself reaching for this book over and over again instead of the actual OpenGL ES specification during your programming sessions. I give it my highest recommendation."

—Rick Tewell, Graphics Technology Architect, Freescale

"This book provides outstanding coverage of the latest version of OpenGL ES, with clear, comprehensive explanations and extensive examples. It belongs on the desk of anyone developing mobile applications."

—Dave Astle, Graphics Tools Lead, Qualcomm Technologies, Inc., and Founder, GameDev.net

"The second edition of *OpenGL*® *ES*™ *3.0 Programming Guide* provides a solid introduction to OpenGL ES 3.0 specifications, along with a wealth of practical information and examples to help any level of developer begin programming immediately. We'd recommend this guide as a primer on OpenGL ES 3.0 to any of the thousands of developers creating apps for the many mobile and embedded products using our PowerVR Rogue graphics."

—Kristof Beets, Business Development, Imagination Technologies

"This is a solid OpenGL ES 3.0 reference book. It covers all aspects of the API and will help any developer get familiar with and understand the API, including specifically the new ES 3.0 functionality."

—Jed Fisher, Managing Partner, 4D Pipeline

"This is a clear and thorough reference for OpenGL ES 3.0, and an excellent presentation of the concepts present in all modern OpenGL programming. This is the guide I'd want by my side when diving into embedded OpenGL."

—Todd Furlong, President & Principal Engineer, Inv3rsion LLC

*This page intentionally left blank* 

# OpenGL®ES™3.0 Programming Guide

Second Edition

# **OpenGL Series** from Addison-Wesley

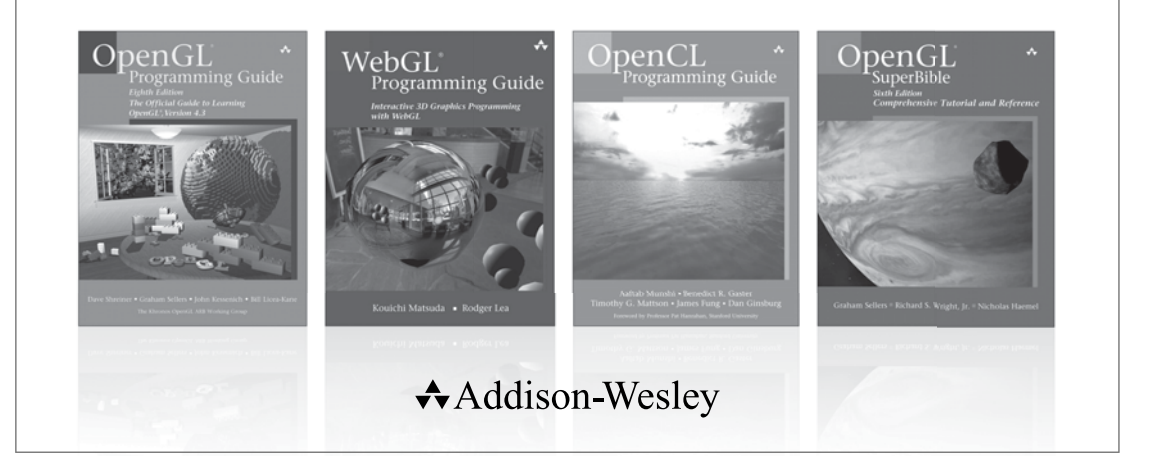

Visit **informit.com/opengl** for a complete list of available products.

The OpenGL graphics system is a software interface to graphics hardware.<br>("GL" stands for "Graphics Library".) It allows you to create interactive programs that produce color images of moving, three-dimensional objects. With OpenGL, you can control computer-graphics technology to produce realistic pictures, or ones that depart from reality in imaginative ways.

The **OpenGL Series** from Addison-Wesley Professional comprises tutorial and reference books that help programmers gain a practical understanding of OpenGL standards, along with the insight needed to unlock OpenGL's full potential.

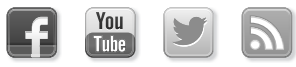

Make sure to connect with us! informit.com/socialconnect

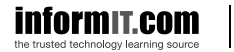

**★Addison-Wesley** 

Safari

# OpenGL®ES®3.0<br>Programming Guide

# Second Edition

Dan Ginsburg **Budirijanto Purnomo** 

With Earlier Contributions From Dave Shreiner Aaftab Munshi

 $\triangle$ Addison-Wesley

Upper Saddle River, NJ · Boston · Indianapolis · San Francisco New York . Toronto . Montreal . London . Munich . Paris . Madrid Capetown • Sydney • Tokyo • Singapore • Mexico City

Many of the designations used by manufacturers and sellers to distinguish their products are claimed as trademarks. Where those designations appear in this book, and the publisher was aware of a trademark claim, the designations have been printed with initial capital letters or in all capitals.

Front cover image is from Snapdragon Game Studio's *Fortress: Fire OpenGL*® *ES*™ *3.0 demo*, courtesy of Qualcomm Technologies Inc.

OpenGL® is a registered trademark and the OpenGL® ES™ logo is a trademark of Silicon Graphics Inc. used by permission by Khronos.

The OpenGL® ES™ shading language built-in functions described in Appendix B are copyrighted by Khronos and are reprinted with permission from the *OpenGL*® *ES*™ *3.00.4 Shading Language Specification*.

The OpenGL® ES™ 3.0 Reference Card is copyrighted by Khronos and reprinted with permission.

The authors and publisher have taken care in the preparation of this book, but make no expressed or implied warranty of any kind and assume no responsibility for errors or omissions. No liability is assumed for incidental or consequential damages in connection with or arising out of the use of the information or programs contained herein.

For information about buying this title in bulk quantities, or for special sales opportunities (which may include electronic versions; custom cover designs; and content particular to your business, training goals, marketing focus, or branding interests), please contact our corporate sales department at corpsales@pearsoned.com or (800) 382-3419.

For government sales inquiries, please contact governmentsales@pearsoned.com.

For questions about sales outside the U.S., please contact international@pearsoned.com.

Visit us on the Web: informit.com/aw

*Library of Congress Cataloging-in-Publication Data* Ginsburg, Dan.

OpenGL ES 3.0 programming guide / Dan Ginsburg, Budirijanto Purnomo ; with earlier contributions from Dave Shreiner, Aaftab Munshi.—Second edition. pages cm Revised edition of: The OpenGL ES 2.0 programming guide / Aaftab Munshi,

Dan Ginsburg, Dave Shreiner. 2009.

Includes bibliographical references and index.

ISBN 978-0-321-93388-1 (paperback : alk. paper)

1. OpenGL. 2. Computer graphics—Specifications. 3. Application program interfaces (Computer software) 4. Computer programming. I. Purnomo, Budirijanto. II. Shreiner, Dave. III. Munshi, Aaftab. IV. Title.

T385.G5426 2014 006.6'6—dc23 2013049233

Copyright © 2014 Pearson Education, Inc.

All rights reserved. Printed in the United States of America. This publication is protected by copyright, and permission must be obtained from the publisher prior to any prohibited reproduction, storage in a retrieval system, or transmission in any form or by any means, electronic, mechanical, photocopying, recording, or likewise. To obtain permission to use material from this work, please submit a written request to Pearson Education, Inc., Permissions Department, One Lake Street, Upper Saddle River, New Jersey 07458, or you may fax your request to (201) 236-3290.

ISBN-13: 978-0-321-93388-1 ISBN-10: 0-321-93388-5

Text printed in the United States on recycled paper at RR Donnelley in Crawfordsville, Indiana.

First printing, March 2014

**Editor-in-Chief** Mark L. Taub

**Executive Editor** Laura Lewin

**Development Editor** Sheri Cain

**Managing Editor** John Fuller

**Project Editor** Elizabeth Ryan

**Copy Editor** Jill Hobbs

**Indexer** Infodex Indexing Services, Inc.

**Proofreader** Linda Begley

**Technical Reviewers** Emmanuel Agu Peter Lohrmann Maurice Ribble

**Editorial Assistant** Olivia Basegio

**Cover Designer** Chuti Prasertsith

**Compositor** diacriTech

# **Contents**

<span id="page-7-1"></span><span id="page-7-0"></span>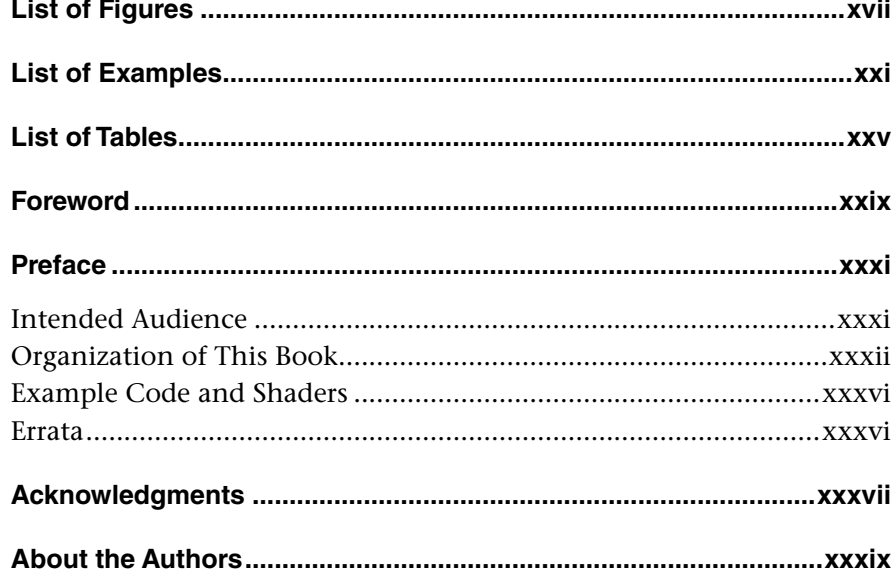

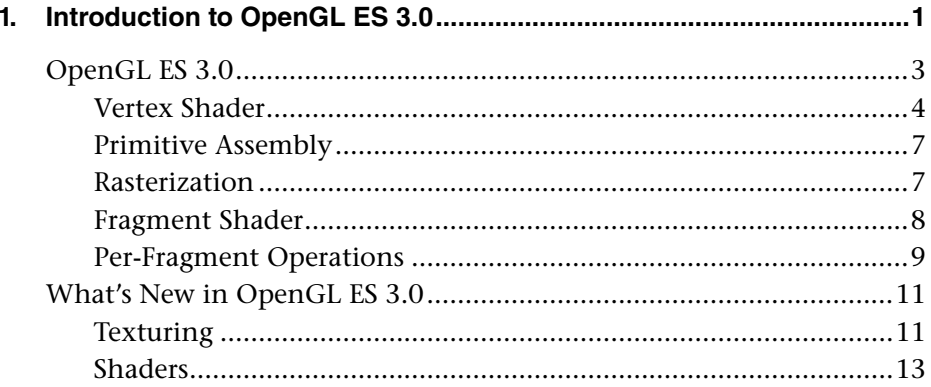

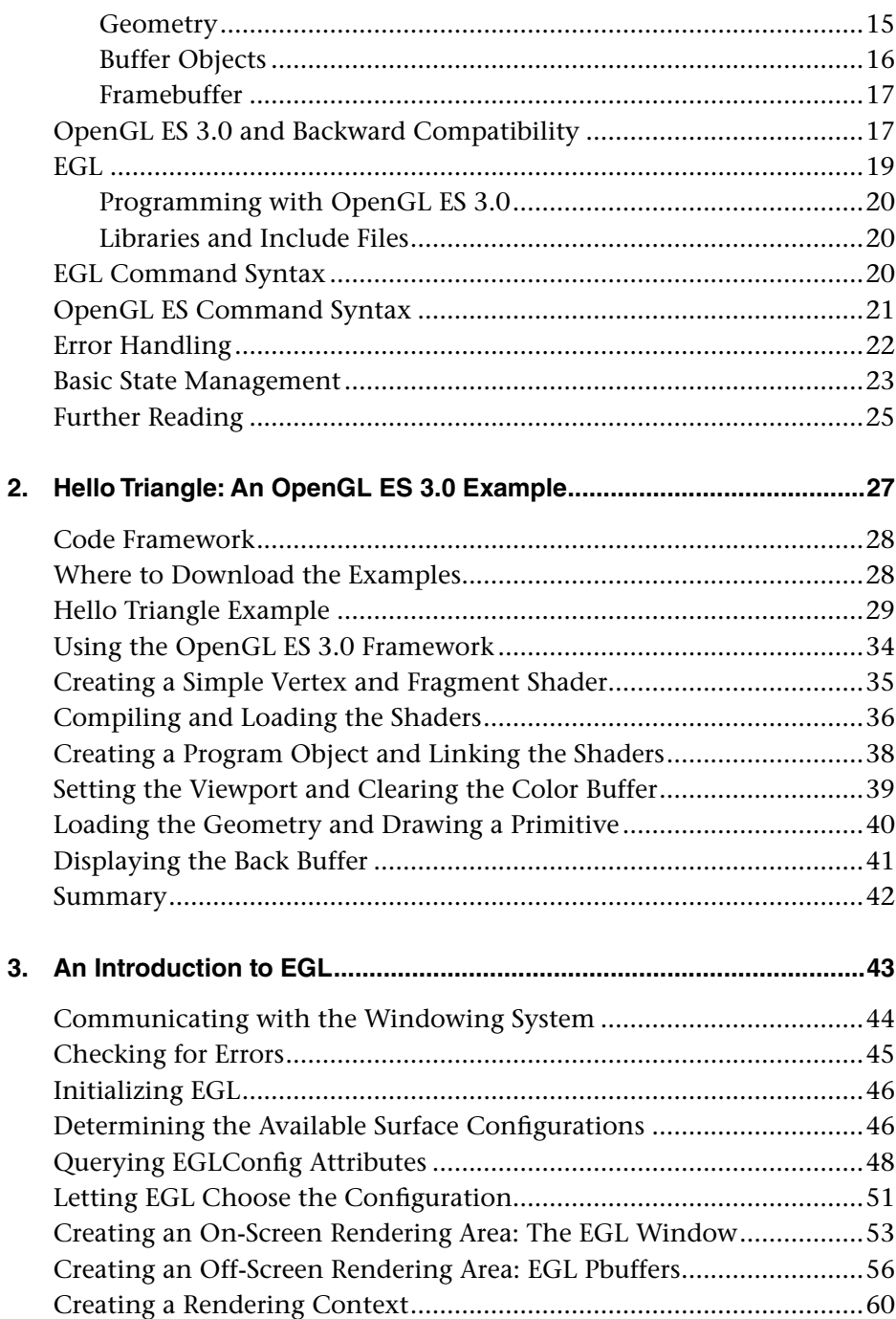

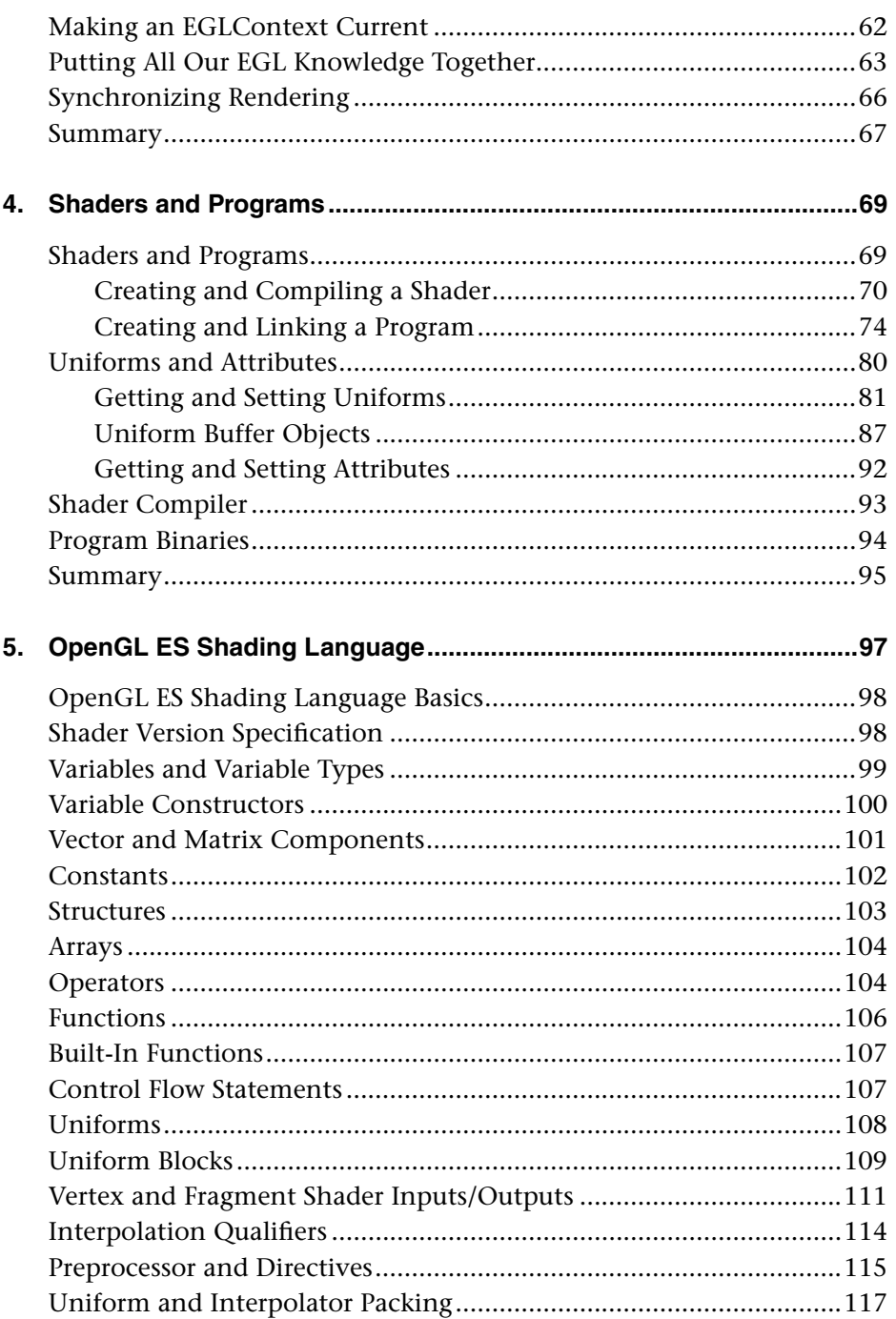

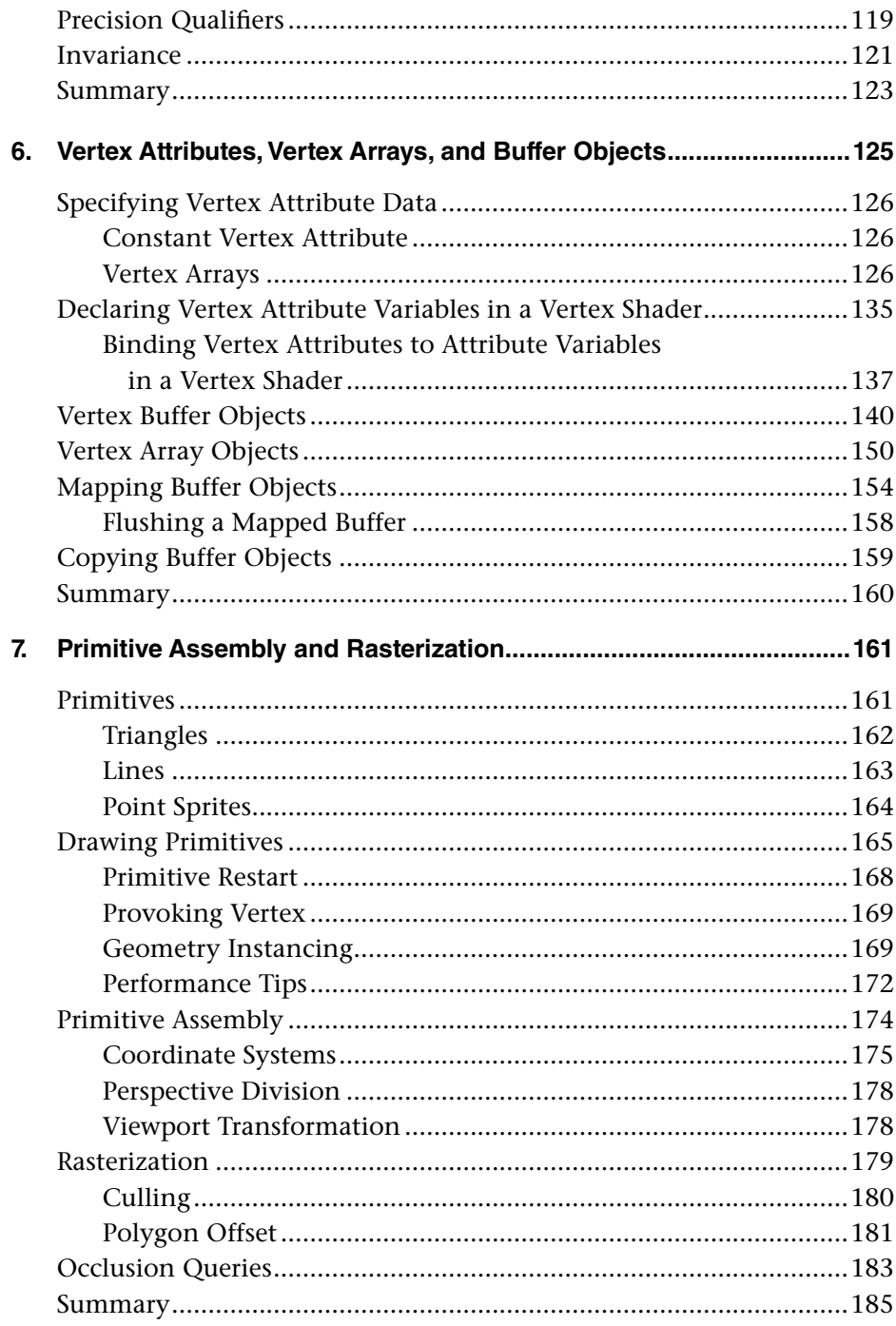

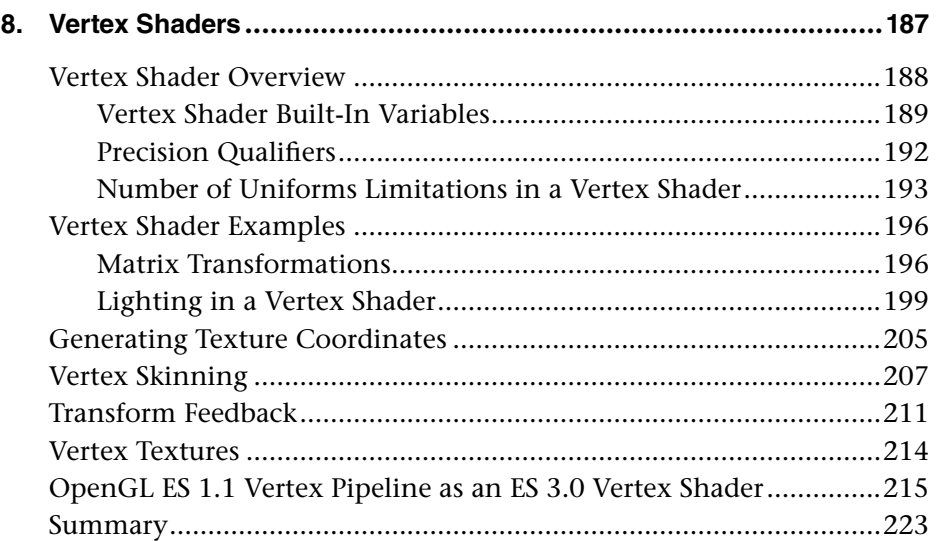

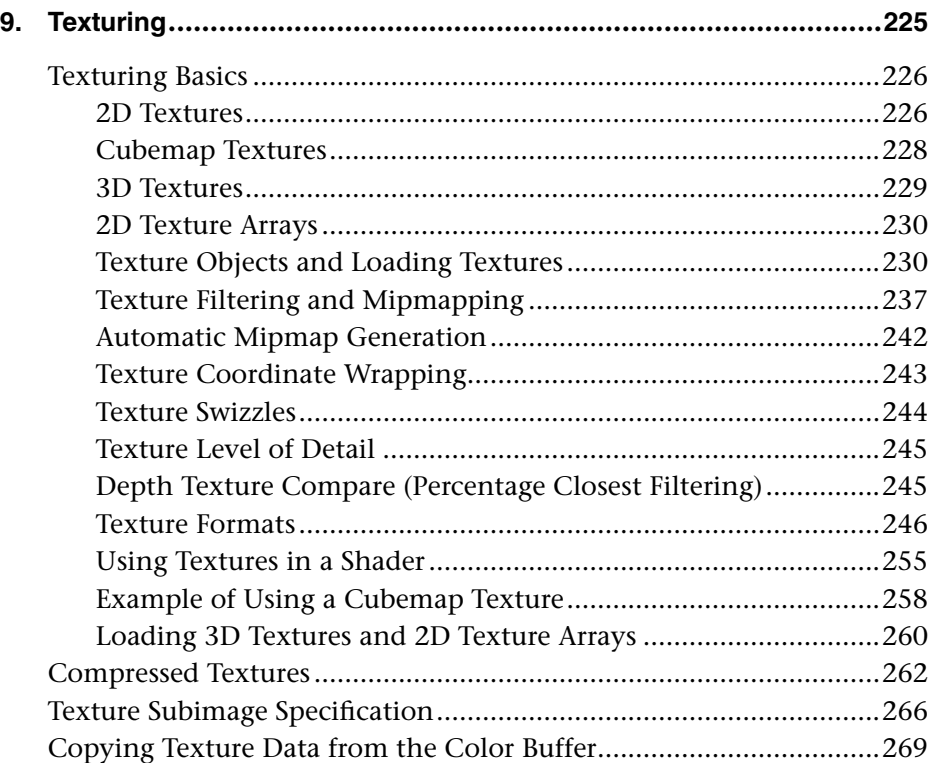

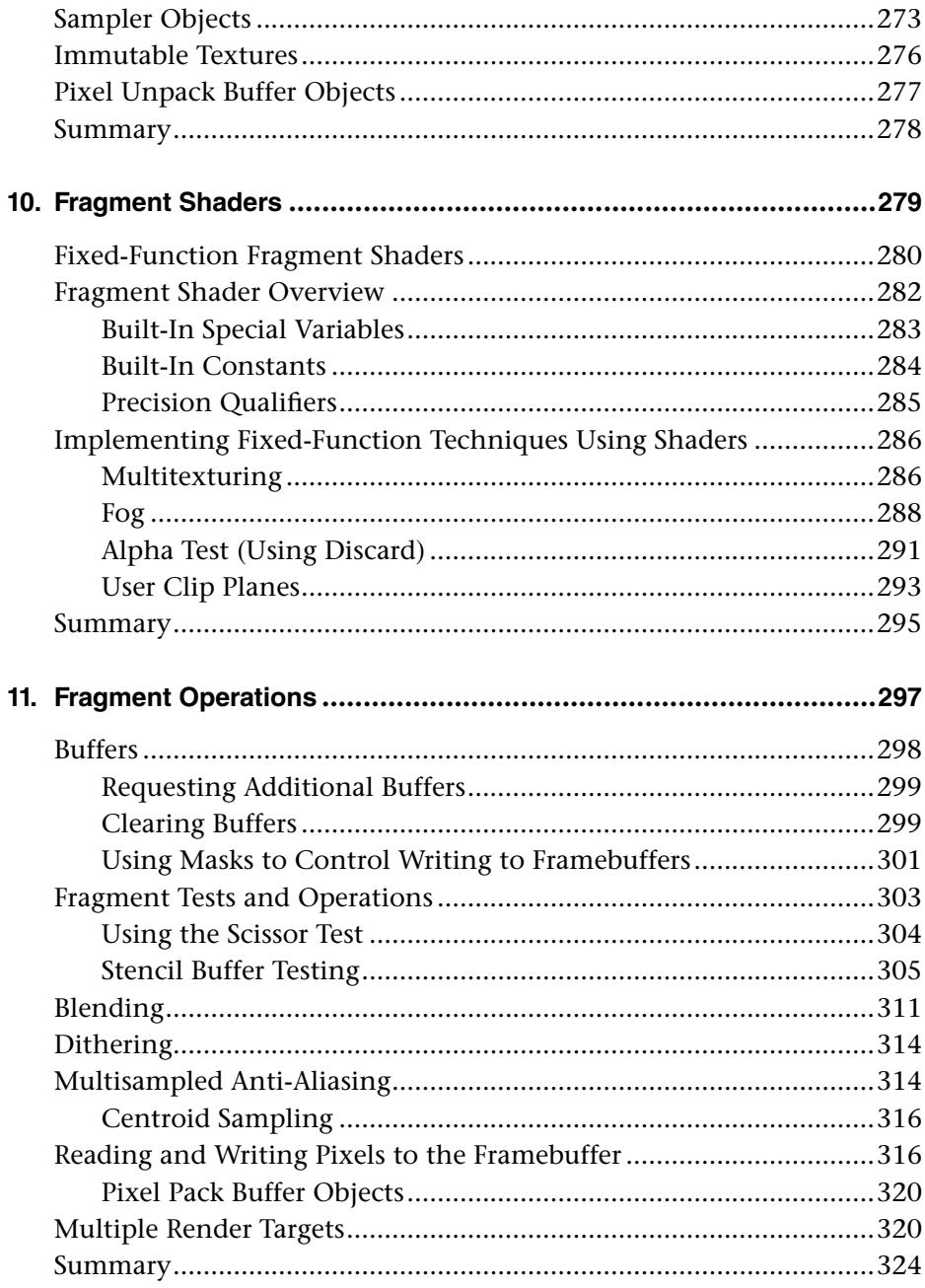

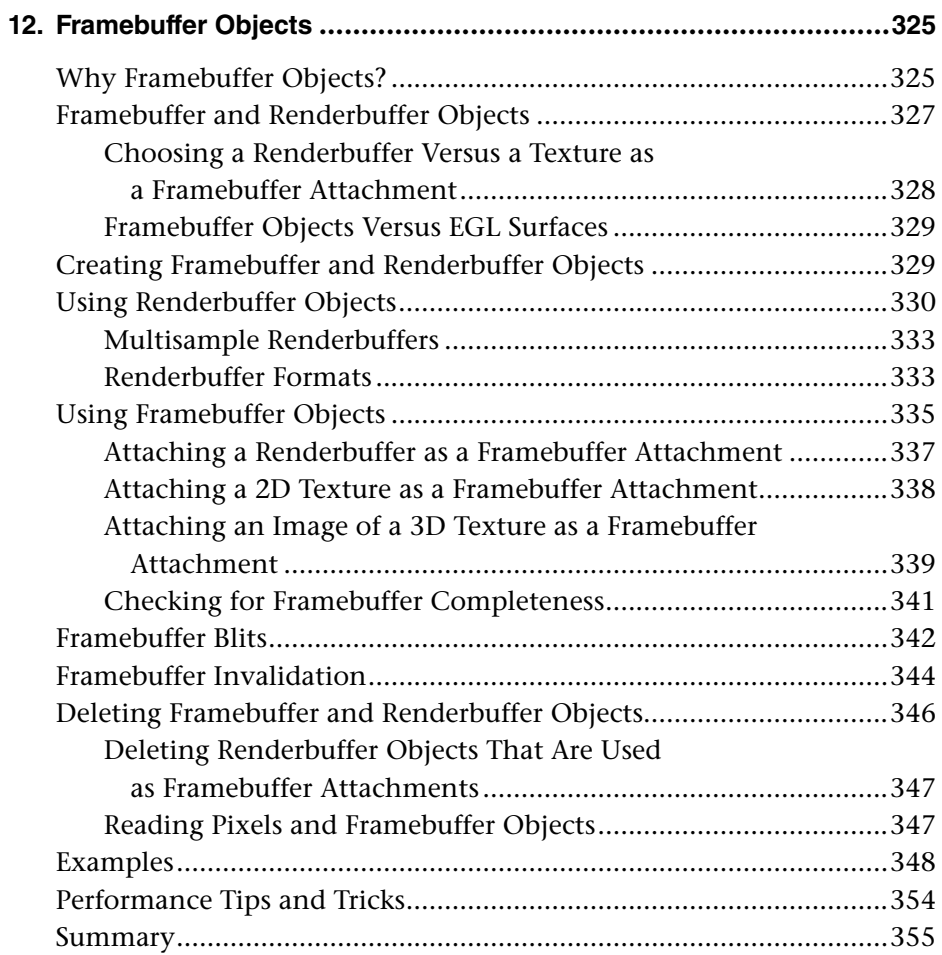

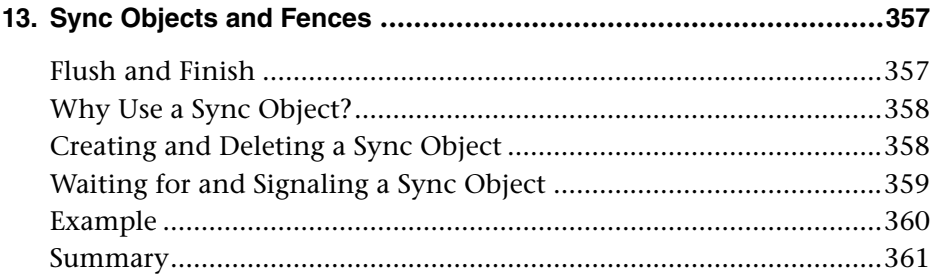

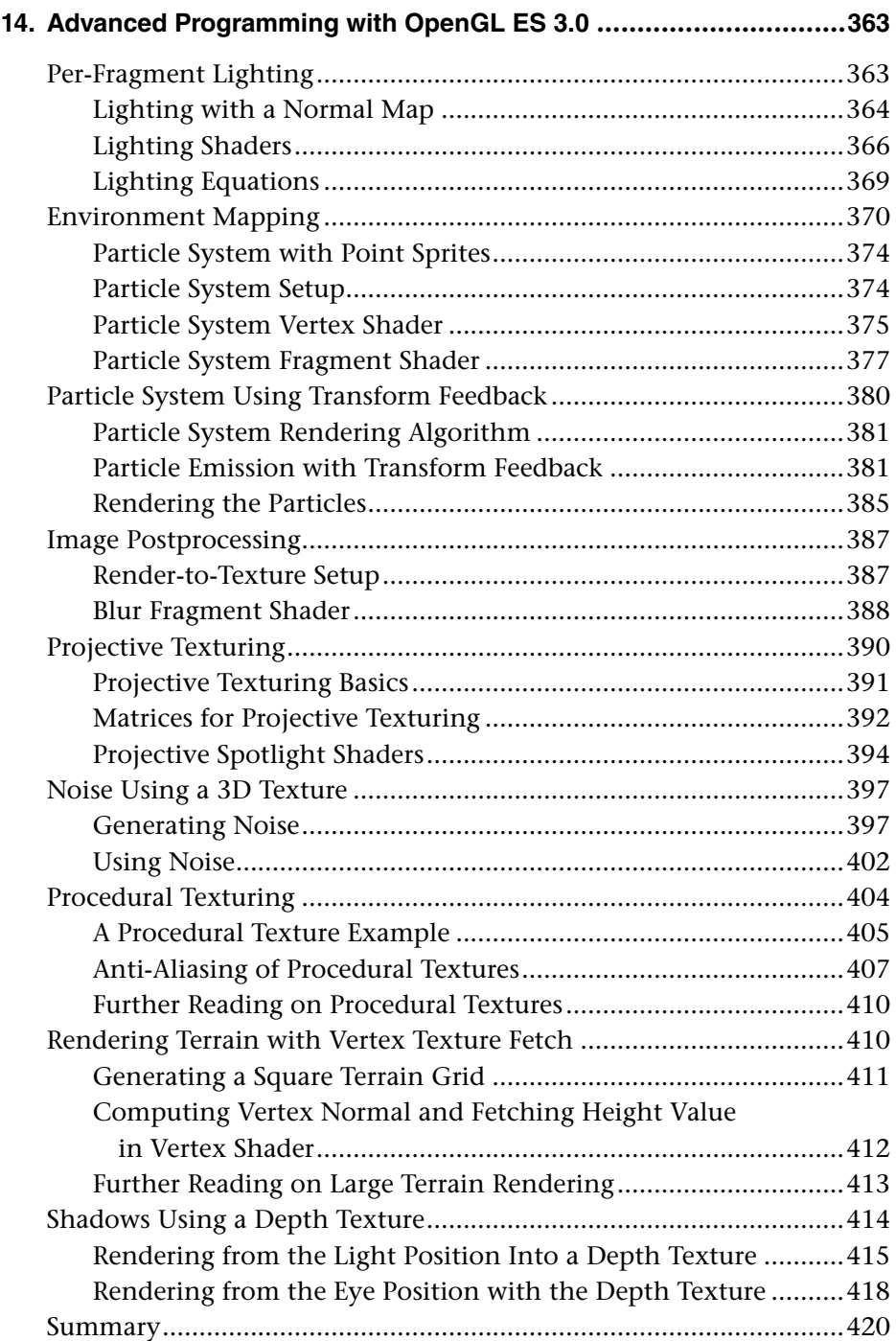

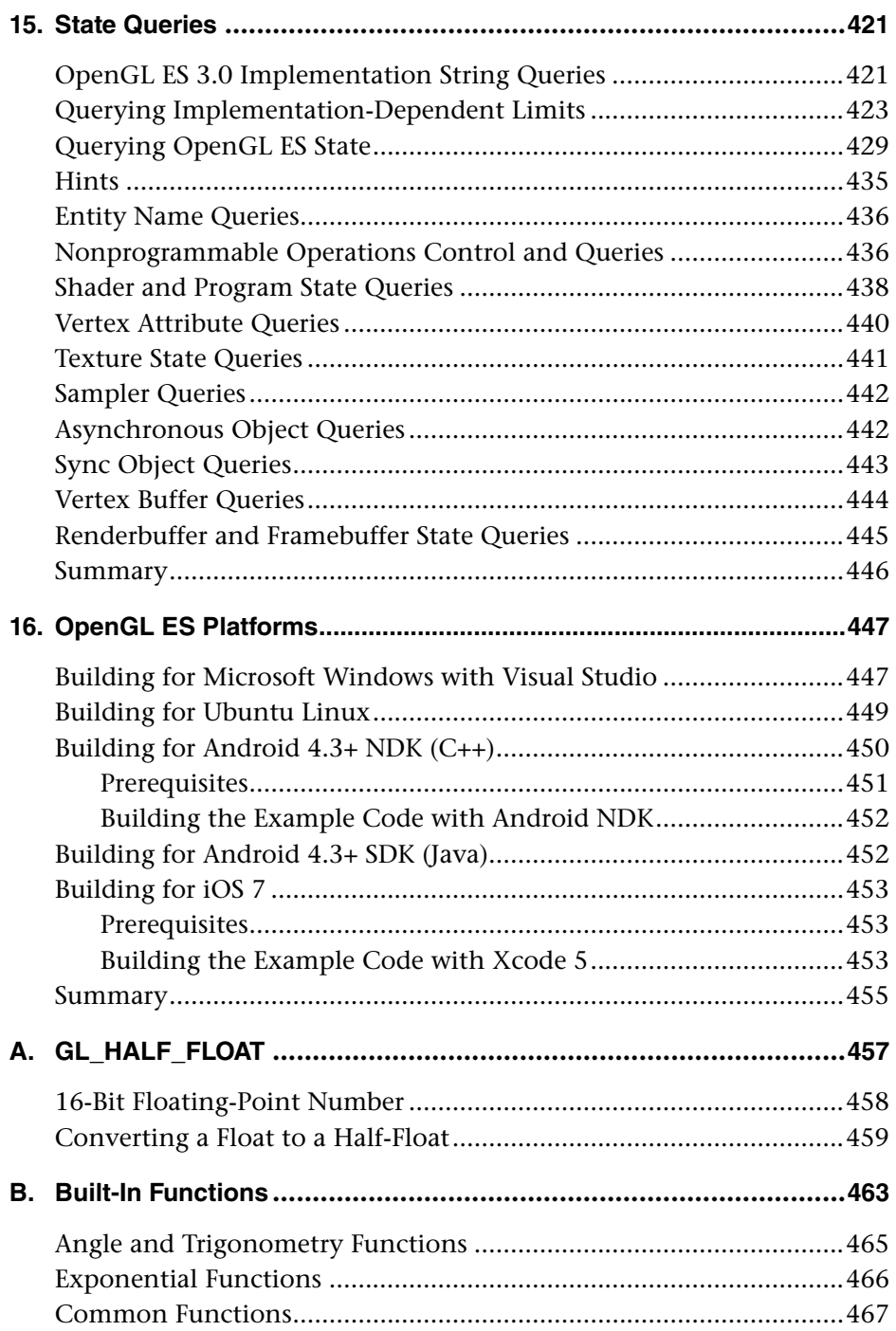

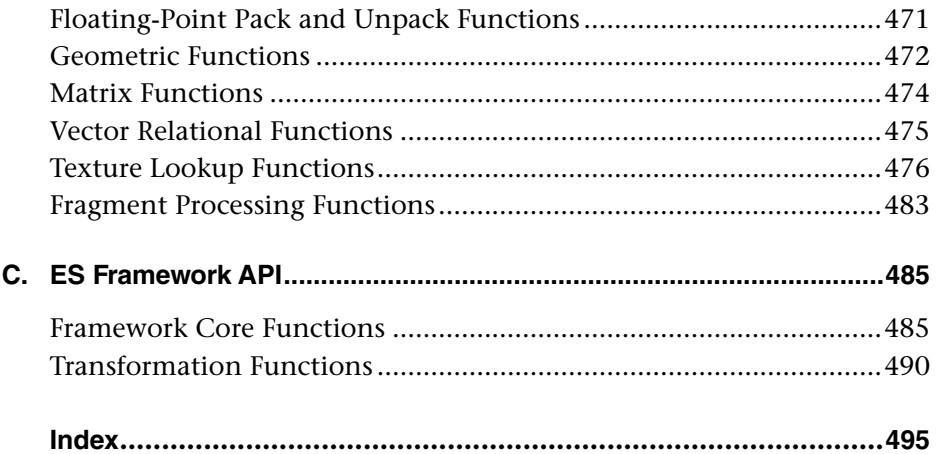

# **[List of Figures](#page-7-0)**

<span id="page-17-0"></span>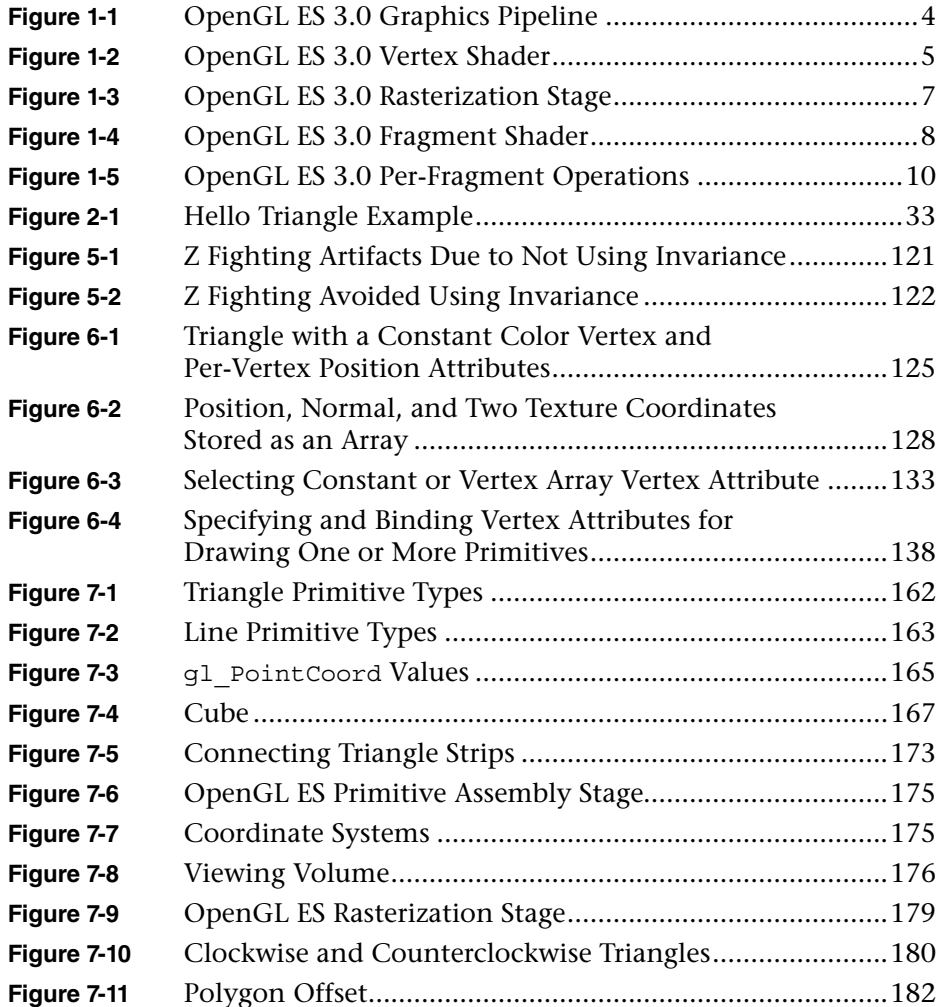

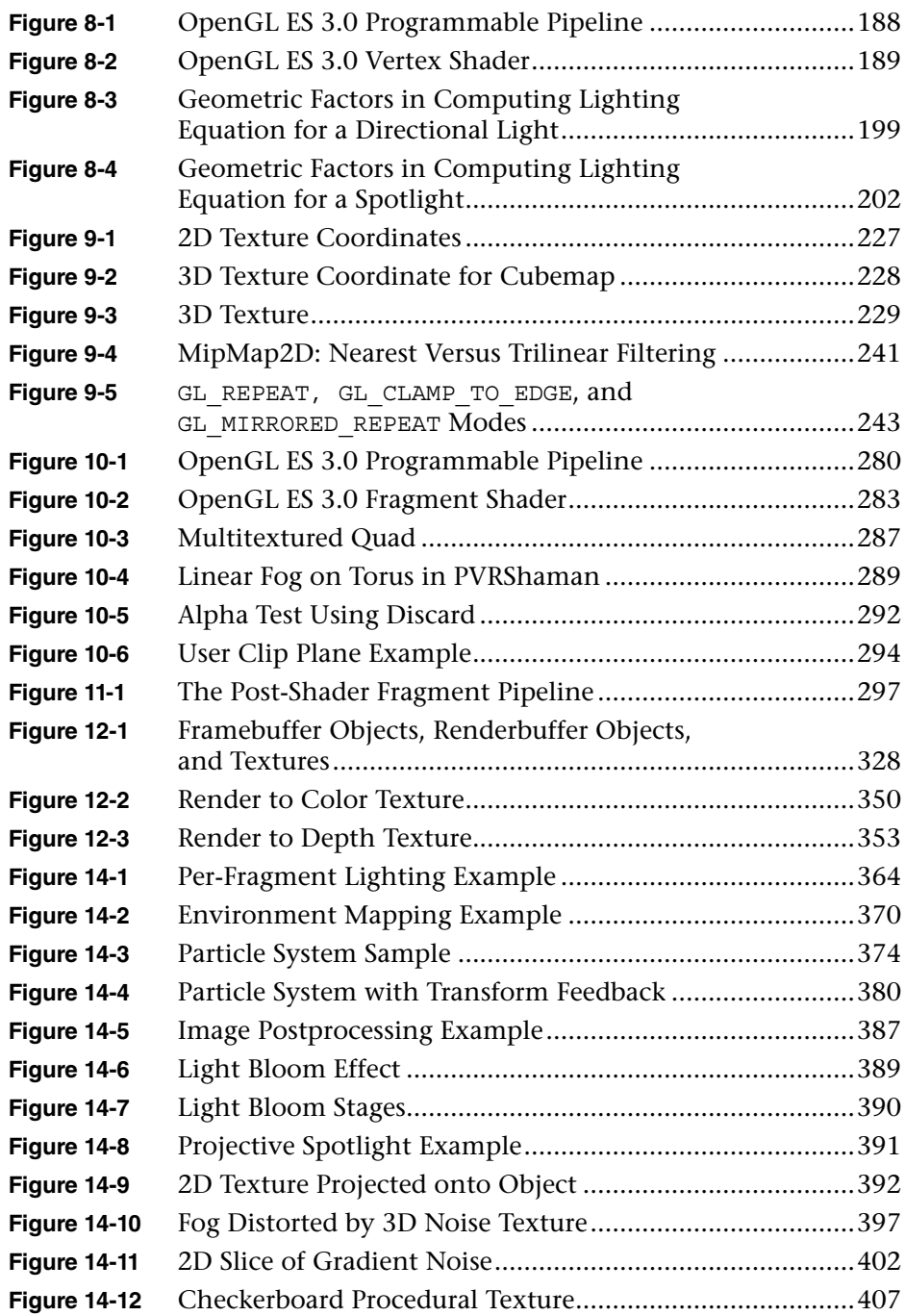

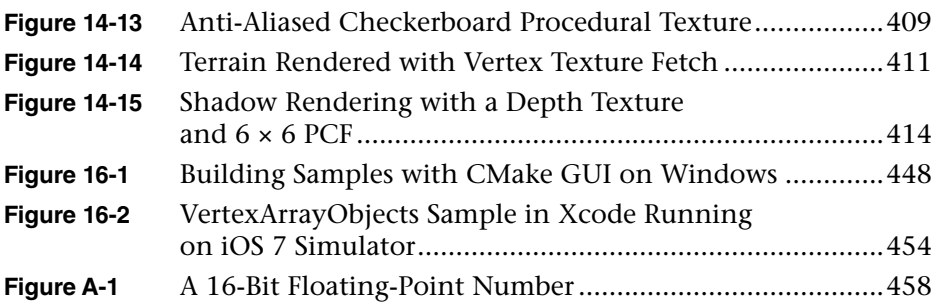

*This page intentionally left blank* 

# **[List of Examples](#page-7-0)**

<span id="page-21-0"></span>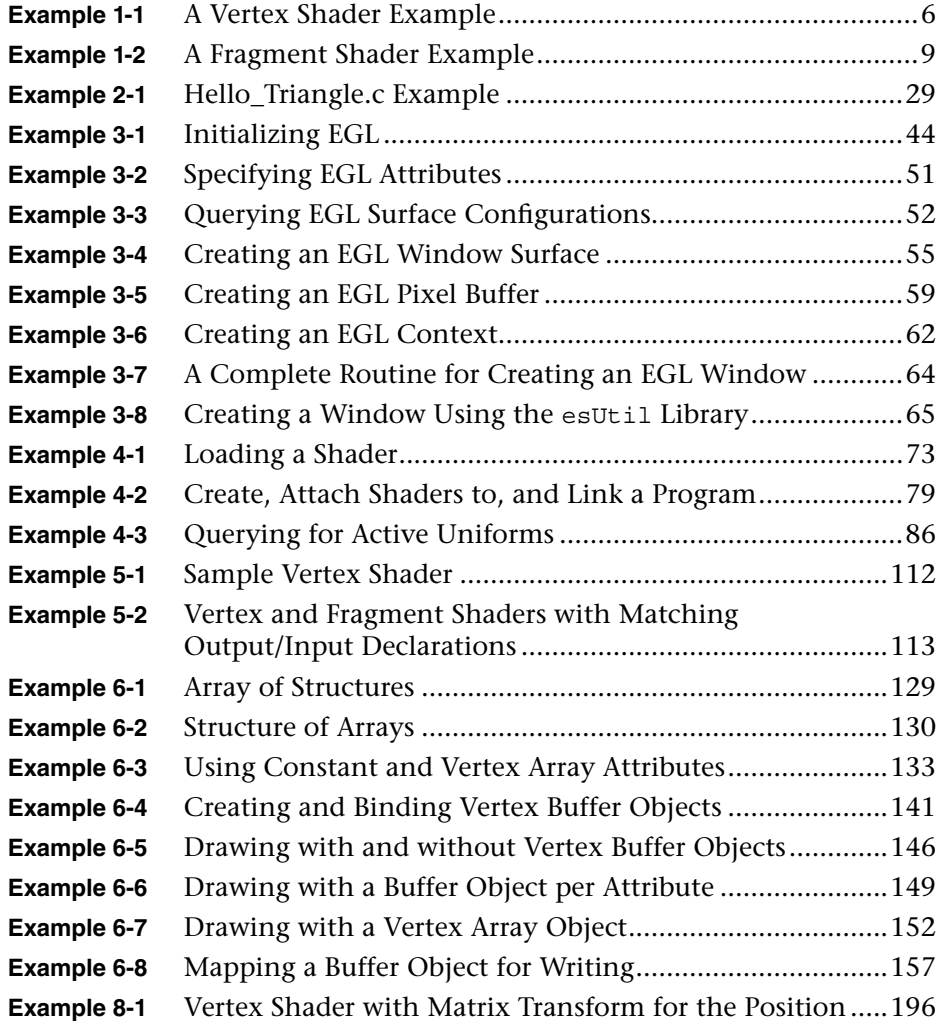

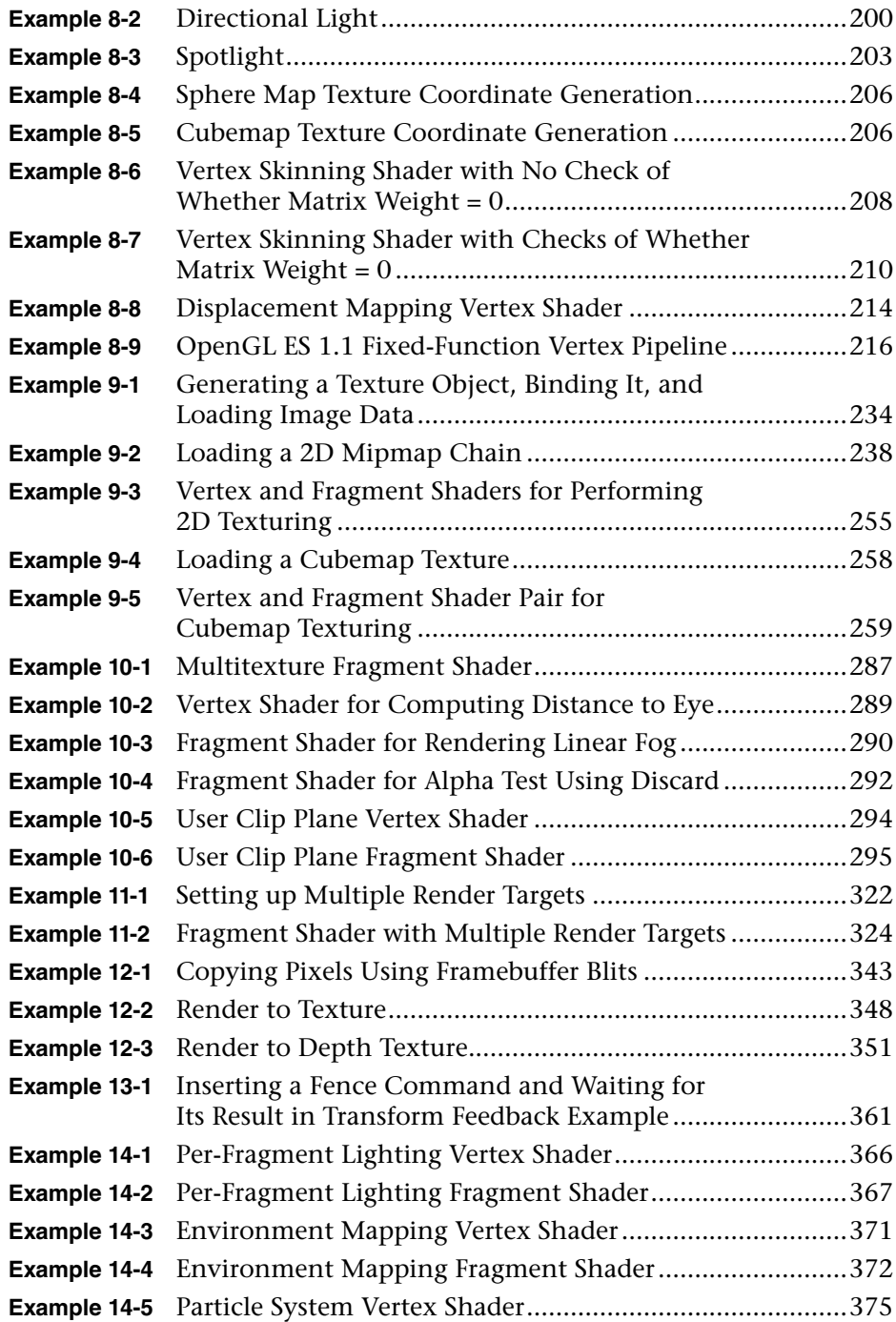

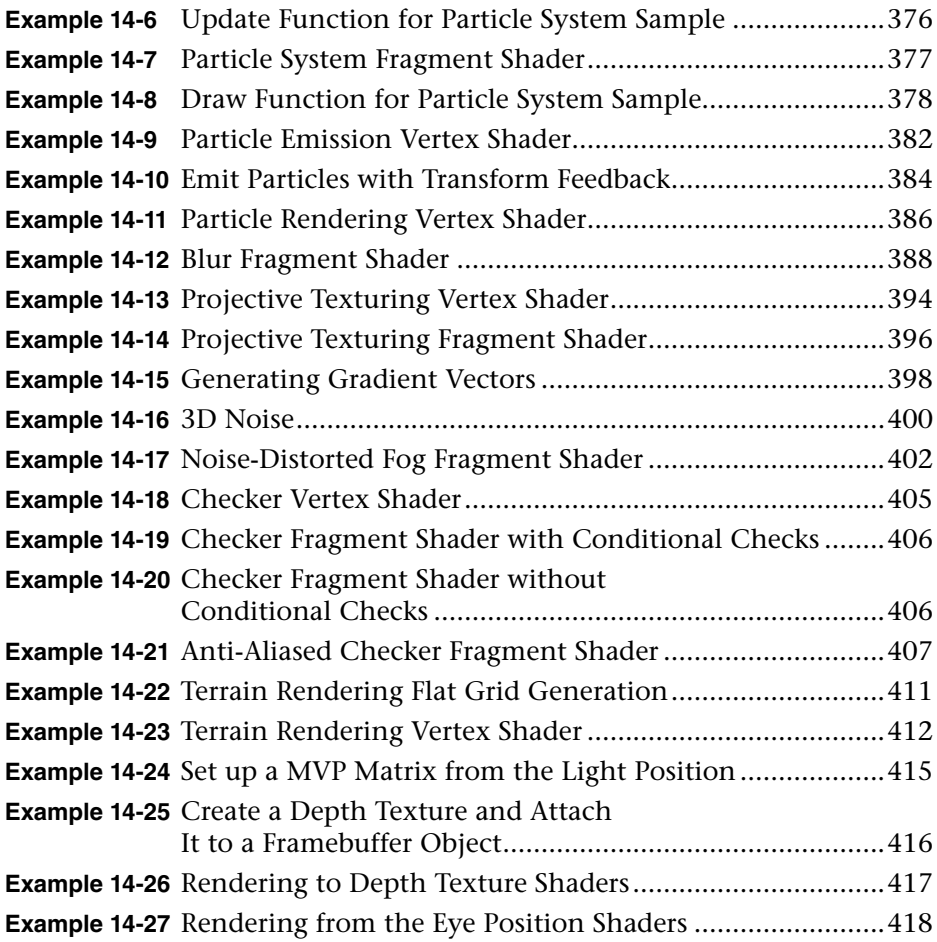

*This page intentionally left blank* 

# **[List of Tables](#page-7-0)**

<span id="page-25-0"></span>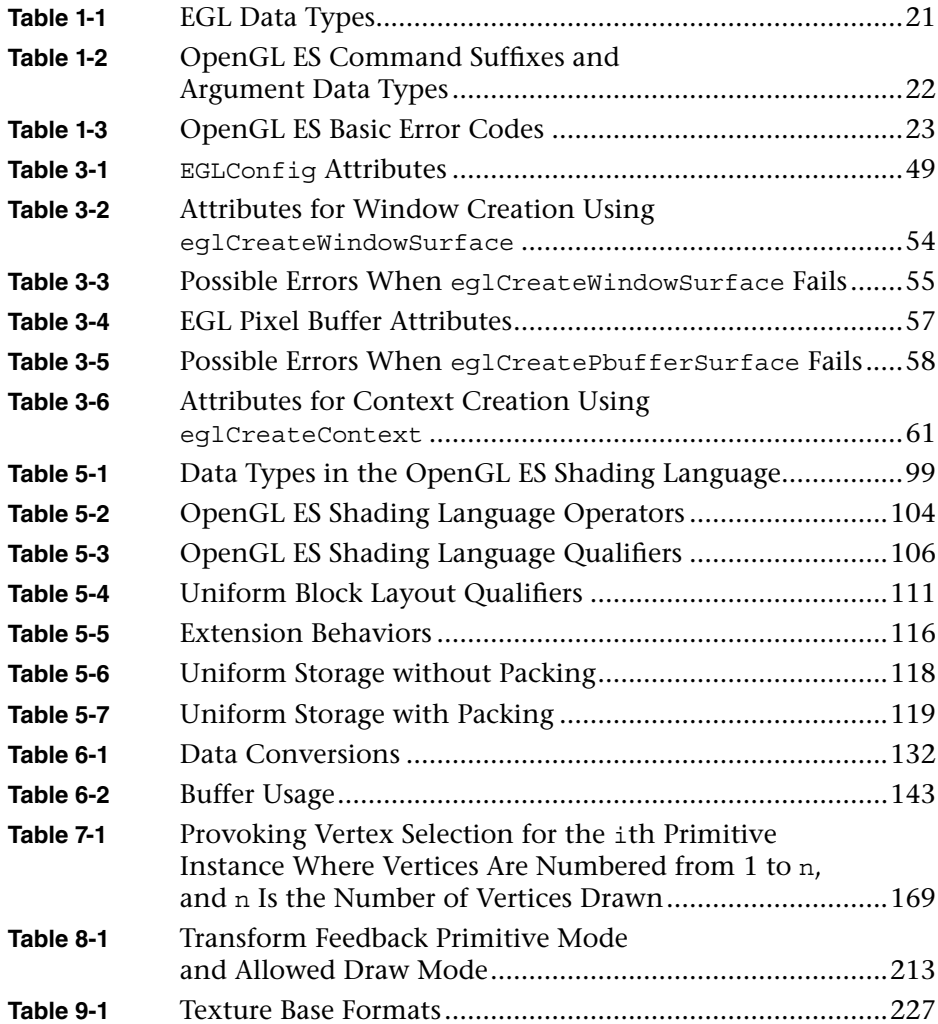

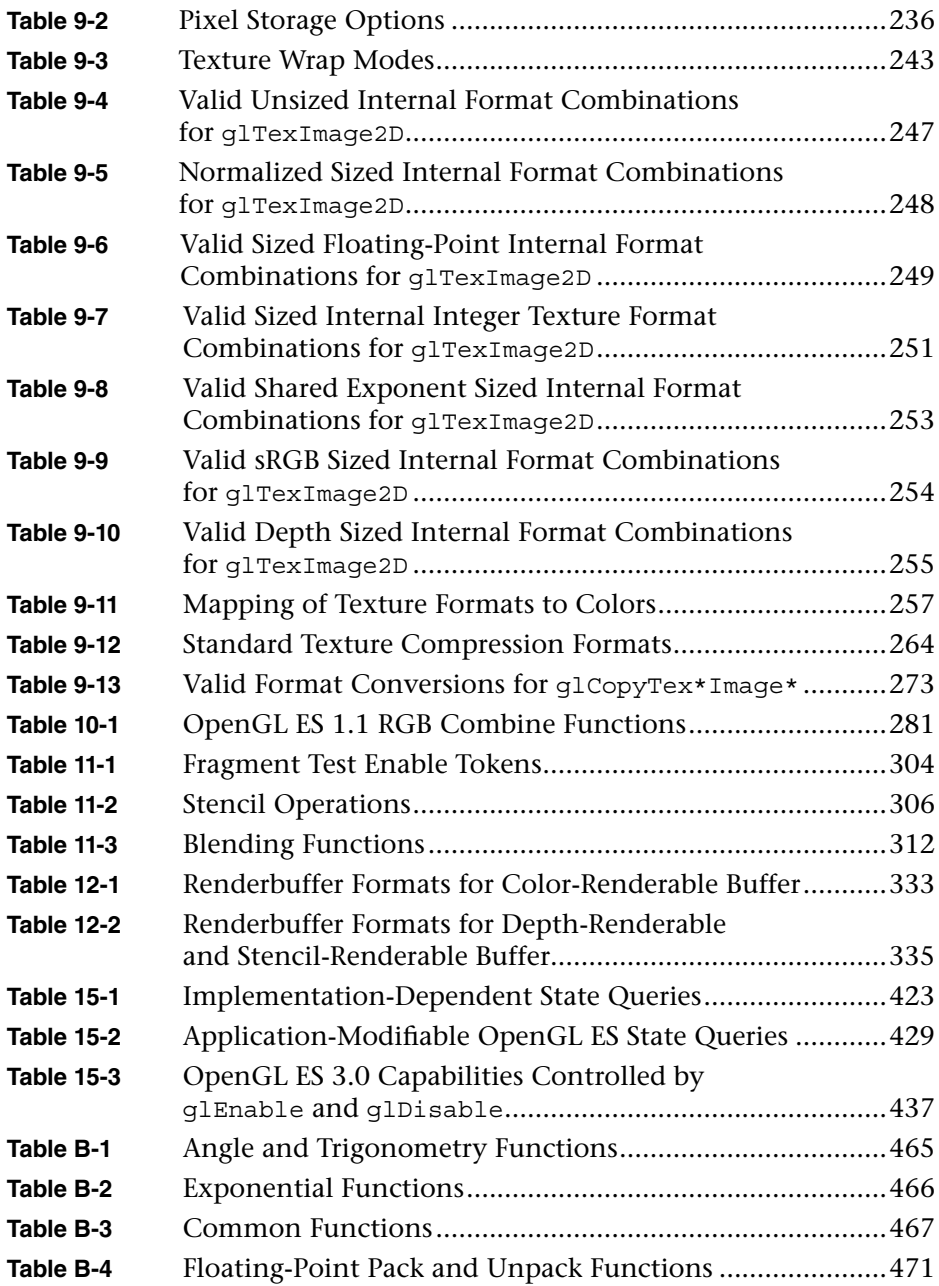

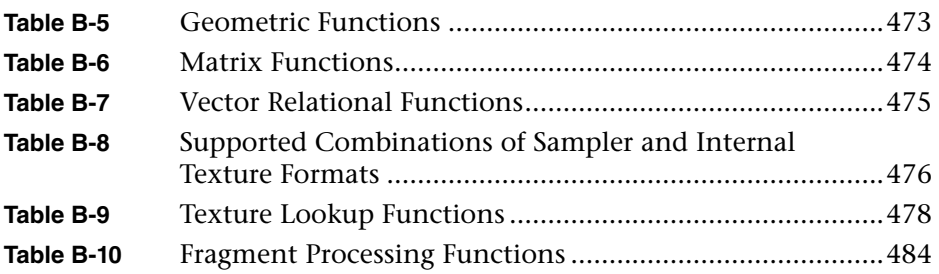

*This page intentionally left blank* 

# **[Foreword](#page-7-0)**

<span id="page-29-0"></span>Five years have passed since the OpenGL ES 2.0 version of this reference book helped alert developers everywhere that programmable 3D graphics on mobile and embedded systems had not just arrived, but was here to stay.

Five years later, more than *1 billion* people around the world use OpenGL ES every day to interact with their computing devices, for both information and entertainment. Nearly every pixel on nearly every smartphone screen has been generated, manipulated, or composited by this ubiquitous graphics API.

Now, OpenGL ES 3.0 has been developed by Khronos Group and is shipping on the latest mobile devices, continuing the steady flow of advanced graphics features into the hands of consumers everywhere—features that were first developed and proven on high-end systems shipping with desktop OpenGL.

In fact, OpenGL is now easily the most widely deployed family of 3D APIs, with desktop OpenGL and OpenGL ES being joined by WebGL to bring the power of OpenGL ES to web content everywhere. OpenGL ES 3.0 will be instrumental in powering the evolution of WebGL, enabling HTML5 developers to tap directly into the power of the latest GPUs from the first truly portable 3D applications.

OpenGL ES 3.0 not only places more graphics capabilities into the hands of developers across a huge range of devices and platforms, but also enables faster, more power-efficient 3D applications that are easier to write, port, and maintain—and this book will show you how.

There has never been a more fascinating and rewarding time to be a 3D developer. My thanks and congratulations go to the authors for continuing to be a vital part of the evolving story of OpenGL ES, and for working hard to produce this book that helps ensure developers everywhere can better understand and leverage the full power of OpenGL ES 3.0.

*—Neil Trevett President, Khronos Group Vice President Mobile Ecosystem, NVIDIA*

## **[Preface](#page-7-0)**

<span id="page-31-1"></span><span id="page-31-0"></span>OpenGL ES 3.0 is a software interface for rendering sophisticated 3D graphics on handheld and embedded devices. OpenGL ES is the primary graphics library for handheld and embedded devices with programmable 3D hardware including cell phones, personal digital assistants (PDAs), consoles, appliances, vehicles, and avionics. This book details the entire OpenGL ES 3.0 application programming interface (API) and pipeline, including detailed examples, to provide a guide for developing a wide range of high-performance 3D applications for handheld devices.

#### [Intended Audience](#page-7-0)

This book is intended for programmers who are interested in learning OpenGL ES 3.0. We expect the reader to have a solid grounding in computer graphics. In the text we explain many of the relevant graphics concepts as they relate to various parts of OpenGL ES 3.0, but we expect the reader to understand basic 3D concepts. The code examples in the book are all written in C. We assume that the reader is familiar with C or C++ and cover language topics only where they are relevant to OpenGL ES 3.0.

The reader will learn about setting up and programming every aspect of the graphics pipeline. The book details how to write vertex and fragment shaders and how to implement advanced rendering techniques such as per-pixel lighting and particle systems. In addition, it provides performance tips and tricks for efficient use of the API and hardware. After finishing the book, the reader will be ready to write OpenGL ES 3.0 applications that fully harness the programmable power of embedded graphics hardware.

#### <span id="page-32-0"></span>[Organization of This Book](#page-7-1)

This book is organized to cover the API in a sequential fashion, building up your knowledge of OpenGL ES 3.0 as we go.

#### **Chapter 1—Introduction to OpenGL ES 3.0**

Chapter 1 introduces OpenGL ES and provides an overview of the OpenGL ES 3.0 graphics pipeline. We discuss the philosophies and constraints that went into the design of OpenGL ES 3.0. Finally, the chapter covers some general conventions and types used in OpenGL ES 3.0.

#### **Chapter 2—Hello Triangle: An OpenGL ES 3.0 Example**

Chapter 2 walks through a simple OpenGL ES 3.0 example program that draws a triangle. Our purpose here is to show what an OpenGL ES 3.0 program looks like, introduce the reader to some API concepts, and describe how to build and run an example OpenGL ES 3.0 program.

#### **Chapter 3—An Introduction to EGL**

Chapter 3 presents EGL, the API for creating surfaces and rendering contexts for OpenGL ES 3.0. We describe how to communicate with the native windowing system, choose a configuration, and create EGL rendering contexts and surfaces. We teach you enough EGL so that you can do everything you will need to do to get up and rendering with OpenGL ES 3.0.

#### **Chapter 4—Shaders and Programs**

Shader objects and program objects form the most fundamental objects in OpenGL ES 3.0. In Chapter 4, we describe how to create a shader object, compile a shader, and check for compile errors. The chapter also explains how to create a program object, attach shader objects to it, and link a final program object. We discuss how to query the program object for information and how to load uniforms. In addition, you will learn about the difference between source shaders and program binaries and how to use each.

#### **Chapter 5—OpenGL ES Shading Language**

Chapter 5 covers the shading language basics needed for writing shaders. These shading language basics include variables and types, constructors, structures, arrays, uniforms, uniform blocks, and input/output variables. This chapter also describes some more nuanced parts of the shading language, such as precision qualifiers and invariance.

#### **Chapter 6—Vertex Attributes, Vertex Arrays, and Buffer Objects**

Starting with Chapter 6 (and ending with Chapter 11), we begin our walk through the pipeline to teach you how to set up and program each part of the graphics pipeline. This journey begins with a description of how geometry is input into the graphics pipeline, and includes discussion of vertex attributes, vertex arrays, and buffer objects.

#### **Chapter 7—Primitive Assembly and Rasterization**

After discussing how geometry is input into the pipeline in the previous chapter, in Chapter 7 we consider how that geometry is assembled into primitives. All of the primitive types available in OpenGL ES 3.0, including point sprites, lines, triangles, triangle strips, and triangle fans, are covered. In addition, we describe how coordinate transformations are performed on vertices and introduce the rasterization stage of the OpenGL ES 3.0 pipeline.

#### **Chapter 8—Vertex Shaders**

The next portion of the pipeline that is covered is the vertex shader. Chapter 8 provides an overview of how vertex shaders fit into the pipeline and the special variables available to vertex shaders in the OpenGL ES Shading Language. Several examples of vertex shaders, including computation of per-vertex lighting and skinning, are covered. We also give examples of how the OpenGL ES 1.0 (and 1.1) fixed-function pipeline can be implemented using vertex shaders.

#### **Chapter 9—Texturing**

Chapter 9 begins the introduction to fragment shaders by describing all of the texturing functionality available in OpenGL ES 3.0. This chapter provides details on how to create textures, how to load them with data,

and how to render with them. It describes texture wrap modes, texture filtering, texture formats, compressed textures, sampler objects, immutable textures, pixel unpack buffer objects, and mipmapping. This chapter covers all of the texture types supported in OpenGL ES 3.0: 2D textures, cubemaps, 2D texture arrays, and 3D textures.

#### **Chapter 10—Fragment Shaders**

Chapter 9 focused on how to use textures in a fragment shader; Chapter 10 covers the rest of what you need to know to write fragment shaders. We give an overview of fragment shaders and all of the special built-in variables available to them. We also demonstrate how to implement all of the fixed-function techniques that were available in OpenGL ES 1.1 using fragment shaders. Examples of multitexturing, fog, alpha test, and user clip planes are all implemented in fragment shaders.

#### **Chapter 11—Fragment Operations**

Chapter 11 discusses the operations that can be applied either to the entire framebuffer, or to individual fragments after the execution of the fragment shader in the OpenGL ES 3.0 fragment pipeline. These operations include the scissor test, stencil test, depth test, multisampling, blending, and dithering. This chapter covers the final phase in the OpenGL ES 3.0 graphics pipeline.

#### **Chapter 12—Framebuffer Objects**

Chapter 12 discusses the use of framebuffer objects for rendering to off-screen surfaces. Framebuffer objects have several uses, the most common of which is for rendering to a texture. This chapter provides a complete overview of the framebuffer object portion of the API. Understanding framebuffer objects is critical for implementing many advanced effects such as reflections, shadow maps, and postprocessing.

#### **Chapter 13—Sync Objects and Fences**

Chapter 13 provides an overview of sync objects and fences, which are efficient primitives for synchronizing within the host application and GPU execution in OpenGL ES 3.0. We discuss how to use sync objects and fences and conclude with an example.

#### **Chapter 14—Advanced Programming with OpenGL ES 3.0**

Chapter 14 is the capstone chapter, tying together many of the topics presented throughout the book. We have selected a sampling of advanced rendering techniques and show examples that demonstrate how to implement these features. This chapter includes rendering techniques such as per-pixel lighting using normal maps, environment mapping, particle systems, image postprocessing, procedural textures, shadow mapping, terrain rendering and projective texturing.

#### **Chapter 15—State Queries**

A large number of state queries are available in OpenGL ES 3.0. For just about everything you set, there is a corresponding way to get the current value. Chapter 15 is provided as a reference for the various state queries available in OpenGL ES 3.0.

#### **Chapter 16—OpenGL ES Platforms**

In the final chapter, we move away from the details of the API to talk about how to build the OpenGL ES sample code in this book for iOS7, Android 4.3 NDK, Android 4.3 SDK, Windows, and Linux. This chapter is intended to serve as a reference to get you up and running with the book sample code on the OpenGL ES 3.0 platform of your choosing.

#### **Appendix A—GL\_HALF\_FLOAT\_OES**

Appendix A details the half-float format and provides a reference for how to convert from IEEE floating-point values into half-floats (and back).

#### **Appendix B—Built-In Functions**

Appendix B provides a reference for all of the built-in functions available in the OpenGL ES Shading Language.

#### **Appendix C—ES Framework API**

Appendix C provides a reference for the utility framework we developed for the book and describes what each function does.
### **OpenGL ES 3.0 Reference Card**

Included as a color insert in the middle of the book is the OpenGL ES 3.0 Reference Card, copyrighted by Khronos and reprinted with permission. This reference contains a complete list of all of the functions in OpenGL ES 3.0, along with all of the types, operators, qualifiers, built-ins, and functions in the OpenGL ES Shading Language.

## [Example Code and Shaders](#page-7-0)

This book is filled with example programs and shaders. You can download the examples from the book's website at opengles-book.com, which provides a link to the github.com site hosting the book code. As of this writing, the example programs have been built and tested on iOS7, Android 4.3 NDK, Android 4.3 SDK, Windows (OpenGL ES 3.0 Emulation), and Ubuntu Linux. Several of the advanced shader examples in the book are implemented in PVRShaman, a shader development tool from PowerVR available for Windows, Mac OS X, and Linux. The book's website (opengles-book.com) provides links through which to download any of the required tools.

## [Errata](#page-7-0)

If you find something in the book that you believe is in error, please send us a note at errors@opengles-book.com. The list of errata for the book can be found on the book's website: opengles-book.com.

# **[Acknowledgments](#page-7-1)**

I want to thank Affie Munshi and Dave Shreiner for their enormous contributions to the first edition of this book. I am extremely grateful to have Budi Purnomo join me to update the book for OpenGL ES 3.0. I would also like to thank the many colleagues with whom I have worked over the years, who have helped in my education on computer graphics, OpenGL, and OpenGL ES. There are too many people to list all of them, but special thanks go to Shawn Leaf, Bill Licea-Kane, Maurice Ribble, Benj Lipchak, Roger Descheneaux, David Gosselin, Thorsten Scheuermann, John Isidoro, Chris Oat, Jason Mitchell, Dan Gessel, and Evan Hart.

I would like to extend a special thanks to my wife, Sofia, for her support while I worked on this book. I would also like to thank my son, Ethan, who was born during the writing of this book. Your smile and laugh bring me joy every single day.

#### *— Dan Ginsburg*

I would like to express my deepest gratitude to Dan Ginsburg for providing me with an opportunity to contribute to this book. Thank you to my manager, Callan McInally, and colleagues at AMD for supporting this endeavor. I would also like to thank my past professors, Jonathan Cohen, Subodh Kumar, Ching-Kuang Shene, and John Lowther, for introducing me to the world of computer graphics and OpenGL.

I would like to thank my parents and sister for their unconditional love. Special thanks to my wonderful wife, Liana Hadi, whose love and support allowed me to complete this project. Thank you to my daughters, Michelle Lo and Scarlett Lo. They are the sunshine in my life.

#### *— Budi Purnomo*

We all want to thank Neil Trevett for writing the Foreword and getting approval from the Khronos Board of Promoters to allow us to use text from the OpenGL ES Shading Language specification in Appendix B, as well as the OpenGL ES 3.0 Reference Card. A special thank you and debt of gratitude go to the reviewers for their enormously valuable feedback—Maurice Ribble, Peter Lohrmann, and Emmanuel Agu. We also wish to acknowledge the technical reviewers from the first edition of the book—Brian Collins, Chris Grimm, Jeremy Sandmel, Tom Olson, and Adam Smith.

We owe a huge amount of gratitude to our editor, Laura Lewin, at Addison-Wesley, who was enormously helpful in every aspect of creating this book. There were many others at Addison-Wesley who were invaluable in putting together this book and whom we would like to thank, including Debra Williams Cauley, Olivia Basegio, Sheri Cain, and Curt Johnson.

We want to thank our readers from the first edition who have helped us immensely by reporting errata and improving the sample code. We would especially like to thank our reader Javed Rabbani Shah, who ported the OpenGL ES 3.0 sample code to the Android 4.3 SDK in Java. He also helped us with the Android NDK port and resolving many device-specific issues. We thank Jarkko Vatjus-Anttila for providing the Linux X11 port, and Eduardo Pelegri-Llopart and Darryl Gough for porting the first-edition code to the BlackBerry Native SDK.

A big thank you to the OpenGL ARB, the OpenGL ES working group, and everyone who contributed to the development of OpenGL ES.

# **[About the Authors](#page-7-1)**

#### **Dan Ginsburg**

Dan is the founder of Upsample Software, LLC, a software company offering consulting services in 3D graphics and GPU computing. Dan has coauthored several other books, including the *OpenCL Programming Guide* and *OpenGL Shading Language*, *Third Edition*. In previous roles Dan has worked on developing OpenGL drivers, desktop and handheld 3D demos, GPU developer tools, 3D medical visualization, and games. He holds a B.S. in computer science from Worcester Polytechnic Institute and an M.B.A. from Bentley University.

#### **Budirijanto Purnomo**

Budi is a senior software architect at Advanced Micro Devices, Inc., where he leads the software enablement efforts of GPU debugging and profiling technology across multiple AMD software stacks. He collaborates with many software and hardware architects within AMD to define future hardware architectures for debugging and profiling GPU applications. He has published many computer graphics technical articles at international conferences. He received his B.S. and M.S. in computer science from Michigan Technological University, and his M.S.E. and Ph.D. in computer science from Johns Hopkins University.

#### **Aaftab Munshi**

Affie has been architecting GPUs for more than a decade. At ATI (now AMD), he was a senior architect in the Handheld Group. He is the spec editor for the OpenGL ES 1.1, OpenGL ES 2.0, and OpenCL specifications. He currently works at Apple.

### **Dave Shreiner**

Dave has been working with OpenGL for almost two decades, and more recently with OpenGL ES. He authored the first commercial training course on OpenGL while working at Silicon Graphics Computer Systems (SGI), and has worked as an author on the *OpenGL Programming Guide*. He has presented introductory and advanced courses on OpenGL programming worldwide at numerous conferences, including SIGGRAPH.

Dave is now a media systems architect at ARM, Inc. He holds a B.S. in mathematics from the University of Delaware.

*Chapter 1*

# **[Introduction to OpenGL ES 3.0](#page-7-1)**

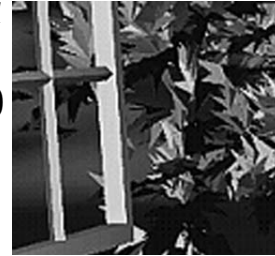

OpenGL for Embedded Systems (OpenGL ES) is an application programming interface (API) for advanced 3D graphics targeted at handheld and embedded devices. OpenGL ES is the dominant graphics API in today's smartphones and has even extended its reach onto the desktop. The list of platforms supporting OpenGL ES includes iOS, Android, BlackBerry, bada, Linux, and Windows. OpenGL ES also underpins WebGL, a web standard for browser-based 3D graphics.

Since the release of the iPhone 3GS in June 2009 and Android 2.0 in March 2010, OpenGL ES 2.0 has been supported on iOS and Android devices. The first edition of this book covered OpenGL ES 2.0 in detail. The current edition focuses on OpenGL ES 3.0, the next revision of OpenGL ES. It is almost inevitable that every handheld platform that continues to evolve will support OpenGL ES 3.0. Indeed, OpenGL ES 3.0 is already supported on devices using Android 4.3+ and on the iPhone 5s with iOS7. OpenGL ES 3.0 is backward compatible with OpenGL ES 2.0, meaning that applications written for OpenGL ES 2.0 will continue to work with OpenGL ES 3.0.

OpenGL ES is one of a set of APIs created by the Khronos Group. The Khronos Group, founded in January 2000, is a member-funded industry consortium that is focused on the creation of open standard and royaltyfree APIs. The Khronos Group also manages OpenGL, a cross-platform standard 3D API for desktop systems running Linux, various flavors of UNIX, Mac OS X, and Microsoft Windows. It is a widely accepted standard 3D API that has seen significant real-world usage.

Due to the widespread adoption of OpenGL as a 3D API, it made sense to start with the desktop OpenGL API in developing an open standard 3D

API for handheld and embedded devices and then modify it to meet the needs and constraints of the handheld and embedded device space. In the earlier versions of OpenGL ES (1.0, 1.1, and 2.0), the device constraints that were considered in the design included limited processing capabilities and memory availability, low memory bandwidth, and sensitivity to power consumption. The working group used the following criteria in the definition of the OpenGL ES specification(s):

- The OpenGL API is very large and complex, and the goal of the OpenGL ES working group was to create an API suitable for constrained devices. To achieve this goal, the working group removed any redundancy from the OpenGL API. In any case where the same operation could be performed in more than one way, the most useful method was taken and the redundant techniques were removed. A good example of this is seen with specifying geometry, where in OpenGL an application can use immediate mode, display lists, or vertex arrays. In OpenGL ES, only vertex arrays exist; immediate mode and display lists were removed.
- Removing redundancy was an important goal, but maintaining compatibility with OpenGL was also important. As much as possible, OpenGL ES was designed so that applications written to the embedded subset of functionality in OpenGL would also run on OpenGL ES. This was an important goal because it allows developers to leverage both APIs and to develop applications and tools that use the common subset of functionality.
- New features were introduced to address specific constraints of handheld and embedded devices. For example, to reduce the power consumption and increase the performance of shaders, precision qualifiers were introduced to the shading language.
- The designers of OpenGL ES aimed to ensure a minimum set of features for image quality. In early handheld devices, the screen sizes were limited, making it essential that the quality of the pixels drawn on the screen was as good as possible.
- The OpenGL ES working group wanted to ensure that any OpenGL ES implementation would meet certain acceptable and agreed-on standards for image quality, correctness, and robustness. This was achieved by developing appropriate conformance tests that an OpenGL ES implementation must pass to be considered compliant.

Khronos has released four OpenGL ES specifications so far: OpenGL ES 1.0 and ES 1.1 (referred to jointly as OpenGL ES 1.x in this book), OpenGL ES 2.0, and OpenGL ES 3.0. The OpenGL ES 1.0 and 1.1 specifications

implement a fixed function pipeline and are derived from the OpenGL 1.3 and 1.5 specifications, respectively.

The OpenGL ES 2.0 specification implements a programmable graphics pipeline and is derived from the OpenGL 2.0 specification. Being derived from a revision of the OpenGL specification means that the corresponding OpenGL specification was used as the baseline for determining the feature set included in the particular revision of OpenGL ES.

OpenGL ES 3.0 is the next step in the evolution of handheld graphics and is derived from the OpenGL 3.3 specification. While OpenGL ES 2.0 was successful in bringing capabilities similar to DirectX9 and the Microsoft Xbox 360 to handheld devices, graphics capabilities have continued to evolve on desktop GPUs. Significant features that enable techniques such as shadow mapping, volume rendering, GPU-based particle animation, geometry instancing, texture compression, and gamma correction were missing from OpenGL ES 2.0. OpenGL ES 3.0 brings these features to handheld devices, while continuing the philosophy of adapting to the constraints of embedded systems.

Of course, some of the constraints that were taken into consideration while designing previous versions of OpenGL ES are no longer relevant today. For example, handheld devices now feature large screen sizes (some offer a higher resolution than most desktop PC monitors). Additionally, many handheld devices now feature high-performance multicore CPUs and large amounts of memory. The focus for the Khronos Group in developing OpenGL ES 3.0 shifted toward appropriate market timing of features relevant to handheld applications rather than addressing the limited capabilities of devices.

The following sections introduce the OpenGL ES 3.0 pipeline.

## [OpenGL ES 3.0](#page-7-1)

As noted earlier, OpenGL ES 3.0 is the API covered in this book. Our goal is to cover the OpenGL ES 3.0 specification in thorough detail, give specific examples of how to use the features in OpenGL ES 3.0, and discuss various performance optimization techniques. After reading this book, you should have an excellent grasp of the OpenGL ES 3.0 API, be able to easily write compelling OpenGL ES 3.0 applications, and not have to worry about reading multiple specifications to understand how a feature works.

OpenGL ES 3.0 implements a graphics pipeline with programmable shading and consists of two specifications: the **OpenGL ES 3.0** 

**API specification** and the **OpenGL ES Shading Language 3.0 Specification (OpenGL ES SL)**. Figure 1-1 shows the OpenGL ES 3.0 graphics pipeline. The shaded boxes in this figure indicate the programmable stages of the pipeline in OpenGL ES 3.0. An overview of each stage in the OpenGL ES 3.0 graphics pipeline is presented next.

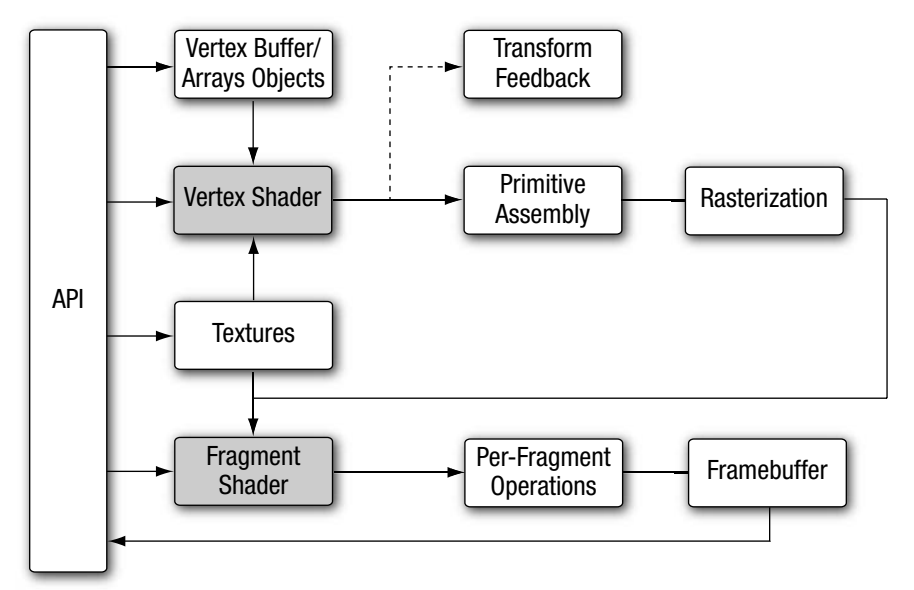

**Figure 1-1** OpenGL ES 3.0 Graphics Pipeline

### **[Vertex Shader](#page-7-0)**

This section gives a high-level overview of vertex shaders. Vertex and fragment shaders are covered in depth in later chapters. The vertex shader implements a general-purpose programmable method for operating on vertices.

The inputs to the vertex shader consist of the following:

- Shader program—Vertex shader program source code or executable that describes the operations that will be performed on the vertex.
- Vertex shader inputs (or attributes)—Per-vertex data supplied using vertex arrays.
- Uniforms—Constant data used by the vertex (or fragment) shader.
- Samplers—Specific types of uniforms that represent textures used by the vertex shader.

The outputs of the vertex shader were called varying variables in OpenGL ES 2.0, but were renamed vertex shader output variables in OpenGL ES 3.0. In the primitive rasterization stage, the vertex shader output values are calculated for each generated fragment and are passed in as inputs to the fragment shader. The mechanism used to generate a value for each fragment from the vertex shader outputs that is assigned to each vertex of the primitive is called interpolation. Additionally, OpenGL ES 3.0 adds a new feature called transform feedback, which allows the vertex shader outputs to be selectively written to an output buffer (in addition to, or instead of, being passed to the fragment shader). For example, as covered in the transform feedback example in Chapter 14, a particle system can be implemented in the vertex shader in which particles are output to a buffer object using transform feedback. The inputs and outputs of the vertex shader are shown in Figure 1-2.

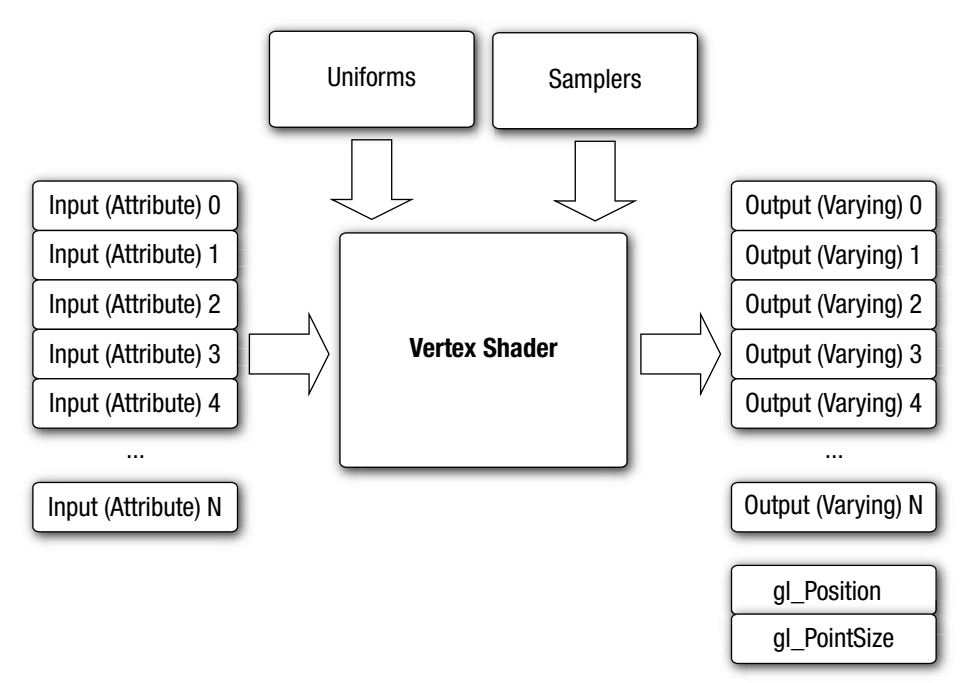

**Figure 1-2** OpenGL ES 3.0 Vertex Shader

Vertex shaders can be used for traditional vertex-based operations such as transforming the position by a matrix, computing the lighting equation to generate a per-vertex color, and generating or transforming texture

coordinates. Alternatively, because the vertex shader is specified by the application, vertex shaders can be used to perform custom math that enables new transforms, lighting, or vertex-based effects not allowed in more traditional fixed-function pipelines.

Example 1-1 shows a vertex shader written using the OpenGL ES shading language. We explain vertex shaders in significant detail later in the book. We present this shader here just to give you an idea of what a vertex shader looks like. The vertex shader in Example 1-1 takes a position and its associated color data as input attributes, transforms the position using a 4 × 4 matrix, and outputs the transformed position and color.

**Example 1-1** A Vertex Shader Example

```
1. #version 300 es
2. uniform mat4 u_mvpMatrix; // matrix to convert a position
3. // from model space to normalized
4. // device space
5. 
6. // attributes input to the vertex shader
7. in vec4 a position; // position value
8. in vec4 a color; // input vertex color
9.
10. // output of the vertex shader - input to fragment
11. // shader
12. out vec4 v color; // output vertex color
13. void main()
14. {
15. v color = a color;
16. gl Position = u mvpMatrix * a position;
17. }
```
Line 1 provides the version of the Shading Language—information that must appear on the first line of the shader (#version 300 es indicates the OpenGL ES Shading Language v3.00). Line 2 describes a uniform variable u\_mvpMatrix that stores the combined model view and projection matrix. Lines 7 and 8 describe the inputs to the vertex shader and are referred to as vertex attributes. a position is the input vertex position attribute and a\_color is the input vertex color attribute. On line 12, we declare the output  $v_{\text{color}}$  color to store the output of the vertex shader that describes the per-vertex color. The built-in variable called gl\_Position is declared automatically, and the shader must write the transformed position to this variable. A vertex or fragment shader has a single entry point called the main function. Lines 13–17 describe the

vertex shader main function. In line 15, we read the vertex attribute input a color and write it as the vertex output color  $v_{\text{color}}$ . In line 16, the transformed vertex position is output by writing it to  $q_1$  position.

### **[Primitive Assembly](#page-7-1)**

After the vertex shader, the next stage in the OpenGL ES 3.0 graphics pipeline is primitive assembly. A primitive is a geometric object such as a triangle, line, or point sprite. Each vertex of a primitive is sent to a different copy of the vertex shader. During primitive assembly, these vertices are grouped back into the primitive.

For each primitive, it must be determined whether the primitive lies within the view frustum (the region of 3D space that is visible on the screen). If the primitive is not completely inside the view frustum, it might need to be clipped to the view frustum. If the primitive is completely outside this region, it is discarded. After clipping, the vertex position is converted to screen coordinates. A culling operation can also be performed that discards primitives based on whether they face forward or backward. After clipping and culling, the primitive is ready to be passed to the next stage of the pipeline—the rasterization stage.

### **[Rasterization](#page-7-1)**

The next stage, shown in Figure 1-3, is the rasterization phase, where the appropriate primitive (point sprite, line, or triangle) is drawn. Rasterization is the process that converts primitives into a set of two-dimensional fragments, which are then processed by the fragment shader. These twodimensional fragments represent pixels that can be drawn on the screen.

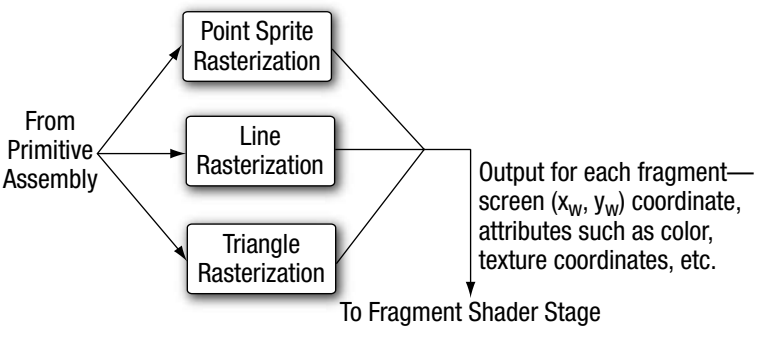

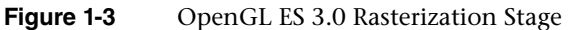

## **[Fragment Shader](#page-7-0)**

The fragment shader implements a general-purpose programmable method for operating on fragments. As shown in Figure 1-4, this shader is executed for each generated fragment by the rasterization stage and takes the following inputs:

- Shader program—Fragment shader program source code or executable that describes the operations that will be performed on the fragment.
- Input variables—Outputs of the vertex shader that are generated by the rasterization unit for each fragment using interpolation.
- Uniforms—Constant data used by the fragment (or vertex) shader.
- Samplers—Specific types of uniforms that represent textures used by the fragment shader.

The fragment shader can either discard the fragment or generate one or more color values referred to as outputs. Typically, the fragment shader outputs just

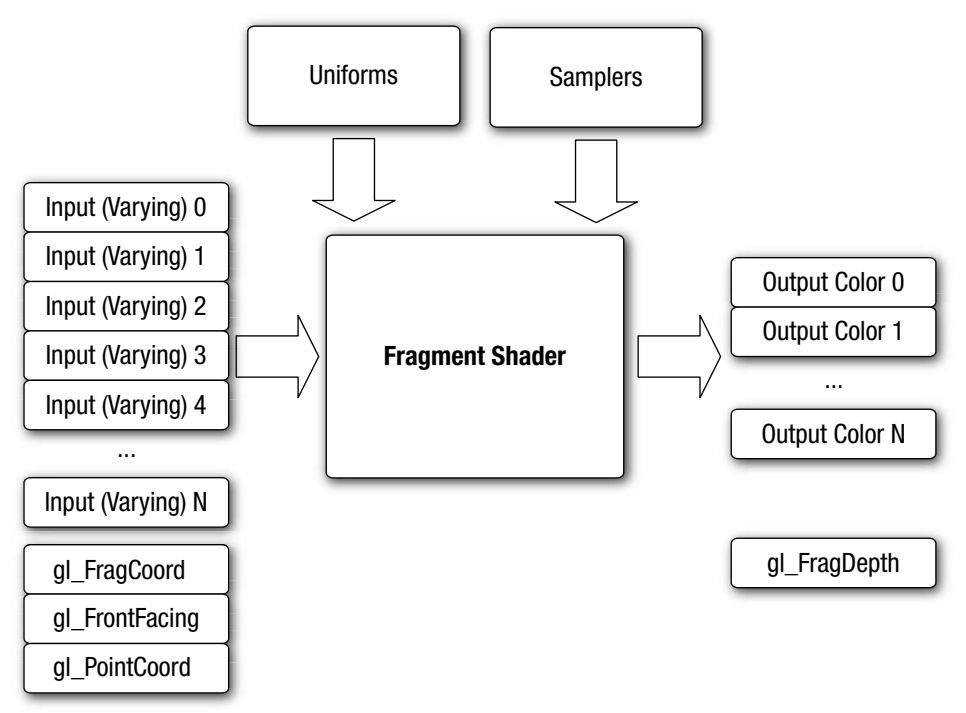

**Figure 1-4** OpenGL ES 3.0 Fragment Shader

**8** *Chapter 1: Introduction to OpenGL ES 3.0*

a single color value, except when rendering to multiple render targets (see the section *Multiple Render Targets* in Chapter 11); in the latter case, a color value is output for each render target. The color, depth, stencil, and screen coordinate location  $(x, y)$  generated by the rasterization stage become inputs to the per-fragment operations stage of the OpenGL ES 3.0 pipeline.

Example 1-2 describes a simple fragment shader that can be coupled with the vertex shader described in Example 1-1 to draw a Gouraud-shaded triangle. Again, we will go into much more detail on fragment shaders later in the book. We present this example just to give you a basic idea of what a fragment shader looks like.

**Example 1-2** A Fragment Shader Example

```
1. #version 300 es
2. precision mediump float;
3. 
4. in vec4 v color; // input vertex color from vertex shader
5.
6. out vec4 fragColor; // output fragment color
7. void main()
8. {
9. fragColor = v color;
10. }
```
Just as in the vertex shader, line 1 provides the version of the Shading Language; this information must appear on the first line of the fragment shader (#version 300 es indicates the OpenGL ES Shading Language v3.00). Line 2 sets the default precision qualifier, which is explained in detail in Chapter 4, "Shaders and Programs." Line 4 describes the input to the fragment shader. The vertex shader must write out the same set of variables that are read in by the fragment shader. Line 6 provides the declaration for the output variable of the fragment shader, which will be the color passed on to the next stage. Lines 7–10 describe the fragment shader main function. The output color is set to the input color  $v_{\text{color}}$ . The inputs to the fragment shader are linearly interpolated across the primitive before being passed into the fragment shader.

### **[Per-Fragment Operations](#page-7-1)**

After the fragment shader, the next stage is per-fragment operations. A fragment produced by rasterization with  $(x_a, y_a)$  screen coordinates can only modify the pixel at location  $(x_y, y_y)$  in the framebuffer. Figure 1-5 describes the OpenGL ES 3.0 per-fragment operations stage.

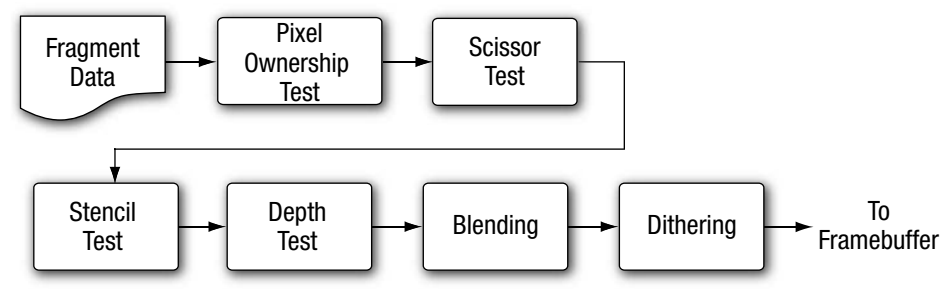

**Figure 1-5** OpenGL ES 3.0 Per-Fragment Operations

During the per-fragment operations stage, the following functions (and tests) are performed on each fragment, as shown in Figure 1-5:

- Pixel ownership test—This test determines whether the pixel at location  $(x, y)$  in the framebuffer is currently owned by OpenGL ES. This test allows the window system to control which pixels in the framebuffer belong to the current OpenGL ES context. For example, if a window displaying the OpenGL ES framebuffer window is obscured by another window, the windowing system may determine that the obscured pixels are not owned by the OpenGL ES context and, therefore, the pixels might not be displayed at all. While the pixel ownership test is part of OpenGL ES, it is not controlled by the developer, but rather takes place internally inside of OpenGL ES.
- Scissor test—The scissor test determines whether  $(x_{y}, y_{y})$  lies within the scissor rectangle defined as part of the OpenGL ES state. If the fragment is outside the scissor region, the fragment is discarded.
- Stencil and depth tests—These tests are performed on the stencil and depth value of the incoming fragment to determine whether the fragment should be rejected.
- Blending—Blending combines the newly generated fragment color value with the color values stored in the framebuffer at location  $(x_{w}, y_{w})$ .
- Dithering—Dithering can be used to minimize the artifacts that occur as a result of using limited precision to store color values in the framebuffer.

At the end of the per-fragment stage, either the fragment is rejected or a fragment color(s), depth, or stencil value is written to the framebuffer at location  $(x_a, y_a)$ . Writing of the fragment color(s), depth, and stencil values depends on whether the appropriate write masks are enabled. Write masks allow finer control over the color, depth, and stencil values written into the associated buffers. For example, the write mask for the

color buffer could be set such that no red values are written into the color buffer. In addition, OpenGL ES 3.0 provides an interface to read back the pixels from the framebuffer.

**Note:** Alpha test and LogicOp are no longer part of the per-fragment operations stage. These two stages exist in OpenGL 2.0 and OpenGL ES 1.x. The alpha test stage is no longer needed because the fragment shader can discard fragments; thus the alpha test can be performed in the fragment shader. In addition, LogicOp was removed because it is used only rarely by applications, and the OpenGL ES working group did not receive requests from independent software vendors (ISVs) to support this feature in OpenGL ES 2.0.

## [What's New in OpenGL ES 3.0](#page-7-1)

OpenGL ES 2.0 ushered in the era of programmable shaders for handheld devices and has been wildly successful in powering games, applications, and user interfaces across a wide range of devices. OpenGL ES 3.0 extends OpenGL ES 2.0 to support many new rendering techniques, optimizations, and visual quality enhancements. The following sections provide a categorized overview of the major new features that have been added to OpenGL ES 3.0. Each of these features will be described in detail later in the book.

### **[Texturing](#page-7-1)**

OpenGL ES 3.0 introduces many new features related to texturing:

- sRGB textures and framebuffers—Allow the application to perform gamma-correct rendering. Textures can be stored in gamma-corrected sRGB space, uncorrected to linear space upon being fetched in the shader, and then converted back to sRGB gamma-corrected space on output to the framebuffer. This enables potentially higher visual fidelity by properly computing lighting and other calculations in linear space.
- 2D texture arrays—A texture target that stores an array of 2D textures. Such arrays might, for example, be used to perform texture animation. Prior to 2D texture arrays, such animation was typically done by tiling the frames of an animation in a single 2D texture and modifying the texture coordinates to change animation frames. With 2D texture arrays, each frame of the animation can be specified in a 2D slice of the array.
- 3D textures—While some OpenGL ES 2.0 implementations supported 3D textures through an extension, OpenGL ES 3.0 has made this a mandatory feature. 3D textures are essential in many medical imaging applications, such as those that perform direct volume rendering of 3D voxel data (e.g., CT, MRI, or PET data).
- Depth textures and shadow comparison—Enable the depth buffer to be stored in a texture. The most common use for depth textures is in rendering shadows, where a depth buffer is rendered from the viewpoint of the light source and then used for comparison when rendering the scene to determine whether a fragment is in shadow. In addition to depth textures, OpenGL ES 3.0 allows the comparison against the depth texture to be done at the time of fetch, thereby allowing bilinear filtering to be done on depth textures (also known as percentage closest filtering [PCF]).
- Seamless cubemaps-In OpenGL ES 2.0, rendering with cubemaps could produce artifacts at the boundaries between cubemap faces. In OpenGL ES 3.0, cubemaps can be sampled such that filtering uses data from adjacent faces and removes the seaming artifact.
- Floating-point textures—OpenGL ES 3.0 greatly expands on the texture formats supported. Floating-point half-float (16-bit) textures are supported and can be filtered, whereas full-float (32-bit) textures are supported but not filterable. The ability to access floating-point texture data has many applications, including high dynamic range texturing to general-purpose computation.
- ETC2/EAC texture compression—While several OpenGL ES 2.0 implementations provided support for vendor-specific compressed texture formats (e.g., ATC by Qualcomm, PVRTC by Imagination Technologies, and Ericsson Texture Compression by Sony Ericsson), there was no standard compression format that developers could rely on. In OpenGL ES 3.0, support for ETC2/EAC is mandatory. The ETC2/ EAC formats provide compression for RGB888, RGBA8888, and oneand two-channel signed/unsigned texture data. Texture compression offers several advantages, including better performance (due to better utilization of the texture cache) as well as a reduction in GPU memory utilization.
- Integer textures—OpenGL ES 3.0 introduces the capability to render to and fetch from textures stored as unnormalized signed or unsigned 8-bit, 16-bit, and 32-bit integer textures.
- Additional texture formats—In addition to those formats already mentioned, OpenGL ES 3.0 includes support for 11-11-10 RGB

floating-point textures, shared exponent RGB 9-9-9-5 textures, 10-10-10-2 integer textures, and 8-bit-per-component signed normalized textures.

- Non-power-of-2 textures (NPOT)—Textures can now be specified with non-power-of-2 dimensions. This is useful in many situations, such as when texturing from a video or camera feed that is captured/recorded at a non-power-of-2 dimension.
- Texture level of detail (LOD) features—The texture LOD parameter used to determine which mipmap to fetch from can now be clamped. Additionally, the base and maximum mipmap level can be clamped. These two features, in combination, make it possible to stream mipmaps. As larger mipmap levels become available, the base level can be increased and the LOD value can be smoothly increased to provide smooth-looking streaming textures. This is very useful, for example, when downloading texture mipmap data over a network connection.
- Texture swizzles—A new texture object state was introduced to allow independent control of where each channel (R, G, B, and A) of texture data is mapped to in the shader.
- Immutable textures—Provide a mechanism for the application to specify the format and size of a texture before loading it with data. In doing so, the texture format becomes immutable and the OpenGL ES driver can perform all consistency and memory checks up-front. This can improve performance by allowing the driver to skip consistency checks at draw time.
- Increased minimum sizes—All OpenGL ES 3.0 implementations are required to support much larger texture resources than OpenGL ES 2.0. For example, the minimum supported 2D texture dimension in OpenGL ES 2.0 was 64 but was increased to 2048 in OpenGL ES 3.0.

#### **[Shaders](#page-7-1)**

OpenGL ES 3.0 includes a major update to the OpenGL ES Shading Language (ESSL; to v3.00) and new API features to support new shader features:

• Program binaries—In OpenGL ES 2.0, it was possible to store shaders in a binary format, but it was still required to link them into program at runtime. In OpenGL ES 3.0, the entire linked program binary (containing the vertex and fragment shader) can be stored in an

offline binary format with no link step required at runtime. This can potentially help reduce the load time of applications. Additionally, OpenGL ES 3.0 provides an interface to retrieve the program binary from the driver so no offline tools are required to use program binaries.

- Mandatory online compiler—OpenGL ES 2.0 made it optional whether the driver would support online compilation of shaders. The intent was to reduce the memory requirements of the driver, but this achievement came at a major cost to developers in terms of having to rely on vendor-specific tools to generate shaders. In OpenGL ES 3.0, all implementations will have an online shader compiler.
- Non-square matrices—New matrix types other than square matrices are supported, and associated uniform calls were added to the API to support loading them. Non-square matrices can reduce the instruction count required for performing transformations. For example, if performing an affine transformation, a  $4 \times 3$  matrix can be used in place of a  $\frac{4}{4} \times 4$  where the last row is  $(0, 0, 0, 1)$ , thus reducing the instructions required to perform the transformation.
- Full integer support—Integer (and unsigned integer) scalar and vector types, along with full integer operations, are supported in ESSL 3.00. There are various built-in functions such as conversion from int to float, and from float to int, as well as the ability to read integer values from textures and output integer values to integer color buffers.
- Centroid sampling—To avoid rendering artifacts when multisampling, the output variables from the vertex shader (and inputs to the fragment shader) can be declared with centroid sampling.
- Flat/smooth interpolators—In OpenGL ES 2.0, all interpolators were implicitly linearly interpolated across the primitive. In ESSL 3.00, interpolators (vertex shader outputs/fragment shader inputs) can be explicitly declared to have either smooth or flat shading.
- Uniform blocks—Uniform values can be grouped together into uniform blocks. Uniform blocks can be loaded more efficiently and also shared across multiple shader programs.
- Layout qualifiers—Vertex shader inputs can be declared with layout qualifiers to explicitly bind the location in the shader source without requiring making API calls. Layout qualifiers can also be used for fragment shader outputs to bind the outputs to each target when rendering to multiple render targets. Further, layout qualifiers can be used to control the memory layout for uniform blocks.
- Instance and vertex ID—The vertex index is now accessible in the vertex shader as well as the instance ID if using instance rendering.
- Fragment depth—The fragment shader can explicitly control the depth value for the current fragment rather than relying on the interpolation of its depth value.
- New built-in functions—ESSL 3.00 introduces many new built-in functions to support new texture features, fragment derivatives, halffloat data conversion, and matrix and math operations.
- Relaxed limitations—ESSL 3.0 greatly relaxes the restrictions on shaders. Shaders are no longer limited in terms of instruction length, fully support looping and branching on variables, and support indexing on arrays.

### **[Geometry](#page-8-0)**

OpenGL ES 3.0 introduces several new features related to geometry specification and control of primitive rendering:

- Transform feedback—Allows the output of the vertex shader to be captured in a buffer object. This is useful for a wide range of techniques that perform animation on the GPU without any CPU intervention—for example, particle animation or physics simulation using render-to-vertex-buffer.
- Boolean occlusion queries—Enable the application to query whether any pixels of a draw call (or a set of draw calls) passes the depth test. This feature can be used within a variety of techniques, such as visibility determination for a lens flare effect as well as optimization to avoid performing geometry processing on objects whose bounding volume is obscured.
- Instanced rendering—Efficiently renders objects that contain similar geometry but differ by attributes (such as transformation matrix, color, or size). This feature is useful in rendering large quantities of similar objects, such as for crowd rendering.
- Primitive restart—When using triangle strips in OpenGL ES 2.0 for a new primitive, the application would have to insert indices into the index buffer to represent a degenerate triangle. In OpenGL ES 3.0, a special index value can be used that indicates the beginning of a new primitive. This obviates the need for generating degenerate triangles when using triangle strips.

• New vertex formats—New vertex formats, including 10-10-10-2 signed and unsigned normalized vertex attributes; 8-bit, 16-bit, and 32-bit integer attributes; and 16-bit half-float, are supported in OpenGL ES 3.0.

### **[Buffer Objects](#page-8-1)**

OpenGL ES 3.0 introduces many new buffer objects to increase the efficiency and flexibility of specifying data to various parts of the graphics pipeline:

- Uniform buffer objects—Provide an efficient method for storing/ binding large blocks of uniforms. Uniform buffer objects can be used to reduce the performance cost of binding uniform values to shaders, which is a common bottleneck in OpenGL ES 2.0 applications.
- Vertex array objects—Provide an efficient method for binding and switching between vertex array states. Vertex array objects are essentially container objects for vertex array states. Using them allows an application to switch the vertex array state in a single API call rather than making several calls.
- Sampler objects—Separate the sampler state (texture wrap mode and filtering) from the texture object. This provides a more efficient method of sharing the sampler state across textures.
- Sync objects—Provide a mechanism for the application to check on whether a set of OpenGL ES operations has finished executing on the GPU. A related new feature is a fence, which provides a way for the application to inform the GPU that it should wait until a set of OpenGL ES operations has finished executing before queuing up more operations for execution.
- Pixel buffer objects—Enable the application to perform asynchronous transfer of data to pixel operations and texture transfer operations. This optimization is primarily intended to provide faster transfer of data between the CPU and the GPU, where the application can continue doing work during the transfer operation.
- Buffer subrange mapping—Allows the application to map a subregion of a buffer for access by the CPU. This can provide better performance than traditional buffer mapping, in which the whole buffer needs to be available to the client.
- Buffer object to buffer object copies—Provide a mechanism to efficiently transfer data from one buffer object to another without intervention on the CPU.

### **[Framebuffer](#page-8-0)**

OpenGL ES 3.0 adds many new features related to off-screen rendering to framebuffer objects:

- Multiple render targets (MRTs)—Allow the application to render simultaneously to several color buffers at one time. With MRTs, the fragment shader outputs several colors, one for each attached color buffer. MRTs are used in many advanced rendering algorithms, such as deferred shading.
- Multisample renderbuffers—Enable the application to render to offscreen framebuffers with multisample anti-aliasing. The multisample renderbuffers cannot be directly bound to textures, but they can be resolved to single-sample textures using the newly introduced framebuffer blit.
- Framebuffer invalidation hints—Many implementations of OpenGL ES 3.0 are based on GPUs that use tile-based rendering (TBR; explained in the *Framebuffer Invalidation* section in Chapter 12). It is often the case that TBR incurs a significant performance cost when having to unnecessarily restore the contents of the tiles for further rendering to a framebuffer. Framebuffer invalidation gives the application a mechanism to inform the driver that the contents of the framebuffer are no longer needed. This allows the driver to take optimization steps to skip unnecessary restore operations on the tiles. Such functionality is very important to achieve peak performance in many applications, especially those that do significant amounts of off-screen rendering.
- New blend equations—The min/max functions are supported in OpenGL ES 3.0 as a blend equation.

## [OpenGL ES 3.0 and Backward Compatibility](#page-8-0)

OpenGL ES 3.0 is backward compatible with OpenGL ES 2.0. This means that just about any application written to use OpenGL ES 2.0 will run on implementations of OpenGL ES 3.0. There are some very minor changes to the later version that will affect a small number of applications in terms of backward compatibility. Namely, framebuffer objects are no longer shared between contexts, cubemaps are always filtered using seamless filtering, and there are minor changes in the way signed fixed-point numbers are converted to floating-point numbers.

The fact that OpenGL ES 3.0 is backward compatible with OpenGL ES 2.0 differs from what was done for OpenGL ES 2.0 with respect to its backward compatibility with previous versions of OpenGL ES. OpenGL ES 2.0 is not backward compatible with OpenGL ES 1.x. OpenGL ES 2.0/3.0 do not support the fixed-function pipeline that OpenGL ES 1.x supports. The OpenGL ES 2.0/3.0 programmable vertex shader replaces the fixedfunction vertex units implemented in OpenGL ES 1.x. The fixed-function vertex units implement a specific vertex transformation and lighting equation that can be used to transform the vertex position, transform or generate texture coordinates, and calculate the vertex color. Similarly, the programmable fragment shader replaces the fixed-function texture combine units implemented in OpenGL ES 1.x. The fixed-function texture combine units implement a texture combine stage for each texture unit. The texture color is combined with the diffuse color and the output of the previous texture combine stage with a fixed set of operations such as add, modulate, subtract, and dot.

The OpenGL ES working group decided against backward compatibility between OpenGL ES 2.0/3.0 and OpenGL ES 1.x for the following reasons:

- Supporting the fixed-function pipeline in OpenGL ES 2.0/3.0 implies that the API would support more than one way of implementing a feature, in violation of one of the criteria used by the working group in determining which features should be supported. The programmable pipeline allows applications to implement the fixed-function pipeline using shaders, so there is really no compelling reason to be backward compatible with OpenGL ES 1.x.
- Feedback from ISVs indicated that most games do not mix programmable and fixed-function pipelines. That is, games are written either for a fixed-function pipeline or for a programmable pipeline. Once you have a programmable pipeline, there is no reason to use a fixed-function pipeline, as you have much more flexibility in the effects that can be rendered.
- The OpenGL ES 2.0/3.0 driver's memory footprint would be much larger if it had to support both the fixed-function and programmable pipelines. For the devices targeted by OpenGL ES, minimizing memory footprint is an important design criterion. Separating the fixed-function support into the OpenGL ES 1.x API and placing the programmable shader support into the OpenGL ES 2.0/3.0 APIs meant that vendors that do not require OpenGL ES 1.x support no longer need to include this driver.

# [EGL](#page-8-0)

OpenGL ES commands require a rendering context and a drawing surface. The rendering context stores the appropriate OpenGL ES state. The drawing surface is the surface to which primitives will be drawn. The drawing surface specifies the types of buffers that are required for rendering, such as a color buffer, depth buffer, and stencil buffer. The drawing surface also specifies the bit depths of each of the required buffers.

The OpenGL ES API does not mention how a rendering context is created or how the rendering context gets attached to the native windowing system. EGL is one interface between the Khronos rendering APIs such as OpenGL ES and the native window system; there is no hard-and-fast requirement to provide EGL when implementing OpenGL ES. Developers should refer to the platform vendor's documentation to determine which interface is supported. As of this writing, the only known platform supporting OpenGL ES that does not support EGL is iOS.

Any OpenGL ES application will need to perform the following tasks using EGL before any rendering can begin:

- Query the displays that are available on the device and initialize them. For example, a flip phone might have two LCD panels, and it is possible that we might use OpenGL ES to render to surfaces that can be displayed on either or both panels.
- Create a rendering surface. Surfaces created in EGL can be categorized as on-screen surfaces or off-screen surfaces. On-screen surfaces are attached to the native window system, whereas off-screen surfaces are pixel buffers that do not get displayed but can be used as rendering surfaces. These surfaces can be used to render into a texture and can be shared across multiple Khronos APIs.
- Create a rendering context. EGL is needed to create an OpenGL ES rendering context. This context needs to be attached to an appropriate surface before rendering can actually begin.

The EGL API implements the features just described as well as additional functionality such as power management, support for multiple rendering contexts in a process, sharing objects (such as textures or vertex buffers) across rendering contexts in a process, and a mechanism to get function pointers to EGL or OpenGL ES extension functions supported by a given implementation.

The latest version of the EGL specification is EGL version 1.4.

### **[Programming with OpenGL ES 3.0](#page-8-1)**

To write any OpenGL ES 3.0 application, you need to know which header files must be included and with which libraries your application needs to link. It is also useful to understand the syntax used by the EGL and GL command names and command parameters.

### **[Libraries and Include Files](#page-8-1)**

OpenGL ES 3.0 applications need to link with the following libraries: the OpenGL ES 3.0 library named libGLESv2.lib and the EGL library named libEGL.lib.

OpenGL ES 3.0 applications also need to include the appropriate ES 3.0 and EGL header files. The following include files must be included by any OpenGL ES 3.0 application:

```
#include <EGL/egl.h>
#include <GLES3/gl3.h>
```
eg1.h is the EGL header file and g13.h is the OpenGL ES 3.0 header file. Applications can optionally include gl2ext.h, which is the header file that describes the list of Khronos-approved extensions for OpenGL ES 2.0/3.0.

The header file and library names are platform dependent. The OpenGL ES working group has tried to define the library and header names and indicate how they should be organized, but this arrangement might not be found on all OpenGL ES platforms. Developers should, however, refer to the platform vendor's documentation for information on how the libraries and include files are named and organized. The official OpenGL ES header files are maintained by Khronos and available from [http://](http://khronos.org/registry/gles/) [khronos.org/registry/gles/.](http://khronos.org/registry/gles/) The sample code for the book also includes a copy of the header files (working with the sample code is described in the next chapter).

## [EGL Command Syntax](#page-8-1)

All EGL commands begin with the prefix egl and use an initial capital letter for each word making up the command name (e.g., eglCreateWindowSurface). Similarly, EGL data types also begin with the prefix Egl and use an initial capital letter for each word making up the type name, except for EGLint and EGLenum.

Table 1-1 briefly describes the EGL data types used.

**20** *Chapter 1: Introduction to OpenGL ES 3.0*

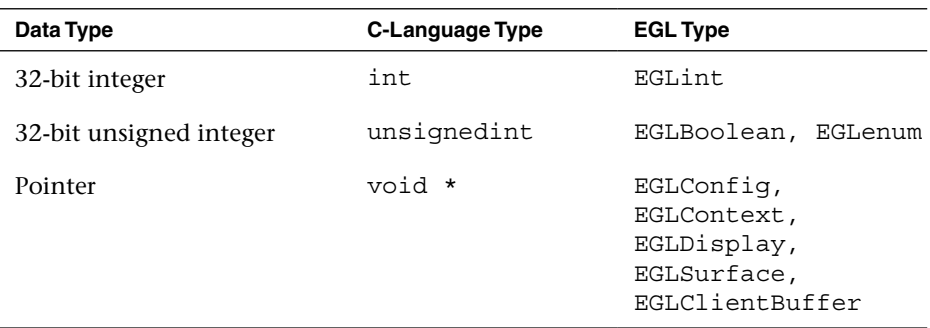

#### **Table 1-1** EGL Data Types

## [OpenGL ES Command Syntax](#page-8-0)

All OpenGL ES commands begin with the prefix gl and use an initial capital letter for each word making up the command name (e.g., glBlendEquation). Similarly, OpenGL ES data types also begin with the prefix GL.

In addition, some commands might take arguments in different flavors. The flavors or types vary in terms of the number of arguments taken (one to four arguments), the data type of the arguments used (byte [b], unsigned byte  $[\text{ub}]$ , short  $[s]$ , unsigned short  $[\text{us}]$ , int  $[i]$ , and float  $[f]$ ), and whether the arguments are passed as a vector  $(v)$ . A few examples of command flavors allowed in OpenGL ES follow.

The following two commands are equivalent except that one specifies the uniform value as floats and the other as integers:

```
glUniform2f(location, l.Of, O.Of);
glUniform2i(location, 1, 0)
```
The following lines describe commands that are also equivalent, except that one passes command arguments as a vector and the other does not:

```
GLfloat coord[4] = \{ 1.0f, 0.75f, 0.25f, 0.0f \};glUniform4fv(location, coord);
glUniform4f(location, coord[0], coord[l], coord[2], coord[3]);
```
Table 1-2 describes the command suffixes and argument data types used in OpenGL ES.

Finally, OpenGL ES defines the type GLvoid. This type is used for OpenGL ES commands that accept pointers.

In the rest of this book, OpenGL ES commands are referred to by their base names only, and an asterisk is used to indicate that this base name refers

| <b>Suffix</b> | Data Type               | <b>C-Language Type</b>                   | <b>GL Type</b>                   |
|---------------|-------------------------|------------------------------------------|----------------------------------|
| b             | 8-bit signed integer    | signed char                              | GLbyte                           |
| ub            | 8-bit unsigned integer  | unsigned char                            | GLubyte,<br>GLboolean            |
| S             | 16-bit signed integer   | short                                    | GLshort                          |
| us            | 16-bit unsigned integer | unsigned short                           | GLushort                         |
| i             | 32-bit signed integer   | int                                      | GLint                            |
| ui            | 32-bit unsigned integer | unsigned int                             | GLuint,<br>GLbitfield,<br>GLenum |
| x             | 16.16 fixed point       | int                                      | GLfixed                          |
| f             | 32-bit floating point   | float                                    | GLfloat,<br>GLclampf             |
| 164           | 64-bit integer          | khronos int64 t<br>(platform dependent)  | GLint64                          |
| ui64          | 64-bit unsigned integer | khronos uint64 t<br>(platform dependent) | GLuint64                         |

**Table 1-2** OpenGL ES Command Suffixes and Argument Data Types

to multiple flavors of the command name. For example, glUniform\*() stands for all variations of the command you use to specify uniforms and glUniform\*v() refers to all the vector versions of the command you use to specify uniforms. If a particular version of a command needs to be discussed, we use the full command name with the appropriate suffixes.

## [Error Handling](#page-8-1)

OpenGL ES commands incorrectly used by applications generate an error code. This error code is recorded and can be queried using glGetError. No other errors will be recorded until the application has queried the first error code using glGetError. Once the error code has been queried, the current error code is reset to GL\_NO\_ERROR. The command that generated the error is ignored and does not affect the OpenGL ES state except for the GL\_OUT\_OF\_MEMORY error described later in this section.

The glGetError command is described next.

**22** *Chapter 1: Introduction to OpenGL ES 3.0*

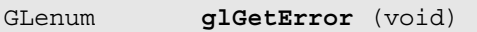

Returns the current error code and resets the current error code to GL\_NO\_ERROR. If GL\_NO\_ERROR is returned, there has been no detectable error since the last call to  $q$ l Get Error.

Table 1-3 lists the basic error codes and their description. Other error codes besides the basic ones listed in this table are described in the chapters that cover OpenGL ES commands that generate these specific errors.

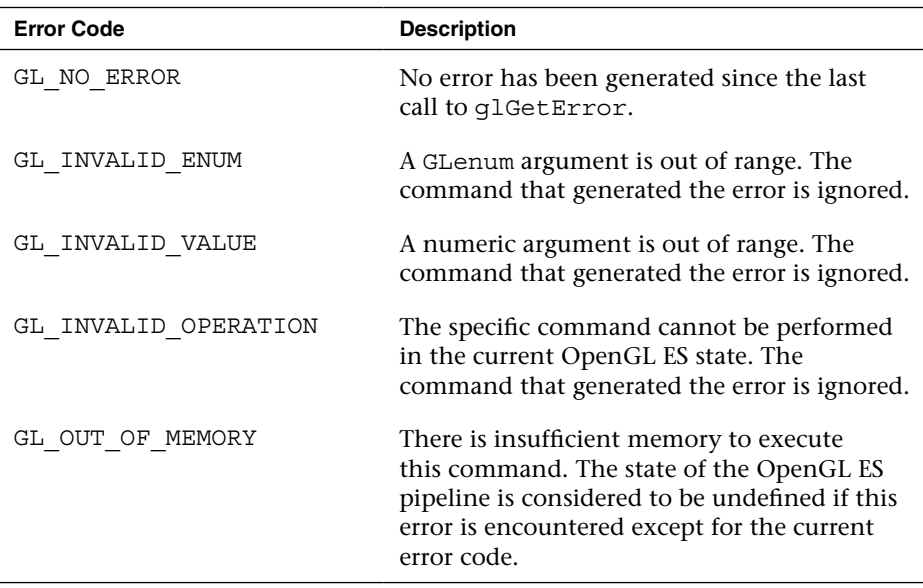

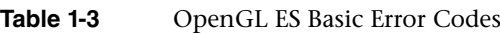

## [Basic State Management](#page-8-0)

Figure 1-1 showed the various pipeline stages in OpenGL ES 3.0. Each pipeline stage has a state that can be enabled or disabled and appropriate state values that are maintained per context. Examples of states are blending enable, blend factors, cull enable, and cull face. The state is initialized with default values when an OpenGL ES context (EGLContext) is initialized. The state enables can be set using the glEnable and glDisable commands.

```
void glEnable(GLenum cap)
void glDisable(GLenum cap)
```
glEnable and glDisable enable and disable various capabilities. The initial value for each capability is set to GL\_FALSE except for GL\_DITHER, which is set to GL\_TRUE. The error code GL\_INVALID\_ENUM is generated if cap is not a valid state enum.

```
cap state to enable or disable, can be:
                  GL_BLEND
                  GL_CULL_FACE
                  GL_DEPTH_TEST
                  GL_DITHER
                  GL_POLYGON_OFFSET_FILL
                  GL_PRIMITIVE_RESTART_FIXED_INDEX
                  GL_RASTERIZER_DISCARD
                  GL_SAMPLE_ALPHA_TO_COVERAGE
                  GL_SAMPLE_COVERAGE
                  GL_SCISSOR_TEST
                  GL_STENCIL_TEST
```
Later chapters will describe the specific state enables for each pipeline stage shown in Figure 1-1. You can also check whether a state is currently enabled or disabled by using the gIisEnabled command.

```
GLboolean gIisEnabled(GLenum cap)
```
Returns GL\_TRUE Or GL\_FALSE depending on whether the state being queried is enabled or disabled. Generates the error code GL\_INVALID\_ ENUM if cap is not a valid state enum.

Specific state values such as blend factor, depth test values, and so on can also be queried using appropriate glGet\*\*\* commands. These commands are described in detail in Chapter 15, "State Queries."

**24** *Chapter 1: Introduction to OpenGL ES 3.0*

# [Further Reading](#page-8-0)

The OpenGL ES 1.0, 1.1, 2.0, and 3.0 specifications can be found at khronos.org/opengles/. In addition, the Khronos website (khronos. org) has the latest information on all Khronos specifications, developer message boards, tutorials, and examples.

- Khronos OpenGL ES 1.1 website: [http://khronos.org/opengles/1\\_X/](http://khronos.org/opengles/1_X/)
- Khronos OpenGL ES 2.0 website: [http://khronos.org/opengles/2\\_X/](http://khronos.org/opengles/2_X/)
- Khronos OpenGL ES 3.0 website: [http://khronos.org/opengles/3\\_X/](http://khronos.org/opengles/3_X/)
- Khronos EGL website:<http://khronos.org/egl/>

*This page intentionally left blank* 

*Chapter 2*

# **[Hello Triangle: An OpenGL ES 3.0 Example](#page-8-0)**

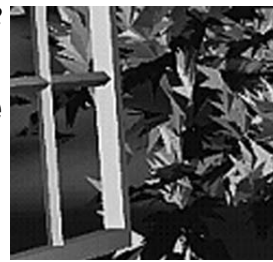

To introduce the basic concepts of OpenGL ES 3.0, we begin with a simple example. This chapter shows what is required to create an OpenGL ES 3.0 program that draws a single triangle. The program we will write is just about the most basic example of an OpenGL ES 3.0 application that draws geometry. This chapter covers the following concepts:

- Creating an on-screen render surface with EGL
- Loading vertex and fragment shaders
- Creating a program object, attaching vertex and fragment shaders, and linking a program object
- Setting the viewport
- Clearing the color buffer
- Rendering a simple primitive
- Making the contents of the color buffer visible in the EGL window surface

As it turns out, a significant number of steps are required before we can start drawing a triangle with OpenGL ES 3.0. This chapter goes over the basics of each of these steps. Later in this book, we fill in the details on each of these steps and further document the API. Our purpose here is to get you up and running with your first simple example so that you get an idea of what goes into creating an application with OpenGL ES 3.0.

## [Code Framework](#page-8-1)

Throughout this book, we build a library of utility functions that form a framework of useful functions for writing OpenGL ES 3.0 programs. In developing example programs for the book, we had several goals for this code framework:

- 1. It should be simple, small, and easy to understand. We wanted to focus our examples on the relevant OpenGL ES 3.0 calls, rather than on a large code framework that we invented. Thus we focused our framework on simplicity and sought to make the example programs easy to read and understand. The goal of the framework is to allow you to focus your attention on the important OpenGL ES 3.0 API concepts in each example.
- 2. It should be portable. To the extent possible, we wanted the sample code to be available on all platforms where OpenGL ES 3.0 is present.

As we go through the examples in the book, we will formally introduce any new code framework functions that we use. In addition, you can find full documentation for the code framework in Appendix C. Any functions called in the example code that have names beginning with es (e.g., esCreateWindow()) are part of the code framework we wrote for the sample programs in this book.

## [Where to Download the Examples](#page-8-1)

You can find links to download the examples from the book website at opengles-book.com.

As of this writing, the source code is available for Windows, Linux, Android 4.3+ NDK, Android 4.3+ SDK (Java), and iOS7. On Windows, the code is compatible with the Qualcomm OpenGL ES 3.0 Emulator, ARM OpenGL ES 3.0 Emulator, and PowerVR OpenGL ES 3.0 Emulator. On Linux, the currently available emulators are the Qualcomm OpenGL ES 3.0 Emulator and the PowerVR OpenGL ES 3.0 Emulator. The code should be compatible with any Windows- or Linux-based OpenGL ES 3.0 implementations in addition to those mentioned here. The choice of development tool is up to the reader. We have used cmake, a crossplatform build generation tool, on Windows and Linux, which allows you to use IDEs including Microsoft Visual Studio, Eclipse, Code::Blocks, and Xcode.

On Android and iOS, we provide projects compatible with those platforms (Eclipse ADT and Xcode). As of this writing, many devices support OpenGL ES 3.0, including iPhone 5s, Google Nexus 4 and 7, Nexus 10, HTC One, LG G2, Samsung Galaxy S4 (Snapdragon), and Samsung Galaxy Note 3. On iOS7, you can run the OpenGL ES 3.0 examples on your Mac using the iOS Simulator. On Android, you will need a device compatible with OpenGL ES 3.0 to run the samples. Details on building the sample code for each platform are provided in Chapter 16, "OpenGL ES Platforms."

## [Hello Triangle Example](#page-8-0)

Let's look at the full source code for our Hello Triangle example program, which is listed in Example 2-1. Those readers who are familiar with fixed-function desktop OpenGL will probably think this is a lot of code just to draw a simple triangle. Those of you who are not familiar with desktop OpenGL will also probably think this is a lot of code just to draw a triangle! Remember, OpenGL ES 3.0 is fully shader based, which means you cannot draw any geometry without having the appropriate shaders loaded and bound. This means that more setup code is required to render than in desktop OpenGL using fixed-function processing.

**Example 2-1** Hello\_Triangle.c Example

```
#include "esUtil.h"
typedef struct
{
    // Handle to a program object
    GLuint programObject;
} UserData;
///
// Create a shader object, load the shader source, and
// compile the shader
//
GLuint LoadShader ( GLenum type, const char *shaderSrc )
{
    GLuint shader;
    GLint compiled;
    // Create the shader object
    shader = glCreateShader ( type );
```
*(continues)*

**Example 2-1** Hello\_Triangle.c Example *(continued)*

```
if ( shader == 0)return 0;
   // Load the shader source
   glShaderSource ( shader, 1, &shaderSrc, NULL );
   // Compile the shader
   glCompileShader ( shader );
   // Check the compile status
  glGetShaderiv ( shader, GL COMPILE STATUS, &compiled );
   if ( !compiled )
    {
     GLint infoLen = 0;
     glGetShaderiv ( shader, GL INFO LOG LENGTH, &infoLen );
     if ( infoLen > 1 )
     {
        char* infoLog = malloc (sizeof(char) * infoLen );
        glGetShaderInfoLog( shader, infoLen, NULL, infoLog );
        esLogMessage ( "Error compiling shader:\n%s\n", infoLog );
        free ( infoLog );
     }
     glDeleteShader ( shader );
     return 0;
    }
   return shader;
///
// Initialize the shader and program object
//
int Init ( ESContext *esContext )
   UserData *userData = esContext->userData;
   char vShaderStr[] =
     "#version 300 es \n \n \mathbb{R}^n"layout(location = 0) in vec4 vPosition; \n \n \mathbb{R}^n"void main() \mathbb{R}"
      "\{\qquad \qquad
```
}

{

**Example 2-1** Hello\_Triangle.c Example *(continued)*

```
" gl_Position = vPosition; \n"<br>"}
  \mathbb{R} \n";
 char fShaderStr[] =
  "#version 300 es \n"
  "precision mediump float; \n\ln"
  "out vec4 fragColor; \n \infty"void main() \ln"
  \mathbb{R} " \{" fragColor = vec4 ( 1.0, 0.0, 0.0, 1.0 ); \mathbb{R}^{\mathfrak{m}}\mathbb{R} \n";
 GLuint vertexShader;
 GLuint fragmentShader;
 GLuint programObject;
 GLint linked;
 // Load the vertex/fragment shaders
vertexShader = LoadShader ( GL VERTEX SHADER, vShaderStr );
fragmentShader = LoadShader ( GL FRAGMENT SHADER, fShaderStr );
 // Create the program object
 programObject = glCreateProgram ( );
 if ( programObject == 0 )
    return 0;
 glAttachShader ( programObject, vertexShader );
 glAttachShader ( programObject, fragmentShader );
 // Link the program
 glLinkProgram ( programObject );
 // Check the link status
 glGetProgramiv ( programObject, GL_LINK_STATUS, &linked );
 if ( !linked )
 {
  GLint infoLen = 0;
  glGetProgramiv ( programObject, GL_INFO_LOG_LENGTH, &infoLen );
  if ( infoLen > 1 )
  {
     char* infoLog = malloc (sizeof(char) * infoLen);
     glGetProgramInfoLog ( programObject, infoLen, NULL, infoLog );
                                                 (continues)
```
**Example 2-1** Hello\_Triangle.c Example *(continued)*

```
esLogMessage ( "Error linking program:\n%s\n", infoLog );
         free ( infoLog );
      }
      glDeleteProgram ( programObject );
      return FALSE;
    }
    // Store the program object
    userData->programObject = programObject;
    glClearColor ( 0.0f, 0.0f, 0.0f, 0.0f );
    return TRUE;
}
///
// Draw a triangle using the shader pair created in Init()
//
void Draw ( ESContext *esContext )
{
    UserData *userData = esContext->userData;
   GLfloat vVertices[] = \{ 0.0f, 0.5f, 0.0f, ... \}-0.5f, -0.5f, 0.0f,
                            0.5f, -0.5f, 0.0f };
    // Set the viewport
    glViewport ( 0, 0, esContext->width, esContext->height );
    // Clear the color buffer
   glClear ( GL_COLOR_BUFFER_BIT );
    // Use the program object
    glUseProgram ( userData->programObject );
    // Load the vertex data
    glVertexAttribPointer ( 0, 3, GL_FLOAT, GL_FALSE, 0, vVertices );
    glEnableVertexAttribArray ( 0 );
    glDrawArrays ( GL_TRIANGLES, 0, 3 );
}
void Shutdown ( ESContext *esContext )
{
    UserData *userData = esContext->userData;
    glDeleteProgram( userData->programObject );
}
```
**Example 2-1** Hello\_Triangle.c Example *(continued)*

```
int esMain( ESContext *esContext )
{
    esContext->userData = malloc ( sizeof( UserData ) );
    esCreateWindow ( esContext, "Hello Triangle", 320, 240,
                    ES_WINDOW_RGB );
    if ( !Init ( esContext ) )
        return GL_FALSE;
    esRegisterShutdownFunc( esContext, Shutdown );
    esRegisterDrawFunc ( esContext, Draw );
    return GL_TRUE;
}
```
The remainder of this chapter describes the code in this example. If you run the Hello Triangle example, you should see the window shown in Figure 2-1. Instructions on how to build and run the sample code for Windows, Linux, Android 4.3+, and iOS are provided in Chapter 16, "OpenGL ES Platforms." Please refer to the instructions in that chapter for your platform to get up and running with the sample code.

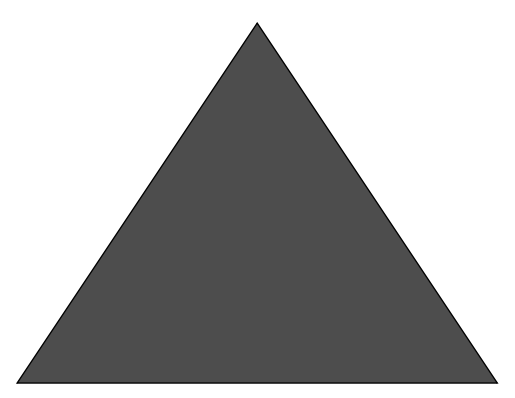

**Figure 2-1** Hello Triangle Example

The standard GL3 (GLES3/gl3.h) and EGL (EGL/egl.h) header files provided by Khronos are used as an interface to OpenGL ES 3.0 and EGL. The OpenGL ES 3.0 examples are organized in the following directories:

- Common/—Contains the OpenGL ES 3.0 Framework project, code, and the emulator.
- chapter  $x$ /—Contains the example programs for each chapter.

### [Using the OpenGL ES 3.0 Framework](#page-8-0)

Each application that uses our code framework declares a main entry point named esMain. In the main function in Hello Triangle, you will see calls to several ES utility functions. The esMain function takes an ESContext as an argument.

```
int esMain( ESContext *esContext )
```
The ESContext has a member variable named user Data that is a void  $\star$ . Each of the sample programs will store any of the data that are needed for the application in userData. The other elements in the ESContext structure are described in the header file and are intended only to be read by the user application. Other data in the ESContext structure include information such as the window width and height, EGL context, and callback function pointers.

The esMain function is responsible for allocating the userData, creating the window, and initializing the draw callback function:

```
esContext->userData = malloc ( sizeof( UserData ) );
esCreateWindow( esContext, "Hello Triangle", 320, 240, 
                ES_WINDOW_RGB );
if ( !Init( esContext ) )
      return GL_FALSE;
esRegisterDrawFunc(esContext, Draw);
```
The call to esCreateWindow creates a window of the specified width and height (in this case, 320 × 240). The "Hello Triangle" parameter is used to name the window; on platforms supporting it (Windows and Linux), this name will be displayed in the top band of the window. The last parameter is a bit field that specifies options for the window creation. In this case, we request an RGB framebuffer. Chapter 3, "An Introduction to EGL," discusses what esCreateWindow does in more detail. This function uses EGL to create an on-screen render surface that is attached to a window. EGL is a platform-independent API for creating rendering surfaces and contexts. For now, we will simply say that this function creates a rendering surface and leave the details on how it works for the next chapter.

After calling esCreateWindow, the main function next calls Init to initialize everything needed to run the program. Finally, it registers a callback function, Draw, that will be called to render the frame. After exiting esMain, the framework enters into the main loop, which will call the registered callback functions (Draw, Update) until the window is closed.

## [Creating a Simple Vertex and Fragment Shader](#page-8-1)

In OpenGL ES 3.0, no geometry can be drawn unless a valid vertex and fragment shader have been loaded. In Chapter 1, "Introduction to OpenGL ES 3.0," we covered the basics of the OpenGL ES 3.0 programmable pipeline. There, you learned about the concepts of vertex and fragment shaders. These two shader programs describe the transformation of vertices and drawing of fragments. To do any rendering at all, an OpenGL ES 3.0 program must have at least one vertex shader and one fragment shader.

The biggest task that the Init function in Hello Triangle accomplishes is the loading of a vertex shader and a fragment shader. The vertex shader that is given in the program is very simple:

```
char vShaderStr[] =
 "#version 300 es \ln"
   "layout(location = 0) in vec4 vPosition; \n"
  "void main() \mathbb{R}"
\mathbb{R} \setminus n"
    gl Position = vPosition; \n\ln"
\mathbb{R} \n";
```
The first line of the vertex shader declares the shader version that is being used (#version 300 es indicates OpenGL ES Shading Language v3.00). The vertex shader declares one input attribute array—a four-component vector named vPosition. Later on, the Draw function in Hello Triangle will send in positions for each vertex that will be placed in this variable. The layout (location =  $0$ ) qualifier signifies that the location of this variable is vertex attribute 0. The shader declares a main function that marks the beginning of execution of the shader. The body of the shader is very simple; it copies the vPosition input attribute into a special output variable named gl\_Position. Every vertex shader must output a position into the gl\_Position variable. This variable defines the position that is passed through to the next stage in the pipeline. The topic of writing shaders is a large part of what we cover in this book, but for now we just want to give you a flavor of what a vertex shader looks like. In Chapter 5, "OpenGL ES Shading Language," we cover the OpenGL ES shading

language; in Chapter 8, "Vertex Shaders," we specifically cover how to write vertex shaders.

The fragment shader in the example is simple:

```
char fShaderStr[] =
 "#version 300 es \{n\}"precision mediump float; \n\mathbb{R}^n"out vec4 fraqColor; \n"
 "void main() \mathbb{R}"
\mathbb{R} \setminus n"
 " fragColor = vec4 ( 1.0, 0.0, 0.0, 1.0 ); \n \ \n \mathbb{r}"
\mathbb{R} \n";
```
Just as in the vertex shader, the first line of the fragment shader declares the shader version. The next statement in the fragment shader declares the default precision for float variables in the shader. For more details on this topic, please see the section on precision qualifiers in Chapter 5, "OpenGL ES Shading Language." The fragment shader declares a single output variable fragColor, which is a vector of four components. The value written to this variable is what will be written out into the color buffer. In this case, the shader outputs a red color (1.0, 0.0, 0.0, 1.0) for all fragments. The details of developing fragment shaders are covered in Chapter 9, "Texturing," and Chapter 10, "Fragment Shaders." Again, here we are just showing you what a fragment shader looks like.

Typically, a game or application would not place shader source strings inline in the way we have done in this example. In most real-world applications, the shader is loaded from some sort of text or data file and then loaded to the API. However, for simplicity and to make the example program self-contained, we provide the shader source strings directly in the program code.

### [Compiling and Loading the Shaders](#page-8-0)

Now that we have the shader source code defined, we can go about loading the shaders to OpenGL ES. The LoadShader function in the Hello Triangle example is responsible for loading the shader source code, compiling it, and checking it for errors. It returns a *shader object,* which is an OpenGL ES 3.0 object that can later be used for attachment to a *program object* (these two objects are detailed in Chapter 4, "Shaders and Programs").

Let's look at how the LoadShader function works. First, glCreateShader creates a new shader object of the type specified.

**36** *Chapter 2: Hello Triangle: An OpenGL ES 3.0 Example*

```
GLuint LoadShader(GLenum type, const char *shaderSrc)
{
    GLuint shader;
    GLint compiled;
    // Create the shader object
    shader = glCreateShader(type);
   if(shader == 0)return 0;
```
The shader source code itself is loaded to the shader object using glShaderSource. The shader is then compiled using the glCompileShader function.

```
// Load the shader source
glShaderSource(shader, 1, &shaderSrc, NULL);
// Compile the shader
glCompileShader(shader);
```
}

After compiling the shader, the status of the compile is determined and any errors that were generated are printed out.

```
// Check the compile status
glGetShaderiv(shader, GL COMPILE STATUS, &compiled);
if(!compiled)
{
    GLint infoLen = 0;
    glGetShaderiv(shader, GL_INFO_LOG_LENGTH, &infoLen);
    if(infoLen > 1)
 {
      char* infoLog = malloc(sizeof(char) * infoLen);
      glGetShaderInfoLog(shader, infoLen, NULL, infoLog);
      esLogMessage("Error compiling shader:\n%s\n", infoLog);
      free(infoLog);
    }
    glDeleteShader(shader);
    return 0;
}
    return shader;
```
If the shader compiles successfully, a new shader object is returned that will be attached to the program later. The details of these shader object functions are covered in the first sections of Chapter 4, "Shaders and Programs."

## [Creating a Program Object and Linking](#page-8-0) the Shaders

Once the application has created a shader object for the vertex and fragment shaders, it needs to create a program object. Conceptually, the program object can be thought of as the final linked program. Once the various shaders are compiled into a shader object, they must be attached to a program object and linked together before drawing.

The process of creating program objects and linking is fully described in Chapter 4, "Shaders and Programs." For now, we provide a brief overview of the process. The first step is to create the program object and attach the vertex shader and fragment shader to it.

```
// Create the program object
programObject = glCreateProgram();
if(programObject == 0)
    return 0;
glAttachShader(programObject, vertexShader);
glAttachShader(programObject, fragmentShader);
```
Finally, we are ready to link the program and check for errors:

```
// Link the program
glLinkProgram(programObject);
// Check the link status
glGetProgramiv(programObject, GL_LINK_STATUS, &1inked);
if(!linked)
{
   GLint infoLen = 0;
    glGetProgramiv(programObject, GL_INFO_LOG_LENGTH,&infoLen);
    if(infoLen > 1)
    {
```

```
char* infoLog = malloc(sizeof(char) * infoLen);glGetProgramInfoLog(programObject, infoLen, NULL,infoLog);
      esLogMessage("Error linking program:\n%s\n", infoLog);
      free(infoLog) ;
    }
    glDeleteProgram(programObject) ;
    return FALSE;
}
// Store the program object
userData->programObject = programObject;
```
After all of these steps, we have finally compiled the shaders, checked for compile errors, created the program object, attached the shaders, linked the program, and checked for link errors. After successful linking of the program object, we can now finally use the program object for rendering! To use the program object for rendering, we bind it using glUseProgram.

```
// Use the program object
glUseProgram(userData->programObject);
```
After calling glUseProgram with the program object handle, all subsequent rendering will occur using the vertex and fragment shaders attached to the program object.

### [Setting the Viewport and Clearing the Color Buffer](#page-8-1)

Now that we have created a rendering surface with EGL and initialized and loaded shaders, we are ready to actually draw something. The Draw callback function draws the frame. The first command that we execute in Draw is glViewport, which informs OpenGL ES of the origin, width, and height of the 2D rendering surface that will be drawn to. In OpenGL ES, the viewport defines the 2D rectangle in which all OpenGL ES rendering operations will ultimately be displayed.

```
// Set the viewport
glviewport(0, 0, esContext->width, esContext->height);
```
The viewport is defined by an origin (*x*, *y*) and a width and height. We cover glViewport in more detail in Chapter 7, "Primitive Assembly and Rasterization," when we discuss coordinate systems and clipping.

After setting the viewport, the next step is to clear the screen. In OpenGL ES, multiple types of buffers are involved in drawing: color, depth, and stencil. We cover these buffers in more detail in Chapter 11, "Fragment Operations." In the Hello Triangle example, only the color buffer is drawn to. At the beginning of each frame, we clear the color buffer using the glClear function.

```
// Clear the color buffer
glClear(GL_COLOR_BUFFER_BIT);
```
The buffer will be cleared to the color specified with glClearColor. In the example program at the end of Init, the clear color was set to (1.0, 1.0, 1.0, 1.0), so the screen is cleared to white. The clear color should be set by the application prior to calling glClear on the color buffer.

## [Loading the Geometry and Drawing a Primitive](#page-8-0)

Now that we have the color buffer cleared, viewport set, and program object loaded, we need to specify the geometry for the triangle. The vertices for the triangle are specified with three (*x*, *y*, *z*) coordinates in the vVertices array.

```
GLfloat vVertices[] = \{ 0.0f, 0.5f, 0.0f,-0.5f, -0.5f, O.Of, 
                       0.5f, -0.5f, 0.0f;
…
// Load the vertex data
glVertexAttribPointer(0, 3, GL_FLOAT, GL_FALSE, 0, vVertices);
glEnableVertexAttribArray(O) ;
glDrawArrays(GL_TRIANGLES, 0, 3);
```
The vertex positions need to be loaded to the GL and connected to the vPosition attribute declared in the vertex shader. As you will remember, earlier we bound the vPosition variable to the input attribute location 0. Each attribute in the vertex shader has a location that is uniquely identified by an unsigned integer value. To load the data into vertex attribute 0, we call the glVertexAttribPointer function. In Chapter 6, "Vertex Attributes, Vertex Arrays, and Buffer Objects," we cover how to load vertex attributes and use vertex arrays in full.

The final step in drawing the triangle is to actually tell OpenGL ES to draw the primitive. In this example, we use the function glDrawArrays for

this purpose. This function draws a primitive such as a triangle, line, or strip. We get into primitives in much more detail in Chapter 7, "Primitive Assembly and Rasterization."

## [Displaying the Back Buffer](#page-8-1)

We have finally gotten to the point where our triangle has been drawn into the framebuffer. Now there is one final detail we must address: how to actually display the framebuffer on the screen. Before we get into that, let's back up a little bit and discuss the concept of double buffering.

The framebuffer that is visible on the screen is represented by a twodimensional array of pixel data. One possible way we could think about displaying images on the screen is to simply update the pixel data in the visible framebuffer as we draw. However, there is a significant issue with updating pixels directly on the displayable buffer—that is, in a typical display system, the physical screen is updated from framebuffer memory at a fixed rate. If we were to draw directly into the framebuffer, the user could see artifacts as partial updates to the framebuffer where it is displayed.

To address this problem, we use a system known as double buffering. In this scheme, there are two buffers: a front buffer and a back buffer. All rendering occurs to the back buffer, which is located in an area of memory that is not visible to the screen. When all rendering is complete, this buffer is "swapped" with the front buffer (or visible buffer). The front buffer then becomes the back buffer for the next frame.

Using this technique, we do not display a visible surface until all rendering is complete for a frame. This activity is controlled in an OpenGL ES application through EGL, by using an EGL function called eglSwapBuffers (this function is called by our framework after calling the Draw callback function):

```
eglSwapBuffers(esContext->eglDisplay, esContext->eglSurface);
```
This function informs EGL to swap the front buffer and back buffers. The parameters sent to eglSwapBuffers are the EGL display and surface. These two parameters represent the physical display and the rendering surface, respectively. In the next chapter, we explain eglSwapBuffers in more detail and further clarify the concepts of surface, context, and buffer management. For now, suffice it to say that after swapping buffers we finally have our triangle on screen!

## **[Summary](#page-8-0)**

In this chapter, we introduced a simple OpenGL ES 3.0 program that draws a single triangle to the screen. The purpose of this introduction was to familiarize you with several of the key components that make up an OpenGL ES 3.0 application: creating an on-screen render surface with EGL, working with shaders and their associated objects, setting the viewport, clearing the color buffer, and rendering a primitive. Now that you understand the basics of what makes up an OpenGL ES 3.0 application, we will dive into these topics in more detail, starting in the next chapter with more information on EGL.

#### *Chapter 3*

# **[An Introduction to EGL](#page-8-1)**

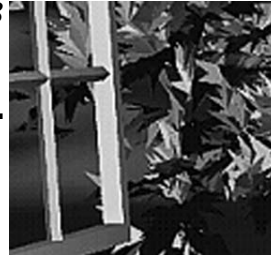

In Chapter 2, "Hello Triangle: An OpenGL ES 3.0 Example," we drew a triangle into a window using OpenGL ES 3.0, but we used some custom functions of our own design to open and manage the window. Although that technique simplifies our examples, it obscures how you might need to work with OpenGL ES 3.0 on your own systems.

As part of the family of APIs provided by the Khronos Group for developing content, a (mostly) platform-independent API, EGL, is available for managing *drawing surfaces* (windows are just one type; we will talk about others later). EGL provides the mechanisms for the following:

- Communicating with the native windowing system of your device
- Querying the available types and configurations of drawing surfaces
- Creating drawing surfaces
- Synchronizing rendering between OpenGL ES 3.0 and other graphicsrendering APIs (such as desktop OpenGL and OpenVG, a cross-platform API for hardware-accelerated vector graphics, or the native drawing commands of your windowing system)
- Managing rendering resources such as texture maps

This chapter introduces the fundamentals required to open a window. As we describe other operations, such as creating texture maps, we discuss the necessary EGL commands.

## [Communicating with the Windowing System](#page-8-0)

EGL provides a "glue" layer between OpenGL ES 3.0 (and other Khronos graphics APIs) and the native windowing system running on your computer, like the X Window System commonly found on GNU/Linux systems, Microsoft Windows, or Mac OS X's Quartz. Before EGL can determine which types of drawing surfaces are available—or any other characteristics of the underlying system, for that matter—it needs to open a communications channel with the windowing system. Note that Apple provides its own iOS implementation of the EGL API called EAGL.

Because every windowing system has different semantics, EGL provides a basic opaque type—the EGLDisplay—that encapsulates all of the system dependencies for interfacing with the native windowing system. The first operation that any application using EGL will need to perform is to create and initialize a connection with the local EGL display. This is done in a two-call sequence, as shown in Example 3-1.

**Example 3-1** Initializing EGL

```
EGLint majorVersion;
EGLint minorVersion;
EGLDisplay display = eqlGetDisplay ( EGL DEFAULT DISPLAY );
if ( display == EGL_NO_DISPLAY )
{
    // Unable to open connection to local windowing system
}
if ( !eglInitialize ( display, &majorVersion, &minorVersion ) )
{
    // Unable to initialize EGL; handle and recover
}
```
To open a connection to the EGL display server, you call the following function:

```
EGLDisplay eglGetDisplay(EGLNativeDisplayType displayId)
displayId specifies the display connection, use EGL_DEFAULT_DISPLAY
            for the default connection
```
EGLNativeDisplayType is defined to match the native window system's display type. On Microsoft Windows, for example, an EGLNativeDisplayType would be defined to be an HDC—a handle to the Microsoft Windows device context. However, to make it easy to move your code to different operating systems and platforms, the token EGL\_DEFAULT\_DISPLAY is accepted and will return a connection to the default native display, as we did.

If a display connection isn't available, eglGetDisplay will return EGL\_NO\_DISPLAY. This error indicates that EGL isn't available, and you won't be able to use OpenGL ES 3.0.

Before we continue by discussing more EGL operations, we need to briefly describe how EGL processes and reports errors to your application.

## [Checking for Errors](#page-8-1)

Most functions in EGL return EGL\_TRUE when successful and EGL\_FALSE otherwise. However, EGL will do more than just tell you if the call failed—it will record an error to indicate the reason for failure. However, that error code is not returned to you directly; you need to query EGL explicitly for the error code, which you can do by calling the following function:

EGLint **eglGetError**()

This function returns the error code of the most recent EGL function called in a specific thread. If EGL SUCCESS is returned, then there is no status to return.

You might wonder why this is a prudent approach, as compared to directly returning the error code when the call completes. Although we never encourage anyone to ignore function return codes, allowing optional error code recovery reduces redundant code in applications verified to work properly. You should certainly check for errors during development and debugging, and on an ongoing basis in critical applications, but once you are convinced your application is working as expected, you can likely reduce your error checking.

# [Initializing EGL](#page-8-0)

Once you have successfully opened a connection, EGL needs to be initialized, which is done by calling the following function:

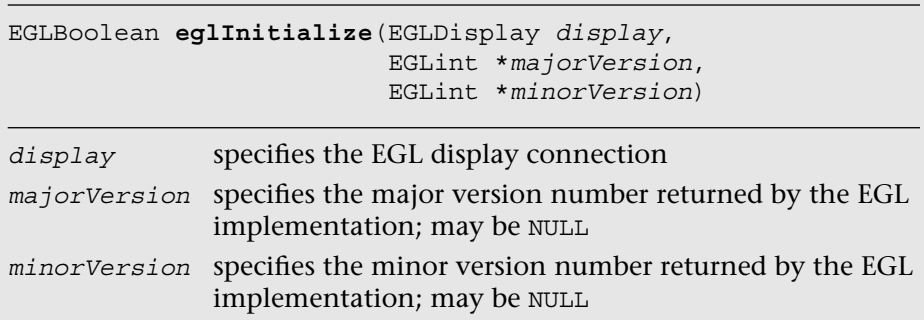

This function initializes EGL's internal data structures and returns the major and minor version numbers of the EGL implementation. If EGL is unable to be initialized, this call will return EGL\_FALSE, and set EGL's error code to

- EGL BAD DISPLAY if display doesn't specify a valid EGLDisplay.
- EGL\_NOT\_INITIALIZED if the EGL cannot be initialized.

## [Determining the Available Surface Configurations](#page-8-0)

Once we have initialized EGL, we are able to determine which types and configurations of rendering surfaces are available to us. There are two ways to go about this:

- Query every surface configuration and find the best choice ourselves.
- Specify a set of requirements and let EGL make a recommendation for the best match.

In many situations, the second option is simpler to implement, and most likely yields what you would have found using the first option. In either case, EGL will return an EGLConfig, which is an identifier to an EGL-internal data structure that contains information about a particular surface and its characteristics, such as the number of bits for each color component, or the depth buffer (if any) associated with that EGLConfig. You can query any of the attributes of an EGLConfig, using the eglGetConfigAttrib function, which we describe later.

To query all EGL surface configurations supported by the underlying windowing system, call this function:

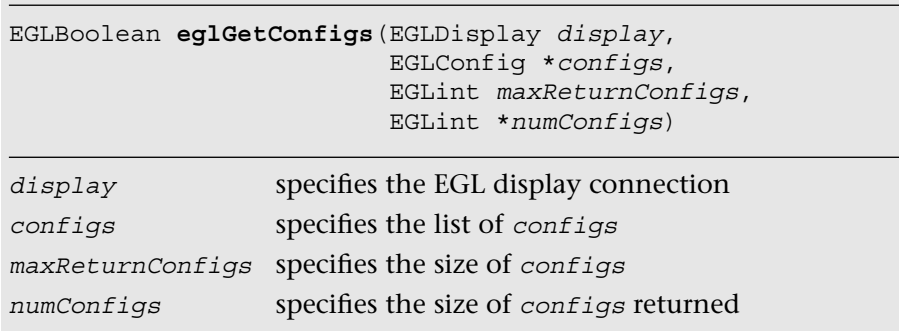

This function returns EGL\_TRUE if the call succeeded. On failure, this call will return EGL\_FALSE and set EGL's error code to

- EGL\_NOT\_INITIALIZED if *display* is not initialized.
- EGL\_BAD\_PARAMETER if *numConfigs* is NULL.

There are two ways to call eglGetConfigs. First, if you specify NULL for the value of *configs*, the system will return EGL\_TRUE and set *numConfigs* to the number of available EGLConfigs. No additional information about any of the EGLConfigs in the system is returned, but knowing the number of available configurations allows you to allocate enough memory to get the entire set of EGLConfigs, should you care to do so.

Alternatively, and perhaps more usefully, you can allocate an array of uninitialized EGLConfig values and pass them into eglGetConfigs as the *configs* parameter. Set *maxReturnConfigs* to the size of the array you allocated, which will also specify the maximum number of configurations that will be returned. When the call completes, *numConfigs* will be updated with the number of entries in *configs* that were modified. You can then begin processing the list of returned values, querying the characteristics of the various configurations to determine which one best matches your needs.

## [Querying EGLConfig Attributes](#page-8-0)

We now describe the values that EGL associates with an EGLConfig and explain how you can retrieve those values.

An EGLConfig contains all of the information about a surface made available by EGL. This includes information about the number of available colors, additional buffers associated with the configuration (such as depth and stencil buffers, which we discuss later), the type of surfaces, and numerous other characteristics. The following is a list of the attributes that can be queried from an EGLConfig. We discuss only a subset of these in this chapter, but the entire list appears in Table 3-1 as a reference.

To query a particular attribute associated with an EGLConfig, use the following function:

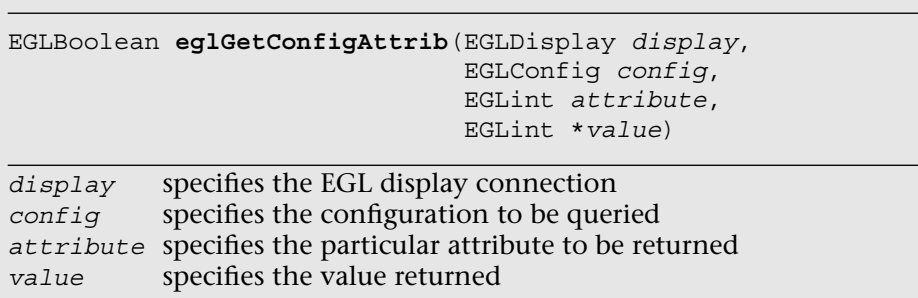

This function returns EGL TRUE if the call succeeded. On failure, EGL\_FALSE is returned, and an EGL\_BAD\_ATTRIBUTE error is posted if attribute is not a valid attribute.

This call will return the value for the specific attribute of the associated EGLConfig. This allows you total control over which configuration you choose for ultimately creating rendering surfaces. However, when looking at Table 3-1, you might be somewhat intimidated by the large number of options. EGL provides another routine, eglChooseConfig, that allows you to specify what is important for your application, and will return the best matching configuration given your requests.

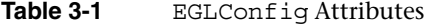

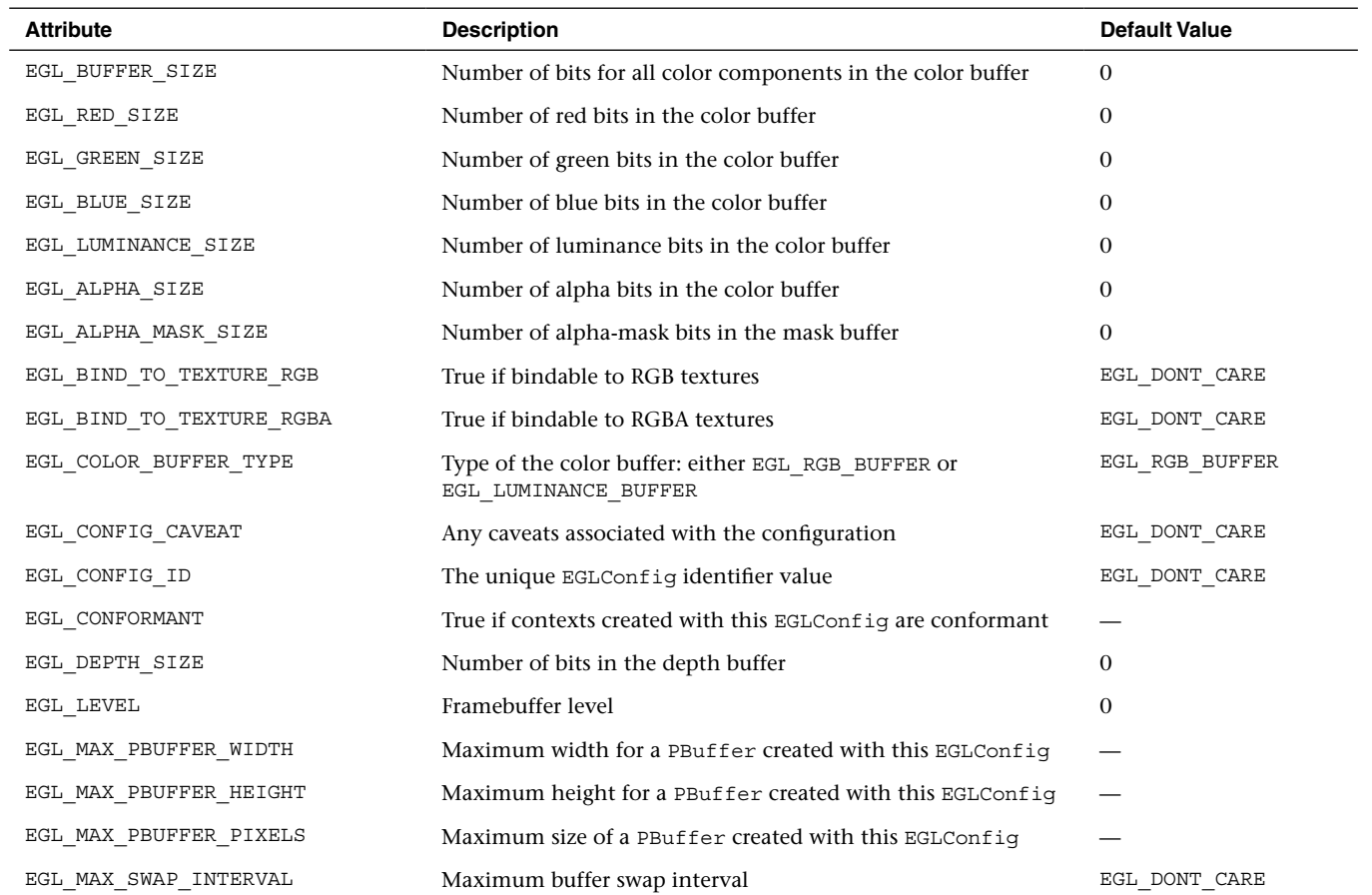

*(continues)*

**49**

| <b>Attribute</b>                     | <b>Description</b>                                                                                                    | <b>Default Value</b> |
|--------------------------------------|----------------------------------------------------------------------------------------------------|----------------------|
| EGL MIN SWAP INTERVAL                | Minimum buffer swap interval                                                                                                    | EGL DONT CARE        |
| EGL NATIVE RENDERABLE                | True if native rendering libraries can render into a surface<br>created with EGLConfig                                                                                                    | EGL DONT CARE        |
| EGL NATIVE VISUAL ID                 | Handle of corresponding native window system visual ID                                                                                                    | EGL DONT CARE        |
| EGL_NATIVE_VISUAL_TYPE               | Type of corresponding native window system visual                                                                                                    | EGL DONT CARE        |
| EGL RENDERABLE TYPE                  | A bitmask composed of the tokens EGL OPENGL ES BIT,<br>EGL OPENGL ES2 BIT, EGL OPENGL ES3 BIT KHR (requires<br>EGL KHR create context extension), EGL OPENGL BIT, or<br>EGL OPENVG BIT, which represent the rendering interfaces<br>supported with the configuration | EGL_OPENGL_ES_BIT    |
| EGL SAMPLE BUFFERS                   | Number of available multisample buffers                                                                                                    | $\theta$             |
| EGL SAMPLES                          | Number of samples per pixel                                                                                                    | 0                    |
| EGL STENCIL SIZE                     | Number of bits in the stencil buffer                                                                                                    | $\theta$             |
| EGL SURFACE TYPE                     | Type of EGL surfaces supported; can be any of<br>EGL WINDOW BIT, EGL PIXMAP BIT, EGL PBUFFER BIT,<br>EGL MULTISAMPLE_RESOLVE_BOX_BIT,<br>EGL SWAP BEHAVIOR PRESERVED BIT,<br>EGL VG COLORSPACE LINEAR BIT, OT<br>EGL_VG_ALPHA_FORMAT_PRE_BIT                         | EGL WINDOW BIT       |
| EGL TRANSPARENT TYPE                 | Type of transparency supported                                                                                                    | EGL NONE             |
| ${\tt EGL\_TRANSPARENT\_RED\_VALUE}$ | Red color value interpreted as transparent                                                                                                    | EGL DONT CARE        |
| EGL TRANSPARENT GREEN VALUE          | Green color value interpreted as transparent                                                                                                    | EGL DONT CARE        |
| EGL TRANSPARENT_BLUE_VALUE           | Blue color value interpreted as transparent                                                                                                    | EGL DONT CARE        |

Note: Various tokens do not have a default value mandated in the EGL specification, as indicated by the dash (—) for their default value.

## [Letting EGL Choose the Configuration](#page-8-1)

To have EGL make the choice of matching EGLConfigs, use this function:

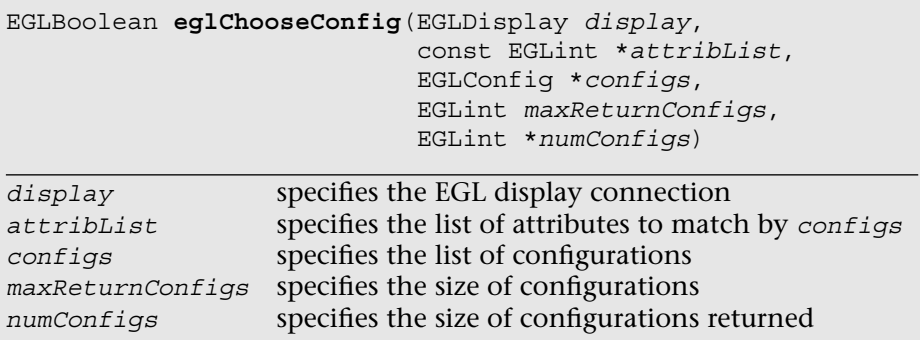

This function returns EGL TRUE if the call succeeded. On failure, EGL\_FALSE is returned, and an EGL\_BAD\_ATTRIBUTE error is posted if attribList contains an undefined EGL attribute or an attribute value that is unrecognized or out of range.

You need to provide a list of the attributes, with associated preferred values for all the attributes that are important for the correct operation of your application. For example, if you need an EGLConfig that supports a rendering surface having five bits red and blue, and six bits green (the commonly used "RGB 565" format); a depth buffer; and OpenGL ES 3.0, you might declare the array shown in Example 3-2.

For values that are not explicitly specified in the attribute list, EGL will use the default values shown in Table 3-1. Additionally, when specifying a numeric value for an attribute, EGL will guarantee the returned configuration has at least that value at a minimum if there is a matching EGLConfig available.

#### **Example 3-2** Specifying EGL Attributes

```
EGLint attribList[1] ={
   EGL_RENDERABLE_TYPE, EGL_OPENGL_ES3_BIT_KHR,
    EGL_RED_SIZE, 5,
   EGL_GREEN_SIZE, 6,
   EGL_BLUE_SIZE, 5,
    EGL_DEPTH_SIZE, 1,
    EGL_NONE
};
```
**Note:** Using the EGL\_OPENGL\_ES3\_BIT\_KHR attribute requires the EGL\_KHR\_create\_context extension. This attribute is defined in eglext.h (EGL v1.4). It is also worth noting that some implementations will always promote OpenGL ES 2.0 contexts to OpenGL ES 3.0 contexts, as OpenGL ES 3.0 is backward compatible with OpenGL ES 2.0.

To use this set of attributes as a selection criteria, follow Example 3-3.

**Example 3-3** Querying EGL Surface Configurations

```
const EGLint MaxConfigs = 10;
EGLConfig configs[MaxConfigs]; // We'll accept only 10 configs
EGLint numConfigs;
if ( !eglChooseConfig( display, attribList, configs, MaxConfigs,
                       &numConfigs ) )
{
    // Something did not work ... handle error situation
}
else
{
    // Everything is okay; continue to create a rendering surface
}
```
If eglChooseConfig returns successfully, a set of EGLConfigs matching your criteria will be returned. If more than one EGLConfig matches (with at most the maximum number of configurations you specify), eglChooseConfig will sort the configurations using the following ordering:

- 1. By the value of EGL CONFIG CAVEAT. Precedence is given to configurations where there are no configuration caveats (when the value of EGL\_CONFIG\_CAVEAT is EGL\_NONE), then slow rendering configurations (EGL\_SLOW\_CONFIG), and finally nonconformant configurations (EGL\_NON\_CONFORMANT\_CONFIG).
- 2. By the type of buffer as specified by EGL\_COLOR\_BUFFER\_TYPE.
- 3. By the number of bits in the color buffer in descending sizes. The number of bits in a buffer depends on the EGL\_COLOR\_BUFFER\_TYPE, and will be at least the value specified for a particular color channel. When the buffer type is EGL\_RGB\_BUFFER, the number of bits is computed as the total of EGL\_RED\_SIZE, EGL\_GREEN\_SIZE, and EGL\_BLUE\_SIZE. When the color buffer type is EGL\_LUMINANCE\_BUFFER, the number of bits is the sum of EGL\_LUMINANCE\_SIZE and EGL\_ALPHA\_SIZE.
- 4. By the value of EGL BUFFER SIZE in ascending order.

**52** *Chapter 3: An Introduction to EGL*

- 5. By the value of EGL\_SAMPLE\_BUFFERS in ascending order.
- 6. By the number of EGL\_SAMPLES in ascending order.
- 7. By the value of EGL\_DEPTH\_SIZE in ascending order.
- 8. By the value of the EGL STENCIL SIZE in ascending order.
- 9. By the value of the EGL\_ALPHA\_MASK\_SIZE (which is applicable only to OpenVG surfaces).
- 10. By the EGL\_NATIVE\_VISUAL\_TYPE in an implementation-dependent manner.
- 11. By the value of the EGL CONFIG ID in ascending order.

Parameters not mentioned in this list are not used in the sorting process.

**Note:** Because of the third sorting rule, to get the best format that matches what you specified, you will need to add extra logic to go through the returned results. For example, if you ask for "565" RGB format, then the "888" format will appear in the returned results first.

As mentioned in Example 3-3, if eglChooseConfig returns successfully, we have enough information to continue to create something to draw into. By default, if you do not specify which type of rendering surface type you would like (by specifying the EGL SURFACE TYPE attribute), EGL assumes you want an on-screen window.

# [Creating an On-Screen Rendering Area:](#page-8-1) The EGL Window

Once we have a suitable EGLConfig that meets our requirements for rendering, we are ready to create our window. To create a window, call the following function:

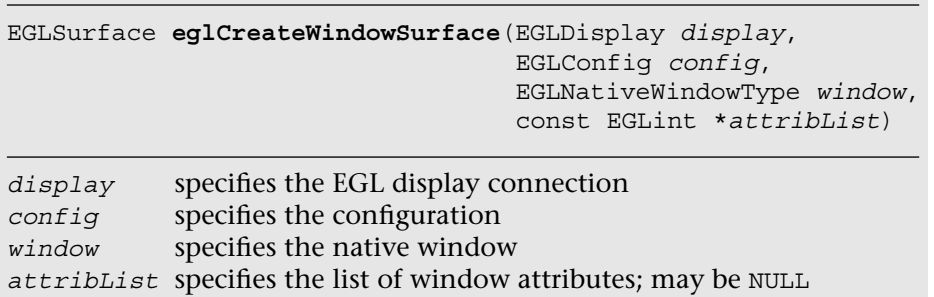

This function takes as arguments our connection to the native display manager and the EGLConfig that we obtained in the previous step. Additionally, it requires a window from the native windowing system that was created previously. Because EGL is a software layer between many different windowing systems and OpenGL ES 3.0, demonstrating how to create a native window is outside the scope of this guide. Please refer to the documentation for your native windowing system to determine what is required to create a window in that environment.

Finally, this call takes a list of attributes; however, this list differs from the attributes shown in Table 3-1. Because EGL supports other rendering APIs (notably OpenVG), some attributes accepted by eglCreateWindowSurface do not apply when working with OpenGL ES 3.0 (see Table 3-2). For our purposes, eglCreateWindowSurface accepts a single attribute, which is used to specify the buffer of the front- or backbuffer we would like to render into.

| <b>Token</b>      | <b>Description</b>                                                                                                    | <b>Default Value</b> |
|-------------------|----------------------------------------------------------------------------------------------------|----------------------|
| EGL RENDER BUFFER | Specifies which buffer<br>should be used for<br>rendering (using the<br>EGL SINGLE BUFFER<br>value), or back<br>(EGL BACK BUFFER) | EGL BACK BUFFER      |

**Table 3-2** Attributes for Window Creation Using eqlCreateWindowSurface

**Note:** For OpenGL ES 3.0 window rendering surfaces, only doublebuffered windows are supported.

The attribute list might be empty (i.e., passing a NULL pointer as the value for *attribList*), or it might be a list populated with an EGL\_NONE token as the first element. In such cases, all of the relevant attributes use their default values.

There are a number of ways in which eglCreateWindowSurface could fail, and if any of them occur, EGL\_NO\_SURFACE is returned from the call and the particular error is set. If this situation occurs, we can determine the reason for the failure by calling eglGetError, which will return one of the reasons shown in Table 3-3.

| <b>Error Code</b>        | <b>Description</b>                                                                                                    |
|--------------------------|----------------------------------------------------------------------------------------------------|
| EGL BAD MATCH            | This situation occurs when:                                                                                                    |
|                          | • The attributes of the native window do not match<br>those of the provided EGLConfig.                                                                                                    |
|                          | • The provided EGLConfig does not support rendering<br>into a window (i.e., the EGL SURFACE TYPE attribute<br>does not have the EGL WINDOW BIT set).                                             |
| EGL BAD CONFIG           | This error is flagged if the provided EGLConfiq is not<br>supported by the system.                                                                                                    |
| EGL BAD<br>NATIVE WINDOW | This error is specified if the provided native window<br>handle is not valid.                                                                                                    |
| EGL BAD ALLOC            | This error occurs if eqlCreateWindowSurface is<br>unable to allocate the resources for the new EGL window,<br>or if there is already an EGLConfig associated with the<br>provided native window. |

**Table 3-3** Possible Errors When eglCreateWindowSurface Fails

Putting this all together, our code for creating a window is shown in Example 3-4.

#### **Example 3-4** Creating an EGL Window Surface

```
EGLint attribList[] =
{
    EGL_RENDER_BUFFER, EGL_BACK_BUFFER,
    EGL_NONE
);
EGLSurface window = eglCreateWindowSurface ( display, config,
                                              nativeWindow,
                                              attribList );
if ( window == EGL_NO_SURFACE )
{
    switch ( eglGetError ( ) )
    {
      case EGL_BAD_MATCH:
         // Check window and EGLConfig attributes to determine
         // compatibility, or verify that the EGLConfig
         // supports rendering to a window
         break;
      case EGL_BAD_CONFIG:
         // Verify that provided EGLConfig is valid
         break;
                                                              (continues)
```
*Creating an On-Screen Rendering Area:The EGL Window* **55**

#### **Example 3-4** Creating an EGL Window Surface *(continued)*

```
case EGL_BAD_NATIVE_WINDOW:
      // Verify that provided EGLNativeWindow is valid
     break;
  case EGL_BAD_ALLOC:
     // Not enough resources available; handle and recover
     break;
 }
```
This creates a place for us to draw into, but we still have two more steps that must be completed before we can successfully use OpenGL ES 3.0 with our window. Windows, however, are not the only rendering surfaces that you might find useful. We introduce another type of rendering surface next before completing our discussion.

## [Creating an Off-Screen Rendering Area:](#page-8-0)  EGL Pbuffers

In addition to being able to render into an on-screen window using OpenGL ES 3.0, you can render into nonvisible off-screen surfaces called pbuffers (short for *pixel buffer*)*.* Pbuffers can take full advantage of any hardware acceleration available to OpenGL ES 3.0, just as a window does. Pbuffers are most often used for generating texture maps. If all you want to do is render to a texture, we recommend using framebuffer objects (covered in Chapter 12, "Framebuffer Objects") instead of pbuffers because they are more efficient. However, pbuffers can still be useful in some cases where framebuffer objects cannot be used, such as when rendering an offscreen surface with OpenGL ES and then using it as a texture in another API such as OpenVG.

Creating a pbuffer is very similar to creating an EGL window, with a few minor differences. To create a pbuffer, we need to find an EGLConfig just as we did for a window, with one modification: We need to augment the value of EGL\_SURFACE\_TYPE to include EGL\_PBUFFER\_BIT. Once we have a suitable EGLConfig, we can create a pbuffer using the function

}

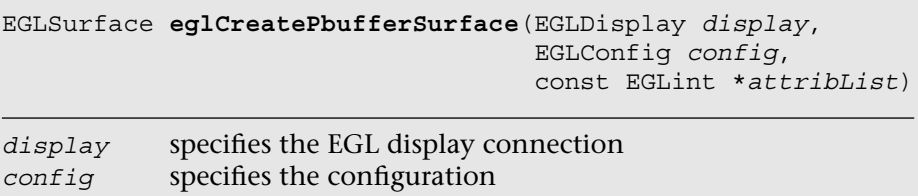

*attribList* specifies the list of pixel buffer attributes; may be NULL

As with window creation, this function takes our connection to the native display manager and the EGLConfig that we selected. This call also takes a list of attributes, as described in Table 3-4.

| <b>Token</b>        | <b>Description</b>                                                                                                    | <b>Default Value</b> |
|---------------------|----------------------------------------------------------------------------------------------------|----------------------|
| EGL WIDTH           | Specifies the desired width (in<br>pixels) of the pbuffer.                                                                                                    | 0                    |
| EGL HEIGHT          | Specifies the desired height<br>(in pixels) of the pbuffer.                                                                                                    | $\Omega$             |
| EGL LARGEST PBUFFER | Select the largest available<br>pbuffer if one of the<br>requested size is not available.<br>Valid values are EGL TRUE<br>and EGL FALSE.                                                                                                    | EGL FALSE            |
| EGL TEXTURE FORMAT  | Specifies the type of texture<br>format (see Chapter 9,<br>"Texturing") if the pbuffer is<br>bound to a texture map. Valid<br>values are EGL TEXTURE RGB,<br>EGL TEXTURE RGBA, and<br>EGL NO TEXTURE (which<br>indicates that the pbuffer<br>will not be used directly as a<br>texture). | EGL NO TEXTURE       |
| EGL TEXTURE TARGET  | Specifies the associated texture<br>target that the pbuffer should<br>be attached to if used as a<br>texture map (see Chapter 9,<br>"Texturing"). Valid values are<br>EGL TEXTURE 2D and EGL<br>NO TEXTURE.                                                                              | EGL NO TEXTURE       |
|                     |                                                                                                    | (continues)          |

**Table 3-4** EGL Pixel Buffer Attributes

*Creating an Off-Screen Rendering Area: EGL Pbuffers* **57**

| <b>Token</b>       | <b>Description</b>                                                                                                    | <b>Default Value</b> |
|--------------------|----------------------------------------------------------------------------------------------------|----------------------|
| EGL MIPMAP TEXTURE | Specifies whether storage<br>for texture mipmap levels<br>(see Chapter 9, "Texturing")<br>should be additionally<br>allocated. Valid values are<br>EGL TRUE and EGL FALSE. | EGL FALSE            |

**Table 3-4** EGL Pixel Buffer Attributes *(continued)*

There are a number of ways that eglCreatePbufferSurface could fail. Just as with window creation, if any of these failures occur, EGL\_NO\_SURFACE is returned from the call and the particular error is set. In this situation, eglGetError will return one of the errors listed in Table 3-5.

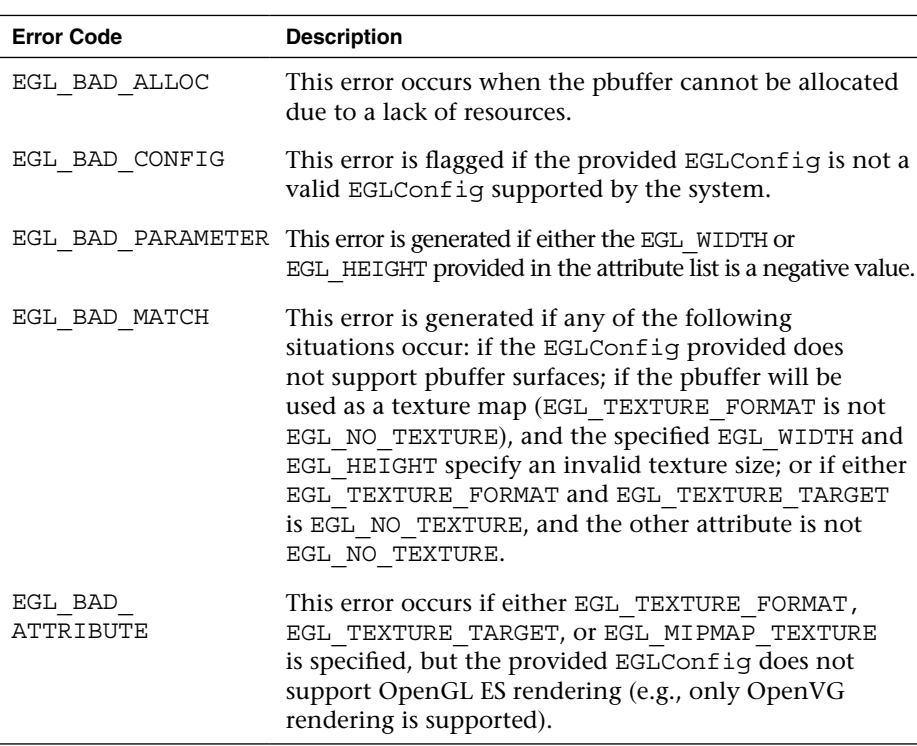

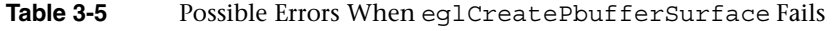

Putting this all together, we create a pbuffer, as shown in Example 3-5.

**Example 3-5** Creating an EGL Pixel Buffer

```
EGLint attribList[1] ={
    EGL_SURFACE_TYPE, EGL_PBUFFER_BIT,
   EGL_RENDERABLE_TYPE, EGL_OPENGL_ES3_BIT_KHR,
    EGL_RED_SIZE, 5,
   EGL_GREEN_SIZE, 6,
    EGL_BLUE_SIZE, 5,
    EGL_DEPTH_SIZE, 1,
    EGL_NONE
};
const EGLint MaxConfigs = 10;
EGLConfig configs[MaxConfigs]; // We'll accept only 10 configs
EGLint numConfigs;
if ( !eglChooseConfig( display, attribList, configs, MaxConfigs,
                       &numConfigs ) )
{
    // Something did not work ... handle error situation
}
else
{
    // We have found a pbuffer-capable EGLConfig
}
// Proceed to create a 512 x 512 pbuffer
// (or the largest available)
EGLSurface pbuffer;
EGLint attribList[] =
{
    EGL_WIDTH, 512,
    EGL_HEIGHT, 512,
    EGL_LARGEST_PBUFFER, EGL_TRUE,
    EGL_NONE
);
pbuffer = eglCreatePbufferSurface( display, config, attribList);
if ( pbuffer == EGL_NO_SURFACE )
{
    switch ( eglGetError ( ) )
 {
      case EGL_BAD_ALLOC:
      // Not enough resources available; handle and recover
      break;
      case EGL_BAD_CONFIG:
      // Verify that provided EGLConfig is valid
      break;
```
*(continues)*

```
case EGL_BAD_PARAMETER:
      // Verify that EGL WIDTH and EGL HEIGHT are
      // non-negative values
      break;
      case EGL_BAD_MATCH:
      // Check window and EGLConfig attributes to determine
      // compatibility and pbuffer-texture parameters
     break;
    }
}
// Check the size of pbuffer that was allocated
EGLint width;
EGLint height;
if ( !eglQuerySurface ( display, pbuffer, EGL_WIDTH, &width ) ||
      !eglQuerySurface ( display, pbuffer, EGL_HEIGHT, &height ))
{
    // Unable to query surface information
}
```
Pbuffers support all OpenGL ES 3.0 rendering facilities, just as windows do. The major difference—aside from the fact that you cannot display a pbuffer on the screen—is that instead of swapping buffers when you are finished rendering as you do with a window, you either copy the values from a pbuffer to your application or modify the binding of the pbuffer as a texture.

## [Creating a Rendering Context](#page-8-0)

A rendering context is a data structure internal to OpenGL ES 3.0 that contains all of the state information required for operation. For example, it contains references to the vertex and fragment shaders and the array of vertex data used in the example program in Chapter 2, "Hello Triangle: An OpenGL ES 3.0 Example." Before OpenGL ES 3.0 can draw, it needs to have a context available for its use.

To create a context, use the following function:

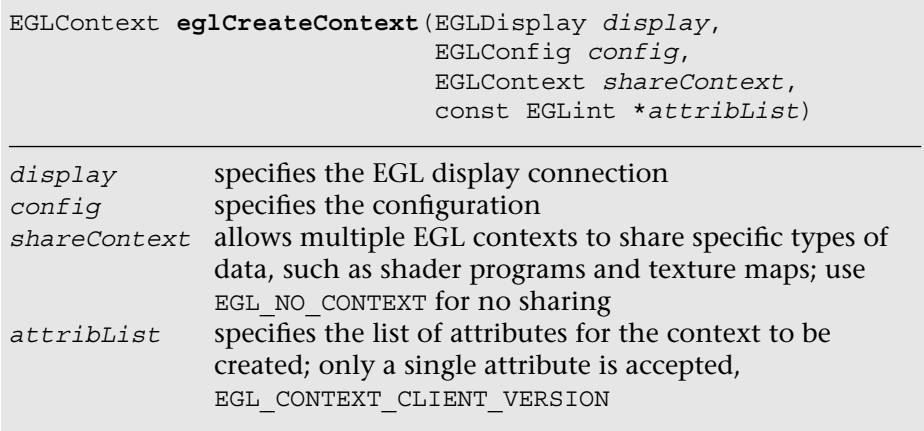

Once again, you will need the display connection and the EGLConfig that best represents your application's requirements. The third parameter, *shareContext*, allows multiple EGLContexts to share specific types of data, such as shader programs and texture maps. For the time being, we pass EGL\_NO\_CONTEXT in as the value for shareContext, indicating that we are not sharing resources with any other contexts.

Finally, as with many EGL calls, a list of attributes specific to eg1Create-Context's operation is specified. In this case, a single attribute is accepted, EGL\_CONTEXT\_CLIENT\_VERSION, which is discussed in Table 3-6.

| Token                         | <b>Description</b>                                                                                 | <b>Default Value</b>                      |
|-------------------------------|----------------------------------------------------------------------------------------------------|-------------------------------------------|
| EGL CONTEXT<br>CLIENT VERSION | Specifies the type of<br>context associated with<br>the version of OpenGL<br>ES that you are using | 1 (specifies an OpenGL ES<br>1.X context) |

**Table 3-6** Attributes for Context Creation Using eq1CreateContext

Because we want to use OpenGL ES 3.0, we will always have to specify this attribute to obtain the right type of context.

When eglCreateContext succeeds, it returns a handle to the newly created context. If a context cannot be created, then eglCreateContext returns EGL\_NO\_CONTEXT, and the reason for the failure is set and can be obtained by calling eglGetError. With our current knowledge, the only reason that eglCreateContext would fail is if the EGLConfig we provide is not valid, in which case the error returned by eglGetError is EGL\_BAD\_ CONFIG.

Example 3-6 shows how to create a context after selecting an appropriate EGLConfig.

#### **Example 3-6** Creating an EGL Context

```
const EGLint attribList[] =
{
    // EGL_KHR_create_context is required
   EGL_CONTEXT_CLIENT_VERSION, 3,
   EGL_NONE
};
EGLContext context = eglCreateContext ( display, config,
                                          EGL_NO_CONTEXT,
                                          attribList );
if ( context == EGL_NO_CONTEXT )
{
    EGLError error = eglGetError ( );
    if ( error == EGL_BAD_CONFIG )
    {
       // Handle error and recover
    }
}
```
Other errors may be generated by eglCreateContext, but for the moment we will check for only bad EGLConfig errors.

After successfully creating an EGLContext, we need to complete one final step before we can render.

#### [Making an EGLContext Current](#page-9-0)

As an application might have created multiple EGLContexts for various purposes, we need a way to associate a particular EGLContext with our rendering surface—a process commonly called "make current."

To associate a particular EGLContext with an EGLSurface, use the call

```
EGLBoolean eglMakeCurrent(EGLDisplay display, 
                           EGLSurface draw, 
                           EGLSurface read, 
                           EGLContext context)
```
*display* specifies the EGL display connection *draw* specifies the EGL draw surface *read* specifies the EGL read surface *context* specifies the EGL rendering context to be attached to the surfaces

This function returns EGL\_TRUE if the call succeeded. On failure, it returns EGL\_FALSE.

You probably noticed that this call takes two EGLSurfaces. Although this approach allows flexibility that we will exploit in our discussion of advanced EGL usage, we set both read and draw to the same value, the window that we created previously.

**Note:** Because the EGL specification requires a flush for eq1MakeCurrent implementation, this call is expensive for tile-based architectures.

## [Putting All Our EGL Knowledge Together](#page-9-1)

This chapter concludes with a complete example showing the entire process starting with the initialization of the EGL through binding an EGLContext to an EGLSurface. We will assume that a native window has already been created, and that if any errors occur, the application will terminate.

In fact, Example 3-7 is similar to what is done in esCreateWindow, our homegrown function that wraps the required EGL window creation code, as shown in Chapter 2, "Hello Triangle: An OpenGL ES 3.0 Example," except for those routines that separate the creation of the window and the context (for reasons that we discuss later).

**Example 3-7** A Complete Routine for Creating an EGL Window

{

```
EGLBoolean initializeWindow ( EGLNativeWindow nativeWindow )
    const EGLint configAttribs[] =
    {
      EGL_RENDER_TYPE, EGL_WINDOW_BIT,
      EGL_RED_SIZE, 8,
      EGL_GREEN_SIZE, 8,
      EGL_BLUE_SIZE, 8,
      EGL_DEPTH_SIZE, 24,
      EGL_NONE
    };
    const EGLint contextAttribs[] =
    {
      EGL_CONTEXT_CLIENT_VERSION, 3,
      EGL_NONE
    };
    EGLDisplay display = eglGetDisplay ( EGL_DEFAULT_DISPLAY )
    if ( display == EGL_NO_DISPLAY )
    {
      return EGL_FALSE;
    }
    EGLint major, minor;
    if ( !eglInitialize ( display, &major, &minor ) )
    {
      return EGL_FALSE;
    }
    EGLConfig config;
    EGLint numConfigs;
    if ( !eglChooseConfig ( display, configAttribs, &config, 1,
                            &numConfigs ) )
    {
         return EGL_FALSE;
    }
    EGLSurface window = eglCreateWindowSurface ( display, config,
                                                  nativeWindow, NULL );
    if (window == EGL_NO_SURFACE)
   \{return EGL_FALSE;
    }
```

```
 EGLContext context = eglCreateContext ( display, config, 
                                            EGL_NO_CONTEXT, 
                                            contextAttribs);
   if ( context == EGL_NO_CONTEXT )
\{return EGL_FALSE;
 }
    if ( !eglMakeCurrent ( display, window, window, context ) )
\{return EGL_FALSE;
    }
   return EGL_TRUE;
}
```
This code would be similar if an application made the call in Example 3-8 to open a  $512 \times 512$  window.

**Example 3-8** Creating a Window Using the esutil Library

```
ESContext esContext;
const char* title = "OpenGL ES Application Window Title";
if (esCreateWindow(&esContext, title, 512, 512, 
                   ES_WINDOW_RGB | ES_WINDOW_DEPTH))
{
    // Window creation failed
}
```
The last parameter to esCreateWindow specifies the characteristics we want in our window, and specifies as a bitmask of the following values:

- ES\_WINDOW\_RGB—Specify an RGB-based color buffer.
- ES\_WINDOW\_ALPHA—Allocate a destination alpha buffer.
- ES WINDOW DEPTH—Allocate a depth buffer.
- ES\_WINDOW\_STENCIL—Allocate a stencil buffer.
- ES\_WINDOW\_MULTISAMPLE—Allocate a multisample buffer.

Specifying these values in the window configuration bitmask will add the appropriate tokens and values into the EGLConfig attributes list (i.e., configAttribs in the preceding example).

## [Synchronizing Rendering](#page-9-0)

You might encounter situations in which you need to coordinate the rendering of multiple graphics APIs into a single window. For example, you might find it easier to use OpenVG or find the native windowing system's font rendering functions better suited for drawing characters into a window than OpenGL ES 3.0. In such cases, you will need to have your application allow the various libraries to render into the shared window. EGL has a few functions to help with your synchronization tasks.

If your application is rendering only with OpenGL ES 3.0, then you can guarantee that all rendering has occurred by simply calling glFinish (or more efficient sync objects and fences, which are discussed in Chapter 13, "Sync Objects and Fences").

However, if you are using more than one Khronos API for rendering (such as OpenVG) and you might not know which API is used before switching to the window system's native rendering API, you can call this function:

EGLBoolean **eglWaitClient**()

Delays execution of the client until all rendering through a Khronos API (e.g., OpenGL ES 3.0, OpenGL, or OpenVG) is completed. On success, it returns EGL\_TRUE. On failure, it returns EGL\_FALSE and an EGL\_BAD\_CURRENT\_SURFACE error is posted.

This function's operation is similar to that of  $qI\text{Finish}$ , but it works regardless of which Khronos API is currently in operation.

Likewise, if you need to guarantee that the native windowing system's rendering is completed, call this function:

```
EGLBoolean eglWaitNative(EGLint engine)
```
*engine* specifies the renderer to wait for rendering completion

EGL\_CORE\_NATIVE\_ENGINE is always accepted, and represents the most common engine supported; other engines are implementation specific, and are specified through EGL extensions. EGL\_TRUE is returned on success. On failure, EGL\_FALSE is returned and an EGL\_BAD\_PARAMETER error is posted.

## **[Summary](#page-9-1)**

In this chapter, you learned about EGL, the API for creating surfaces and rendering contexts for OpenGL ES 3.0. Now, you know how to initialize EGL; query various EGL attributes; and create an on-screen, off-screen rendering area and rendering context using EGL. You have learned enough EGL to do everything you will need for rendering with OpenGL ES 3.0. In the next chapter, we show you how to create OpenGL ES shaders and programs.
*This page intentionally left blank* 

#### *Chapter 4*

# **[Shaders and Programs](#page-9-0)**

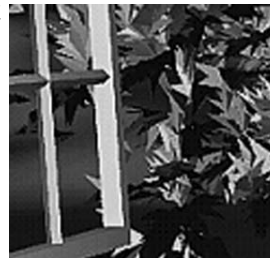

Chapter 2, "Hello, Triangle: An OpenGL ES 3.0 Example," introduced you to a simple program that draws a single triangle. In that example, we created two shader objects (one for the vertex shader and one for the fragment shader) and a single program object to render the triangle. Shader objects and program objects are fundamental concepts when working with shaders in OpenGL ES 3.0. In this chapter, we provide the full details on how to create shaders, compile them, and link them together into a program object. The details of writing vertex and fragment shaders come later in this book. For now, we focus on the following topics:

- Shader and program object overview
- Creating and compiling a shader
- Creating and linking a program
- Getting and setting uniforms
- Getting and setting attributes
- Shader compiler and program binaries

## [Shaders and Programs](#page-9-0)

There are two fundamental object types you need to create to render with shaders: *shader objects* and *program objects*. The best way to think of a shader object and a program object is by comparison to a C compiler and linker. A C compiler generates object code (e.g.,  $\Delta b$  or  $\Delta b$  of les) for a piece of source code. After the object files have been created, the C linker then links the object files into a final program.

A similar paradigm is used in OpenGL ES for representing shaders. The shader object is an object that contains a single shader. The source code is given to the shader object, and then the shader object is compiled into object form (like an .obj file). After compilation, the shader object can then be attached to a program object. A program object gets multiple shader objects attached to it. In OpenGL ES, each program object will need to have one vertex shader object and one fragment shader object attached to it (no more and no less), unlike in desktop OpenGL. The program object is linked into a final "executable," which can then be used to render.

The general process to get a linked shader object involves six steps:

- 1. Create a vertex shader object and a fragment shader object.
- 2. Attach source code to each of the shader objects.
- 3. Compile the shader objects.
- 4. Create a program object.
- 5. Attach the compiled shader objects to the program object.
- 6. Link the program object.

If there are no errors, you can then tell the GL to use this program for drawing any time you like. The next sections detail the API calls you use to execute this process.

### **[Creating and Compiling a Shader](#page-9-1)**

The first step in working with a shader object is to create it. This is done using glCreateShader.

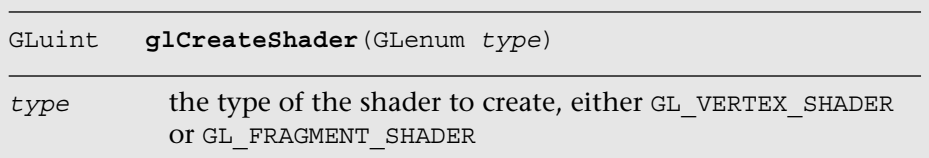

Calling glCreateShader causes a new vertex or fragment shader to be created, depending on the type passed in. The return value is a handle to the new shader object. When you are finished with a shader object, you can delete it using glDeleteShader.

#### void **glDeleteShader**(GLuint *shader*)

*shader* handle to the shader object to delete

Note that if a shader is attached to a program object (more on this later), calling glDeleteShader will not immediately delete the shader. Rather, the shader will be marked for deletion and its memory will be freed once the shader is no longer attached to any program objects.

Once you have a shader object created, typically the next thing you will do is provide the shader source code using glShaderSource.

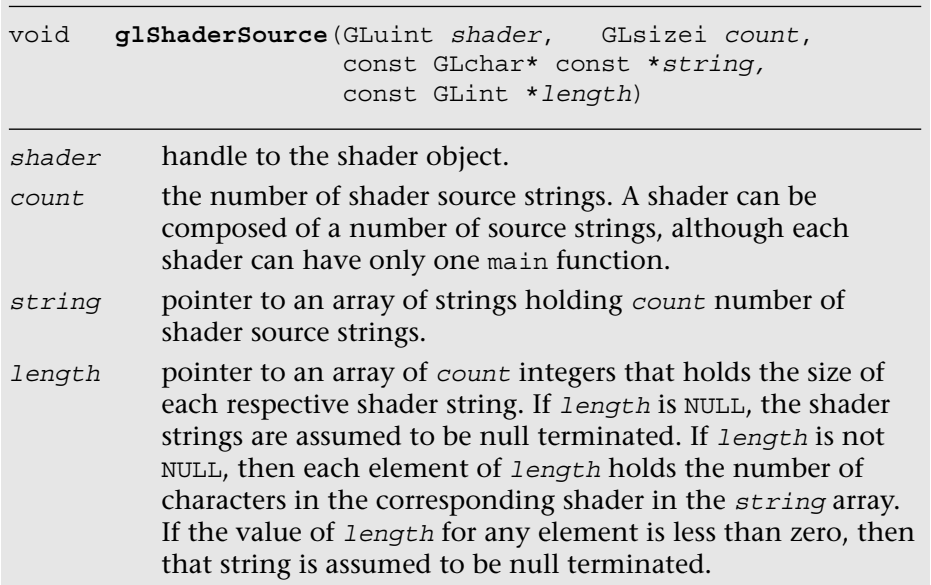

Once the shader source has been specified, the next step is to compile the shader using glCompileShader.

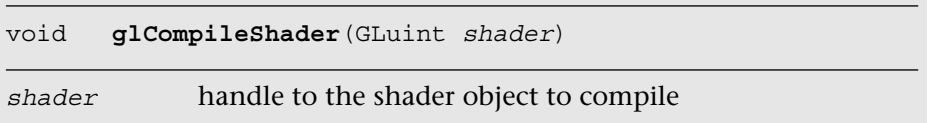

Calling glCompileShader will cause the shader source code that has been stored in the shader object to be compiled. As with any normal language compiler, the first thing you want to know after compiling is whether there were any errors. You can use glGetShaderiv to query for this information, along with other information about the shader object.

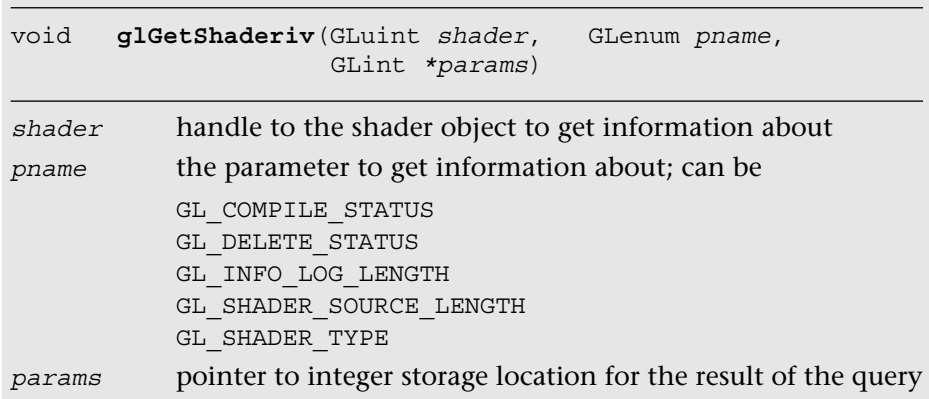

To check whether a shader has compiled successfully, you can call glGetShaderiv on the shader object with the GL\_COMPILE\_STATUS argument for *pname*. If the shader compiled successfully, the result will be GL\_TRUE. If the shader failed to compile, the result will be GL\_FALSE. If the shader does fail to compile, the compile errors will be written into the *info log*. The *info log* is a log written by the compiler that contains any error messages or warnings. It can be written with information even if the compile operation is successful. To check the info log, its length can be queried using GL\_INFO\_LOG\_LENGTH. The info log itself can be retrieved using glGetShaderInfoLog (described next). Querying for GL\_SHADER\_TYPE will return whether the shader is a GL\_VERTEX\_SHADER Or GL\_FRAGMENT\_SHADER. Querying for GL\_SHADER\_SOURCE\_LENGTH returns the length of the shader source code, including the null terminator. Finally, querying for GL\_DELETE\_ STATUS returns whether the shader has been marked for deletion using glDeleteShader.

After compiling the shader and checking the info log length, you might want to retrieve the info log (especially if compilation failed, to find out why). To do so, you first need to query for the GL\_INFO\_LOG\_LENGTH and allocate a string with sufficient storage to store the info log. The info log can then be retrieved using glGetShaderInfoLog.

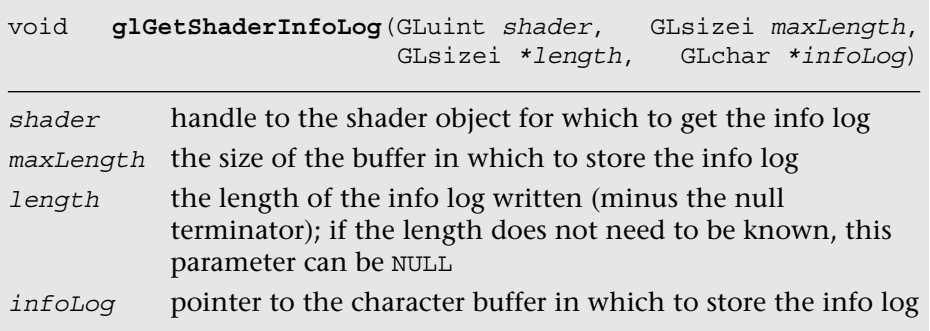

The info log does not have any mandated format or required information. Nevertheless, most OpenGL ES 3.0 implementations will return error messages that contain the line number of the source code on which the compiler was working when it detected the error. Some implementations will also provide warnings or additional information in the log. For example, the following error message is produced by the compiler when the shader source code contains an undeclared variable:

```
ERROR: 0:10: 'i position' : undeclared identifier
ERROR: 0:10: 'assign' : cannot convert from '4X4 matrix of float' 
to 'vertex out/varying 4-component vector of float'
ERROR: 2 compilation errors. No code generated.
```
At this point, we have shown you all of the functions you need to create a shader, compile it, find out the compile status, and query the info log. For review, Example 4-1 shows the code from Chapter 2, "Hello Triangle: An OpenGL ES 3.0 Example," to load a shader that uses the functions just described.

**Example 4-1** Loading a Shader

```
GLuint LoadShader ( GLenum type, const char *shaderSrc )
{
    GLuint shader;
    GLint compiled;
    // Create the shader object
    shader = glCreateShader ( type );
   if ( shader == 0 )
    {
      return 0;
    }
```
*(continues)*

**Example 4-1** Loading a Shader *(continued*)

```
 // Load the shader source
    glShaderSource ( shader, 1, &shaderSrc, NULL );
    // Compile the shader
    glCompileShader ( shader );
    // Check the compile status
   glGetShaderiv ( shader, GL COMPILE STATUS, &compiled );
    if ( !compiled )
\{ \cdot \cdot \cdot \cdot \cdot \cdot \cdot \cdot \cdot \cdot \cdot \cdot \cdot \cdot \cdot \cdot \cdot \cdot \cdot \cdot \cdot \cdot \cdot \cdot \cdot \cdot \cdot \cdot \cdot \cdot \cdot \cdot \cdot \cdot \cdot \cdot 
        // Retrieve the compiler messages when compilation fails
       GLint infoLen = 0;
       glGetShaderiv ( shader, GL_INFO_LOG_LENGTH, &infoLen );
        if ( infoLen > 1 )
        {
           char* infoLoq = malloc ( sizeof ( char ) * infoLen );
           glGetShaderInfoLog ( shader, infoLen, NULL, infoLog );
           esLogMessage("Error compiling shader:\n%s\n", infoLog);
            free ( infoLog );
        }
        glDeleteShader ( shader );
        return 0;
     }
    return shader;
```
### **[Creating and Linking a Program](#page-9-1)**

Now that we have shown you how to create shader objects, the next step is to create a program object. As previously described, a program object is a container object to which you attach shaders and link a final executable program. The function calls to manipulate program objects are similar to shader objects. You create a program object by using glCreateProgram.

```
GLuint glCreateProgram()
```
}

You might notice that glCreateProgram does not take any arguments; it simply returns a handle to a new program object. You delete a program object by using glDeleteProgram.

```
Void glDeleteProgram(GLuint program)
```
*program* handle to the program object to delete

Once you have a program object created, the next step is to attach shaders to it. In OpenGL ES 3.0, each program object needs to have one vertex shader and one fragment shader object attached to it. To attach shaders to a program, you use glAttachShader.

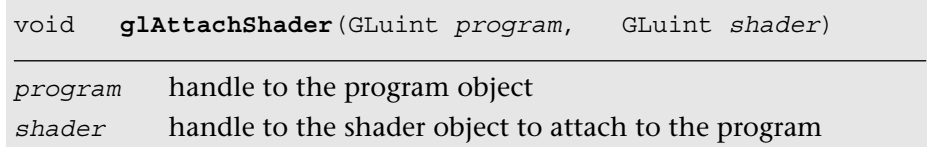

This function attaches the shader to the given program. Note that a shader can be attached at any point—it does not necessarily need to be compiled or even have source code before being attached to a program. The only requirement is that every program object must have one and only one vertex shader and fragment shader object attached to it. In addition to attaching shaders, you can detach shaders using glDetachShader.

```
void glDetachShader(GLuint program, GLuint shader)
program handle to the program object
shader handle to the shader object to detach from the program
```
Once the shaders have been attached (and the shaders have been successfully compiled), we are finally ready to link the shaders together. Linking a program object is accomplished using qlLinkProgram.

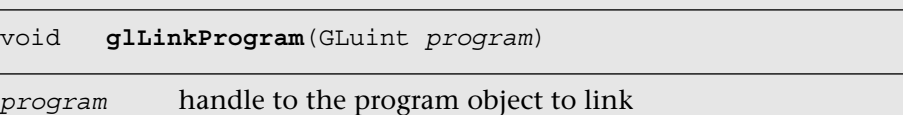

The link operation is responsible for generating the final executable program. The linker will check for a number of things to ensure successful linkage. We mention some of these conditions now, but until we describe vertex and fragment shaders in detail, these conditions might be a bit confusing to you. The linker will make sure that any vertex shader output variables that are consumed by the fragment shader are written by the vertex shader (and declared with the same type). The linker will also make sure that any uniforms and uniform buffers declared in both the vertex and fragment shaders have matching types. In addition, the linker will make sure that the final program fits within the limits of the implementation (e.g., the number of attributes, uniforms, or input and output shader variables). Typically, the link phase is the time at which the final hardware instructions are generated to run on the hardware.

After linking a program, you need to check whether the link succeeded. To check the link status, you use glGetProgramiv.

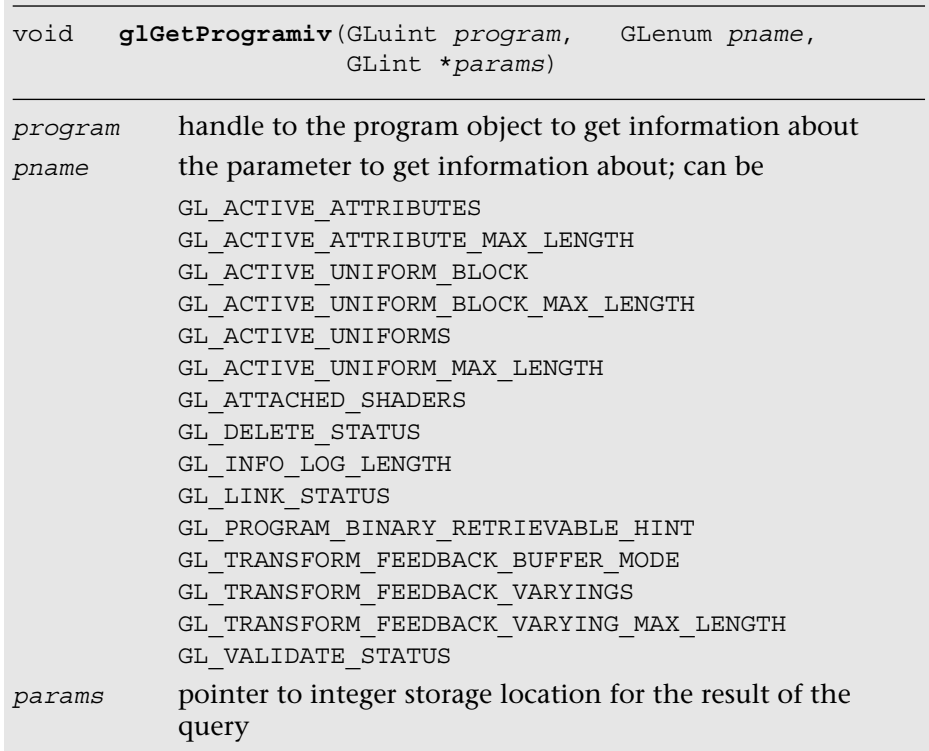

To check whether a link was successful, you can query for GL\_LINK\_ STATUS. A large number of other queries can also be executed on program objects. Querying for GL\_ACTIVE\_ATTRIBUTES returns a count of the number of active attributes in the vertex shader. Querying for GL ACTIVE ATTRIBUTE MAX LENGTH returns the maximum length (in characters) of the largest attribute name; this information can be used to determine how much memory to allocate to store attribute name strings. Likewise, GL\_ACTIVE\_UNIFORMS and GL\_ACTIVE\_UNIFORM\_MAX\_LENGTH return the number of active uniforms and the maximum length of the largest uniform name, respectively. The number of shaders attached to the program object can be queried using GL\_ATTACHED\_SHADERS. The GL\_DELETE\_STATUS query returns whether a program object has been marked for deletion. As with shader objects, program objects store an info log, the length of which can be queried for using GL\_INFO\_LOG\_LENGTH. Querying for GL\_TRANSFORM\_FEEDBACK\_BUFFER\_MODE returns either GL\_SEPARATE\_ATTRIBS OF GL\_INTERLEAVED\_ATTRIBS, which is the buffer mode when transform feedback is active. Queries for GL\_TRANSFORM FEEDBACK VARYINGS and GL\_TRANSFORM\_FEEDBACK\_VARYING\_MAX\_LENGTH return the number of output variables to capture in transform feedback mode for the program and the maximum length of the output variable names, respectively. The transform feedback is described in Chapter 8, "Vertex Shaders." The number of uniform blocks for programs containing active uniforms and the maximum length of the uniform block names can be queried using GL\_ACTIVE\_UNIFORM\_BLOCKS and GL\_ACTIVE\_UNIFORM BLOCK MAX LENGTH, respectively. Uniform blocks are described in a later section. Querying for GL\_PROGRAM\_BINARY\_RETRIEVABLE\_HINT returns a value indicating whether the binary retrieval hint is currently enabled for program. Finally, the status of the last validation operation can be queried for using GL\_VALIDATE\_STATUS. The validation of program objects is described later in this section.

After linking the program, we next want to get information from the program info log (particularly if a link failure occurred). Doing so is similar to getting the info log for shader objects.

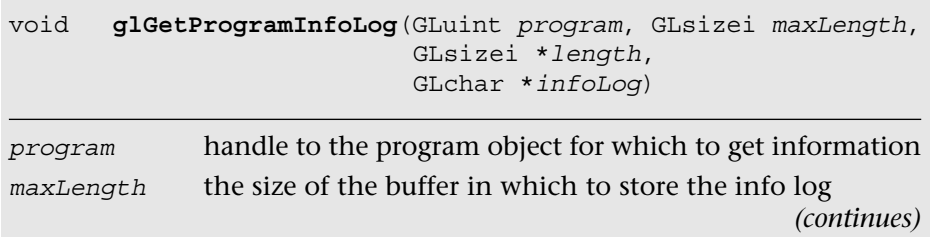

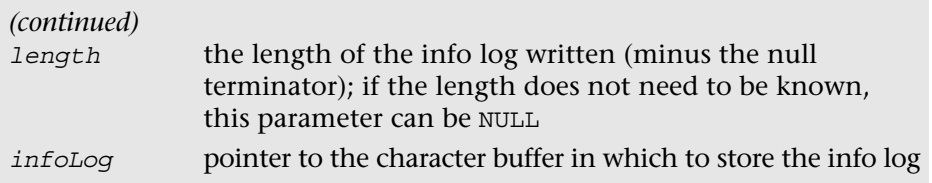

Once we have linked the program successfully, we are almost ready to render with it. Before doing so, however, we might want to check whether the program validates. That is, there are certain aspects of execution that a successful link cannot guarantee. For example, perhaps the application never binds valid texture units to samplers. This behavior will not be known at link time, but instead will become apparent at draw time. To check that your program will execute with the current state, you can call glValidateProgram.

```
void glValidateProgram(GLuint program)
```

```
program handle to the program object to validate
```
The result of the validation can be checked using GL\_VALIDATE\_STATUS described earlier. The info log will also be updated.

**Note:** You really want to use glvalidateProgram only for debugging purposes. It is a slow operation and certainly not something you want to check before every render. In fact, you can get away with never using it if your application is successfully rendering. We want to make you aware that this function does exist, though.

So far, we have shown you the functions needed for creating a program object, attaching shaders to it, linking, and getting the info log. There is one more thing you need to do with a program object before rendering, and that is to set it as the active program using glUseProgram.

```
void glUseProgram(GLuint program)
program handle to the program object to make active
```
Now that we have our program active, we are set to render. Once again, Example 4-2 shows the code from our sample in Chapter 2, "Hello Triangle: An OpenGL ES 3.0 Example," that uses these functions.

**Example 4-2** Create, Attach Shaders to, and Link a Program

```
// Create the program object
programObject = glCreateProgram ( );
if ( programObject == 0 )
{
    return 0;
}
glAttachShader ( programObject, vertexShader );
glAttachShader ( programObject, fragmentShader );
// Link the program
glLinkProgram ( programObject );
// Check the link status
glGetProgramiv ( programObject, GL_LINK_STATUS, &linked );
if ( !linked )
{
    // Retrieve compiler error messages when linking fails
    GLint infoLen = 0;
   glGetProgramiv( programObject, GL INFO LOG LENGTH, &infoLen);
    if ( infoLen > 1 )
    {
      char* infoLoq = malloc ( sizeof ( char ) * infoLen );
      glGetProgramInfoLog ( programObject, infoLen, NULL,
                             infoLog );
      esLogMessage ( "Error linking program:\n%s\n", infoLog );
      free ( infoLog );
    }
    glDeleteProgram ( programObject );
    return FALSE;
}
// ...
// Use the program object
glUseProgram ( programObject );
```
## [Uniforms and Attributes](#page-9-1)

Once you have a linked program object, there are number of queries that you might want to do on it. First, you will likely need to find out about the active uniforms in your program. Uniforms—as we detail more in the next chapter on the shading language—are variables that store read-only constant values that are passed in by the application through the OpenGL ES 3.0 API to the shader.

Sets of uniforms are grouped into two categories of uniform blocks. The first category is the named uniform block, where the uniform's value is backed by a buffer object called a uniform buffer object (more on that next). The named uniform block is assigned a uniform block index. The following example declares a named uniform block with the name TransformBlock containing three uniforms (matViewProj, matNormal, and matTexGen):

```
uniform TransformBlock
{
     mat4 matViewProj;
     mat3 matNormal;
    mat3 matTexGen;
};
```
The second category is the default uniform block for uniforms that are declared outside of a named uniform block. Unlike with the named uniform block, there is no name or uniform block index for default uniform blocks. The following example declares the same three uniforms outside of a named uniform block:

```
uniform mat4 matViewProj;
uniform mat3 matNormal;
uniform mat3 matTexGen;
```
We describe uniform blocks in more detail in the section *Uniform Blocks* in Chapter 5.

If a uniform is declared in both a vertex shader and a fragment shader, it must have the same type, and its value will be the same in both shaders. During the link phase, the linker will assign uniform locations to each of the active uniforms associated with the default uniform block in the program. These locations are the identifiers the application will use to load the uniform with a value. The linker will also assign offsets and strides (for array and matrix type uniforms) for active uniforms associated with the named uniform blocks.

### **[Getting and Setting Uniforms](#page-9-0)**

To query for the list of active uniforms in a program, you first call glGetProgramiv with the GL\_ACTIVE\_UNIFORMS parameter (as described in the previous section). This will tell you the number of active uniforms in the program. The list includes uniforms in named uniform blocks, default block uniforms declared in shader code, and built-in uniforms used in shader code. A uniform is considered "active" if it was used by the program. In other words, if you declare a uniform in one of your shaders but never use it, the linker will likely optimize that away and not return it in the active uniform list. You can also find out the number of characters (including the null terminator) that the largest uniform name has in the program; this can be done by calling glGetProgramiv with the GL\_ACTIVE\_UNIFORM\_MAX\_LENGTH parameter.

Once we know the number of active uniforms and the number of characters needed to store the uniform names, we can find out the details on each uniform using glGetActiveUniform and glGetActiveUniformsiv.

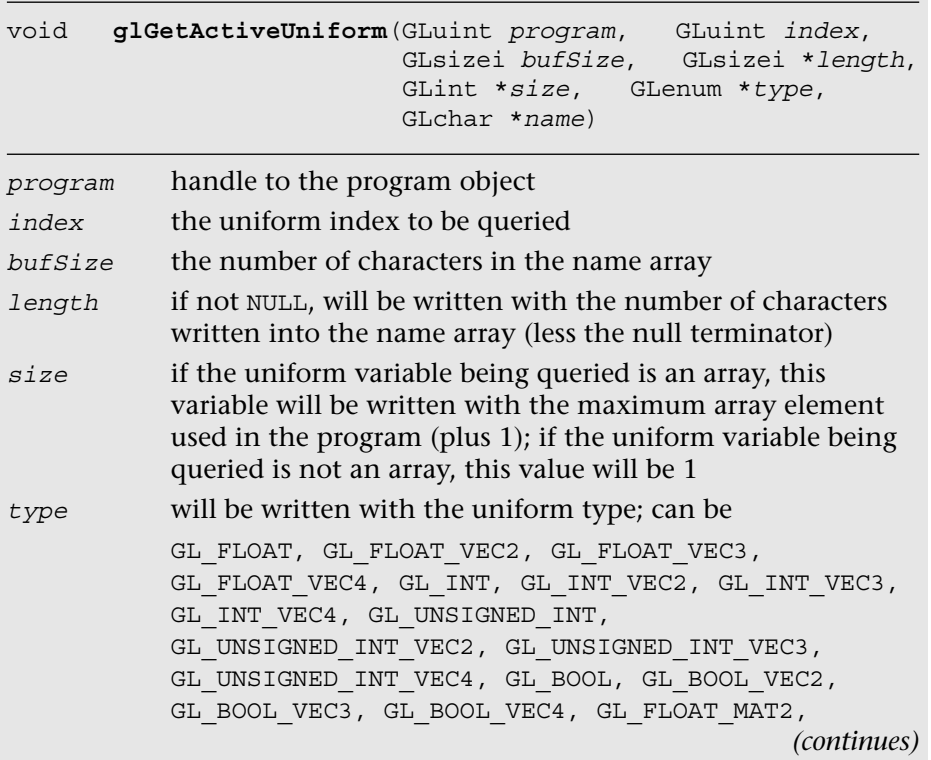

#### *(continued)*

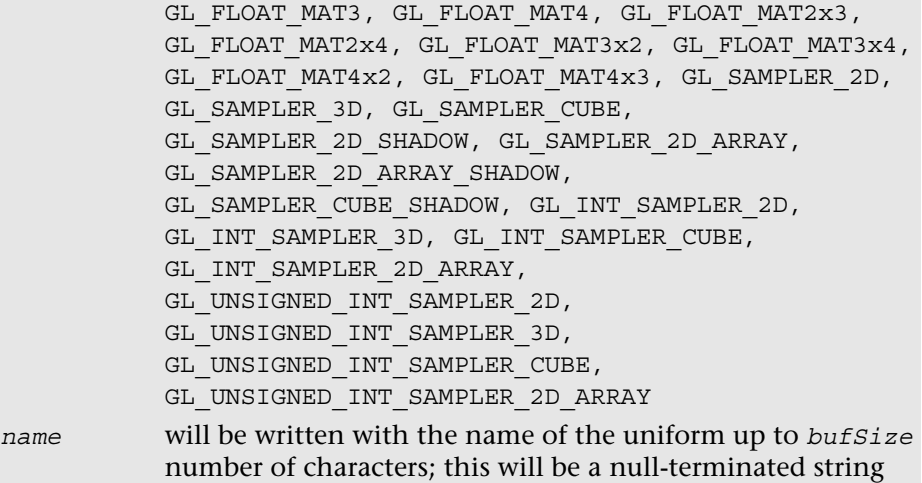

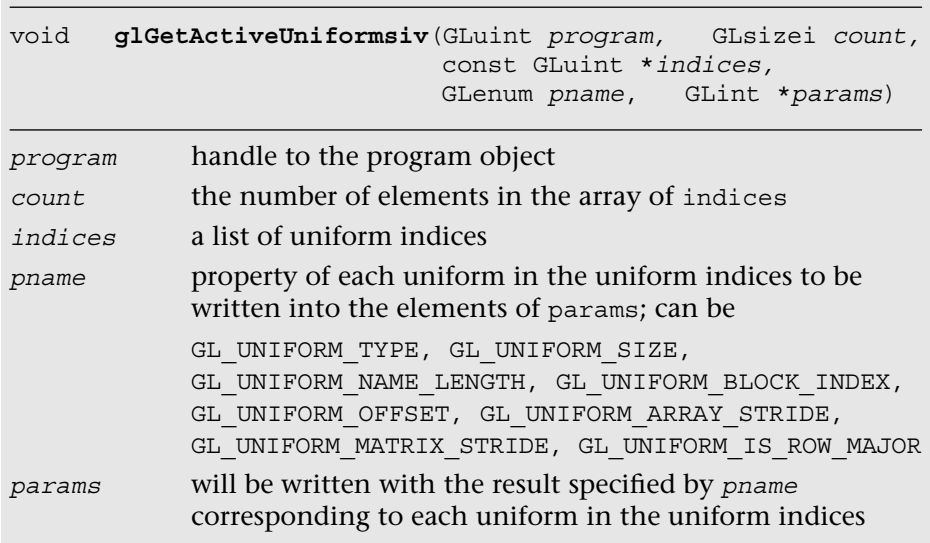

Using glGetActiveUniform, you can determine nearly all of the properties of the uniform. You can determine the name of the uniform variable along with its type. In addition, you can find out if the variable is an array, and if so what the maximum element used in the array was. The name of the uniform is necessary to find the uniform's location, and the type and size

are needed to figure out how to load it with data. Once we have the name of the uniform, we can find its location using glGetUniformLocation. The uniform location is an integer value used to identify the location of the uniform in the program (note that uniforms in the named uniform blocks are not assigned a location). That location value is used by subsequent calls for loading uniforms with values (e.g., glUniformlf).

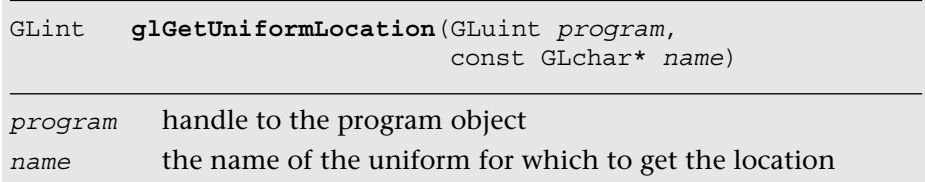

This function will return the location of the uniform given by *name.* If the uniform is not an active uniform in the program, then the return value will be –1. Once we have the uniform location along with its type and array size, we can then load the uniform with values. A number of different functions for loading uniforms are available, with different functions for each uniform type.

```
void glUniform1f(GLint location, GLfloat x)
void glUniform1fv(GLint location, GLsizei count, 
                   const GLfloat* value)
void glUniform1i(GLint location, GLint x)
void glUniform1iv(GLint location, GLsizei count,
                   const GLint* value)
void glUniform1ui(GLint location, GLuint x)
void glUniform1uiv(GLint location, GLsizei count, 
                    const GLuint* value)
void glUniform2f(GLint location, GLfloat x, GLfloat y)
void glUniform2fv(GLint location, GLsizei count,
                   const GLfloat* value)
void glUniform2i(GLint location, GLint x, GLint y)
void glUniform2iv(GLint location, GLsizei count,
                   const GLint* value)
void glUniform2ui(GLint location, GLuint x, GLuint y)
void glUniform2uiv(GLint location, GLsizei count,
                    const GLuint* value)
                                                    (continues)
```

```
(continued)
void glUniform3f(GLint location, GLfloat x, GLfloat y, 
                  GLfloat z)
void glUniform3fv(GLint location, GLsizei count, 
                   const GLfloat* value)
void glUniform3i(GLint location, GLint x, GLint y, 
                  GLint z)
void glUniform3iv(GLint location, GLsizei count, 
                   const GLint* value)
void glUniform3ui(GLint location, GLuint x, GLuint y, 
                   GLuint z)
void glUniform3uiv(GLint location, GLsizei count, 
                    const GLuint* value)
void glUniform4f(GLint location, GLfloat x, GLfloat y, 
                  GLfloat z, GLfloat w);
void glUniform4fv(GLint location, GLsizei count, 
                   const GLfloat* value)
void glUniform4i(GLint location, GLint x, GLint y, 
                  GLint z, GLint w)
void glUniform4iv(GLint location, GLsizei count, 
                   const GLint* value)
void glUniform4ui(GLint location, GLuint x, GLuint y, 
                   GLuint z, GLuint w)
void glUniform4uiv(GLint location, GLsizei count, 
                    const GLuint* value)
void glUniformMatrix2fv(GLint location, GLsizei count, 
                         GLboolean transpose, 
                         const GLfloat* value)
void glUniformMatrix3fv(GLint location, GLsizei count, 
                         GLboolean transpose, 
                         const GLfloat* value)
void glUniformMatrix4fv(GLint location, GLsizei count, 
                         GLboolean transpose, 
                         const GLfloat* value)
void glUniformMatrix2x3fv(GLint location, GLsizei count, 
                           GLboolean transpose, 
                           const GLfloat* value)
void glUniformMatrix3x2fv(GLint location, GLsizei count, 
                           GLboolean transpose, 
                           const GLfloat* value)
```
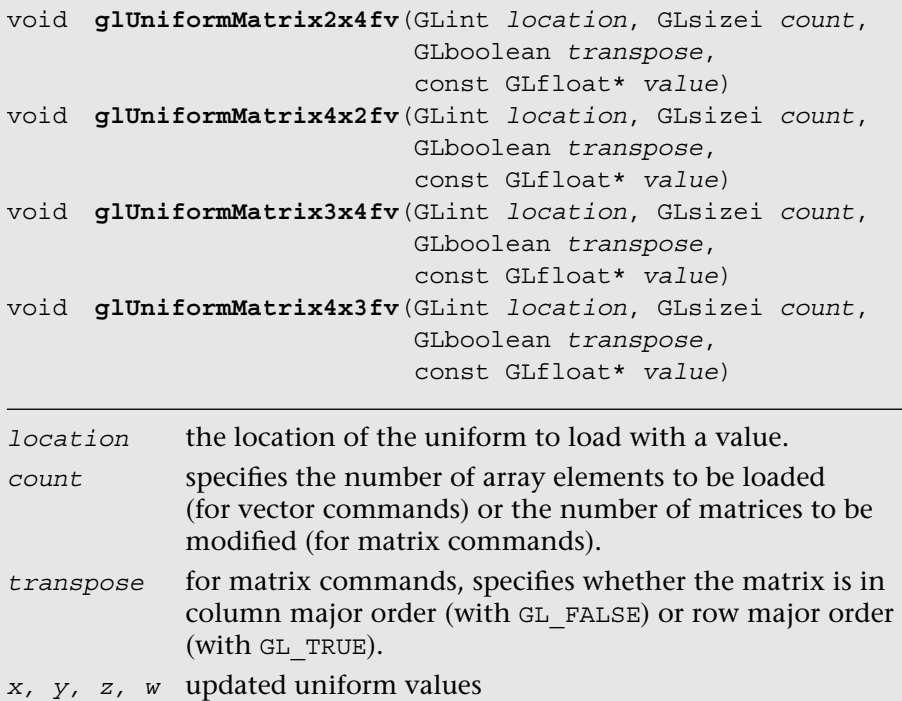

*value* a pointer to an array of count elements

The functions for loading uniforms are mostly self-explanatory. The determination of which function you need to use for loading the uniform is based on the type returned by the glGetActiveUniform function. For example, if the type is GL\_FLOAT\_VEC4, then either glUniform4f or glUniform4fv can be used. If the size returned by glGetActiveUniform is greater than 1, then glUniform4fv would be used to load the entire array in one call. If the uniform is not an array, then either glUniform4f or glUniform4fv could be used.

One point worth noting here is that the glUniform\* calls do not take a program object handle as a parameter. The reason is that the glUniform\* calls always act on the current program that is bound with glUseProgram. The uniform values themselves are kept with the program object. That is, once you set a uniform to a value in a program object, that value will remain with it even if you make another program active. In that sense, we can say that uniform values are *local to a program object.*

The block of code in Example 4-3 demonstrates how you would go about querying for uniform information on a program object using the functions we have described.

#### **Example 4-3** Querying for Active Uniforms

```
GLint maxUniformLen;
GLint numUniforms;
char *uniformName;
GLint index;
glGetProgramiv ( progObj, GL ACTIVE UNIFORMS, &numUniforms );
glGetProgramiv ( progObj, GL_ACTIVE_UNIFORM_MAX_LENGTH,
                      &maxUniformLen );
uniformName = malloc ( sizeof ( char ) * maxUniformLen );
for ( index = 0; index < numUniforms; index++ )
{
    GLint size;
    GLenum type;
    GLint location;
     // Get the uniform info
     glGetActiveUniform ( progObj, index, maxUniformLen, NULL,
                                &size, &type, uniformName );
     // Get the uniform location
     location = glGetUniformLocation ( progObj, uniformName );
     switch ( type )
\{ \cdot \cdot \cdot \cdot \cdot \cdot \cdot \cdot \cdot \cdot \cdot \cdot \cdot \cdot \cdot \cdot \cdot \cdot \cdot \cdot \cdot \cdot \cdot \cdot \cdot \cdot \cdot \cdot \cdot \cdot \cdot \cdot \cdot \cdot \cdot \cdot 
     case GL_FLOAT:
        //
       break;
     case GL_FLOAT_VEC2:
        //
       break;
     case GL_FLOAT_VEC3:
        //
       break;
     case GL_FLOAT_VEC4:
        //
       break;
     case GL_INT:
        //
       break;
     // ... Check for all the types ...
```
**Example 4-3** Querying for Active Uniforms *(continued)*

```
 default:
   // Unknown type
   break;
 }
```
}

### **[Uniform Buffer Objects](#page-9-0)**

You can share uniforms between shaders in a program or even between programs by using a buffer object to store uniform data. Such buffer objects are called uniform buffer objects. Using uniform buffer objects, you can potentially reduce the API overhead when updating large blocks of uniforms. In addition, this approach increases the potential storage available for uniforms because you are not limited by the default uniform block size.

To update the uniform data in a uniform buffer object, you can modify the contents of the buffer object using commands such as glBufferData, glBufferSubData, glMapBufferRange, and glUnmapBuffer (these commands are described in Chapter 6, "Vertex Attributes, Vertex Arrays, and Buffer Objects") rather than using the glUniform\* commands described in the previous section.

In the uniform buffer objects, uniforms are represented in memory as follows:

- Members of type bool, int, uint, and float are stored in memory at the specified offset as single uint-typed, int-typed, uint-typed, and float-typed components, respectively.
- Vectors with basic data types of bool, int, uint, or float are stored in consecutive memory locations beginning at the specified offset, with the first component at the lowest offset.
- Column-major matrices with C columns and R rows are treated as an array of C floating-point column vectors, each consisting of R components. Similarly, row-major matrices with R rows and C columns are treated as an array of R floating-point row vectors, each consisting of C components. While the column or row vectors are stored consecutively, they may be stored with gaps by the implementation. The offset between two vectors in the matrix is referred to as the column or row stride (GL\_UNIFORM\_MATRIX\_STRIDE) and can be queried in a linked program using glGetActiveUniformsiv.

• Arrays of scalars, vectors, and matrices are stored in memory by element order, with array member zero placed at the lowest offset. The offset between each pair of elements in the array is constant and referred to as the array stride (GL\_UNIFORM\_ARRAY\_STRIDE) and can be queried in a linked program using qlGetActiveUniformsiv.

Unless you use the std140 uniform block layout (the default), you will need to query the program object for the byte offsets and strides to set uniform data in the uniform buffer object. The std140 layout guarantees a specific packing behavior with an explicit layout specification defined by the OpenGL ES 3.0 specification. Thus using std140 layout allows you to share the uniform block between different OpenGL ES 3.0 implementations. Other packing formats (see Table 5-4) may allow some OpenGL ES 3.0 implementations to pack the data more tightly together than the std140 layout.

The following is an example of a named uniform block LightBlock using the std140 layout:

```
layout (std140) uniform LightBlock
{
   vec3 lightDirection;
   vec4 lightPosition;
};
```
The std140 layout is specified as follows (adapted from the OpenGL ES 3.0 specification). When the uniform block contains the following member:

- 1. A scalar variable—The base alignment is the size of the scalar. For example, sizeof(GLint).
- 2. A two-component vector—The base alignment is twice the size of the underlying component type size.
- 3. A three-component or four-component vector—The base alignment is four times the size of the underlying component type size.
- 4. An array of scalars or vectors—The base alignment and array stride are set to match the base alignment of a single element array. The entire array is padded to a multiple of the size of a vec4.
- 5. A column-major matrix with C columns and R rows—Stored as an array of C vectors with R components according to rule 4.
- 6. An array of M column-major matrices with C columns and R rows— Stored as  $M \times C$  vectors with R components according to rule 4.
- 7. A row-major matrix with C columns and R rows—Stored as an array of R vectors with C components according to rule 4.
- 8. An array of M row-major matrices with C columns and R rows— Stored as  $M \times R$  vectors with C components according to rule 4.
- 9. A single structure—The offset and size are calculated according to the preceding rules. The structure's size will be padded to a multiple of the size of a vec4.
- 10. An array of S structures—The base alignment is calculated according to the alignment of the element of the array. The element of the array is calculated according to rule 9.

Similar to how a uniform location value is used to refer to a uniform, a uniform block index is used to refer to a uniform block. You can retrieve the uniform block index using glGetUniformBlockIndex.

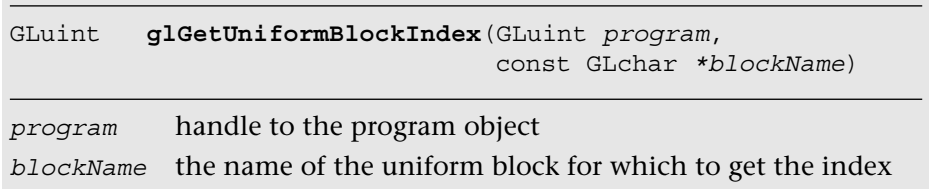

From the uniform block index, you can determine the details of the active uniform block using glGetActiveUniformBlockName (to get the block name) and glGetActiveUniformBlockiv (to get many properties of the uniform block).

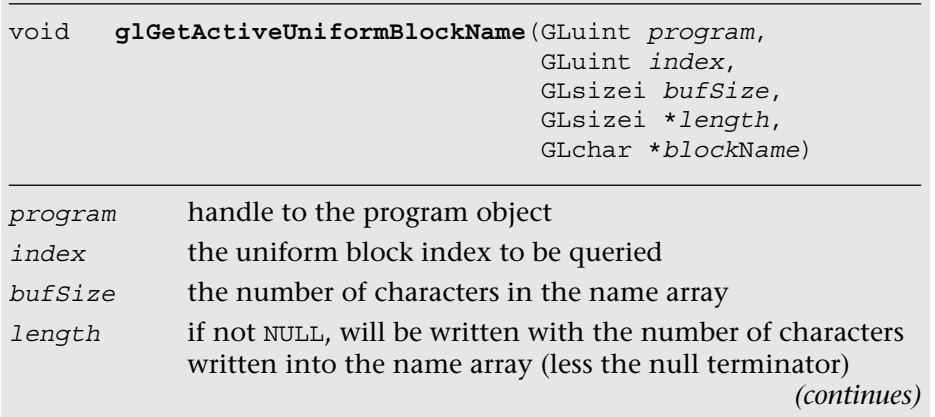

#### *(continued) blockName* will be written with the name of the uniform up to *bufSize* number of characters; this will be a nullterminated string

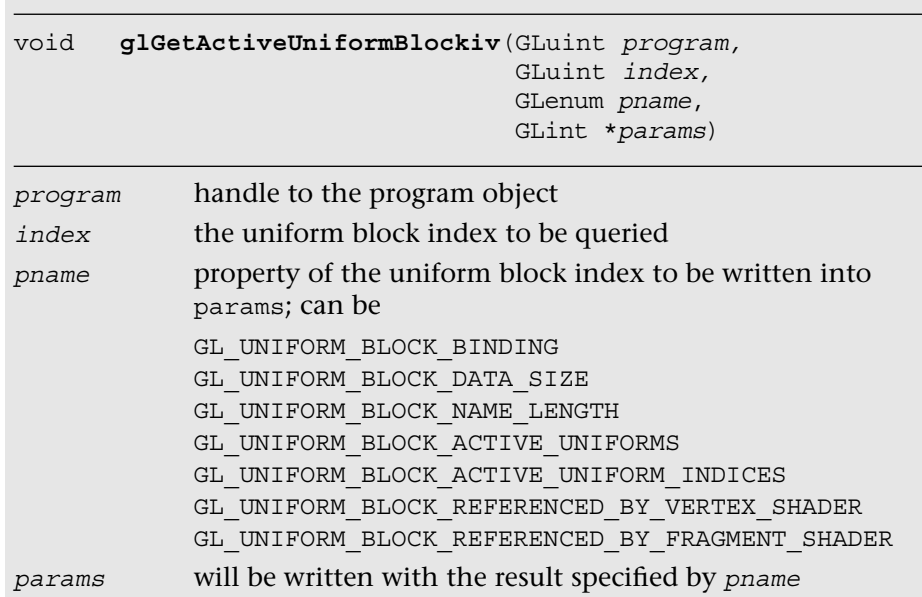

Querying for GL\_UNIFORM\_BLOCK\_BINDING returns the last buffer binding point for the uniform block (zero, if this block does not exist). The GL UNIFORM BLOCK DATA SIZE argument returns the minimum total buffer object size to hold all the uniforms for the uniform block, while querying for GL\_UNIFORM\_BLOCK\_NAME\_LENGTH returns the total length  $($ including the null terminator) of the name of the uniform block. The number of active uniforms in the uniform block can be queried using GL\_UNIFORM\_BLOCK\_ACTIVE\_UNIFORMS. The GL\_UNIFORM\_BLOCK\_ACTIVE NUMBER\_INDICES query returns a list of the active uniform indices in the uniform block. Finally, querying for GL\_UNIFORM\_BLOCK\_REFERENCED BY\_VERTEX\_SHADER and GL\_UNIFORM\_BLOCK\_REFERENCED\_BY\_FRAGMENT SHADER returns a boolean value, whether the uniform block is referenced by the vertex or fragment shader in the program, respectively.

Once you have the uniform block index, you can associate the index with a uniform block binding point in the program by calling glUniformBlockBinding.

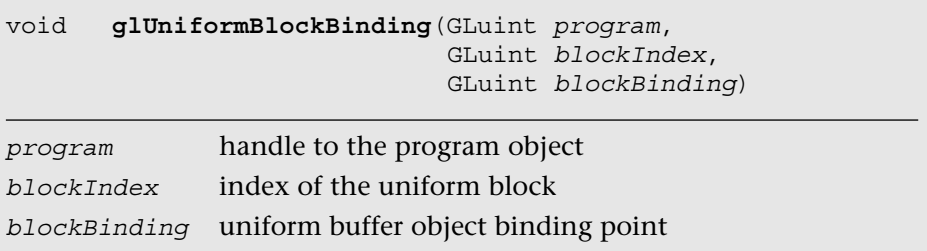

Finally, you can bind the uniform buffer object to the GL\_UNIFORM BUFFER target and a uniform block binding point in the program using glBindBufferRange or glBindBufferBase.

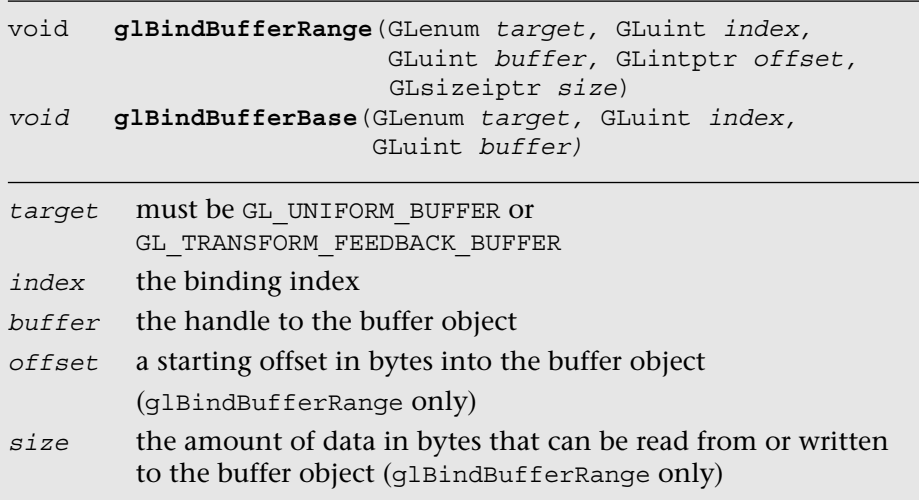

When programming the uniform blocks, you should pay attention to the following limitations:

- The maximum number of active uniform blocks used by a vertex or fragment shader can be queried using qlGetIntegery with GL\_MAX\_VERTEX\_UNIFORM\_BLOCKS OR GL\_MAX\_FRAGMENT\_UNIFORM  $BLOCKS$ , respectively. The minimum supported number for any implementation is 12.
- The maximum number of combined active uniform blocks used by all shaders in a program can be queried using glGetIntegerv with GL\_MAX\_COMBINED\_UNIFORM\_BLOCKS. The minimum supported number for any implementation is 24.

• The maximum available storage per uniform buffer can be queried using qlGetInteger64v with GL\_MAX\_UNIFORM\_BLOCK\_SIZE, which returns the size in bytes. The minimum supported number for any implementation is 16 KB.

If you violate any of these limits, the program will fail to link.

The following example shows how to set up a uniform buffer object with the named uniform block LightTransform described earlier:

```
GLuint blockId, bufferId;
GLint blockSize;
GLuint bindingPoint = 1;
GLfloat lightData[] =
{
    // lightDirection (padded to vec4 based on std140 rule)
    1.0f, 0.0f, 0.0f, 0.0f,
    // lightPosition
    0.0f, 0.0f, 0.0f, 1.0f
};
// Retrieve the uniform block index
blockId = glGetUniformBlockIndex ( program, "LightBlock" );
// Associate the uniform block index with a binding point
glUniformBlockBinding ( program, blockId, bindingPoint );
// Get the size of lightData; alternatively,
// we can calculate it using sizeof(lightData) in this example
glGetActiveUniformBlockiv ( program, blockId,
                            GL_UNIFORM_BLOCK_DATA_SIZE,
                            &blockSize );
// Create and fill a buffer object
glGenBuffers ( 1, &bufferId );
glBindBuffer ( GL_UNIFORM_BUFFER, bufferId );
glBufferData ( GL_UNIFORM_BUFFER, blockSize, lightData,
               GL_DYNAMIC_DRAW);
// Bind the buffer object to the uniform block binding point
glBindBufferBase ( GL_UNIFORM_BUFFER, bindingPoint, buffer );
```
### **[Getting and Setting Attributes](#page-9-1)**

In addition to querying for uniform information on the program object, you will need to use the program object to set up vertex attributes. The queries for vertex attributes are very similar to the uniform

queries. You can find the list of active attributes using the GL\_ACTIVE\_ ATTRIBUTES query. You can find the properties of an attribute using glGetActiveAttrib. A set of routines are then available for setting up vertex arrays to load the vertex attributes with values.

However, setting up vertex attributes really requires a bit more understanding of primitives and the vertex shader than we are ready to delve into right now. Instead, we dedicate an entire chapter (Chapter 6, "Vertex Attributes, Vertex Arrays, and Buffer Objects") to vertex attributes and vertex arrays. If you want to find out how to query for vertex attribute info, jump to Chapter 6 and the section *Declaring Vertex Attribute Variables in a Vertex Shader*.

# [Shader Compiler](#page-9-0)

When you ask OpenGL ES to compile and link a shader, take a minute to think about what the implementation has to do. The shader code is typically parsed into some sort of intermediate representation, as most compiled languages are (e.g., an Abstract Syntax Tree). A compiler must then convert the abstract representation into machine instructions for the hardware. Ideally, this compiler should also do a great deal of optimization, such as dead-code removal, constant propagation, and more. Performing all this work comes at a price—and this price is primarily CPU time and memory.

OpenGL ES 3.0 implementations must support online shader compilation (the value of GL\_SHADER\_COMPILER retrieved using glGetBooleanv must be GL\_TRUE). You can specify your shaders using glShaderSource, as we have done so far in our examples. You can also try to mitigate the resource impact of shader compilation. That is, once you have finished compiling any shaders for your application, you can call glReleaseShaderCompiler. This function provides a hint to the implementation that you are done with the shader compiler, so it can free its resources. Note that this function is only a hint; if you decide to compile more shaders using glCompileShader, the implementation will need to reallocate its resources for the compiler.

#### void **glReleaseShaderCompiler** (void)

Provides a hint to the implementation that it can release resources used by the shader compiler. Because this function is only a hint, some implementations may ignore a call to this function.

# [Program Binaries](#page-9-1)

Program binaries are the binary representation of a complete compiled and linked program. They are useful because they can be saved to the file system to be reused later, thereby avoiding the cost of online compilation. You may also use program binaries so that you do not have to distribute the shader source codes in your implementation.

You can retrieve the program binary using glGetProgramBinary after you have compiled and linked the program successfully.

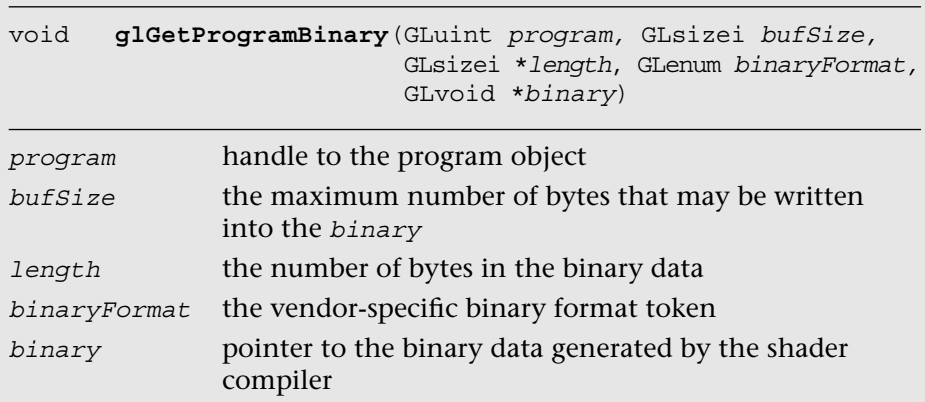

After you have retrieved the program binary, you can save it to the file system or load the program binary back into the implementation using glProgramBinary.

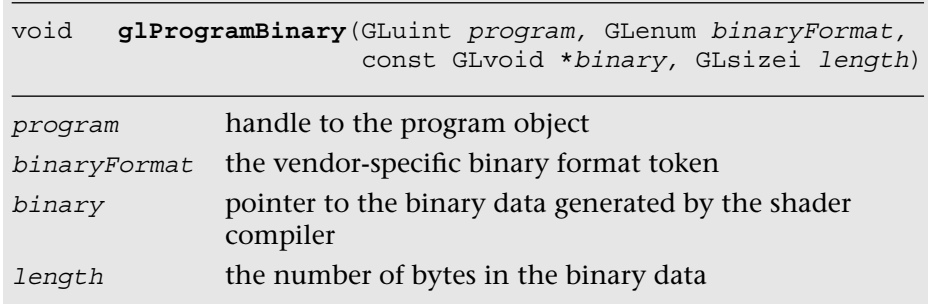

The OpenGL ES specification does not mandate any particular binary format; instead, the binary format is left completely up to the vendor. This obviously means that programs have less portability, but it also means the vendor can create a less burdensome implementation of OpenGL ES 3.0. In fact, the binary format may change from one driver version to another implemented by the same vendor. To ensure that the stored program binary is still compatible, after calling glProgramBinary, you can query the GL\_LINK\_STATUS through glGetProgramiv. If it is no longer compatible, then you will need to recompile the shader source code.

## [Summary](#page-9-0)

In this chapter, you learned how to create, compile, and link shaders into a program. Shader objects and program objects form the most fundamental objects in OpenGL ES 3.0. We discussed how to query the program object for information and how to load uniforms. In addition, you learned how source shaders and program binaries differ and how to use each. Next, you will learn how to write a shader using the OpenGL ES Shading Language.

*This page intentionally left blank* 

#### *Chapter 5*

# **[OpenGL ES Shading Language](#page-9-0)**

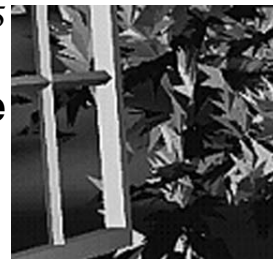

As you saw in earlier chapters, shaders are a fundamental concept that lies at the heart of the OpenGL ES 3.0 API. Every OpenGL ES 3.0 program requires both a vertex shader and a fragment shader to render a meaningful picture. Given the centrality of the concept of shaders to the API, we want to make sure you are grounded in the fundamentals of writing shaders before diving into more details of the graphics API.

This chapter's goal is to make sure you understand the following concepts in the shading language:

- Variables and variable types
- Vector and matrix construction and selection
- Constants
- Structures and arrays
- Operators, control flow, and functions
- Input/output variables, uniforms, uniform blocks, and layout qualifiers
- Preprocessor and directives
- Uniform and interpolator packing
- Precision qualifiers and invariance

You were introduced to some of these concepts in a small amount of detail with the example in Chapter 2, "Hello Triangle: An OpenGL ES 3.0 Example." Now we will fill in the concepts with a lot more detail to make sure you understand how to write and read shaders.

## [OpenGL ES Shading Language Basics](#page-9-1)

As you read through this book, you will look at a lot of shaders. If you ever start developing your own OpenGL ES 3.0 application, chances are that you will write a lot of shaders. By now, you should understand the fundamental concepts of what a shader does and how it fits in the pipeline. If not, please go back and review Chapter 1, "Introduction to OpenGL ES 3.0," where we covered the pipeline and described where vertex and fragment shaders fit within it.

What we want to look at now is what exactly makes up a shader. As you have probably already observed, the syntax bears great similarity to that seen in the C programming language. If you can understand C code, you likely will not have much difficulty understanding the syntax of shaders. However, there are certainly some major differences between the two languages, beginning with the version specification and the native data types that are supported.

## [Shader Version Specification](#page-9-1)

The first line of your OpenGL ES 3.0 vertex and fragment shaders will always declare a shader version. Declaring the shader version informs the shader compiler which syntax and constructs it can expect to be present in the shader. The compiler checks the shader syntax against the declared version of the shading language used. To declare that your shader uses version 3.00 of the OpenGL ES Shading Language, use the following syntax:

```
#version 300 es
```
Shaders that do not declare a version number are assumed to use revision 1.00 of the OpenGL ES Shading Language. Revision 1.00 of the shading language is the version that was used in OpenGL ES 2.0. For OpenGL ES 3.0, the specification authors decided to match the version numbers for the API and Shading Language, which explains why the number jumped from 1.00 to 3.00 for OpenGL ES 3.0. As described in Chapter 1, "Introduction to OpenGL ES 3.0," the OpenGL ES Shading Language 3.0 adds many new features, including non-square matrices, full integer support, interpolation qualifiers, uniform blocks, layout qualifiers, new built-in functions, full looping, full branching support, and unlimited shader instruction length.

# [Variables and Variable Types](#page-9-0)

In computer graphics, two fundamental data types form the basis of transformations: vectors and matrices. These two data types are central to the OpenGL ES Shading Language as well. Specifically, Table 5-1 describes the scalar-, vector-, and matrix-based data types that exist in the shading language.

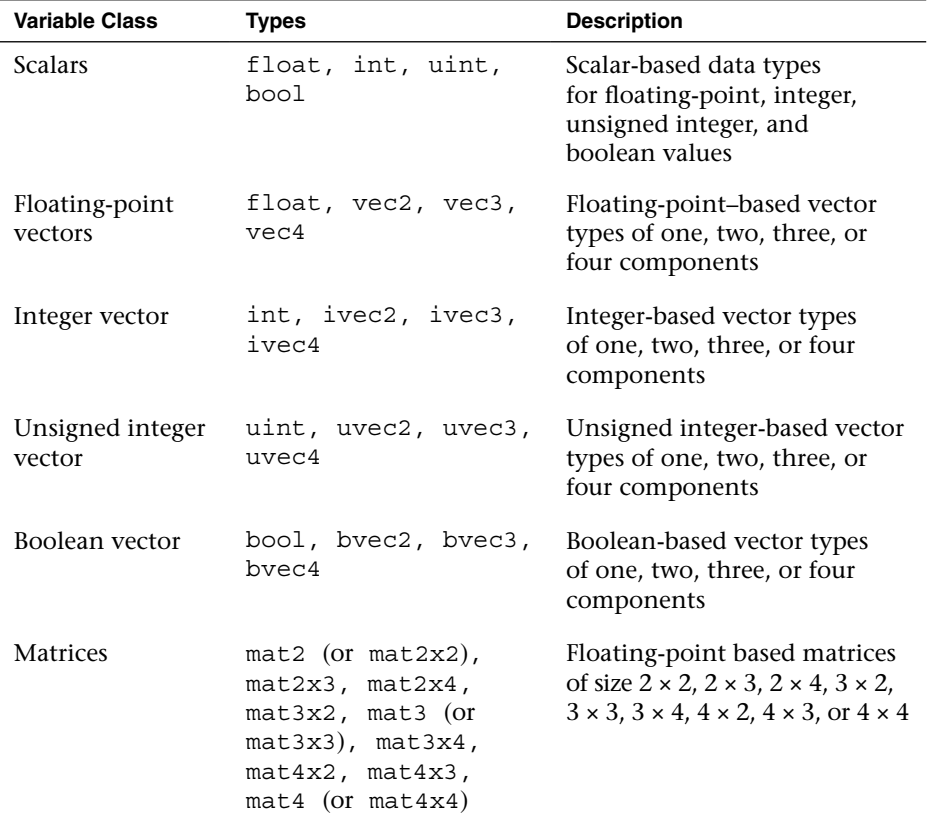

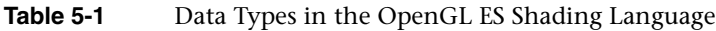

Variables in the shading language must be declared with a type. For example, the following declarations illustrate how to declare a scalar, a vector, and a matrix:

float specularAtten; // A floating-point-based scalar vec4 vPosition; // A floating-point-based 4-tuple vector mat4 mViewProjection;  $// A 4 x 4 matrix variable declaration  
ive2 vOffset: // An integer-based 2-tuple vector$ // An integer-based 2-tuple vector

Variables can be initialized either at declaration time or later. Initialization is done through the use of constructors, which are also used for doing type conversions.

### [Variable Constructors](#page-9-1)

The OpenGL ES Shading Language has very strict rules regarding type conversion. That is, variables can only be assigned to or operated on other variables of the same type. The reasoning behind not allowing implicit type conversion in the language is that it avoids shader authors encountering unintended conversion that can lead to difficult-to-trackdown bugs. To cope with type conversions, a number of constructors are available in the language. You can use constructors for initializing variables and as a way of type-casting between variables of different types. Variables can be initialized at declaration (or later in the shader) through the use of constructors. Each of the built-in variable types has a set of associated constructors.

Let's first look at how constructors can be used to initialize and type-cast between scalar values.

```
float myFloat = 1.0;float myFloat2 = 1; // ERROR: invalid type conversion
bool myBool = true;
int myInt = 0;int myInt2 = 0.0; // ERROR: invalid type conversion
myFloat = float(myBool); // Convert from bool -> float
myFloat = float(myInt); // Convert from int -> float
myBool = bool(myInt); // Convert from int -> bool
```
Similarly, constructors can be used to convert to and initialize vector data types. The arguments to a vector constructor will be converted to the same basic type as the vector being constructed (float, int, or bool). There are two basic ways to pass arguments to vector constructors:

- If only one scalar argument is provided to a vector constructor, that value is used to set all values of the vector.
- If multiple scalar or vector arguments are provided, the values of the vector are set from left to right using those arguments. If multiple scalar arguments are provided, there must be at least as many components in the arguments as in the vector.

The following shows some examples of constructing vectors:

```
vec4 myVec4 = vec4(1.0); // myVec4 = {1.0, 1.0, 1.0,}/ / 1.0}
vec3 myVec3 = vec3(1.0,0.0,0.5); // myVec3 = {1.0, 0.0, 0.5}<br>vec3 temp = vec3(myVec3); // temp = myVec3
vec3 temp = vec3 (myVec3);
vec2 myVec2 = vec2(myVec3); // myVec2 = {myVec3.x}// myVec3.y}
myVec4 = vec4 (myVec2, temp); // myVec4 = {myVec2.x,
                                // myVec2.y,
                                // temp.x, temp.y}
```
For matrix construction, the language is flexible. These basic rules describe how matrices can be constructed:

- If only one scalar argument is provided to a matrix constructor, that value is placed in the diagonal of the matrix. For example, mat4  $(1.0)$  will create a  $4 \times 4$  identity matrix.
- A matrix can be constructed from multiple vector arguments. For example, a mat2 can be constructed from two vec2s.
- A matrix can be constructed from multiple scalar arguments—one for each value in the matrix, consumed from left to right.

The matrix construction is even more flexible than the basic rules just stated, in that a matrix can basically be constructed from any combination of scalars and vectors as long as enough components are provided to initialize the matrix. Matrices in OpenGL ES are stored in column major order. When using a matrix constructor, the arguments will be consumed to fill the matrix by column. The comments in the following example show how the matrix constructor arguments map into columns.

```
mat3 myMat3 = mat3(1.0, 0.0, 0.0, // First column
                  0.0, 1.0, 0.0, // Second column
                  0.0, 1.0, 1.0); // Third column
```
# [Vector and Matrix Components](#page-9-0)

The individual components of a vector can be accessed in two ways: by using the "." operator or through array subscripting. Depending on the number of components that make up a given vector, each of the components can be accessed through the use of the swizzles {*x*, *y*, *z*, *w*}, {*r*, *g*, *b*, *a*}, or {*s*, *t*, *p*, *q*}*.* The reason for the three different naming schemes

is that vectors are used interchangeably to represent mathematical vectors, colors, and texture coordinates. The *x*, *r*, or *s* component will always refer to the first element of a vector. The different naming conventions are just provided as a convenience. That said, you cannot mix naming conventions when accessing a vector (in other words, you cannot do something like .xgr, as you can use only one naming convention at a time). When using the "." operator, it is also possible to reorder components of a vector in an operation. The following examples show how this can be done.

```
vec3 myVec3 = vec3(0.0, 1.0, 2.0); // myVec3 = \{0.0, 1.0, 2.0\}vec3 temp;
temp = myVec3.xyz; // temp = \{0.0, 1.0, 2.0\}temp = myVec3.xxx; \frac{1}{1 + \epsilon} // temp = {0.0, 0.0, 0.0}
temp = myVec3.zyx; // temp = {2.0, 1.0, 0.0}
```
In addition to the "." operator, vectors can be accessed using the array subscript "[]" operator. In array subscripting, element [0] corresponds to *x*, element [1] corresponds to *y*, and so forth. Matrices are treated as being composed of a number of vectors. For example, a mat2 can be thought of as two vec2s, a mat3 as three vec3s, and so forth. For matrices, the individual column is selected using the array subscript operator "[]", and then each vector can be accessed using the vector access behavior. The following shows some examples of accessing matrices:

```
mat4 myMat4 = mat4(1.0); // Initialize diagonal to 1.0
                             (identity)
vec4 colO = myMat4[0]; // Get colO vector out of the matrix
float ml l = myMat4[1][1]; // Get element at [1][1] in matrix
float m2 2 = myMat4[2] .z; // Get element at [2] [2] in matrix
```
## [Constants](#page-9-1)

It is possible to declare any of the basic types as being constant variables. Constant variables are those whose values do not change within the shader. To declare a constant, you add the const qualifier to the declaration. Constant variables must be initialized at declaration time. Some examples of const declarations follow:

```
const float zero = 0.0;
const float pi = 3.14159;
const vec4 red = vec4(1.0, 0.0, 0.0, 1.0);
const mat4 identity = mat4(1.0);
```
Just as in C or C++, a variable that is declared as const is read-only and cannot be modified within the source.

### **[Structures](#page-9-0)**

In addition to using the basic types provided in the language, it is possible to aggregate variables into structures much like in C. The declaration syntax for a structure in the OpenGL ES Shading Language is shown in the following example:

```
struct fogStruct
{
    vec4 color;
    float start;
   float end;
} fogVar;
```
The preceding definition will result in a new user type named fogStruct and a new variable named fogVar.

Structures can be initialized using constructors. After a new structure type is defined, a new structure constructor is also defined with the same name as the type. There must be a one-to-one correspondence between types in the structure and those in the constructor. For example, the preceding structure could be initialized using the following construction syntax:

```
struct fogStruct
{
   vec4 color;
   float start;
   float end;
} fogVar;
fogVar = fogStruct(vec4(0.0, 1.0, 0.0, 0.0), // color
               0.5, // start
               2.0); // end
```
The constructor for the structure is based on the name of the type and takes as arguments each of the components. Accessing the elements of a structure is done just as you would with a structure in C, as shown in the following example:

vec4 color = fogVar.color; float start = fogVar.start; float end  $=$  fogVar.end;
## [Arrays](#page-9-0)

In addition to structures, the OpenGL ES Shading Language supports arrays. The syntax is very similar to C, with the arrays being based on a 0 index. The following block of code shows some examples of creating arrays:

```
float floatArray[4];
vec4 vecArray[2];
```
Arrays can be initialized using the array initializer constructor, as shown in the following code:

```
float a[4] = float[3(1.0, 2.0, 3.0, 4.0);float b[4] = fload[4](1.0, 2.0, 3.0, 4.0);vec2 [2] = vec2[2] (vec2(1.0), vec2(1.0));
```
Providing a size to the array constructor is optional. The number of arguments in the array constructor must be equal to the size of the array.

# **[Operators](#page-9-0)**

Table 5-2 lists the operators that are offered in the OpenGL ES Shading Language.

| <b>Operator Type</b> | <b>Description</b>             |
|----------------------|--------------------------------|
| $\star$              | Multiply                       |
|                      | Divide                         |
| န္                   | Modulus                        |
| $^{+}$               | Add                            |
|                      | Subtract                       |
| $++$                 | Increment (prefix and postfix) |
|                      | Decrement (prefix and postfix) |
| $=$                  | Assignment                     |
| $+= , -= , *= , /=$  | Arithmetic assignment          |

**Table 5-2** OpenGL ES Shading Language Operators

| <b>Operator Type</b>                                        | <b>Description</b>    |
|-------------------------------------------------------------|-----------------------|
| $==, \ \ \vdots \ \ \le, \ \ < , \ \ > , \ \ < = , \ \ > =$ | Comparison operators  |
| &&                                                          | Logical and           |
| $\lambda$                                                   | Logical exclusive or  |
| $\mathsf{I}$                                                | Logical inclusive or  |
| $<<$ , >>                                                   | Bit-wise shift        |
| $\& \qquad , \qquad \qquad \Box$                            | Bit-wise and, xor, or |
| ?:                                                          | Selection             |
| ,                                                           | Sequence              |

**Table 5-2** OpenGL ES Shading Language Operators *(continued)*

Most of these operators behave just as they do in C. As mentioned in the constructor section, the OpenGL ES Shading Language has strict type rules that govern operators. That is, the operators must occur between variables that have the same basic type. For the binary operators  $(*, /, +, -)$ , the basic types of the variables must be floating point or integer. Furthermore, operators such as multiply can operate between combinations of floats, vectors, and matrices. Some examples are provided here:

```
float myFloat;
vec4 myVec4;
mat4 myMat4;
myVec4 = myVec4 * myFloat; // Multiplies each component of
                           // myVec4 by a scalar myFloat
myVec4 = myVec4 * myVec4; // Multiplies each component of
                           // myVec4 together (e.g.,
                           // myVec4 \uparrow 2)
myVec4 = myMat4 * myVec4; // Does a matrix * vector multiply of
                           // myMat4 * myVec4
myMat4 = myMat4 * myMat4; // Does a matrix * matrix multiply of
                           // myMat4 * myMat4
myMat4 = myMat4 * myFloat; // Multiplies each matrix component
                           // by the scalar myFloat
```
The comparison operators, aside from  $==$  and  $!=$  (<, <=, >, >=), can be used only with scalar values. To compare vectors, special built-in functions allow you to perform comparisons on a component-by-component basis (more on that later).

# [Functions](#page-9-0)

Functions are declared in much the same way as in C. If a function will be used prior to its definition, then a prototype declaration must be provided. The most significant difference between functions in the OpenGL ES Shading Language and C is the way in which parameters are passed to functions. The OpenGL ES Shading Language provides special qualifiers to define whether a variable argument can be modified by the function; these qualifiers are shown in Table 5-3.

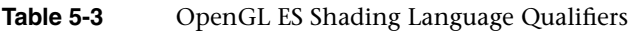

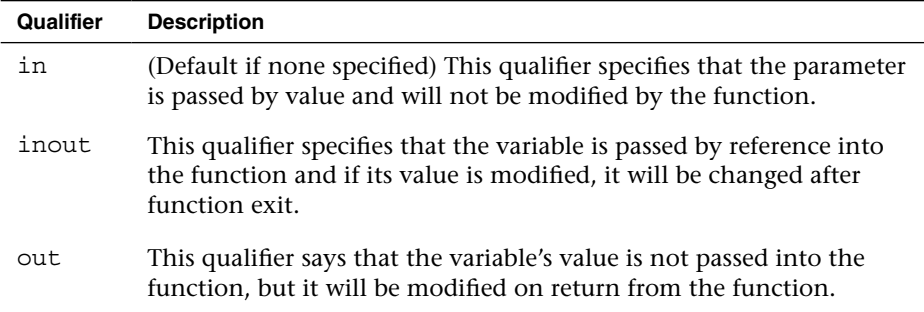

An example function declaration is provided here. This example shows the use of parameter qualifiers.

```
vec4 myFunc(inout float myFloat, // inout parameter
            out vec4 myVec4, // out parameter
            mat4 myMat4); \frac{1}{\pi} // in parameter (default)
```
An example function definition is given here for a simple function that computes basic diffuse lighting:

```
vec4 diffuse(vec3 normal,
             vec3 light,
             vec4 baseColor)
{
   return baseColor * dot(normal, light);
}
```
One note about functions in the OpenGL ES Shading Language: functions cannot be recursive. The reason for this limitation is that some implementations will implement function calls by actually placing the function code inline in the final generated program for the GPU. The shading language was purposely structured to allow this sort of inline implementation to support GPUs that do not have a stack.

# [Built-In Functions](#page-9-1)

The preceding section described how a shader author creates a function. One of the most powerful features of the OpenGL ES Shading Language is the built-in functions that are provided in the language. As an example, here is some shader code for computing basic specular lighting in a fragment shader:

```
float nDotL = dot (normal, light);float rDotV = dot(viewDir, (2.0 * normal) * nDotL - light);float specular = specularColor * pow(rDotV, specularPower);
```
As you can see, this block of shader code uses the dot built-in function to compute the dot product of two vectors and the pow built-in function to raise a scalar to a power. These are just two simple examples; a wide array of built-in functions are available in the OpenGL ES Shading Language to handle the various computational tasks that one typically has to do in a shader. Appendix B of this text provides a complete reference to the built-in functions provided in the OpenGL ES Shading Language. For now, we just want to make you aware that there are a lot of built-in functions in the language. To become proficient in writing shaders, you will need to familiarize yourself with the most common ones.

# [Control Flow Statements](#page-9-1)

The syntax for control flow statements in the OpenGL ES Shading Language is similar to that used in C. Simple if-then-else logical tests can be done using the same syntax as C. For example:

```
if(color.a < 0.25){
   color *= color.a;
}
else
{
  color = vec4(0.0);}
```
The expression that is being tested in the conditional statement must evaluate to a boolean value. That is, the test must be based on either a boolean value or some expression that evaluates to a boolean value (e.g., a comparison operator). This is the basic concept underlying how conditionals are expressed in the OpenGL ES Shading Language.

In addition to basic if-then-else statements, it is possible to write for, while, and do-while loops. In OpenGL ES 2.0, very strict rules governed the usage of loops. Essentially, only loops that could be unrolled by the compiler were supported. These restrictions no longer exist in OpenGL ES 3.0. The GPU hardware is expected to provide support for looping and flow control; thus loops are fully supported.

That is not to say that loops don't come with some performance implications. On most GPU architectures, vertices or fragments are executed in parallel in batches. The GPU typically requires that all fragments or vertices in a batch evaluate all branches (or loop iterations) of flow control statements. If vertices or fragments in a batch execute different paths, then, usually all of the other vertices/fragments in a batch will need to execute that path as well. The size of a batch is GPU dependent and will often require profiling to determine the performance implications of the use of flow control on a particular architecture. However, a good rule of thumb is to try to limit the use of divergent flow control or loop iterations across vertices/fragments.

### [Uniforms](#page-9-0)

One of the variable type modifiers in the OpenGL ES Shading Language is the uniform variable. Uniform variables store read-only values that are passed in by the application through the OpenGL ES 3.0 API to the shader. Uniforms are useful for storing all kinds of data that shaders need, such as transformation matrices, light parameters, and colors. Basically, any parameter to a shader that is constant across either all vertices or fragments should be passed in as a uniform. Variables whose value is known at compile-time should be constants rather than uniforms for efficiency.

Uniform variables are declared at the global scope and simply require the uniform qualifier. Some examples of uniform variables are shown here:

```
uniform mat4 viewProjMatrix;
uniform mat4 viewMatrix;
uniform vec3 lightPosition;
```
In Chapter 4, "Shaders and Programs," we described how an application loads uniform variables to a shader. Note also that the namespace for uniform variables is shared across both a vertex shader and a fragment shader. That is, if vertex and fragment shaders are linked together into a program object, they share the same set of uniform variables. Therefore, if a uniform variable is declared in the vertex shader and also in the fragment shader, both of those declarations must match. When the application loads the uniform variable through the API, its value will be available in both the vertex and fragment shaders.

Uniform variables generally are stored in hardware into what is known as the "constant store." This special space is allocated in the hardware for the storage of constant values. Because it is typically of a fixed size, the number of uniforms that can be used in a program is limited. This limitation can be determined by reading the value of the gl\_MaxVertexUniformVectors and gl\_MaxFragmentUniformVectors built-in variables (or by querying GL\_MAX\_VERTEX\_UNIFORM\_VECTORS or GL MAX FRAGMENT UNIFORM VECTORS using glGetintegerv). An implementation of OpenGL ES 3.0 must provide at least 256 vertex uniform vectors and 224 fragment uniform vectors, although it is free to provide more. We cover the full set of limitations and queries available for the vertex and fragment shaders in Chapter 8, "Vertex Shaders," and Chapter 10, "Fragment Shaders."

## [Uniform Blocks](#page-9-1)

In Chapter 4, "Shaders and Programs," we introduced the concept of uniform buffer objects. To review, uniform buffer objects allow the storage of uniform data to be backed by a buffer object. Uniform buffer objects offer several advantages over individual uniform variables in certain situations. For example, with uniform buffer objects, uniform buffer data can be shared across multiple programs but need to be set only once. Further, uniform buffer objects typically allow for storage of larger amounts of uniform data. Finally, it can be more efficient to switch between uniform buffer objects than to individually load one uniform at a time.

Uniform buffer objects can be used in the OpenGL ES Shading Language through application of uniform blocks. An example uniform block follows:

```
uniform TransformBlock
{
     mat4 matViewProj;
    mat3 matNormal;
    mat3 matTexGen;
};
```
This code declares a uniform block with the name TransformBlock containing three matrices. The name TransformBlock will be used by the application as the blockName parameter to glGetUniformBlockIndex as described in Chapter 4, "Shaders and Programs," for uniform buffer objects. The variables in the uniform block declaration are then accessed throughout the shader just as if they were declared as a regular uniform. For example, the matViewProj matrix declared in TransformBlock would be accessed as follows:

```
#version 300 es
uniform TransformBlock
{
     mat4 matViewProj;
    mat3 matNormal;
    mat3 matTexGen;
};
layout(location = 0) in vec4 a position;
void main()
{
    gl Position = matViewProj * a position;
}
```
A number of optional layout qualifiers can be used to specify how the uniform buffer object that backs the uniform block will be laid out in memory. Layout qualifiers can be provided either for individual uniform blocks or globally for all uniform blocks. At the global scope, setting the default layout for all uniform blocks would look as follows:

```
layout(shared, column major) uniform; // default if not
                                       // specified
layout(packed, row major) uniform;
```
Individual uniform blocks can also set the layout by overriding the default set at the global scope. In addition, individual uniforms within a uniform block can specify a layout qualifier as shown here:

```
layout(std140) uniform TransformBlock
{
     mat4 matViewProj;
    layout (row major) mat3 matNormal;
    mat3 matTexGen;
};
```
Table 5-4 lists all of the layout qualifiers that can be provided for uniform blocks.

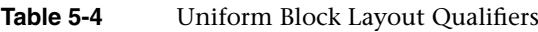

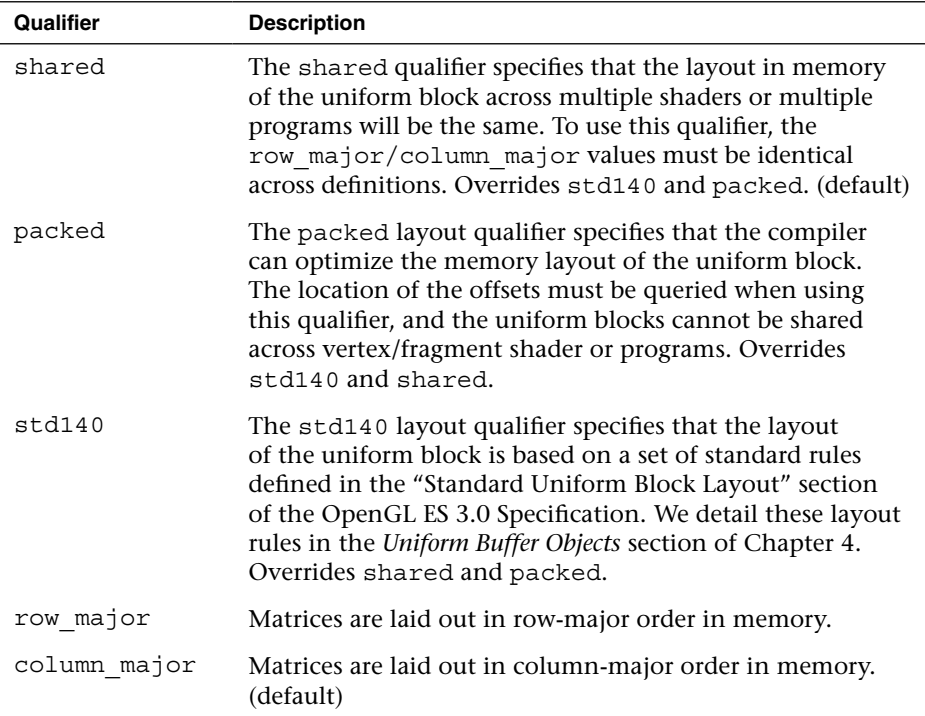

## [Vertex and Fragment Shader Inputs/Outputs](#page-9-1)

Another special variable type in the OpenGL ES Shading Language is the vertex input (or attribute) variable. Vertex input variables are used to specify the per-vertex inputs to the vertex shader and are specified with the in keyword. They typically store data such as positions, normals, texture coordinates, and colors. The key here to understand is that vertex inputs are data that are specified for each vertex being drawn. Example 5-1 is a sample vertex shader that has a position and color vertex input.

The two vertex inputs in this shader, a position and a color, will be loaded with data by the application. Essentially, the application will create a vertex array that contains a position and a color for each vertex. Notice that the vertex inputs in Example 5-1 are preceded by the layout qualifier. The layout qualifier in this case is used to specify the index of the vertex attribute. The layout qualifier is optional; if it is not specified, the linker will automatically assign locations for the vertex inputs. We explain this entire process in full detail in Chapter 6, "Vertex Attributes, Vertex Arrays, and Buffer Objects."

**Example 5-1** Sample Vertex Shader

```
#version 300 es
uniform mat4 u matViewProjection;
layout(location = 0) in vec4 a position;
layout(location = 1) in vec3 a color;
out vec3 v color;
void main(void)
{
    gl Position = u matViewProjection * a position;
    v_{color} = a_{color};
}
```
As with uniform variables, the underlying hardware typically places limits on the number of attribute variables that can be input to a vertex shader. The maximum number of attributes that an implementation supports is given by the gl\_MaxVertexAttribs built-in variable (it can also be found by querying for GL\_MAX\_VERTEX\_ATTRIBS using glGetIntegerv). The minimum number of attributes that an OpenGL ES 3.0 implementation can support is 16. Implementations are free to support more, but if you want to write shaders that are guaranteed to run on any OpenGL ES 3.0 implementation, you should restrict yourself to using no more than 16 attributes. We cover attribute limitations in more detail in Chapter 8, "Vertex Shaders."

The output variables from the vertex shader are specified with the out keyword. In Example 5-1, the  $v_{\text{color}}$  color variable is declared as an output and its contents are copied from the a color input variable. Each vertex shader will output the data it needs to pass the fragment shader into one or more output variables. These variables will then also be declared in the fragment shader as in variables (with matching types) and will be linearly interpolated across the primitive during rasterization (if you want more details on how this interpolation occurs during rasterization, jump to Chapter 7, "Primitive Assembly and Rasterization").

For example, the matching input declaration in the fragment shader for the  $v_{\text{color}}$  color vertex output in Example 5-1 follows:

in vec3 v color;

Note that unlike the vertex shader input, the vertex shader output/fragment shader input variables cannot have layout qualifiers. The implementation automatically chooses locations. As with uniforms and vertex input attributes, the underlying hardware typically limits the number of vertex shader outputs/fragment shader inputs (on the hardware, these are usually

**112** *Chapter 5: OpenGL ES Shading Language*

referred to as interpolators). The number of vertex shader outputs supported by an implementation is given by the q1 MaxVertexOutputVectors built-in variable (querying for GL\_MAX\_VERTEX\_OUTPUT\_COMPONENTS using qlGetIntegery will provide the number of total component values rather than the number of vectors). The minimum number of vertex output vectors that an implementation of OpenGL ES 3.0 can support is 16. Likewise, the number of fragment shader inputs supported by an implementation is given by gl\_MaxFragmentInputVectors (querying for GL\_MAX\_FRAGMENT\_INPUT\_COMPONENTS using glGetIntegerv will provide the number of total component values rather than the number of vectors). The minimum number of fragment input vectors that an implementation of OpenGL ES 3.0 can support is 15.

Example 5-2 is an example of a vertex shader and a fragment shader with matching output/input declarations.

#### **Example 5-2** Vertex and Fragment Shaders with Matching Output/Input **Declarations**

```
// Vertex shader
#version 300 es
uniform mat4 u matViewProjection;
// Vertex shader inputs
layout (location = 0) in vec4 a position;
layout(location = 1) in vec3 a color;
// Vertex shader output
out vec3 v color;
void main(void)
{
  gl Position = u matViewProjection * a position;
  v\text{ color} = a\text{ color};}
// Fragment shader
#version 300 es
precision mediump float;
// Input from vertex shader
in vec3 v color;
// Output of fragment shader
layout(location = 0) out vec4 o fragColor;
```
*(continues)*

**Example 5-2** Vertex and Fragment Shaders with Matching Output/Input Declarations *(continued)*

```
void main()
{
    o fragColor = vec4 (v color, 1.0);
}
```
In Example 5-2, the fragment shader contains the definition for the output variable o\_fragColor:

```
layout(location = 0) out vec4 o fragColor;
```
The fragment shader can output one or more colors. In the typical case, we will render just to a single color buffer, in which case the layout qualifier is optional (the output variable is assumed to go to location 0). However, when rendering to multiple render targets (MRTs), we can use the layout qualifier to specify which render target each output goes to. MRTs are covered in detail in Chapter 11, "Fragment Operations." For the typical case, you will have one output variable in your fragment shader, and that value will be the output color that is passed to the per-fragment operations portions of the pipeline.

### [Interpolation Qualifiers](#page-9-0)

In Example 5-2, we declared our vertex shader output and fragment shader input without any qualifiers. The default behavior for interpolation when no qualifiers are present is to perform smooth shading. That is, the output variables from the vertex shader are linearly interpolated across the primitive, and the fragment shader receives that linearly interpolated value as its input. We could have explicitly requested smooth shading rather than relying on the default behavior in Example 5-2, in which case our output/inputs would be as follows:

```
// ...Vertex shader...
// Vertex shader output
smooth out vec3 v color;
// ...Fragment shader...
// Input from vertex shader
smooth in vec3 v color;
```
OpenGL ES 3.0 also introduces another type of interpolation known as flat shading. In flat shading, the value is not interpolated across the primitive. Rather, one of the vertices is considered the provoking vertex (dependent

**114** *Chapter 5: OpenGL ES Shading Language*

on the primitive type; we describe this in the Chapter 7 section, *Provoking Vertex*), and that vertex value is used for all fragments in the primitive. We can declare the output/inputs as flat shaded as follows:

```
// ...Vertex shader...
// Vertex shader output
flat out vec3 v color;
// ...Fragment shader...
// Input from vertex shader
flat in vec3 v color;
```
Finally, another qualifier can be added to interpolators with the centroid keyword. The definition of centroid sampling is provided in Chapter 11 in the section *Multisampled Anti-Aliasing*. Essentially, when rendering with multisampling, the centroid keyword can be used to force interpolation to occur inside the primitive being rendered (otherwise, artifacts can occur at the edges of primitives). See Chapter 11, "Fragment Operations," for a full definition of centroid sampling. For now, we simply show how you can declare an output/input variable with centroid sampling:

// ...Vertex shader... // Vertex shader output smooth centroid out vec3 v color; // ...Fragment shader... // Input from vertex shader smooth centroid in vec3 v color;

### [Preprocessor and Directives](#page-9-1)

One feature of the OpenGL ES Shading Language we have not mentioned yet is the preprocessor. The OpenGL ES Shading Language features a preprocessor that follows many of the conventions of a standard C++ preprocessor. Macros can be defined and conditional tests can be performed using the following directives:

#define #undef #if #ifdef #ifndef #else #elif #endif

Note that macros cannot be defined with parameters (as they can be in C++ macros). The #if, #else, and #elif directives can use the defined test to see whether a macro is defined. The following macros are predefined and their description is given next:

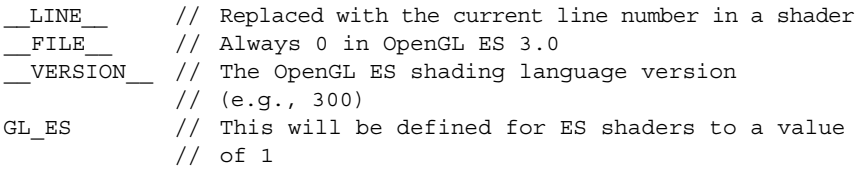

The #error directive will cause a compilation error to occur during shader compilation, with a corresponding message being placed in the info log. The #pragma directive is used to specify implementation-specific directives to the compiler.

Another important directive in the preprocessor is #extension, which is used to enable and set the behavior of extensions. When vendors (or groups of vendors) extend the OpenGL ES Shading Language, they will create a language extension specification (e.g., GL\_NV\_shadow\_samplers\_cube). The shader must instruct the compiler as to whether to allow extensions to be used, and if not, which behavior should occur. This is done using the #extension directive. The general format of #extension usage is shown in the following code:

```
// Set behavior for an extension
#extension extension_name : behavior
// Set behavior for ALL extensions
#extension all : behavior
```
The first argument will be either the name of the extension (e.g., GL\_NV\_shadow\_samplers\_cube) or all, which means that the behavior applies to all extensions. The behavior has four possible options, as shown in Table 5-5.

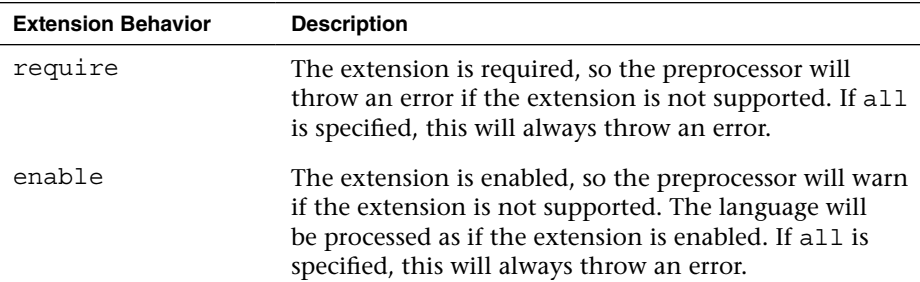

#### **Table 5-5** Extension Behaviors

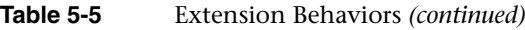

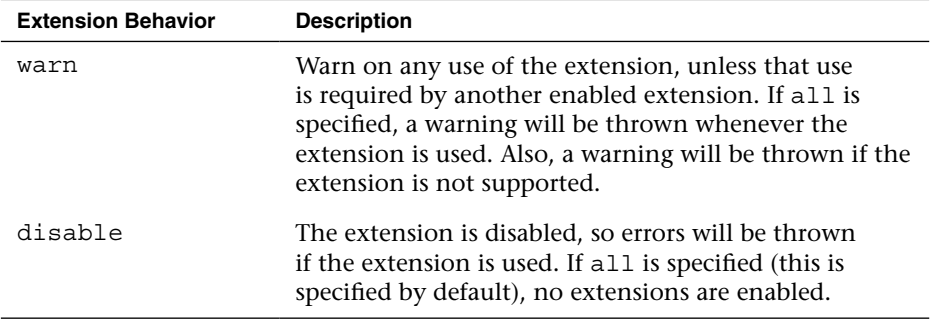

As an example, suppose you want the preprocessor to produce a warning if the NVIDIA shadow samplers cube extension is not supported (and you want the shader to be processed as if it is supported). To do so, you would add the following at the top of your shader:

#extension GL\_NV\_shadow\_samplers\_cube : enable

## [Uniform and Interpolator Packing](#page-9-1)

As noted in the preceding sections on uniforms and vertex shader outputs/fragment shader inputs, a fixed number of underlying hardware resources are available for the storage of each variable. Uniforms are typically stored in the so-called constant store, which can be thought of as a physical array of vectors. Vertex shader outputs/fragment shader inputs are typically stored in interpolators, which again are usually stored as an array of vectors. As you have probably noticed, shaders can declare uniforms and shader input/outputs of various types, including scalars, various vector components, and matrices. But how do these variable declarations map to the physical space that's available on the hardware? In other words, if an OpenGL ES 3.0 implementation says it supports 16 vertex shader output vectors, how does the physical storage actually get used?

In OpenGL ES 3.0, this issue is handled through packing rules that define how the interpolators and uniforms will map to physical storage space. The rules for packing are based on the notion that the physical storage space is organized into a grid with four columns (one column for each vector component) and a row for each storage location. The packing rules seek to pack variables such that the complexity of the generated

code remains constant. In other words, the packing rules will not do reordering that requires the compiler to generate extra instructions to merge unpacked data. Rather, the packing rules seek to optimize the use of the physical address space without negatively impacting runtime performance.

Let's look at an example group of uniform declarations and see how these would be packed:

uniform mat3 m; uniform float f[6]; uniform vec3 v;

If no packing were done at all, you can see that a lot of constant storage space would be wasted. The matrix m would take up three rows, the array  $f$  would take up six rows, and the vector  $v$  would take up one row. This would use a total of 10 rows to store the variables. Table 5-6 shows what the results would be without any packing. With the packing rules, the variables will get organized such that they pack into the grid as shown in Table 5-7.

| Location       | X                         | Y           | z                                                                        | W   |
|----------------|---------------------------|-------------|--------------------------------------------------------------------------|-----|
| $\mathbf{0}$   | m[0].x                    | m[0].y      | $\mathfrak{m}\left[\begin{smallmatrix} 0 \end{smallmatrix}\right]$ . $z$ |     |
| $\mathbf{1}$   | $m[1]$ .x                 | m[1].y      | $m[1]$ .z                                                                |     |
| 2              | m[2].x                    | m[2].y      | $m[2]$ .z                                                                |     |
| 3              | f[0]                      |             |                                                                          |     |
| $\overline{4}$ | f[1]                      |             |                                                                          |     |
| 5              | f[2]                      |             |                                                                          |     |
| 6              | f[3]                      |             |                                                                          |     |
| 7              | f[4]                      |             |                                                                          |     |
| 8              | f[5]                      |             |                                                                          |     |
| 9              | $\mathbf x$ . $\mathbf v$ | $v \cdot y$ | $\mathbf v$ . $\mathbf z$                                                | - 6 |

**Table 5-6** Uniform Storage without Packing

| Location     | X          | Υ      | z         | W    |
|--------------|------------|--------|-----------|------|
| $\mathbf{0}$ | $m[0]$ .x  | m[0].y | m[0].z    | f[0] |
| 1            | $m[1]$ .x  | m[1].y | m[1].z    | f[1] |
| 2            | $m[2]$ .x  | m[2].y | $m[2]$ .z | f[2] |
| 3            | <b>V.X</b> | v.y    | V Z       | f[3] |
| 4            |            |        |           | f[4] |
| 5            |            |        |           | f[5] |

**Table 5-7** Uniform Storage with Packing

With the packing rules, only six physical constant locations need to be used. You will notice that the array f needs to keep its elements spanning across row boundaries. The reason for this is that typically GPUs index the constant store by vector location index. The packing must keep the arrays spanning across row boundaries so that indexing will still work.

All of the packing that is done is completely transparent to the user of the OpenGL ES Shading Language, except for one detail: The packing impacts the way in which uniforms and vertex shader outputs/fragment shader inputs are counted. If you want to write shaders that are guaranteed to run on all implementations of OpenGL ES 3.0, you should not use more uniforms or interpolators than would exceed the minimum allowed storage sizes after packing. For this reason, it's important to be aware of packing so that you can write portable shaders that will not exceed the minimum allowed storage on any implementation of OpenGL ES 3.0.

### [Precision Qualifiers](#page-10-0)

Precision qualifiers enable the shader author to specify the precision with which computations for a shader variable are performed. Variables can be declared to have either low, medium, or high precision. These qualifiers are used as hints to the compiler to allow it to perform computations with variables at a potentially lower range and precision. It is possible that at lower precisions, some implementations of OpenGL ES might be able to run the shaders either faster or with better power efficiency.

Of course, that efficiency savings comes at the cost of precision, which can result in artifacts if precision qualifiers are not used properly. Note that nothing in the OpenGL ES specification says that multiple precisions must be supported in the underlying hardware, so it is perfectly valid for an implementation of OpenGL ES to perform all calculations at the highest precision and simply ignore the qualifiers. However, on some implementations, using a lower precision might offer an advantage.

Precision qualifiers can be used to specify the precision of any floatingpoint or integer-based variable. The keywords for specifying the precision are lowp, mediump, and highp. Some examples of declarations with precision qualifiers are shown here:

```
highp vec4 position;
varying lowp vec4 color;
mediump float specularExp;
```
In addition to precision qualifiers, the notion of default precision is available. That is, if a variable is declared without having a precision qualifier, it will have the default precision for that type. The default precision qualifier is specified at the top of a vertex or fragment shader using the following syntax:

precision highp float; precision mediump int;

The precision specified for float will be used as the default precision for all variables based on a floating-point value. Likewise, the precision specified for int will be used as the default precision for all integer-based variables.

In the vertex shader, if no default precision is specified, then the default precision for both int and float is highp. That is, all variables declared without a precision qualifier in a vertex shader will have the highest precision. The rules for the fragment shader are different. In the fragment shader, there is no default precision given for floating-point values: Every shader must declare a default float precision or specify the precision for every float variable.

One final note is that the precision specified by a precision qualifier has an implementation-dependent range and precision. There is an associated API call for determining the range and precision for a given implementation, which is covered in Chapter 15, "State Queries." As an example, on the PowerVR SGX GPU, a lowp float variable is represented in a 10-bit fixed point format, a mediump float variable is a 16-bit floating-point value, and a highp float is a 32-bit floating-point value.

## [Invariance](#page-10-0)

The keyword invariant that was introduced in the OpenGL ES Shading Language can be applied to any varying output of a vertex shader. What do we mean by invariance, and why is this necessary? The issue is that shaders are compiled and the compiler might perform optimizations that cause instructions to be reordered. This instruction reordering means that equivalent calculations between two shaders are not guaranteed to produce exactly identical results. This disparity can be an issue in particular for multipass shader effects, where the same object is being drawn on top of itself using alpha blending. If the precision of the values used to compute the output position is not exactly identical, then artifacts can arise due to the precision differences. This issue usually manifests itself as "Z fighting," when small Z precision differences per pixel cause the different passes to shimmer against each other.

The following example demonstrates visually why invariance is important to get right when doing multipass shading. The following torus object is drawn in two passes: The fragment shader computes specular lighting in the first pass and ambient and diffuse lighting in the second pass. The vertex shaders do not use invariance so small precision differences cause the Z fighting, as shown in Figure 5-1.

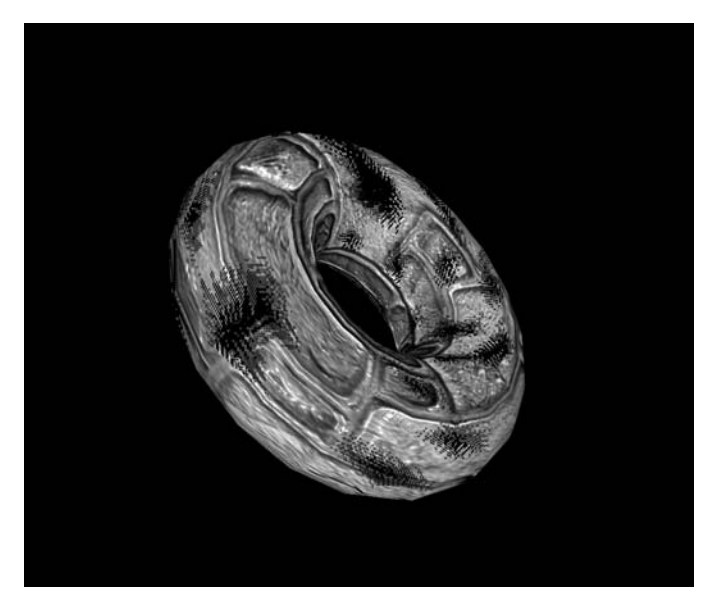

**Figure 5-1** Z Fighting Artifacts Due to Not Using Invariance

The same multipass vertex shaders using invariance for position produce the correct image in Figure 5-2.

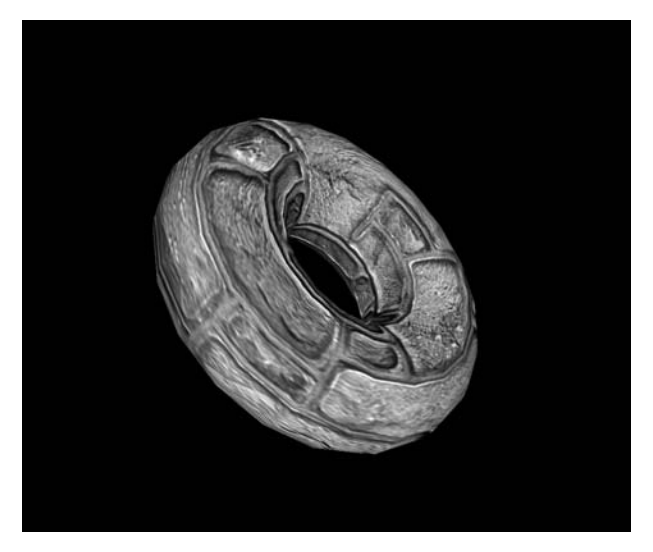

**Figure 5-2** Z Fighting Avoided Using Invariance

The introduction of invariance gives the shader writer a way to specify that if the same computations are used to compute an output, its value must be *exactly* the same (or invariant). The invariant keyword can be used either on varying declarations or for varyings that have already been declared. Some examples follow:

```
invariant gl_Position;
invariant texCoord;
```
Once invariance is declared for an output, the compiler guarantees that the results will be the same given the same computations and inputs into the shader. For example, given two vertex shaders that compute output position by multiplying the view projection matrix by the input position, you are guaranteed that those positions will be invariant.

```
#version 300 es
uniform mat4 u viewProjMatrix;
layout(location = 0) in vec4 a vertex;
invariant gl_Position;
```

```
void main()
{
    // Will be the same value in all shaders with the
    // same viewProjMatrix and vertex
   gl Position = u viewProjMatrix * a vertex;
}
```
It is also possible to make all variables globally invariant using a #pragma directive:

```
#pragma STDGL invariant(all)
```
A word of caution: Because the compiler needs to guarantee invariance, it might have to limit the optimizations it does. Therefore, the invariant qualifier should be used only when necessary; otherwise, it might result in performance degradation. For this reason, the #pragma directive to globally enable invariance should be used only when invariance is really required for all variables. Note also that while invariance does imply that the calculation will have the same results on a given GPU, it does not mean that the computation will be invariant across any implementation of OpenGL ES.

# [Summary](#page-10-0)

This chapter introduced the following features of the OpenGL ES Shading Language:

- Shader version specification with #version
- Scalar, vector, and matrix data types and constructors
- Declaration of constants using the const qualifier
- Creation and initialization of structures and arrays
- Operators, control flow, and functions
- Vertex shader inputs/output and fragment shader inputs/outputs using the in and out keywords and layout qualifier
- Smooth, flat, and centroid interpolation qualifiers
- Uniforms, uniform blocks, and uniform block layout qualifiers
- Preprocessor and directives
- Uniform and interpolator packing
- Precision qualifiers and invariance

In the next chapter, we focus on how to load vertex input variables with data from vertex arrays and vertex buffer objects. We will expand your knowledge of the OpenGL ES Shading Language throughout the book. For example, in Chapter 8, "Vertex Shaders," we describe how to perform transformation, lighting, and skinning in a vertex shader. In Chapter 9, "Texturing," we explain how to load textures and how to use them in a fragment shader. In Chapter 10, "Fragment Shaders," we cover how to compute fog, perform alpha testing, and evaluate user clip planes in a fragment shader. In Chapter 14, "Advanced Programming with OpenGL ES 3.0," we go deep into writing shaders that perform advanced effects such as environment mapping, projective texturing, and per-fragment lighting. With the grounding in the OpenGL ES Shading Language from this chapter, we can show you how to use shaders to achieve a variety of rendering techniques.

*Chapter 6*

# **[Vertex Attributes, Vertex Arrays,](#page-10-0)  and Buffer Objects**

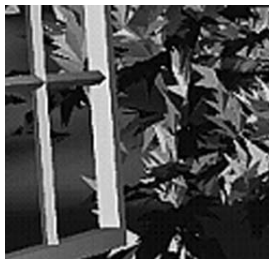

This chapter describes how vertex attributes and data are specified in OpenGL ES 3.0. We discuss what vertex attributes are, how to specify them and their supported data formats, and how to bind vertex attributes for use in a vertex shader. After reading this chapter, you will have a good grasp of what vertex attributes are and how to draw primitives with vertex attributes in OpenGL ES 3.0.

Vertex data, also referred to as vertex attributes, specify per-vertex data. This per-vertex data can be specified for each vertex, or a constant value can be used for all vertices. For example, if you want to draw a triangle that has a solid color (for the sake of this example, suppose the color is black, as shown in Figure 6-1), you would specify a constant value that will be used by all three vertices of the triangle. However, the position of the three vertices that make up the triangle will not be the same, so we will need to specify a vertex array that stores three position values.

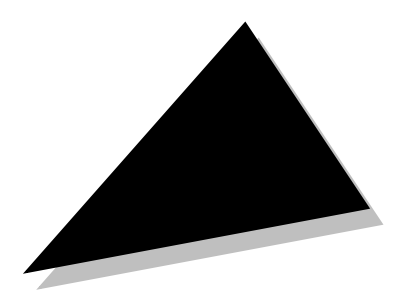

**Figure 6-1** Triangle with a Constant Color Vertex and Per-Vertex Position Attributes

## [Specifying Vertex Attribute Data](#page-10-1)

Vertex attribute data can be specified for each vertex using a vertex array, or a constant value can be used for all vertices of a primitive.

All OpenGL ES 3.0 implementations must support a minimum of 16 vertex attributes. An application can query the exact number of vertex attributes that are supported by a particular implementation. The following code shows how an application can query the number of vertex attributes an implementation actually supports:

```
GLint maxVertexAttribs; // n will be >= 16 
glGetIntegerv(GL_MAX_VERTEX_ATTRIBS, &maxVertexAttribs);
```
### **[Constant Vertex Attribute](#page-10-1)**

A constant vertex attribute is the same for all vertices of a primitive, so only one value needs to be specified for all the vertices of a primitive. It is specified using any of the following functions:

```
void glVertexAttriblf(GLuint index, GLfloat x);
void glVertexAttrib2f(GLuint index, GLfloat x, GLfloat y);
void glVertexAttrib3f(GLuint index, GLfloat x, GLfloat y, 
                      GLfloat z);
void glVertexAttrib4f(GLuint index, GLfloat x, GLfloat y, 
                      GLfloat z, GLfloat w);
void glVertexAttriblfv(GLuint index, const GLfloat *values);
void glVertexAttrib2fv(GLuint index, const GLfloat *values);
void glVertexAttrib3fv(GLuint index, const GLfloat *values);
void glVertexAttrib4fv(GLuint index, const GLfloat *values);
```
The glvertexAttrib\* commands are used to load the generic vertex attribute specified by index. The functions glVertexAttriblf and glVertexAttriblfv load (*x*, 0.0, 0.0, 1.0) into the generic vertex attribute. glVertexAttrib2f and glVertexAttrib2fv load (*x*, *y*, 0.0, 1.0) into the generic vertex attribute. glVertexAttrib3f and glVertexAttrib3fv load (*x*, *y*, *z*, 1.0) into the generic vertex attribute. glvertexAttrib4f and glVertexAttrib4fv load (*x*, *y*, *z*, *w*) into the generic vertex attribute. In practice, constant vertex attributes provide equivalent functionality to using a scalar/vector uniform, and using either is an acceptable choice.

### **[Vertex Arrays](#page-10-1)**

Vertex arrays specify attribute data per vertex and are buffers stored in the application's address space (what OpenGL ES calls the *client* space). They

**126** *Chapter 6: Vertex Attributes, Vertex Arrays, and Buffer Objects*

serve as the basis for vertex buffer objects that provide an efficient and flexible way for specifying vertex attribute data. Vertex arrays are specified using the glVertexAttribPointer or glVertexAttribIPointer function.

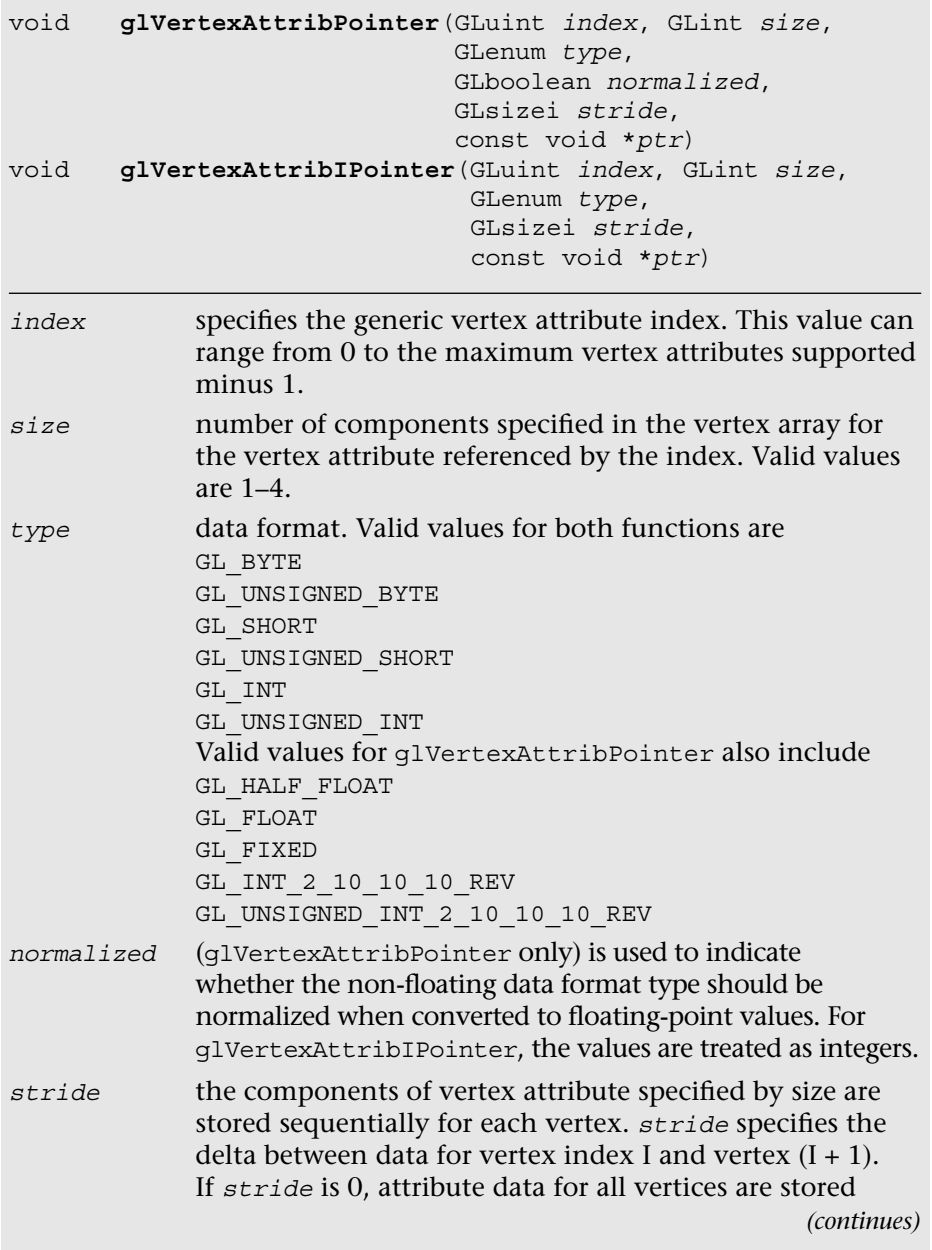

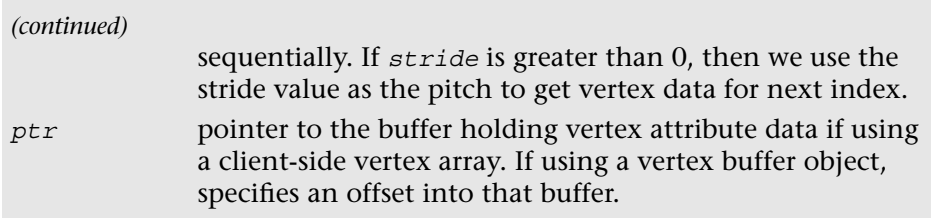

Next, we present a few examples that illustrate how to specify vertex attributes with glVertexAttribPointer. Two methods are commonly used for allocating and storing vertex attribute data:

- Store vertex attributes together in a single buffer—a method called an *array of structures.* The structure represents all attributes of a vertex, and we have an array of these attributes per vertex.
- Store each vertex attribute in a separate buffer—a method called a *structure of arrays.*

Suppose each vertex has four vertex attributes—position, normal, and two texture coordinates—and these attributes are stored together in one buffer that is allocated for all vertices. The vertex position attribute is specified as a vector of three floats  $(x, y, z)$ , the vertex normal is also specified as a vector of three floats, and each texture coordinate is specified as a vector of two floats. Figure 6-2 gives the memory layout of this buffer. In this case, the stride of the buffer is the combined size of all attributes that make up the vertex (one vertex is equal to 10 floats or 40 bytes – 12 bytes for Position, 12 bytes for Normal, 8 bytes for Tex0, and 8 bytes for Tex1).

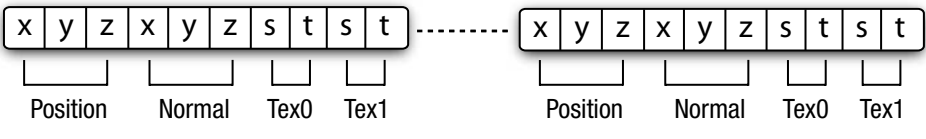

**Figure 6-2** Position, Normal, and Two Texture Coordinates Stored as an Array

Example 6-1 describes how these four vertex attributes are specified with glVertexAttribPointer. Note that we are illustrating how to use clientside vertex arrays here so that we can explain the concept of specifying per-vertex data. We recommend that applications use vertex buffer objects (described later in the chapter) and avoid client-side vertex arrays to achieve best performance. Client-side vertex arrays are supported in OpenGL ES 3.0 only for backward compatibility with OpenGL ES 2.0. In OpenGL ES 3.0, vertex buffer objects are always recommended.

#### **Example 6-1** Array of Structures

```
#define VERTEX POS SIZE \frac{3}{7} // x, y, and z
#define VERTEX_NORMAL_SIZE 3 // x, y, and z
#define VERTEX TEXCOORD0 SIZE
#define VERTEX TEXCOORDl SIZE 2 // s and t
#define VERTEX_POS_INDX 0
#define VERTEX_NORMAL_INDX 1
#define VERTEX_TEXCOORD0_INDX 2
#define VERTEX TEXCOORDl INDX 3
// the following 4 defines are used to determine the locations
// of various attributes if vertex data are stored as an array 
// of structures
#define VERTEX_POS_OFFSET 0
#define VERTEX NORMAL OFFSET 3
#define VERTEX_TEXCOORD0_OFFSET 6
#define VERTEX TEXC00RD1 OFFSET 8
#define VERTEX ATTRIB SIZE (VERTEX POS SIZE + \setminusVERTEX NORMAL SIZE + \
                            VERTEX_TEXCOORD0_SIZE + \
                            VERTEX_TEXC00RD1_SIZE)
float *p = (float*) malloc(numVertices * VERTEX_ATTRIB_SIZE
                  * sizeof(float));
// position is vertex attribute 0
glVertexAttribPointer(VERTEX_POS_INDX, VERTEX_POS_SIZE,
                     GL_FLOAT, GL_FALSE,
                     VERTEX ATTRIB SIZE * sizeof(float),
                     p);
// normal is vertex attribute 1
glVertexAttribPointer(VERTEX_NORMAL_INDX, VERTEX_NORMAL_SIZE,
                    GL_FLOAT, GL_FALSE,
                     VERTEX ATTRIB SIZE * sizeof(float),
                    (p + VERTEX_NORMAL_OFFSET));
// texture coordinate 0 is vertex attribute 2
glVertexAttribPointer(VERTEX_TEXCOORDO_INDX,
                    VERTEX_TEXCOORD0_SIZE,
                     GL_FLOAT, GL_FALSE,
                    VERTEX ATTRIB SIZE * sizeof(float),
                    (p + VERTEX_TEXCOORD0_OFFSET));
// texture coordinate 1 is vertex attribute 3
glVertexAttribPointer(VERTEX_TEXCOORDl_INDX,
                                                         (continues)
```
**Example 6-1** Array of Structures *(continued)*

VERTEX\_TEXC00RD1\_SIZE, GL\_FLOAT, GL\_FALSE, VERTEX ATTRIB\_SIZE \* sizeof(float), (p + VERTEX\_TEXC00RD1\_0FFSET));

In Example 6-2, position, normal, and texture coordinates 0 and 1 are stored in separate buffers.

**Example 6-2** Structure of Arrays

```
float *position = (float*) malloc(numVertices *
   VERTEX POS SIZE * sizeof(float));
float *normal = (float * ) malloc(numVertices * )VERTEX_NORMAL_SIZE * sizeof(float));
float *texcoordO = (float*) malloc(numVertices *
   VERTEX TEXCOORD0 SIZE * sizeof(float));
float *texcoordl = (float*) malloc(numVertices *
   VERTEX_TEXC00RD1_SIZE * sizeof(float));
// position is vertex attribute 0
glVertexAttribPointer(VERTEX_POS_INDX, VERTEX_POS_SIZE,
                      GL_FLOAT, GL_FALSE,
                      VERTEX POS SIZE * sizeof(float),
                      position);
// normal is vertex attribute 1
glVertexAttribPointer(VERTEX_NORMAL_INDX, VERTEX_NORMAL_SIZE,
                      GL_FLOAT, GL_FALSE,
                      VERTEX NORMAL SIZE * sizeof(float),
                      normal);
// texture coordinate 0 is vertex attribute 2
glVertexAttribPointer(VERTEX_TEXCOORDO_INDX,
                      VERTEX_TEXCOORD0_SIZE,
                      GL_FLOAT, GL_FALSE,
                      VERTEX TEXCOORD0 SIZE *
                      sizeof(float), texcoordO);
// texture coordinate 1 is vertex attribute 3
glVertexAttribPointer(VERTEX_TEXCOORDl_INDX,
                      VERTEX_TEXC00RD1_SIZE,
                      GL_FLOAT, GL_FALSE,
                      VERTEX_TEXC00RD1_SIZE * sizeof(float),
                       texcoordl);
```
### **Performance Hints**

### *How to Store Different Attributes of a Vertex*

We described the two most common ways of storing vertex attributes: an *array of structures* and a *structure of arrays.* The question to ask is which allocation method would be the most efficient for OpenGL ES 3.0 hardware implementations. In most cases, the answer is an *array of structures.* The reason is that the attribute data for each vertex can be read in sequential fashion, which will most likely result in an efficient memory access pattern. A disadvantage of using an array of structures becomes apparent when an application wants to modify specific attributes. If a subset of vertex attribute data needs to be modified (e.g., texture coordinates), this will result in strided updates to the vertex buffer. When the vertex buffer is supplied as a buffer object, the entire vertex attribute buffer will need to be reloaded. You can avoid this inefficiency by storing vertex attributes that are dynamic in nature in a separate buffer.

### *Which Data Format to Use for Vertex Attributes*

The vertex attribute data format specified by the *type* argument in glVertexAttribPointer can affect not only the graphics memory storage requirements for vertex attribute data, but also the overall performance, which is a function of the memory bandwidth required to render the frame(s). The smaller the data footprint, the lower the memory bandwidth required. OpenGL ES 3.0 supports a 16-bit floating-point vertex format named GL\_HALF\_FLOAT (described in detail in Appendix A). Our recommendation is that applications use GL\_HALF\_FLOAT wherever possible. Texture coordinates, normals, binormals, tangent vectors, and so on are good candidates to be stored using GL\_HALF\_FLOAT for each component. Color could be stored as GL\_UNSIGNED\_BYTE with four components per vertex color. We also recommend GL\_HALF\_FLOAT for vertex position, but recognize that this choice might not be feasible for quite a few cases. For such cases, the vertex position could be stored as GL\_FLOAT.

#### *How the Normalized Flag in gIVertexAttribPointer Works*

Vertex attributes are internally stored as a single-precision floating-point number before being used in a vertex shader. If the data *type* indicates that the vertex attribute is not a float, then the vertex attribute will be converted to a single-precision floating-point number before it is used in a vertex shader. The *normalized* flag controls the conversion of the non-float vertex attribute data to a single precision floating-point value. If the *normalized* flag is false, the vertex data are converted directly to a

floating-point value. This would be similar to casting the variable that is not a float type to float. The following code gives an example:

```
GLfloat f;
GLbyte b;
f = (GIfloat)b; // f represents values in the range [-128.0,// 127.0]
```
If the *normalized* flag is true, the vertex data is mapped to the [–1.0, 1.0] range if the data *type* is GL\_BYTE, GL\_SHORT, or GL\_FIXED, or to the [0.0, 1.0] range if the data *type* is GL\_UNSIGNED\_BYTE or GL\_UNSIGNED\_SHORT.

Table 6-1 describes conversion of non-floating-point data types with the normalized flag set. The value  $c$  in the second column of Table 6-1 refers to a value of the format specified in the first column.

**Table 6-1** Data Conversions

| <b>Vertex Data Format</b> | <b>Conversion to Floating Point</b> |
|---------------------------|-------------------------------------|
| GL BYTE                   | $max(c / (27 – 1), -1.0)$           |
| GL UNSIGNED BYTE          | $c/(2^8-1)$                         |
| GL SHORT                  | $max(c / (2^{16} - 1), -1.0)$       |
| GL UNSIGNED SHORT         | $c / (2^{16} - 1)$                  |
| GL FIXED                  | $C/2^{16}$                          |
| GL FLOAT                  | C                                   |
| GL HALF FLOAT OES         | C                                   |

It is also possible to access integer vertex attribute data as integers in the vertex shader rather than having them be converted to floats. In this case, the glVertexAttribIPointer function should be used and the vertex attribute should be declared to be of an integer type in the vertex shader.

#### *Selecting Between a Constant Vertex Attribute or a Vertex Array*

The application can enable OpenGL ES to use either the constant data or data from vertex array. Figure 6-3 describes how this works in OpenGL ES 3.0.

The commands glEnableVertexAttribArray and glDisableVertex-AttribArray are used to enable and disable a generic vertex attribute array, respectively. If the vertex attribute array is disabled for a generic attribute index, the constant vertex attribute data specified for that index will be used.

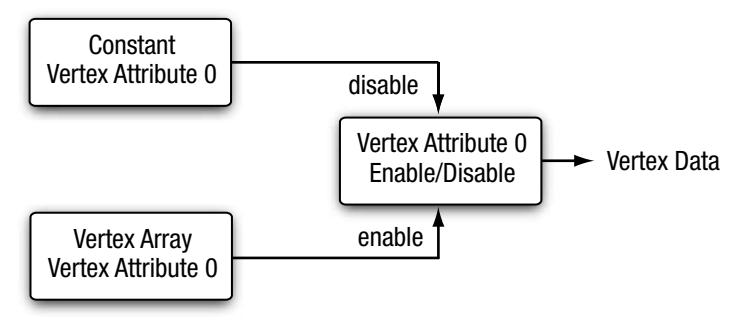

**Figure 6-3** Selecting Constant or Vertex Array Vertex Attribute

```
void glEnableVertexAttribArray(GLuint index);
void glDisableVertexAttribArray(GLuint index);
index specifies the generic vertex attribute index. This value ranges
```
from 0 to the maximum vertex attributes supported minus 1.

Example 6-3 illustrates how to draw a triangle where one of the vertex attributes is constant and the other is specified using a vertex array.

### **Example 6-3** Using Constant and Vertex Array Attributes

```
int Init ( ESContext *esContext )
\left\{ \right. UserData *userData = (UserData*) esContext->userData;
   const char vShaderStr[] =
    "#version 300 es \n \n \mathbb{R}^n"layout(location = 0) in vec4 a color; \mathbb{R}^n"layout(location = 1) in vec4 a_position; \n"
    "out vec4 v color; \n \infty"void main() \mathbb{r}"
     "\{" v color = a color; \ln"
     " gl Position = a position; \n \begin{cases}\n \text{ } n \end{cases}"}";
   const char fShaderStr[] =
    "#version 300 es \n"
    "precision mediump float; \n"
     "in vec4 v_color; \ln"
    "out vec4 o fragColor; \n"
```
*(continues)*

**Example 6-3** Using Constant and Vertex Array Attributes *(continued)*

```
"void main() \mathbb{R}^n" { \mathbb{R}^n"\{" o fragColor = v color; \n\begin{bmatrix}\nn\n\end{bmatrix}"}" ;
    GLuint programObject;
    // Create the program object
    programObject = esLoadProgram ( vShaderStr, fShaderStr );
    if ( programObject == 0 )
       return GL_FALSE;
    // Store the program object
    userData->programObject = programObject;
    glClearColor ( 0.0f, 0.0f, 0.0f, 0.0f );
    return GL_TRUE;
}
void Draw ( ESContext *esContext )
{
    UserData *userData = (UserData*) esContext->userData;
    GLfloat color[4] = { 1.0f, 0.0f, 0.0f, 1.0f };
    // 3 vertices, with (x, y, z) per-vertex
   GLfloat vertexPos[3 * 3] =\{ \cdot \cdot \cdot \cdot \cdot \cdot \cdot \cdot \cdot \cdot \cdot \cdot \cdot \cdot \cdot \cdot \cdot \cdot \cdot \cdot \cdot \cdot \cdot \cdot \cdot \cdot \cdot \cdot \cdot \cdot \cdot \cdot \cdot \cdot \cdot \cdot 
        0.0f, 0.5f, 0.0f, // v0
       -0.5f, -0.5f, 0.0f, // v10.5f, -0.5f, 0.0f // v2
     };
    glViewport ( 0, 0, esContext->width, esContext->height );
   glClear ( GL_COLOR_BUFFER_BIT );
    glUseProgram ( userData->programObject );
    glVertexAttrib4fv ( 0, color );
    glVertexAttribPointer ( 1, 3, GL_FLOAT, GL_FALSE, 0,
                                  vertexPos );
    glEnableVertexAttribArray ( 1 );
   glDrawArrays ( GL_TRIANGLES, 0, 3 );
    glDisableVertexAttribArray ( 1 );
}
```
The vertex attribute color used in the code example is a constant value specified with glVertexAttrib4fv without enabling the vertex attribute array 0. The vertexPos attribute is specified by using a vertex array with glVertexAttribPointer and enabling the array with glEnableVertexAttribArray. The value of color will be the same for all vertices of the triangle(s) drawn, whereas the vertexPos attribute could vary for vertices of the triangle(s) drawn.

# [Declaring Vertex Attribute Variables](#page-10-0) in a Vertex Shader

We have looked at what a vertex attribute is, and considered how to specify vertex attributes in OpenGL ES. We now discuss how to declare vertex attribute variables in a vertex shader.

In a vertex shader, a variable is declared as a vertex attribute by using the in qualifier. Optionally, the attribute variable can also include a layout qualifier that provides the attribute index. A few example declarations of vertex attributes are given here:

layout(location = 0) in vec4 a position; layout(location = 1) in vec2 a texcoord; layout(location = 2) in vec3 a normal;

The in qualifier can be used only with the data types float, vec2, vec3, vec4, int, ivec2, ivec3, ivec4, uint, uvec2, uvec3, uvec4, mat2, mat2x2, mat2x3, mat2x4, mat3, mat3x3, mat3x4, mat4, mat4x2, and mat4x3. Attribute variables cannot be declared as arrays or structures. The following example declarations of vertex attributes are invalid and should result in a compilation error:

```
in foot a A; // foot is a structure
in vec4 a B[10];
```
An OpenGL ES 3.0 implementation supports GL\_MAX\_VERTEX\_ATTRIBS four-component vector vertex attributes. A vertex attribute that is declared as a scalar, two-component vector, or three-component vector will count as a single four-component vector attribute. Vertex attributes declared as twodimensional, three-dimensional, or four-dimensional matrices will count as two, three, or four 4-component vector attributes, respectively. Unlike uniform and vertex shader output/fragment shader input variables, which are packed automatically by the compiler, attributes do not get packed. Please consider your choices carefully when declaring vertex attributes with sizes less than a four-component vector, as the maximum number of vertex attributes available is a limited resource. It might be better to pack

them together into a single four-component attribute instead of declaring them as individual vertex attributes in the vertex shader.

Variables declared as vertex attributes in a vertex shader are *read-only* variables and cannot be modified. The following code should cause a compilation error:

```
in vec4 a_pos;
uniform vec4 u v;
void main()
{
  a pos = u v; \langle--- cannot assign to a pos as it is read-only
}
```
An attribute can be declared inside a vertex shader—but if it is not used, then it is not considered active and does not count against the limit. If the number of attributes used in a vertex shader is greater than GL\_MAX\_VERTEX\_ATTRIBS, the vertex shader will fail to link.

Once a program has been successfully linked, we may need to find out the number of active vertex attributes used by the vertex shader attached to this program. Note that this step is necessary only if you are *not* using input layout qualifiers for attributes. In OpenGL ES 3.0, it is recommended that you use layout qualifiers; thus you will not need to query this information after the fact. However, for completeness, the following line of code shows how to get the number of active vertex attributes:

```
glGetProgramiv(program, GL_ACTIVE_ATTRIBUTES, &numActiveAttribs);
```
A detailed description of glGetProgramiv is given in Chapter 4, "Shaders and Programs."

The list of active vertex attributes used by a program and their data types can be queried using the glGetActiveAttrib command.

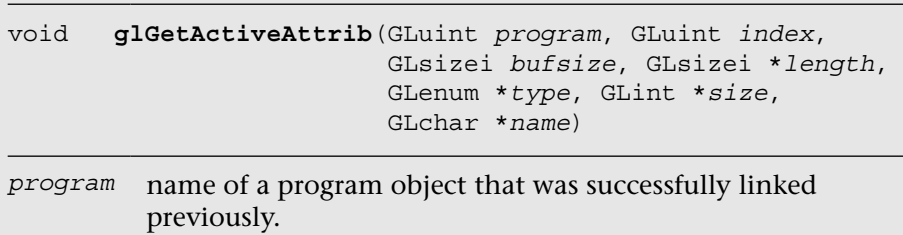

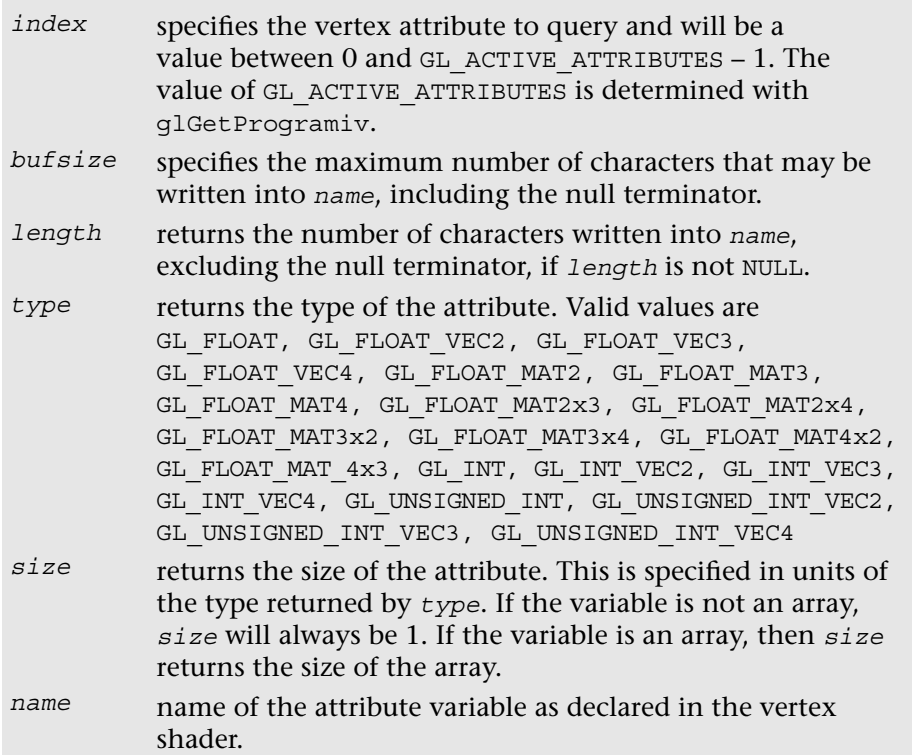

The glGetActiveAttrib call provides information about the attribute selected by *index*. As detailed in the description of q1GetActiveAttrib, *index* must be a value between 0 and GL\_ACTIVE\_ATTRIBUTES – l. The value of GL\_ACTIVE\_ATTRIBUTES is queried using glGetProgramiv. An *index* of 0 selects the first active attributes, and an *index* of GL ACTIVE ATTRIBUTES - 1 selects the last vertex attribute.

### **[Binding Vertex Attributes to Attribute Variables](#page-10-0)  in a Vertex Shader**

We discussed earlier that in a vertex shader, vertex attribute variables are specified by the in qualifier, the number of active attributes can be queried using glGetProgramiv, and the list of active attributes in a program can be queried using glGetActiveAttrib. We also described how generic attribute indices that range from 0 to (GL\_MAX\_VERTEX\_ATTRIBS – 1) are used to enable a generic vertex

attribute and specify a constant or per-vertex (i.e., vertex array) value using the glVertexAttrib\* and glVertexAttribPointer commands. Now we consider how to map this generic attribute index to the appropriate attribute variable declared in the vertex shader. This mapping will allow appropriate vertex data to be read into the correct vertex attribute variable in the vertex shader.

Figure 6-4 describes how generic vertex attributes are specified and bound to attribute names in a vertex shader.

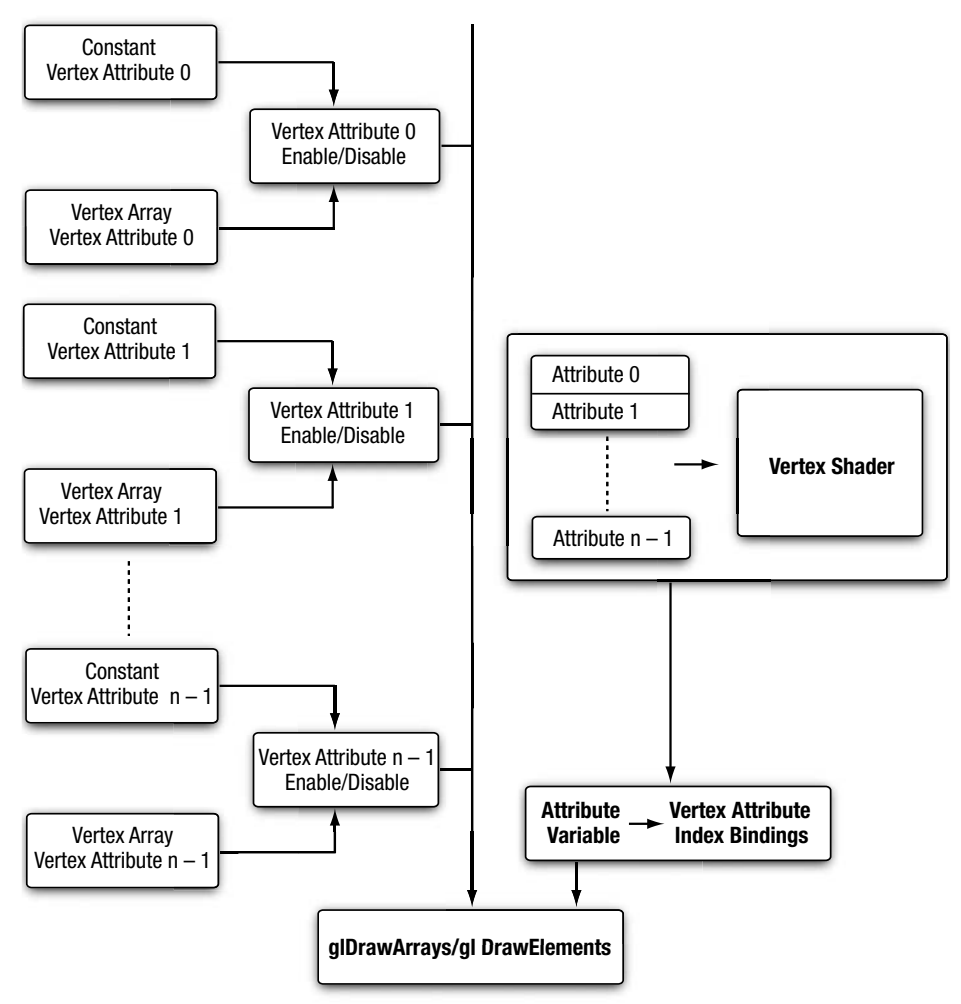

**Figure 6-4** Specifying and Binding Vertex Attributes for Drawing One or More Primitives

In OpenGL ES 3.0, three approaches may be used to map a generic vertex attribute index to an attribute variable name in the vertex shader. These approaches can be categorized as follows:

- The index can be specified in the vertex shader source code using the layout (location =  $N$ ) qualifier (recommended).
- OpenGL ES 3.0 will bind the generic vertex attribute index to the attribute name.
- The application can bind the vertex attribute index to an attribute name.

The easiest way to bind attributes to a location is to simply use the layout (location =  $N$ ) qualifier; this approach requires the least amount of code. However, in some cases, the other two options might be more desirable. The glBindAttribLocation command can be used to bind a generic vertex attribute index to an attribute variable in a vertex shader. This binding takes effect when the program is linked the next time—it does not change the bindings used by the currently linked program.

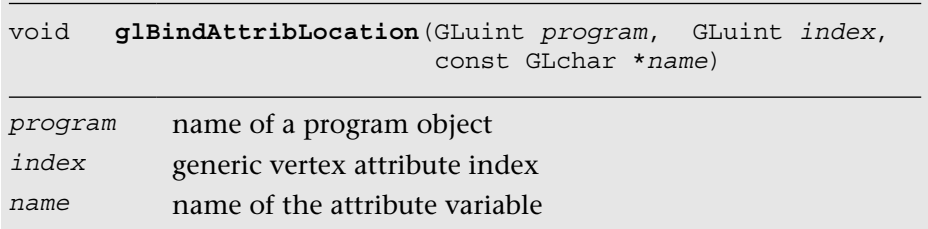

If *name* was bound previously, its assigned binding is replaced with an index. glBindAttribLocation can be called even before a vertex shader is attached to a program object. As a consequence, this call can be used to bind any attribute name. Attribute names that do not exist or are not active in a vertex shader attached to the program object are ignored.

Another option is to let OpenGL ES 3.0 bind the attribute variable name to a generic vertex attribute index. This binding is performed when the program is linked. In the linking phase, the OpenGL ES 3.0 implementation performs the following operation for each attribute variable:

For each attribute variable, check whether a binding has been specified via glBindAttribLocation. If a binding is specified, the appropriate attribute index specified is used. If not, the implementation will assign a generic vertex attribute index.
This assignment is implementation specific; that is, it can vary from one OpenGL ES 3.0 implementation to another. An application can query the assigned binding by using the glGetAttribLocation command.

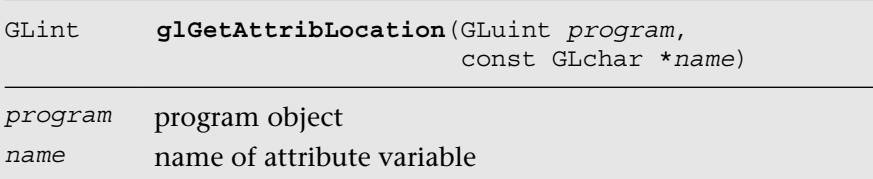

glGetAttribLocation returns the generic attribute index that was bound to the attribute variable *name* when the program object defined by *program* was last linked. If *name* is not an active attribute variable, or if *program* is not a valid program object or was not linked successfully, then –1 is returned, indicating an invalid attribute index.

#### [Vertex Buffer Objects](#page-10-0)

The vertex data specified using vertex arrays are stored in client memory. This data must be copied from client memory to graphics memory when a draw call such as glDrawArrays or glDrawElements is made. These two commands are described in detail in Chapter 7, "Primitive Assembly and Rasterization." It would, however, be much better if we did not have to copy the vertex data on every draw call, but instead could cache the data in graphics memory. This approach can significantly improve the rendering performance and also reduce the memory bandwidth and power consumption requirements, both of which are quite important for handheld devices. This is where vertex buffer objects can help. Vertex buffer objects allow OpenGL ES 3.0 applications to allocate and cache vertex data in high-performance graphics memory and render from this memory, thereby avoiding resending data every time a primitive is drawn. Not only the vertex data, but also the element indices that describe the vertex indices of the primitive and are passed as an argument to glDrawElements, can be cached.

OpenGL ES 3.0 supports two types of buffer objects that are used for specifying vertex and primitive data: *array buffer objects* and *element array buffer objects*. The array buffer objects specified by the GL\_ARRAY\_BUFFER token are used to create buffer objects that will store vertex data. The element array buffer objects specified by the GL\_ELEMENT\_ARRAY\_BUFFER

**140** *Chapter 6: Vertex Attributes, Vertex Arrays, and Buffer Objects*

token are used to create buffer objects that will store indices of a primitive. Other buffer object types in OpenGL ES 3.0 are described elsewhere in this book: uniform buffers (Chapter 4), transform feedback buffers (Chapter 8), pixel unpack buffers (Chapter 9), pixel pack buffers (Chapter 11), and copy buffers (the *Copying Buffer Objects* section later in this chapter). For now, we will focus on the buffer objects used for specifying vertex attributes and element arrays.

**Note:** To get best performance, we recommend that OpenGL ES 3.0 applications use vertex buffer objects for vertex attribute data and element indices.

Before we can render using buffer objects, we need to allocate the buffer objects and upload the vertex data and element indices into appropriate buffer objects. This is demonstrated by the sample code in Example 6-4.

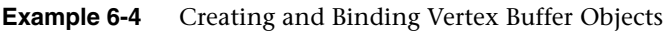

```
void initVertexBufferObjects(vertex t *vertexBuffer,
                                   GLushort *indices,
                                   GLuint numVertices,
                                   GLuint numlndices,
                                   GLuint *vboIds)
{
     glGenBuffers(2, vboIds);
    glBindBuffer(GL_ARRAY_BUFFER, vboIds[0]);
    glBufferData(GL ARRAY BUFFER, numVertices *
                 sizeof(vertex t), vertexBuffer,
                 GL_STATIC_DRAW);
     // bind buffer object for element indices
    glBindBuffer(GL_ELEMENT_ARRAY_BUFFER, vboIds[1]);
     glBufferData(GL_ELEMENT_ARRAY_BUFFER,
                 numIndices * sizeof(GLushort),
                 indices, GL_STATIC_DRAW);
}
```
The code in Example 6-4 creates two buffer objects: a buffer object to store the actual vertex attribute data, and a buffer object to store the element indices that make up the primitive. In this example, the glGenBuffers command is called to get two unused buffer object names in vboIds. The unused buffer object names returned in vboIds are then used to create an array buffer object and an element array buffer object. The array

buffer object is used to store vertex attribute data for vertices of one or more primitives. The element array buffer object stores the indices of one or more primitives. The actual array or element data are specified using glBufferData. Note that GL\_STATIC\_DRAW is passed as an argument to  $q$ lBufferData. This value is used to describe how the buffer is accessed by the application and will be described later in this section.

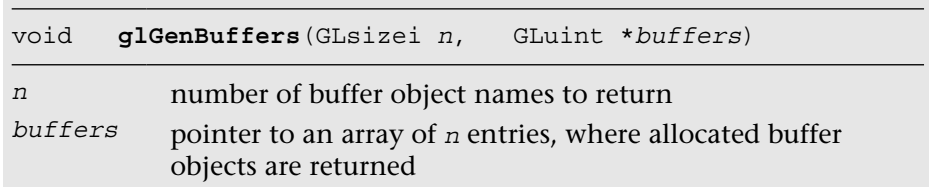

glGenBuffers assigns *n* buffer object names and returns them in *buffers*. The buffer object names returned by glGenBuffers are unsigned integer numbers other than 0. The value 0 is reserved by OpenGL ES and does not refer to a buffer object. Attempts to modify or query the buffer object state for buffer object 0 will generate an error.

The glBindBuffer command is used to make a buffer object current. The first time a buffer object name is bound by calling qlBindBuffer, the buffer object is allocated with the default state; if the allocation is successful, this allocated object is bound as the current buffer object for the target.

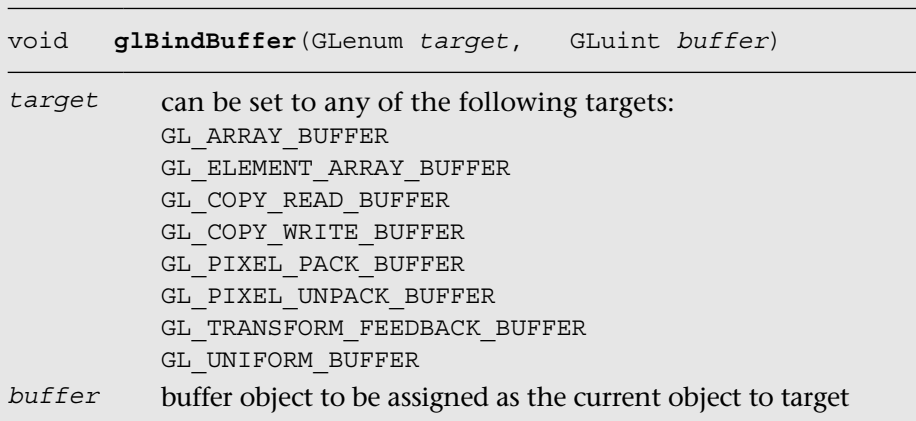

Note that glGenBuffers is not required to assign a buffer object name before it is bound using q1BindBuffer. Alternatively, an application can specify an unused buffer object name with glBindBuffer. However, we recommend that OpenGL ES applications call glGenBuffers and use buffer object names returned by glGenBuffers instead of specifying their own buffer object names.

The state associated with a buffer object can be categorized as follows:

- GL\_BUFFER\_SIZE. This refers to the size of the buffer object data that is specified by  $q$ lBufferData. The initial value when the buffer object is first bound using glBindBuffer is 0.
- GL\_BUFFER\_USAGE. This is a hint as to how the application will use the data stored in the buffer object. It is described in detail in Table 6-2. The initial value is GL\_STATIC\_DRAW.

| <b>Buffer Usage Enum</b> | <b>Description</b>                                                                                                    |
|--------------------------|----------------------------------------------------------------------------------------------------|
| GL STATIC DRAW           | The buffer object data will be modified once and used<br>many times to draw primitives or specify images.                                                                                                    |
| GL STATIC READ           | The buffer object data will be modified once and used<br>many times to read data back from OpenGL ES. The<br>data read back from OpenGL ES will be queried for<br>from the application.                                        |
| GL STATIC COPY           | The buffer object data will be modified once and used<br>many times to read data back from OpenGL ES. The<br>data read back from OpenGL ES will be used directly as<br>a source to draw primitives or specify images.          |
| GL DYNAMIC DRAW          | The buffer object data will be modified repeatedly and<br>used many times to draw primitives or specify images.                                                                                                    |
| GL DYNAMIC READ          | The buffer object will be modified repeatedly and used<br>many times to read data back from OpenGL ES. The<br>data read back from OpenGL ES will be queried for<br>from the application.                                       |
| GL DYNAMIC_COPY          | The buffer object data will be modified repeatedly and<br>used many times to read data back from OpenGL ES.<br>The data read back from OpenGL ES will be used<br>directly as a source to draw primitives or specify<br>images. |
|                          | (continues)                                                                                                    |

Table 6-2 **Buffer Usage** 

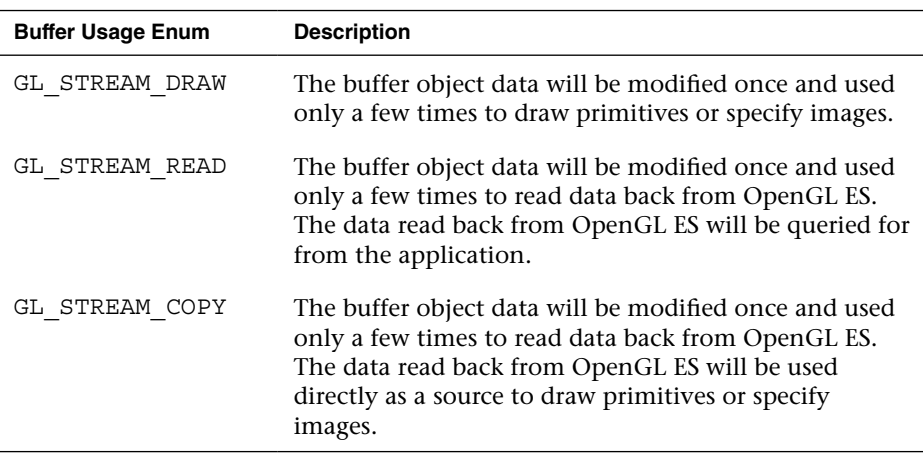

#### **Table 6-2** Buffer Usage *(continued)*

As mentioned earlier, GL\_BUFFER\_USAGE is a hint to OpenGL ES-not a guarantee. Therefore, an application could allocate a buffer object data store with usage set to GL\_STATIC\_DRAW and frequently modify it.

The vertex array data or element array data storage is created and initialized using the glBufferData command.

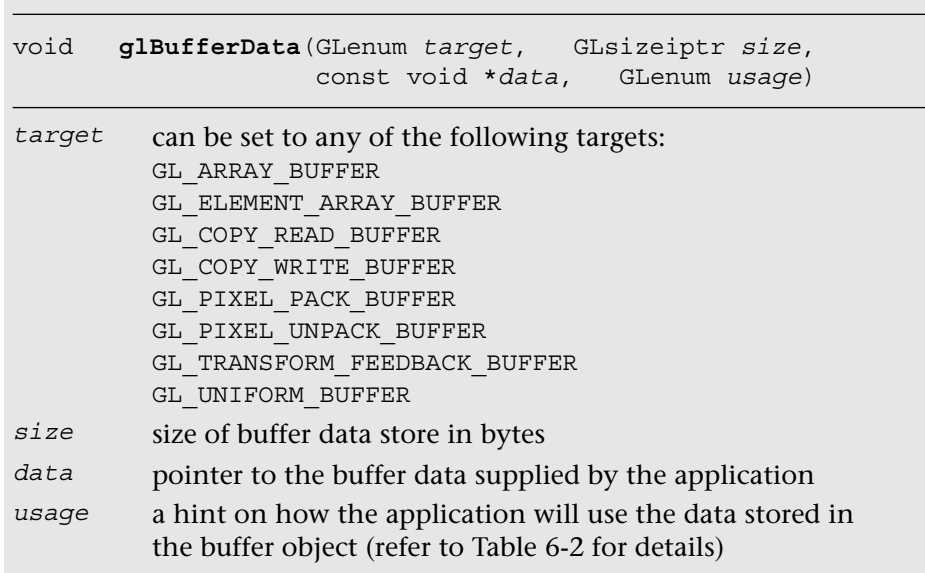

glBufferData will reserve appropriate data storage based on the value of *size*. The *data* argument can be a NULL value, indicating that the reserved data store remains uninitialized. If *data* is a valid pointer, then the contents of *data* are copied to the allocated data store. The contents of the buffer object data store can be initialized or updated using the qlBufferSubData command.

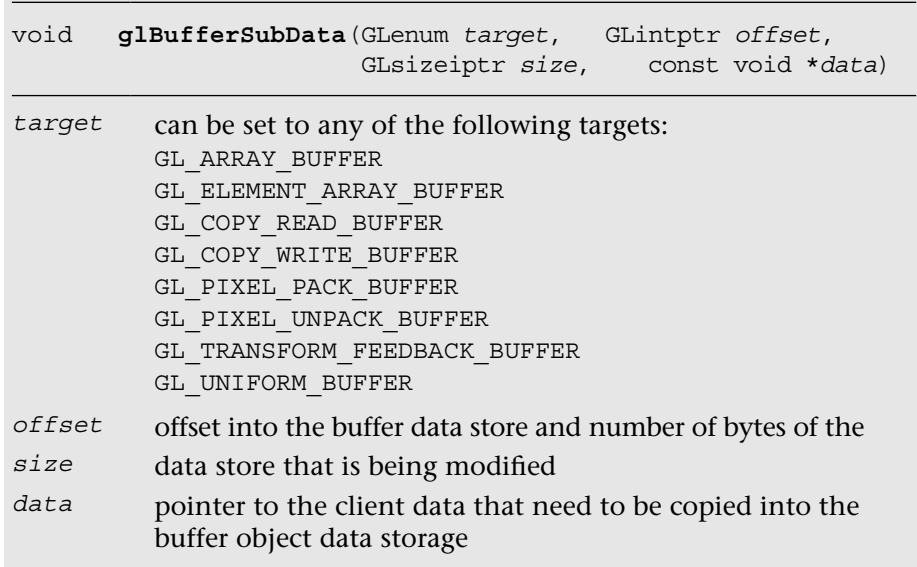

After the buffer object data store has been initialized or updated using glBufferData or glBufferSubData, the client data store is no longer needed and can be released. For static geometry, applications can free the client data store and reduce the overall system memory consumed by the application. This might not be possible for dynamic geometry.

We now look at drawing primitives with and without buffer objects. Example 6-5 describes drawing primitives with and without vertex buffer objects. Notice that the code to set up the vertex attributes is very similar. In this example, we use the same buffer object for all attributes of a vertex. When a GL\_ARRAY\_BUFFER buffer object is used, the pointer argument in glVertexAttribPointer changes from being a pointer to the actual data to being an offset in bytes into the vertex buffer store allocated using glBufferData. Similarly, if a valid GL\_ELEMENT\_ARRAY\_BUFFER object is used, the indices argument in glDrawElements changes from being a pointer to the actual element indices to being an offset in bytes to the element index buffer store allocated using qlBufferData.

**Example 6-5** Drawing with and without Vertex Buffer Objects

```
#define VERTEX_POS_SIZE 3 // x, y, and z<br>#define VERTEX COLOR SIZE 4 // r, g, b, and a
#define VERTEX COLOR SIZE
#define VERTEX_POS_INDX 0
#define VERTEX_COLOR_INDX 1
//
// vertices - pointer to a buffer that contains vertex
// attribute data
// vtxStride - stride of attribute data / vertex in bytes
// numIndices - number of indices that make up primitives
// drawn as triangles
// indices - pointer to element index buffer
//
void DrawPrimitiveWithoutVBOs(GLfloat *vertices,
                              GLint vtxStride,
                              GLint numIndices,
                              GLushort *indices)
{
   GLfloat *vtxBuf = vertices;
    glBindBuffer(GL_ARRAY_BUFFER, 0);
   glBindBuffer(GL_ELEMENT_ARRAY_BUFFER, 0);
    glEnableVertexAttribArray(VERTEX_POS_INDX);
    glEnableVertexAttribArray(VERTEX_COLOR_INDX);
    glVertexAttribPointer(VERTEX_POS_INDX, VERTEX_POS_SIZE,
                         GL_FLOAT, GL_FALSE, vtxStride,
                         vtxBuf); 
    vtxBuf += VERTEX_POS_SIZE;
    glVertexAttribPointer(VERTEX_COLOR_INDX,
                         VERTEX_COLOR_SIZE, GL_FLOAT,
                         GL_FALSE, vtxStride, vtxBuf);
    glDrawElements(GL_TRIANGLES, numIndices, GL_UNSIGNED_SHORT,
                  indices);
    glDisableVertexAttribArray(VERTEX_POS_INDX);
    glDisableVertexAttribArray(VERTEX_COLOR_INDX);
}
void DrawPrimitiveWithVBOs(ESContext *esContext,
                           GLint numVertices, GLfloat *vtxBuf,
                           GLint vtxStride, GLint numIndices,
                           GLushort *indices)
```
**Example 6-5** Drawing with and without Vertex Buffer Objects *(continued)*

{

}

```
 UserData *userData = (UserData*) esContext->userData;
 GLuint offset = 0;
 // vboIds[0] - used to store vertex attribute data
 // vboIds[l] - used to store element indices
if ( userData->vboIds[0] == 0 && userData->vboIds[1] == 0 )
 {
   // Only allocate on the first draw
   glGenBuffers(2, userData->vboIds);
   glBindBuffer(GL_ARRAY_BUFFER, userData->vboIds[0]);
   glBufferData(GL_ARRAY_BUFFER, vtxStride * numVertices,
               vtxBuf, GL_STATIC_DRAW);
   glBindBuffer(GL_ELEMENT_ARRAY_BUFFER,
                userData->vboIds[1]);
   glBufferData(GL_ELEMENT_ARRAY_BUFFER,
               sizeof(GLushort) * numIndices,
               indices, GL_STATIC_DRAW);
 }
 glBindBuffer(GL_ARRAY_BUFFER, userData->vboIds[0]);
 glBindBuffer(GL_ELEMENT_ARRAY_BUFFER, userData->vboIds[1]);
 glEnableVertexAttribArray(VERTEX_POS_INDX);
 glEnableVertexAttribArray(VERTEX_COLOR_INDX);
 glVertexAttribPointer(VERTEX_POS_INDX, VERTEX_POS_SIZE,
                     GL_FLOAT, GL_FALSE, vtxStride,
                      (const void*)offset);
 offset += VERTEX_POS_SIZE * sizeof(GLfloat);
 glVertexAttribPointer(VERTEX_COLOR_INDX,
                     VERTEX_COLOR_SIZE,
                     GL_FLOAT, GL_FALSE, vtxStride,
                     (const void*)offset);
 glDrawElements(GL_TRIANGLES, numIndices, GL_UNSIGNED_SHORT,
               0);
 glDisableVertexAttribArray(VERTEX_POS_INDX);
 glDisableVertexAttribArray(VERTEX_COLOR_INDX);
 glBindBuffer(GL_ARRAY_BUFFER, 0);
glBindBuffer(GL_ELEMENT_ARRAY_BUFFER, 0);
```
*(continues)*

**Example 6-5** Drawing with and without Vertex Buffer Objects *(continued)*

```
void Draw ( ESContext *esContext )
{
   UserData *userData = (UserData*) esContext->userData;
  // 3 vertices, with (x, y, z), (r, g, b, a) per-vertex
  GLfloat vertices[3 * (VERTEX POS SIZE + VERTEX COLOR SIZE)] =
    {
     -0.5f, 0.5f, 0.0f, // v0
      1.0f, 0.0f, 0.0f, 1.0f, // c0
     -1.0f, -0.5f, 0.0f, // v1
      0.0f, 1.0f, 0.0f, 1.0f, // c1
      0.0f, -0.5f, 0.0f, // v2
      0.0f, 0.0f, 1.0f, 1.0f, // c2
    };
   // index buffer data
  GLushort indices [3] = \{ 0, 1, 2 \};
   glViewport ( 0, 0, esContext->width, esContext->height );
   glClear ( GL_COLOR_BUFFER_BIT );
   glUseProgram ( userData->programObject );
   glUniform1f ( userData->offsetLoc, 0.0f );
   DrawPrimitiveWithoutVBOs ( vertices,
     sizeof(GLfloat) * (VERTEX POS SIZE + VERTEX COLOR SIZE),
     3, indices );
   // offset the vertex positions so both can be seen
   glUniform1f ( userData->offsetLoc, 1.0f );
   DrawPrimitiveWithVBOs ( esContext, 3, vertices,
     sizeof(GLfloat) * (VERTEX POS SIZE + VERTEX COLOR SIZE),
     3, indices );
}
```
In Example 6-5, we used one buffer object to store all the vertex data. This demonstrates the array of structures method of storing vertex attributes described in Example 6-1. It is also possible to have a buffer object for each vertex attribute—that is, the structure of arrays method of storing vertex attributes described in Example 6-2. Example 6-6 illustrates how drawPrimitiveWithVBOs would look with a separate buffer object for each vertex attribute.

**Example 6-6** Drawing with a Buffer Object per Attribute

```
#define VERTEX_POS_SIZE 3 // x, y, and z<br>#define VERTEX_COLOR_SIZE 4 // r, g, b, and a
#define VERTEX COLOR SIZE
#define VERTEX_POS_INDX 0
#define VERTEX_COLOR_INDX 1
void DrawPrimitiveWithVBOs(ESContext *esContext,
                            GLint numVertices, GLfloat **vtxBuf,
                            GLint *vtxStrides, GLint numIndices,
                            GLushort *indices)
{
    UserData *userData = (UserData*) esContext->userData;
    // vboIds[0] - used to store vertex position
    // vboIds[1] - used to store vertex color
    // vboIds[2] - used to store element indices
   if ( userData->vboIds[0] = 0 && userData->vboIds[1] = 0 &&
        userData->vbolds[2] == 0) {
      // allocate only on the first draw
      glGenBuffers(3, userData->vboIds);
      glBindBuffer(GL_ARRAY_BUFFER, userData->vboIds[0]);
      glBufferData(GL_ARRAY_BUFFER, vtxStrides[0] * numVertices,
                   vtxBuf[0], GL_STATIC_DRAW);
      glBindBuffer(GL_ARRAY_BUFFER, userData->vboIds[1]);
      glBufferData(GL_ARRAY_BUFFER, vtxStrides[1] * numVertices,
                   vtxBuf[1], GL_STATIC_DRAW);
      glBindBuffer(GL_ELEMENT_ARRAY_BUFFER,
                   userData->vboIds[2]);
      glBufferData(GL_ELEMENT_ARRAY_BUFFER,
                   sizeof(GLushort) * numIndices,
                   indices, GL_STATIC_DRAW);
    }
    glBindBuffer(GL_ARRAY_BUFFER, userData->vboIds[0]);
    glEnableVertexAttribArray(VERTEX_POS_INDX);
    glVertexAttribPointer(VERTEX_POS_INDX, VERTEX_POS_SIZE,
                         GL_FLOAT, GL_FALSE, vtxStrides[0], 0);
    glBindBuffer(GL_ARRAY_BUFFER, userData->vboIds[1]);
    glEnableVertexAttribArray(VERTEX_COLOR_INDX); 
    glVertexAttribPointer(VERTEX_COLOR_INDX,
                         VERTEX_COLOR_SIZE,
                         GL_FLOAT, GL_FALSE, vtxStrides[1], 0);
                                                              (continues)
```
**Example 6-6** Drawing with a Buffer Object per Attribute *(continued)*

```
 glBindBuffer(GL_ELEMENT_ARRAY_BUFFER, userData->vboIds[2]);
 glDrawElements(GL_TRIANGLES, numIndices,
               GL UNSIGNED SHORT, 0);
 glDisableVertexAttribArray(VERTEX_POS_INDX);
 glDisableVertexAttribArray(VERTEX_COLOR_INDX);
 glBindBuffer(GL_ARRAY_BUFFER, 0);
glBindBuffer(GL_ELEMENT_ARRAY_BUFFER, 0);
```
After the application has finished using the buffer objects, they can be deleted using the glDeleteBuffers command.

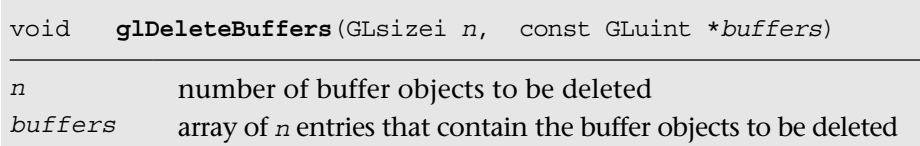

glDeleteBuffers deletes the buffer objects specified in buffers. Once a buffer object has been deleted, it can be reused as a new buffer object that stores vertex attributes or element indices for a different primitive.

As you can see from these examples, using vertex buffer objects is very easy and requires very little extra work to implement over vertex arrays. The minimal extra work involved in supporting vertex buffer objects is well worth it, considering the performance gain this feature provides. In the next chapter, we discuss how to draw primitives using commands such as glDrawArrays and glDrawElements, and how the primitive assembly and rasterization pipeline stages in OpenGL ES 3.0 work.

#### [Vertex Array Objects](#page-10-0)

}

So far, we have covered how to load vertex attributes in two different ways: using client vertex arrays and using vertex buffer objects. Vertex buffer objects are preferred to client vertex arrays because they can reduce the amount of data copied between the CPU and GPU and, therefore, have better performance. In OpenGL ES 3.0, a new feature was introduced to make using vertex arrays even more efficient: vertex array objects (VAOs). As we have seen, setting up drawing using vertex buffer objects can require many calls to glBindBuffer, glVertexAttribPointer, and glEnableVertexAttribArray. To make it faster to switch between vertex array configurations, OpenGL ES 3.0 introduced vertex array objects. VAOs provide a single object that contains all of the state required to switch between vertex array/vertex buffer object configurations.

In fact, there is always a vertex array object that is active in OpenGL ES 3.0. All of the examples so far in this chapter have operated on the default vertex array object (the default VAO has the ID of 0). To create a new vertex array object, you use the glGenVertexArrays function.

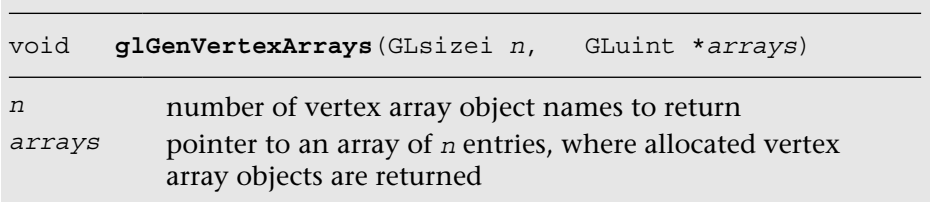

Once created, the vertex array object can be bound for use using glBindVertexArray.

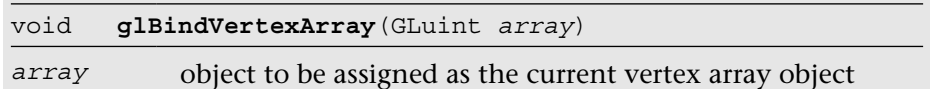

Each VAO contains a full state vector that describes all of the vertex buffer bindings and vertex client state enables. When the VAO is bound, its state vector provides the current settings of the vertex buffer state. After binding the vertex array object using glBindVertexArray, subsequent calls that change the vertex array state (glBindBuffer, glVertexAttribPointer, glEnableVertexAttribArray, and glDisableVertexAttribArray) will affect the new VAO.

In this way, an application can quickly switch between vertex array configurations by binding a vertex array object that has been set with state. Rather than having to make many calls to change the vertex array state, all of the changes can be made in a single function call. Example 6-7 demonstrates the use of a vertex array object at initialization time to set up the vertex array state. The vertex array state is then set in a single function call at draw time using qlBindVertexArray.

**Example 6-7** Drawing with a Vertex Array Object

```
#define VERTEX POS SIZE 3 // x, y, and z
#define VERTEX COLOR SIZE 4 // r, g, b, and a#define VERTEX_POS_INDX 0
#define VERTEX_COLOR_INDX 1
#define VERTEX STRIDE ( sizeof(GLfloat) *
                                     ( VERTEX POS SIZE + \qquad \backslashVERTEX_COLOR_SIZE ) )
int Init ( ESContext *esContext )
{
    UserData *userData = (UserData*) esContext->userData;
    const char vShaderStr[] =
       "#version 300 es \n \n \mathbb{R}^n"layout(location = 0) in vec4 a position; \n \ \ \n \mathbb{R}^n"layout(location = 1) in vec4 a color; \ln"
       "out vec4 v color; \n \begin{cases}\n \mathbf{u} \cdot \mathbf{v} = \mathbf{v} \cdot \mathbf{v} \\
 \mathbf{v} \cdot \mathbf{v} = \mathbf{v} \cdot \mathbf{v} \\
 \mathbf{v} \cdot \mathbf{v} = \mathbf{v} \cdot \mathbf{v} \cdot \mathbf{v} \\
 \mathbf{v} \cdot \mathbf{v} = \mathbf{v} \cdot \mathbf{v} \cdot \mathbf{v} \cdot \mathbf{v} \\
 \mathbf{v} \cdot \mathbf{v} = \mathbf{v} \cdot \mathbf{v} \cdot \mathbf{v} \cdot \mathbf{v} \cdot \math"void main() \mathbb{R}^n\mathbb{R} \setminus n"
            v color = a color; \ln"
       " gl Position = a position; \ln"
       "}";
    const char fShaderStr[] =
       "#version 300 es \n"
       "precision mediump float; \n"
       "in vec4 v color; \ln"
       "out vec4 o fragColor; \n"
       "void main() \mathbb{R}"
       \mathbb{R} \setminus n<sup>n</sup>
       " o fragColor = v color; \n\begin{bmatrix}\nn'\n\end{bmatrix}"}" ;
    GLuint programObject;
   // 3 vertices, with (x, y, z), (r, g, b, a) per-vertex
   GLfloat vertices [3 * (VERTEX POS SIZE + VERTEX COLOR SIZE)] =
    {
        0.0f, 0.5f, 0.0f, // v0
        1.0f, 0.0f, 0.0f, 1.0f, // c0
       -0.5f, -0.5f, 0.0f, // v10.0f, 1.0f, 0.0f, 1.0f, // c1
        0.5f, -0.5f, 0.0f, // v2
        0.0f, 0.0f, 1.0f, 1.0f, // c2
    };
```
#### **Example 6-7** Drawing with a Vertex Array Object *(continued)*

```
 // Index buffer data
GLushort indices [3] = \{ 0, 1, 2 \};
 // Create the program object
 programObject = esLoadProgram ( vShaderStr, fShaderStr );
 if ( programObject == 0 )
   return GL_FALSE;
 // Store the program object
userData->programObject = programObject;
 // Generate VBO Ids and load the VBOs with data
 glGenBuffers ( 2, userData->vboIds );
 glBindBuffer ( GL_ARRAY_BUFFER, userData->vboIds[0] );
 glBufferData ( GL_ARRAY_BUFFER, sizeof(vertices),
               vertices, GL_STATIC_DRAW);
glBindBuffer ( GL ELEMENT ARRAY BUFFER, userData->vboIds[1]);
glBufferData ( GL ELEMENT ARRAY BUFFER, sizeof ( indices ),
               indices, GL_STATIC_DRAW );
 // Generate VAO ID
 glGenVertexArrays ( 1, &userData->vaoId );
 // Bind the VAO and then set up the vertex
 // attributes
 glBindVertexArray ( userData->vaoId );
 glBindBuffer(GL_ARRAY_BUFFER, userData->vboIds[0]);
 glBindBuffer(GL_ELEMENT_ARRAY_BUFFER, userData->vboIds[1]);
glEnableVertexAttribArray(VERTEX POS INDX);
 glEnableVertexAttribArray(VERTEX_COLOR_INDX);
 glVertexAttribPointer ( VERTEX_POS_INDX, VERTEX_POS_SIZE,
   GL_FLOAT, GL_FALSE, VERTEX_STRIDE, (const void*) 0 );
 glVertexAttribPointer ( VERTEX_COLOR_INDX, VERTEX_COLOR_SIZE,
   GL_FLOAT, GL_FALSE, VERTEX_STRIDE,
   (const void*) ( VERTEX_POS_SIZE * sizeof(GLfloat) ) );
 // Reset to the default VAO
 glBindVertexArray ( 0 );
 glClearColor ( 0.0f, 0.0f, 0.0f, 0.0f );
 return GL_TRUE;
```
}

*(continues)*

**Example 6-7** Drawing with a Vertex Array Object *(continued)*

```
void Draw ( ESContext *esContext )
{
    UserData *userData = (UserData*) esContext->userData;
    glViewport ( 0, 0, esContext->width, esContext->height );
    glClear ( GL_COLOR_BUFFER_BIT );
    glUseProgram ( userData->programObject );
    // Bind the VAO
    glBindVertexArray ( userData->vaoId );
    // Draw with the VAO settings
    glDrawElements ( GL_TRIANGLES, 3, GL_UNSIGNED_SHORT,
                   (const void*) 0 );
    // Return to the default VAO
    glBindVertexArray ( 0 );
}
```
When an application is finished with one or more vertex array objects, they can be deleted using glDeleteVertexArrays.

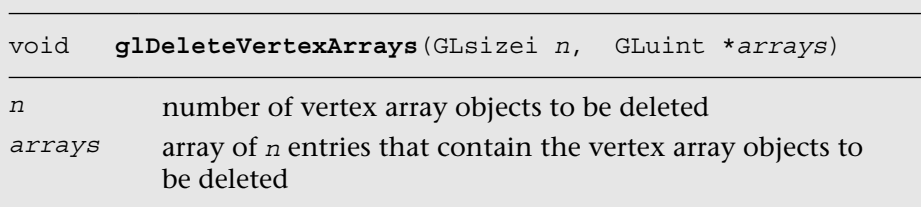

## [Mapping Buffer Objects](#page-10-0)

So far, we have shown how to load data into buffer objects using glBufferData or glBufferSubData. It is also possible for applications to map and unmap a buffer object's data storage into the application's address space. There are several reasons why an application might prefer to map a buffer rather than load its data using qlBufferData or qlBufferSubData:

- Mapping the buffer can reduce the memory utilization of the application because potentially only a single copy of the data needs to be stored.
- On architectures with shared memory, mapping the buffer returns a direct pointer into the address space where the buffer will be stored for the GPU. By mapping the buffer, the application can avoid the copy step, thereby realizing better performance on updates.

The glMapBufferRange command returns a pointer to all of or a portion (range) of the data storage for the buffer object. This pointer can be used by the application to read or update the contents of the buffer object. The glUnmapBuffer command is used to indicate that the updates have been completed and to release the mapped pointer.

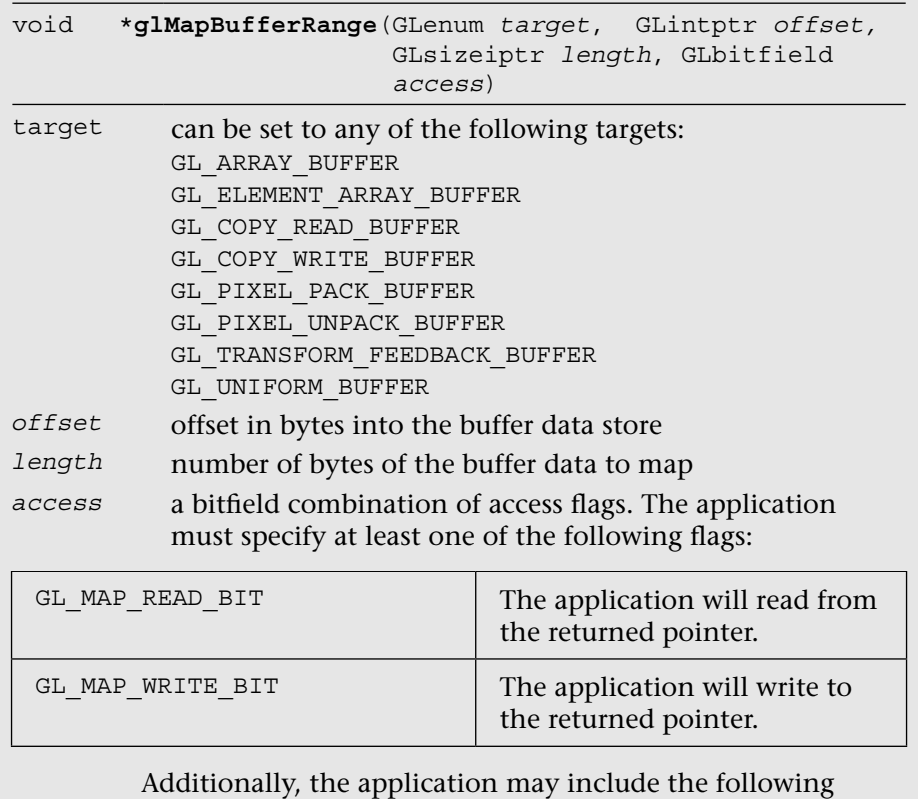

# optional access flags:

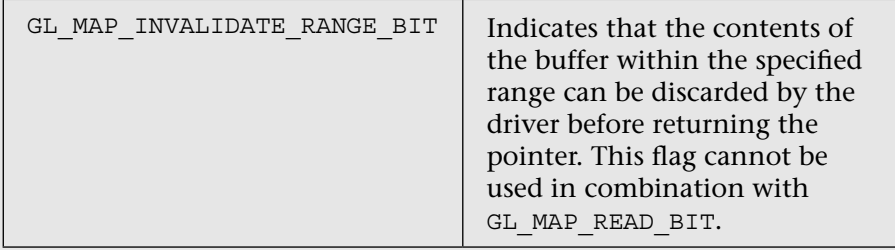

*(continues)*

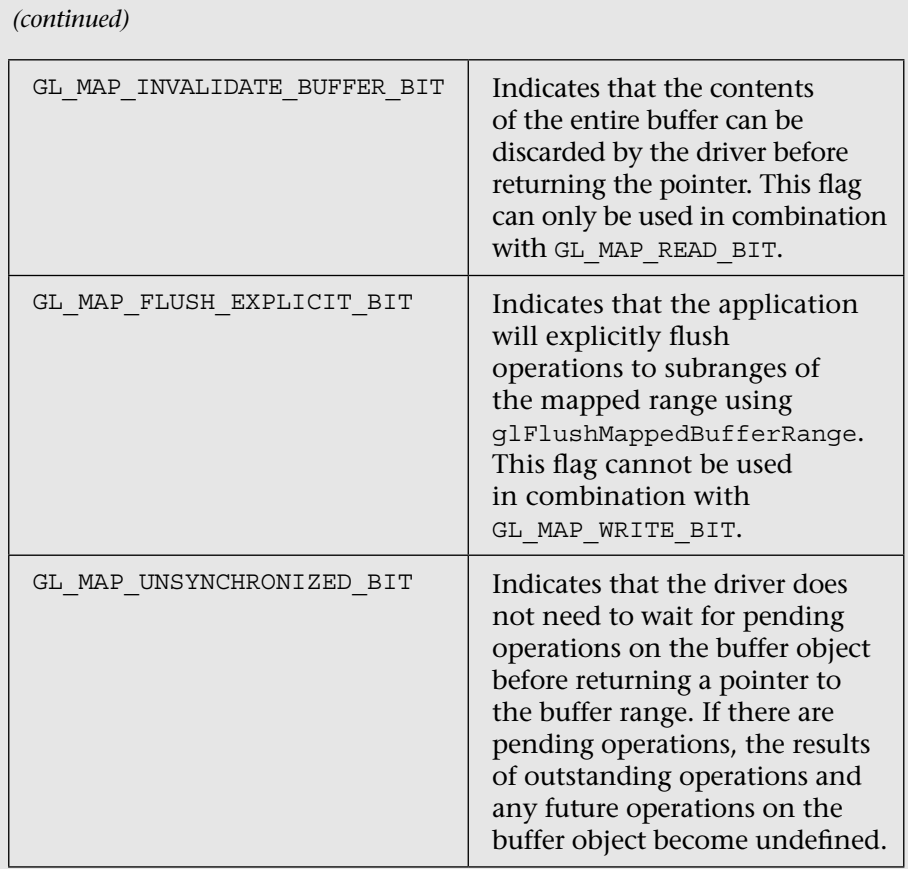

glMapBufferRange returns a pointer to the buffer data storage range requested. If an error occurs or an invalid request is made, the function will return NULL. The glUnmapBuffer command unmaps a previously mapped buffer.

```
GLboolean glUnmapBuffer(GLenum target)
```

```
target must be set to GL_ARRAY_BUFFER
```
glUnmapBuffer returns GL\_TRUE if the unmap operation is successful. The pointer returned by glMapBufferRange can no longer be used after a successful unmap has been performed. glUnmapBuffer returns GL\_FALSE if the data in the vertex buffer object's data storage have become corrupted after the buffer has been mapped. This can occur due to a change

**156** *Chapter 6: Vertex Attributes, Vertex Arrays, and Buffer Objects*

in the screen resolution, multiple screens being used by OpenGL ES context, or an out-of-memory event that causes the mapped memory to be discarded.<sup>1</sup>

The code in Example 6-8 demonstrates the use of glMapBufferRange and glUnmapBuffer to write the contents of vertex buffer objects.

```
Example 6-8 Mapping a Buffer Object for Writing
```

```
 GLfloat *vtxMappedBuf;
    GLushort *idxMappedBuf;
    glGenBuffers ( 2, userData->vboIds );
   glBindBuffer ( GL ARRAY BUFFER, userData->vboIds[0] );
    glBufferData ( GL_ARRAY_BUFFER, vtxStride * numVertices,
                      NULL, GL STATIC DRAW );
    vtxMappedBuf = (GLfloat*)
       glMapBufferRange ( GL_ARRAY_BUFFER, 0,
                               vtxStride * numVertices,
                                GL_MAP_WRITE_BIT |
                                GL_MAP_INVALIDATE_BUFFER_BIT );
    if ( vtxMappedBuf == NULL )
\{ \cdot \cdot \cdot \cdot \cdot \cdot \cdot \cdot \cdot \cdot \cdot \cdot \cdot \cdot \cdot \cdot \cdot \cdot \cdot \cdot \cdot \cdot \cdot \cdot \cdot \cdot \cdot \cdot \cdot \cdot \cdot \cdot \cdot \cdot \cdot \cdot 
       esLogMessage( "Error mapping vertex buffer object." );
       return;
    }
    // Copy the data into the mapped buffer
    memcpy ( vtxMappedBuf, vtxBuf, vtxStride * numVertices );
    // Unmap the buffer
    if ( glUnmapBuffer( GL_ARRAY_BUFFER ) == GL_FALSE )
 {
       esLogMessage( "Error unmapping array buffer object." );
       return;
    }
    // Map the index buffer
    glBindBuffer ( GL_ELEMENT_ARRAY_BUFFER,
                      userData->vboIds[1] );
    glBufferData ( GL_ELEMENT_ARRAY_BUFFER,
                       sizeof(GLushort) * numIndices,
                   NULL, GL STATIC DRAW );
```
*(continues)*

1. If the screen resolution changes to a larger width, height, and bits per pixel at runtime, the mapped memory may have to be released. Note that this is not a very common issue on handheld devices. A backing store is rarely implemented on most handheld and embedded devices. Therefore, an out-of-memory event will result in memory being freed and becoming available for reuse for critical needs.

**Example 6-8** Mapping a Buffer Object for Writing *(continued)*

```
idxMapedBuf = (GLushort*)glMapBufferRange ( GL_ELEMENT_ARRAY_BUFFER, 0,
                       sizeof(GLushort) * numIndices,
                       GL_MAP_WRITE_BIT |
                       GL_MAP_INVALIDATE_BUFFER_BIT );
 if ( idxMappedBuf == NULL )
 {
   esLogMessage( "Error mapping element buffer object." );
  return;
 }
 // Copy the data into the mapped buffer
 memcpy ( idxMappedBuf, indices,
         sizeof(GLushort) * numIndices);
 // Unmap the buffer
 if ( glUnmapBuffer( GL_ELEMENT_ARRAY_BUFFER ) == GL_FALSE )
 {
   esLogMessage( "Error unmapping element buffer object." );
   return; 
 }
```
#### **[Flushing a Mapped Buffer](#page-10-0)**

An application may wish to map a range (or all) of a buffer object using glMapBufferRange, but update only discrete subregions of the mapped range. To avoid the potential performance penalty for flushing the entire mapped range when calling glUnmapBuffer, the application can map with the GL\_MAP\_FLUSH\_EXPLICIT\_BIT access flag (along with GL\_MAP\_ WRITE\_BIT). When the application has finished updating a portion of the mapped range, it can indicate this fact using glFlushMappedBufferRange.

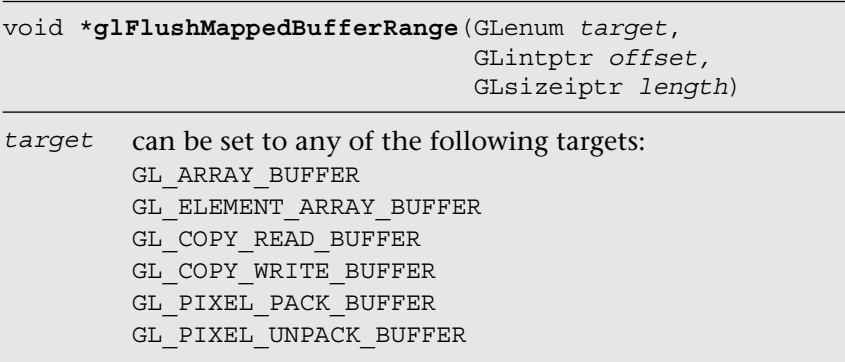

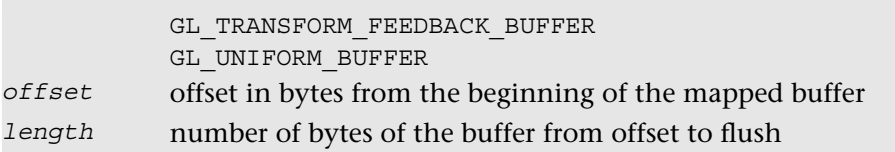

If an application maps with GL\_MAP\_FLUSH\_EXPLICIT\_BIT but does not explicitly flush a modified region with  $q1$  FlushMappedBufferRange, its contents will be undefined.

## [Copying Buffer Objects](#page-10-1)

So far, we have shown how to load buffer objects with data using glBufferData, glBufferSubData, and glMapBufferRange. All of these techniques involve transferring data from the application to the device. It is also possible with OpenGL ES 3.0 to copy data from one buffer object to another entirely on the device. This can be done using the function glCopyBufferSubData.

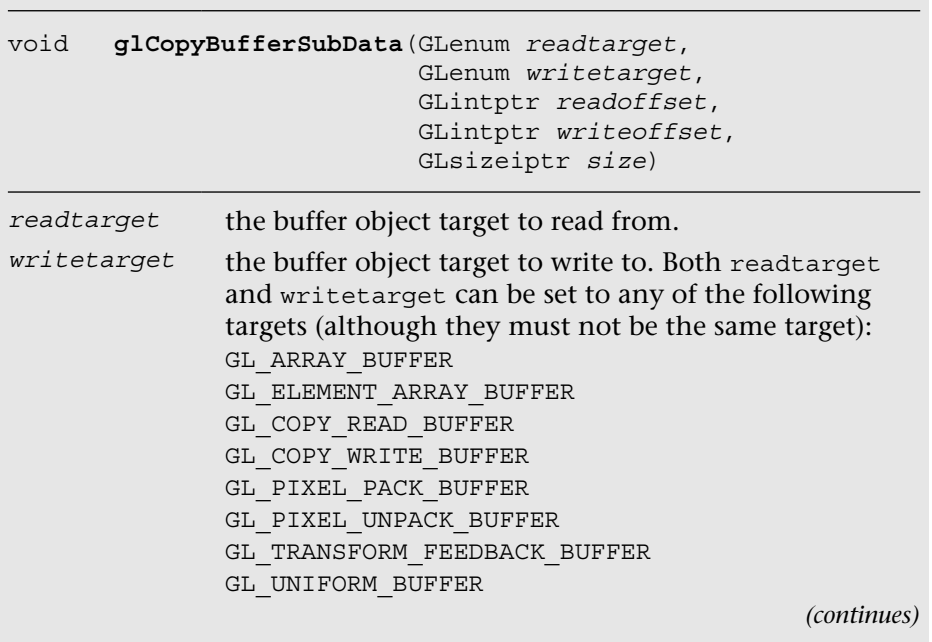

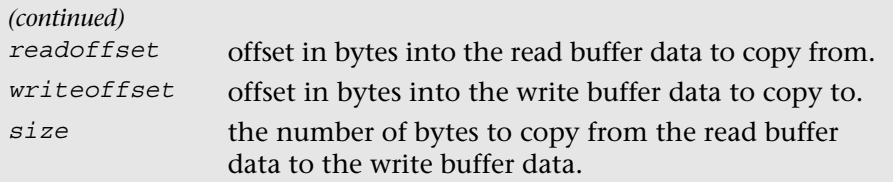

Calling glCopyBufferSubData will copy the specified bytes from the buffer bound to the readtarget to the writetarget. The buffer binding is determined based on the last call to glBindBuffer for each target. Any type of buffer object (array, element array, transform feedback, and so on) can be bound to the GL\_COPY\_READ\_BUFFER or GL\_COPY\_WRITE\_BUFFER target. These two targets are provided as a convenience so that the application doesn't have to change any of the true buffer bindings to perform a copy between buffers.

#### [Summary](#page-10-0)

This chapter explored how vertex attributes and data are specified in OpenGL ES 3.0. Specifically, it covered the following topics:

- How to specify constant vertex attributes using the qlVertexAttrib\* functions and vertex arrays using the glvertexAttrib[I]Pointer functions
- How to create and store vertex attribute and element data in vertex buffer objects
- How vertex array state is encapsulated in vertex array objects and how to use VAOs to improve performance
- The variety of methods for loading buffer objects with data: glBuffer[Sub]Data, glMapBufferRange, and glCopyBufferSubData

Now that we know how vertex data are specified, the next chapter covers all of the primitives that can be drawn in OpenGL ES using vertex data.

*Chapter 7*

# **[Primitive Assembly and Rasterization](#page-10-1)**

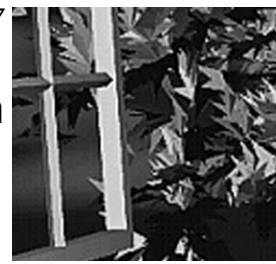

This chapter describes the types of primitives and geometric objects that are supported by OpenGL ES, and explains how to draw them. It then describes the primitive assembly stage, which occurs after the vertices of a primitive are processed by the vertex shader. In the primitive assembly stage, clipping, perspective divide, and viewport transformation operations are performed. These operations are discussed in detail. The chapter concludes with a description of the rasterization stage. Rasterization is the process that converts primitives into a set of two-dimensional fragments, which are processed by the fragment shader. These two-dimensional fragments represent pixels that may be drawn on the screen.

Refer to Chapter 8, "Vertex Shaders," for a detailed description of vertex shaders. Chapter 9, "Texturing," and Chapter 10, "Fragment Shaders," describe processing that is applied to fragments generated by the rasterization stage.

## [Primitives](#page-10-1)

A primitive is a geometric object that can be drawn using the glDrawArrays, glDrawElements, glDrawRangeElements, glDrawArraysInstanced, and glDrawElementsInstanced commands in OpenGL ES. The primitive is described by a set of vertices that indicate the vertex position. Other information, such as color, texture coordinates, and geometric normal can also be associated with each vertex as generic attributes.

The following primitives can be drawn in OpenGL ES 3.0:

- **Triangles**
- **Lines**
- Point sprites

#### **[Triangles](#page-10-0)**

Triangles represent the most common method used to describe a geometry object rendered by a 3D application. The triangle primitives supported by OpenGL ES are GL\_TRIANGLES, GL\_TRIANGLE\_STRIP, and GL\_TRIANGLE\_FAN. Figure 7-1 shows examples of supported triangle primitive types.

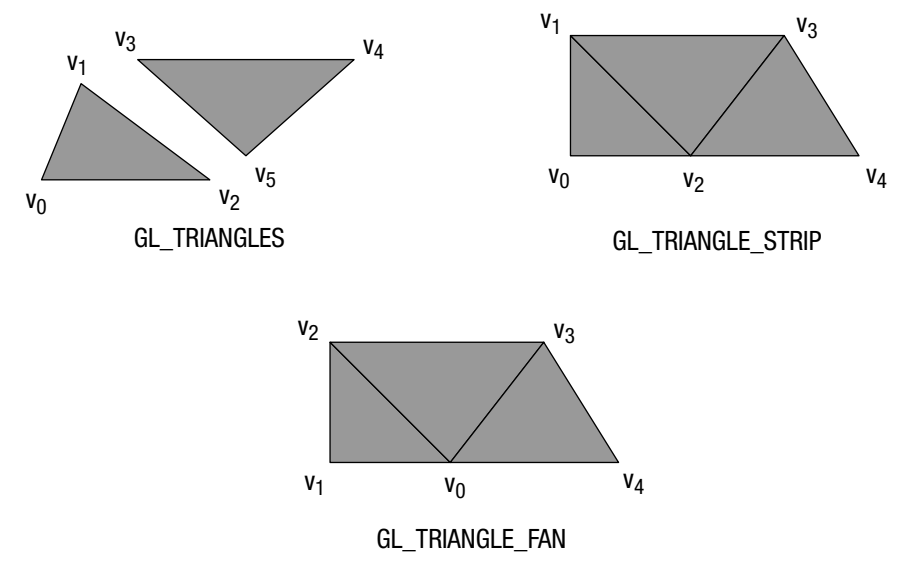

**Figure 7-1** Triangle Primitive Types

GL\_TRIANGLES draws a series of separate triangles. In Figure 7-1, two triangles given by vertices ( $v_0$ ,  $v_1$ ,  $v_2$ ) and ( $v_3$ ,  $v_4$ ,  $v_5$ ) are drawn. A total of n/3 triangles are drawn, where n is the number of indices specified as count in glDraw\*\*\* APIs mentioned previously.

GL\_TRIANGLE\_STRIP draws a series of connected triangles. In the example shown in Figure 7-1, three triangles are drawn given by  $(v_o, v_1, v_2), (v_2, v_1, v_3)$ (note the order), and  $(v_2, v_3, v_4)$ . A total of  $(n-2)$  triangles are drawn, where n is the number of indices specified as count in glDraw\*\*\* APIs.

GL\_TRIANGLE\_FAN also draws a series of connected triangles. In the example shown in Figure 7-1, the triangles drawn are  $(v_0, v_1, v_2), (v_0, v_2, v_3)$ , and  $(v_0, v_3, v_4)$ . A total of  $(n-2)$  triangles are drawn, where n is the number of indices specified as count in glDraw\*\*\* APIs.

#### **[Lines](#page-10-1)**

The line primitives supported by OpenGL ES are GL\_LINES, GL\_LINE\_STRIP, and GL\_LINE\_LOOP. Figure 7-2 shows examples of supported line primitive types.

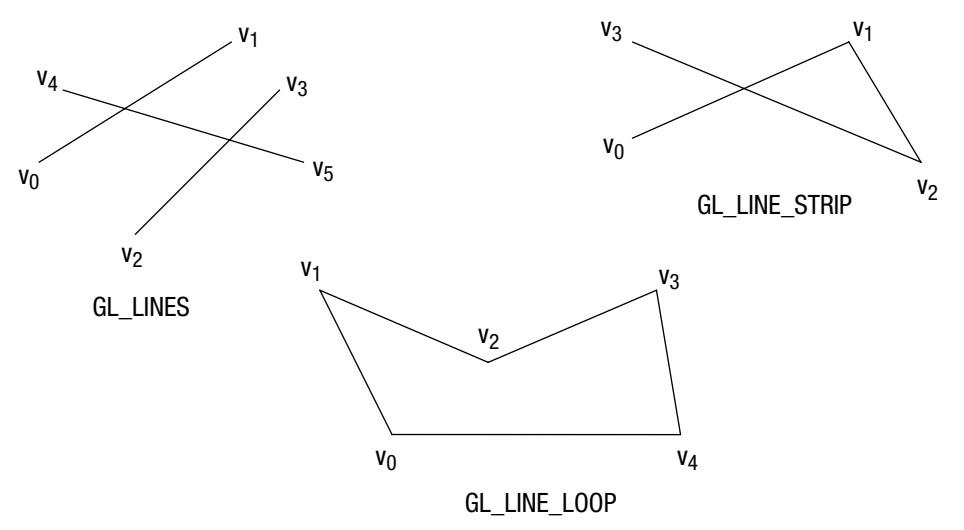

**Figure 7-2** Line Primitive Types

GL\_LINES draws a series of unconnected line segments. In the example shown in Figure 7-2, three individual lines are drawn given by  $(v_0, v_1)$ ,  $(v_2, v_3)$ , and  $(v_4, v_5)$ . A total of n/2 segments are drawn, where n is the number of indices specified as count in glDraw\*\*\* APIs.

GL\_LINE\_STRIP draws a series of connected line segments. In the example shown in Figure 7-2, three line segments are drawn given by  $(v_0, v_1)$ ,  $(v_1, v_2)$ , and  $(v_2, v_3)$ . A total of  $(n-1)$  line segments are drawn, where n is the number of indices specified as count in glDraw\*\*\* APIs.

GL\_LINE\_LOOP works similar to GL\_LINE\_STRIP, except that a final line segment is drawn from  $v_{n-1}$  to  $v_0$ . In the example shown in Figure 7-2, the line segments drawn are  $(v_0, v_1)$ ,  $(v_1, v_2)$ ,  $(v_2, v_3)$ ,  $(v_3, v_4)$ , and  $(v_4, v_0)$ . A total of n line segments are drawn, where n is the number of indices specified as count in glDraw\*\*\* APIs.

The width of a line can be specified using the qlLineWidth API call.

```
void glLineWidth(GLfloat width)
```
*width* specifies the width of the line in pixels; the default width is 1.0

The width specified by glLineWidth will be clamped to the line width range supported by the OpenGL ES 3.0 implementation. In addition, the width specified will be remembered by OpenGL until updated by the application. The supported line width range can be queried using the following command. There is no requirement for lines with widths greater than 1 to be supported.

```
GLfloat lineWidthRange[2];
glGetFloatv ( GL ALIASED LINE WIDTH RANGE, lineWidthRange );
```
#### **[Point Sprites](#page-10-0)**

The point sprite primitive supported by OpenGL ES is GL\_POINTS. A point sprite is drawn for each vertex specified. Point sprites are typically used for rendering particle effects efficiently by drawing them as points instead of quads. A point sprite is a screen-aligned quad specified as a *position* and a *radius*. The position describes the center of the square, and the radius is then used to calculate the four coordinates of the quad that describes the point sprite.

gl\_PointSize is the built-in variable that can be used to output the point radius (or point size) in the vertex shader. It is important that a vertex shader associated with the point primitive output gl\_PointSize; otherwise, the value of the point size is considered undefined and will most likely result in drawing errors. The q1 PointSize value output by a vertex shader will be clamped to the aliased point size range supported by the OpenGL ES 3.0 implementation. This range can be queried using the following command:

```
GLfloat pointSizeRange[2];
glGetFloatv ( GL ALIASED POINT SIZE RANGE, pointSizeRange );
```
By default, OpenGL ES 3.0 describes the window origin (0, 0) to be the (left, bottom) region. However, for point sprites, the point coordinate origin is (left, top).

gl\_PointCoord is a built-in variable available only inside a fragment shader when the primitive being rendered is a point sprite. It is declared as a vec2 variable using the mediump precision qualifier. The values assigned to q1 PointCoord go from 0.0 to 1.0 as we move from left to right or from top to bottom, as illustrated in Figure 7-3.

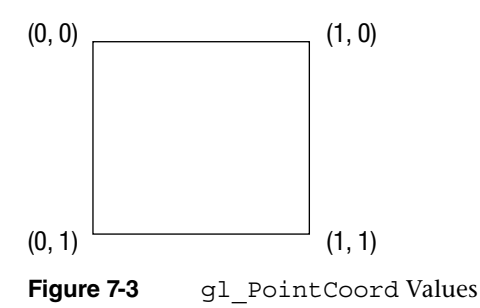

The following fragment shader code illustrates how gl\_PointCoord can be used as a texture coordinate to draw a textured point sprite:

```
 #version 300 es
 precision mediump float;
uniform sampler2D s texSprite;
layout(location = 0) out vec4 outColor;
 void main()
 {
   outColor = texture(s_texSprite, gl_PointCoord);
 }
```
## [Drawing Primitives](#page-10-1)

There are five API calls in OpenGL ES to draw primitives: glDrawArrays, glDrawElements, glDrawRangeElements, glDrawArraysInstanced, and glDrawElementsInstanced. We will describe the first three regular noninstanced draw call APIs in this section and the remaining two instanced draw call APIs in the next section.

glDrawArrays draws primitives specified by mode using vertices given by element index first to first + count – 1. A call to glDrawArrays (GL\_TRIANGLES, 0, 6) will draw two triangles: a triangle given by element indices (0, 1, 2) and another triangle given by element indices (3, 4, 5). Similarly, a call to glDrawArrays(GL\_TRIANGLE\_STRIP, 0, 5) will draw three triangles: a triangle given by element indices (0, 1, 2), the second triangle given by element indices (2, 1, 3), and the final triangle given by element indices (2, 3, 4).

```
void glDrawArrays(GLenum mode, GLint first, 
                    GLsizei count)
```

```
mode specifies the primitive to render; valid values are
       GL_POINTS
       GL_LINES
       GL_LINE_STRIP
       GL_LINE_LOOP
       GL_TRIANGLES
       GL_TRIANGLE_STRIP
       GL_TRIANGLE_FAN
first specifies the starting vertex index in the enabled vertex arrays
```
*count* specifies the number of vertices to be drawn

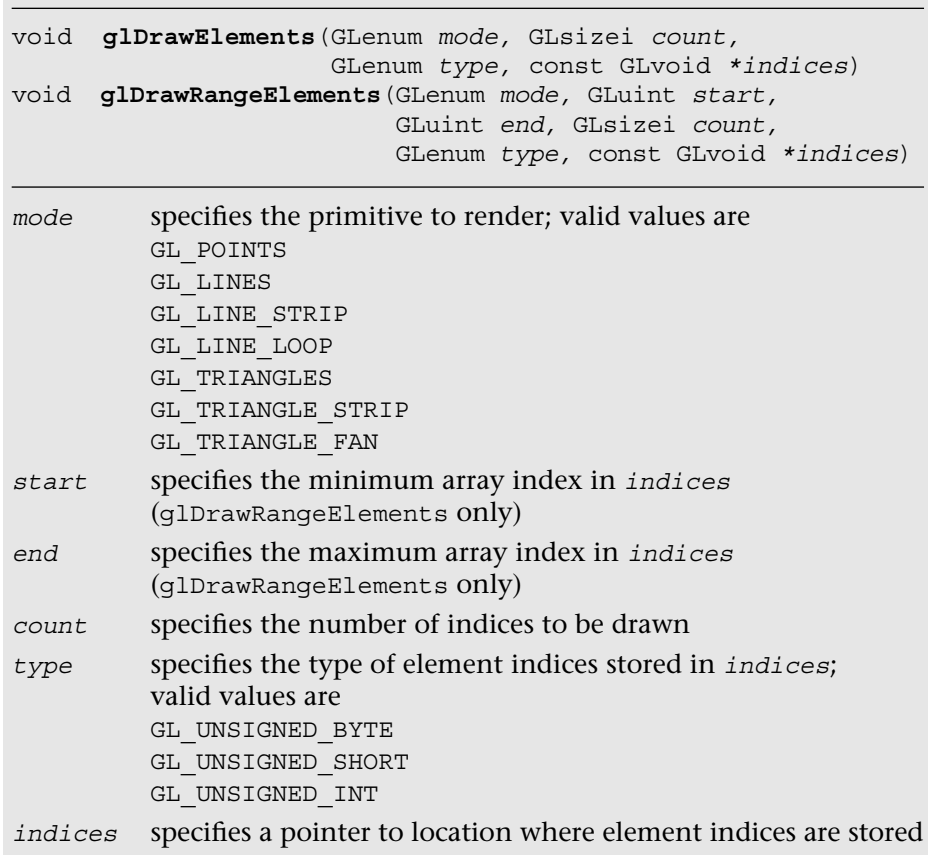

glDrawArrays is great if you have a primitive described by a sequence of element indices and if vertices of geometry are not shared. However, typical objects used by games or other 3D applications are made up of multiple triangle meshes where element indices may not necessarily be in sequence and vertices will typically be shared between triangles of a mesh.

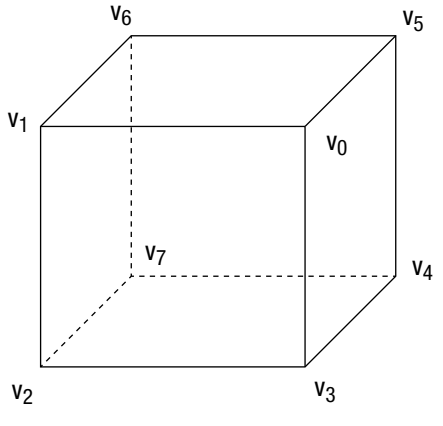

**Figure 7-4** Cube

Consider the cube shown in Figure 7-4. If we were to draw this using glDrawArrays, the code would be as follows:

```
 #define VERTEX_POS_INDX 0
   #define NUM_FACES 6
  GLfloat vertices [] = \{ ... \}; // (x, y, z) per vertex
   glEnableVertexAttribArray ( VERTEX_POS_INDX );
   glVertexAttribPointer ( VERTEX_POS_INDX, 3, GL_FLOAT,
                         GL FALSE, 0, vertices );
  for (int i=0; i<NUM FACES; i++)
 {
      glDrawArrays ( GL TRIANGLE FAN, i*4, 4 );
    }
      Or
  glDrawArrays ( GL_TRIANGLES, 0, 36 );
```
To draw this cube with glDrawArrays, we would call glDrawArrays for each face of the cube. Vertices that are shared would need to be replicated, which means that instead of having 8 vertices, we would now need to allocate 24 vertices (if we draw each face as a GL\_TRIANGLE\_FAN) or 36 vertices (if we use GL\_TRIANGLES). This is not an efficient approach.

This is how the same cube would be drawn using qlDrawElements:

```
 #define VERTEX_POS_INDX 0
GLfloat vertices \begin{bmatrix} \end{bmatrix} = \begin{bmatrix} \end{bmatrix}; // (x, y, z) per vertex
GLubyte indices [36] = \{0, 1, 2, 0, 2, 3,0, 3, 4, 0, 4, 5,
                          0, 5, 6, 0, 6, 1,
                          7, 1, 6, 7, 2, 1,
                          7, 5, 4, 7, 6, 5,
                          7, 3, 2, 7, 4, 3 };
 glEnableVertexAttribArray ( VERTEX_POS_INDX );
 glVertexAttribPointer ( VERTEX_POS_INDX, 3, GL_FLOAT,
                          GL FALSE, 0, vertices );
 glDrawElements ( GL_TRIANGLES,
                   sizeof(indices)/sizeof(GLubyte),
                   GL UNSIGNED BYTE, indices );
```
Even though we are drawing triangles with glDrawElements and a triangle fan with glDrawArrays and glDrawElements, our application will run faster than glDrawArrays on a GPU for many reasons. For example, the size of vertex attribute data will be smaller with glDrawElements as vertices are reused (we will discuss the GPU posttransform vertex cache in a later section). This also leads to a smaller memory footprint and memory bandwidth requirement.

#### **[Primitive Restart](#page-10-0)**

Using primitive restart, you can render multiple disconnected primitives (such as triangle fans or strips) using a single draw call. This is beneficial to reduce the overhead of the draw API calls. A less elegant alternative to using primitive restart is generating degenerate triangles (with some caveats), which we will discuss in a later section.

Using primitive restart, you can restart a primitive for indexed draw calls (such as glDrawElements, glDrawElementsInstanced, or glDrawRangeElements) by inserting a special index into the indices list. The special index is the largest possible index for the type of the indices (such as 255 or 65535 when the index type is GL\_UNSIGNED\_BYTE or GL\_UNSIGNED\_SHORT, respectively).

For example, suppose two triangle strips have element indices of (0, 1, 2, 3) and (8, 9, 10, 11), respectively. The combined element index list if we were to draw both strips using one call to glDrawElements\* with primitive restart would be (0, 1, 2, 3, **255**, 8, 9, 10, 11) if the index type is GL\_UNSIGNED\_BYTE.

You can enable and disable primitive restart as follows:

```
 glEnable ( GL_PRIMITIVE_RESTART_FIXED_INDEX );
   // Draw primitives
 …
  glDisable ( GL_PRIMITIVE RESTART FIXED INDEX );
```
#### **[Provoking Vertex](#page-10-1)**

Without qualifiers, output values of the vertex shader are linearly interpolated across the primitive. However, with the use of flat shading (described in the *Interpolation Qualifiers* section in Chapter 5), no interpolation occurs. Because no interpolation occurs, only one of the vertex values can be used in the fragment shader. For a given primitive instance, the provoking vertex determines which of the vertices output from the vertex shader are used, as only one can be used. Table 7-1 shows the rule for the provoking vertex selection.

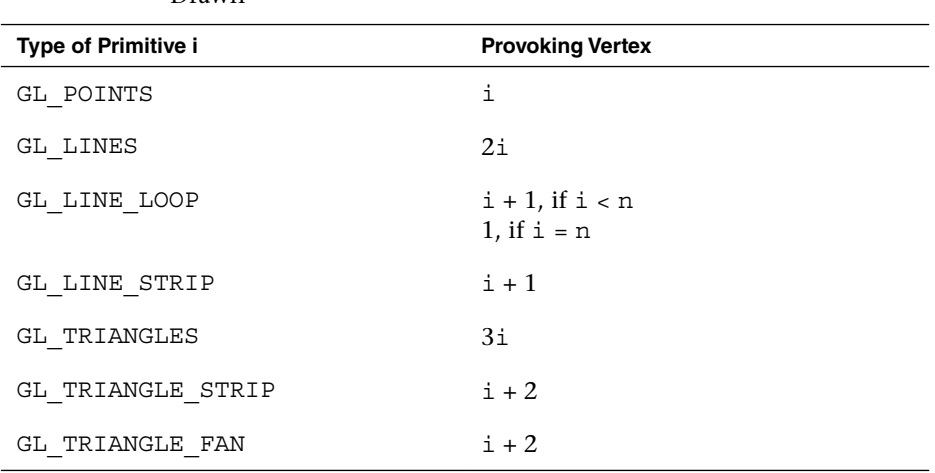

**Table 7-1** Provoking Vertex Selection for the ith Primitive Instance Where Vertices Are Numbered from 1 to n, and n Is the Number of Vertices Drawn

#### **[Geometry Instancing](#page-10-1)**

Geometry instancing allows for efficiently rendering an object multiple times with different attributes (such as a different transformation matrix, color, or size) using a single API call. This feature is useful in rendering large quantities of similar objects, such as in crowd rendering. Geometry instancing reduces the overhead of CPU processing to send many API calls to the OpenGL ES engine. To render using an instanced draw call, use the following commands:

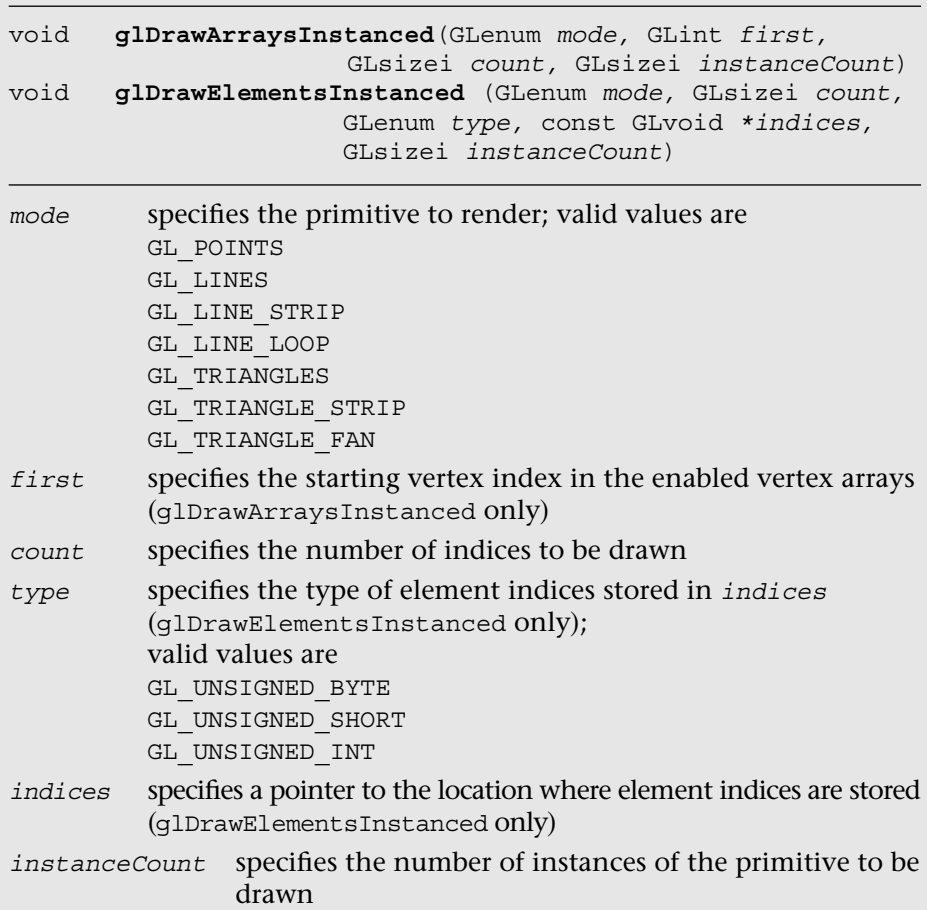

Two methods may be used to access per-instance data. The first method is to instruct OpenGL ES to read vertex attributes once or multiple times per instance using the following command:

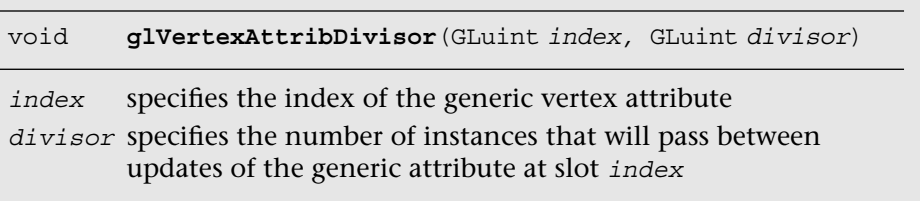

By default, if glVertexAttribDivisor is not specified or is specified with *divisor* equal to 0 for the vertex attributes, then the vertex attributes will be read once per vertex. If *divisor* equals 1, then the vertex attributes will be read once per primitive instance.

The second method is to use the built-in input variable  $q1$  InstanceID as an index to a buffer in the vertex shader to access the per-instance data. gl\_InstanceID will hold the index of the current primitive instance when the previously mentioned geometry instancing API calls are used. When a non-instanced draw call is used, q1 InstanceID will return 0.

The next two code fragments illustrate how to draw many geometry (i.e., cubes) using a single instanced draw call where each cube instance will be colored uniquely. Note that the complete source code is available in Chapter 7/Instancing example.

First, we create a color buffer to store many color data to be used later for the instanced draw call (one color per instance).

```
// Random color for each instance
{
   GLubyte colors[NUM_INSTANCES][4];
   int instance;
  srandom (0);
   for ( instance = 0; instance < NUM_INSTANCES; instance++ )
 {
     colors[instance][0] = random() % 255;colors[instance][1] = random() % 255;colors[instance][2] = random() % 255;colors[instance][3] = 0;
    }
   glGenBuffers ( 1, &userData->colorVBO );
    glBindBuffer ( GL_ARRAY_BUFFER, userData->colorVBO );
   glBufferData ( GL_ARRAY_BUFFER, NUM_INSTANCES * 4, colors,
                  GL STATIC DRAW );
}
```
After the color buffer has been created and filled, we can bind the color buffer as one of the vertex attributes for the geometry. Then, we specify the vertex attribute divisor as 1 so that the color will be read per primitive instance. Finally, the cubes are drawn with a single instanced draw call.

```
// Load the instance color buffer 
glBindBuffer ( GL_ARRAY_BUFFER, userData->colorVBO );
glVertexAttribPointer ( COLOR_LOC, 4, GL_UNSIGNED_BYTE,
                        GL TRUE, 4 * sizeof ( GLubyte ),
                        ( const void * ) NULL );
```

```
glEnableVertexAttribArray ( COLOR_LOC );
// Set one color per instance
glVertexAttribDivisor ( COLOR_LOC, 1 );
// code skipped ...
// Bind the index buffer
glBindBuffer ( GL_ELEMENT_ARRAY_BUFFER, userData->indicesIBO );
// Draw the cubes 
glDrawElementsInstanced ( GL_TRIANGLES, userData->numIndices,
                          GL_UNSIGNED_INT,
                           (const void *) NULL, NUM_INSTANCES );
```
#### **[Performance Tips](#page-10-0)**

Applications should make sure that glDrawElements and glDrawElementsInstanced are called with as large a primitive size as possible. This is very easy to do if we are drawing GL\_TRIANGLES. However, if we have meshes of triangle strips or fans, instead of making individual calls to glDrawElements\* for each triangle strip mesh, these meshes could be connected together by using primitive restart (see the earlier section discussing this feature).

If you cannot use the primitive restart mechanism to connect meshes together (to maintain compatibility with an older OpenGL ES version), you can add element indices that result in degenerate triangles at the expense of using more indices and some caveats that we will discuss here. A degenerate triangle is a triangle where two or more vertices of the triangle are coincident. GPUs can detect and reject degenerate triangles very easily, so this is a good performance enhancement that allows us to queue a big primitive to be rendered by the GPU.

The number of element indices (or degenerate triangles) we need to add to connect distinct meshes will depend on whether each mesh is a triangle fan or a triangle strip and the number of indices defined in each strip. The number of indices in a mesh that is a triangle strip matters, as we need to preserve the winding order as we go from one triangle to the next triangle of the strip across the distinct meshes that are being connected.

When connecting separate triangle strips, we need to check the order of the last triangle and the first triangle of the two strips being connected. As seen in Figure 7-5, the ordering of vertices that describe even-numbered

triangles of a triangle strip differs from the ordering of vertices that describe odd-numbered triangles of the same strip.

Two cases need to be handled:

- The odd-numbered triangle of the first triangle strip is being connected to the first (and therefore even-numbered) triangle of the second triangle strip.
- The even-numbered triangle of the first triangle strip is being connected to the first (and therefore even-numbered) triangle of the second triangle strip.

Figure 7-5 shows two separate triangle strips that represent these two cases, where the strips need to be connected to allow us to draw both of them using a single call to glDrawElements\*.

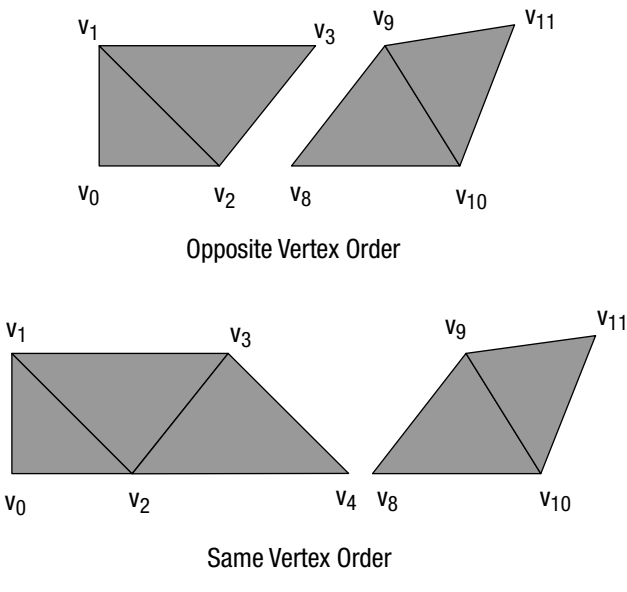

**Figure 7-5** Connecting Triangle Strips

For the triangle strips in Figure 7-5 with opposite vertex order for the last and first triangles of the two strips being connected, the element indices for each triangle strip are  $(0, 1, 2, 3)$  and  $(8, 9, 10, 11)$ , respectively. The combined element index list if we were to draw both strips using one call to glDrawElements\* would be (0, 1, 2, 3, **3**, **8**, 8, 9, 10, 11). This new element index results in the following triangles drawn: (0, 1, 2), (2, 1, 3), **(2, 3, 3)**, **(3, 3, 8)**, **(3, 8, 8)**, **(8, 8, 9)**, (8, 9, 10), (10, 9, 11). The triangles in boldface

type are the degenerate triangles. The element indices in boldface type represent the new indices added to the combined element index list.

For triangle strips in Figure 7-5 with the same vertex order for the last and first triangles of the two strips being connected, the element indices for each triangle strip are  $(0, 1, 2, 3, 4)$  and  $(8, 9, 10, 11)$ , respectively. The combined element index list if we were to draw both strips using one call to glDrawElements would be (0, 1, 2, 3, 4, **4**, **4**, **8**, 8, 9, 10, 11). This new element index results in the following triangles drawn: (0, 1, 2), (2, 1, 3), (2, 3, 4), **(4, 3, 4)**, **(4, 4, 4)**, **(4, 4, 8)**, **(4, 8, 8)**, **(8, 8, 9)**, (8, 9, 10), (10, 9, 11). The triangles in boldface type are the degenerate triangles. The element indices in boldface type represent the new indices added to the combined element index list.

Note that the number of additional element indices required and the number of degenerate triangles generated vary depending on the number of vertices in the first strip. This is required to preserve the *winding order* of the next strip being connected.

It might also be worth investigating techniques that take the size of the *post-transform vertex cache* into consideration in determining how to arrange element indices of a primitive. Most GPUs implement a posttransform vertex cache. Before a vertex (given by its element index) is executed by the vertex shader, a check is performed to determine whether the vertex already exists in the post-transform cache. If the vertex exists in the post-transform cache, the vertex is not executed by the vertex shader. If it is not in the cache, the vertex will need to be executed by the vertex shader. Using the post-transform cache size to determine how element indices are created should help overall performance, as it will reduce the number of times a vertex that is reused gets executed by the vertex shader.

#### [Primitive Assembly](#page-10-0)

Figure 7-6 shows the primitive assembly stage. Vertices that are supplied through glDraw\*\*\* are executed by the vertex shader. Each vertex transformed by the vertex shader includes the vertex position that describes the (*x*, *y*, *z*, *w*) value of the vertex. The primitive type and vertex indices determine the individual primitives that will be rendered. For each individual primitive (triangle, line, and point) and its corresponding vertices, the primitive assembly stage performs the operations shown in Figure 7-6.

Before we discuss how primitives are rasterized in OpenGL ES, we need to understand the various coordinate systems used within OpenGL ES 3.0. This is needed to get a good understanding of what happens to vertex coordinates as they go through the various stages of the OpenGL ES 3.0 pipeline.

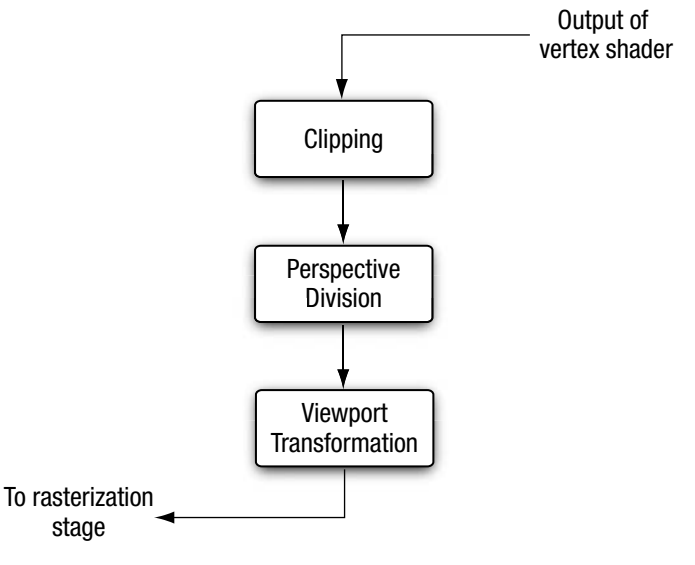

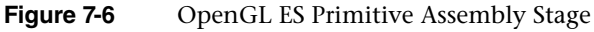

#### **[Coordinate Systems](#page-10-1)**

Figure 7-7 shows the coordinate systems as a vertex goes through the vertex shader and primitive assembly stages. Vertices are input to OpenGL ES in the object or local coordinate space. This is the coordinate space in which an object is most likely modeled and stored. After a vertex shader executes, the vertex position is considered to be in the clip coordinate space. The transformation of the vertex position from the local coordinate system (i.e., object coordinates) to clip coordinates is done by loading the appropriate matrices that perform this conversion in appropriate uniforms defined in

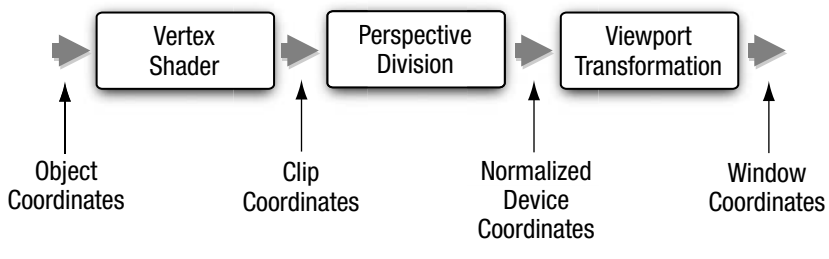

**Figure 7-7** Coordinate Systems
the vertex shader. Chapter 8, "Vertex Shaders," describes how to transform the vertex position from object to clip coordinates and how to load appropriate matrices in the vertex shader to perform this transformation.

### **Clipping**

To avoid processing of primitives outside the viewable volume, primitives are clipped to the clip space. The vertex position after the vertex shader has been executed is in the clip coordinate space. The clip coordinate is a homogeneous coordinate given by  $(x_c, y_c, z_c, w_c)$ . The vertex coordinates defined in clip space  $(x_c, y_c, z_c, w_c)$  get clipped against the viewing volume (also known as the clip volume).

The clip volume, as shown in Figure 7-8, is defined by six clipping planes, referred to as the near, and far clip planes, the left and right clip planes, and the top and bottom clip planes. In clip coordinates, the clip volume is given as follows:

 $-W_{c}$  <=  $X_{c}$  <=  $W_{c}$  $-w_c$   $\leq$   $y_c$   $\leq$   $w_c$  $-W_{\circ}$  <=  $Z_{\circ}$  <=  $W_{\circ}$ 

The preceding six checks help determine the list of planes against which the primitive needs to be clipped.

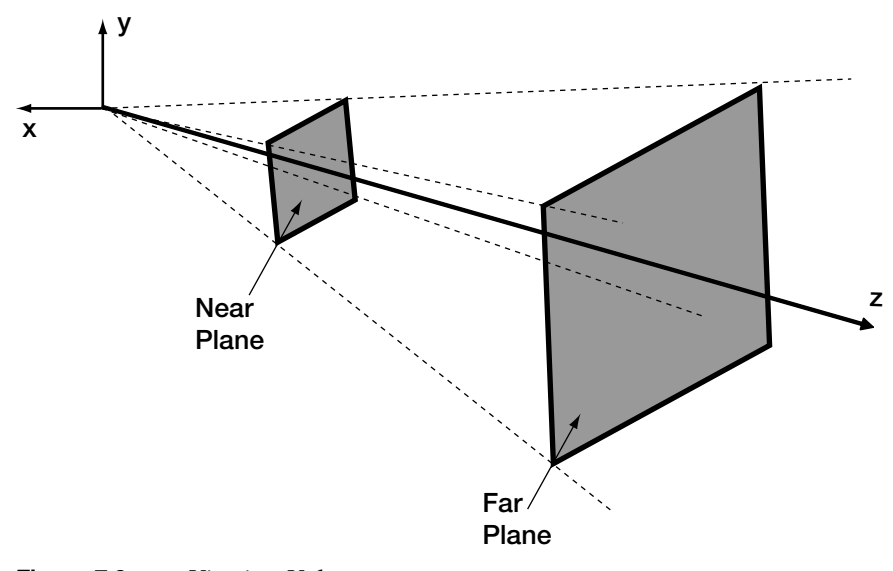

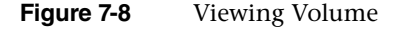

The clipping stage will clip each primitive to the clip volume shown in Figure 7-8. By "primitive," here we imply each triangle of a list of separate triangles drawn using GL\_TRIANGLES, or a triangle of a triangle strip or a fan, or a line from a list of separate lines drawn using  $GL$  LINES, or a line of a line strip or line loop, or a specific point in a list of point sprites. For each primitive type, the following operations are performed:

- Clipping triangles—If the triangle is completely inside the viewing volume, no clipping is performed. If the triangle is completely outside the viewing volume, the triangle is discarded. If the triangle lies partly inside the viewing volume, then the triangle is clipped against the appropriate planes. The clipping operation will generate new vertices that are clipped to the plane that are arranged as a triangle fan.
- Clipping lines—If the line is completely inside the viewing volume, then no clipping is performed. If the line is completely outside the viewing volume, the line is discarded. If the line lies partly inside the viewing volume, then the line is clipped and appropriate new vertices are generated.
- Clipping point sprites—The clipping stage will discard the point sprite if the point position lies outside the near or far clip plane or if the quad that represents the point sprite is outside the clip volume. Otherwise, it is passed unchanged and the point sprite will be scissored as it moves from inside the clip volume to the outside, or vice versa.

After the primitives have been clipped against the six clipping planes, the vertex coordinates undergo perspective division to become normalized device coordinates. A normalized device coordinate is in the range  $-1.0$  to  $+1.0$ .

**Note:** The clipping operation (especially for lines and triangles) can be quite expensive to perform in hardware. A primitive must be clipped against six clip planes of the viewing volume, as shown in Figure 7-8. Primitives that are partly outside the near and far planes go through the clipping operations. However, primitives that are partially outside the *x* and *y* planes do not necessarily need to be clipped. By rendering into a viewport that is bigger than the dimensions of the viewport specified with glViewport, clipping in the *x* and *y* planes becomes a scissoring operation. Scissoring is implemented very efficiently by GPUs. This larger viewport region is called the *guard-band* region. Although OpenGL ES does not allow an application to specify a guard-band region, most—if not all—OpenGL ES implementations implement a guard-band.

### **[Perspective Division](#page-10-0)**

Perspective division takes the point given by clip coordinate  $(x_c, y_c, z_c, w_c)$ and projects it onto the screen or viewport. This projection is performed by dividing the  $(x_c, y_c, z_c)$  coordinates with  $w_c$ . After performing  $(x_c/w_c)$ ,  $(y_c/w_c)$ , and  $(z_c/w_c)$ , we get normalized device coordinates  $(x_{a}, y_{a}, z_a)$ . These are called normalized device coordinates, as they will be in the  $[-1.0 \dots 1.0]$  range. These normalized  $(x_a, y_d)$  coordinates will then be converted to actual screen (or window) coordinates depending on the dimensions of the viewport. The normalized  $(z_d)$  coordinate is converted to the screen *z* value using the near and far depth values specified by glDepthRangef. These conversions are performed in the viewport transformation phase.

### **[Viewport Transformation](#page-10-0)**

A viewport is a 2D rectangular window region in which all OpenGL ES rendering operations will ultimately be displayed. The viewport transformation can be set by using the following API call:

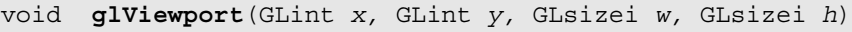

- *x, y* specifies the window coordinates of the viewport's lower-left corner in pixels
- *w, h* specifies the width and height of viewport in pixels; these values must be greater than 0

The conversion from normalized device coordinates  $(x_{d}, y_{d}, z_{d})$  to window coordinates  $(x_{\omega}, y_{\omega}, z_{\omega})$  is given by the following transformation:

$$
\begin{bmatrix} x_w \\ y_w \\ z_w \end{bmatrix} = \begin{bmatrix} (w/2)x_d & +o_x \\ (h/2)y_d & +o_y \\ ((f-n)/2)z_d + (n+f)/2 \end{bmatrix}
$$

In the transformation  $o_x = x + w/2$  and  $o_y = y + h/2$ , *n* and *f* represent the desired depth range.

The depth range values *n* and *f* can be set using the following API call:

```
void glDepthRangef(GLclampf n, GLclampf f)
```
*n, f* specify the desired depth range. Default values for *n* and *f* are 0.0 and 1.0, respectively. The values are clamped to lie within (0.0, 1.0).

The values specified by glDepthRangef and glViewport are used to transform the vertex position from normalized device coordinates into window (screen) coordinates.

The initial (or default) viewport state is set to  $w =$  width and  $h =$  height of the window created by the application in which OpenGL ES is to do its rendering. This window is given by the EGLNativeWindowType *win* argument specified in eglCreateWindowSurface.

## [Rasterization](#page-10-1)

Figure 7-9 shows the rasterization pipeline. After the vertices have been transformed and primitives have been clipped, the rasterization pipelines take an individual primitive such as a triangle, a line segment, or a point sprite and generate appropriate fragments for this primitive. Each fragment is identified by its integer location  $(x, y)$  in screen space. A fragment represents a pixel location given by (*x*, *y*) in screen space and additional fragment data that will be processed by the fragment shader to produce a fragment color. These operations are described in detail in Chapter 9, "Texturing," and Chapter 10, "Fragment Shaders."

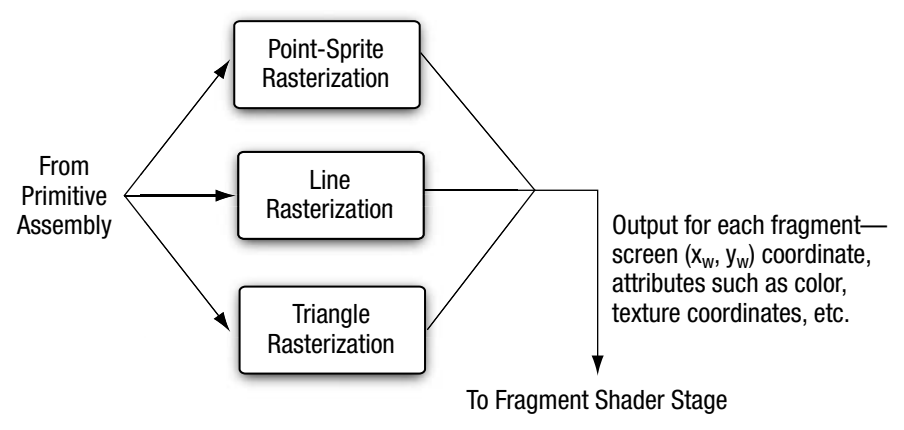

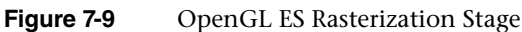

In this section, we discuss the various options that an application can use to control rasterization of triangles, strips, and fans.

### **[Culling](#page-10-0)**

Before triangles are rasterized, we need to determine whether they are front-facing (i.e., facing the viewer) or back-facing (i.e., facing away from the viewer). The culling operation discards triangles that face away from the viewer. To determine whether the triangle is front-facing or backfacing we first need to know the orientation of the triangle.

The orientation of a triangle specifies the winding order of a path that begins at the first vertex, goes through the second and third vertex, and ends back at the first vertex. Figure 7-10 shows two examples of triangles with clockwise and counterclockwise winding orders.

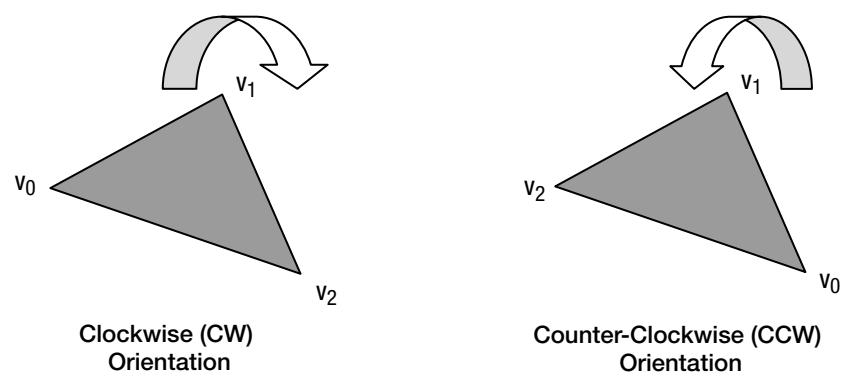

**Figure 7-10** Clockwise and Counterclockwise Triangles

The orientation of a triangle is computed by calculating the signed area of the triangle in window coordinates. We now need to translate the sign of the computed triangle area into a clockwise (CW) or counterclockwise (CCW) orientation. This mapping from the sign of triangle area to a CW or CCW orientation is specified by the application using the following API call:

```
void glFrontFace(GLenum dir)
dir specifies the orientation of front-facing triangles. Valid values 
        are GL_CW or GL_CCW. The default value is GL_CCW.
```
We have discussed how to calculate the orientation of a triangle. To determine whether the triangle needs to be culled, we need to know the facing of triangles that are to be culled. This is specified by the application using the following API call:

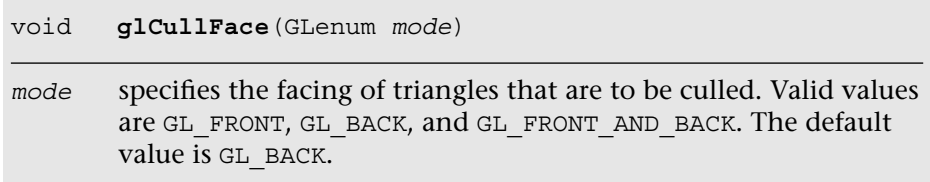

Last but not least, we need to know whether the culling operation should be performed. The culling operation will be performed if the GL\_CULL\_FACE state is enabled. The GL\_CULL\_FACE state can be enabled or disabled by the application using the following API calls:

```
void glEnable(GLenum cap)
void glDisable(GLenum cap)
```
where *cap* is set to GL\_CULL\_FACE. Initially, culling is disabled.

To recap, to cull appropriate triangles, an OpenGL ES application must first enable culling using  $q1$ Enable (GL\_CULL\_FACE), set the appropriate cull face using glCullFace, and set the orientation of front-facing triangles using glFrontFace.

**Note:** Culling should always be enabled to avoid the GPU wasting time rasterizing triangles that are not visible. Enabling culling should improve the overall performance of the OpenGL ES application.

### **[Polygon Offset](#page-10-1)**

Consider the case where we are drawing two polygons that overlap each other. You will most likely notice artifacts, as shown in Figure 7-11. These artifacts, called *Z-fighting artifacts*, occur because of limited precision of triangle rasterization, which can affect the precision of the depth values generated per fragment, resulting in artifacts. The limited precision of parameters used by triangle rasterization and generated depth values per fragment will get better and better but will never be completely resolved.

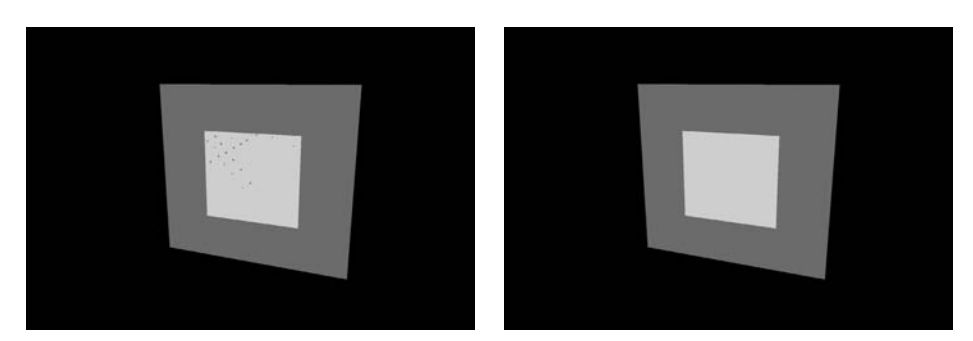

**Figure 7-11** Polygon Offset

Figure 7-11 shows two coplanar polygons being drawn. The code to draw these two coplanar polygons without polygon offset is as follows:

```
glClear ( GL_COLOR_BUFFER_BIT | GL_DEPTH_BUFFER_BIT );
 // load vertex shader
 // set the appropriate transformation matrices
 // set the vertex attribute state
 // draw the SMALLER quad
 glDrawArrays ( GL_TRIANGLE_FAN, 0, 4 );
// set the depth func to \leq as polygons are coplanar
 glDepthFunc ( GL_LEQUAL );
 // set the vertex attribute state
 // draw the LARGER quad 
 glDrawArrays ( GL_TRIANGLE_FAN, 0, 4 );
```
To avoid the artifacts shown in Figure 7-11, we need to add a *delta* to the computed depth value before the depth test is performed and before the depth value is written to the depth buffer. If the depth test passes, the original depth value—and not the original depth value + delta—will be stored in the depth buffer.

The polygon offset is set using the following API call:

void **glPolygonOffset**(GLfloat *factor*, GLfloat *units*)

The depth offset is computed as follows:

depth offset = *m \* factor* + *r \* units*

**182** *Chapter 7: Primitive Assembly and Rasterization*

In this equation, *m* is maximum depth slope of the triangle and is calculated as

$$
m = \sqrt{(\partial z/\partial x^2 + \partial z/\partial y^2)}
$$

*m* can also be calculated as max {|*∂z*/*∂x*|, |*∂z/∂y|*}.

The slope terms *∂z/∂x* and *∂z/∂y* are calculated by the OpenGL ES implementation during the triangle rasterization stage.

*r* is an implementation-defined constant and represents the smallest value that can produce a guaranteed difference in depth value.

```
Polygon offset can be enabled or disabled using 
glEnable(GL_POLYGON_OFFSET_FILL) and 
glDisable(GL_POLYGON_OFFSET_FILL), respectively.
```
With polygon offset enabled, the code for triangles rendered by Figure 7-11 is as follows:

```
 const float polygonOffsetFactor = –l.Of;
const float polygonOffsetUnits = -2.Of;
 glClear ( GL_COLOR_BUFFER_BIT | GL_DEPTH_BUFFER_BIT );
 // load vertex shader
 // set the appropriate transformation matrices
 // set the vertex attribute state
 // draw the SMALLER quad
glDrawArrays ( GL TRIANGLE FAN, 0, 4 );
// set the depth func to \epsilon = as polygons are coplanar
 glDepthFunc ( GL_LEQUAL );
 glEnable ( GL_POLYGON_OFFSET_FILL );
 glPolygonOffset ( polygonOffsetFactor, polygonOffsetUnits );
 // set the vertex attribute state
 // draw the LARGER quad
glDrawArrays ( GL_TRIANGLE_FAN, 0, 4 );
```
## [Occlusion Queries](#page-10-1)

Occlusion queries use query objects to track any fragments or samples that pass the depth test. This approach can be used for a variety of techniques, such as visibility determination for a lens flare effect as well as optimization to avoid performing geometry processing on obscured objects whose bounding volume is obscured.

Occlusion queries can be started and ended using qlBeqinQuery and glEndQuery, respectively, with GL\_ANY\_SAMPLES\_PASSED or GL\_ANY\_SAMPLES\_PASSED\_CONSERVATIVE target.

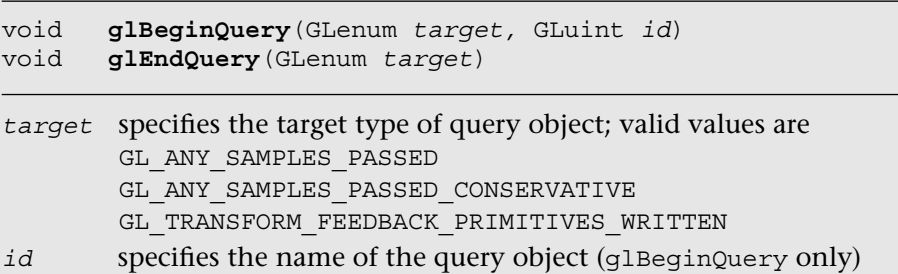

Using the GL\_ANY\_SAMPLES\_PASSED target will return the precise boolean state indicating whether any samples passed the depth test. The GL\_ANY\_SAMPLES\_PASSED\_CONSERVATIVE target can offer better performance but a less precise answer. Using GL\_ANY\_SAMPLES\_PASSED\_CONSERVATIVE, some implementations may return GL\_TRUE even if no sample passed the depth test.

The *id* is created using glGenQueries and deleted using glDeleteQueries.

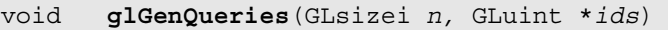

*n* specifies the number of query name objects to be generated *ids* specifies an array to store the list of query name objects

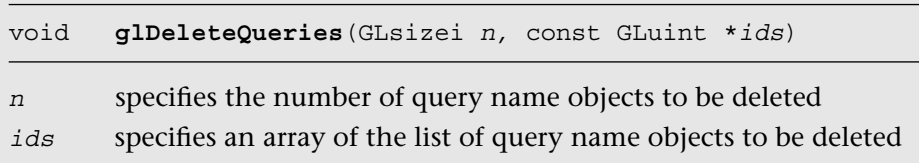

After you have specified the boundary of the query object using glBeginQuery and glEndQuery, you can use glGetQueryObjectuiv to retrieve the result of the query object.

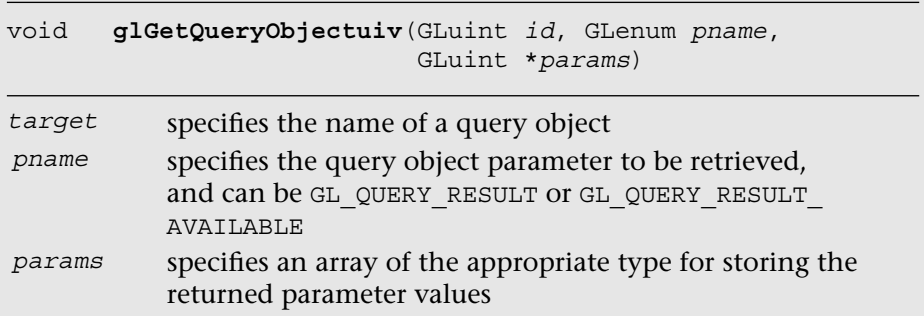

**Note:** For better performance, you should wait several frames before performing a glGetQueryObjectuiv call to wait for the result to be available in the GPU.

The following example shows how to set up an occlusion query object and query the result:

```
 glBeginQuery ( GL_ANY_SAMPLES_PASSED, queryObject );
   // draw primitives here
 …
  glEndQuery ( GL_ANY_SAMPLES_PASSED );
 …
   // after several frames have elapsed, query the number of
   // samples that passed the depth test
   glGetQueryObjectuiv( queryObject, GL_QUERY_RESULT, 
                        &numSamples );
```
## [Summary](#page-10-1)

In this chapter, you learned the types of primitives supported by OpenGL ES, and saw how to draw them efficiently using regular non-instanced and instanced draw calls. We also discussed how coordinate transformations are performed on vertices. In addition, you learned about the rasterization stage, in which primitives are converted into fragments representing pixels that may be drawn on the screen. Now that you have learned how to draw primitives using vertex data, in the next chapter we describe how to write a vertex shader to process the vertices in a primitive.

*This page intentionally left blank* 

#### *Chapter 8*

# **[Vertex Shaders](#page-11-0)**

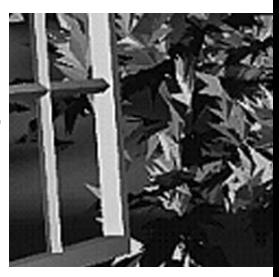

This chapter describes the OpenGL ES 3.0 programmable vertex pipeline. Figure 8-1 illustrates the entire OpenGL ES 3.0 programmable pipeline. The shaded boxes indicate the programmable stages in OpenGL ES 3.0. In this chapter, we discuss the **vertex shader stage**. Vertex shaders can be used to do traditional vertex-based operations such as transforming the position by a matrix, computing the lighting equation to generate a per-vertex color, and generating or transforming texture coordinates.

The previous chapters—specifically, Chapter 5, "OpenGL ES Shading Language," and Chapter 6, "Vertex Attributes, Vertex Arrays, and Buffer Objects"—discussed how to specify the vertex attribute and uniform inputs and also gave a good description of the OpenGL ES 3.0 Shading Language. Chapter 7, "Primitive Assembly and Rasterization," discussed how the output of the vertex shader, referred to as vertex shader output variables, is used by the rasterization stage to generate per-fragment values, which are then input to the fragment shader. In this chapter, we begin with a high-level overview of a vertex shader, including its inputs and outputs. We then describe how to write vertex shaders by discussing a few examples. These examples describe common use cases such as transforming a vertex position with a model view and projection matrix, vertex lighting that generates per-vertex diffuse and specular colors, texture coordinate generation, vertex skinning, and displacement mapping. We hope that these examples help you get a good idea of how to write vertex shaders. Last but not least, we describe a vertex shader that implements the OpenGL ES 1.1 fixed-function vertex pipeline.

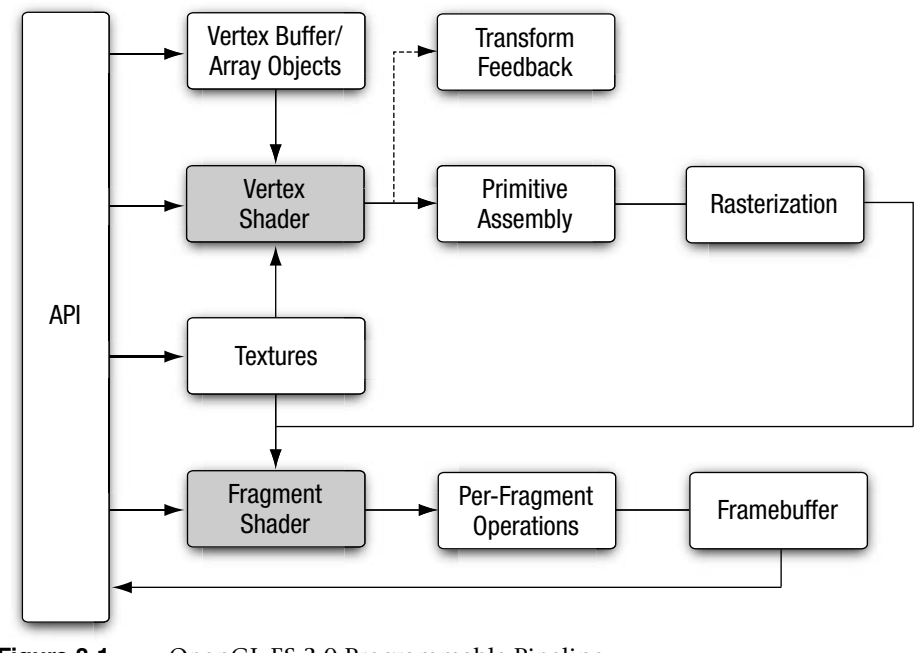

**Figure 8-1** OpenGL ES 3.0 Programmable Pipeline

## [Vertex Shader Overview](#page-11-1)

The vertex shader provides a general-purpose programmable method for operating on vertices. Figure 8-2 shows the inputs and outputs of a vertex shader. The inputs to the vertex shader consist of the following:

- Attributes—Per-vertex data supplied using vertex arrays.
- Uniforms and uniform buffers-Constant data used by the vertex shader.
- Samplers—A specific type of uniform that represents textures used by the vertex shader.
- Shader program—Vertex shader program source code or executable that describes the operations that will be performed on the vertex.

The outputs of the vertex shader are called vertex shader output variables. In the primitive rasterization stage, these variables are computed for each generated fragment and are passed in as inputs to the fragment shader.

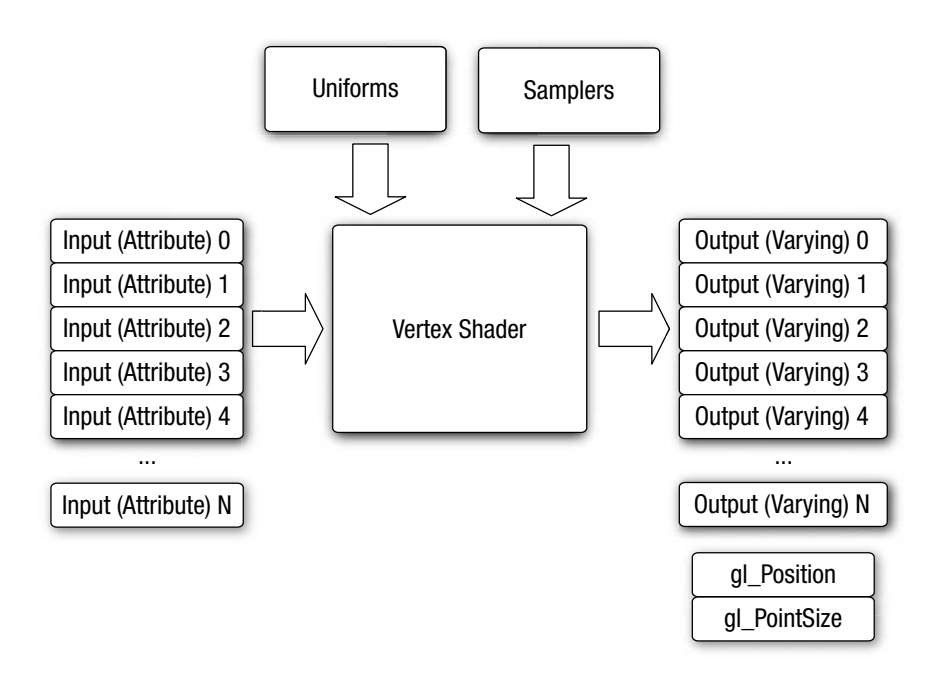

**Figure 8-2** OpenGL ES 3.0 Vertex Shader

### **[Vertex Shader Built-In Variables](#page-11-0)**

The built-in variables of a vertex shader can be categorized into special variables that are input or output of the vertex shader, uniform state such as depth range, and constants that specify maximum values such as the number of attributes, number of vertex shader output variables, and number of uniforms.

### **Built-In Special Variables**

OpenGL ES 3.0 has built-in special variables that serve as inputs to the vertex shader, or outputs by the vertex shader that then become inputs to the fragment shader, or outputs by the fragment shader. The following built-in special variables are available to the vertex shader:

- gl VertexID is an input variable that holds an integer index for the vertex. This integer variable is declared using the highp precision qualifier.
- gl InstanceID is an input variable that holds the instance number of a primitive in an instanced draw call. Its value is 0 for a regular draw call. gl\_InstanceID is an integer variable declared using the highp precision qualifier.
- gl Position is used to output the vertex position in clip coordinates. Its values are used by the clipping and viewport stages to perform appropriate clipping of primitives and to convert the vertex position from clip coordinates to screen coordinates. The value of  $q_1$  Position is undefined if the vertex shader does not write to  $q1$  Position. gl\_Position is a floating-point variable declared using the highp precision qualifier.
- gl PointSize is used to write the size of the point sprite in pixels. It is used when point sprites are rendered. The gl\_PointSize value output by a vertex shader is then clamped to the aliased point size range supported by the OpenGL ES 3.0 implementation. gl\_PointSize is a floating-point variable declared using the highp precision qualifier.
- gl FrontFacing is a special variable that, although not directly written by the vertex shader, is generated based on the position values generated by the vertex shader and primitive type being rendered. gl FrontFacing is a boolean variable.

### **Built-In Uniform State**

The only built-in uniform state available inside a vertex shader is the depth range in window coordinates. This is given by the built-in uniform name gl\_DepthRange, which is declared as a uniform of type gl\_DepthRangeParameters.

```
struct gl_DepthRangeParameters
{
    highp float near; // near Z
    highp float far; // far Z
    highp float diff; // far – near
}
uniform gl_DepthRangeParameters gl_DepthRange;
```
### **Built-In Constants**

The following built-in constants are also available inside the vertex shader:

```
const mediump int ql MaxVertexAttribs = 16;
const mediump int gl MaxVertexUniformVectors = 256;const mediump int ql MaxVertexOutputVectors = 16;
const mediump int gl_MaxVertexTextureImageUnits = 16;
const mediump int ql MaxCombinedTextureImageUnits = 32;
```
The built-in constants describe the following maximum terms:

- gl\_MaxVertexAttribs is the maximum number of vertex attributes that can be specified. The minimum value supported by all ES  $3.0$ implementations is 16.
- gl\_MaxVertexUniformVectors is the maximum number of vec4 uniform entries that can be used inside a vertex shader. The minimum value supported by all ES 3.0 implementations is 256 vec4 entries. The number of vec4 uniform entries that can actually be used by a developer can vary from one implementation to another and from one vertex shader to another. For example, some implementations might count user-specified literal values used in a vertex shader against the uniform limit. In other cases, implementation-specific uniforms (or constants) might need to be included depending on whether the vertex shader makes use of any built-in transcendental functions. There currently is no mechanism that an application can use to find the number of uniform entries that it can use in a particular vertex shader. The vertex shader compilation will fail and the compile log might provide specific information with regard to number of uniform entries being used. However, the information returned by the compile log is implementation specific. We provide some guidelines in this chapter to help maximize the use of vertex uniform entries available in a vertex shader.
- gl\_MaxVertexOutputVectors is the maximum number of output  $vectors$ —that is, the number of vec4 entries that can be output by a vertex shader. The minimum value supported by all ES 3.0 implementations is 16 vec4 entries.
- gl\_MaxVertexTextureImageUnits is the maximum number of texture units available in a vertex shader. The minimum value is 16.
- gl MaxCombinedTextureImageUnits is the sum of the maximum number of texture units available in the vertex + fragment shaders. The minimum value is 32.

The values specified for each built-in constant are the minimum values that must be supported by all OpenGL ES 3.0 implementations. It is possible that implementations might support values greater than the minimum values described. The actual supported values can be queried using the following code:

GLint maxVertexAttribs, maxVertexUniforms, maxVaryings; GLint maxVertexTextureUnits, maxCombinedTextureUnits;

```
glGetIntegerv ( GL_MAX_VERTEX_ATTRIBS, &maxVertexAttribs );
glGetIntegerv ( GL_MAX_VERTEX_UNIFORM_VECTORS,
               &maxVertexUniforms );
glGetIntegerv ( GL_MAX_VARYING_VECTORS,
               &maxVaryings );
glGetIntegerv ( GL_MAX_VERTEX_TEXTURE_IMAGE_UNITS,
               &maxVertexTextureUnits );
glGetIntegerv ( GL_MAX_COMBINED_TEXTURE_IMAGE_UNITS,
                &maxCombinedTextureUnits );
```
### **[Precision Qualifiers](#page-11-1)**

This section briefly reviews precision qualifiers, which are covered in depth in Chapter 5, "OpenGL ES Shading Language." Precision qualifiers can be used to specify the precision of any floating-point or integer-based variable. The keywords for specifying the precision are lowp, mediump, and highp. Some examples of declarations with precision qualifiers are shown here:

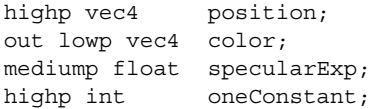

In addition to precision qualifiers, default precision may be employed. That is, if a variable is declared without having a precision qualifier, it will have the default precision for that type. The default precision qualifier is specified at the top of a vertex or fragment shader using the following syntax:

```
precision highp float;
precision mediump int;
```
The precision specified for float will be used as the default precision for all variables based on a floating-point value. Likewise, the precision specified for int will be used as the default precision for all integer-based variables. In the vertex shader, if no default precision is specified, the default precision for both int and float is highp.

For operations typically performed in a vertex shader, the precision qualifier that will most likely be needed is highp. For instance, operations that transform a position with a matrix, transform normals and texture coordinates, or generate texture coordinates will need to be done with highp precision. Color computations and lighting equations can most likely be done with mediump precision. Again, this decision will depend

on the kind of color computations being performed and the range and precision required for the operations being performed. We believe that highp will most likely be the default precision used for most operations in a vertex shader; thus we use highp as the default precision qualifier in the examples that follow.

### **[Number of Uniforms Limitations in a Vertex Shader](#page-11-0)**

gl\_MaxVertexUniformVectors describes the maximum number of uniforms that can be used in a vertex shader. The minimum value for gl\_MaxVertexUniformVectors that must be supported by any compliant OpenGL ES 3.0 implementation is 256 vec4 entries. The uniform storage is used to store the following variables:

- Variables declared with the uniform qualifier
- Constant variables
- Literal values
- Implementation-specific constants

The number of uniform variables used in a vertex shader along with the variables declared with the const qualifier, literal values, and implementationspecific constants must fit in gl\_MaxVertexUniformVectors as per the packing rules described in Chapter 5, "OpenGL ES Shading Language." If these do not fit, then the vertex shader will fail to compile. A developer might potentially apply the packing rules and determine the amount of uniform storage needed to store uniform variables, constant variables, and literal values. It is not possible to determine the number of implementation-specific constants, however, as this value will not only vary from implementation to implementation but will also change depending on which built-in shading language functions are being used by the vertex shader. Typically, the implementation-specific constants are required when built-in transcendental functions are used.

As far as literal values are concerned, the OpenGL ES 3.0 Shading Language specification states that no constant propagation is assumed. As a consequence, multiple instances of the same literal value(s) will be counted multiple times. Understandably, it is easier to use literal values such as 0.0 or 1.0 in a vertex shader, but our recommendation is that this technique be avoided as much as possible. Instead of using literal values, appropriate constant variables should be declared. This approach avoids having to perform the same literal value count

multiple times, which might cause the vertex shader to fail to compile if vertex uniform storage requirements exceed what the implementation supports.

Consider the following example, which shows a snippet of vertex shader code that transforms two texture coordinates per vertex:

```
#version 300 es
#define NUM_TEXTURES 2
uniform mat4 tex matrix[NUM_TEXTURES]; // texture
                                                           // matrices
uniform bool enable tex[NUM_TEXTURES]; // texture
                                                           // enables
uniform bool enable tex matrix [NUM_TEXTURES]; // texture matrix
                                                           // enables
in vec4 a texcoord0; // available if enable tex[0] is true
in vec4 a texcoordl; // available if enable_tex[1] is true
out vec4 v texcoord[NUM_TEXTURES];
void main()
{
   v \text{tex that } [0] = vec4 ( 0.0, 0.0, 0.0, 1.0 );
    // is texture 0 enabled
   if ( enable tex[0] )
\{ \cdot \cdot \cdot \cdot \cdot \cdot \cdot \cdot \cdot \cdot \cdot \cdot \cdot \cdot \cdot \cdot \cdot \cdot \cdot \cdot \cdot \cdot \cdot \cdot \cdot \cdot \cdot \cdot \cdot \cdot \cdot \cdot \cdot \cdot \cdot \cdot 
       // is texture matrix 0 enabled
       if ( enable tex matrix[0] )
           v texcoord[0] = tex matrix[0] * a texcoord0;
       else
           v texcoord[0] = a texcoord0;
     }
   v \text{tex that } [1] = vec4 ( 0.0, 0.0, 0.0, 1.0 );
     // is texture 1 enabled
   if ( enable tex[1] )
     {
       // is texture matrix 1 enabled
       if ( enable tex matrix[1] )
           v texcoord[1] = tex matrix[1] * a texcoordl;
       else
           v texcoord[1] = a texcoordl;
     }
    // set gl_Position to make this into a valid vertex shader
}
```
This code might result in each reference to the literal values 0, 1, 0.0, and 1.0 counting against the uniform storage. To guarantee that these literal values count only once against the uniform storage, the vertex shader code snippet should be written as follows:

```
#version 300 es
#define NUM_TEXTURES 2
const int c zero = 0;
const int c one = 1;uniform mat4 tex matrix[NUM_TEXTURES]; // texture
                                              // matrices
uniform bool enable tex[NUM_TEXTURES]; // texture
                                              // enables
uniform bool enable tex matrix[NUM_TEXTURES]; // texture matrix
      // enables
in vec4 a texcoord0; // available if enable text[0] is true
in vec4 a texcoordl; // available if enable text[1] is true
out vec4 v texcoord[NUM_TEXTURES];
void main()
{
   v texcoord[c zero] = vec4 ( float(c_zero), float(c_zero),
                               float(c_zero), float(c_one) );
    // is texture 0 enabled
   if ( enable tex[c zero] )
    {
      // is texture matrix 0 enabled
      if ( enable tex matrix[c zero] )
         v texcoord[c_zero] = tex_matrix[c_zero] * a texcoord0;
      else
         v texcoord[c \text{ zero}] = a \text{ texcoord0}; }
   v texcoord[c_one] = vec4(float(c_zero), float(c_zero),
          float(c_zero), float(c_one));
    // is texture 1 enabled
    if ( enable_tex[c_one] )
    {
      // is texture matrix 1 enabled
      if ( enable tex matrix[c one] )
         v_texcoord[c_one] = tex_matrix[c_one] * a_texcoordl;
      else
         v_texcoord[c_one] = a_texcoordl;
 }
    // set gl_Position to make this into a valid vertex shader
}
```
This section should help you better understand the limitations of the OpenGL ES 3.0 Shading Language and appreciate how to write vertex shaders that should compile and run on most OpenGL ES 3.0 implementations.

## [Vertex Shader Examples](#page-11-1)

We now present a few examples that demonstrate how to implement the following features in a vertex shader:

- Transforming vertex position with a matrix
- Lighting computations to generate per-vertex diffuse and specular color
- Texture coordinate generation
- Vertex skinning
- Displacing vertex position with a texture lookup value

These features represent typical use cases that OpenGL ES 3.0 applications will want to perform in a vertex shader.

### **[Matrix Transformations](#page-11-1)**

Example 8-1 describes a simple vertex shader written using the OpenGL ES Shading Language. The vertex shader takes a position and its associated

**Example 8-1** Vertex Shader with Matrix Transform for the Position

```
#version 300 es
// uniforms used by the vertex shader
uniform mat4 u mvpMatrix; // matrix to convert position from
                          // model space to clip space
// attribute inputs to the vertex shader
layout(location = 0) in vec4 a position; // input position value
layout(location = 1) in vec4 a color; // input color
// vertex shader output, input to the fragment shader
out vec4 v color;
void main()
{
  v_{color} = a_{color};
  gl Position = u mvpMatrix * a position;
}
```
color data as inputs or attributes, transforms the position by a  $4 \times 4$ matrix, and outputs the transformed position and color.

The transformed vertex positions and primitive type are then used by the setup and rasterization stages to rasterize the primitive into fragments. For each fragment, the interpolated  $v_{\text{color}}$  color will be computed and passed as input to the fragment shader.

Example 8-1 introduces the concept of the model–view–projection (MVP) matrix in the uniform u\_mvpMatrix. As described in the *Coordinate Systems* section in Chapter 7, the positions input to the vertex shader are stored in object coordinates and the output position of the vertex shader is stored in clip coordinates. The MVP matrix is the product of three very important transformation matrices in 3D graphics that perform this transformation: the model matrix, the view matrix, and the projection matrix.

The transformations performed by each of the individual matrices that make up the MVP matrix are as follows:

- Model matrix—Transform object coordinates to world coordinates.
- View matrix—Transform world coordinates to eye coordinates.
- Projection matrix—Transform eye coordinates to clip coordinates.

### **Model–View Matrix**

In traditional fixed-function OpenGL, the model and view matrices are combined into a single matrix known as the model–view matrix. This 4 × 4 matrix transforms the vertex position from object coordinates into eye coordinates. It is the combination of the transformation from object to world coordinates and the transformation from world to eye coordinates. In fixed-function OpenGL, the model–view matrix can be created using functions such as glRotatef, glTranslatef, and glScalef. Because these functions do not exist in OpenGL ES 2.0 or 3.0, it is up to the application to handle creation of the model–view matrix.

To simply this process, we have included in the sample code framework esTransform.c, which contains functions that perform equivalently to the fixed-function OpenGL routines for building a model–view matrix. These transformation functions (esRotate, esTranslate, esScale, esMatrixLoadIdentity, and esMatrixMultiply) are detailed in Appendix C. In Example 8-1, the model–view matrix is computed as follows:

ESMatrix modelview;

```
// Generate a model-view matrix to rotate/translate the cube
esMatrixLoadIdentity ( &modelview );
```

```
// Translate away from the viewer
esTranslate ( &modelview, 0.0, 0.0, -2.0 );
// Rotate the cube
esRotate ( &modelview, userData->angle, 1.0, 0.0, 1.0 );
```
First, the identity matrix is loaded into the modelview matrix using esMatrixLoadIdentity. Then the identity matrix is concatenated with a translation that moves the object away from the viewer. Finally, a rotation is concatenated to the modelview matrix that rotates the object around the vector (1.0, 0.0, 1.0) with an angle in degrees that is updated based on time to rotate the object continuously.

### **Projection Matrix**

The projection matrix takes the eye coordinates (computed from applying the model–view matrix) and produces clip coordinates as described in the *Clipping* section in Chapter 7. In fixed-function OpenGL, this transformation was specified using glFrustum or the OpenGL utility function gluPerspective. In the OpenGL ES Framework API, we have provided two equivalent functions: esFrustum and esPerspective. These functions specify the clip volume detailed in Chapter 7. The esFrustum function describes the clip volume by specifying the coordinates of the clip volume. The esPerspective function is a convenience function that computes the parameters to esFrustum using a field-of-view and aspect ratio description of the viewing volume. The projection matrix is computed for Example 8-1 as follows:

ESMatrix projection; // Compute the window aspect ratio aspect = (GLfloat) esContext->width / (GLfloat) esContext->height; // Generate a perspective matrix with a 60-degree FOV // and near and far clip planes at 1.0 and 20.0 esMatrixLoadIdentity ( &projection); esPerspective ( &projection, 60.0f, aspect, 1.0f, 20.0f );

Finally, the MVP matrix is computed as the product of the model–view and projection matrices:

```
// Compute the final MVP by multiplying the
// model-view and projection matrices together
esMatrixMultiply ( &userData->mvpMatrix, &modelview,
                   &projection );
```
The MVP matrix is loaded into the uniform for the shader using glUniformMatrix4fv.

```
// Get the uniform locations
userData->mvpLoc =
    glGetUniformLocation ( userData->programObject,
                           "u_mvpMatrix" );
…
// Load the MVP matrix
glUniformMatrix4fv( userData->mvpLoc, 1, GL_FALSE,
                   (GLfloat*) &userData->mvpMatrix.m[0][0] );
```
### **[Lighting in a Vertex Shader](#page-11-0)**

In this section, we look at examples that compute the lighting equation for directional lights, point lights, and spotlights. The vertex shaders described in this section use the OpenGL ES 1.1 lighting equation model to compute the lighting equation for a directional or a spot (or point) light. In the lighting examples described here, the viewer is assumed to be at infinity.

A directional light is a light source that is at an infinite distance from the objects in the scene being lit. An example of a directional light is the sun. As the light is at infinite distance, the light rays from the light source are parallel. The light direction vector is a constant and does not need to be computed per vertex. Figure 8-3 describes the terms that are needed in computing the lighting equation for a directional light.  $P_{\text{euc}}$  is

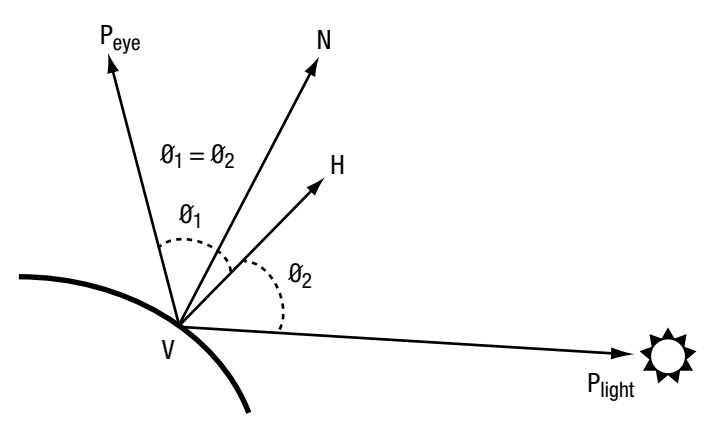

**Figure 8-3** Geometric Factors in Computing Lighting Equation for a Directional Light

the position of the viewer,  $P_{light}$  is the position of the light ( $P_{light}$ .  $w = 0$ ), *N* is the normal, and *H* is the half-plane vector. Because  $P_{light}$ .  $\hat{w} = 0$ , the light direction vector will be  $P_{light}$ . *xyz*. The half-plane vector *H* is computed as  $||VP_{light} + VP_{cycle}||$ . As both the light source and viewer are at infinity, the half-plane vector  $H = ||P_{\text{light}} \cdot xyz + (0, 0, 1)||$ .

Example 8-2 provides the vertex shader code that computes the lighting equation for a directional light. The directional light properties are described by a directional\_light struct that contains the following elements:

- direction—The normalized light direction in eye space.
- halfplane—The normalized half-plane vector *H*. This can be precomputed for a directional light, as it does not change.
- ambient color—The ambient color of the light.
- diffuse color—The diffuse color of the light.
- specular color—The specular color of the light.

The material properties needed to compute the vertex diffuse and specular color are described by a material\_properties struct that contains the following elements:

- ambient color—The ambient color of the material.
- diffuse color—The diffuse color of the material.
- specular color—The specular color of the material.
- specular exponent—The specular exponent that describes the shininess of the material and is used to control the shininess of the specular highlight.

#### **Example 8-2** Directional Light

```
#version 300 es
struct directional_light
{
   vec3 direction; // normalized light direction in eye
                           // space
   vec3 halfplane; // normalized half-plane vector
   vec4 ambient_color;
  vec4 diffuse color;
   vec4 specular_color;
};
```
**Example 8-2** Directional Light *(continued)*

```
struct material_properties
{
   vec4 ambient color;
  vec4 diffuse color;
   vec4 specular color;
   float specular exponent;
};
const float c_zero = 0.0;
const float c one = 1.0;
uniform material properties material;
uniform directional light light;
// normal has been transformed into eye space and is a
// normalized vector; this function returns the computed color
vec4 directional light color ( vec3 normal )
{
    vec4 computed_color = vec4 ( c_zero, c_zero, c_zero,
                                 c_zero );
    float ndotl; // dot product of normal & light direction
    float ndoth; // dot product of normal & half-plane vector
   ndotl = max ( c zero, dot ( normal, light.direction ) );
   ndoth = max ( c zero, dot ( normal, light.halfplane ) );
    computed_color += ( light.ambient_color
                      * material.ambient color );
   computed color += ( ndotl * light.diffuse color
                      * material.diffuse_color );
    if ( ndoth > c_zero )
    {
      computed color + = ( pow ( nodoth,material.specular_exponent )*
                         material.specular color *
                         light.specular_color );
    }
    return computed_color;
}
// add a main function to make this into a valid vertex shader
```
The directional light vertex shader code described in Example 8-2 combines the per-vertex diffuse and specular color into a single color (given by computed\_color). Another option would be to compute the per-vertex diffuse and specular colors and pass them as separate output variables to the fragment shader.

**Note:** In Example 8-2, we multiply the material colors (ambient, diffuse, and specular) with the light colors. This is fine if we are computing the lighting equation for only one light. If we have to compute the lighting equation for multiple lights, however, we should compute the ambient, diffuse, and specular values for each light and then compute the final vertex color by multiplying the material ambient, diffuse, and specular colors with appropriate computed terms and then summing them to generate a per-vertex color.

A point light is a light source that emanates light in all directions from a position in space. A point light is given by a position vector (*x*, *y*, *z*, *w*), where  $w \neq 0$ . The point light shines evenly in all directions but its intensity falls off (i.e., becomes attenuated) based on the distance from the light to the object. This attenuation is computed using the following equation:

*distance attenuation* =  $1/(K_0 + K_1 \times ||V P_{light}|| + K_2 \times ||V P_{light}||^2)$ 

where  $K_{\alpha}$ ,  $K_{\gamma}$ , and  $K_{\gamma}$  are the constant, linear, and quadratic attenuation factors, respectively.

A spotlight is a light source with both a position and a direction that simulates a cone of light emitted from a position  $(P_{\text{light}})$  in a direction (given by  $spot_{direction}$ ). Figure 8-4 describes the terms that are needed in computing the lighting equation for a spotlight.

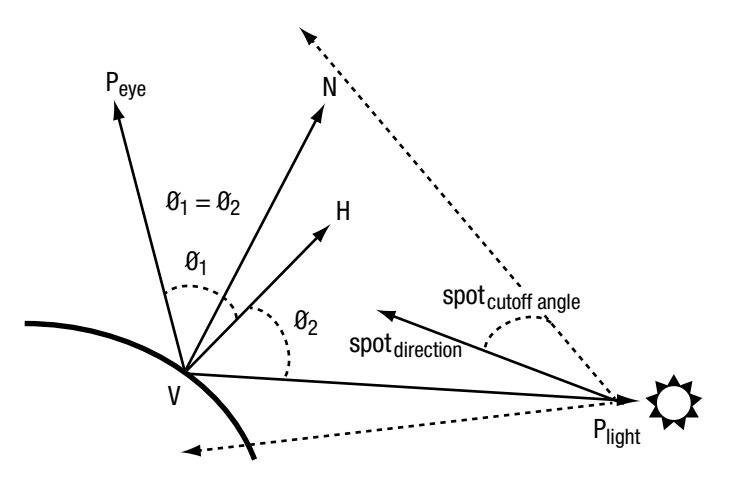

**Figure 8-4** Geometric Factors in Computing Lighting Equation for a Spotlight

The intensity of the emitted light is attenuated by a spot cutoff factor based on the angle from the center of the cone. The angle away from the center axis of the cone is computed as the dot product of *VP*<sub>light</sub> and spot<sub>direction</sub>. The spot cutoff factor is 1.0 in the spotlight direction given by *spot*<sub>direction</sub> and falls off exponentially to 0.0 at *spot<sub>cutoff angle* radians away.</sub>

Example 8-3 describes the vertex shader code that computes the lighting equation for a spot (and point) light. The spotlight properties are described by a spot light struct that contains the following elements:

- direction—The light direction in eye space.
- ambient color—The ambient color of the light.
- diffuse color—The diffuse color of the light.
- specular color—The specular color of the light.
- $\bullet$  attenuation\_factors—The distance attenuation factors  $K_{_{0'}}$ ,  $K_{_{1'}}$ , and  $K_{_{2'}}$ .
- compute distance attenuation—A boolean term that determines whether the distance attenuation must be computed.
- spot direction—The normalized spot direction vector.
- spot exponent—The spotlight exponent used to compute the spot cutoff factor.
- spot cutoff angle—The spotlight cutoff angle in degrees.

#### **Example 8-3** Spotlight

```
#version 300 es
struct spot_light
{
   vec4 position; // light position in eye space
  vec4 ambient color;
  vec4 diffuse color;
  vec4 specular color;
   vec3 spot_direction; // normalized spot direction
  vec3 attenuation factors; // attenuation factors K<sub>2</sub>, K<sub>2</sub>, K<sub>2</sub>
  bool compute distance attenuation;
  float spot exponent; // spotlight exponent term
  float spot cutoff angle; // spot cutoff angle in degrees
};
struct material_properties
{
  vec4 ambient color;
  vec4 diffuse color;
```
*(continues)*

```
vec4 specular color;
   float specular exponent;
};
const float c zero = 0.0;
const float c one = 1.0;
uniform material properties material;
uniform spot light light;
// normal and position are normal and position values in
// eye space.
// normal is a normalized vector.
// This function returns the computed color.
vec4 spot light color ( vec3 normal, vec4 position )
{
   vec4 computed color = vec4 ( c zero, c zero, c zero,
                                c_zero );
    vec3 lightdir;
    vec3 halfplane;
    float ndotl, ndoth;
   float att factor;
   att factor = c one;
    // we assume "w" values for light position and
    // vertex position are the same
    lightdir = light.position.xyz - position.xyz;
    // compute distance attenuation
   if ( light.compute distance attenuation )
    {
      vec3 att_dist;
      att dist.x = c one;
      att dist.z = dot ( lightdir, lightdir );
      att dist.y = sqrt ( att dist.z );
      att_factor = c_one / dot (att_fist,light.attenuation factors );
    }
    // normalize the light direction vector
    lightdir = normalize ( lightdir );
    // compute spot cutoff factor
    if ( light.spot_cutoff_angle < 180.0 )
    {
      float spot factor = dot ( -lightdir,
                                light.spot direction );
```

```
if ( spot_factor >= cos ( radians (
                                   light.spot_cutoff_angle ) ) )
         spot factor = pow ( spot factor, light.spot exponent );
      else
         spot_factor = c_zero;
      // compute combined distance and spot attenuation factor
      att factor * = spot factor;
    }
   if ( att factor > c zero )
 {
      // process lighting equation --> compute the light color
      computed_color += ( light.ambient_color *
                        material.ambient color );
      ndotl = max ( c zero, dot(normal, lightdir ) );
      computed_color += ( ndotl * light.diffuse_color *
                        material.diffuse color );
      halfplane = normalize ( lightdir + vec3 ( c_zero, c_zero,
                              c one ) );
      ndoth = dot ( normal, halfplane );
      if ( ndoth > c_zero )
      {
         computed color + = ( pow ( nodoth,material.specular exponent ) *
                            material.specular color *
                            light.specular color );
      }
      // multiply color with computed attenuation
      computed_color *= att_factor;
    }
   return computed_color;
// add a main function to make this into a valid vertex shader
```
## [Generating Texture Coordinates](#page-11-0)

}

We look at two examples that generate texture coordinates in a vertex shader. The two examples are used when rendering shiny (i.e., reflective) objects in a scene by generating a reflection vector and then using this vector to compute a texture coordinate that indexes into a latitude– longitude map (also called a sphere map) or a cubemap (represents six

views or faces that capture reflected environment, assuming a single viewpoint in the middle of the shiny object). The fixed-function OpenGL specification describes the texture coordinate generation modes as GL\_SPHERE\_MAP and GL\_REFLECTION\_MAP, respectively. The GL\_SPHERE\_MAP mode generates a texture coordinate that uses a reflection vector to compute a 2D texture coordinate for lookup into a 2D texture map. The GL\_REFLECTION\_MAP mode generates a texture coordinate that is a reflection vector, which can then can be used as a 3D texture coordinate for lookup into a cubemap. Examples 8-4 and 8-5 show the vertex shader code that generates the texture coordinates that will be used by the appropriate fragment shader to calculate the reflected image on the shiny object.

#### **Example 8-4** Sphere Map Texture Coordinate Generation

```
// position is the normalized position coordinate in eye space.
// normal is the normalized normal coordinate in eye space.
// This function returns a vec2 texture coordinate.
vec2 sphere map ( vec3 position, vec3 normal )
{
   reflection = reflect ( position, normal );
  m = 2.0 * sqrt (reflection.x * reflection.x +
                    reflection.y * reflection.y +
              ( reflection.z + 1.0 ) * ( reflection.z + 1.0 ) );
  return vec2(( reflection.x /m + 0.5 ),
               ( reflection.y /m + 0.5 ) );
}
```
#### **Example 8-5** Cubemap Texture Coordinate Generation

```
// position is the normalized position coordinate in eye space.
// normal is the normalized normal coordinate in eye space.
// This function returns the reflection vector as a vec3 texture 
// coordinate.
vec3 cube map ( vec3 position, vec3 normal )
{
   return reflect ( position, normal );
}
```
The reflection vector will then be used inside a fragment shader as the texture coordinate to the appropriate cubemap.

## [Vertex Skinning](#page-11-0)

Vertex skinning is a commonly used technique whereby the joins between polygons are smoothed. This is implemented by applying additional transform matrices with appropriate weights to each vertex. The multiple matrices used to skin vertices are stored in a matrix palette. The matrices' indices per vertex are used to refer to appropriate matrices in the matrix palette that will be used to skin the vertex. Vertex skinning is commonly used for character models in 3D games to ensure that they appear smooth and realistic (as much as possible) without having to use additional geometry. The number of matrices used to skin a vertex is typically two to four.

The mathematics of vertex skinning is given by the following equations:

$$
P' = \sum w_i \times M_i \times P
$$
  

$$
N' = \sum w_i \times M_i^{-1} \times N
$$
  

$$
\sum w_i = 1, i = 1 \text{ to } n
$$

where

*n* is the number of matrices that will be used to transform the vertex

*P* is the vertex position

*P'* is the transformed (skinned) position

*N* is the vertex normal

*N'* is the transformed (skinned) normal

*Mi* is the matrix associated with the *i*th matrix per vertex and is computed as

 $M_i$  = matrix\_palette [ matrix\_index[i] ] with  $n$  matrix index values specified per vertex

 $M_i^{-1}$  is the inverse transpose of matrix  $M_i$ 

 $W<sub>i</sub>$  is the weight associated with the matrix

We discuss how to implement vertex skinning with a matrix palette of 32 matrices and up to four matrices per vertex to generate a skinned vertex. A matrix palette size of 32 matrices is quite common. The matrices in the matrix palette typically are  $4 \times 3$  column major matrices (i.e., four vec3 entries per matrix). If the matrices were to be stored in column-major order, 128 uniform entries with 3 elements of each uniform entry would be necessary to store a row. The minimum value of

gl\_MaxVertexUniformVectors that is supported by all OpenGL ES 3.0 implementations is 256 vec4 entries. Thus we will have only the fourth row of these 256 vec4 uniform entries available. This row of floatingpoint values can store only uniforms declared to be of type float (as per the uniform packing rule). There is no room, therefore, to store a vec2, vec3, or vec4 uniform. It would be better to store the matrices in the palette in row-major order using three vec4 entries per matrix. If we did this, then we would use 96 vec4 entries of uniform storage and the remaining 160 vec4 entries could be used to store other uniforms. Note that we do not have enough uniform storage to store the inverse transpose matrices needed to compute the skinned normal. This is typically not a problem, however: In most cases, the matrices used are orthonormal and, therefore, can be used to transform the vertex position and the normal.

Example 8-6 shows the vertex shader code that computes the skinned normal and position. We assume that the matrix palette contains 32 matrices, and that these matrices are stored in row-major order. The matrices are also assumed to be orthonormal (i.e., the same matrix can be used to transform position and normal) and up to four matrices are used to transform each vertex.

#### **Example 8-6** Vertex Skinning Shader with No Check of Whether Matrix Weight  $= 0$

```
#version 300 es
#define NUM_MATRICES 32 // 32 matrices in matrix palette
const int c zero = 0;
const int c one = 1;
const int c two = 2;
const int c three = 3;
// store 32 4 x 3 matrices as an array of floats representing
// each matrix in row-major order (i.e., 3 vec4s)
uniform vec4 matrix palette [NUM_MATRICES * 3];
// vertex position and normal attributes
in vec4 a position;
in vec3 a normal;
// matrix weights - 4 entries / vertex
in vec4 a matrixweights;
// matrix palette indices
in vec4 a_matrixindices;
```
#### **Example 8-6** Vertex Skinning Shader with No Check of Whether Matrix Weight = 0 *(continued)*

```
void skin position ( in vec4 position, float m wt, int m indx,
                     out vec4 skinned_position )
{
    vec4 tmp;
   tmp.x = dot ( position, matrix palette[m indx] );
   tmp.y = dot (position, matrix palette[m_indx + c_one] );
   tmp.z = dot (position, matrix palette[m_indx + c_two] );
    tmp.w = position.w;
   skinned position += m w t * tmp;}
void skin normal ( in vec3 normal, float m wt, int m indx,
                   inout vec3 skinned_normal )
{
    vec3 tmp;
   tmp.x = dot ( normal, matrix palette[m indx].xyz );
    tmp.y = dot ( normal, matrix_palette[m_indx + c_one].xyz );
   tmp.z = dot ( normal, matrix palette[m indx + c two].xyz );
   skinned normal += m w t * tmp;}
void do_skinning ( in vec4 position, in vec3 normal,
                   out vec4 skinned_position,
                   out vec3 skinned normal )
{
   skinned position = vec4 ( float ( c zero ) );
   skinned normal = vec3 ( float ( c zero ) );
    // transform position and normal to eye space using matrix
    // palette with four matrices used to transform a vertex
   float m wt = a matrixweights[0];
   int m_indx = int ( a matrixindices[0] ) * c_three;
   skin position ( position, m wt, m indx, skinned position );
   skin normal ( normal, m wt, m indx, skinned normal );
   m wt = a matrixweights[1] ;
   m indx = int ( a matrixindices [1] ) * c three;
   skin position ( position, m wt, m indx, skinned position );
   skin normal ( normal, m wt, m indx, skinned normal );
   m wt = a matrixweights[2];
   m indx = int ( a matrixindices[2] ) * c three;
   skin position ( position, m wt, m indx, skinned position );
   skin normal ( normal, m wt, m indx, skinned normal );
                                                             (continues)
```
#### **Example 8-6** Vertex Skinning Shader with No Check of Whether Matrix Weight = 0 *(continued)*

```
m wt = a matrixweights[3];
  m indx = int ( a matrixindices[3] ) * c three;
  skin position ( position, m wt, m indx, skinned position );
  skin normal ( normal, m wt, m indx, skinned normal );
}
// add a main function to make this into a valid vertex shader
```
In Example 8-6, the vertex skinning shader generates a skinned vertex by transforming a vertex with four matrices and appropriate matrix weights. It is possible and quite common that some of these matrix weights may be zero. In Example 8-6, the vertex is transformed using all four matrices, irrespective of their weights. It might be better, however, to use a conditional expression to check whether the matrix weight is zero before calling skin position and skin normal. In Example 8-7, the vertex skinning shader checks for a matrix weight of zero before applying the matrix transformation.

### **Example 8-7** Vertex Skinning Shader with Checks of Whether Matrix Weight  $= 0$

```
void do_skinning ( in vec4 position, in vec3 normal,
                   out vec4 skinned_position,
                   out vec3 skinned normal )
{
   skinned position = vec4 ( float ( c zero ) );
   skinned normal = vec3 ( float( c zero ) );
    // transform position and normal to eye space using matrix
    // palette with four matrices used to transform a vertex
   int m indx = 0;
   float m wt = a matrixweights[0];
    if ( m_wt > 0.0 )
    {
      m indx = int ( a matrixindices[0] ) * c three;
      skin position( position, m wt, m indx, skinned position );
     skin normal ( normal, m wt, m indx, skinned normal );
    }
   m wt = a matrixweights[1] ;
   if ( m wt > 0.0 )
```
**Example 8-7** Vertex Skinning Shader with Checks of Whether Matrix Weight = 0 *(continued)*

```
 {
     m indx = int ( a matrixindices[1] ) * c three;
     skin position( position, m wt, m indx, skinned position );
     skin normal ( normal, m wt, m indx, skinned normal );
    }
  m wt = a matrixweights[2] ;
   if ( m_wt > 0.0 )
 {
     m indx = int ( a matrixindices[2] ) * c_three;
     skin position( position, m wt, m indx, skinned position );
     skin normal ( normal, m wt, m indx, skinned normal );
    }
  m wt = a matrixweights[3];
   if ( m_wt > 0.0 )
    {
     m indx = int ( a matrixindices[3] ) * c three;
     skin position( position, m wt, m indx, skinned position );
     skin normal ( normal, m wt, m indx, skinned normal );
    }
```
At first glance, we might conclude that the vertex skinning shader in Example 8-7 offers better performance than the vertex skinning shader in Example 8-6. This is not necessarily true; indeed, the answer can vary across GPUs. Such variations occur because in the conditional expression if (m wt > 0.0), m wt is a dynamic value and can be different for vertices being executed in parallel by the GPU. We now run into divergent flow control where vertices being executed in parallel may have different values for  $m$  wt, which in turn can cause execution to serialize. If a GPU does not implement divergent flow control efficiently, the vertex shader in Example 8-7 might not be as efficient as the version in Example 8-6. Applications should, therefore, test performance of divergent flow control by executing a test shader on the GPU as part of the application initialization phase to determine which shaders to use.

## [Transform Feedback](#page-11-0)

}

The transform feedback mode allows for capturing the outputs of the vertex shader into buffer objects. The output buffers then can be used as sources of the vertex data in a subsequent draw call. This approach is
useful for a wide range of techniques that perform animation on the GPU without any CPU intervention, such as particle animation or physics simulation using render-to-vertex-buffer.

To specify the set of vertex attributes to be captured during the transform feedback mode, use the following command:

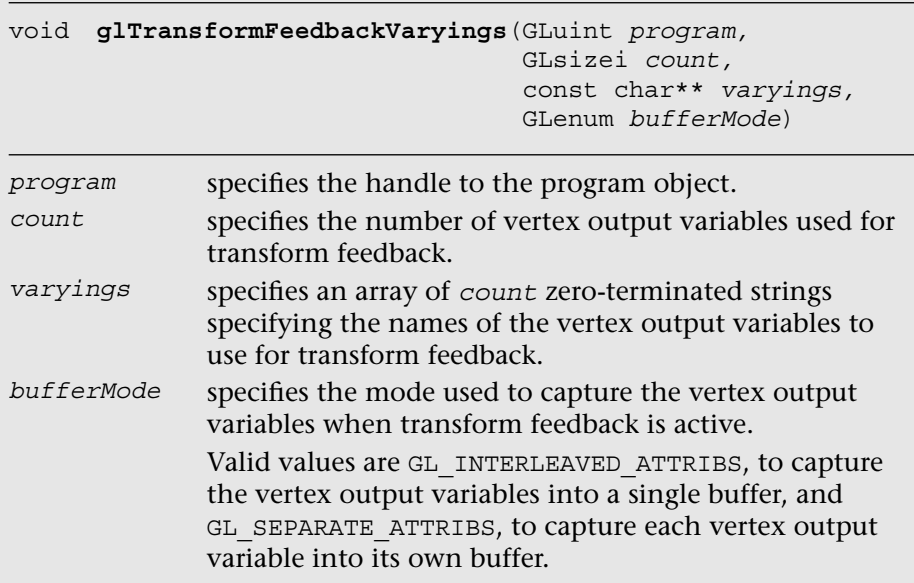

After calling glTransformFeedbackVaryings, it is necessary to link the program object using glLinkProgram. For example, to specify two vertex attributes to be captured into one transform feedback buffer, the code will be as follows:

```
const char* varyings[] = \{ "v position", "v color" \};glTransformFeedbackVarying ( programObject, 2, varyings,
                             GL_INTERLEAVED_ATTRIBS );
glLinkProgram ( programObject );
```
Then, we need to bind one or more buffer objects as the transform feedback buffers using glBindBuffer with GL\_TRANSFORM\_FEED-BACK BUFFER. The buffer is allocated using glBufferData with GL TRANSFORM FEEDBACK BUFFER and bound to the indexed binding points using glBindBufferBase or glBindBufferRange. These buffer APIs are described in more details in Chapter 6, "Vertex Attributes, Vertex Arrays, and Buffer Objects."

After the transform feedback buffers are bound, we can enter and exit the transform feedback mode using the following API calls:

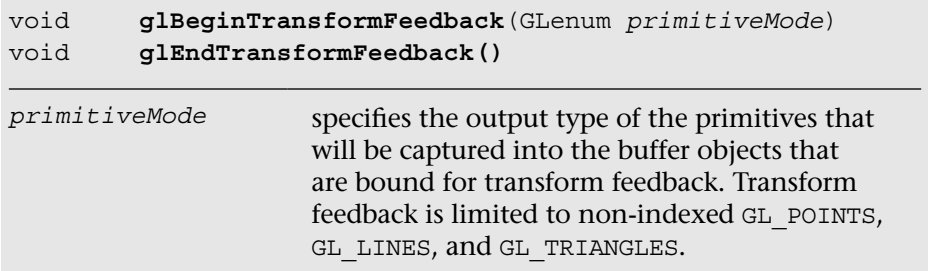

All draw calls that occur between glBeginTransformFeedback and glEndTransformFeedback will have their vertex outputs captured into the transform feedback buffers. Table 8-1 indicates the allowed draw mode corresponding to the transform feedback primitive mode.

| <b>Primitive Mode</b> | <b>Allowed Draw Mode</b>                            |
|-----------------------|-----------------------------------------------------|
| GL POINTS             | GL POINTS                                           |
| GL LINES              | GL LINES, GL LINE LOOP,<br>GL LINE STRIP            |
| GL TRIANGLES          | GL TRIANGLES, GL TRIANGLE STRIP,<br>GL TRIANGLE FAN |

**Table 8-1** Transform Feedback Primitive Mode and Allowed Draw Mode

We can retrieve the number of primitives that were successfully written into the transform buffer objects using glGetQueryObjectuiv after setting up glBeginQuery and glEndQuery with GL\_TRANSFORM FEEDBACK PRIMITIVES WRITTEN. For example, to begin and end the transform feedback mode for rendering a set of points and querying the number of points written, the code will be as follows:

```
glBeginTransformFeedback ( GL_POINTS );
   glBeginQuery ( GL_TRANSFORM_FEEDBACK_PRIMITIVES_WRITTEN,
                  queryObject );
      glDrawArrays ( GL_POINTS, 0, 10 );
  glEndQuery ( GL_TRANSFORM_FEEDBACK_PRIMITIVES_WRITTEN );
glEndTransformFeedback ( );
// query the number of primitives written
glGetQueryObjectuiv( queryObject, GL_QUERY_RESULT,
                     &numPoints );
```
We can disable and enable rasterization while capturing in transform feedback mode using glEnable and glDisable with GL\_RASTERIZER\_DISCARD. While GL\_RASTERIZER\_DISCARD is enabled, no fragment shader will run.

Note that we describe a full example of using transform feedback in the *Particle System Using Transform Feedback* example in Chapter 14, "Advanced Programming with OpenGL ES 3.0."

# [Vertex Textures](#page-11-0)

OpenGL ES 3.0 supports texture lookup operations in a vertex shader. This is useful to implement techniques such as displacement mapping, where you can displace the vertex position along the vertex normal based on the texture lookup value in the vertex shader. A typical application of the displacement mapping technique is for rendering terrain or water surfaces.

Performing texture lookup in a vertex shader has some notable limitations:

- The level of detail is not implicitly computed.
- The bias parameter in the texture lookup function is not accepted.
- The base texture is used for mipmapped texture.

The maximum number of texture image units supported by an implementation can be queried using glGetIntegery with GL\_MAX\_VERTEX\_TEXTURE\_UNITS. The minimum number that an OpenGL ES 3.0 implementation can support is 16.

Example 8-8 is a sample vertex shader that performs displacement mapping. The process of loading textures on various texture units is described in more detail in Chapter 9, "Texturing."

#### **Example 8-8** Displacement Mapping Vertex Shader

```
#version 300 es
// uniforms used by the vertex shader
uniform mat4 u mvpMatrix; // matrix to convert P from
                          // model space to clip space
uniform sampler2D displacementMap;
// attribute inputs to the vertex shader
layout(location = 0) in vec4 a position; // input position value
```
**Example 8-8** Displacement Mapping Vertex Shader *(continued)*

```
layout(location = 1) in vec3 a normal; // input normal value
layout(location = 2) in yec2 a texcoord; // input texcoord value
layout(location = 3) in vec4 a color; // input color
// vertex shader output, input to the fragment shader
out vec4 v color;
void main ( )
{
   v_{\text{color}} = a_{\text{color}} float displacement = texture ( displacementMap,
                                   a_texcoord ).a;
   vec4 displaced position = a position +
                          vec4 ( a normal * displacement, 0.0 );
   gl Position = u mvpMatrix * displaced position;
}
```
We hope that the examples discussed so far have provided a good understanding of vertex shaders, including how to write them and how to use them for a wide-ranging array of effects.

# [OpenGL ES 1.1 Vertex Pipeline as an ES 3.0](#page-11-1)  Vertex Shader

We now discuss a vertex shader that implements the OpenGL ES 1.1 fixedfunction vertex pipeline without vertex skinning. This is also meant to be an interesting exercise in figuring out how big a vertex shader can be and still run across all OpenGL ES 3.0 implementations.

This vertex shader implements the following fixed functions of the OpenGL ES 1.1 vertex pipeline:

- Transform the normal and position to eye space, if required (typically required for lighting). Rescale or normalization of normal is also performed.
- Compute the OpenGL ES 1.1 vertex lighting equation for up to eight directional lights, point lights, or spotlights with two-sided lighting and color material per vertex.
- Transform the texture coordinates for up to two texture coordinates per vertex.
- Compute the fog factor passed to the fragment shader. The fragment shader uses the fog factor to interpolate between fog color and vertex color.
- Compute the per-vertex user clip plane factor. Only one user clip plane is supported.
- Transform the position to clip space.

Example 8-9 is the vertex shader that implements the OpenGL ES 1.1 fixed-function vertex pipeline as already described.

**Example 8-9** OpenGL ES 1.1 Fixed-Function Vertex Pipeline

```
#version 300 es
//**************************************************************
//
// OpenGL ES 3.0 vertex shader that implements the following
// OpenGL ES 1.1 fixed-function pipeline
//
// - compute lighting equation for up to eight
// directional/point/spotlights
// - transform position to clip coordinates
// - texture coordinate transforms for up to two texture
// coordinates
// - compute fog factor
// - compute user clip plane dot product (stored as
// v ucp factor)
//
//**************************************************************
#define NUM_TEXTURES 2
#define GLI FOG MODE LINEAR 0
#define GLI FOG MODE EXP 1
#define GLI FOG MODE EXP2 2
struct light
{
   vec4 position; // light position for a point/spotlight or
                  // normalized dir. for a directional light
  vec4 ambient color;
   vec4 diffuse_color;
   vec4 specular_color;
   vec3 spot_direction;
  vec3 attenuation factors;
   float spot_exponent;
  float spot cutoff angle;
   bool compute_distance_attenuation;
};
```

```
struct material
{
  vec4 ambient color;
  vec4 diffuse color;
  vec4 specular color;
  vec4 emissive color;
  float specular exponent;
};
const float c zero = 0.0;
const float c one = 1.0;
const int indx zero = 0;
const int \qquad \qquad indx one = 1;
uniform mat4 mvp matrix; // combined model-view +
                            // projection matrix
uniform mat4 modelview matrix; // model-view matrix
uniform mat3 inv transpose modelview matrix; // inverse
                                  // model-view matrix used
                                  // to transform normal
uniform mat4 tex matrix [NUM_TEXTURES]; // texture matrices
uniform bool enable tex[NUM_TEXTURES]; // texture enables
uniform bool enable tex matrix [NUM TEXTURES]; // texture
                                          // matrix enables
uniform material material state;
uniform vec4 ambient scene color;
uniform light light state[8];
uniform bool light enable state[8]; // booleans to indicate
                                      // which of eight
                                      // lights are enabled
uniform int num lights; // number of lights
                            // enabled = sum of
                            // light enable state bools
                            // set to TRUE
uniform bool enable lighting; // is lighting enabled
uniform bool light model two sided; // is two-sided
                                      // lighting enabled
uniform bool enable color material; // is color material
                                      // enabled
uniform bool enable fog; // is fog enabled
uniform float fog density;
uniform float fog start, fog end;
uniform int fog mode; // fog mode: linear, exp, or exp2(continues)
```
#### uniform bool xform eye p; // xform eye p is set if we need // Peye for user clip plane, // lighting, or fog uniform bool rescale normal; // is rescale normal enabled uniform bool normalize normal;  $//$  is normalize normal // enabled uniform float rescale normal factor; // rescale normal // factor if // glEnable(GL\_RESCALE\_NORMAL) uniform vec4 ucp eqn;  $//$  user clip plane equation; // one user clip plane specified uniform bool enable ucp; // is user clip plane enabled //\*\*\*\*\*\*\*\*\*\*\*\*\*\*\*\*\*\*\*\*\*\*\*\*\*\*\*\*\*\*\*\*\*\*\*\*\*\*\*\*\*\*\*\*\*\*\*\*\*\*\*\*\*\* // vertex attributes: not all of them may be passed in //\*\*\*\*\*\*\*\*\*\*\*\*\*\*\*\*\*\*\*\*\*\*\*\*\*\*\*\*\*\*\*\*\*\*\*\*\*\*\*\*\*\*\*\*\*\*\*\*\*\*\*\*\*\* in vec4 a position; // this attribute is always specified in vec4 a texcoord0; // available if enable tex[0] is true in vec4 a texcoordl; // available if enable tex[1] is true in vec4 a color; // available if !enable lighting or // (enable\_lighting && enable\_color\_material) in vec3 a normal;  $//$  available if xform normal is set // (required for lighting) //\*\*\*\*\*\*\*\*\*\*\*\*\*\*\*\*\*\*\*\*\*\*\*\*\*\*\*\*\*\*\*\*\*\*\*\*\*\*\*\*\*\*\*\*\*\*\*\* // output variables of the vertex shader //\*\*\*\*\*\*\*\*\*\*\*\*\*\*\*\*\*\*\*\*\*\*\*\*\*\*\*\*\*\*\*\*\*\*\*\*\*\*\*\*\*\*\*\*\*\*\*\* out vec4 v texcoord[NUM\_TEXTURES]; out vec4 v front color; out vec4 v back color; out float v fog factor; out float v ucp factor; //\*\*\*\*\*\*\*\*\*\*\*\*\*\*\*\*\*\*\*\*\*\*\*\*\*\*\*\*\*\*\*\*\*\*\*\*\*\*\*\*\*\*\*\*\*\*\*\* // temporary variables used by the vertex shader //\*\*\*\*\*\*\*\*\*\*\*\*\*\*\*\*\*\*\*\*\*\*\*\*\*\*\*\*\*\*\*\*\*\*\*\*\*\*\*\*\*\*\*\*\*\*\*\* vec4 p\_eye; vec3 n; vec4 mat ambient color; vec4 mat diffuse color;

#### **Example 8-9** OpenGL ES 1.1 Fixed-Function Vertex Pipeline *(continued)*

{

```
vec4 lighting_equation ( int i )
    vec4 computed_color = vec4( c_zero, c_zero, c_zero,
                                c_zero );
   vec3 h vec;
    float ndotl, ndoth;
   float att factor;
    vec3 VPpli;
   att factor = c one;
   if ( light state[i].position.w != c zero )
    {
      float spot factor;
      vec3 att_dist;
      // this is a point or spotlight
      // we assume "w" values for PPli and V are the same
      VPpli = light state[i].position.xyz - p eye.xyz;
      if ( light state[i].compute distance attenuation )
      {
         // compute distance attenuation
         att dist.x = c one;
         att dist.z = dot ( VPpli, VPpli );
         att dist.y = sqrt ( att dist.z ) ;
         att factor = c one / dot ( att dist,
            light state[i] .attenuation factors );
      }
      VPpli = normalize ( VPpli );
      if ( light state[i].spot cutoff angle < 180.0 )
      {
         // compute spot factor
         spot factor = dot ( -VPpli,
                             light state[i].spot direction );
         if( spot_factor >= cos ( radians (
                          light state[i].spot cutoff angle ) ) )
            spot factor = pow ( spot factor,
                                light_state[i].spot_exponent );
         else
            spot_factor = c_zero;
         att_factor *= spot_factor;
      }
    }
                                                             (continues)
```

```
Example 8-9 OpenGL ES 1.1 Fixed-Function Vertex Pipeline (continued)
```

```
 else
    \left\{ \right.// directional light
       VPpli = light state[i].position.xyz;
     }
    if( att_factor > c_zero )
\{ \cdot \cdot \cdot \cdot \cdot \cdot \cdot \cdot \cdot \cdot \cdot \cdot \cdot \cdot \cdot \cdot \cdot \cdot \cdot \cdot \cdot \cdot \cdot \cdot \cdot \cdot \cdot \cdot \cdot \cdot \cdot \cdot \cdot \cdot \cdot \cdot 
       // process lighting equation --> compute the light color
       computed color += ( light state[i].ambient color *
                                  mat ambient_color );
       ndotl = max( c_zero, dot( n, VPpli ) );
       computed color += ( ndotl * light state[i].diffuse color *
                                 mat diffuse color );
         h_vec = normalize( VPpli + vec3(c_zero, c_zero, c_one ) );
         ndoth = dot (n, hvec);if ( ndoth > c_zero )
         {
             computed color + = ( pow ( nodoth,material state.specular exponent ) *
                                      material state.specular color *
                                      light state[i].specular color );
         }
         computed color *= att factor; // multiply color with
                                                 // computed attenuation
                                                 // factor
                                                 // * computed spot factor
     }
    return computed_color;
float compute fog( )
    float f;
    // use eye Z as approximation
    if ( fog_mode == GLI_FOG_MODE_LINEAR )
     {
       f = (f \circ g \circ g - g \circ g \circ g) / (f \circ g \circ g) - f \circ g \circ g \circ g \circ g }
   else if ( fog mode == GLI FOG MODE EXP )
     {
       f = exp(- \left( p \frac{e}{e} z * f \right) density ) );
     }
```
}

{

```
 else
    {
      f = (p \text{ eye}.z * f \text{og density});f = exp(- ( f * f ) );
    }
   f = clamp ( f, c zero, c one) ;
    return f;
}
vec4 do_lighting( )
{
   vec4 vtx color;
    int i, j ;
   vtx color = material state.emissive color +
                ( mat ambient color * ambient scene color );
   j = int(c \text{ zero });for (i=int (c zero ); i<8; i++ )
    {
      if ( j >= num lights )
         break;
      if ( light enable state[i] )
      {
          j++;vtx color += lighting equation(i);
      }
    }
   vtx color.a = mat diffuse color.a;
    return vtx_color;
}
void main( void )
{
    int i, j;
    // do we need to transform P
    if ( xform_eye_p )
      p_eye = modelview_matrix * a_position;
    if ( enable_lighting )
    {
      n = inv transpose modelview matrix * a normal;
      if ( rescale_normal )
         n = rescale normal factor * n;
                                                                 (continues)
```

```
if ( normalize_normal )
          n = normalize(n);mat ambient color = enable color material ? a color
                                         : material state.ambient color;
       mat diffuse color = enable color material ? a color
                                         : material state.diffuse color;
       v front color = do lighting( );
       v back color = v front color;
       // do two-sided lighting
       if ( light_model_two_sided )
       {
          n = -n;v back color = do lighting( );
       }
    }
    else
    {
       // set the default output color to be the per-vertex /
      // per-primitive color
      v front color = a color;
       v back color = a color;
    }
    // do texture transforms
    v_texcoord[indx_zero] = vec4( c_zero, c_zero, c_zero,
                                         c one );
    if ( enable_tex[indx_zero] )
\{ \cdot \cdot \cdot \cdot \cdot \cdot \cdot \cdot \cdot \cdot \cdot \cdot \cdot \cdot \cdot \cdot \cdot \cdot \cdot \cdot \cdot \cdot \cdot \cdot \cdot \cdot \cdot \cdot \cdot \cdot \cdot \cdot \cdot \cdot \cdot \cdot 
       if ( enable tex matrix[indx zero] )
          v texcoord[indx zero] = tex_matrix[indx_zero] *a texcoord0;
       else
           v texcoord[indx zero] = a texcoord0;
    }
   v texcoord[indx one] = vec4( c zero, c zero, c zero, c one );
    if ( enable_tex[indx_one] )
    {
       if ( enable tex matrix[indx one] )
           v texcoord[indx one] = tex matrix[indx one] *a texcoordl;
       else
          v texcoord[indx one] = a texcoordl;
    }
```

```
v ucp factor = enable ucp ? dot ( p eye, ucp eqn ) : c zero;
v fog factor = enable fog ? compute fog( ) : c one;
gl Position = mvp matrix * a position;
```
# **[Summary](#page-11-1)**

}

In this chapter, we provided a high-level overview of how vertex shaders fit into the pipeline and how to perform transformation, lighting, skinning, and displacement mapping in a vertex shader through some vertex shader examples. In addition, you learned how to use the transform feedback mode to capture the vertex outputs into buffer objects and how to implement the fixed-function pipeline using vertex shaders. Next, before we will discuss fragment shaders, we will cover the texturing functionality in OpenGL ES 3.0.

*This page intentionally left blank* 

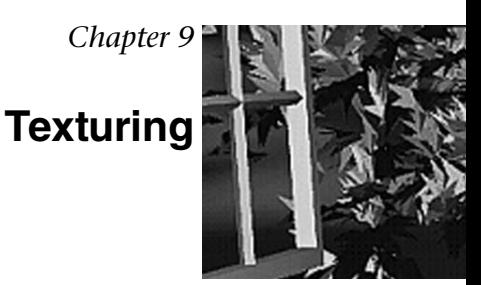

Now that we have covered vertex shaders in detail, you should be familiar with all of the gritty details of transforming vertices and preparing primitives for rendering. The next step in the pipeline is the fragment shader, where much of the visual magic of OpenGL ES 3.0 occurs. A central aspect of fragment shaders is the application of textures to surfaces. This chapter covers all the details of creating, loading, and applying textures:

- Texturing basics
- Loading textures and mipmapping
- Texture filtering and wrapping
- Texture level-of-detail, swizzles, and depth comparison
- Texture formats
- Using textures in the fragment shader
- Texture subimage specification
- Copying texture data from the framebuffer
- Compressed textures
- Sampler objects
- Immutable textures
- Pixel unpack buffer objects

# [Texturing Basics](#page-11-0)

One of the most fundamental operations used in rendering 3D graphics is the application of textures to a surface. Textures allow for the representation of additional detail not available just from the geometry of a mesh. Textures in OpenGL ES 3.0 come in several forms: 2D textures, 2D texture arrays, 3D textures, and cubemap textures.

Textures are typically applied to a surface by using texture coordinates, which can be thought of as indices into texture array data. The following sections introduce the different texture types in OpenGL ES and explain how they are loaded and accessed.

# **[2D Textures](#page-11-0)**

A 2D texture is the most basic and common form of texture in OpenGL ES. A 2D texture is—as you might guess—a two-dimensional array of image data. The individual data elements of a texture are known as *texels* (short for "texture pixels"). Texture image data in OpenGL ES can be represented in many different basic formats. The basic formats available for texture data are shown in Table 9-1.

Each texel in the image is specified according to both its basic format and its data type. Later, we describe in more detail the various data types that can represent a texel. For now, the important point to understand is that a 2D texture is a two-dimensional array of image data. When rendering with a 2D texture, a texture coordinate is used as an index into the texture image. Generally, a mesh will be authored in a 3D content authoring program, with each vertex having a texture coordinate. Texture coordinates for 2D textures are given by a 2D pair of coordinates (*s*, *t*), sometimes also called (*u*, *v*) coordinates. These coordinates represent normalized coordinates used to look up a texture map, as shown in Figure 9-1.

The lower-left corner of the texture image is specified by the *st*-coordinates (0.0, 0.0). The upper-right corner of the texture image is specified by the *st*-coordinates (1.0, 1.0). Coordinates outside of the range [0.0, 1.0] are allowed, and the behavior of texture fetches outside of that range is defined by the texture wrapping mode (described in the section on texture filtering and wrapping).

| <b>Base Format</b> | <b>Texel Data Description</b> |  |
|--------------------|-------------------------------|--|
| $GL$ RED           | (Red)                         |  |
| GL RG              | (Red, Green)                  |  |
| GL RGB             | (Red, Green, Blue)            |  |
| GL RGBA            | (Red, Green, Blue, Alpha)     |  |
| GL LUMINANCE       | (Luminance)                   |  |
| GL LUMINANCE ALPHA | (Luminance, Alpha)            |  |
| GL ALPHA           | (Alpha)                       |  |
| GL DEPTH COMPONENT | (Depth)                       |  |
| GL DEPTH STENCIL   | (Depth, Stencil)              |  |
| GL_RED_INTEGER     | (iRed)                        |  |
| GL RG INTEGER      | (iRed, iGreen)                |  |
| GL RGB INTEGER     | (iRed, iGreen, iBlue)         |  |
| GL RGBA INTEGER    | (iRed, iGreen, iBlue, iAlpha) |  |

**Table 9-1** Texture Base Formats

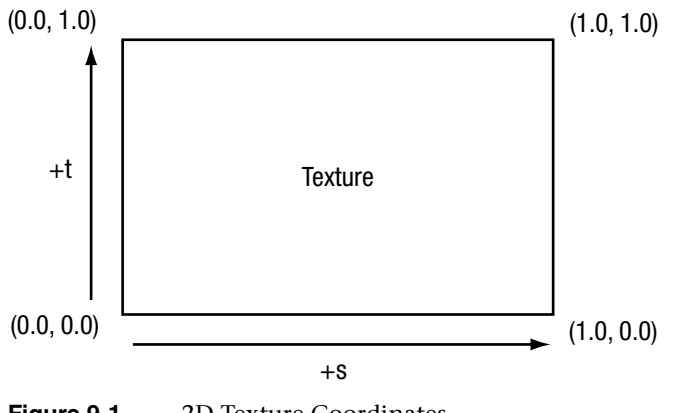

**Figure 9-1** 2D Texture Coordinates

### **[Cubemap Textures](#page-11-0)**

In addition to 2D textures, OpenGL ES 3.0 supports cubemap textures. At its most basic, a cubemap is a texture made up of six individual 2D texture faces. Each face of the cubemap represents one of the six sides of a cube. Although cubemaps have a variety of advanced uses in 3D rendering, the most common use is for an effect known as *environment mapping*. For this effect, the reflection of the environment onto the object is rendered by using a cubemap to represent the environment. Typically, a cubemap is generated for environment mapping by placing a camera in the center of the scene and capturing an image of the scene from each of the six axis directions  $(+X, -X, +Y, -Y, +Z, -Z)$  and storing the result in each cube face.

Texels are fetched out of a cubemap by using a 3D vector (*s*, *t*, *r*) as the texture coordinate to look up into the cubemap. The texture coordinates  $(s, t, r)$  represent the  $(x, y, z)$  components of the 3D vector. The 3D vector is used to first select a face of the cubemap to fetch from, and then the coordinate is projected into a 2D (*s*, *t*) coordinate to fetch from the cubemap face. The actual math for computing the 2D (*s*, *t*) coordinate is outside our scope here, but suffice it to say that a 3D vector is used to look up into a cubemap. You can visualize the way this process works by picturing a 3D vector coming from the origin inside of a cube. The point at which that vector intersects the cube is the texel that would be fetched from the cubemap. This concept is illustrated in Figure 9-2, where a 3D vector intersects the cube face.

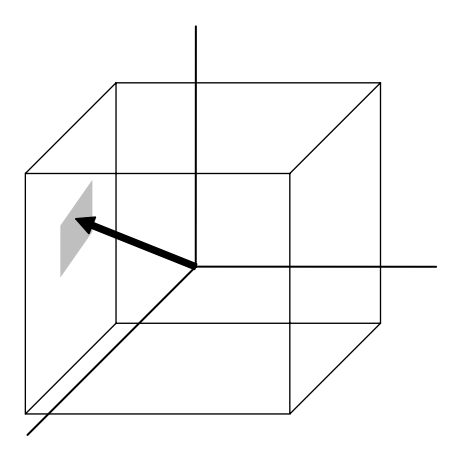

**Figure 9-2** 3D Texture Coordinate for Cubemap

The faces of a cubemap are each specified in the same manner as one would specify a 2D texture. Each of the faces must be square (e.g., the width and height must be equal), and each must have the same width and height. The 3D vector that is used for the texture coordinate is not normally stored directly on a per-vertex basis on the mesh as it is for 2D texturing. Instead, cubemaps are usually fetched from by using the normal vector as a basis for computing the cubemap texture coordinate. Typically, the normal vector is used along with a vector from the eye to compute a reflection vector that is then used to look up into a cubemap. This computation is described in the environment mapping example in Chapter 14, "Advanced Programming with OpenGL ES 3.0."

### **[3D Textures](#page-11-1)**

Another type of texture in OpenGL ES 3.0 is the 3D texture (or volume texture). 3D textures can be thought of as an array of multiple slices of 2D textures. A 3D texture is accessed with a three-tuple (*s*, *t*, *r*) coordinate, much like a cubemap. For 3D textures, the *r*-coordinate selects which slice of the 3D texture to sample from and the (*s*, *t*) coordinate is used to fetch into the 2D map at each slice. Figure 9-3 shows a 3D texture where each slice is made up of an individual 2D texture. Each mipmap level in a 3D texture contains half the number of slices in the texture above it (more on this later).

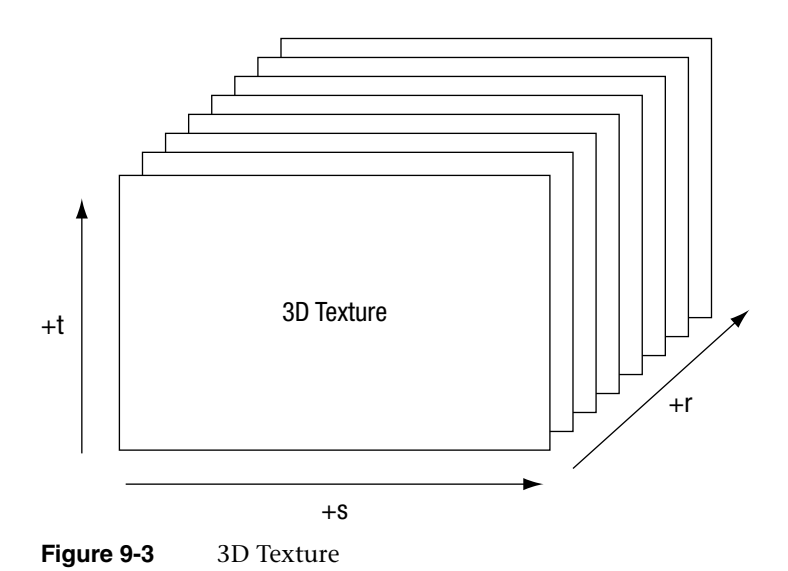

## **[2D Texture Arrays](#page-11-0)**

The final type of texture in OpenGL ES 3.0 is a 2D texture array. The 2D texture array is very similar to a 3D texture, but is used for a different purpose. For example, 2D texture arrays are often used to store an animation of a 2D image. Each slice of the array represents one frame of the texture animation. The difference between 2D texture arrays and 3D textures is subtle but important. For a 3D texture, filtering occurs *between* slices, whereas fetching from a 2D texture array will sample from only an individual slice. As such, mipmapping is also different. Each mipmap level in a 2D texture array contains the same number of slices as the level above it. Each 2D slice is entirely mipmapped independently from any other slices (unlike the case with a 3D texture, for which each mipmap level has half as many slices as above it).

To address a 2D texture array, three texture coordinates (*s*, *t*, *r*) are used just like with a 3D texture. The *r*-coordinate selects which slice in the 2D texture array to use and the (*s*, *t*) coordinates are used on the selected slice in exactly the same way as a 2D texture.

## **[Texture Objects and Loading Textures](#page-11-0)**

The first step in the application of textures is to create a *texture object*. A texture object is a container object that holds the texture data needed for rendering, such as image data, filtering modes, and wrap modes. In OpenGL ES, a texture object is represented by an unsigned integer that is a handle to the texture object. The function that is used for generating texture objects is glGenTextures.

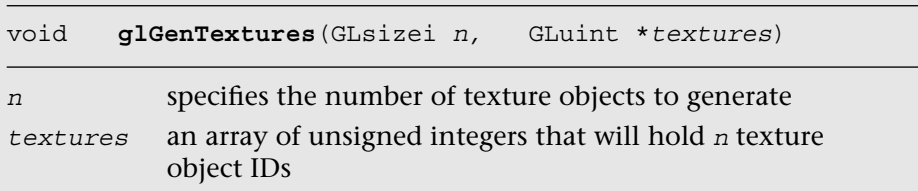

At the point of creation, the texture objects(s) generated by glGenTextures are an empty container that will be used for loading texture data and parameters. Texture objects also need to be deleted when an application no longer needs them. This step is typically done either at application shutdown or, for example, when changing levels in a game. It can be accomplished by using glDeleteTextures.

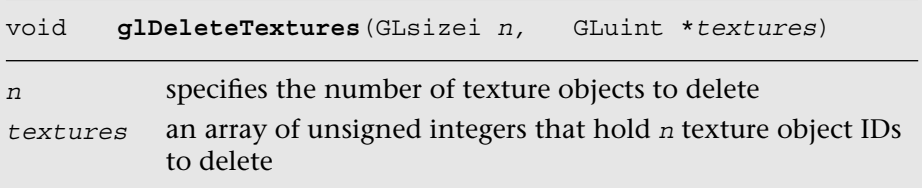

Once texture object IDs have been generated with glGenTextures, the application must bind the texture object to operate on it. Once texture objects are bound, subsequent operations such as glTexImage2D and glTexParameter affect the bound texture object. The function used to bind texture objects is qlBindTexture.

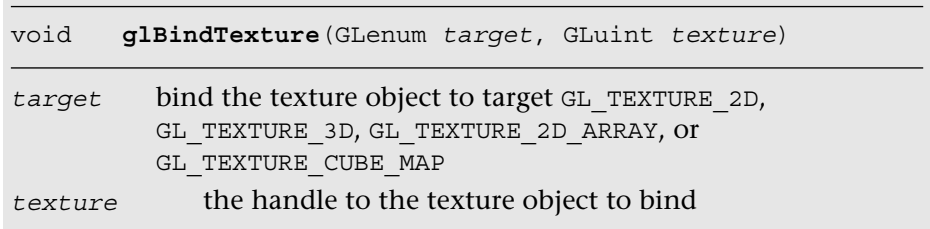

Once a texture is bound to a particular texture target, that texture object will remain bound to its target until it is deleted. After generating a texture object and binding it, the next step in using a texture is to actually load the image data. The basic function that is used for loading 2D and cubemap textures is glTexImage2D. In addition, several alternative methods may be used to specify 2D textures in OpenGL ES 3.0, including using immutable textures (glTexStorage2D) in conjunction with glTexSubImage2D. We start first with the most basic method—using glTexImage2D—and describe immutable textures later in the chapter. For best performance, we recommend using immutable textures.

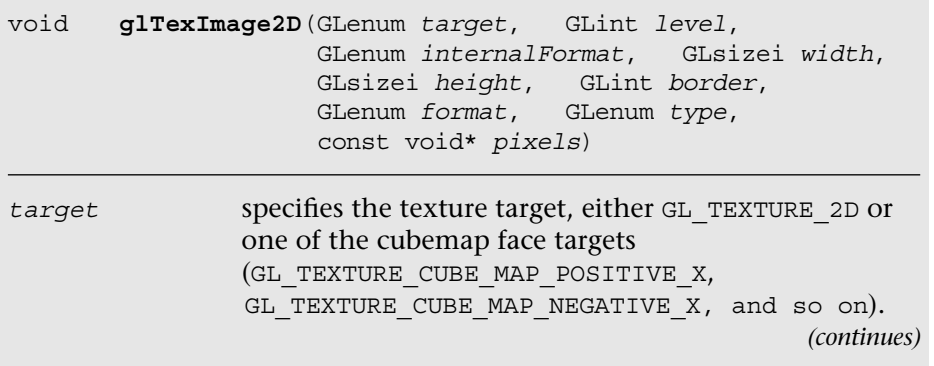

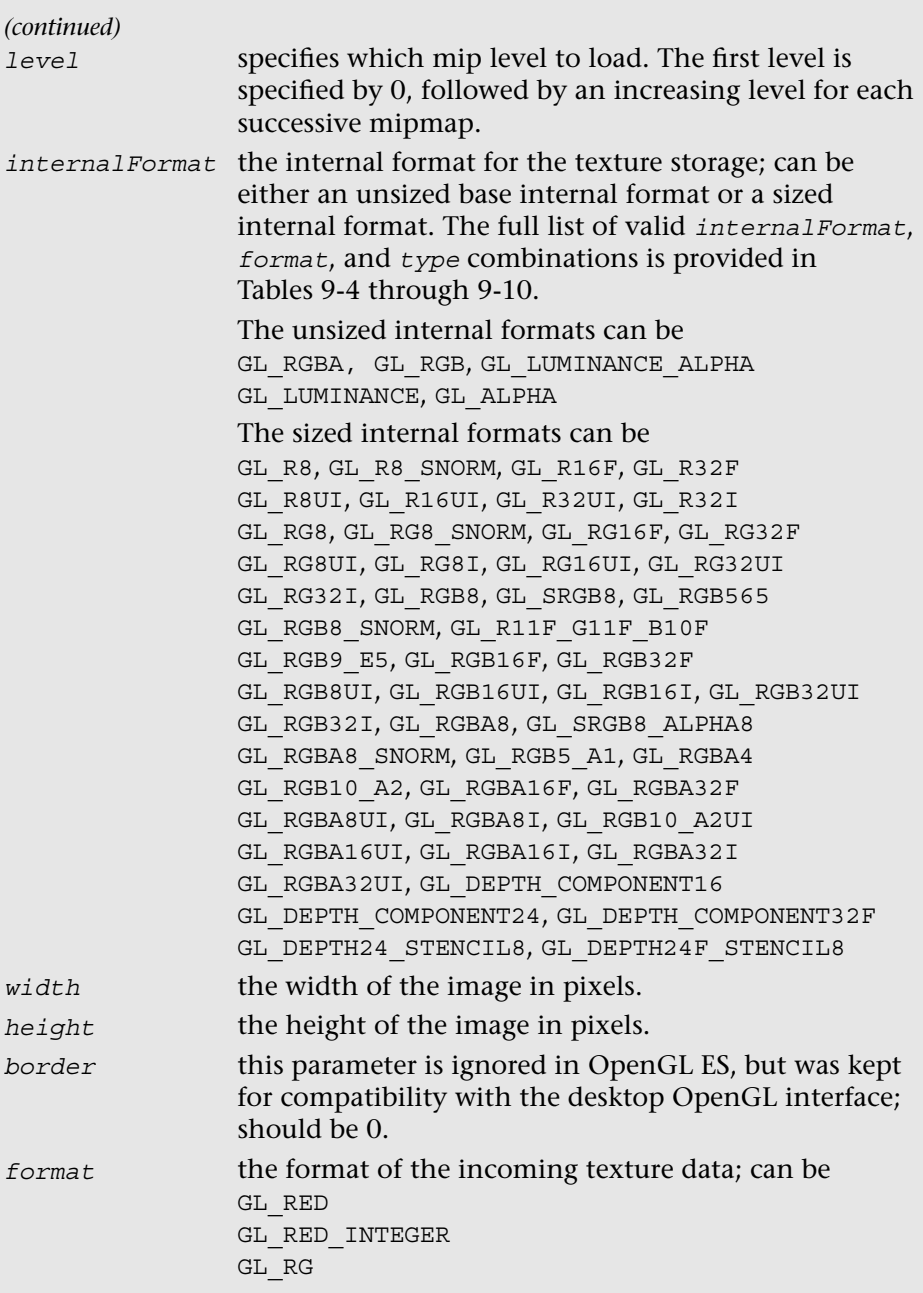

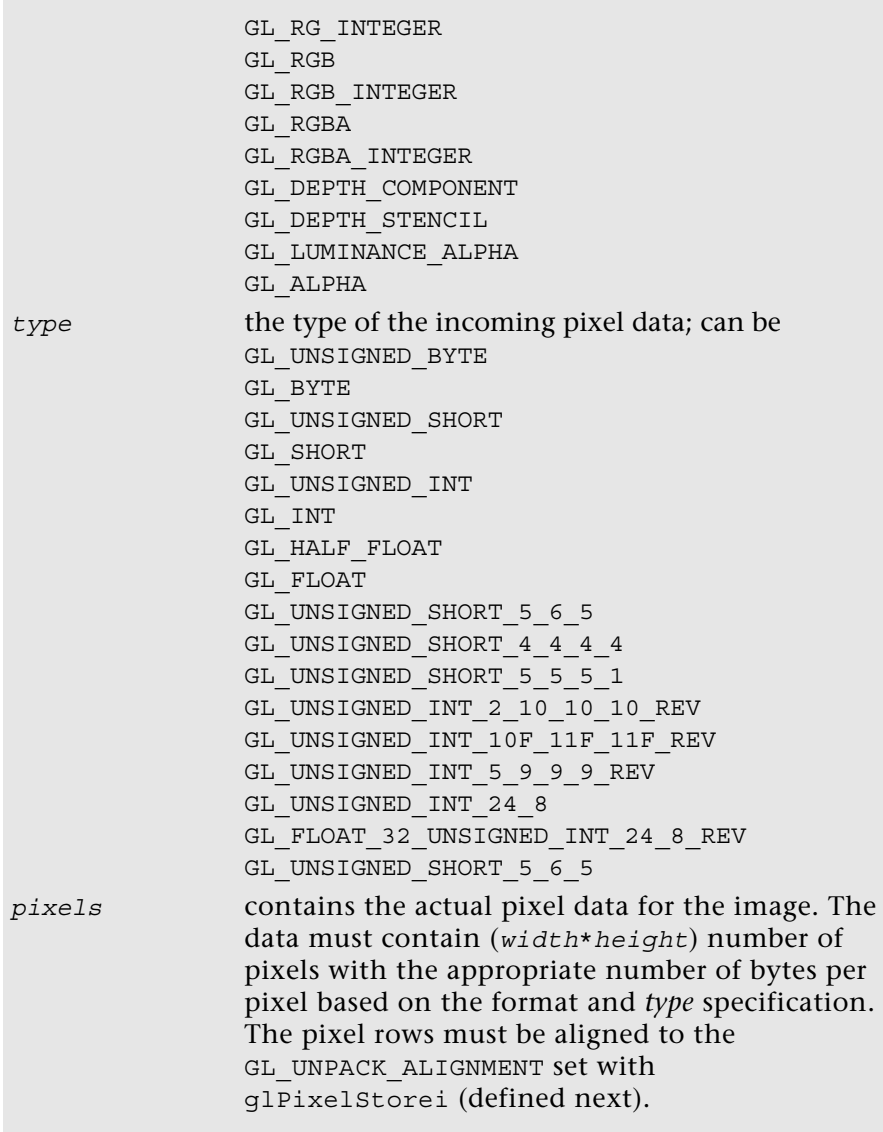

Example 9-1, from the Simple\_Texture2D example, demonstrates generating a texture object, binding it, and then loading a 2 × 2 2D texture with RGB image data made from unsigned bytes.

**Example 9-1** Generating a Texture Object, Binding It, and Loading Image Data

```
// Texture object handle
GLuint textureId;
// 2 x 2 Image, 3 bytes per pixel (R, G, B)
GLubyte pixels[4 * 3] ={
    255, 0, 0, // Red
     0, 255, 0, // Green
     0, 0, 255, // Blue
    255, 255, 0 // Yellow
};
// Use tightly packed data
glPixelStorei(GL_UNPACK_ALIGNMENT, 1);
// Generate a texture object
glGenTextures(1, &textureId);
// Bind the texture object
glBindTexture(GL_TEXTURE_2D, textureId);
// Load the texture
glTexImage2D(GL_TEXTURE_2D, 0, GL_RGB, 2, 2, 0, GL_RGB,
             GL UNSIGNED BYTE, pixels);
// Set the filtering mode
glTexParameteri(GL_TEXTURE_2D, GL_TEXTURE_MIN_FILTER,
               GL_NEAREST);
glTexParameteri(GL_TEXTURE_2D, GL_TEXTURE_MAG_FILTER,
               GL_NEAREST);
```
In the first part of the code, the pixels array is initialized with simple  $2 \times 2$ texture data. The data is composed of unsigned byte RGB triplets that are in the range [0, 255]. When data is fetched from an 8-bit unsigned byte texture component in the shader, the values are mapped from the range [0, 255] to the floating-point range [0.0, 1.0]. Typically, an application would not create texture data in this simple manner, but rather would load the data from an image file. This example is provided to demonstrate the use of the API.

Prior to calling glTexImage2D, the application makes a call to glPixelStorei to set the unpack alignment. When texture data is uploaded via glTexImage2D, the rows of pixels are assumed to be aligned to the value set for GL\_UNPACK\_ALIGNMENT. By default, this value is 4, meaning that rows of pixels are assumed to begin on 4-byte boundaries.

This application sets the unpack alignment to 1, meaning that each row of pixels begins on a byte boundary (in other words, the data is tightly packed). The full definition for glPixelStorei is given next.

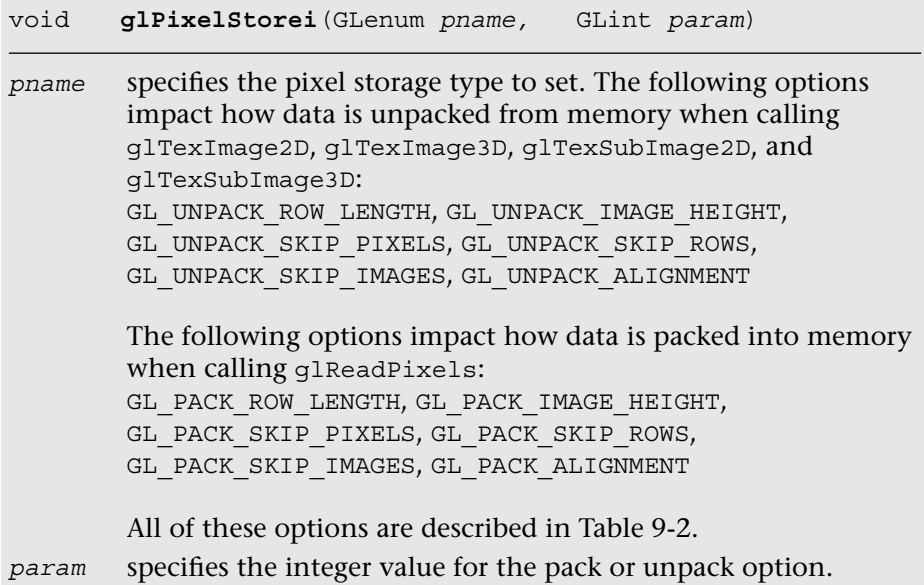

The GL\_PACK\_xxxxx arguments to glPixelStorei do not have any impact on texture image uploading. The pack options are used by glReadPixels, which is described in Chapter 11, "Fragment Operations." The pack and unpack options set by glPixelStorei are global state and are not stored or associated with a texture object. In practice, it is rare to use any options other than GL\_UNPACK\_ALIGNMENT for specifying textures. For completeness, the full list of pixel storage options is provided in Table 9-2.

Returning to the program in Example 9-1, after defining the image data, a texture object is generated using glGenTextures and then that object is bound to the GL\_TEXTURE\_2D target using glBindTexture. Finally, the image data is loaded into the texture object using glTexImage2D. The format is set as GL\_RGB, which signifies that the image data is composed of  $(R, G, B)$  triplets. The type is set as GL\_UNSIGNED\_BYTE, which signifies that each channel of the data is stored in an 8-bit unsigned byte. There are a number of other options for loading texture data, including the different formats described in Table 9-1. All of the texture formats are described later in this chapter in the *Texture Formats* section.

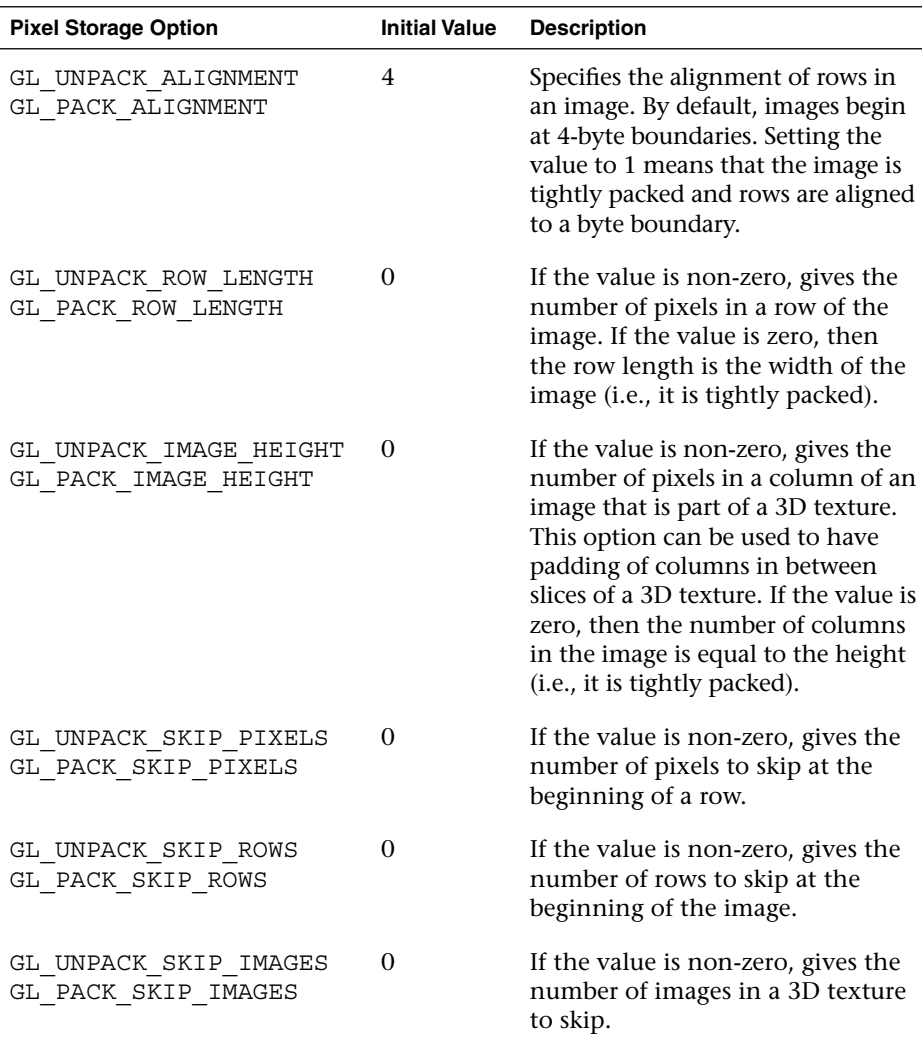

**Table 9-2** Pixel Storage Options

The last part of the code uses glTexParameteri to set the minification and magnification filtering modes to GL\_NEAREST. This code is required because we have not loaded a complete mipmap chain for the texture; thus we must select a non-mipmapped minification filter. The other option would have been to use minification and magnification modes of GL\_LINEAR, which provides bilinear non-mipmapped filtering. The details of texture filtering and mipmapping are explained in the next section.

## **[Texture Filtering and Mipmapping](#page-11-1)**

So far, we have limited our explanation of 2D textures to single 2D images. Although this allowed us to explain the concept of texturing, there is actually a bit more to how textures are specified and used in OpenGL ES. This complexity relates to the visual artifacts and performance issues that occur due to using a single texture map. As we have described texturing so far, the texture coordinate is used to generate a 2D index to fetch from the texture map. When the minification and magnification filters are set to GL\_ NEAREST, this is exactly what will happen: A single texel will be fetched at the texture coordinate location provided. This is known as point or nearest sampling.

However, nearest sampling might produce significant visual artifacts. The artifacts occur because as a triangle becomes smaller in screen space, the texture coordinates take large jumps when being interpolated from pixel to pixel. As a result, a small number of samples are taken from a large texture map, resulting in aliasing artifacts and a potentially large performance penalty. The solution that is used to resolve this type of artifact in OpenGL ES is known as *mipmapping*. The idea behind mipmapping is to build a chain of images known as a mipmap chain. The mipmap chain begins with the originally specified image and then continues with each subsequent image being half as large in each dimension as the one before it. This chain continues until we reach a single  $1 \times 1$  texture at the bottom of the chain. The mip levels can be generated programmatically, typically by computing each pixel in a mip level as an average of the four pixels at the same location in the mip level above it (box filtering).

In the Chapter 9/MipMap2D sample program, we provide an example demonstrating how to generate a mipmap chain for a texture using a box filtering technique. The code to generate the mipmap chain is given by the GenMipMap2D function. This function takes an RGB8 image as input and generates the next mipmap level by performing a box filter on the preceding image. See the source code in the example for details on how the box filtering is done. The mipmap chain is then loaded using glTexImage2D, as shown in Example 9-2.

With a mipmap chain loaded, we can then set up the filtering mode to use mipmaps. The result is that we achieve a better ratio between screen pixels and texture pixels, thereby reducing aliasing artifacts. Aliasing is also reduced because each image in the mipmap chain is successively filtered so that high-frequency elements are attenuated more and more as we move down the chain.

#### **Example 9-2** Loading a 2D Mipmap Chain

```
// Load mipmap level 0
glTexImage2D(GL_TEXTURE_2D, 0, GL_RGB, width, height,
             0, GL_RGB, GL_UNSIGNED_BYTE, pixels);
level = 1;prevImage = &pixels[0];
while(width > 1 && height > 1)
{
    int newWidth,
       newHeight;
    // Generate the next mipmap level
    GenMipMap2D(prevImage, &newImage, width, height, &newWidth, 
               &newHeight);
    // Load the mipmap level
    glTexImage2D(GL_TEXTURE_2D, level, GL_RGB,
                newWidth, newHeight, 0, GL_RGB,
                GL UNSIGNED BYTE, newImage);
    // Free the previous image
    free(prevImage);
    // Set the previous image for the next iteration
    prevImage = newImage;
    level++;
    // Half the width and height
    width = newWidth;
    height = newHeight;
}
free(newlmage);
```
Two types of filtering occur when texturing: minification and magnification. Minification is what happens when the size of the projected polygon on the screen is smaller than the size of the texture. Magnification is what happens when the size of the projected polygon on screen is larger than the size of the texture. The determination of which filter type to use is handled automatically by the hardware, but the API provides control over which type of filtering to use in each case. For magnification, mipmapping is not relevant, because we will always be sampling from the largest level available. For minification, a variety of sampling modes can be used. The choice of which mode to use is based on which level of visual quality you need to achieve and how much performance you are willing to give up for texture filtering.

The filtering modes are specified (along with many other texture options) with  $qI$ TexParameter [i|f][v]. The texture filtering modes are described next, and the remaining options are described in subsequent sections.

```
void glTexParameteri(GLenum target, GLenum pname, 
                        GLint param)
void glTexParameteriv(GLenum target, GLenum pname, 
                         const GLint *params)
void glTexParameterf(GLenum target, GLenum pname, 
                        GLfloat param)
void glTexParameterfv(GLenum target, GLenum pname, 
                         const GLfloat *params)
target the texture target can be GL_TEXTURE_2D, GL_TEXTURE_3D, 
         GL_TEXTURE_2D_ARRAY, OI GL_TEXTURE_CUBE_MAP
pname the parameter to set; one of
         GL_TEXTURE_BASE_LEVEL
         GL_TEXTURE_COMPARE_FUNC
         GL_TEXTURE_COMPARE_MODE
         GL TEXTURE MIN FILTER
         GL_TEXTURE_MAG_FILTER
         GL_TEXTURE_MIN_LOD
         GL_TEXTURE_MAX_LOD
         GL_TEXTURE_MAX_LEVEL
         GL_TEXTURE_SWIZZLE_R
         GL_TEXTURE_SWIZZLE_G
         GL_TEXTURE_SWIZZLE_B
         GL_TEXTURE_SWIZZLE_A
         GL_TEXTURE_WRAP_S
         GL_TEXTURE_WRAP_T
         GL_TEXTURE_WRAP_R
params the value (or array of values for the "v" entrypoints) to set the 
         texture parameter to
         If pname is GL_TEXTURE_MAG_FILTER, then param can be 
         GL_NEAREST or GL_LINEAR
         If pname is GL_TEXTURE_MIN_FILTER, then param can be
         GL_NEAREST, GL_LINEAR, GL_NEAREST_MIPMAP_NEAREST, 
         GL_NEAREST_MIPMAP_LINEAR, GL_LINEAR_MIPMAP_NEAREST, 
         or GL_LINEAR_MIPMAP_LINEAR
                                                        (continues)
```
#### *(continued)*

If *pname* is GL\_TEXTURE\_WRAP\_S, GL\_TEXTURE\_WRAP\_R, or GL\_TEXTURE\_WRAP\_T, then *param* can be GL\_REPEAT, GL\_CLAMP\_TO\_EDGE, OT GL\_MIRRORED\_REPEAT If *pname* is GL\_TEXTURE\_COMPARE\_FUNC, then *param* can be GL\_LEQUAL, GL\_EQUAL, GL\_LESS, GL\_GREATER, GL\_EQUAL, GL\_NOTEQUAL, GL\_ALWAYS, or GL\_NEVER If *pname* is GL\_TEXTURE\_COMPARE\_MODE, then *param* can be GL\_COMPARE\_REF\_TO\_TEXTURE OI\_GL\_NONE If *pname* is GL\_TEXTURE\_SWIZZLE\_R, GL\_TEXTURE\_SWIZZLE\_G, GL TEXTURE SWIZZLE B, OT GL TEXTURE SWIZZLE A, then *param* can be GL\_RED, GL\_GREEN, GL\_BLUE, GL\_ALPHA, GL\_ZERO, OT GL\_ONE

The magnification filter can be either GL\_NEAREST or GL\_LINEAR. In GL\_NEAREST magnification filtering, a single point sample will be taken from the texture nearest to the texture coordinate. In GL\_LINEAR magnification filtering, a bilinear (average of four samples) will be taken from the texture about the texture coordinate.

The minification filter can be set to any of the following values:

- GL\_NEAREST—Takes a single point sample from the texture nearest to the texture coordinate.
- GL LINEAR—Takes a bilinear sample from the texture nearest to the texture coordinate.
- GL\_NEAREST\_MIPMAP\_NEAREST—Takes a single point sample from the closest mip level chosen.
- GL\_NEAREST\_MIPMAP\_LINEAR—Takes a sample from the two closest mip levels and interpolates between those samples.
- GL\_LINEAR\_MIPMAP\_NEAREST—Takes a bilinear fetch from the closest mip level chosen.
- GL\_LINEAR\_MIPMAP\_LINEAR—Takes a bilinear fetch from each of the two closest mip levels and then interpolates between them. This last mode, which is typically referred to as trilinear filtering, produces the best quality of all modes.
- **Note:** GL\_NEAREST and GL\_LINEAR are the only texture minification modes that do not require a complete mipmap chain to be specified

for the texture. All of the other modes require that a complete mipmap chain exists for the texture.

The MipMap2D example in Figure 9-4 shows the difference between a polygon drawn with GL\_NEAREST versus GL\_LINEAR\_MIPMAP\_LINEAR filtering.

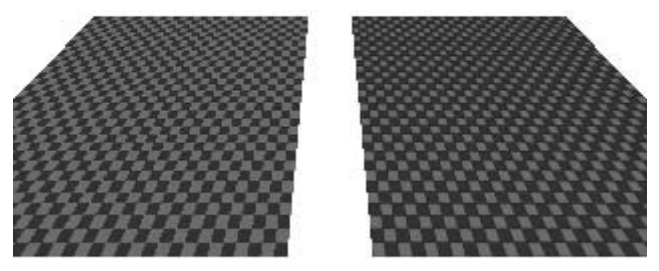

**Figure 9-4** MipMap2D: Nearest Versus Trilinear Filtering

It is worth mentioning some performance implications for the texture filtering mode that you choose. If minification occurs and performance is a concern, using a mipmap filtering mode is usually the best choice on most hardware. You tend to get very poor texture cache utilization without mipmaps because fetches happen at sparse locations throughout a map. However, the higher the filtering mode you use, the greater the performance cost in the hardware. For example, on most hardware, doing bilinear filtering is less costly than doing trilinear filtering. You should choose a mode that gives you the quality desired without unduly negatively impacting performance. On some hardware, you might get high-quality filtering virtually for free, particularly if the cost of the texture filtering is not your bottleneck. This is something that needs to be tuned for the application and hardware on which you plan to run your application.

#### **Seamless Cubemap Filtering**

One change with respect to filtering that is new to OpenGL ES 3.0 relates to how cubemaps are filtered. In OpenGL ES 2.0, when a linear filter kernel fell on the edge of a cubemap border, the filtering would happen on only a single cubemap face. This would result in artifacts at the borders between cubemap faces. In OpenGL ES 3.0, cubemap filtering is now *seamless*—if the filter kernel spans more than one cubemap face, the kernel will fetch samples from all of the faces it covers. Seamless filtering results in smoother filtering along cubemap face borders. In OpenGL ES 3.0, there is nothing you need to do to enable seamless cubemap filtering; all linear filter kernels will use it automatically.

### **[Automatic Mipmap Generation](#page-11-0)**

In the MipMap2D example in the previous section, the application created an image for level zero of the mipmap chain. It then generated the rest of the mipmap chain by performing a box filter on each image and successively halving the width and height. This is one way to generate mipmaps, but OpenGL ES 3.0 also provides a mechanism for automatically generating mipmaps using glGenerateMipmap.

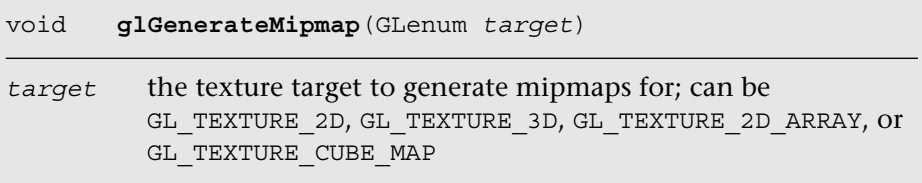

When calling glGenerateMipmap on a bound texture object, this function will generate the entire mipmap chain from the contents of the image in level zero. For a 2D texture, the contents of texture level zero will be successively filtered and used for each of the subsequent levels. For a cubemap, each of the cube faces will be generated from the level zero in each cube face. Of course, to use this function with cubemaps, you must have specified level zero for each cube face and each face must have a matching internal format, width, and height. For a 2D texture array, each slice of the array will be filtered as it would be for a 2D texture. Finally, for a 3D texture, the entire volume will be mipmapped by performing filtering across slices.

OpenGL ES 3.0 does not mandate that a particular filtering algorithm be used for generating mipmaps (although the specification recommends box filtering, implementations have latitude in choosing which algorithm they use). If you require a particular filtering method, then you will still need to generate the mipmaps on your own.

Automatic mipmap generation becomes particularly important when you start to use framebuffer objects for rendering to a texture. When rendering to a texture, we don't want to have to read back the contents of the texture to the CPU to generate mipmaps. Instead, glGenerateMipmap can be used and the graphics hardware can then potentially generate the mipmaps without ever having to read the data back to the CPU. When we cover framebuffer objects in more detail in Chapter 12, "Framebuffer Objects," this point should become clear.

# **[Texture Coordinate Wrapping](#page-11-1)**

Texture wrap modes are used to specify the behavior that occurs when a texture coordinate is outside of the range [0.0, 1.0]. The texture wrap modes are set using glTexParameter [i|f] [v]. Such modes can be set independently for the *s*-coordinate, *t*-coordinate, and *r*-coordinate. The GL\_TEXTURE\_WRAP\_S mode defines what the behavior is when the *s*-coordinate is outside of the range [0.0, 1.0], GL\_TEXTURE\_WRAP\_T sets the behavior for the *t*-coordinate, and GL\_TEXTURE\_WRAP\_R sets the behavior for the *r*-coordinate (the *r*-coordinate wrapping is used only for 3D textures and 2D texture arrays). In OpenGL ES, there are three wrap modes to choose from, as described in Table 9-3.

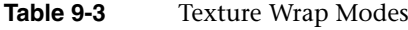

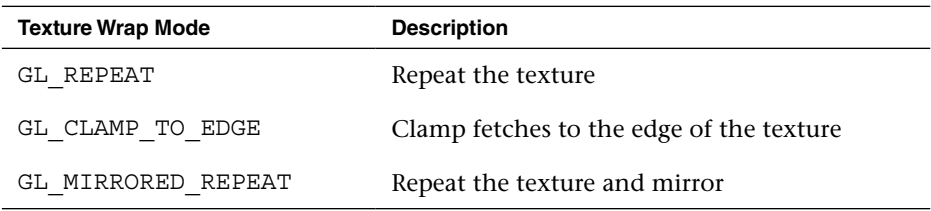

Note that the texture wrap modes also affect the behavior of filtering. For example, when a texture coordinate is at the edge of a texture, the bilinear filter kernel might span beyond the edge of the texture. In this case, the wrap mode will determine which texels are fetched for the portion of the kernel that lies outside the texture edge. You should use GL\_CLAMP\_TO\_EDGE whenever you do not want any form of repeating.

In Chapter 9/TextureWrap, there is an example that draws a quad with each of the three different texture wrap modes. The quads have a checkerboard image applied to them and are rendered with texture coordinates in the range from [–1.0, 2.0]. The results are shown in Figure 9-5.

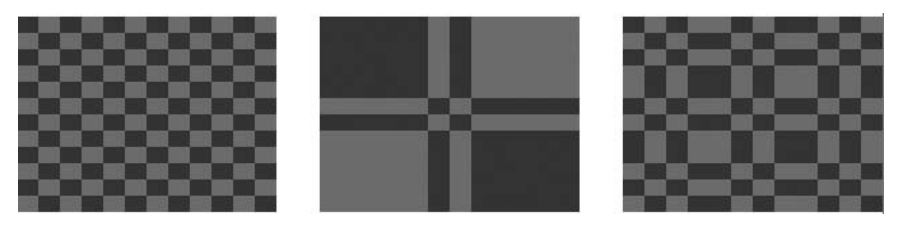

**Figure 9-5** GL REPEAT, GL CLAMP TO EDGE, and GL MIRRORED REPEAT Modes

The three quads are rendered using the following setup code for the texture wrap modes:

```
// Draw left quad with repeat wrap mode
glTexParameteri(GL_TEXTURE_2D, GL_TEXTURE_WRAP_S, GL_REPEAT);
glTexParameteri(GL_TEXTURE_2D, GL_TEXTURE_WRAP_T, GL_REPEAT); 
glUniformlf(userData->offsetLoc, -0.7f);
glDrawElements(GL_TRIANGLES, 6, GL_UNSIGNED_SHORT, indices);
// Draw middle quad with clamp to edge wrap mode
glTexParameteri(GL_TEXTURE_2D, GL_TEXTURE_WRAP_S,
                GL_CLAMP_TO_EDGE); 
glTexParameteri(GL_TEXTURE_2D, GL_TEXTURE_WRAP_T,
               GL_CLAMP_TO_EDGE);
glUniformlf(userData->offsetLoc, 0.0f);
glDrawElements(GL_TRIANGLES, 6, GL_UNSIGNED_SHORT, indices);
// Draw right quad with mirrored repeat
glTexParameteri(GL_TEXTURE_2D, GL_TEXTURE_WRAP_S,
                GL_MIRRORED_REPEAT);
glTexParameteri(GL_TEXTURE_2D, GL_TEXTURE_WRAP_T,
               GL_MIRRORED_REPEAT);
glUniformlf(userData->offsetLoc, 0.7f); 
glDrawElements GL_TRIANGLES, 6, GL_UNSIGNED_SHORT, indices);
```
In Figure 9-5, the quad on the far left is rendered using GL\_REPEAT mode. In this mode, the texture simply repeats outside of the range [0, 1], resulting in a tiling pattern of the image. The quad in the center is rendered with GL\_CLAMP\_TO\_EDGE mode. As you can see, when the texture coordinates go outside the range [0, 1], the texture coordinates are clamped to sample from the edge of the texture. The quad on the right is rendered with GL\_MIRRORED\_REPEAT, which mirrors and then repeats the image when the texture coordinates are outside the range [0, 1].

### **[Texture Swizzles](#page-11-0)**

Texture swizzles control how color components in the input R, RG, RGB, or RGBA texture map to components when fetched from in the shader. For example, an application might want a GL\_RED texture to map to  $(0, 0, 0, R)$  or  $(R, R, R, 1)$  as opposed to the default mapping of (R, 0, 0, 1). The texture component that each R, G, B, and A value maps to can be independently controlled using texture swizzles set using glTexParameter [i|f][v]. The component to control is set by using GL\_TEXTURE\_SWIZZLE\_R, GL\_TEXTURE\_SWIZZLE\_G, GL\_TEXTURE SWIZZLE B, OT GL\_TEXTURE\_SWIZZLE\_A. The texture value that will be the source for that component can be either GL\_RED, GL\_GREEN, GL\_BLUE, or GL\_ALPHA to fetch from the R, G, B, or A component, respectively. Additionally, the application can set the value to be the constant  $0$  or 1 using GL\_ZERO Or GL\_ONE, respectively.

### **[Texture Level of Detail](#page-11-1)**

In some applications, it is useful to be able to start displaying a scene before all of the texture mipmap levels are available. For example, a GPS application that is downloading texture images over a data connection might start with the lowest-level mipmaps and display the higher levels when they become available. In OpenGL ES 3.0, this can be accomplished by using several of the arguments to glTexParameter [i|f][v]. The GL\_TEXTURE\_BASE\_LEVEL sets the largest mipmap level that will be used for a texture. By default, this has a value of 0, but it can be set to a higher value if mipmap levels are not yet available. Likewise, GL\_TEXTURE\_MAX\_LEVEL sets the smallest mipmap level that will be used. By default, it has a value of 1000 (beyond the largest level any texture could have), but it can be set to a lower number to control the smallest mipmap level to use for a texture.

To select which mipmap level to use for rendering, OpenGL ES automatically computes a level of detail (LOD) value. This floatingpoint value determines which mipmap level to filter from (and in trilinear filtering, controls how much of each mipmap is used). An application can also control the minimum and maximum LOD values with GL\_TEXTURE\_MIN\_LOD and GL\_TEXTURE\_MAX\_LOD. One reason it is useful to be able to control the LOD clamp separately from the base and maximum mipmap levels is to provide smooth transitioning when new mipmap levels become available. Setting just the texture base and maximum level might result in a popping artifact when new mipmap levels are available, whereas interpolating the LOD can make this transition look smoother.

### **[Depth Texture Compare \(Percentage Closest Filtering\)](#page-11-1)**

The last texture parameters to discuss are GL\_TEXTURE\_COMPARE\_FUNC and GL\_TEXTURE\_COMPARE\_MODE. These texture parameters were introduced to provide a feature known as percentage closest filtering (PCF). When performing the shadowing technique known as shadow mapping, the fragment shader needs to compare the current depth value of a fragment to the depth value in a depth texture to determine whether a fragment is within or outside of the shadow. To achieve smoother-looking shadow edges, it is useful to be able to perform bilinear filtering on the depth

texture. However, when filtering a depth texture, we want the filtering to occur after we sample the depth value and compare to the current depth (or reference value). If filtering were to occur before comparison, then we would be averaging values in the depth texture, which does not provide the correct result. PCF provides the correct filtering, such that each depth value sampled is compared to the reference depth and then the results of those comparisons  $(0 \text{ or } 1)$  are averaged together.

The GL\_TEXTURE\_COMPARE\_MODE defaults to GL\_NONE, but when it is set to GL\_COMPARE\_REF\_TO\_TEXTURE, the *r*-coordinate in the  $(s, t, r)$ texture coordinate will be compared with the value of the depth texture. The result of this comparison then becomes the result of the shadow texture fetch (either a value of 0 or 1, or an averaging of these values if texture filtering is enabled). The comparison function is set using GL\_TEXTURE\_COMPARE\_FUNC, which can set the comparison function to GL\_LEQUAL, GL\_EQUAL, GL\_LESS, GL\_GREATER, GL\_EQUAL, GL\_NOTEQUAL, GL\_ALWAYS, or GL\_NEVER. More details on shadow mapping are covered in Chapter 14, "Advanced Programming with OpenGL ES 3.0."

### **[Texture Formats](#page-11-0)**

OpenGL ES 3.0 offers a wide range of data formats for textures. In fact, the number of formats has greatly increased from OpenGL ES 2.0. This section details the texture formats available in OpenGL ES 3.0.

As described in the previous section *Texture Objects and Loading Textures*, a 2D texture can be uploaded with either an unsized or sized internal format using glTexImage2D. If the texture is specified with an unsized format, the OpenGL ES implementation is free to choose the actual internal representation in which the texture data is stored. If the texture is specified with a sized format, then OpenGL ES will choose a format with at least as many bits as is specified.

Table 9-4 lists the valid combinations for specifying a texture with an unsized internal format.

If the application wants more control over how the data is stored internally, then it can use a sized internal format. The valid combinations for sized internal formats with glTexImage2D are listed in Tables 9-5 to 9-10. In the last two columns, "R" means renderable and "F" means filterable. OpenGL ES 3.0 mandates only that certain formats be available for rendering to or filtering from. Further, some formats can be specified with input data containing more bits than the internal format. In this case, the implementation may choose to convert to lesser bits or use a format with more bits.

| <b>internalFormat</b>    | format                   | type                                            | <b>Input Data</b>   |
|--------------------------|--------------------------|-------------------------------------------------|---------------------|
| GL RGB                   | GL RGB                   | GL UNSIGNED BYTE                                | 8/8/8 RGB 24-bit    |
| GL RGB                   | GL RGB                   | GL UNSIGNED SHORT 5 6 5 5/6/5 RGB 16-bit        |                     |
| GL RGBA                  | GL RGBA                  | GL UNSIGNED BYTE                                | 8/8/8/8 RGBA 32-bit |
| GL RGBA                  | GL RGBA                  | GL UNSIGNED SHORT 4 4 4 4 $4/4/4/4$ RGBA 16-bit |                     |
| GL RGBA                  | GL RGBA                  | GL UNSIGNED SHORT 5 5 5 1 5/5/5/1 RGBA 16-bit   |                     |
| GL<br>LUMINANCE<br>ALPHA | GL<br>LUMINANCE<br>ALPHA | GL UNSIGNED BYTE                                | 8/8 LA 16-bit       |
| GL<br>LUMINANCE          | GL LUMINANCE             | GL UNSIGNED BYTE                                | 8L 8-bit            |
| GL ALPHA                 | GL ALPHA                 | GL UNSIGNED BYTE                                | 8A 8-bit            |

**Table 9-4** Valid Unsized Internal Format Combinations for q1TexImage2D

To explain the large variety of texture formats in OpenGL ES 3.0, we have organized them into the following categories: normalized texture formats, floating-point textures, integer textures, shared exponent textures, sRGB textures, and depth textures.

#### **Normalized Texture Formats**

Table 9-5 lists the set of internal format combinations that can be used to specify normalized texture formats. By "normalized," we mean that the results when fetched from the texture in the fragment shader will be in the [0.0, 1.0] range (or  $[-1.0, 1.0]$  range in the case of  $*$  SNORM formats). For example, a GL\_R8 image specified with GL\_UNSIGNED\_BYTE data will take each 8-bit unsigned byte value in the range from  $[0, 255]$ and map it to [0.0, 1.0] when fetched in the fragment shader. A GL\_R8\_SNORM image specified with GL\_BYTE data will take each 8-bit signed byte value in the range from [–128, 127] and map it to [–1.0, 1.0] when fetched.

The normalized formats can be specified with between one and four components per texel (R, RG, RGB, or RGBA). OpenGL ES 3.0 also introduces GL\_RGB10\_A2, which allows the specification of texture image data with 10 bits for each  $(R, G, B)$  value and 2 bits for each alpha value.
| internalFormat         | format                          | <b>Type</b>                         | <b>Input Data</b>         | R <sup>1</sup> | F <sup>2</sup> |
|------------------------|---------------------------------|-------------------------------------|---------------------------|----------------|----------------|
| GL R8                  | GL RED                          | GL UNSIGNED BYTE                    | 8-bit Red                 | X              | X              |
| GL R8 SNORM            | GL RED                          | GL BYTE                             | 8-bit Red<br>(signed)     |                | X              |
| GL RG8                 | GL RG                           | GL UNSIGNED BYTE                    | $8/8$ RG                  | X              | X              |
| GL RG8 SNORM           | GL RG                           | GL BYTE                             | 8/8 RG (signed)           |                | X              |
| GL RGB8                | GL RGB                          | GL UNSIGNED BYTE                    | $8/8/8$ RGB               | X              | X              |
| GL RGB8 SNORM          | GL RGB                          | GL BYTE                             | $8/8/8$ RGB<br>(signed)   |                | X              |
| GL RGB565              | GL RGB                          | GL UNSIGNED BYTE                    | $8/8/8$ RGB               | X              | X              |
| GL RGB565              | GL RGB                          | GL UNSIGNED SHORT 565               | $5/6/5$ RGB               | X              | X              |
| GL RGBA8               | GL RGBA                         | GL UNSIGNED BYTE                    | 8/8/8/8 RGBA              | X              | X              |
| GL RGBA8 SNORM GL RGBA |                                 | GL BYTE                             | 8/8/8/8 RGBA<br>(signed)  |                | X              |
| GL RGB5 A1             | GL RGBA                         | GL UNSIGNED BYTE                    | 8/8/8/8 RGBA              | X              | X              |
| GL RGB5 A1             | GL RGBA                         | GL UNSIGNED<br>SHORT 5 5 5 1        | $5/5/5/1$ RGBA            | X              | X              |
| GL RGB5 A1             | $\mathop{\rm GL}\nolimits$ RGBA | GL UNSIGNED<br>SHORT 2 10 10 10 REV | 10/1010/2 RGBA X          |                | X              |
| GL RGBA4               | GL RGBA                         | GL UNSIGNED BYTE                    | 8/8/8/8 RGBA              | X              | X              |
| GL RGBA4               | GL RGBA                         | GL UNSIGNED<br>SHORT 4 4 4 4        | $4/4/4/4$ RGBA            | X              | X              |
| GL RGB10 A2            | GL RGBA                         | GL UNSIGNED<br>INT 2 10 10 10 REV   | 10/10/10/2<br><b>RGBA</b> | X              | X              |

**Table 9-5** Normalized Sized Internal Format Combinations for glTexImage2D

 $1. R =$  format is renderable.

 $2. F =$  format is filterable.

#### **Floating-Point Texture Formats**

OpenGL ES 3.0 also introduces floating-point texture formats. The majority of the floating-point formats are backed by either 16-bit half-floating-point data (described in detail in Appendix A) or 32-bit floating-point data. Floating-point texture formats can have one to four components, just like normalized texture formats (R, RG, RGB, RGBA). OpenGL ES 3.0 does not mandate that floating-point formats be used as render targets, and only 16-bit half-floating-point data is mandated to be filterable.

In addition to 16-bit and 32-bit floating-point data, OpenGL ES 3.0 introduces the 11/11/10 GL\_R11F\_G11F\_B10F floating-point format. The motivation for this format is to provide higher-precision, three-channel textures while still keeping the storage of each texel at 32 bits. The use of this format may lead to higher performance than a  $16/16/16$  GL\_RGB16F or 32/32/32 GL\_RGB32F texture. This format has 11 bits for the Red and Green channel and 10 bits for the Blue channel. For the 11-bit Red and Green values, there are 6 bits of mantissa and 5 bits of exponent; the 10-bit Blue value has 5 bits of mantissa and 5 bits of exponent. The 11/11/10 format can be used only to represent positive values because there is no sign bit for any of the components. The largest value that can be represented in the 11-bit and 10-bit formats is  $6.5 \times 10^4$  and the smallest value is 6.1 × 10<sup>-5</sup>. The 11-bit format has 2.5 decimal digits of precision, and the 10-bit format has 2.32 decimal digits of precision.

| <b>internalFormat</b> | format | type          | <b>Input Data</b>             | R | F |
|-----------------------|--------|---------------|-------------------------------|---|---|
| GL R16F               | GL RED | GL HALF FLOAT | 16-bit Red (half-float)       |   | X |
| GL R16F               | GL RED | GL FLOAT      | 32-bit Red (float)            |   | X |
| GL R32F               | GL RED | GL FLOAT      | 32-bit Red (float)            |   |   |
| GL RG16F              | GL RG  | GL HALF FLOAT | $16/16$ RG (half-float)       |   | X |
| GL RG16F              | GL RG  | GL FLOAT      | 32/32 RG (float)              |   | X |
| GL RG32F              | GL RG  | GL FLOAT      | 32/32 RG (float)              |   |   |
| GL RGB16F             | GL RGB | GL HALF FLOAT | 16/16/16 RGB (half-<br>float) |   | X |

**Table 9-6** Valid Sized Floating-Point Internal Format Combinations for  $q1$ TexImage2D

*(continues)*

| internalFormat           | format  | type                                  | <b>Input Data</b>                           | R | F |
|--------------------------|---------|---------------------------------------|---------------------------------------------|---|---|
| GL RGB16F                | GL RG   | GL FLOAT                              | $16/16$ RGB (float)                         |   | X |
| GL RGB32F                | GL RG   | GL FLOAT                              | 32/32/32 RGB (float)                        |   |   |
| GL R11F G11F B10F GL RGB |         | GL UNSIGNED<br>INT 10F 11F<br>11F REV | $10/11/11$ (float)                          |   | X |
| GL R11F G11F B10F GL RGB |         |                                       | GL HALF FLOAT 16/16/16 RGB (half-<br>float) |   | X |
| GL R11F G11F B10F GL RGB |         | GL FLOAT                              | 32/32/32 RGB (half<br>float)                |   | X |
| GL RGBA16F               | GL RGBA | GL HALF FLOAT                         | 16/16/16/16 RGBA<br>(half-float)            |   | X |
| GL RGBA16F               | GL RGBA | GL FLOAT                              | 32/32/32/32 RGBA<br>(float)                 |   | X |
| GL RGBA32F               | GL RGBA | GL FLOAT                              | 32/32/32/32 RGBA<br>(float)                 |   |   |

**Table 9-6** Valid Sized Floating-Point Internal Format Combinations for q1TexImage2D *(continued)*

#### **Integer Texture Formats**

Integer texture formats allow the specification of textures that can be fetched as integers in the fragment shader. That is, as opposed to normalized texture formats where the data are converted from their integer representation to a normalized floating-point value upon fetch in the fragment shader, the values in integer textures remain as integers when fetched in the fragment shader.

Integer texture formats are not filterable, but the R, RG, and RGBA variants can be used as a color attachment to render to in a framebuffer object. When using an integer texture as a color attachment, the alpha blend state is ignored (no blending is possible with integer render targets). The fragment shader used to fetch from integer textures and to output to an integer render target should use the appropriate signed or unsigned integer type that corresponds with the format.

| internalFormat | format          | type                 | <b>Input Data</b>              | R           | F |
|----------------|-----------------|----------------------|--------------------------------|-------------|---|
| GL R8UI        | GL RED INTEGER  | GL UNSIGNED BYTE     | 8-bit Red<br>(unsigned int)    | X           |   |
| GL R8I         | GL RED INTEGER  | GL BYTE              | 8-bit Red (signed<br>int)      | X           |   |
| GL R16UI       | GL RED INTEGER  | GL UNSIGNED<br>SHORT | 16-bit Red<br>(unsigned int)   | X           |   |
| GL R16I        | GL RED INTEGER  | GL SHORT             | 16-bit Red (signed<br>int)     | X           |   |
| GL R32UI       | GL RED INTEGER  | GL UNSIGNED INT      | 32-bit Red<br>(unsigned int)   | X           |   |
| GL R32I        | GL RED INTEGER  | GL INT               | 32-bit Red (signed)<br>int)    | Х           |   |
| GL RG8UI       | GL RG INTEGER   | GL UNSIGNED BYTE     | 8/8 RG (unsigned<br>int)       | X           |   |
| GL RG8I        | GL RG INTEGER   | GL BYTE              | 8/8 RG (signed int)            | X           |   |
| GL RG16UI      | GL RG INTEGER   | GL UNSIGNED<br>SHORT | $16/16$ RG<br>(unsigned int)   | X           |   |
| GL RG16I       | GL RG INTEGER   | GL SHORT             | 16/16 RG (signed<br>int)       | X           |   |
| GL RG32UI      | GL RG INTEGER   | GL UNSIGNED INT      | 32/32 RG<br>(unsigned int)     | X           |   |
| GL RG32I       | GL RG INTEGER   | GL INT               | 32/32 RG (signed<br>int)       | X           |   |
| GL RGBAUI      | GL RGBA INTEGER | GL UNSIGNED BYTE     | 8/8/8/8 RGBA<br>(unsigned int) | X           |   |
| GL RGBAI       | GL RGBA INTEGER | GL BYTE              | 8/8/8/8 RGBA<br>(signed int)   | X           |   |
| GL RGB8UI      | GL RGB INTEGER  | GL UNSIGNED BYTE     | $8/8/8$ RGB<br>(unsigned int)  |             |   |
| GL RGB8I       | GL RGB INTEGER  | GL BYTE              | 8/8/8 RGB (signed<br>int)      | (continues) |   |

**Table 9-7** Valid Sized Internal Integer Texture Format Combinations for glTexImage2D

*Texturing Basics* **251**

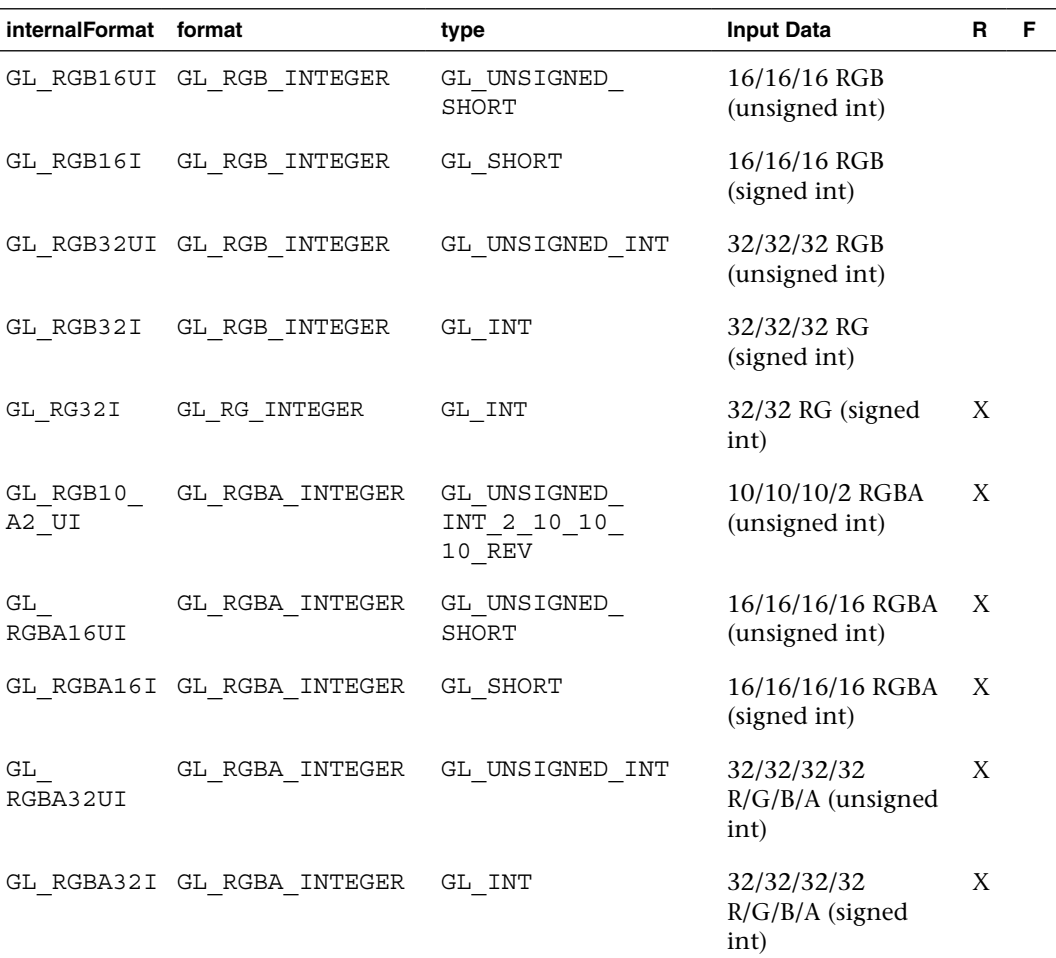

**Table 9-7** Valid Sized Internal Integer Texture Format Combinations for glTexImage2D *(continued)*

#### **Shared Exponent Texture Formats**

Shared exponent textures provide a way to store RGB textures that have a large range without requiring as much bit depth as used by floating-point textures. Shared exponent textures are typically used for high dynamic range (HDR) images where half- or full-floating-point data are not required. The shared exponent texture format in OpenGL ES 3.0 is GL\_RGB9\_E5. In this format, one 5-bit exponent is shared by all three RGB components. The 5-bit exponent is implicitly biased by the value 15. Each of the 9-bit values for RGB store the mantissa without a sign bit (and thus must be positive).

Upon fetch, the three RGB values are derived from the texture using the following equations:

$$
R_{\text{out}} = R_{\text{in}} \cdot 2^{(\text{EXP} - 15)}
$$

$$
G_{\text{out}} = G_{\text{in}} \cdot 2^{(\text{EXP} - 15)}
$$

$$
B_{\text{out}} = B_{\text{in}} \cdot 2^{(\text{EXP} - 15)}
$$

If the input texture is specified in 16-bit half-float or 32-bit float, then the OpenGL ES implementation will automatically convert to the shared exponent format. The conversion is done by first determining the maximum color value:

$$
MAX_c = max(R, G, B)
$$

The shared exponent is then computed using the following formula:

 $EXP = max (-16, floor(log, (MAX<sub>c</sub>))) + 16$ 

Finally, the 9-bit mantissa values for RGB are computed as follows:

$$
R_s = \text{floor}\left(R/(2^{(EXP-15+9)}) + 0.5\right)
$$
\n
$$
G_s = \text{floor}\left(G/(2^{(EXP-15+9)}) + 0.5\right)
$$
\n
$$
B_s = \text{floor}\left(B/(2^{(EXP-15+9)}) + 0.5\right)
$$

An application could use these conversion formulas to derive the 5-bit EXP and 9-bit RGB values from incoming data, or it can simply pass in the 16-bit half-float or 32-bit float data to OpenGL ES and let it perform the conversion.

**Table 9-8** Valid Shared Exponent Sized Internal Format Combinations for glTexImage2D

| <b>internalFormat</b> | format | type                              | <b>Input Data</b>                             | R | F |
|-----------------------|--------|-----------------------------------|-----------------------------------------------|---|---|
| GL RGB9 E5            | GL RGB | GL UNSIGNED<br>INT 5 9 9 9<br>REV | $9/9/9/$ RGB with<br>shared 5-bit<br>exponent |   | X |
| GL RGB9 E5            | GL RGB | GL HALF FLOAT                     | 16/16/16 RGB<br>(half-float)                  |   | X |
| GL RGB9 E5            | GL RGB | GL FLOAT                          | 32/32/32 RGB<br>(half-float)                  |   | X |

#### **sRGB Texture Formats**

Another texture format introduced in OpenGL ES 3.0 is sRGB textures. sRGB is a nonlinear colorspace that approximately follows a power function. Most images are actually stored in the sRGB colorspace, as the nonlinearity accounts for the fact that humans can differentiate color better at different brightness levels.

If the images used for textures are authored in the sRGB colorspace but are fetched without using sRGB textures, all of the lighting calculations that occur in the shader happen in a nonlinear colorspace. That is, the textures created in standard authoring packages are stored in sRGB and remain in sRGB when fetched from in the shader. The lighting calculations then are occurring in the nonlinear sRGB space. While many applications make this mistake, it is not correct and actually results in discernibly different (and incorrect) output image.

To properly account for sRGB images, an application should use an sRGB texture format that will be converted from sRGB into a linear colorspace on fetch in the shader. Then, all calculations in the shader are done in linear colorspace. Finally, by rendering to a sRGB render target, the image will be correctly converted back to sRGB on write. It is possible to approximate  $sRGB \rightarrow linear$  conversion using a shader instruction  $pow(value, 2.2)$  and then to approximate the linear  $\rightarrow$  sRGB conversion using pow(value, 1/2.2). However, it is preferable to use a sRGB texture where possible because it reduces the shader instructions and provides a more correct sRGB conversion.

**Table 9-9** Valid sRGB Sized Internal Format Combinations for glTexImage2D

| <i>internalFormat</i> | format | tvpe                                                      | <b>Input Data</b> | R F |  |
|-----------------------|--------|-----------------------------------------------------------|-------------------|-----|--|
| GL SRGB8              |        | GL RGB GL UNSIGNED BYTE 8/8/8 SRGB                        |                   |     |  |
|                       |        | GL SRGB8 ALPHA8 GL RGBA GL UNSIGNED BYTE 8/8/8/8 RGBA X X |                   |     |  |

#### **Depth Texture Formats**

The final texture format type in OpenGL ES 3.0 is depth textures. Depth textures allow the application to fetch the depth (and optionally, stencil) value from the depth attachment of a framebuffer object. This is useful in a variety of advanced rendering algorithms, including shadow mapping. Table 9-10 lists the valid depth texture formats in OpenGL ES 3.0.

| <b>internalFormat</b> | format             | type                                 |
|-----------------------|--------------------|--------------------------------------|
| GL DEPTH COMPONENT16  | GL DEPTH COMPONENT | GL UNSIGNED SHORT                    |
| GL DEPTH COMPONENT16  | GL DEPTH COMPONENT | GL UNSIGNED INT                      |
| GL DEPTH COMPONENT24  | GL DEPTH COMPONENT | GL UNSIGNED INT                      |
| GL DEPTH COMPONENT32F | GL DEPTH COMPONENT | GL FLOAT                             |
| GL DEPTH24 STENCIL8   | GL DEPTH STENCIL   | GL UNSIGNED INT 24 8                 |
| GL DEPTH32F STENCIL8  | GL DEPTH STENCIL   | GL FLOAT 32 UNSIGNED<br>INT 24 8 REV |

**Table 9-10** Valid Depth Sized Internal Format Combinations for  $q1$ TexImage2D

### **[Using Textures in a Shader](#page-11-0)**

Now that we have covered the basics of setting up texturing, let's look at some sample shader code. The vertex–fragment shader pair in Example 9-3 from the Simple\_Texture2D sample demonstrates the basics of how 2D texturing is done in a shader.

**Example 9-3** Vertex and Fragment Shaders for Performing 2D Texturing

```
// Vertex shader
#version 300 es
layout(location = 0) in vec4 a_position;
layout(location = 1) in vec2 a texCoord;
out vec2 v texCoord;
void main()
{
    gl_Position = a_position;
   v texCoord = a texCoord;
}
// Fragment shader
#version 300 es
precision mediump float;
in vec2 v_texCoord;
layout(location = 0) out vec4 outColor; 
uniform sampler2D s_texture;
void main()
\left\{ \right. outColor = texture( s_texture, v_texCoord );
}
```
The vertex shader takes in a two-component texture coordinate as a vertex input and passes it as an output to the fragment shader. The fragment shader consumes that texture coordinate and uses it for the texture fetch. The fragment shader declares a uniform variable of type sampler2D called s texture. A sampler is a special type of uniform variable that is used to fetch from a texture map. The sampler uniform will be loaded with a value specifying the texture unit to which the texture is bound; for example, specifying that a sampler with a value of 0 says to fetch from unit GL\_TEXTURE0, specifying a value of 1 says to fetch from GL\_TEXTURE1, and so on. Textures are bound to texture units in the OpenGL ES 3.0 API by using the glActiveTexture function.

```
void glActiveTexture(GLenum texture)
```
*texture* the texture unit to make active: GL\_TEXTURE0, GL\_TEXTURE1, … , GL\_TEXTURE31

The function glActiveTexture sets the current texture unit so that subsequent calls to glBindTexture will bind the texture to the currently active unit. The number of texture units available to the fragment shader on an implementation of OpenGL ES can be queried for by using glGetintegerv with the parameter GL\_MAX\_TEXTURE IMAGE UNITS. The number of texture units available to the vertex shader can be queried for by using glGetIntegerv with the parameter GL\_MAX\_VERTEX\_TEXTURE\_IMAGE\_UNITS.

The following example code from the Simple Texture2D example shows how the sampler and texture are bound to the texture unit.

```
// Get the sampler locations 
userData->samplerLoc = glGetUniformLocation(
                               userData->programObject,
                               "s_texture");
// \ldots// Bind the texture
glActiveTexture(GL_TEXTURE0);
glBindTexture(GL_TEXTURE_2D, userData->textureId);
// Set the sampler texture unit to 0 
glUniformli(userData->samplerLoc, 0);
```
At this point, we have the texture loaded, the texture bound to texture unit 0, and the sampler set to use texture unit 0. Going back to the fragment shader in the Simple\_Texture2D example, we see that the

shader code then uses the built-in function texture to fetch from the texture map. The texture built-in function takes the form shown here:

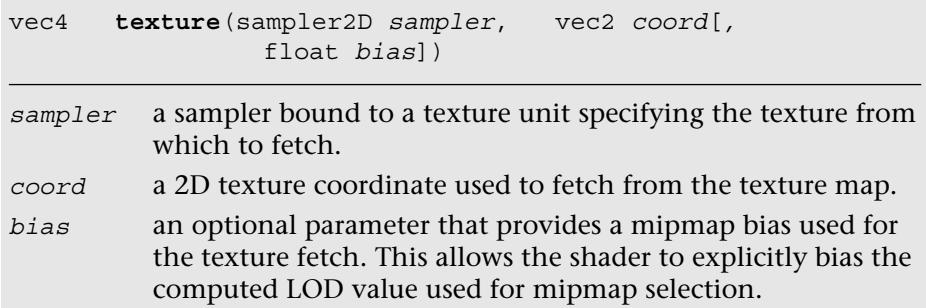

The texture function returns a vec4 representing the color fetched from the texture map. The way the texture data is mapped into the channels of this color depends on the base format of the texture. Table 9-11 shows the way in which texture formats are mapped to vec4 colors. The texture swizzle (described in the *Texture Swizzles* section earlier in this chapter) determines how the values from each of these components map to components in the shader.

| <b>Base Format</b> | <b>Texel Data Description</b> |
|--------------------|-------------------------------|
| GL RED             | (R, 0.0, 0.0, 1.0)            |
| GL RG              | (R, G, 0.0, 1.0)              |
| GL RGB             | (R, G, B, 1.0)                |
| GL RGBA            | (R, G, B, A)                  |
| GL LUMINANCE       | (L, L, L, 1.0)                |
| GL LUMINANCE ALPHA | (L, L, L, A)                  |
| GL ALPHA           | (0.0, 0.0, 0.0, A)            |

**Table 9-11** Mapping of Texture Formats to Colors

In the case of the Simple\_Texture2D example, the texture was loaded as GL\_RGB and the texture swizzles were left at the default values, so the result of the texture fetch will be a vec4 with values (R, G, B, 1.0).

## **[Example of Using a Cubemap Texture](#page-11-1)**

Using a cubemap texture is very similar to using a 2D texture. The example Simple TextureCubemap demonstrates drawing a sphere with a simple cubemap. The cubemap contains six  $1 \times 1$  faces, each with a different color. The code in Example 9-4 is used to load the cubemap texture.

```
Example 9-4 Loading a Cubemap Texture
```
{

```
GLuint CreateSimpleTextureCubemap() 
    GLuint textureId;
    // Six l x l RGB faces
    GLubyte cubePixels[6][3] =
\{ \{ \}// Face 0 - Red
      255, 0, 0,
      // Face 1 - Green,
      0, 255, 0,
      // Face 2 - Blue
      0, 0, 255,
      // Face 3 - Yellow
      255, 255, 0,
      // Face 4 - Purple
      255, 0, 255,
      // Face 5 - White
      255, 255, 255 
    };
    // Generate a texture object 
    glGenTextures(1, &textureId);
    // Bind the texture object 
   glBindTexture(GL_TEXTURE_CUBE_MAP, textureId);
    // Load the cube face - Positive X
    glTexImage2D(GL_TEXTURE_CUBE_MAP_POSITIVE_X, 0, GL_RGB, 1, 1, 
                 0, GL_RGB, GL_UNSIGNED_BYTE, &cubePixels[0]);
    // Load the cube face - Negative X
    glTexImage2D(GL_TEXTURE_CUBE_MAP_NEGATIVE_X, 0, GL_RGB, 1, 1, 
             0, GL_RGB, GL_UNSIGNED_BYTE, &cubePixels[1]);
    // Load the cube face - Positive Y
    glTexImage2D(GL_TEXTURE_CUBE_MAP_POSITIVE_Y, 0, GL_RGB, 1, 1, 
                 0, GL_RGB, GL_UNSIGNED_BYTE, &cubePixels[2]);
    // Load the cube face - Negative Y
    glTexImage2D(GL_TEXTURE_CUBE_MAP_NEGATIVE_Y, 0, GL_RGB, 1, 1, 
                 0, GL_RGB, GL_UNSIGNED_BYTE, &cubePixels[3]);
```
**Example 9-4** Loading a Cubemap Texture *(continued)*

}

```
 // Load the cube face - Positive Z
glTexImage2D(GL_TEXTURE_CUBE_MAP_POSITIVE_Z, 0, GL_RGB, 1, 1,
             0, GL_RGB, GL_UNSIGNED_BYTE, &cubePixels[4]);
 // Load the cube face - Negative Z
glTexImage2D(GL_TEXTURE_CUBE_MAP_NEGATIVE_Z, 0, GL_RGB, 1, 1,
             0, GL_RGB, GL_UNSIGNED_BYTE, &cubePixels[5]);
 // Set the filtering mode
 glTexParameteri(GL_TEXTURE_CUBE_MAP, GL_TEXTURE_MIN_FILTER,
                GL_NEAREST); 
 glTexParameteri(GL_TEXTURE_CUBE_MAP, GL_TEXTURE_MAG_FILTER,
                GL_NEAREST);
 return textureId;
```
This code loads each individual cubemap face with  $l \times l$  RGB pixel data by calling glTexImage2D for each cubemap face. The shader code to render the sphere with a cubemap is provided in Example 9-5.

**Example 9-5** Vertex and Fragment Shader Pair for Cubemap Texturing

```
// Vertex shader
#version 300 es
layout(location = 0) in vec4 a position;
layout (location = 1) in vec3 a normal;
out vec3 v normal;
void main()
{
    gl_Position = a_position;
   v normal = a_normal;
}
// Fragment shader
#version 300 es
precision mediump float;
in vec3 v normal;
layout(location = 0) out vec4 outColor;
uniform samplerCube s texture;
void main()
{
   outColor = texture( s texture, v normal );
}
```
The vertex shader takes in a position and a normal as vertex inputs. A normal is stored at each vertex of the sphere that will be used as a texture coordinate. The normal is passed to the fragment shader. The fragment shader then uses the built-in function texture to fetch from the cubemap using the normal as a texture coordinate. The texture built-in function for cubemaps takes the form shown here:

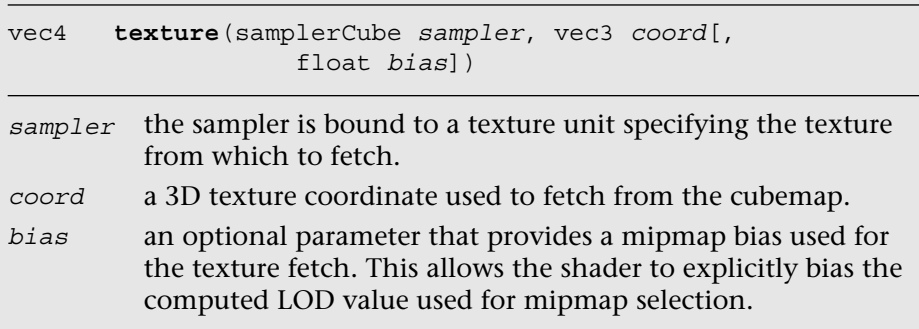

The function for fetching a cubemap is very similar to a 2D texture. The only difference is that the texture coordinate has three components instead of two and the sampler type must be samplerCube. The same method is used to bind the cubemap texture and load the sampler as is used for the Simple Texture2D example.

## **[Loading 3D Textures and 2D Texture Arrays](#page-11-1)**

As discussed earlier in the chapter, in addition to 2D textures and cubemaps, OpenGL ES 3.0 includes 3D textures and 2D texture arrays. The function to load 3D textures and 2D texture arrays is glTexImage3D, which is very similar to glTexImage2D.

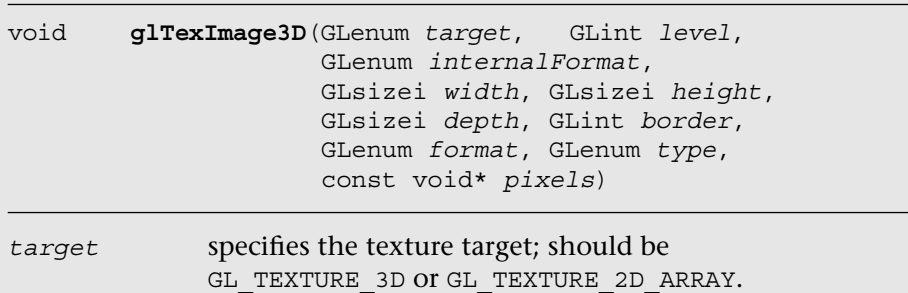

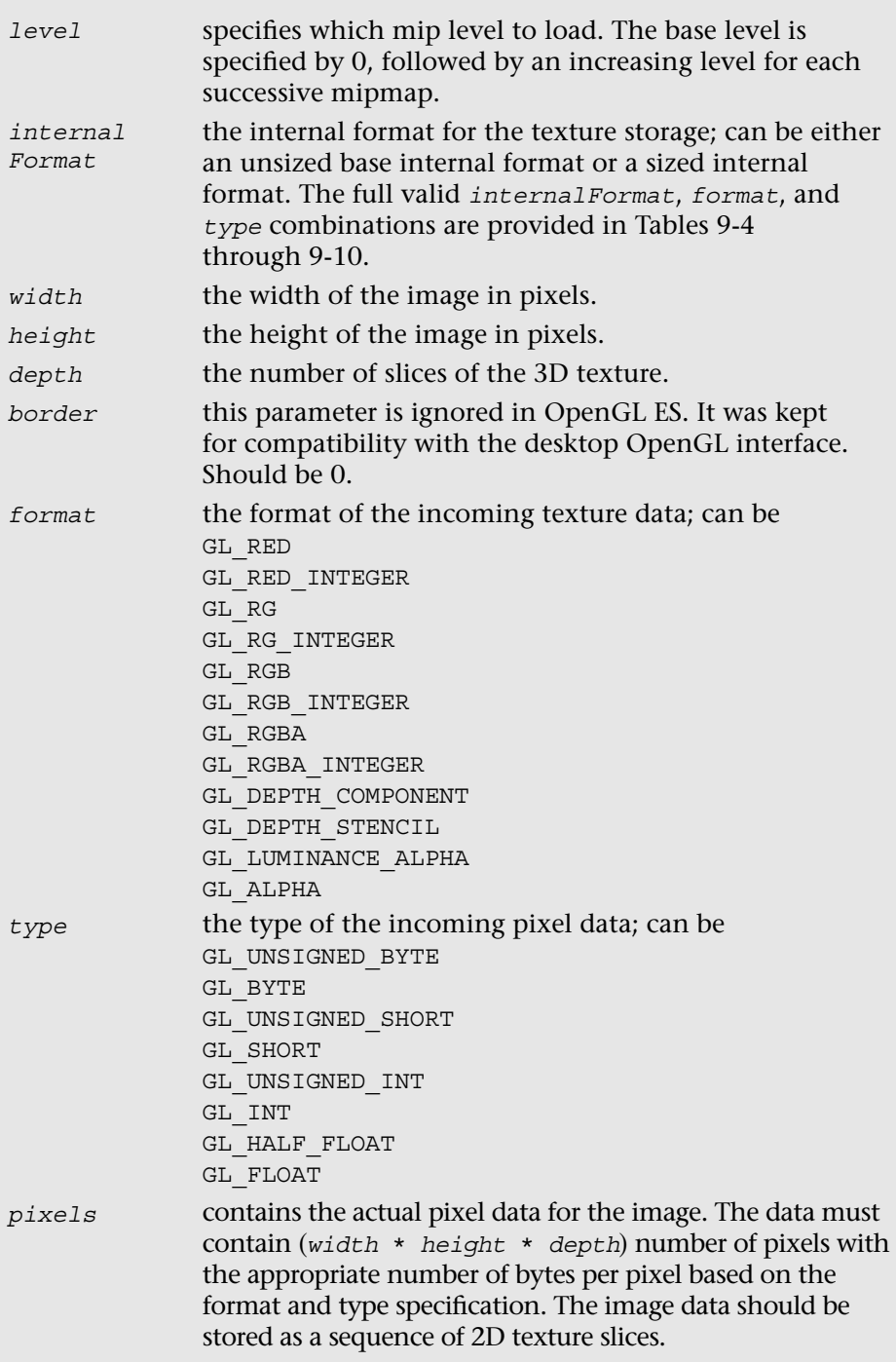

Once a 3D texture or 2D texture array has been loaded using glTexImage3D, the texture can be fetched in the shader using the texture built-in function.

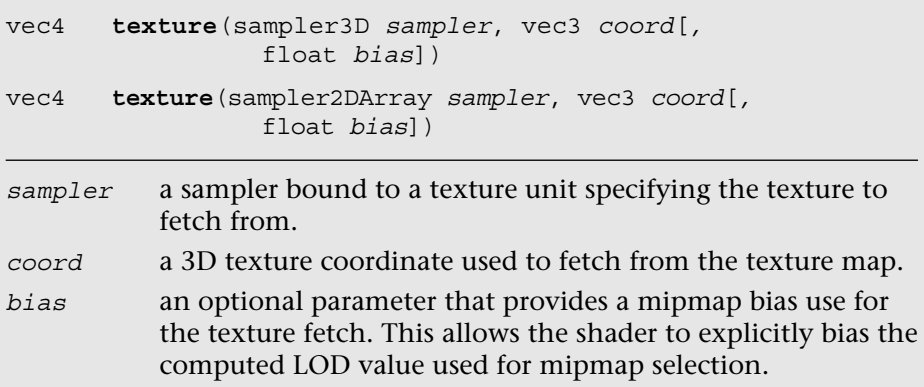

Note that the *r*-coordinate is a floating-point value. For 3D textures, depending on the filtering mode set, the texture fetch might span two slices of the volume.

# [Compressed Textures](#page-11-1)

Thus far, we have been dealing with textures that were loaded with uncompressed texture image data. OpenGL ES 3.0 also supports the loading of compressed texture image data. There are several reasons why compressing textures is desirable. The first and obvious reason to compress textures is to reduce the memory footprint of the textures on the device. A second, less obvious reason to compress textures is that a memory bandwidth savings occurs when you fetch from compressed textures in a shader. Finally, compressed textures might allow you to reduce the download size of your application by reducing the amount of image data that must be stored.

In OpenGL ES 2.0, the core specification did not define any compressed texture image formats. That is, the OpenGL ES 2.0 core simply defined a mechanism whereby compressed texture image data could be loaded, but no compressed formats were defined. As a result, many vendors, including Qualcomm, ARM, Imagination Technologies, and NVIDIA, provided hardware-specific texture compression extensions. In turn, developers of OpenGL ES 2.0 applications had to support different texture compression formats on different platforms and hardware.

OpenGL ES 3.0 has improved this situation by introducing standard texture compression formats that all vendors must support. Ericsson Texture Compression (ETC2 and EAC) was offered as a royalty-free standard to Khronos, and it was adopted as the standard texture compression format for OpenGL ES 3.0. There are variants of EAC for compressing one- and two-channel data as well as variants of ETC2 for compressing three- and four-channel data. The function used to load compressed image data for 2D textures and cubemaps is glCompressedTexImage2D; the corresponding function for 2D texture arrays is glCompressedTexImage3D. Note that ETC2/EAC is not supported for 3D textures (only 2D textures and 2D texture arrays), but glCompressedTexImage3D can be used to potentially load vendor-specific 3D texture compression formats.

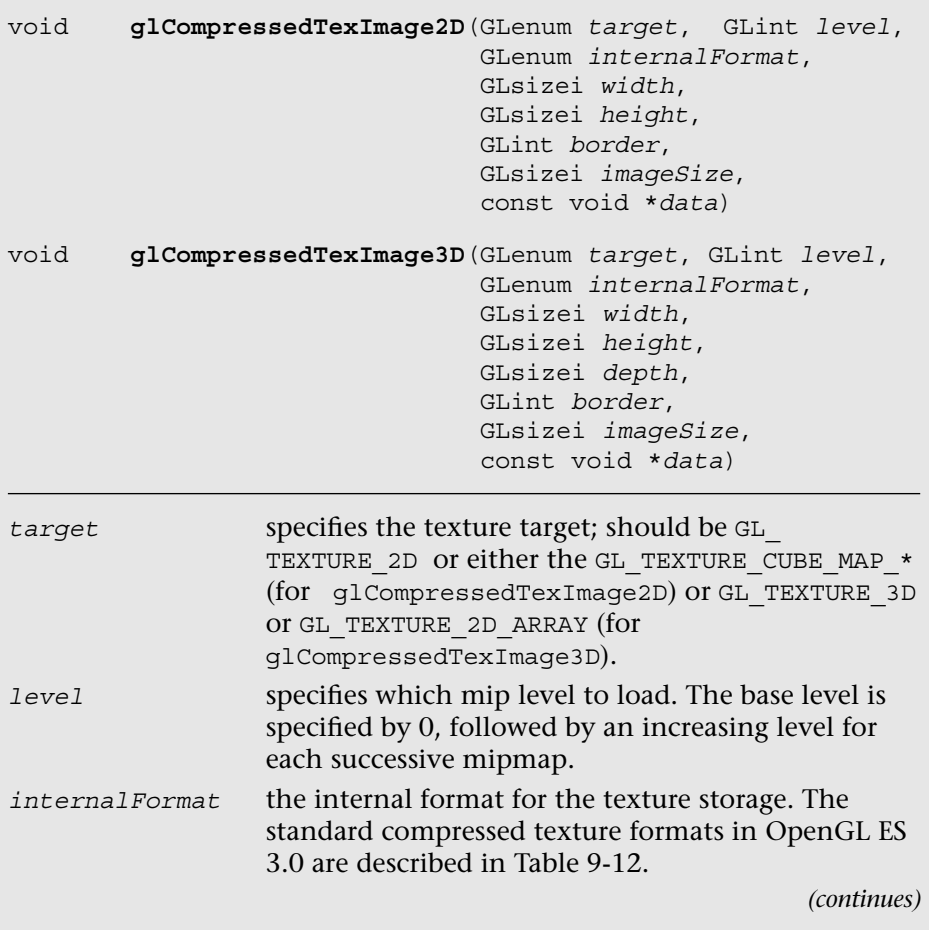

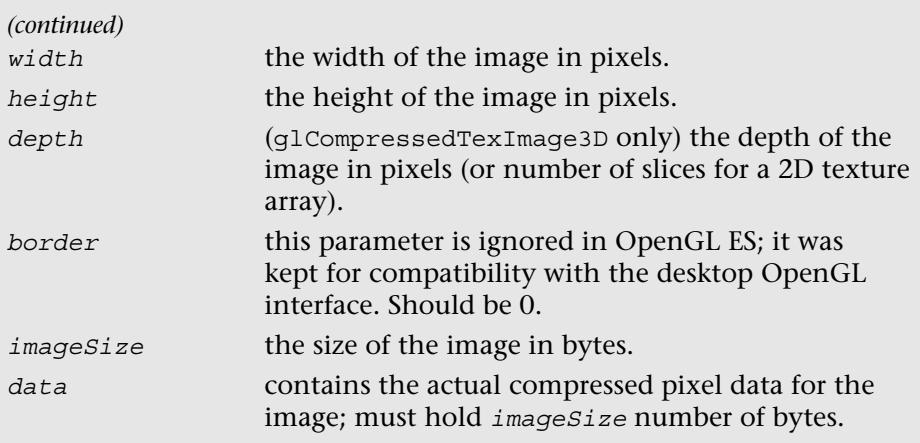

The standard ETC compressed texture formats supported by OpenGL ES 3.0 are listed in Table 9-12. All of the ETC formats store compressed image data in  $4 \times 4$  blocks. Table 9-12 lists the number of bits per pixel in each of the ETC formats. The size of an individual ETC image can be computed from the bits-per-pixel (bpp) ratio as follows:

sizeInBytes =  $max(width, 4) * max(height, 4) * bpp/8$ 

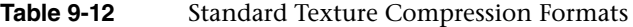

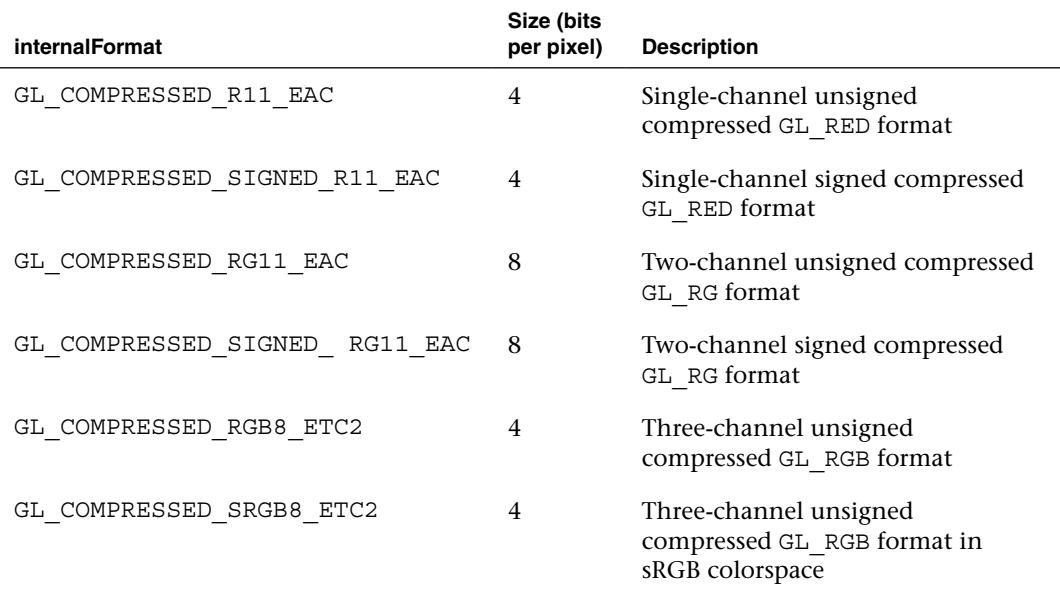

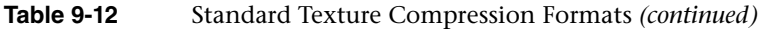

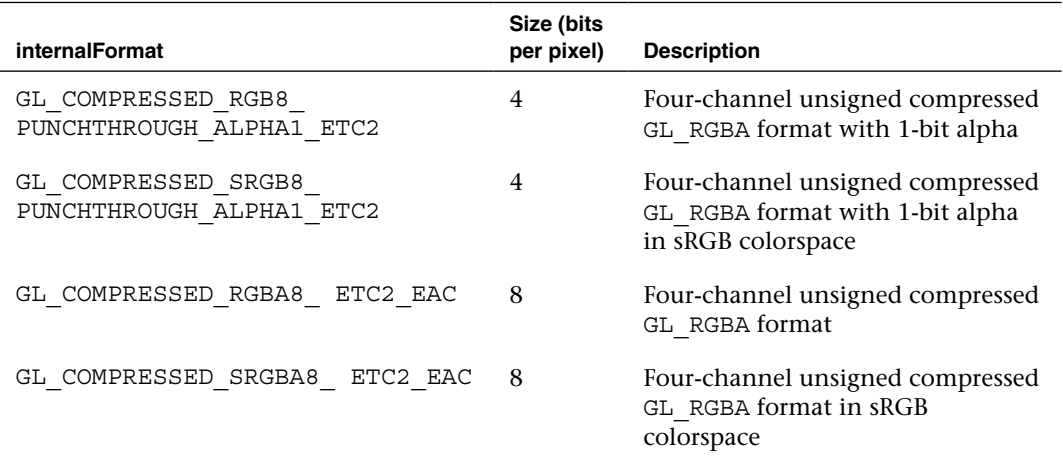

Once a texture has been loaded as a compressed texture, it can be used for texturing in exactly the same way as an uncompressed texture. The details of the ETC2/EAC formats are beyond our scope here, and most developers will never write their own compressors. Freely available tools for generating ETC images include the open-source libKTX library from Khronos [\(http://](http://khronos.org/opengles/sdk/tools/KTX/) [khronos.org/opengles/sdk/tools/KTX/\),](http://khronos.org/opengles/sdk/tools/KTX/) the rg\_etc project [\(https://code](https://code.google.com/p/rg-etc1/) [.google.com/p/rg-etc1/\),](https://code.google.com/p/rg-etc1/) the ARM Mali Texture Compression Tool, Qualcomm TexCompress (included in the Adreno SDK), and Imagination Technologies PVRTexTool. We would encourage readers to evaluate the available tools and choose the one that fits best with their development environment/platform.

Note that all implementations of OpenGL ES 3.0 will support the formats listed in Table 9-12. In addition, some implementations may support vendorspecific compressed formats not listed in Table 9-12. If you attempt to use a texture compression format on an OpenGL ES 3.0 implementation that does not support it, a GL\_INVALID\_ENUM error will be generated. It is important that you check that the OpenGL ES 3.0 implementation exports the extension string for any vendor-specific texture compression format you use. If it does not, you must fall back to using an uncompressed texture format.

In addition to checking extension strings, there is another method you can use to determine which texture compression formats are supported by an implementation. That is, you can query for GL\_NUM\_COMPRESSED\_TEXTURE\_FORMATS using glGetIntegerv to determine the number of compressed image formats supported. You can then query for GL\_COMPRESSED\_TEXTURE\_FORMATS using glGetIntegerv, which will return an array of GLenum values. Each GLenum value in the array will be a compressed texture format that is supported by the implementation.

# [Texture Subimage Specification](#page-11-1)

After uploading a texture image using glTexImage2D, it is possible to update portions of the image. This ability would be useful if you wanted to update just a subregion of an image. The function to load a portion of a 2D texture image is glTexSubImage2D.

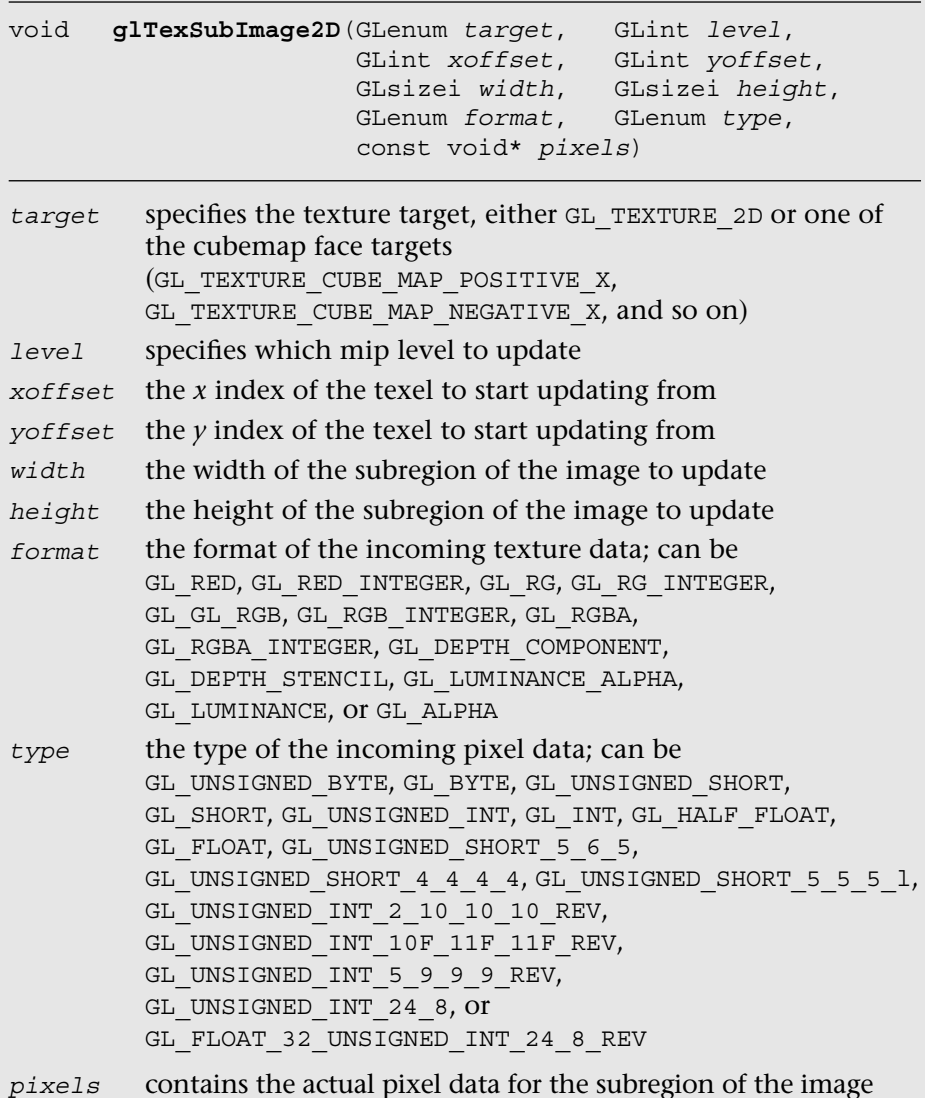

This function will update the region of texels in the range (*xoffset*, *yoffset*) to (*xoffset* + *width* – 1, *yoffset* + *height* – 1). Note that to use this function, the texture must already be fully specified. The range of the subimage must be within the bounds of the previously specified texture image. The data in the pixels array must be aligned to the alignment that is specified by GL\_UNPACK\_ALIGNMENT with qlPixelStorei.

There is also a function for updating a subregion of a compressed 2D texture image—that is, glCompressedTexSubImage2D. The definition for this function is more or less the same as that for glTexImage2D.

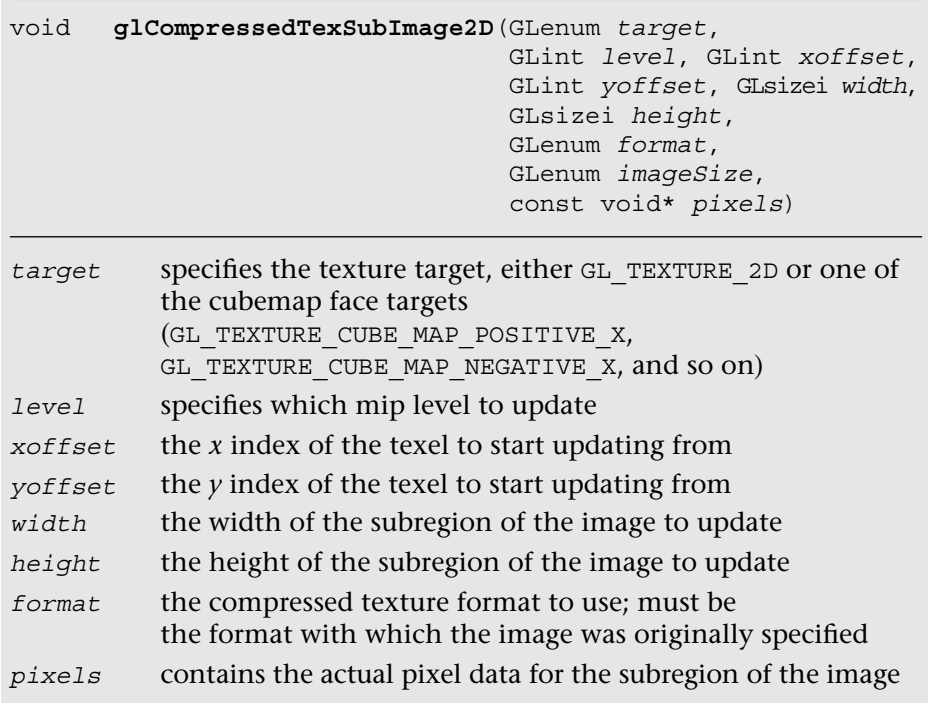

In addition, as with 2D textures, it is possible to update just a subregion of an existing 3D texture and 2D texture arrays using glTexSubImage3D.

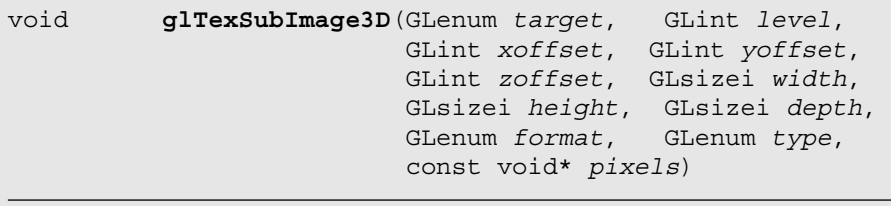

*(continues)*

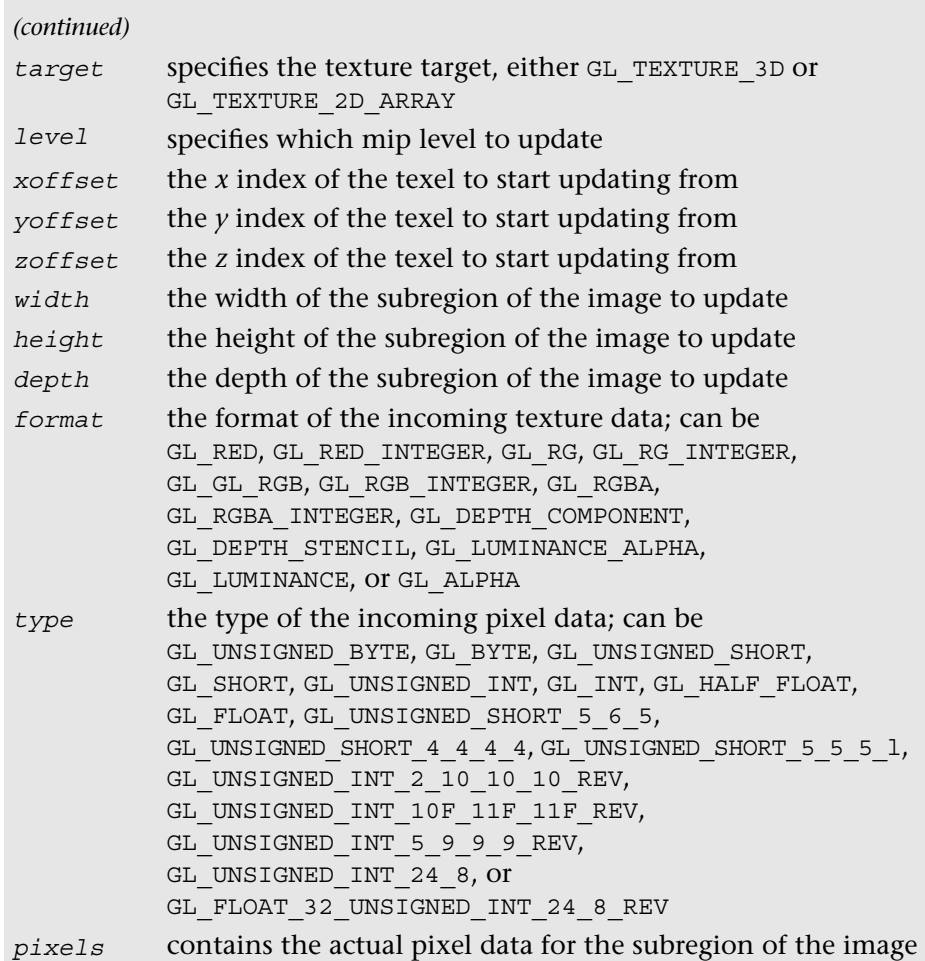

glTexSubImage3D behaves just like glTexSubImage2D, with the only difference being that the subregion contains a zoffset and a depth for specifying the subregion within the depth slices to update. For compressed 2D texture arrays, it is also possible to update a subregion of the texture using glCompressedTexSubImage3D. For 3D textures, this function can be used only with vendor-specific 3D compressed texture formats, because ETC2/EAC are supported only for 2D textures and 2D texture arrays.

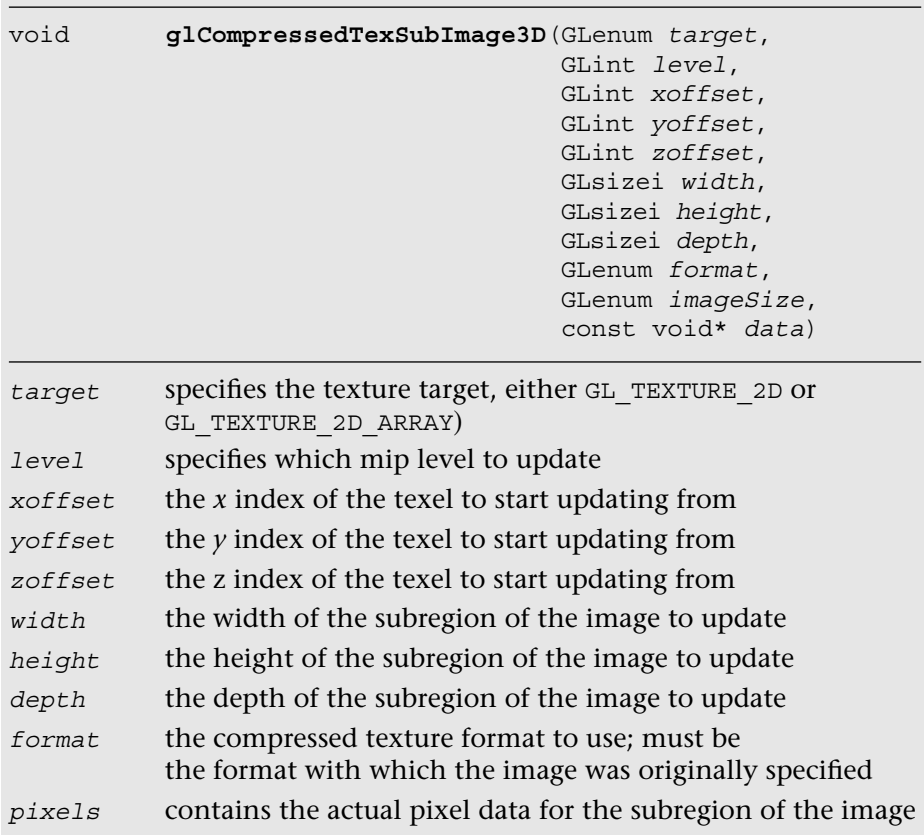

# [Copying Texture Data from the Color Buffer](#page-11-0)

An additional texturing feature that is supported in OpenGL ES 3.0 is the ability to copy data from a color buffer to a texture. This can be useful if you want to use the results of rendering as an image in a texture. Framebuffer objects (Chapter 12) provide a fast method for doing renderto-texture and are a faster method than copying image data. However, if performance is not a concern, the ability to copy image data out of the color buffer can be a useful feature.

The color buffer from which to copy image data from can be set using the function glReadBuffer. If the application is rendering to a double-buffered EGL displayable surface, then glReadBuffer must be set to GL\_BACK (the back buffer—the default state). Recall that OpenGL ES 3.0 supports only double-buffered EGL displayable surfaces. As a consequence, all OpenGL

ES 3.0 applications that draw to the display will have a color buffer for both the front and back buffers. The buffer that is currently the front or back is determined by the most recent call to eglSwapBuffers (described in Chapter 3, "An Introduction to EGL"). When you copy image data out of the color buffer from a displayable EGL surface, you will always be copying the contents of the back buffer. If you are rendering to an EGL pbuffer, then copying will occur from the pbuffer surface. Finally, if you are rendering to a framebuffer object, then the framebuffer object color attachment to copy from is set by calling glReadBuffer with GL\_COLOR\_ATTACHMENTi.

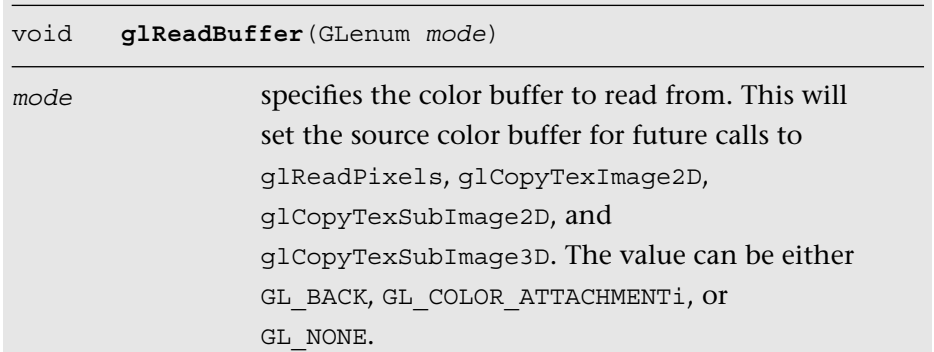

The functions to copy data from the color buffer to a texture are glCopyTexImage2D, glCopyTexSubImage2D, and glCopyTexSubImage3D.

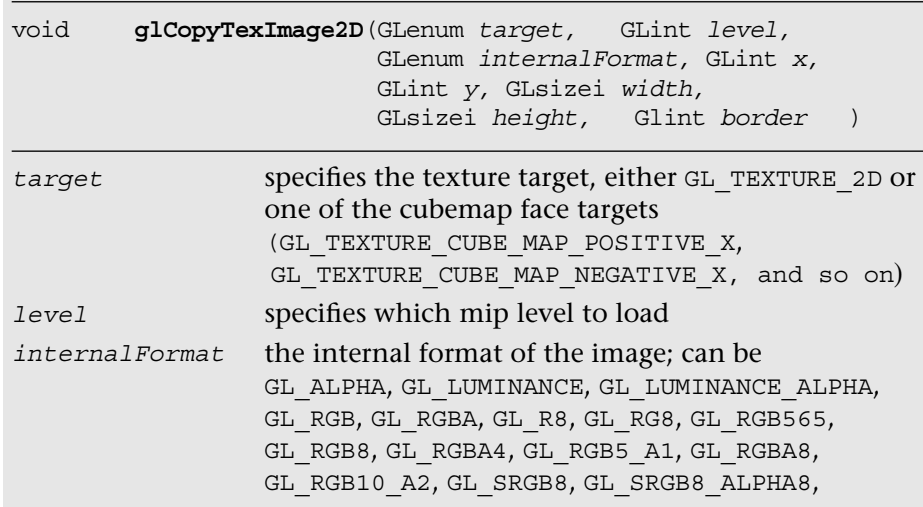

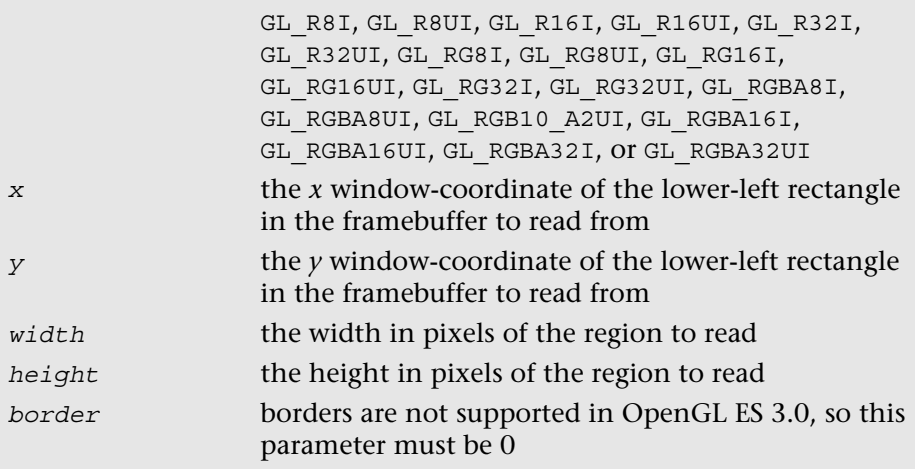

Calling this function will cause the texture image to be loaded with the pixels in the color buffer from region  $(x, y)$  to  $(x + width - 1, y + height - 1)$ . This width and height of the texture image will be the size of the region copied from the color buffer. You should use this information to fill the entire contents of the texture.

In addition, you can update just the subregion of an already-specified image using glCopyTexSubImage2D.

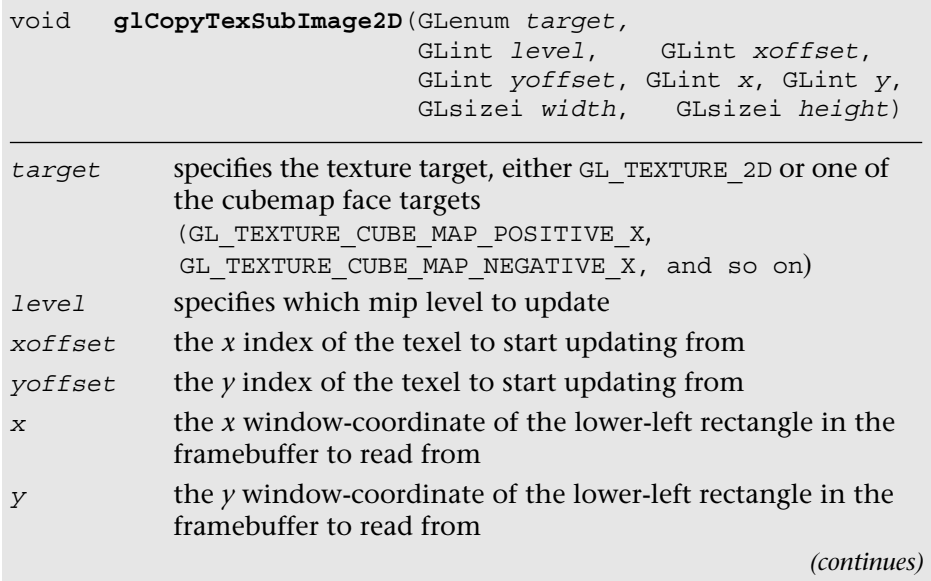

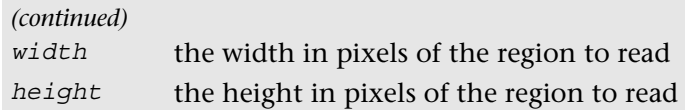

This function will update the subregion of the image starting at (*xoffset*, *yoffset*) to (*xoffset* + *width* – 1, *yoffset* + *height* – 1) with the pixels in the color buffer from  $(x, y)$  to  $(x + width - 1, y + height - 1)$ .

Finally, you can also copy the contents of the color buffer into a slice (or subregion of a slice) of a previously specified 3D texture or 2D texture array using glCopyTexSubImage3D.

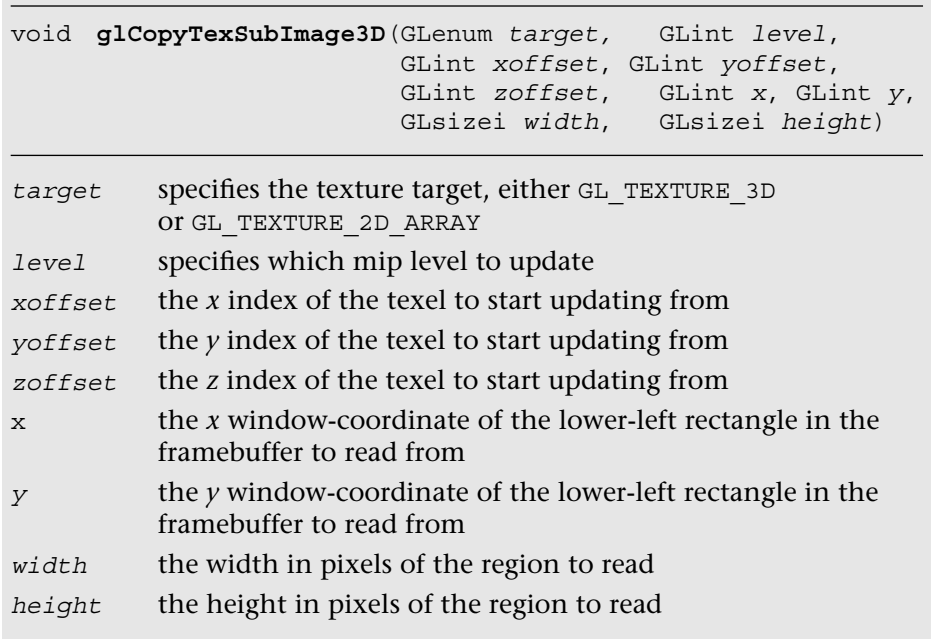

One thing to keep in mind with glCopyTexImage2D,

glCopyTexSubImage2D, and glCopyTexSubImage3D is that the texture image format cannot have more components than the color buffer. In other words, when copying data out of the color buffer, it is possible to convert to a format with fewer components, but not with more. Table 9-13 shows the valid format conversions when doing a texture copy. For example, you can copy an RGBA image into any of the possible formats, but you cannot copy an RGB into an RGBA image because no alpha component exists in the color buffer.

|                                 |   |   |    |   |    | (To) Texture Format |      |
|---------------------------------|---|---|----|---|----|---------------------|------|
| <b>Color Format</b> A<br>(From) |   | L | LA | R | RG | RGB                 | RGBA |
| R                               | N | Y | N  | Y | N  | N                   | N    |
| RG                              | N | Y | N  | Y | Y  | N                   | N    |
| <b>RGB</b>                      | N | Y | N  | Y | Y  | Y                   | N    |
| <b>RGBA</b>                     | Y | Y | Y  | Y | Y  | Y                   | Y    |

**Table 9-13** Valid Format Conversions for glCopyTex\*Image\*

## [Sampler Objects](#page-12-0)

Previously in the chapter, we covered how to set texture parameters such as filter modes, texture coordinate wrap modes, and LOD settings using  $q1$ TexParameter [i|f] [v]. The issue with using  $qI$ TexParameter [i|f] [v] is that it can result in a significant amount of unnecessary API overhead. Very often, an application will use the same texture settings for a large number of textures. In such a case, having to set the sampler state with glTexParameter [i|f] [v] for every texture object can result in a lot of extra overhead. To mitigate this problem, OpenGL ES 3.0 introduces *sampler objects* that separate sampler state from texture state. In short, all of the settings that can be set with glTexParameter [i|f] [v] can be set for a sampler object and can be bound for use with a texture unit in a single function call. Sampler objects can be used across many textures and, therefore, reduce API overhead.

The function used to generate sampler objects is glGenSamplers.

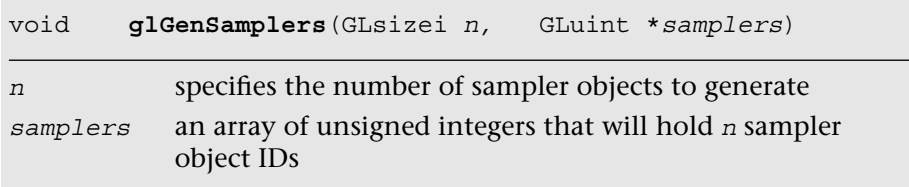

Sampler objects also need to be deleted when an application no longer needs them. This can be done using glDeleteSamplers.

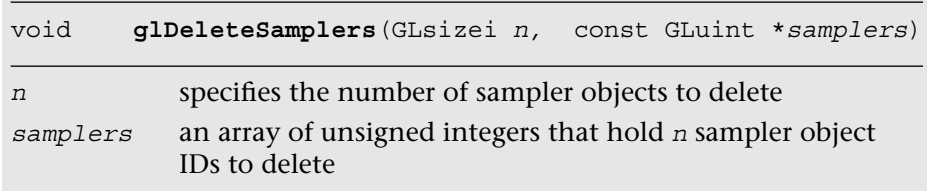

Once sampler object IDs have been generated with glGenSamplers, the application must bind the sampler object to use its state. Sampler objects are bound to texture units. Binding the sampler object to the texture unit supersedes any of the state set in the texture object using glTexParameter[i|f][v]. The function used to bind a sampler object is glBindSampler.

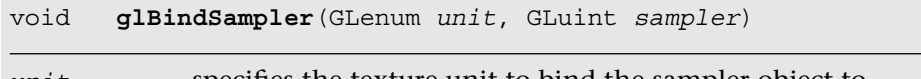

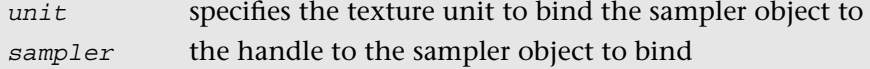

If the *sampler* passed to glBindSampler is 0 (the default sampler), then the state set for the texture object will be used. The sampler object state can be set using qlSamplerParameter [f|i][v]. The parameters that can be set by qlSamplerParameter  $[f|i]$  [v] are the exact same ones that are set by using glTexParameter [i|f] [v]. The only difference is that the state is set to the sampler object rather than the texture object.

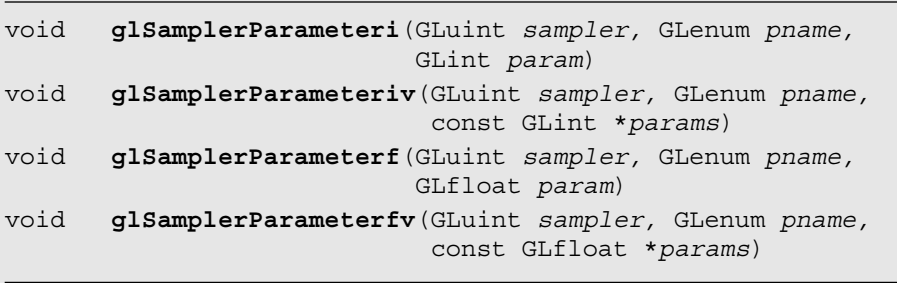

```
sampler the sampler object to set
pname the parameter to set; one of
         GL_TEXTURE_BASE_LEVEL
         GL_TEXTURE_COMPARE_FUNC
         GL_TEXTURE_COMPARE_MODE
         GL_TEXTURE_MIN_FILTER
         GL_TEXTURE_MAG_FILTER
         GL_TEXTURE_MIN_LOD
         GL_TEXTURE_MAX_LOD 
         GL_TEXTURE_MAX_LEVEL
         GL_TEXTURE_SWIZZLE_R
         GL_TEXTURE_SWIZZLE_G
         GL_TEXTURE_SWIZZLE_B
         GL_TEXTURE_SWIZZLE_A
         GL_TEXTURE_WRAP_S
         GL_TEXTURE_WRAP_T
         GL_TEXTURE_WRAP_R
params the value (or array of values for the "v" entrypoints) to set the 
         texture parameter to
          If pname is GL_TEXTURE_MAG_FILTER, then param can be
         GL_NEAREST or GL_LINEAR
          If pname is GL_TEXTURE_MIN_FILTER, then param can be
         GL_NEAREST, GL_LINEAR, GL_NEAREST_MIPMAP_NEAREST,
         GL_NEAREST_MIPMAP_LINEAR, GL_LINEAR_MIPMAP_NEAREST, or 
          GL_LINEAR_MIPMAP_LINEAR
          If pname is GL_TEXTURE_WRAP_S, GL_TEXTURE_WRAP_R, or
         GL_TEXTURE_WRAP_T, then param can be
         GL_REPEAT, GL_CLAMP_TO_EDGE, OT GL_MIRRORED_REPEAT
          If pname is GL_TEXTURE_COMPARE_FUNC, then param can be
         GL_LEQUAL, GL_EQUAL, GL_LESS, GL_GREATER, GL_EQUAL, 
         GL_NOTEQUAL, GL_ALWAYS, or GL_NEVER
          If pname is GL_TEXTURE_COMPARE_MODE, then param can be
         GL_COMPARE_REF_TO_TEXTURE OI_GL_NONE
          If pname is GL_TEXTURE_SWIZZLE_R, GL_TEXTURE_SWIZZLE_G,
         GL_TEXTURE_SWIZZLE_B, or GL_TEXTURE_SWIZZLE_A, then 
         param can be
         GL_RED, GL_GREEN, GL_BLUE, GL_ALPHA, GL_ZERO, or
         GL_ONE
```
# [Immutable Textures](#page-12-1)

Another feature introduced in OpenGL ES 3.0 to help improve application performance is *immutable textures*. As discussed earlier in this chapter, an application specifies each mipmap level of a texture independently using functions such as glTexImage2D and glTexImage3D. The problem this creates for the OpenGL ES driver is that it cannot determine until draw time whether a texture has been fully specified. That is, it has to check whether each mipmap level or subimage has matching formats, whether each level has the correct dimensions, and whether there is sufficient memory. This draw time check can be costly and can be avoided by using immutable textures.

The idea behind immutable textures is simple: The application specifies the format and size of a texture before loading it with data. In doing so, the texture format becomes immutable and the OpenGL ES driver can perform all consistency and memory checks up-front. Once a texture has become immutable, its format and dimensions cannot change. However, the application can still load it with image data by using glTexSubImage2D, glTexSubImage3D, or glGenerateMipMap, or by rendering to the texture.

To create an immutable texture, an application would bind the texture using glBindTexture and then allocate its immutable storage using glTexStorage2D or glTexStorage3D.

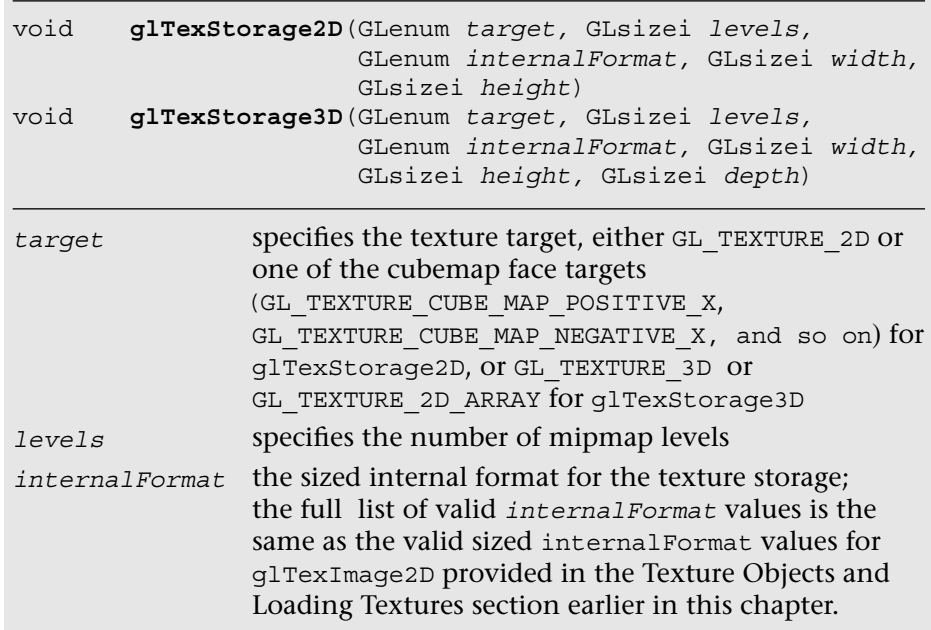

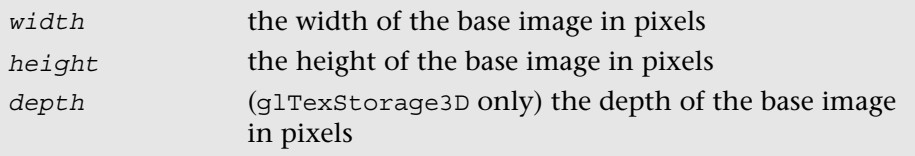

Once the immutable texture is created, it is invalid to call  $q1$ TexImage\*, glCompressedTexImage\*, glCopyTexImage\*, or glTexStorage\* on the texture object. Doing so will result in a GL\_INVALID\_OPERATION error being generated. To fill the immutable texture with image data, the application needs to use glTexSubImage2D, glTexSubImage3D, or glGenerateMipMap, or else render to the image as a texture (by using it as an attachment to a framebuffer object).

Internally, when glTexStorage\* is used, OpenGL ES marks the texture object as being immutable by setting GL\_TEXTURE\_IMMUTABLE\_FORMAT to GL\_TRUE and GL\_TEXTURE\_IMMUTABLE\_LEVELS to the number of levels passed to glTexStorage\*. The application can query for these values by using qlGetTexParameter [i|f][v], although it cannot set them directly. The glTexStorage\* function must be used to set up the immutable texture parameters.

# [Pixel Unpack Buffer Objects](#page-12-0)

In Chapter 6, "Vertex Attributes, Vertex Arrays, and Buffer Objects," we introduced buffer objects, concentrating the discussion on vertex buffer objects (VBOs) and copy buffer objects. As you will recall, buffer objects allow the storage of data in server-side (or GPU) memory as opposed to client-side (or host) memory. The advantage of using buffer objects is that they reduce the transfer of data from CPU to GPU and, therefore, can improve performance (as well as reduce memory utilization). OpenGL ES 3.0 also introduces *pixel unpack buffer objects* that are bound and specified with the GL\_PIXEL\_UNPACK\_BUFFER target. The functions that operate on pixel unpack buffer objects are described in Chapter 6. Pixel unpack buffer objects allow the specification of texture data that resides in server-side memory. As a consequence, the pixel unpack operations glTexImage\*, glTexSubImage\*, glCompressedTexImage\*, and glCompressedTexSubImage\* can come directly from a buffer object. Much like VBOs with glVertexAttribPointer, if a pixel unpack buffer object is bound during one of those calls, the *data* pointer is an offset into the pixel unpack buffer rather than a pointer to client memory.

Pixel unpack buffer objects can be used to stream texture data to the GPU. The application could allocate a pixel unpack buffer and then map regions of the buffer for updates. When the calls to load the data to OpenGL are made (e.g., glTexSubImage\*), these functions can return immediately because the data already resides in the GPU (or can be copied at a later time, but an immediate copy does not need to be made as it does with client-side data). We recommend using pixel unpack buffer objects in situations where the performance/memory utilization of texture upload operations is important for the application.

## [Summary](#page-12-1)

This chapter covered how to use textures in OpenGL ES 3.0. We introduced the various types of textures: 2D, 3D, cubemaps, and 2D texture arrays. For each texture type, we showed how the texture can be loaded with data either in full, in subimages, or by copying data from the framebuffer. We detailed the wide range of texture formats available in OpenGL ES 3.0, which include normalized texture formats, floatingpoint textures, integer textures, shared exponent textures, sRGB textures, and depth textures. We covered all of the texture parameters that can be set for texture objects, including filter modes, wrap modes, depth texture comparison, and level-of-detail settings. We explored how to set texture parameters using the more efficient sampler objects. Finally, we showed how to create immutable textures that can help reduce the draw-time overhead of using textures. We also saw how textures can be read in the fragment shader with several example programs. With all this information under your belt, you are well on your way toward using OpenGL ES 3.0 for many advanced rendering effects. Next, we cover more details of the fragment shader that will help you further understand how textures can be used to achieve a wide range of rendering techniques.

#### *Chapter 10*

# **[Fragment Shaders](#page-12-0)**

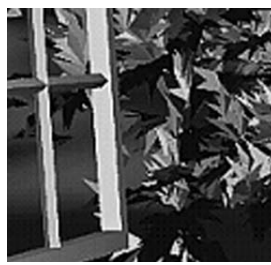

Chapter 9, "Texturing," introduced you to the basics of creating and applying textures in the fragment shader. In this chapter, we provide more details on the fragment shader and describe some of its uses. In particular, we focus on how to implement fixed-function techniques using the fragment shader. The topics we cover in this chapter include the following:

- Fixed function fragment shaders
- Programmable fragment shader overview
- Multitexturing
- Fog
- Alpha test
- User clip planes

In Figure 10-1, we have previously covered the vertex shader, primitive assembly, and rasterization stages of the programmable pipeline. We have talked about using textures in the fragment shader. Now, we focus on the fragment shader portion of the pipeline and fill in the remaining details on writing fragment shaders.

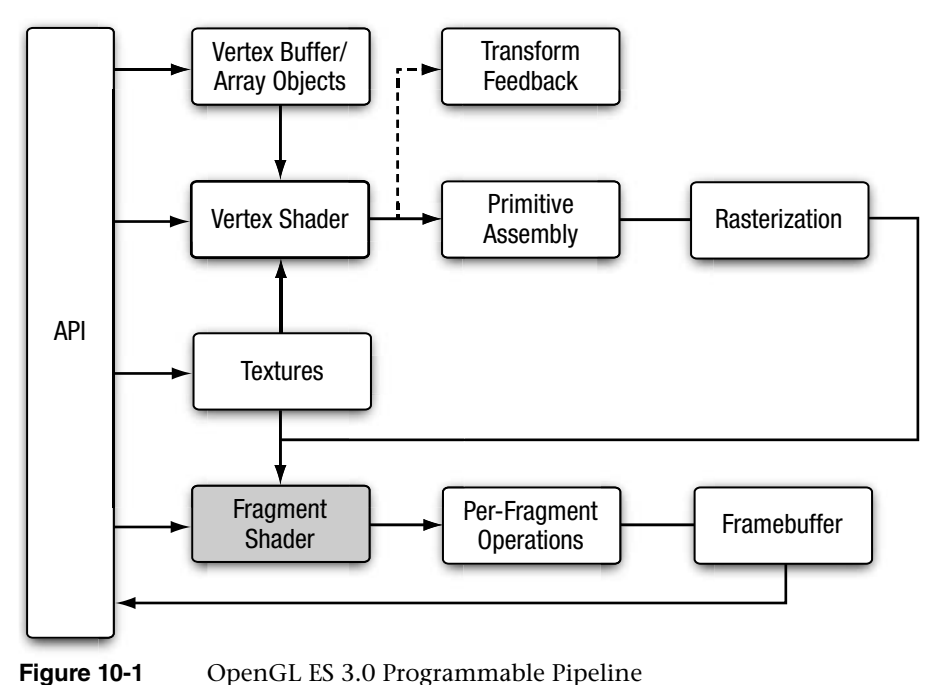

## [Fixed-Function Fragment Shaders](#page-12-1)

Readers who are new to the programmable fragment pipeline but have worked with OpenGL ES 1.x (or earlier versions of desktop OpenGL) are probably familiar with the fixed-function fragment pipeline. Before diving into details of the fragment shader, we think it is worthwhile to briefly review the old fixed-function fragment pipeline. This will give you an understanding of how the old fixed-function pipeline maps into fragment shaders. It's a good way to start before moving into more advanced fragment programming techniques.

In OpenGL ES 1.1 (and fixed-function desktop OpenGL), you had a limited set of equations that could be used to determine how to combine the various inputs to the fragment shader. In the fixed-function pipeline, you essentially had three inputs you could use: the interpolated vertex color, the texture color, and the constant color. The vertex color would typically hold either a precomputed color or the result of the vertex lighting computation. The texture color came from fetching from whichever texture was bound using the primitive's texture coordinates and the constant color could be set for each texture unit.

The set of equations you could use to combine these inputs together was quite limited. For example, in OpenGL ES 1.1, the equations listed in Table 10-1 were available. The inputs *A*, *B*, and *C* to these equations could come from the vertex color, texture color, or constant color.

| <b>RGB Combine Function</b> | <b>Equation</b>                                                                                                    |
|-----------------------------|----------------------------------------------------------------------------------------------------|
| REPLACE                     | A                                                                                                    |
| MODULATE                    | $A \times B$                                                                                                    |
| ADD                         | $A + B$                                                                                                    |
| ADD SIGNED                  | $A + B - 0.5$                                                                                                    |
| INTERPOLATE                 | $A \times C + B \times (1 - C)$                                                                                        |
| SUBTRACT                    | $A - B$                                                                                                    |
| DOT3 RGB (and DOT3 RGBA)    | $4 \times ((A.r - 0.5) \times (B.r - 0.5) + (A.g - 0.5) \times$<br>$(B.g - 0.5) + (A.b - 0.5) \times (B.b \times 0.5)$ |

Table 10-1 OpenGL ES 1.1 RGB Combine Functions

There actually was a great number of interesting effects one could achieve, even with this limited set of equations. However, this was far from programmable, as the fragment pipeline could be configured only in a very fixed set of ways.

So why are we reviewing this history here? It helps give an understanding of how traditional fixed-function techniques can be achieved with shaders. For example, suppose we had configured the fixed-function pipeline with a single base texture map that we wanted to modulate (multiply) by the vertex color. In fixed-function OpenGL ES (or OpenGL), we would enable a single texture unit, choose a combine equation of MODULATE, and set up the inputs to the equation to come from the vertex color and texture color. The code to do this in OpenGL ES 1.1 is provided here for reference:

```
glTexEnvi(GL_TEXTURE_ENV, GL_TEXTURE_ENV_MODE, GL_COMBINE);
glTexEnvi(GL_TEXTURE_ENV, GL_COMBINE_RGB, GL_MODULATE);
glTexEnvi(GL_TEXTURE_ENV, GL_SOURCE0_RGB, GL_PRIMARY_COLOR);
glTexEnvi(GL_TEXTURE_ENV, GL_SOURCEl_RGB, GL_TEXTURE);
glTexEnvi(GL_TEXTURE_ENV, GL_COMBINE_ALPHA, GL_MODULATE);
glTexEnvi(GL_TEXTURE_ENV, GL_SOURCE0_ALPHA, GL_PRIMARY_COLOR);
glTexEnvi(GL_TEXTURE_ENV, GL_SOURCEl_ALPHA, GL_TEXTURE);
```
This code configures the fixed-function pipeline to perform a modulate  $(A \times B)$  between the primary color (the vertex color) and the texture color. If this code doesn't make sense to you, don't worry, as none of it exists in OpenGL ES 3.0. Rather, we are simply trying to show how this would map to a fragment shader. In a fragment shader, this same modulate computation could be accomplished as follows:

```
#version 300 es
precision mediump float;
uniform sampler2D s tex0;
in vec2 v texCoord;
in vec4 v primaryColor;
layout(location = 0) out vec4 outColor;
void main()
{
   outColor = texture(s_tex0, v_texCoord) * v_primaryColor;
}
```
The fragment shader performs the exact same operations that would be performed by the fixed-function setup. The texture value is fetched from a sampler (that is bound to texture unit 0) and a 2D texture coordinate is used to look up that value. Then, the result of that texture fetch is multiplied by  $v$  primaryColor, an input value that is passed in from the vertex shader. In this case, the vertex shader would have passed the color to the fragment shader.

It is possible to write a fragment shader that would perform the equivalent computation as any possible fixed-function texture combine setup. It is also possible, of course, to write shaders with much more complex and varied computations than just fixed functions would allow. However, the point of this section was just to drive home how we have transitioned from fixed-function to programmable shaders. Now, we begin to look at some specifics of fragment shaders.

# [Fragment Shader Overview](#page-12-1)

The fragment shader provides a general-purpose programmable method for operating on fragments. The inputs to the fragment shader consist of the following:

- Inputs (or varyings)—Interpolated data produced by the vertex shader. The outputs of the vertex shader are interpolated across the primitive and passed to the fragment shader as inputs.
- Uniforms—State used by the fragment shader. These are constant values that do not vary per fragment.
- Samplers—Used to access texture images in the shader.
- Code—Fragment shader source or binary that describes the operations that will be performed on the fragment.

The output of the fragment shader is one or more fragment colors that get passed on to the per-fragment operations portion of the pipeline (the number of output colors depends on how many color attachments are being used). The inputs and outputs to the fragment shader are illustrated in Figure 10-2.

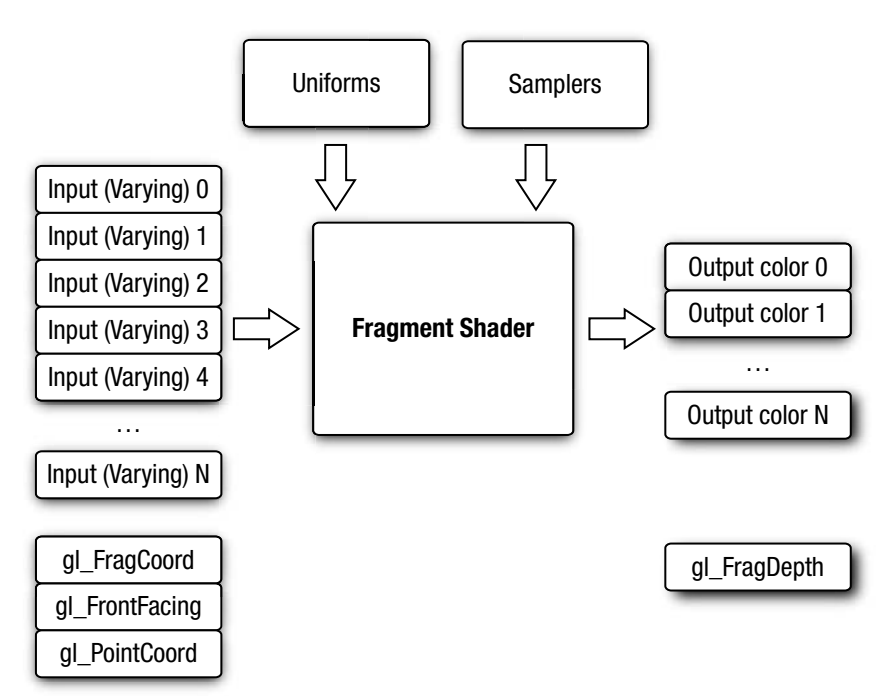

**Figure 10-2** OpenGL ES 3.0 Fragment Shader

## **[Built-In Special Variables](#page-12-0)**

OpenGL ES 3.0 has built-in special variables that are output by the fragment shader or are input to the fragment shader. The following built-in special variables are available to the fragment shader:

• gl\_FragCoord—A read-only variable that is available in the fragment shader. This variable holds the window relative coordinates  $(x, y, z, 1/w)$
of the fragment. There are a number of algorithms where it can be useful to know the window coordinates of the current fragment. For example, you can use the window coordinates as offsets into a texture fetch into a random noise map whose value is used to rotate a filter kernel on a shadow map. This technique is used to reduce shadow map aliasing.

- gl\_FrontFacing—A read-only variable that is available in the fragment shader. This boolean variable has a value of true if the fragment is part of a front-facing primitive and false otherwise.
- gl\_PointCoord—A read-only variable that can be used when rendering point sprites. It holds the texture coordinate for the point sprite that is automatically generated in the [0, 1] range during point rasterization. In Chapter 14, "Advanced Programming with OpenGL ES 3.0," there is an example of rendering point sprites that uses this variable.
- gl FragDepth—A write-only output variable that, when written to in the fragment shader, overrides the fragment's fixed-function depth value. This functionality should be used sparingly (and only when necessary) because it can disable depth optimization in many GPUs. For example, many GPUs have a feature called Early-Z where the depth test is performed ahead of executing the fragment shader. The benefit of using Early-Z is that fragments that fail the depth test are never shaded (thus saving performance). However, when gl\_FragDepth is used, this feature must be disabled because the GPU does not know the depth value ahead of executing the fragment shader.

### **[Built-In Constants](#page-12-0)**

The following built-in constants are also relevant to the fragment shader:

```
const mediump int gl MaxFragmentInputVectors = 15;const mediump int ql MaxTextureImageUnits = 16;
const mediump int gl MaxFragmentUniformVectors = 224;
const mediump int ql MaxDrawBuffers = 4;
const mediump int gl MinProgramTexelOffset = -8;const mediump int gl_MaxProgramTexelOffset = 7;
```
The built-in constants describe the following maximum terms:

gl\_MaxFragmentInputVectors—The maximum number of fragment shader inputs (or varyings). The minimum value supported by all ES 3.0 implementations is 15.

- gl\_MaxTextureImageUnits—The maximum number of texture image units that are available. The minimum value supported by all ES 3.0 implementations is 16.
- gl\_MaxFragmentUniformVectors—The maximum number of vec4 uniform entries that can be used inside a fragment shader. The minimum value supported by all ES 3.0 implementations is 224. The number of vec4 uniform entries that can actually be used by a developer can vary from implementation to implementation and from one fragment shader to another. This issue is described in Chapter 8, "Vertex Shaders," and the same issue applies to fragment shaders.
- gl\_MaxDrawBuffers—The maximum number of multiple render targets (MRTs) supported. The minimum value supported by all ES 3.0 implementations is 4.
- gl\_MinProgramTexelOffset/gl\_MaxProgramTexelOffset—The minimum and maximum offsets supported by the offset parameter to the texture\*Offset() built-in ESSL functions.

The values specified for each built-in constant are the minimum values that must be supported by all OpenGL ES 3.0 implementations. It is possible that implementations may support values greater than the minimum values described. The actual hardware-dependent values for fragment shader built-in values can also be queried from API code. The following code shows how you would query the values of gl\_MaxTextureImageUnits and gl\_MaxFragmentUniformVectors:

```
GLint maxTextureImageUnits, maxFragmentUniformVectors;
glGetIntegerv(GL_MAX_TEXTURE_IMAGE_UNITS,
              &maxTextureImageUnits);
glGetIntegerv(GL_MAX_FRAGMENT_UNIFORM_VECTORS
              &maxFragmentUniformVectors);
```
## **[Precision Qualifiers](#page-12-1)**

Precision qualifiers were briefly introduced in Chapter 5, "OpenGL ES Shading Language" and were covered in detail in Chapter 8, "Vertex Shaders." Please review those sections for full details on precision qualifiers. We remind you here that there is no default precision for fragment shaders. As a consequence, every fragment shader must declare a default precision (or provide precision qualifiers for all variable declarations).

# [Implementing Fixed-Function Techniques](#page-12-0) Using Shaders

Now that we have given an overview of fragment shaders, we will demonstrate how to implement several fixed-function techniques using shaders. The fixed-function pipeline in OpenGL ES l.x and desktop OpenGL provided APIs to perform multitexturing, fog, alpha test, and user clip planes. Although none of these techniques is provided explicitly in OpenGL ES 3.0, all of them can still be implemented using shaders. This section reviews each of these fixed-function processes and provides example fragment shaders that demonstrate each technique.

### **[Multitexturing](#page-12-0)**

We start with multitexturing, which is a very common operation in fragment shaders used for combining multiple texture maps. For example, a technique that has been used in many games, such as Quake III, is to store precomputed lighting from radiosity calculations in a texture map. That map is then combined with the base texture map in the fragment shader to represent static lighting. Many other examples of using multiple textures exist, some of which we cover in Chapter 14, "Advanced Programming with OpenGL ES 3.0." For example, often a texture map is used to store a specular exponent and mask to attenuate and mask specular lighting contributions. Many games also use normal maps, which are textures that store normal information at a higher level of detail than per-vertex normals so that lighting can be computed in the fragment shader.

The point of mentioning this information here is to highlight that you have now learned about all of the parts of the API that are needed to accomplish multitexturing techniques. In Chapter 9, "Texturing," you learned how to load textures on various texture units and fetch from them in the fragment shader. Combining the textures in various ways in the fragment shader is simply a matter of employing the many operators and built-in functions that exist in the shading language. Using these techniques, you can easily achieve all of the effects that were made possible with the fixed-function fragment pipeline in previous versions of OpenGL ES.

An example of using multiple textures is provided in the Chapter 10/ MultiTexture example, which renders the image in Figure 10-3.

This example loads a base texture map and light map texture and combines them in the fragment shader on a single quad. The fragment shader for the sample program is provided in Example 10-1.

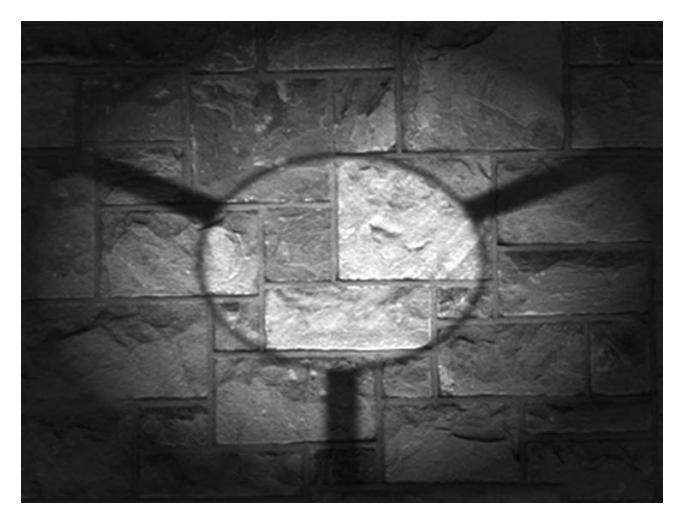

#### **Figure 10-3** Multitextured Quad

**Example 10-1** Multitexture Fragment Shader

```
#version 300 es
precision mediump float;
in vec2 v texCoord;
layout(location = 0) out vec4 outColor;
uniform sampler2D s baseMap;
uniform sampler2D s lightMap;
void main()
{
   vec4 baseColor;
   vec4 lightColor;
   baseColor = texture( s baseMap, v texCoord );
   lightColor = texture( s lightMap, v texCoord );
    // Add a 0.25 ambient light to the texture light color
    outColor = baseColor * (lightColor + 0.25);
}
```
The fragment shader has two samplers, one for each of the textures. The relevant code for setting up the texture units and samplers follows.

```
// Bind the base map
glActiveTexture(GL_TEXTURE0);
glBindTexture(GL_TEXTURE_2D, userData->baseMapTexId);
// Set the base map sampler to texture unit 0
glUniformli(userData->baseMapLoc, 0);
```

```
// Bind the light map
glActiveTexture(GL_TEXTUREl);
glBindTexture(GL_TEXTURE_2D, userData->lightMapTexId);
// Set the light map sampler to texture unit 1
glUniformli(userData->lightMapLoc, 1);
```
As you can see, this code binds each of the individual texture objects to textures units 0 and 1. The samplers are set with values to bind the samplers to the respective texture units. In this example, a single texture coordinate is used to fetch from both of the maps. In typical light mapping, there would be a separate set of texture coordinates for the base map and light map. The light maps are typically paged into a single large texture and the texture coordinates can be generated using offline tools.

## **[Fog](#page-12-0)**

A common technique that is used in rendering 3D scenes is the application of fog. In OpenGL ES 1.1, fog was provided as a fixed-function operation. One of the reasons fog is such a prevalent technique is that it can be used to reduce draw distances and remove "popping" of geometry as it comes in closer to the viewer.

There are a number of possible ways to compute fog, and with programmable fragment shaders you are not limited to any particular equation. Here we show how you would go about computing linear fog with a fragment shader. To compute any type of fog, we will need two inputs: the distance of the pixel to the eye and the color of the fog. To compute linear fog, we also need the minimum and maximum distance range that the fog should cover.

The equation for the linear fog factor

$$
F = \frac{MaxDist - EyeDist}{MaxDist - MinDist}
$$

computes a linear fog factor to multiply the fog color by. This color gets clamped in the [0.0, 1.0] range and then is linear interpolated with the overall color of a fragment to compute the final color. The distance to the eye is best computed in the vertex shader and interpolated across the primitive using a varying variable.

A PVRShaman (.POD) workspace is provided as an example in the Chapter\_10/PVR\_LinearFog folder that demonstrates the fog computation. Figure 10-4 is a screenshot of the workspace. PVRShaman is a shader development integrated development environment (IDE) that is part of the Imagination Technologies PowerVR SDK downloadable from [http://powervrinsider.com/.](http://powervrinsider.com/) Several subsequent examples in the book use PVRShaman to demonstrate various shading techniques.

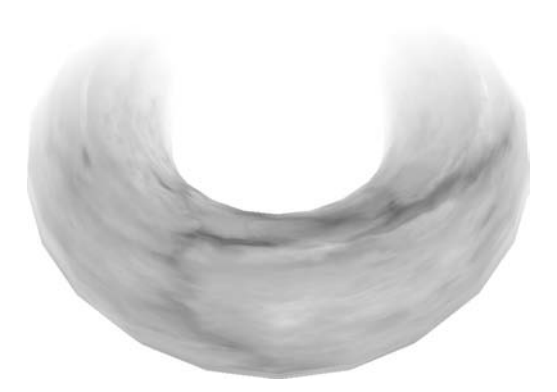

**Figure 10-4** Linear Fog on Torus in PVRShaman

Example 10-2 provides the code for the vertex shader that computes the distance to the eye.

**Example 10-2** Vertex Shader for Computing Distance to Eye

```
#version 300 es
uniform mat4 u matViewProjection;
uniform mat4 u matView;
uniform vec4 u eyePos;
in vec4 a vertex;
in vec2 a_texCoord0;
out vec2 v texCoord;
out float v_eyeDist;
void main( void )
\left\{ \right. // Transform vertex to view space
    vec4 vViewPos = u_matView * a_vertex;
    // Compute the distance to eye
   v eyeDist = sqrt( (vViewPos.x - u eyePos.x) *
                      (vViewPos.x - u_eyePos.x) +
                      (vViewPos.y - u_eyePos.y) *
                      (vViewPos.y - u_eyePos.y) +
                      (vViewPos.z - u_eyePos.z) *
                      (vViewPos.z - u_eyePos.z) );
   gl Position = u matViewProjection * a vertex;
   v texCoord = a texCoord0.xy;
}
```
The important part of this vertex shader is the computation of the v eveDist vertex shader output variable. First, the input vertex is transformed into view space using the view matrix and stored in vViewPos. Then, the distance from this point to the u\_eyePos uniform variable is computed. This computation gives us the distance in eye space from the viewer to the transformed vertex. We can use this value in the fragment shader to compute the fog factor, as shown in Example 10-3.

**Example 10-3** Fragment Shader for Rendering Linear Fog

```
#version 300 es
precision mediump float;
uniform vec4 u fogColor;
uniform float u fogMaxDist;
uniform float u fogMinDist;
uniform sampler2D baseMap;
in vec2 v texCoord;
in float v eyeDist;
layout ( location = 0 ) out vec4 outColor;
float computeLinearFogFactor()
{
    float factor;
    // Compute linear fog equation
    factor = (u_fogMaxDist − v_eyeDist) /
            (u_fogMaxDist − u_fogMinDist );
    // Clamp in the [0, 1] range
   factor = clamp( factor, 0.0, 1.0);
    return factor;
}
void main( void )
{
    float fogFactor = computeLinearFogFactor();
   vec4 baseColor = texture( baseMap, v texCoord );
    // Compute final color as a lerp with fog factor
    outColor = baseColor * fogFactor +
              u_fogColor * (1.0 − fogFactor);
}
```
In the fragment shader, the computeLinearFogFactor() function performs the computation for the linear fog equation. The minimum and maximum fog distances are stored in uniform variables, and the interpolated eye distance that was computed in the vertex shader is used to compute the fog factor. The fog factor is then used to perform a linear interpolation (abbreviated as "lerp" in Example 10-3) between the base texture color and the fog color. The result is that we now have linear fog and can easily adjust the distances and colors by changing the uniform values.

Note that with the flexibility of programmable fragment shaders, it is very easy to implement other methods to compute fog. For example, you could easily compute exponential fog by simply changing the fog equation. Alternatively, rather than compute fog based on distance to the eye, you could compute fog based on distance to the ground. A number of possible fog effects can be easily achieved with small modifications to the fog computations provided here.

### **[Alpha Test \(Using Discard\)](#page-12-1)**

A common effect used in 3D applications is to draw primitives that are fully transparent in certain fragments. This is very useful for rendering something like a chain-link fence. Representing a fence using geometry would require a significant amount of primitives. However, an alternative to using geometry is to store a mask value in a texture that specifies which texels should be transparent. For example, you could store the chain-link fence in a single RGBA texture, where the RGB values represent the color of the fence and the A value represents the mask of whether the texture is transparent. Then you could easily render a fence using just one or two triangles and masking off pixels in the fragment shader.

In traditional fixed-function rendering, this effect was achieved using the alpha test. The alpha test allowed you to specify a comparison test whereby if comparison of an alpha value of a fragment with a reference value failed, that fragment would be killed. That is, if a fragment failed the alpha test, the fragment would not be rendered. In OpenGL ES 3.0, there is no fixed-function alpha test, but the same effect can be achieved in the fragment shader using the discard keyword.

The PVRShaman example in Chapter 10/PVR AlphaTest gives a very simple example of doing the alpha test in the fragment shader, as shown in Figure 10-5.

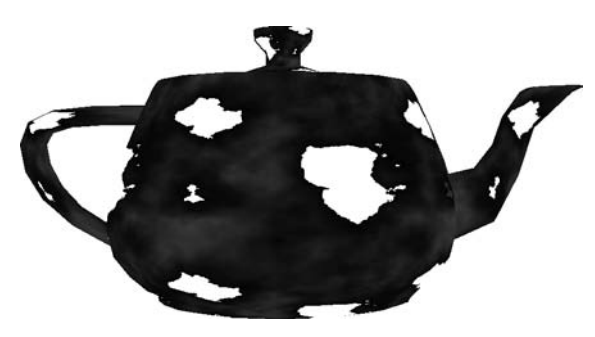

**Figure 10-5** Alpha Test Using Discard

Example 10-4 gives the fragment shader code for this example.

**Example 10-4** Fragment Shader for Alpha Test Using Discard

```
#version 300 es
precision mediump float;
uniform sampler2D baseMap;
in vec2 v texCoord;
layout( location = 0 ) out vec4 outColor;
void main( void )
{
   vec4 baseColor = texture( baseMap, v texCoord );
    // Discard all fragments with alpha value less than 0.25
    if( baseColor.a < 0.25 )
    {
      discard;
    }
    else
    {
      outColor = baseColor;
    }
}
```
In this fragment shader, the texture is a four-channel RGBA texture. The alpha channel is used for the alpha test. The alpha color is compared with 0.25; if it is less than that value, the fragment is killed using discard.

Otherwise, the fragment is drawn using the texture color. This technique can be used for implementing the alpha test by simply changing the comparison or alpha reference value.

#### **[User Clip Planes](#page-12-1)**

As described in Chapter 7, "Primitive Assembly and Rasterization," all primitives are clipped against the six planes that make up the view frustum. However, sometimes a user might want to clip against one or more additional user clip planes. There are a number of reasons why you might want to clip against user clip planes. For example, when rendering reflections, you need to flip the geometry about the reflection plane and then render it into an off-screen texture. When rendering into the texture, you need to clip the geometry against the reflection plane, which requires a user clip plane.

In OpenGL ES 1.1, user clip planes could be provided to the API via a plane equation and the clipping would be handheld automatically. In OpenGL ES 3.0, you can still accomplish this same effect, but now you need to do it yourself in the shader. The key to implementing user clip planes is using the discard keyword, which was introduced in the previous section.

Before showing you how to implement user clip planes, let's review the basics of the mathematics. A plane is specified by the equation

$$
Ax + By + Cz + D = 0
$$

The vector (*A*, *B*, *C*) represents the normal of the plane and the value *D* is the distance of the plane along that vector from the origin. To figure out whether a point should or should not be clipped against a plane, we need to evaluate the distance from a point *P* to a plane with the equation

$$
Dist = (A \times P \cdot x) + (B \times P \cdot y) + (C \times P \cdot z) + D
$$

If the distance is less than 0, we know the point is behind the plane and should be clipped. If the distance is greater than or equal to 0, it should not be clipped. Note that the plane equation and *P* must be in the same coordinate space. A PVRShaman example is provided in the Chapter 10/PVR ClipPlane workspace and illustrated in Figure 10-6. In the example, a teapot is rendered and clipped against a user clip plane.

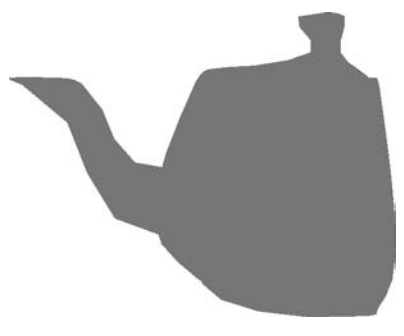

**Figure 10-6** User Clip Plane Example

The first thing the shader needs to do is compute the distance to the plane, as mentioned earlier. This could be done in either the vertex shader (and passed into a varying) or the fragment shader. It is cheaper in terms of performance to do this computation in the vertex shader rather than having to compute the distance in every fragment. The vertex shader listing in Example 10-5 shows the distance-to-plane computation.

**Example 10-5** User Clip Plane Vertex Shader

```
#version 300 es
uniform vec4 u clipPlane;
uniform mat4 u matViewProjection;
in vec4 a vertex;
out float v clipDist;
void main( void )
{
    // Compute the distance between the vertex and
    // the clip plane
    v_clipDist = dot( a_vertex.xyz, u_clipPlane.xyz ) +
                u_clipPlane.w;
   gl Position = u matViewProjection * a vertex;
}
```
The u\_clipPlane uniform variable holds the plane equation for the clip plane and is passed into the shader using glUniform4f. The  $v$  clipDist varying variable then stores the computed clip distance. This value is passed into the fragment shader, which uses the interpolated distance to determine whether the fragment should be clipped, as shown in Example 10-6.

**Example 10-6** User Clip Plane Fragment Shader

```
#version 300 es
precision mediump float;
in float v clipDist;
layout (location = 0) out vec4 outColor;
void main( void )
{
    // Reject fragments behind the clip plane
   if(v clipDist < 0.0)
     discard;
    outColor = vec4( 0.5, 0.5, 1.0, 0.0 );
}
```
As you can see, if the  $v$  clipDist varying variable is negative, this means the fragment is behind the clip plane and must be discarded. Otherwise, the fragment is processed as usual. This simple example just demonstrates the computations needed to implement user clip planes. You can easily implement multiple user clip planes by simply computing multiple clip distances and having multiple discard tests.

# [Summary](#page-12-1)

This chapter introduced implementing several rendering techniques using fragment shaders. We focused on implementing fragment shaders that accomplish techniques that were part of fixed-function OpenGL ES 1.1. Specifically, we showed you how to implement multitexturing, linear fog, alpha test, and user clip planes. The number of shading techniques that become possible when using programmable fragment shaders is nearly limitless. This chapter gave you grounding in how to develop some fragment shaders that you can build on to create more sophisticated effects.

Now we are just ready to introduce a number of advanced rendering techniques. The next topics to cover before getting there are what happens after the fragment shader—namely, per-fragment operations and framebuffer objects. These topics are covered in the next two chapters.

*This page intentionally left blank* 

#### *Chapter 11*

# **[Fragment Operations](#page-12-1)**

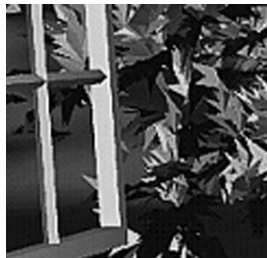

This chapter discusses the operations that can be applied either to the entire framebuffer or to individual fragments after the execution of the fragment shader in the OpenGL ES 3.0 fragment pipeline. As you'll recall, the output of the fragment shader is the fragment's colors and depth value. The following operations occur after fragment shader execution and can affect the visibility and final color of a pixel:

- Scissor box testing
- Stencil buffer testing
- Depth buffer testing
- Multisampling
- Blending
- Dithering

The tests and operations that a fragment goes through on its way to the framebuffer are shown in Figure 11-1.

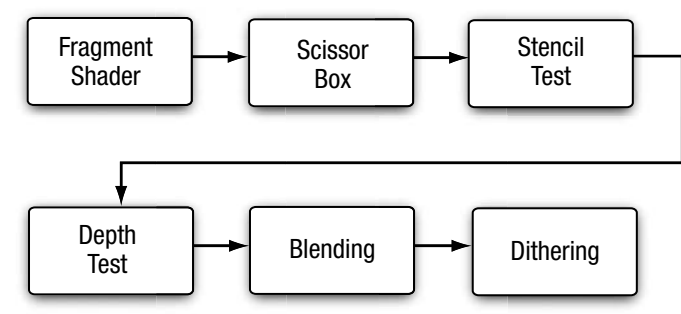

**Figure 11-1** The Post-Shader Fragment Pipeline

As you might have noticed, there isn't a stage named "multisampling." Multisampling is an anti-aliasing technique that duplicates operations at a subfragment level. We describe how multisampling affects fragment processing in more depth later in the chapter.

The chapter concludes with a discussion of methods for reading pixels from and writing pixels to the framebuffer.

# [Buffers](#page-12-0)

OpenGL ES supports three types of buffers, each of which stores different data for every pixel in the framebuffer:

- Color buffer (composed of front and back color buffers)
- Depth buffer
- Stencil buffer

The size of a buffer—commonly referred to as the "depth of the buffer" (but not to be confused with the depth buffer)—is measured by the number of bits that are available for storing information for a single pixel. The color buffer, for example, will have three components for storing the red, green, and blue color components, and optional storage for the alpha component. The depth of the color buffer is the sum of the number of bits for all of its components. For the depth and stencil buffers, in contrast, a single value represents the bit depth of a pixel in those buffers. For example, a depth buffer might have 16 bits per pixel. The overall size of the buffer is the sum of the bit depths of all of the components. Common framebuffer depths include 16-bit RGB buffers, with 5 bits for red and blue, and 6 bits for green (the human visual system is more sensitive to green than to red or blue), and 32 bits divided equally for an RGBA buffer.

Additionally, the color buffer may be double buffered, such that it contains two buffers: one that is displayed on the output device (usually a monitor or LCD display), named the "front" buffer; and another buffer that is hidden from the viewer, but used for constructing the next image to be displayed, and called the "back" buffer. In doublebuffered applications, animation is accomplished by drawing into the back buffer, and then swapping the front and back buffers to display the new image. This swapping of buffers is usually synchronized with the refresh cycle of the display device, which will give the illusion of

a continuously smooth animation. Recall that double buffering was discussed in Chapter 3, "An Introduction to EGL."

Although every EGL configuration will have a color buffer, the depth and stencil buffers are optional. However, every EGL implementation must provide at least one configuration that contains all three of the buffers, with the depth buffer being at least 16 bits deep, and at least 8 bits for the stencil buffer.

### **[Requesting Additional Buffers](#page-12-1)**

To include a depth or stencil buffer along with your color buffer, you need to request them when you specify the attributes for your EGL configuration. As discussed in Chapter 3, you pass a set of attribute– value pairs into the EGL that specify the type of rendering surface your application needs. To include a depth buffer in addition to the color buffer, you would specify EGL\_DEPTH\_SIZE in the list of attributes along with the desired bit depth you need. Likewise, you would add EGL STENCIL SIZE along with the number of required bits to obtain a stencil buffer.

Our convenience library, esutil, simplifies those operations by merely allowing you to say that you would like those buffers along with a color buffer, and it takes care of the rest of the work (requesting a maximally sized buffer). When using our library, you would add (by means of a bitwise or operation) ES\_WINDOW\_DEPTH and ES\_WINDOW\_STENCIL in your call to esCreateWindow. For example,

```
esCreateWindow ( &esContext, "Application Name",
                window width, window height,
                ES_WINDOW_RGB | ES_WINDOW_DEPTH |
                ES_WINDOW_STENCIL );
```
## **[Clearing Buffers](#page-12-1)**

OpenGL ES is an interactive rendering system, and it assumes that at the start of each frame, you'll want to initialize all of the buffers to their default value. Buffers are cleared by calling the glClear function, which takes a bitmask representing the various buffers that should be cleared to their specified clear values.

```
void glClear(GLbitfield mask)
```
*mask* specifies the buffers to be cleared, and is composed of the union of the following bitmasks representing the various OpenGL ES buffers: GL\_COLOR\_BUFFER\_BIT, GL\_DEPTH\_BUFFER\_BIT, GL\_STENCIL\_BUFFER\_BIT

You're required neither to clear every buffer nor to clear them all at the same time, but you might obtain the best performance by calling glClear only once per frame with all the buffers you want simultaneously cleared.

Each buffer has a default value that's used when you request that buffer be cleared. For each buffer, you can specify your desired clear value using the functions shown here:

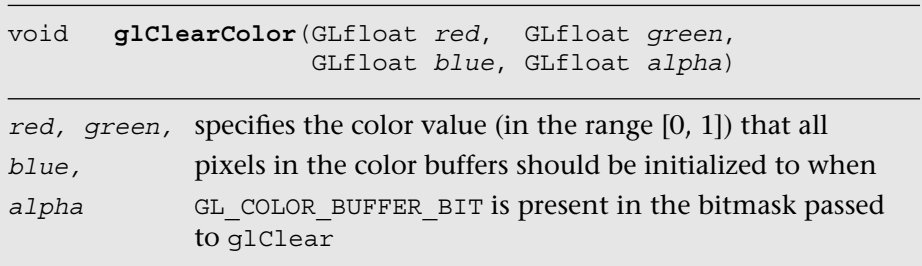

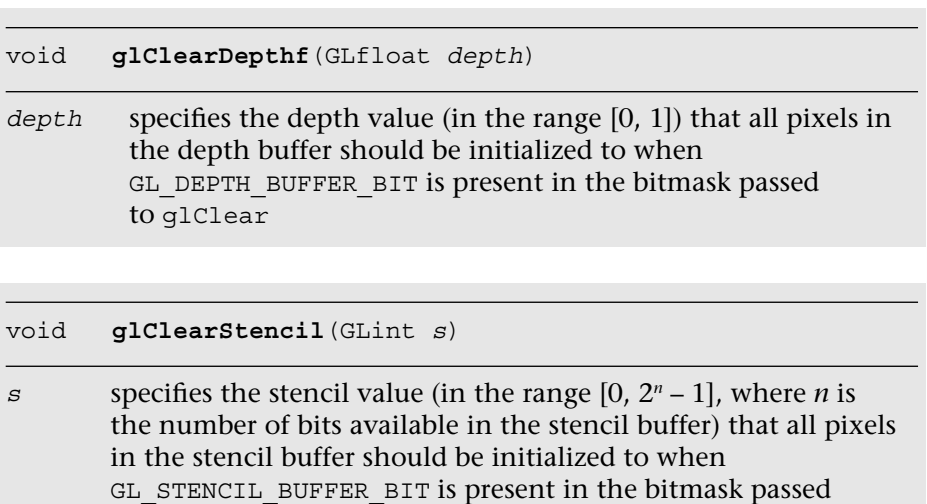

```
to glClear
```
If you have multiple draw buffers in a framebuffer object (see the *Multiple Render Targets* section), you can clear a specific draw buffer with the following calls:

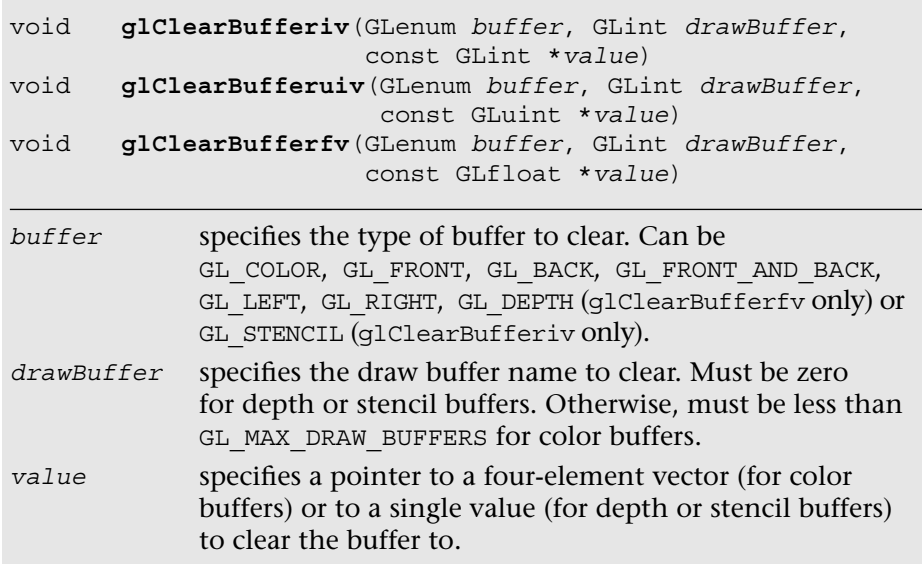

To reduce the number of function calls, you can clear the depth and stencil buffers at the same time using glClearBufferfi.

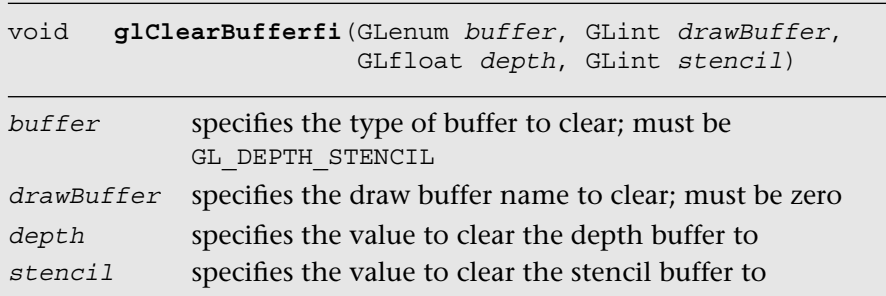

### **[Using Masks to Control Writing to Framebuffers](#page-12-1)**

You can also control which buffers, or components, in the case of the color buffer, are writable by specifying a buffer write mask. Before a pixel's value is written into a buffer, the buffer's mask is used to verify that the buffer is writable.

For the color buffer, the glColorMask routine specifies which components in the color buffer will be updated if a pixel is written. If the mask for a particular component is set to GL\_FALSE, that component will not be updated if written to. By default, all color components are writable.

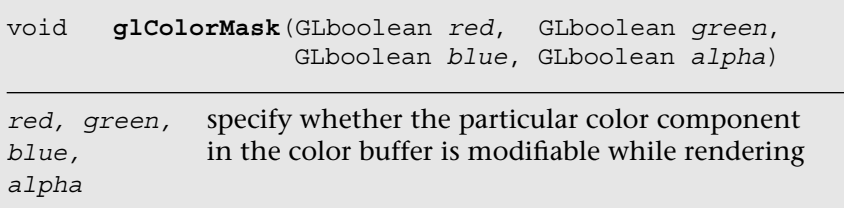

Likewise, writing to the depth buffer is controlled by calling glDepthMask with GL\_TRUE or GL\_FALSE to specify whether the depth buffer is writable.

Often, writing to the depth buffer is disabled when rendering translucent objects. Initially, you would render all of the opaque objects in the scene with writing to the depth buffer enabled (i.e., set to GL\_TRUE). This would ensure that all of the opaque objects are correctly depth sorted, and the depth buffer contains the appropriate depth information for the scene. Then, before rendering the translucent objects, you would disable writing to the depth buffer by calling glDepthMask (GL\_FALSE). While writing to the depth buffer is disabled, values can still be read from it and used for depth comparisons. This allows translucent objects that are obscured by opaque objects to be correctly depth buffered, but does not modify the depth buffer such that opaque objects would be obscured by translucent ones.

```
void glDepthMask(GLboolean depth)
```

```
depth specifies whether the depth buffer is modifiable
```
Finally, you can disable writing to the stencil buffer by calling glStencilMask. Unlike with glColorMask or glDepthMask, you can specify which bits of the stencil buffer are writable by providing a mask.

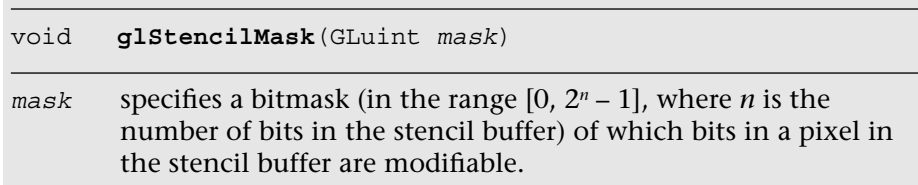

The glStencilMaskSeparate routine allows you to set the stencil mask based on the face vertex order (sometimes called "facedness") of the primitive. This allows different stencil masks for front- and back-facing primitives. glStencilMaskSeparate (GL\_FRONT\_AND\_BACK, mask) is identical to calling glStencilMask, which sets the same mask for the front and back polygon faces.

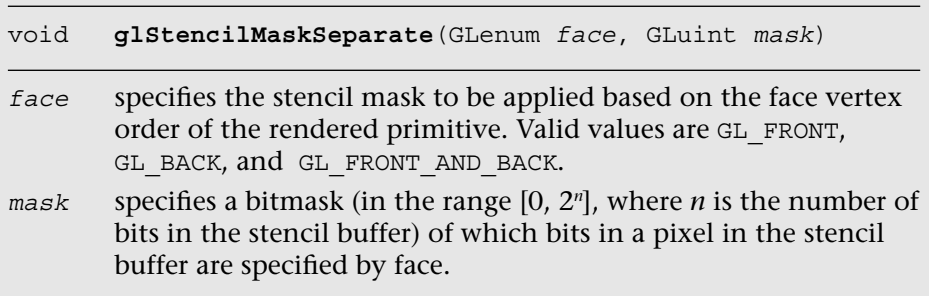

## [Fragment Tests and Operations](#page-12-1)

The following sections describe the various tests that can be applied to a fragment in OpenGL ES. By default, all fragment tests and operations are disabled, and fragments become pixels as they are written to the framebuffer in the order in which they are received. By enabling the various fragments, operational tests can be applied to choose which fragments become pixels and affect the final image.

Each fragment test is individually enabled by calling glEnable with the appropriate token listed in Table 11-1.

| glEnable Token              | <b>Description</b>                                                               |
|-----------------------------|----------------------------------------------------------------------------------|
| GL DEPTH TEST               | Control depth testing of fragments                                               |
| GL STENCIL TEST             | Control stencil testing of fragments                                             |
| GL BLEND                    | Control blending of fragments with<br>colors stored in the color buffer          |
| GL DITHER                   | Control dithering of fragment colors<br>before being written in the color buffer |
| GL SAMPLE COVERAGE          | Control computation of sample<br>coverage values                                 |
| GL SAMPLE ALPHA TO COVERAGE | Control use of a sample's alpha in the<br>computation of a sample coverage value |

**Table 11-1** Fragment Test Enable Tokens

#### **[Using the Scissor Test](#page-12-0)**

The scissor test provides an additional level of clipping by specifying a rectangular region that further limits which pixels in the framebuffer are writable. Using the scissor box is a two-step process. First, you need to specify the rectangular region using the glscissor function.

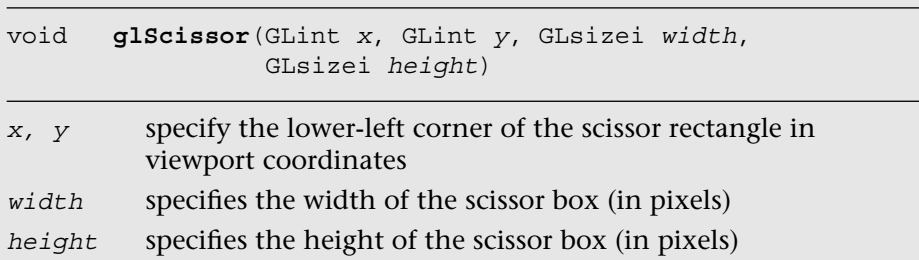

After specifying the scissor box, you need to enable it by calling glEnable(GL\_SCISSOR\_TEST) to employ the additional clipping. All rendering, including clearing the viewport, is restricted to the scissor box.

Generally, the scissor box is a subregion in the viewport, but the two regions are not required to actually intersect. When the two regions do not intersect, the scissoring operation will be performed on pixels that are rendered outside of the viewport region. Note that the viewport

transformation happens before the fragment shader stage, while the scissor test happens after the fragment shader stage.

### **[Stencil Buffer Testing](#page-12-1)**

The next operation that might be applied to a fragment is the stencil test. The stencil buffer is a per-pixel mask that holds values that can be used to determine whether a pixel should be updated. The stencil test is enabled or disabled by the application.

Using the stencil buffer can be considered a two-step operation. The first step is to initialize the stencil buffer with the per-pixel masks, which is done by rendering geometry and specifying how the stencil buffer should be updated. The second step is generally to use those values to control subsequent rendering into the color buffer. In both cases, you specify how the parameters are to be used in the stencil test.

The stencil test is essentially a bit test, as you might do in a C program where you use a mask to determine if a bit is set, for example. The stencil function, which controls the operator and values of the stencil test, is controlled by the glStencilFunc or glStencilFuncSeparate functions.

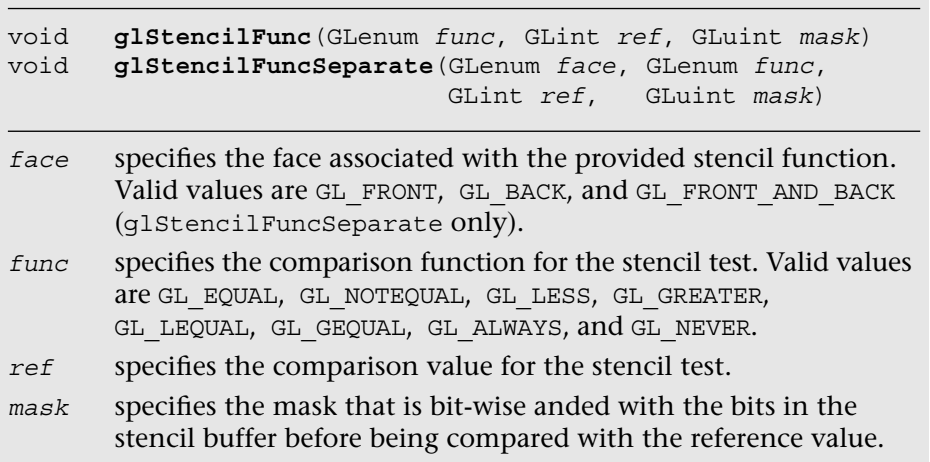

To allow finer control of the stencil test, a masking parameter is used to select which bits of the stencil values should be considered for the test. After selecting those bits, their value is compared with a reference value using the operator provided. For example, to specify that the stencil test passes where the lowest three bits of the stencil buffer are equal to 2, you would call

glStencilFunc ( GL\_EQUAL, 2, 0x7 );

and enable the stencil test. Note that in binary format, the last three bits of 0x7 are 111.

With the stencil test configured, you generally also need to let OpenGL ES 3.0 know what to do with the values in the stencil buffer when the stencil test passes. In fact, modifying the values in the stencil buffer relies on more than just the stencil tests, but also incorporates the results of the depth test (discussed in the next section). Three possible outcomes can occur for a fragment with the combined stencil and depth tests:

- 1. The fragment fails the stencil tests. If this occurs, no further testing (i.e., the depth test) is applied to that fragment.
- 2. The fragment passes the stencil test, but fails the depth test.
- 3. The fragment passes both the stencil and depth tests.

Each of those possible outcomes can be used to affect the value in the stencil buffer for that pixel location. The glStencilOp and glStencilOpSeparate functions control the actions done on the stencil buffer's value for each of those test outcomes, and the possible operations on the stencil values are shown in Table 11-2.

| <b>Stencil Function</b>       | <b>Description</b>                                                                                                    |
|-------------------------------|----------------------------------------------------------------------------------------------------|
| GL ZERO                       | Set the stencil value to zero                                                                                                    |
| GL REPLACE                    | Replace the current stencil value with the<br>reference value specified in glStencilFunc<br>or qlStencilFuncSeparate                                      |
| GL INCR, GL DECR              | Increment or decrement the stencil value; the<br>stencil value is clamped to zero or $2n$ , where <i>n</i> is<br>the number of bits in the stencil buffer |
| GL INCR WRAP,<br>GL DECR WRAP | Increment or decrement the stencil value, but<br>"wrap" the value if the stencil value overflows                                                          |

**Table 11-2** Stencil Operations

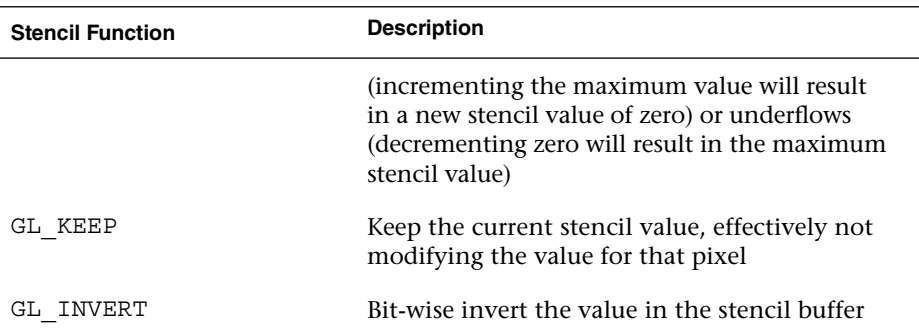

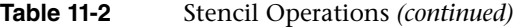

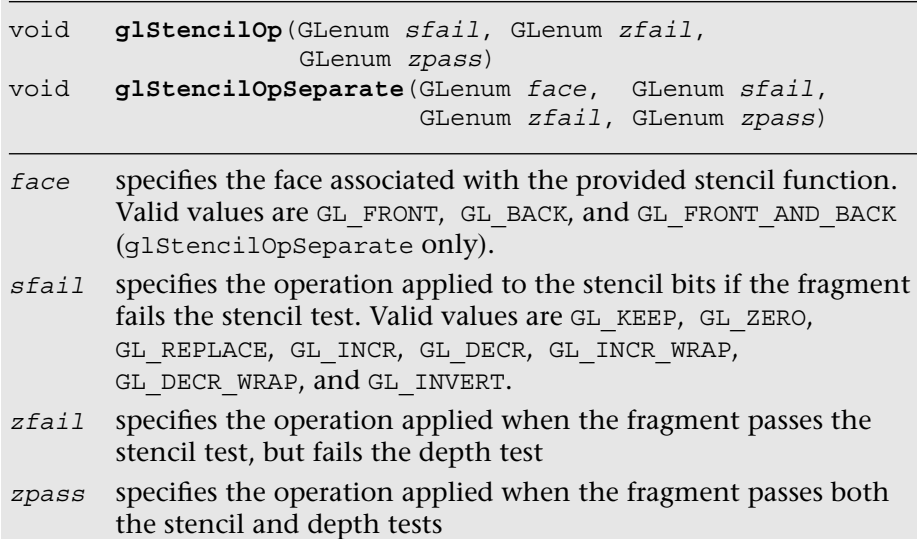

The following example illustrates using glStencilFunc and glStencilOp to control rendering in various parts of the viewport:

GLfloat vVertices[] = { −0.75f, 0.25f, 0.50f, // Quad #0 −0.25f, 0.25f, 0.50f, −0.25f, 0.75f, 0.50f, −0.75f, 0.75f, 0.50f,

*(continues)*

#### *(continued)*

```
0.25f, 0.25f, 0.90f, // Quad #1
      0.75f, 0.25f, 0.90f,
      0.75f, 0.75f, 0.90f,
      0.25f, 0.75f, 0.90f,
      −0.75f, −0.75f, 0.50f, // Quad #2
      −0.25f, −0.75f, 0.50f,
      −0.25f, −0.25f, 0.50f,
      −0.75f, −0.25f, 0.50f,
      0.25f, −0.75f, 0.50f, // Quad #3
      0.75f, −0.75f, 0.50f,
      0.75f, −0.25f, 0.50f,
      0.25f, −0.25f, 0.50f,
      −1.00f, −1.00f, 0.00f, // Big Quad
      1.00f, −1.00f, 0.00f,
      1.00f, 1.00f, 0.00f,
      −1.00f, 1.00f, 0.00f
  };
GLubyte indices[][6] =
{
       { 0, 1, 2, 0, 2, 3 }, // Quad #0
       { 4, 5, 6, 4, 6, 7 }, // Quad #1
       { 8, 9, 10, 8, 10, 11 }, // Quad #2
    \{ 12, 13, 14, 12, 14, 15 \}, // Quad #3
     { 16, 17, 18, 16, 18, 19 } // Big Quad
};
#define NumTests 4
   GLfloat colors[NumTests][4] =
    {
      { 1.0f, 0.0f, 0.0f, 1.0f },
      \{ 0.0f, 1.0f, 0.0f, 1.0f \}\{ 0.0f, 0.0f, 1.0f, 1.0f \}\{ 1.0f, 1.0f, 0.0f, 0.0f \} };
   GLint numStencilBits;
   GLuint stencilValues[NumTests] =
    {
      0x7, // Result of test 0
      0x0, // Result of test 1
      0x2, // Result of test 2
      0xff // Result of test 3. We need to fill this
           // value in a run-time
    };
    // Set the viewport 
   glViewport ( 0, 0, esContext−>width, esContext−>height );
```

```
 // Clear the color, depth, and stencil buffers. At this
 // point, the stencil buffer will be 0x1 for all pixels.
 glClear ( GL_COLOR_BUFFER_BIT | GL_DEPTH_BUFFER_BIT |
          GL STENCIL BUFFER BIT );
 // Use the program object 
 glUseProgram ( userData−>programObject );
 // Load the vertex position 
 glVertexAttribPointer ( userData−>positionLoc, 3, GL_FLOAT,
                        GL FALSE, 0, vVertices );
 glEnableVertexAttribArray ( userData−>positionLoc );
 // Test 0:
 //
 // Initialize upper-left region. In this case, the stencil-
 // buffer values will be replaced because the stencil test
 // for the rendered pixels will fail the stencil test,
 // which is
 //
 // ref mask stencil mask
 // ( 0x7 & 0x3 ) < ( 0x1 & 0x7 )
 //
 // The value in the stencil buffer for these pixels will
 // be 0x7.
 //
 glStencilFunc ( GL_LESS, 0x7, 0x3 );
 glStencilOp ( GL_REPLACE, GL_DECR, GL_DECR );
 glDrawElements ( GL_TRIANGLES, 6, GL_UNSIGNED_BYTE, 
                 indices[0] );
 // Test 1:
 //
 // Initialize the upper-right region. Here, we'll decrement
 // the stencil-buffer values where the stencil test passes
 // but the depth test fails. The stencil test is
 //
 // ref mask stencil mask
 // ( 0x3 & 0x3 ) > ( 0x1 & 0x3 )
 //
 // but where the geometry fails the depth test. The
 // stencil values for these pixels will be 0x0.
 //
glStencilFunc ( GL GREATER, 0x3, 0x3 );
glStencilOp ( GL KEEP, GL DECR, GL KEEP );
 glDrawElements ( GL_TRIANGLES, 6, GL_UNSIGNED_BYTE, 
                 indices[1] );
```
*(continues)*

```
(continued)
```

```
 // Test 2:
 //
 // Initialize the lower-left region. Here we'll increment
 // (with saturation) the stencil value where both the
 // stencil and depth tests pass. The stencil test for
 // these pixels will be
 //
 // ref mask stencil mask
 // ( 0x1 & 0x3 ) == ( 0x1 & 0x3 )
 //
 // The stencil values for these pixels will be 0x2.
 //
 glStencilFunc ( GL_EQUAL, 0x1, 0x3 );
glStencilOp ( GL KEEP, GL INCR, GL INCR );
 glDrawElements ( GL_TRIANGLES, 6, GL_UNSIGNED_BYTE, 
                 indices[2] );
 // Test 3:
 //
 // Finally, initialize the lower-right region. We'll invert
 // the stencil value where the stencil tests fails. The
 // stencil test for these pixels will be
 //
// ref mask stencil mask
 // ( 0x2 & 0x1 ) == ( 0x1 & 0x1 )
 //
 // The stencil value here will be set to ~((2^s−1) & 0x1),
 // (with the 0x1 being from the stencil clear value),
 // where 's' is the number of bits in the stencil buffer.
 //
glStencilFunc ( GL EQUAL, 0x2, 0x1 );
 glStencilOp ( GL_INVERT, GL_KEEP, GL_KEEP );
 glDrawElements ( GL_TRIANGLES, 6, GL_UNSIGNED_BYTE,indices[3]);
 // As we don't know at compile-time how many stencil bits are
 // present, we'll query, and update, the correct value in the
 // stencilValues arrays for the fourth tests. We'll use this
 // value later in rendering.
glGetIntegerv ( GL STENCIL BITS, &numStencilBits );
stencilValues[3] = \sim ( (1 << numStencilBits) - 1 ) & 0x1 ) &
                       0xff;
 // Use the stencil buffer for controlling where rendering
 // will occur. We disable writing to the stencil buffer so we
 // can test against them without modifying the values we
 // generated.
 glStencilMask ( 0x0 );
```

```
for ( i = 0; i < NumTests; ++i )
\{glStencilFunc ( GL_EQUAL, stencilValues[i], 0xff );
     glUniform4fv ( userData->colorLoc, 1, colors[i] );
     glDrawElements ( GL_TRIANGLES, 6, GL_UNSIGNED_BYTE,
                       indices[4] );
   }
```
#### **Depth Buffer Testing**

The depth buffer is typically used for hidden-surface removal. It traditionally keeps the distance value of the closest object to the viewpoint for each pixel in the rendering surface, and for every new incoming fragment, compares its distance from the viewpoint with the stored value. By default, if the incoming fragment's depth value is less than the value stored in the depth buffer (meaning it's closer to the viewer), the incoming fragment's depth value replaces the values stored in the depth buffer, and then its color value replaces the color value in the color buffer. This is the standard method for depth buffering—and if that's what you would like to do, you simply need to request a depth buffer when you create a window, and then enable the depth test by calling glEnable with GL\_DEPTH\_TEST. If no depth buffer is associated with the color buffer, the depth test always passes.

Of course, that's only one way to use the depth buffer. You can modify the depth comparison operator by calling qlDepthFunc.

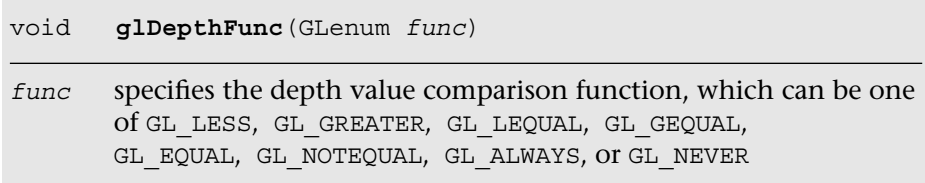

# [Blending](#page-12-1)

This section discusses blending pixel colors. Once a fragment passes all of the enabled fragment tests, its color can be combined with the color that's already present in the fragment's pixel location. Before the two colors are combined, they're multiplied by a scaling factor and combined using the specified blending operator. The blending equation is

$$
C_{\text{final}} = f_{\text{source}} C_{\text{source}} \text{op } f_{\text{destination}} C_{\text{destination}}
$$

where  $f_{\text{source}}$  and  $C_{\text{source}}$  are the incoming fragment's scaling factor and color, respectively. Likewise,  $f_{\text{destination}}$  and  $C_{\text{destination}}$  are the pixel's scaling factor and color, and op is the mathematical operator for combining the scaled values.

The scaling factors are specified by calling either glBlendFunc or glBlendFuncSeparate.

void **glBlendFunc**(GLenum *sfactor,* GLenum *dfactor)*

*sfactor* specifies the blending coefficient for the incoming fragment *dfactor* specifies the blending coefficient for the destination pixel

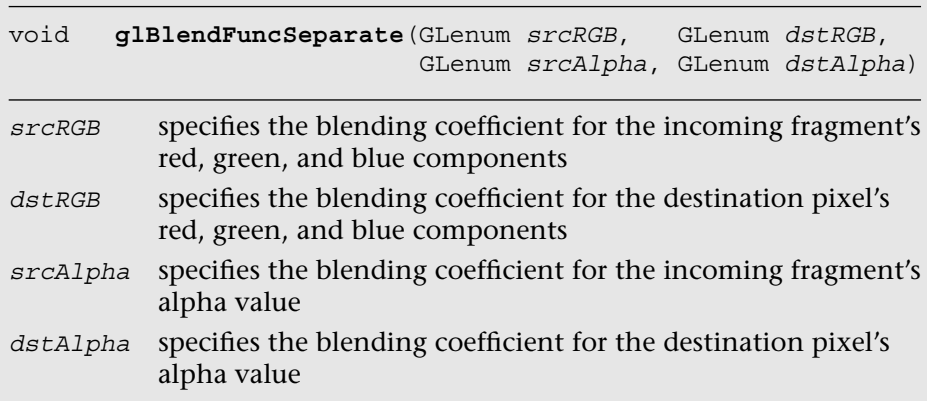

The possible values for the blending coefficients are shown in Table 11-3.

**Table 11-3** Blending Functions

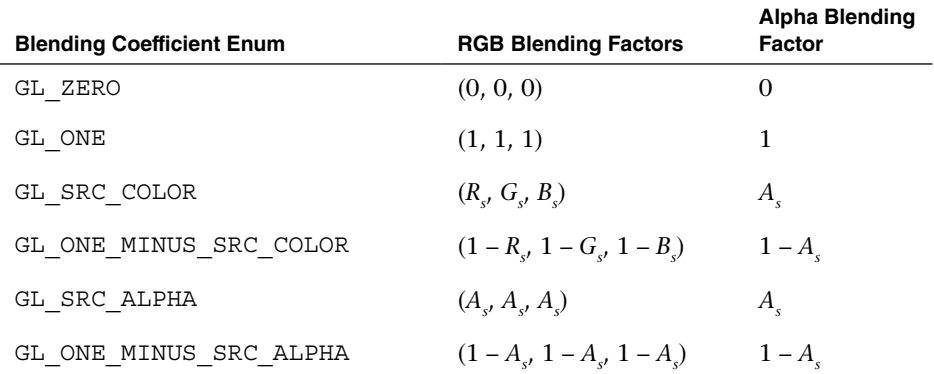

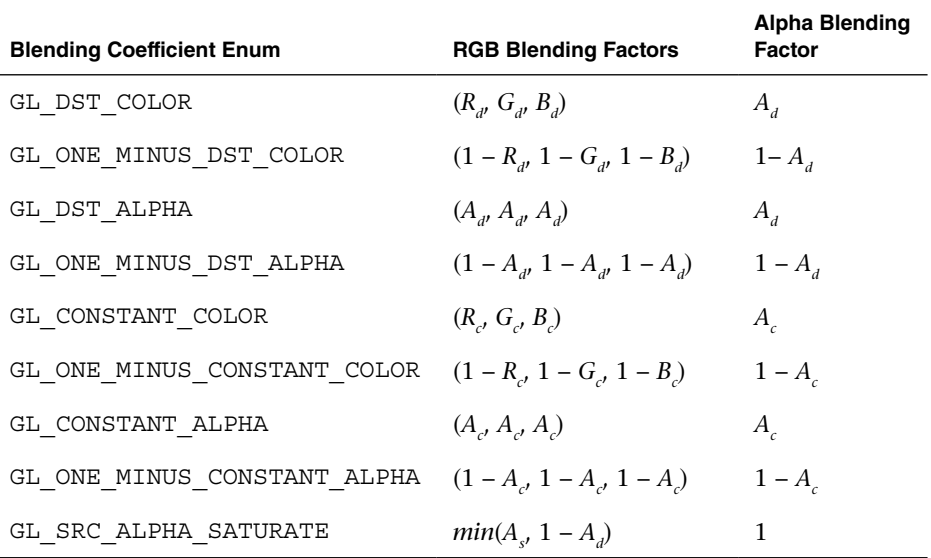

#### **Table 11-3** Blending Functions *(continued)*

In Table 11-3,  $(R_s, G_s, B_s, A_s)$  are the color components associated with the incoming fragment color,  $(R_a, G_a, B_a, A_d)$  are the components associated with the pixel color already in the color buffer, and  $(R_a, G_c, B_c, A_c)$  represent a constant color that you set by calling glBlendColor. In the case of GL\_SRC\_ALHPA\_SATURATE, the minimum value computed is applied to the source color only.

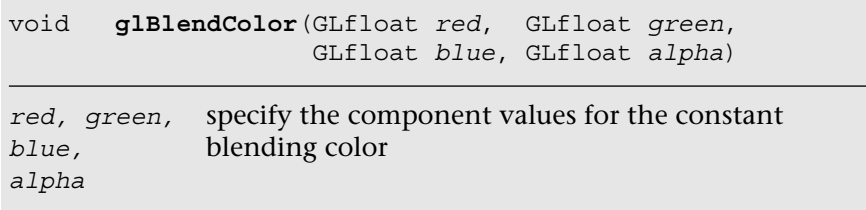

Once the incoming fragment and pixel color have been multiplied by their respective scaling factors, they are combined using the operator specified by glBlendEquation or glBlendEquationSeparate. By default, blended colors are accumulated using the GL\_FUNC\_ADD operator. The GL\_FUNC\_SUBTRACT operator subtracts the scaled color from the framebuffer from the incoming fragment's value. Likewise, the GL\_FUNC\_REVERSE\_SUBTRACT operator reverses the blending equation, such that the incoming fragment colors are subtracted from the current pixel value.

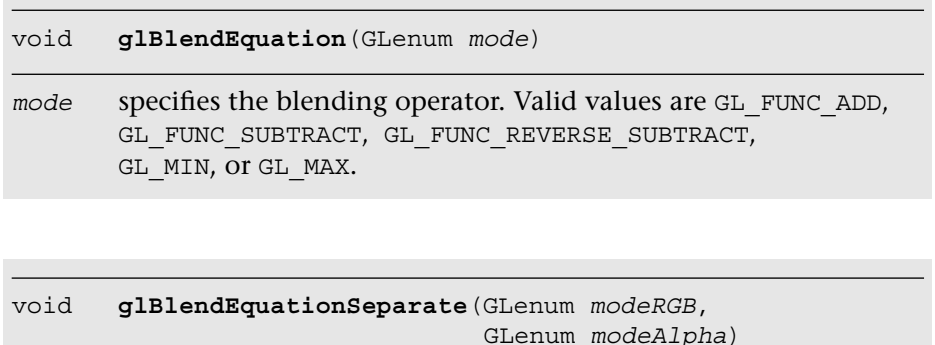

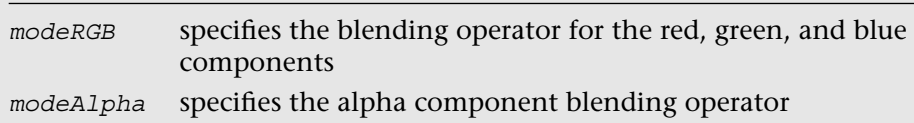

# **[Dithering](#page-12-0)**

On a system where the number of colors available in the framebuffer is limited due to the number of bits per component in the framebuffer, we can simulate greater color depth using dithering. Dithering algorithms arrange colors in such a way that the image appears to have more available colors than are really present. OpenGL ES 3.0 doesn't specify which dithering algorithm is to be used in supporting its dithering stage; the technique is very implementation dependent.

The only control your application has over dithering is whether it is applied to the final pixels. This decision is entirely controlled by calling glEnable or glDisable with GL\_DITHER to specify dithering's use in the pipeline. Initially, dithering is enabled.

# [Multisampled Anti-Aliasing](#page-12-0)

Anti-aliasing is an important technique for improving the quality of generated images by trying to reduce the visual artifacts of rendering into discrete pixels. The geometric primitives that OpenGL ES 3.0 renders are rasterized onto a grid, and their edges may become deformed in that

process. You have almost certainly seen the staircase effect that happens to lines drawn diagonally across a monitor.

Various techniques can be used to reduce those aliasing effects, and OpenGL ES 3.0 supports a variant called *multisampling.* Multisampling divides every pixel into a set of samples, each of which is treated like a "mini-pixel" during rasterization. That is, when a geometric primitive is rendered, it's like rendering into a framebuffer that has many more pixels than the real display surface. Each sample has its own color, depth, and stencil value, and those values are preserved until the image is ready for display. When it's time to compose the final image, the samples are *resolved* into the final pixel color. What makes this process special is that in addition to using every sample's color information, OpenGL ES 3.0 has even more information about how many samples for a particular pixel were occupied during rasterization. Each sample for a pixel is assigned a bit in the *sample coverage mask.* Using that coverage mask, we can control how the final pixels are resolved. Every rendering surface created for an OpenGL ES 3.0 application will be configured for multisampling, even if only a single sample per pixel is available. Unlike in supersampling, the fragment shader is executed per pixel rather than per sample.

Multisampling has multiple options that can be turned on and off (using glEnable and glDisable, respectively) to control the usage of sample coverage value.

First, you can specify that the sample's alpha value should be used to determine the coverage value by enabling GL\_SAMPLE\_ALPHA\_TO\_ COVERAGE. In this mode, if the geometric primitive covers a sample, the alpha value of incoming fragment is used to determine an additional sample coverage mask computed that is bit-wise anded into the coverage mask that is computed using the samples of the fragment. This newly computed coverage value replaces the original one generated directly from the sample coverage calculation. These sample computations are implementation dependent.

Additionally, you can specify GL\_SAMPLE\_COVERAGE or GL\_SAMPLE\_ COVERAGE\_INVERT, which uses the fragment's (potentially modified by previous operations) coverage value or its inverted bits, respectively, and computes the bit-wise and of that value with one specified using the glSampleCoverage function. The value specified with glSampleCoverage is used to generate an implementation-specific coverage mask, and includes an inversion flag, *invert*, that inverts the bits in the generated mask. Using this inversion flag, it becomes possible to create two transparency masks that don't use entirely distinct sets of samples.

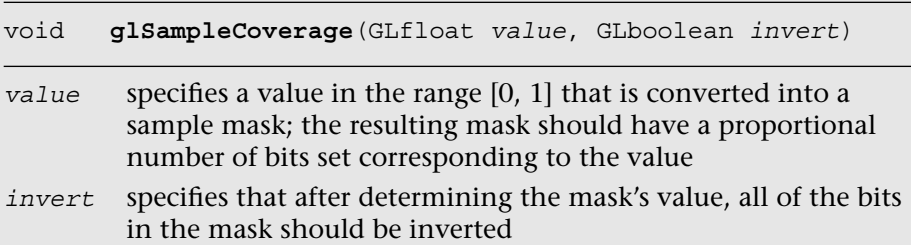

## **[Centroid Sampling](#page-12-0)**

When rendering with multisampling, the fragment data is picked from a sample that is closest to a pixel center. This can lead to rendering artifacts near triangle edges, as the pixel center may sometimes fall outside of the triangle. In such case, the fragment data can be extrapolated to a point outside of the triangle. Centroid sampling solves this problem by ensuring that the fragment data is picked from a sample that falls inside the triangle.

To enable centroid sampling, you can declare the output variables of the vertex shader (and input variables to the fragment shader) with the centroid qualifier as follows:

smooth centroid out vec3 v color;

Note that using centroid sampling can lead to less accurate derivatives for pixels near the triangle edges.

# [Reading and Writing Pixels to the Framebuffer](#page-12-0)

If you want to preserve your rendered image for posterity's sake, you can read the pixel values back from the color buffer, but not from the depth or stencil buffers. When you call glReadPixels, the pixels in the color buffer are returned to your application in an array that has been previously allocated.

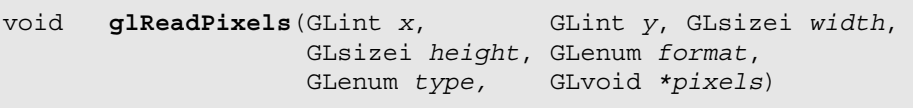

*x, y* specify the viewport coordinates of the lower-left corner of the pixel rectangle read from the color buffer.

*width* specify the dimensions of the pixel rectangle read from the *height* color buffer.

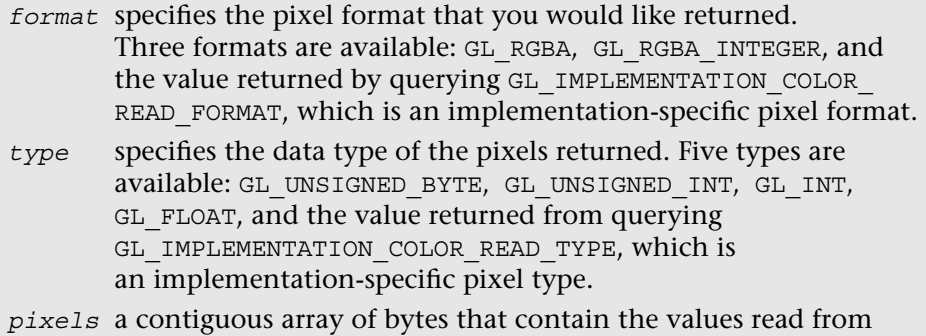

the color buffer after glReadPixels returns.

Aside from the fixed format (GL\_RGBA and GL\_RGBA\_INTEGER) and type (GL\_UNSIGNED\_BYTE, GL\_UNSIGNED\_INT, GL\_INT, and GL\_FLOAT), notice that there are implementation-dependent values that should return the best format and type combination for the implementation you're using. The implementation-specific values can be queried as follows:

```
GLint readType, readFormat;
GLubyte *pixels;
glGetIntegerv ( GL IMPLEMENTATION COLOR READ TYPE, &readType );
glGetIntegerv ( GL_IMPLEMENTATION_COLOR_READ_FORMAT,
                &readFormat );
unsigned int bytesPerPixel = 0;
switch ( readType )
{
   case GL_UNSIGNED_BYTE:
   case GL_BYTE:
       switch ( readFormat )
       {
         case GL_RGBA:
            bytesPerPixel = 4;break;
         case GL_RGB:
         case GL_RGB_INTEGER:
            bytesPerPixel = 3;
            break;
         case GL_RG:
         case GL_RG_INTEGER:
         case GL_LUMINANCE_ALPHA:
```
*(continues)*

```
bytesPerPixel = 2;
             break;
          case GL_RED:
          case GL_RED_INTEGER:
          case GL_ALPHA:
          case GL_LUMINANCE:
          case GL_LUMINANCE_ALPHA:
             bytesPerPixel = 1;
             break;
          default:
             // Undetected format/error 
             break;
    }
   break;
case GL_FLOAT:
case GL_UNSIGNED_INT:
case GL_INT:
   switch ( readFormat )
    {
          case GL_RGBA:
          case GL_RGBA_INTEGER:
             bytesPerPixel = 16;
             break;
          case GL_RGB:
          case GL_RGB_INTEGER:
             bytesPerPixel = 12;
             break;
          case GL_RG:
          case GL_RG_INTEGER:
             bytesPerpixel = 8;break;
          case GL_RED:
          case GL_RED_INTEGER:
          case GL_DEPTH_COMPONENT:
             bytesPerPixel = 4;
             break;
          default:
             // Undetected format/error 
             break;
    }
   break;
case GL_HALF_FLOAT:
case GL_UNSIGNED_SHORT:
(continued)
```

```
case GL_SHORT:
   switch ( readFormat )
   {
         case GL_RGBA:
         case GL_RGBA_INTEGER:
            bytesPerPixel = 8;
            break;
         case GL_RGB:
         case GL_RGB_INTEGER:
            bytesPerPixel = 6;
            break;
         case GL_RG:
         case GL_RG_INTEGER:
            bytesPerPixel = 4;
            break;
         case GL_RED:
         case GL_RED_INTEGER:
            bytesPerPixel = 2;
            break;
         default:
            // Undetected format/error
            break;
   }
   break;
case GL_FLOAT_32_UNSIGNED_INT_24_8_REV: // GL_DEPTH_STENCIL
   bytesPerPixel = 8;
   break;
// GL_RGBA, GL_RGBA_INTEGER format
case GL_UNSIGNED_INT_2_10_10_10_REV:
case GL_UNSIGNED_INT_10F_11F_11F_REV: // GL_RGB format
case GL_UNSIGNED_INT_5_9_9_9_REV: // GL_RGB format
case GL_UNSIGNED_INT_24_8: // GL_DEPTH_STENCIL format
   bytesPerPixel = 4;
   break;
case GL_UNSIGNED_SHORT 4 4 4 4: // GL_RGBA format
case GL_UNSIGNED_SHORT_5_5_5_1: // GL_RGBA format
case GL_UNSIGNED_SHORT 5 6 5: // GL_RGB format
   bytesPerPixel = 2;
   break;
   default:
       // Undetected type/error
}
```
*(continues)*
```
(continued)
```

```
pixels = ( GLubyte* ) malloc( width * height * bytesPerPixel );
glReadPixels ( 0, 0, windowWidth, windowHeight, readFormat,
               readType, pixels );
```
You can read pixels from any currently bound framebuffer, whether it's one allocated by the windowing system or from a framebuffer object. Because each buffer can have a different layout, you'll probably need to query the type and format for each buffer you want to read.

OpenGL ES 3.0 provides an efficient mechanism to copy a rectangular block of pixels into the framebuffer, which will be described in Chapter 12, "Framebuffer Objects."

### **[Pixel Pack Buffer Objects](#page-12-0)**

When a non-zero buffer object is bound to the GL\_PIXEL\_PACK\_BUFFER using glBindBuffer, the glReadPixels command can return immediately and invoke DMA transfer to read pixels from the framebuffer and write the data into the pixel buffer object (PBO).

To keep the CPU busy, you can schedule some CPU processing after the glReadPixels call to overlap CPU computations and the DMA transfer. Depending on the applications, the data may not be available immediately; in such cases, you can use multiple PBO solutions so that while the CPU is waiting for the data transfer from one PBO, it can process the data from an earlier transfer from another PBO.

# [Multiple Render Targets](#page-12-0)

Multiple render targets (MRTs) allow the application to render to several color buffers at one time. With multiple render targets, the fragment shader outputs several colors (which can be used to store RGBA colors, normals, depths, or texture coordinates), one for each attached color buffer. MRTs are used in many advanced rendering algorithms, such as deferred shading and fast ambient occlusion approximation (SSAO).

In deferred shading, lighting calculations are performed only once per pixel. This is achieved by separating the geometry and lighting calculations into two separate rendering passes. The first geometry pass outputs multiple attributes (such as position, normal, material color, or texture coordinates) into multiple buffers (using MRTs). The second lighting pass performs the lighting calculations by sampling the attributes from each buffer created in the first pass. As the depth testing has been performed on the first pass, we will perform only one lighting calculation per pixel.

The following steps show how to set up MRTs:

1. Initialize framebuffer objects (FBOs) using glGenFramebuffers and glBindFramebuffer commands (described in more detail in Chapter 12, "Framebuffer Objects") as shown here:

```
glGenFramebuffers ( 1, &fbo );
glBindFramebuffer ( GL_FRAMEBUFFER, fbo );
```
2. Initialize textures using q1GenTextures and q1BindTexture commands (described in more detail in Chapter 9, "Texturing") as shown here:

```
glBindTexture ( GL_TEXTURE 2D, textureId );
glTexImage2D ( GL_TEXTURE_2D, 0, GL_RGBA,
               textureWidth, textureHeight,
               0, GL_RGBA, GL_UNSIGNED_BYTE, NULL );
// Set the filtering mode
glTexParameteri ( GL_TEXTURE_2D, GL_TEXTURE_MIN_FILTER,
                  GL_NEAREST );
glTexParameteri ( GL_TEXTURE_2D, GL_TEXTURE_MAG_FILTER,
                  GL_NEAREST );
```
3. Bind relevant textures to the FBO using glFramebufferTexture2D or glFramebufferTextureLayer command (described in more detail in Chapter 12) as shown here:

```
glFramebufferTexture2D ( GL_DRAW_FRAMEBUFFER,
                          GL_COLOR_ATTACHMENT0,
                          GL_TEXTURE_2D, 
                          textureId, 0 );
```
4. Specify color attachments for rendering using the following glDrawBuffers command:

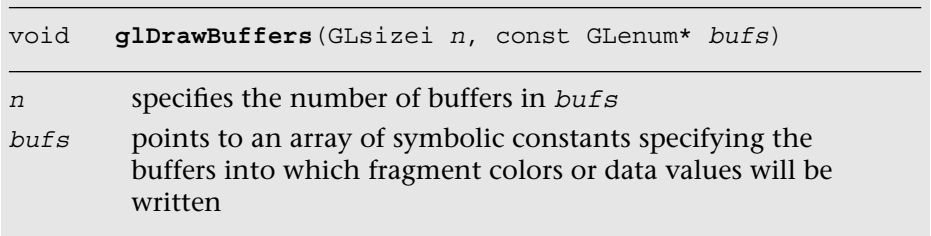

For example, you can set up a FBO with four color outputs (attachments) as follows:

```
const GLenum attachments [4] = \{ GL COLOR ATTACHMENTO,
                                 GL_COLOR_ATTACHMENT1,
                                 GL_COLOR_ATTACHMENT2,
                                 GL_COLOR_ATTACHMENT3 };
glDrawBuffers ( 4, attachments );
```
You can query the maximum number of color attachments by calling glGetIntegerv with the symbolic constant GL\_MAX\_COLOR\_ATTACHMENTS. The minimum number of color attachments supported by all OpenGL 3.0 implementations is 4.

5. Declare and use multiple shader outputs in the fragment shader. For example, the following declaration will copy fragment shader outputs fragData0 to fragData3 to draw buffers 0–3, respectively:

```
layout(location = 0) out vec4 fragData0;layout(location = 1) out vec4 fragData1;
layout(location = 2) out vec4 fragData2;
layout(location = 3) out vec4 fragData3;
```
Putting everything together, Example 11-1 (as part of the Chapter\_11/ MRTs example) illustrates how to set up four draw buffers for a single framebuffer object.

**Example 11-1** Setting up Multiple Render Targets

```
int InitFBO ( ESContext *esContext)
{
   UserData *userData = esContext−>userData;
   int i;
   GLint defaultFramebuffer = 0;
   const GLenum attachments[4] =
    {
     GL_COLOR_ATTACHMENT0,
     GL_COLOR_ATTACHMENT1,
     GL_COLOR_ATTACHMENT2,
     GL_COLOR_ATTACHMENT3
    };
  glGetIntegerv ( GL FRAMEBUFFER BINDING, &defaultFramebuffer );
```
**Example 11-1** Setting up Multiple Render Targets *(continued)*

```
 // Set up fbo
   glGenFramebuffers ( 1, &userData−>fbo );
   glBindFramebuffer ( GL_FRAMEBUFFER, userData−>fbo );
   // Set up four output buffers and attach to fbo 
  userData−>textureHeight = userData−>textureWidth = 400;
   glGenTextures ( 4, &userData−>colorTexId[0] );
  for (i = 0; i < 4; ++i)\{glBindTexture ( GL_TEXTURE_2D, userData−>colorTexId[i] );
     glTexImage2D ( GL_TEXTURE_2D, 0, GL_RGBA,
                     userData−>textureWidth,
                     userData−>textureHeight,
                     0, GL_RGBA, GL_UNSIGNED_BYTE, NULL );
     // Set the filtering mode
     glTexParameteri ( GL_TEXTURE_2D, GL_TEXTURE_MIN_FILTER,
                        GL_NEAREST );
     glTexParameteri ( GL_TEXTURE_2D, GL_TEXTURE_MAG_FILTER,
                        GL_NEAREST );
     glFramebufferTexture2D ( GL_DRAW_FRAMEBUFFER, 
                               attachments[i],
                               GL_TEXTURE_2D, 
                                userData−>colorTexId[i], 0 );
    }
   glDrawBuffers ( 4, attachments );
   if ( GL_FRAMEBUFFER_COMPLETE !=
           glCheckFramebufferStatus ( GL_FRAMEBUFFER ) )
    {
     return FALSE;
 }
   // Restore the original framebuffer 
   glBindFramebuffer ( GL_FRAMEBUFFER, defaultFramebuffer );
   return TRUE;
```
Example 11-2 (as part of the Chapter 11/MRTs example) illustrates how to output four colors per fragment in a fragment shader.

}

**Example 11-2** Fragment Shader with Multiple Render Targets

```
#version 300 es 
precision mediump float;
layout(location = 0) out vec4 fragData0;layout(location = 1) out vec4 fragData1;layout(location = 2) out vec4 fragData2;
layout(location = 3) out vec4 fragData3;
void main()
{
    // first buffer will contain red color
   fragData0 = vec4 ( 1, 0, 0, 1 ); // second buffer will contain green color
   fragData1 = vec4 ( 0, 1, 0, 1 ); // third buffer will contain blue color
   fragData2 = vec4 ( 0, 0, 1, 1 ); // fourth buffer will contain gray color
   fragData3 = vec4 ( 0.5, 0.5, 0.5, 1 );}
```
# [Summary](#page-12-0)

In this chapter, you learned about tests and operations (scissor box testing, stencil buffer testing, depth buffer testing, multisampling, blending and dithering) that happen after the fragment shader. This is the final phase in the OpenGL ES 3.0 pipeline. In the next chapter, you will learn an efficient method for rendering to a texture or an off-screen surface using framebuffer objects.

#### *Chapter 12*

# **[Framebuffer Objects](#page-13-0)**

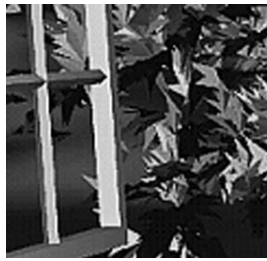

In this chapter, we describe what framebuffer objects are, how applications can create them, and how applications can use them for rendering to an off-screen buffer or rendering to a texture. We start by discussing why we need framebuffer objects. We then introduce framebuffer objects and new object types they add to OpenGL ES, and explain how they differ from the EGL surfaces described in Chapter 3, "An Introduction to EGL." We go on to discuss how to create framebuffer objects; explore how to specify color, depth, and stencil attachments to a framebuffer object; and then provide examples that demonstrate rendering to a framebuffer object. Last but not least, we discuss performance tips and tricks that can help ensure good performance when using framebuffer objects.

## [Why Framebuffer Objects?](#page-13-0)

A rendering context and a drawing surface need to be first created and made current before any OpenGL ES commands can be called by an application. The rendering context and the drawing surface are usually provided by the native windowing system through an API such as EGL. Chapter 3 describes how to create an EGL context and surface and how to attach them to a rendering thread. The rendering context contains the appropriate state required for correct operation. The drawing surface provided by the native windowing system can be a surface that will be displayed on the screen, referred to as the window system–provided framebuffer, or it can be an off-screen surface, referred to as a pbuffer. The calls to create the EGL drawing surfaces let you specify the width and height of the surface in pixels; whether the surface uses color, depth, and stencil buffers; and the bit depths of these buffers.

By default, OpenGL ES uses the window system–provided framebuffer as the drawing surface. If the application is drawing only to an on-screen surface, the window system–provided framebuffer is usually sufficient. However, many applications need to render to a texture, and for this purpose using the window system–provided framebuffer as your drawing surface is usually not an ideal option. Examples of where the render-totexture approach is useful are shadow mapping, dynamic reflections and environment mapping, multipass techniques for depth-of-field, motion blur effects, and postprocessing effects.

Applications can use either of two techniques to render to a texture:

- Implement render to texture by drawing to the window systemprovided framebuffer and then copy the appropriate region of the framebuffer to the texture. This can be implemented using the glCopyTexImage2D and glCopyTexSubImage2D APIs. As their names imply, these APIs perform a copy from the framebuffer to the texture buffer, and this copy operation can often adversely impact performance. In addition, this approach works only if the dimensions of the texture are less than or equal to the dimensions of the framebuffer.
- Implement render to texture by using a pbuffer that is attached to a texture. We know that a window system–provided surface must be attached to a rendering context. This can be inefficient on some implementations that require separate contexts for each pbuffer and window surface. Additionally, switching between window system–provided drawables can sometimes require the implementation to flush all previous rendering prior to the switch. This can introduce expensive "bubbles" (idling the GPU) into the rendering pipeline. On such systems, our recommendation is to avoid using pbuffers to render to textures because of the overhead associated with context- and window system–provided drawable switching.

Neither of these two methods is ideal for rendering to a texture or other off-screen surface. What is needed instead are APIs that allow applications to directly render to a texture or the ability to create an off-screen surface within the OpenGL ES API and use it as a rendering target. Framebuffer objects and renderbuffer objects allow applications to do exactly this, without requiring additional rendering contexts to be created. As a consequence, we no longer have to worry about the overhead of a context and drawable switch that can occur when using

window system–provided drawables. Framebuffer objects, therefore, provide a better and more efficient method for rendering to a texture or an off-screen surface.

The framebuffer objects API supports the following operations:

- Creating framebuffer objects using OpenGL ES commands only
- Creating and using multiple framebuffer objects within a single EGL context—that is, without requiring a rendering context per framebuffer
- Creating off-screen color, depth, or stencil renderbuffers and textures, and attaching these to a framebuffer object
- Sharing color, depth, or stencil buffers across multiple framebuffers
- Attaching textures directly to a framebuffer as color or depth, thereby avoiding the need to do a copy operation
- Copying between framebuffers and invalidating framebuffer contents

# [Framebuffer and Renderbuffer Objects](#page-13-0)

In this section, we describe what renderbuffer and framebuffer objects are, explain how they differ from window system–provided drawables, and consider when to use a renderbuffer instead of a texture.

A *renderbuffer object* is a 2D image buffer allocated by the application. The renderbuffer can be used to allocate and store color, depth, or stencil values and can be used as a color, depth, or stencil attachment in a framebuffer object. A renderbuffer is similar to an off-screen window system–provided drawable surface, such as a pbuffer. A renderbuffer, however, cannot be directly used as a GL texture.

A *framebuffer object* (FBO) is a collection of color, depth, and stencil textures or render targets. Various 2D images can be attached to the color attachment point in the framebuffer object. These include a renderbuffer object that stores color values, a mip level of a 2D texture or a cubemap face, a layer of a 2D array textures, or even a mip level of a 2D slice in a 3D texture. Similarly, various 2D images containing depth values can be attached to the depth attachment point of an FBO. These can include a renderbuffer, a mip level of a 2D texture, or a cubemap face that stores depth values. The only 2D image that can be attached to the stencil attachment point of an FBO is a renderbuffer object that stores stencil values.

Figure 12-1 shows the relationships among framebuffer objects, renderbuffer objects, and textures. Note that there can be only one color, depth, and stencil attachment in a framebuffer object.

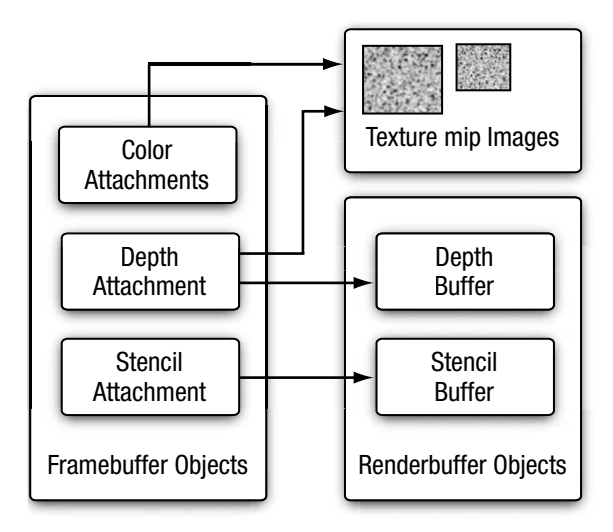

**Figure 12-1** Framebuffer Objects, Renderbuffer Objects, and Textures

### **[Choosing a Renderbuffer Versus a Texture as a Framebuffer](#page-13-1)  Attachment**

For render-to-texture use cases, you would attach a texture object to the framebuffer object. Examples include rendering to a color buffer that will be used as a color texture, and rendering into a depth buffer that will be used as a depth texture for shadows.

There are several reasons to use renderbuffers instead of textures:

- Renderbuffers support multisampling.
- If the image will not be used as a texture, using a renderbuffer may deliver a performance advantage. This advantage occurs because the implementation might be able to store the renderbuffer in a much more efficient format, better suited for rendering than for texturing. The implementation can only do so, however, if it knows in advance that the image will not be used as a texture.

### **[Framebuffer Objects Versus EGL Surfaces](#page-13-0)**

The differences between an FBO and the window system–provided drawable surface are as follows:

- Pixel ownership test determines whether the pixel at location  $(x_{w}, y_{w})$ in the framebuffer is currently owned by OpenGL ES. This test allows the window system to control which pixels in the framebuffer belong to the current OpenGL ES context—for example, when a window that is being rendered into by OpenGL ES is obscured. For an applicationcreated framebuffer object, the pixel ownership test always succeeds, as the framebuffer object owns all the pixels.
- The window system might support only double-buffered surfaces. Framebuffer objects, in contrast, support only single-buffered attachments.
- Sharing of stencil and depth buffers between framebuffers is possible using framebuffer objects but usually not with the window system–provided framebuffer. Stencil and depth buffers and their corresponding state are usually allocated implicitly with the window system–provided drawable surface and, therefore, cannot be shared between drawable surfaces. With application-created framebuffer objects, stencil and depth renderbuffers can be created independently and then associated with a framebuffer object by attaching these buffers to appropriate attachment points in multiple framebuffer objects, if desired.

# [Creating Framebuffer and Renderbuffer Objects](#page-13-0)

Creating framebuffer and renderbuffer objects is similar to how texture or vertex buffer objects are created in OpenGL ES 3.0.

The glGenRenderbuffers API call is used to allocate renderbuffer object names. This API is described next.

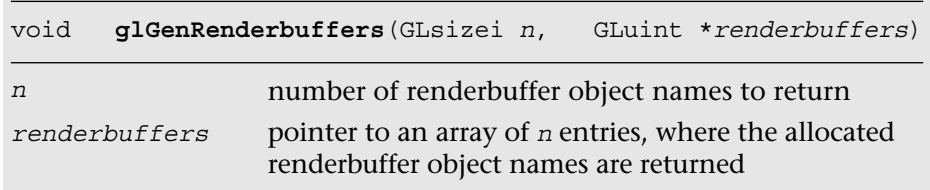

glGenRenderbuffers allocates *n* renderbuffer object names and returns them in renderbuffers. The renderbuffer object names returned by glGenRenderbuffers are unsigned integer numbers other than 0. These names returned are marked *in use* but do not have any state associated with them. The value 0 is reserved by OpenGL ES and does not refer to a renderbuffer object. Applications trying to modify or query the buffer object state for renderbuffer object 0 will generate an appropriate error.

The glGenFramebuffers API call is used to allocate framebuffer object names. This API is described here.

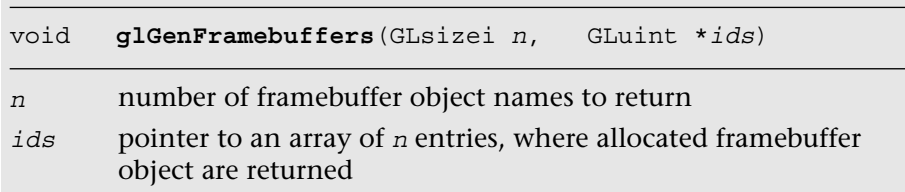

glGenFramebuffers allocates *n* framebuffer object names and returns them in ids. The framebuffer object names returned by glGenFramebuffers are unsigned integer numbers other than 0. The framebuffer names returned are marked *in use* but do not have any state associated with them. The value 0 is reserved by OpenGL ES and refers to the window system–provided framebuffer. Applications trying to modify or query the buffer object state for framebuffer object 0 will generate an appropriate error.

# [Using Renderbuffer Objects](#page-13-1)

In this section, we describe how to specify the data storage, format, and dimensions of the renderbuffer image. To specify this information for a specific renderbuffer object, we need to make this object the current renderbuffer object. The glBindRenderbuffer command is used to set the current renderbuffer object.

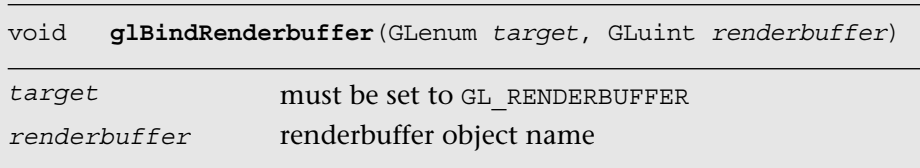

Note that glGenRenderbuffers is not required to assign a renderbuffer object name before it is bound using glBindRenderbuffer. Although it is a good practice to call glGenRenderbuffers, many applications specify compile-time constants for their buffers. An application can specify an unused renderbuffer object name to glBindRenderbuffer. However, we do recommend that OpenGL ES applications call glGenRenderbuffers and use renderbuffer object names returned by glGenRenderbuffers instead of specifying their own buffer object names.

The first time the renderbuffer object name is bound by calling glBindRenderbuffer, the renderbuffer object is allocated with the appropriate default state. If this allocation is successful, the allocated object will become the newly bound renderbuffer object.

The following state and default values are associated with a renderbuffer object:

- Width and height in pixels—The default value is zero.
- Internal format—This describes the format of the pixels stored in the renderbuffer. It must be a color-, depth-, or stencil-renderable format.
- Color bit-depth—This is valid only if the internal format is a colorrenderable format. The default value is zero.
- Depth bit-depth—This is valid only if the internal format is a depthrenderable format. The default value is zero.
- Stencil bit-depth—This is valid only if the internal format is a stencilrenderable format. The default value is zero.

glBindRenderbuffer can also be used to bind to an existing renderbuffer object (i.e., an object that has been assigned and used before and, therefore, has a valid state associated with it). No changes to the state of the newly bound renderbuffer object are made by the bind command.

Once a renderbuffer object is bound, we can specify the dimensions and format of the image stored in the renderbuffer. The glRenderbufferStorage command can be used for this purpose.

glRenderbufferStorage looks very similar to glTexImage2D, except that no image data is supplied. You can also create a multisample renderbuffer by using the glRenderbufferStorageMultisample command. glRenderbufferStorage is equivalent to glRenderStorageMultisample with samples set to zero. The width and height of the renderbuffer are specified in pixels and must

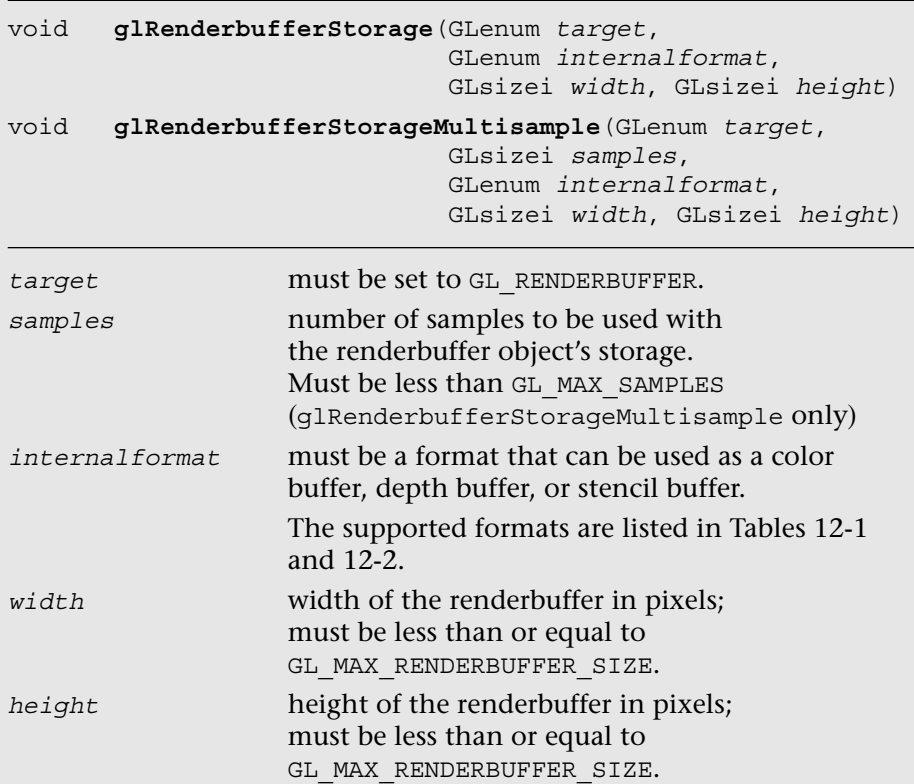

be values that are smaller than the maximum renderbuffer size supported by the implementation. The minimum size value that must be supported by all OpenGL ES implementations is 1. The actual maximum size supported by the implementation can be queried using the following code:

```
GLint maxRenderbufferSize = 0;
glGetIntegerv(GL_MAX_RENDERBUFFER_SIZE, &maxRenderbufferSize);
```
The *internalformat* argument specifies the format that the application would like to use to store pixels in the renderbuffer object. Table 12-1 lists the renderbuffer formats to store a color-renderable buffer, and Table 12-2 lists the formats to store a depth-renderable or stencilrenderable buffer.

The renderbuffer object can be attached to the color, depth, or stencil attachment of the framebuffer object without the renderbuffer's storage format and dimensions being specified. The renderbuffer's storage format and dimensions can be specified before or after the renderbuffer object has been attached to the framebuffer object. This information will, however, need to be correctly specified before the framebuffer object and renderbuffer attachment can be used for rendering.

### **[Multisample Renderbuffers](#page-13-0)**

Multisample renderbuffers enable the application to render to offscreen framebuffers with multisample anti-aliasing. The multisample renderbuffers cannot be directly bound to textures, but they can be resolved to single-sample textures using the newly introduced framebuffer blit (described later in this chapter).

As described in the previous section, to create a multisample renderbuffer, you use the glRenderbufferStorageMultisample API.

#### **[Renderbuffer Formats](#page-13-0)**

Table 12-1 lists the renderbuffer formats to store a color-renderable buffer, and Table 12-2 lists the renderbuffer formats to store a depth-renderable or stencil-renderable buffer.

| <b>Internal Format</b> | <b>Red Bits</b> | <b>Green Bits</b> | <b>Blue Bits</b> | <b>Alpha Bits</b> |
|------------------------|-----------------|-------------------|------------------|-------------------|
| GL R8                  | 8               |                   |                  |                   |
| GL R8UI                | ui8             |                   |                  |                   |
| GL R8I                 | i8              |                   |                  |                   |
| GL R16UI               | ui16            |                   |                  |                   |
| GL R16I                | i16             |                   |                  |                   |
| GL R32UI               | ui32            |                   |                  |                   |
| GL R32I                | i32             |                   |                  |                   |
|                        |                 |                   |                  | (continues)       |

**Table 12-1** Renderbuffer Formats for Color-Renderable Buffer

| <b>Internal Format</b> | <b>Red Bits</b> | <b>Green Bits</b> | <b>Blue Bits</b> | <b>Alpha Bits</b> |
|------------------------|-----------------|-------------------|------------------|-------------------|
| $GL_R G8$              | 8               | 8                 |                  |                   |
| GL RG8UI               | ui8             | ui8               |                  |                   |
| GL RG8I                | i8              | i8                |                  |                   |
| GL RG16UI              | ui16            | ui16              |                  |                   |
| GL RG16I               | i16             | i16               |                  |                   |
| GL RG32UI              | ui32            | ui32              |                  |                   |
| GL_RG32I               | i32             | i32               |                  |                   |
| GL_RGB8                | 8               | 8                 | 8                |                   |
| GL RGB565              | 5               | 6                 | 5                |                   |
| GL RGBA8               | 8               | 8                 | 8                | 8                 |
| GL_SRGB8_ALPHA8        | 8               | 8                 | 8                | 8                 |
| GL RGB5 A1             | 5               | 5                 | 5                | $\mathbf{1}$      |
| GL_RGBA4               | $\overline{4}$  | $\overline{4}$    | $\overline{4}$   | $\overline{4}$    |
| GL RGB10 A2            | $10$            | $10$              | $10$             | $\overline{c}$    |
| GL_RGBA8UI             | ui8             | ui8               | ui8              | ui8               |
| GL RGBA8I              | i8              | i8                | i8               | i8                |
| GL RGB10 A2UI          | ui10            | ui10              | ui10             | ui2               |
| GL RGBA16UI            | ui16            | ui16              | ui16             | ui16              |
| GL RGBA16I             | i16             | i16               | i16              | i16               |
| GL RGBA32UI            | ui32            | ui32              | ui32             | ui32              |
| GL RGBA32I             | i32             | i32               | i32              | i32               |

**Table 12-1** Renderbuffer Formats for Color-Renderable Buffer *(continued)*

i denotes an integer; ui denotes an unsigned integer type.

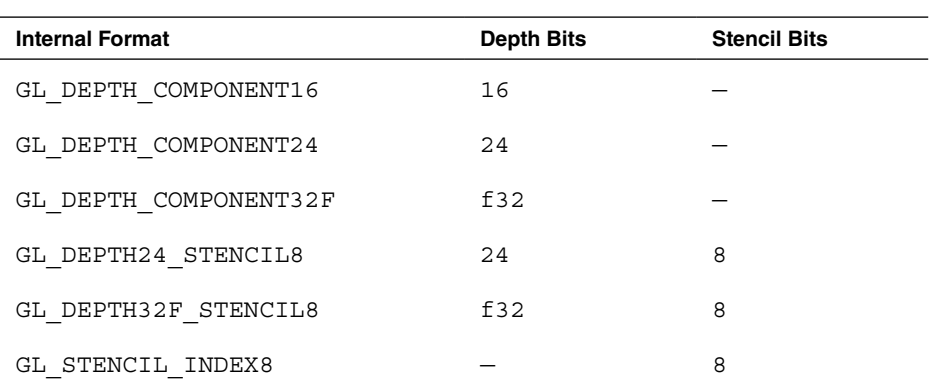

#### **Table 12-2** Renderbuffer Formats for Depth-Renderable and Stencil-Renderable Buffer

f denotes a float type.

# [Using Framebuffer Objects](#page-13-0)

We describe how to use framebuffer objects to render to an off-screen buffer (i.e., renderbuffer) or to render to a texture. Before we can use a framebuffer object and specify its attachments, we need to make it the current framebuffer object. The glBindFramebuffer command is used to set the current framebuffer object.

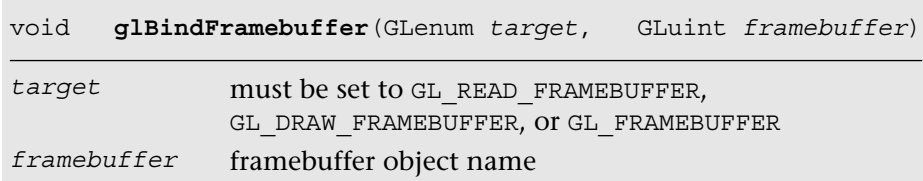

Note that glGenFramebuffers is not required to assign a framebuffer object name before it is bound using qlBindFramebuffer. An application can specify an unused framebuffer object name to qlBindFramebuffer. However, we do recommend that OpenGL ES applications call glGenFramebuffers and use framebuffer object names returned by glGenFramebuffers instead of specifying their own buffer object names.

On some OpenGL ES 3.0 implementations, the first time a framebuffer object name is bound by calling  $q1$ BindFramebuffer, the framebuffer object is allocated with the appropriate default state. If the allocation is successful, this allocated object is bound as the current framebuffer object for the rendering context.

The following state is associated with a framebuffer object:

- Color attachment point—The attachment point for the color buffer.
- Depth attachment point—The attachment point for the depth buffer.
- Stencil attachment point—The attachment point for the stencil buffer.
- Framebuffer completeness status—Whether the framebuffer is in a complete state and can be rendered to.

For each attachment point, the following information is specified:

- Object type—Specifies the type of object that is associated with the attachment point. This can be GL\_RENDERBUFFER if a renderbuffer object is attached or  $GL_T$  TEXTURE if a texture object is attached. The default value is GL\_NONE.
- Object name—Specifies the name of the object attached. This can be either the renderbuffer object name or the texture object name. The default value is 0.
- Texture level—If a texture object is attached, then this specifies the mip level of the texture associated with the attachment point. The default value is 0.
- Texture cubemap face—If a texture object is attached and the texture is a cubemap, then this specifies which one of the six cubemap faces is to be used as the attachment point. The default value is GL TEXTURE CUBE MAP POSITIVE X.
- Texture layer—Specifies the 2D slice of the 3D texture to be used as the attachment point. The default value is 0.

glBindFramebuffer can also be used to bind to an existing framebuffer object (i.e., an object that has been assigned and used before and, therefore, has valid state associated with it). No changes are made to the state of the newly bound framebuffer object.

Once a framebuffer object has been bound, the color, depth, and stencil attachments of the currently bound framebuffer object can be set to

a renderbuffer object or a texture. As shown in Figure 12-1, the color attachment can be set to a renderbuffer that stores color values, or to a mip level of a 2D texture or a cubemap face, or to a layer of a 2D array textures, or to a mip level of a 2D slice in a 3D texture. The depth attachment can be set to a renderbuffer that stores depth values or packed depth and stencil values, to a mip level of a 2D depth texture, or to a depth cubemap face. The stencil attachment must be set to a renderbuffer that stores stencil values or packed depth and stencil values.

#### **[Attaching a Renderbuffer as a Framebuffer Attachment](#page-13-0)**

The glFramebufferRenderbuffer command is used to attach a renderbuffer object to a framebuffer attachment point.

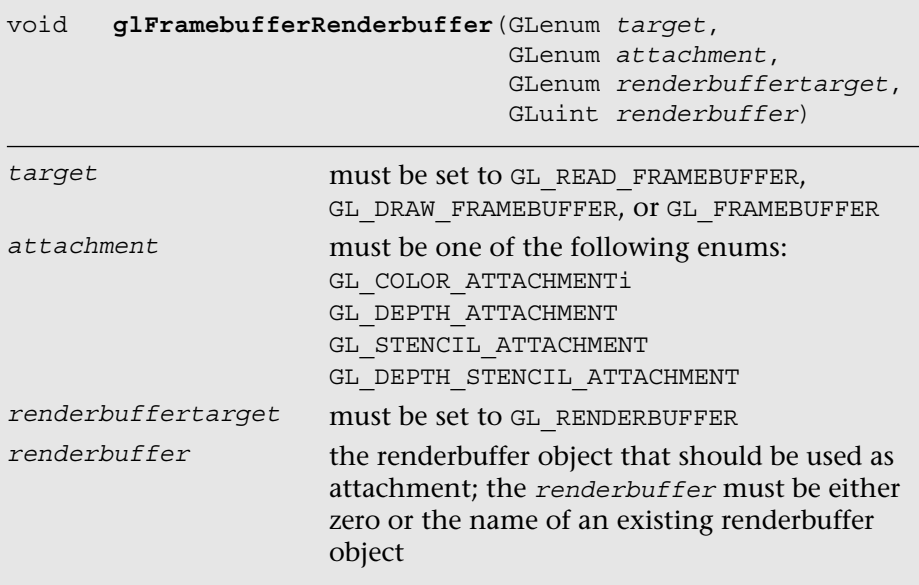

If glFramebufferRenderbuffer is called with *renderbuffer* not equal to zero, this renderbuffer object will be used as the new color, depth, or stencil attachment point as specified by the value of the attachment argument.

The attachment point's state will be modified to

- Object type =  $GL$  RENDERBUFFER
- Object name = renderbuffer
- Texture level and texture layer  $= 0$
- Texture cubemap face  $=$  GL\_NONE

The newly attached renderbuffer object's state or contents of its buffer do not change.

If glFramebufferRenderbuffer is called with *renderbuffer* equal to zero, then the color, depth, or stencil buffer as specified by attachment is detached and reset to zero.

### **[Attaching a 2D Texture as a Framebuffer Attachment](#page-13-1)**

The glFramebufferTexture2D command is used to attach a mip level of a 2D texture or a cubemap face to a framebuffer attachment point. It can be used to attach a texture as a color, depth, or stencil attachment.

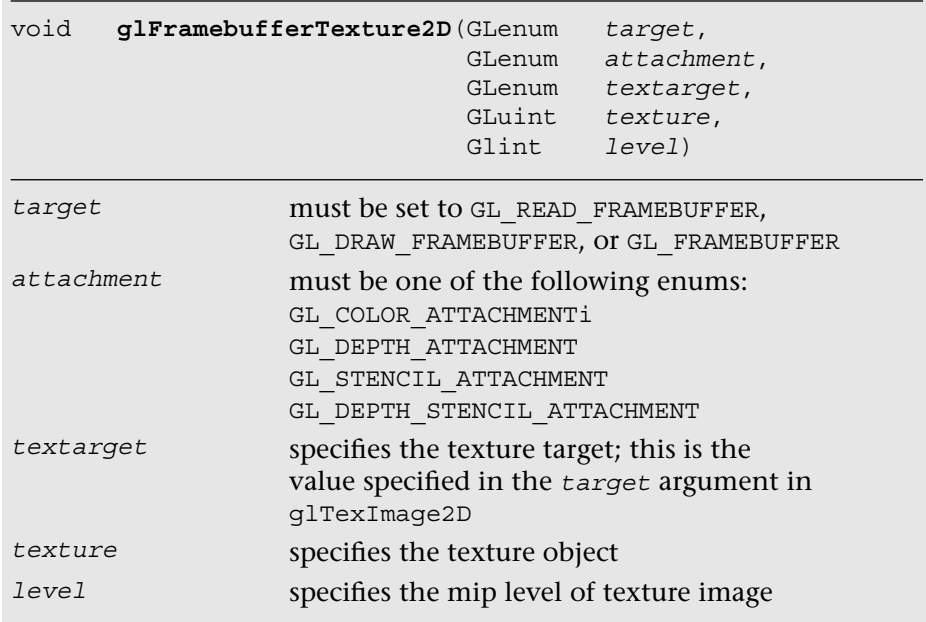

If glFramebufferTexture2D is called with *texture* not equal to zero, then the color, depth, or stencil attachment will be set to texture. If glFramebufferTexture2D generates an error, no change is made to the state of the framebuffer.

The attachment point's state will be modified to

- Object type =  $GL$  TEXTURE
- Object name = texture
- $\bullet$  Texture level = level
- Texture cubemap face = valid if the texture attachment is a cubemap and is one of the following values:

GL\_TEXTURE\_CUBE\_MAP\_POSITIVE\_X GL\_TEXTURE\_CUBE\_MAP\_POSITIVE\_Y GL\_TEXTURE\_CUBE\_MAP\_POSITIVE\_Z GL\_TEXTURE\_CUBE\_MAP\_NEGATIVE\_X GL\_TEXTURE\_CUBE\_MAP\_NEGATIVE\_Y GL\_TEXTURE\_CUBE\_MAP\_NEGATIVE\_Z

• Texture layer = 0

The newly attached texture object's state or contents of its image are not modified by glFramebufferTexture2D. Note that the texture object's state and image can be modified after it has been attached to a framebuffer object.

If glFramebufferTexture2D is called with *texture* equal to zero, then the color, depth, or stencil attachment is detached and reset to zero.

### **[Attaching an Image of a 3D Texture as a Framebuffer](#page-13-0) Attachment**

The glFramebufferTextureLayer command is used to attach a 2D slice and a specific mip level of a 3D texture or a level of 2D array textures to a framebuffer attachment point. Refer to Chapter 9, "Texturing," for a detailed description of how 3D textures work.

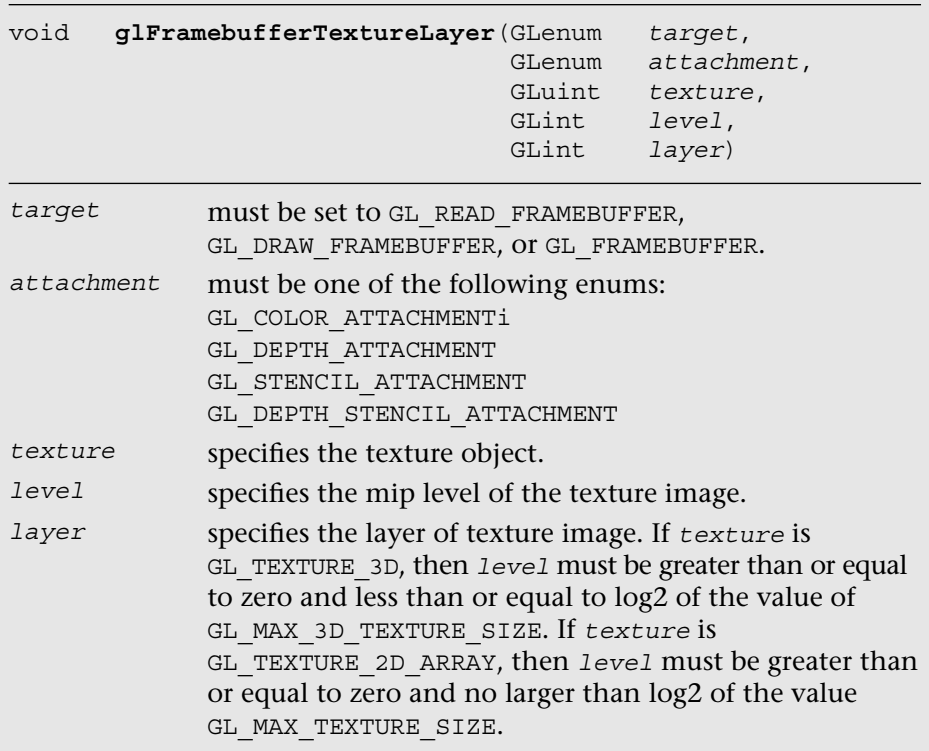

The newly attached texture object's state or contents of its image are not modified by glFramebufferTextureLayer. Note that the texture object's state and image can be modified after it has been attached to a framebuffer object.

The attachment point's state will be modified to

- Object type =  $GL$  TEXTURE
- Object name = texture
- Texture level = level
- Texture cubemap face = GL\_NONE
- Texture layer = 0

If glFramebufferTextureLayer is called with *texture* equal to zero, then the attachment is detached and reset to zero.

One interesting question arises: What happens if we are rendering into a texture and at the same time use this texture object as a texture in a fragment shader? Will the OpenGL ES implementation generate an error when such a situation arises? In some cases, it is possible for the OpenGL ES implementation to determine if a texture object is being used as a texture input and a framebuffer attachment into which we are currently drawing. glDrawArrays and glDrawElements could then generate an error. To ensure that glDrawArrays and glDrawElements can be executed as rapidly as possible, however, these checks are not performed. Instead of generating an error, in this case rendering results are undefined. It is the application's responsibility to make sure that this situation does not occur.

### **[Checking for Framebuffer Completeness](#page-13-0)**

A framebuffer object needs to be defined as *complete* before it can be used as a rendering target. If the currently bound framebuffer object is not complete, OpenGL ES commands that draw primitives or read pixels will fail and generate an appropriate error that indicates the reason the framebuffer is incomplete.

The rules for a framebuffer object to be considered complete are as follows:

- Make sure that the color, depth, and stencil attachments are valid. A color attachment is valid if it is zero (i.e., there is no attachment) or if it is a color-renderable renderbuffer object or a texture object with one of the formats listed in Table 12-1. A depth attachment is valid if it is zero or is a depth-renderable renderbuffer object or a depth texture with one of the formats listed in Table 12-2 with depth buffer bits. A stencil attachment is valid if it is zero or is a stencil-renderable renderbuffer object with one of the formats listed in Table 12-2 with stencil buffer bits. There is a minimum of one valid attachment. A framebuffer is not complete if it has no attachments, as there is nothing to draw into or read from.
- Valid attachments associated with a framebuffer object must have the same width and height.
- If depth and stencil attachments exist, they must be the same image.
- The value of GL\_RENDERBUFFER\_SAMPLES is the same for all renderbuffer attachments. If the attachments are a combination of renderbuffers and textures, the value of GL\_RENDERBUFFER\_SAMPLES is zero.

The glCheckFramebufferStatus command can be used to verify that a framebuffer object is complete.

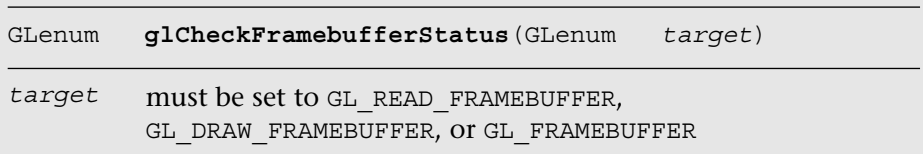

glCheckFramebufferStatus returns zero if *target* is not equal to GL\_FRAMEBUFFER. If *target* is equal to GL\_FRAMEBUFFER, one of the following enums is returned:

- GL\_FRAMEBUFFER\_COMPLETE—Framebuffer is complete.
- GL\_FRAMEBUFFER\_UNDEFINED—If *target* is the default framebuffer but it does not exist.
- GL\_FRAMEBUFFER\_INCOMPLETE\_ATTACHMENT—The framebuffer attachment points are not complete. This might be due to the fact that the required attachment is zero or is not a valid texture or renderbuffer object.
- GL\_FRAMEBUFFER\_INCOMPLETE\_MISSING\_ATTACHMENT—No valid attachments in the framebuffer.
- GL\_FRAMEBUFFER\_UNSUPPORTED—The combination of internal formats used by attachments in the framebuffer results in a nonrenderable target.
- GL\_FRAMEBUFFER\_INCOMPLETE\_MULTISAMPLE-GL\_RENDERBUFFER\_SAMPLES is not the same for all renderbuffer attachments or GL\_RENDERBUFFER\_SAMPLES is non-zero when the attachments are a combination of renderbuffers and textures.

If the currently bound framebuffer object is not complete, attempts to use that object for reading and writing pixels will fail. In turn, calls to draw primitives, such as glDrawArrays and glDrawElements, and commands that read the framebuffer, such as glReadPixels, glCopyTeximage2D, glCopyTexSubImage2D, and glCopyTexSubImage3D, will generate a GL\_INVALID\_FRAMEBUFFER\_OPERATION error.

## [Framebuffer Blits](#page-13-1)

Framebuffer blits allow for efficient copying of a rectangle of pixel values from one framebuffer (i.e., read framebuffer) to another framebuffer (i.e., draw framebuffer). One key application of framebuffer blits is to resolve a multisample renderbuffer to a texture (with a framebuffer object that has a texture bound for the color attachment).

You can perform this operation using the following command:

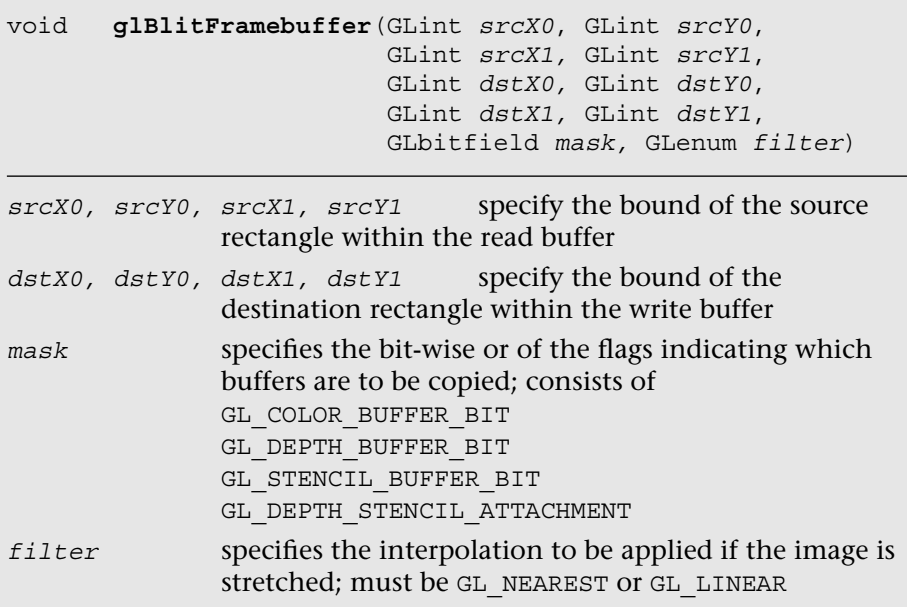

Example 12-1 (as part of the Chapter\_11/MRTs example) illustrates how to use framebuffer blits to copy four color buffers from a framebuffer object into four quadrants of the window for the default framebuffer.

**Example 12-1** Copying Pixels Using Framebuffer Blits

```
void BlitTextures ( ESContext *esContext )
{
    UserData *userData = esContext->userData;
    // set the default framebuffer for writing
    glBindFramebuffer ( GL_DRAW_FRAMEBUFFER, 
                       defaultFramebuffer );
    // set the fbo with four color attachments for reading
    glBindFramebuffer ( GL_READ_FRAMEBUFFER, userData->fbo );
                                                              (continues)
```
**Example 12-1** Copying Pixels Using Framebuffer Blits *(continued)*

```
 // Copy the output red buffer to lower-left quadrant
 glReadBuffer ( GL_COLOR_ATTACHMENT0 );
 glBlitFramebuffer ( 0, 0, 
                    esContext->width, esContext->height,
                    0, 0, 
                    esContext->width/2, esContext->height/2, 
                    GL_COLOR_BUFFER_BIT, GL_LINEAR );
 // Copy the output green buffer to lower-right quadrant
 glReadBuffer ( GL_COLOR_ATTACHMENT1 );
 glBlitFramebuffer ( 0, 0, 
                    esContext->width, esContext->height,
                    esContext->width/2, 0, 
                    esContext->width, esContext->height/2, 
                    GL_COLOR_BUFFER_BIT, GL_LINEAR );
 // Copy the output blue buffer to upper-left quadrant
 glReadBuffer ( GL_COLOR_ATTACHMENT2 );
 glBlitFramebuffer ( 0, 0, 
                    esContext->width, esContext->height,
                     0, esContext->height/2, 
                    esContext->width/2, esContext->height, 
                    GL_COLOR_BUFFER_BIT, GL_LINEAR );
 // Copy the output gray buffer to upper-right quadrant
glReadBuffer ( GL COLOR ATTACHMENT3 );
 glBlitFramebuffer ( 0, 0, 
                    esContext->width, esContext->height,
                    esContext->width/2, esContext->height/2, 
                    esContext->width, esContext->height, 
                    GL_COLOR_BUFFER_BIT, GL_LINEAR );
```
## [Framebuffer Invalidation](#page-13-1)

Framebuffer invalidation gives the application a mechanism to inform the driver that the contents of the framebuffer are no longer needed. This allows the driver to take several optimization steps: (1) skip unnecessary restoration of the contents of the tiles in tile-based rendering (TBR) architecture for further rendering to a framebuffer, (2) skip unnecessary data copying between GPUs in multi-GPU systems, or (3) skip flushing certain caches in some implementations to improve performance. This functionality is very important to achieve peak performance in many applications, especially those that perform significant amounts of off-screen rendering.

}

Let us review the design of TBR GPUs to understand why framebuffer invalidation is important for such GPUs. TBR GPUs are commonly employed on mobile devices to minimize the amount of data transferred between the GPU and system memory and thereby reduce one of the biggest consumers of power, memory bandwidth. This is done by adding a fast on-chip memory that can hold a small amount of pixel data. The framebuffer is then divided into many tiles. For each tile, primitives are rendered into the on-chip memory, and then the results are copied to the system memory once completed. Because only a minimal amount of data per pixel (the final pixel result) will be copied to the system memory, this approach saves memory bandwidth between the GPU and system memory.

With framebuffer invalidation, the GPU can remove contents of the framebuffer that are no longer required so as to reduce the amount of contents to be held per frame. In addition, the GPU may remove unnecessary data transfer from the on-chip memory to the system memory if the tile data is no longer valid. Because the memory bandwidth requirement between the GPU and system memory can be reduced significantly, this leads to reduced power consumption and improved performance.

The glInvalidateFramebuffer and glInvalidateSubFramebuffer commands are used to invalidate the entire framebuffer or a pixel subregion of the framebuffer.

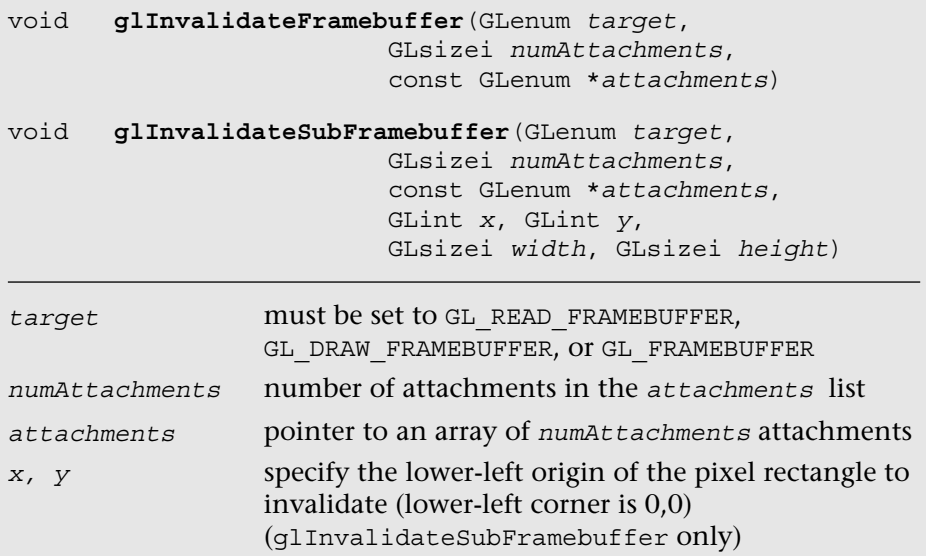

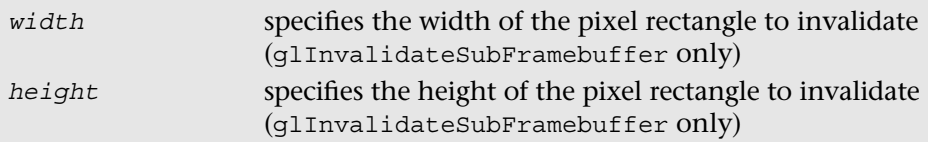

# [Deleting Framebuffer and Renderbuffer Objects](#page-13-1)

After the application has finished using renderbuffer objects, they can be deleted. Deleting renderbuffer and framebuffer objects is very similar to deleting texture objects.

Renderbuffer objects are deleted using the glDeleteRenderbuffers API.

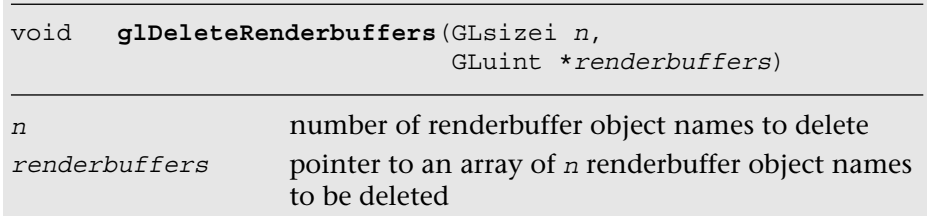

glDeleteRenderbuffers deletes the renderbuffer objects specified in renderbuffers. Once a renderbuffer object is deleted, it has no state associated with it and is marked as unused; it can then later be reused as a new renderbuffer object. When deleting a renderbuffer object that is also the currently bound renderbuffer object, the renderbuffer object is deleted and the current renderbuffer binding is reset to zero. If the renderbuffer object names specified in renderbuffers are invalid or zero, they are ignored (i.e., no error will be generated). Further, if the renderbuffer is attached to the currently bound framebuffer object, it is first detached from the framebuffer and only then deleted.

Framebuffer objects are deleted using the glDeleteFramebuffers API.

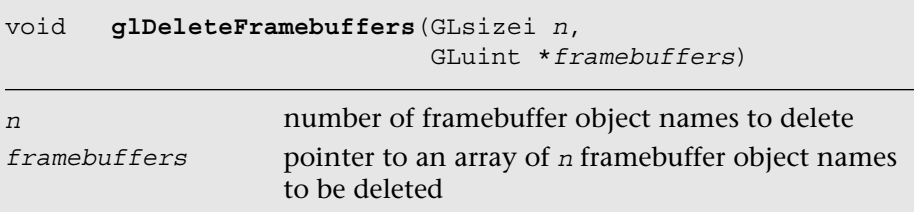

glDeleteFramebuffers deletes the framebuffer objects specified in framebuffers. Once a framebuffer object is deleted, it has no state

associated with it and is marked as unused; it can then later be reused as a new framebuffer object. When deleting a framebuffer object that is also the currently bound framebuffer object, the framebuffer object is deleted and the current framebuffer binding is reset to zero. If the framebuffer object names specified in framebuffers are invalid or zero, they are ignored and no error will be generated.

### **[Deleting Renderbuffer Objects That Are Used](#page-13-0) as Framebuffer Attachments**

What happens if a renderbuffer object being deleted is used as an attachment in a framebuffer object? If the renderbuffer object to be deleted is used as an attachment in the currently bound framebuffer object, glDeleteRenderbuffers will reset the attachment to zero. If the renderbuffer object to be deleted is used as an attachment in framebuffer objects that are not currently bound, then glDeleteRenderbuffers will not reset these attachments to zero. It is the responsibility of the application to detach these deleted renderbuffer objects from the appropriate framebuffer objects.

### **[Reading Pixels and Framebuffer Objects](#page-13-0)**

The glReadPixels command reads pixels from the color buffer and returns them in a user-allocated buffer. The color buffer that will be read from is the color buffer allocated by the window system–provided framebuffer or the color attachment of the currently bound framebuffer object. When a non-zero buffer object is bound to GL\_PIXEL\_PACK\_BUFFER using glBindBuffer, the glReadPixels command can return immediately and invoke DMA transfer to read pixels from the framebuffer and write the data into the pixel buffer object.

Several combinations of *format* and *type* arguments in glReadPixels are supported: a *format* of GL\_RGBA, GL\_RGBA\_INTEGER, or implementation-specific values returned by querying GL\_IMPLEMENTATION\_COLOR\_READ\_FORMAT; and a *type* of GL\_UNSIGNED\_BYTE, GL\_UNSIGNED\_INT, GL\_INT, GL\_FLOAT, or implementation-specific values returned by querying GL\_IMPLEMENTATION\_COLOR\_READ\_TYPE. The implementation-specific format and type returned will depend on the format and type of the currently attached color buffer. These values can change if the currently bound framebuffer changes. They must be queried whenever the currently bound framebuffer object changes to determine the correct implementation-specific format and type values that must be passed to glReadPixels.

## [Examples](#page-13-1)

Let's now look at some examples that demonstrate how to use framebuffer objects. Example 12-2 demonstrates how to render to texture using framebuffer objects. In this example, we draw to a texture using a framebuffer object. We then use this texture to draw a quad to the window system–provided framebuffer (i.e., the screen). Figure 12-2 shows the generated image.

**Example 12-2** Render to Texture

```
GLuint framebuffer;
GLuint depthRenderbuffer;
GLuint texture;
GLint texWidth = 256, texHeight = 256;
GLint maxRenderbufferSize;
glGetIntegerv ( GL MAX RENDERBUFFER SIZE, &maxRenderbufferSize);
// check if GL_MAX_RENDERBUFFER_SIZE is >= texWidth and texHeight
if ( ( maxRenderbufferSize <= texWidth ) ||
      ( maxRenderbufferSize <= texHeight ) ) 
{
    // cannot use framebuffer objects, as we need to create
    // a depth buffer as a renderbuffer object
    // return with appropriate error 
}
// generate the framebuffer, renderbuffer, and texture object names
glGenFramebuffers ( l, &framebuffer ); 
glGenRenderbuffers ( l, &depthRenderbuffer ); 
glGenTextures ( l, &texture );
// bind texture and load the texture mip level 0
// texels are RGB565
// no texels need to be specified as we are going to draw into
// the texture
glBindTexture ( GL_TEXTURE_2D, texture );
glTexImage2D ( GL_TEXTURE_2D, O, GL_RGB, texWidth, texHeight, 0, 
               GL_RGB, GL_UNSIGNED_SHORT_5_6_5, NULL );
glTexParameteri ( GL_TEXTURE_2D, GL_TEXTURE_WRAP_S, 
                                  GL_CLAMP_TO_EDGE );
glTexParameteri ( GL_TEXTURE_2D, GL_TEXTURE_WRAP_T, 
                                  GL_CLAMP_TO_EDGE );
glTexParameteri ( GL_TEXTURE_2D, GL_TEXTURE_MAG_FILTER, 
                                  GL_LINEAR );
```
**Example 12-2** Render to Texture *(continued)*

```
glTexParameteri ( GL_TEXTURE_2D, GL_TEXTURE_MIN_FILTER, 
                                   GL_LINEAR);
// bind renderbuffer and create a 16-bit depth buffer 
// width and height of renderbuffer = width and height of 
// the texture
glBindRenderbuffer ( GL_RENDERBUFFER, depthRenderbuffer ); 
glRenderbufferStorage ( GL_RENDERBUFFER, GL_DEPTH_COMPONENT16,
                        texWidth, texHeight );
// bind the framebuffer 
glBindFramebuffer ( GL_FRAMEBUFFER, framebuffer );
// specify texture as color attachment
glFramebufferTexture2D ( GL_FRAMEBUFFER, GL_COLOR_ATTACHMENT0,
                         GL TEXTURE 2D, texture, 0 );
// specify depth renderbuffer as depth attachment
glFramebufferRenderbuffer ( GL_FRAMEBUFFER, GL_DEPTH_ATTACHMENT,
                            GL_RENDERBUFFER, depthRenderbuffer);
// check for framebuffer complete
status = glCheckFramebufferStatus ( GL_FRAMEBUFFER );
if ( status == GL_FRAMEBUFFER_COMPLETE )
{
    // render to texture using FBO
    // clear color and depth buffer
    glClearColor ( 0.0f, 0.0f, 0.0f, 1.0f );
   glClear ( GL_COLOR_BUFFER_BIT | GL_DEPTH_BUFFER_BIT );
    // Load uniforms for vertex and fragment shaders
    // used to render to FBO. The vertex shader is the
    // ES 1.1 vertex shader described in Example 8-8 in
    // Chapter 8. The fragment shader outputs the color
    // computed by the vertex shader as fragment color and
    // is described in Example 1-2 in Chapter 1.
   set fbo texture shader and uniforms( );
    // drawing commands to the framebuffer object draw_teapot();
    // render to window system-provided framebuffer 
   glBindFramebuffer ( GL FRAMEBUFFER, 0 );
    // Use texture to draw to window system-provided framebuffer. 
    // We draw a quad that is the size of the viewport. 
    //
    // The vertex shader outputs the vertex position and texture 
    // coordinates passed as inputs.
```
*(continues)*

*Examples* **349**

#### **Example 12-2** Render to Texture *(continued)*

```
 //
    // The fragment shader uses the texture coordinate to sample 
    // the texture and uses this as the per-fragment color value.
   set screen shader and uniforms ( );
   draw screen quad ( );
}
// clean up
glDeleteRenderbuffers ( l, &depthRenderbuffer );
glDeleteFramebuffers ( l, &framebuffer);
glDeleteTextures ( l, &texture );
```
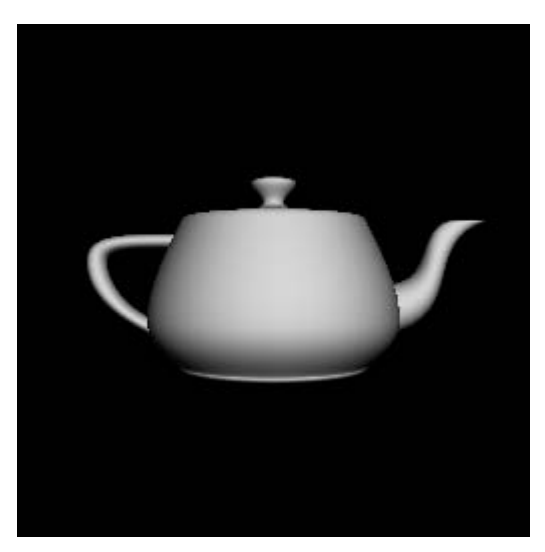

**Figure 12-2** Render to Color Texture

In Example 12-2, we create the framebuffer, texture, and depthRenderbuffer objects using the appropriate glGen\*\*\* commands. The framebuffer object uses a color attachment that is a texture object (texture) and a depth attachment that is a renderbuffer object (depthRenderbuffer).

Before we create these objects, we query the maximum renderbuffer size (GL\_MAX\_RENDERBUFFER\_SIZE) to verify that the maximum renderbuffer size supported by the implementation is less than or equal to the width and height of texture that will be used as a color attachment. This step ensures that we can create a depth renderbuffer successfully and use it as the depth attachment in framebuffer.

After the objects have been created, we call q1BindTexture (texture) to make the texture the currently bound texture object. The texture mip level is then specified using glTexImage2D. Note that the pixels argument is NULL: We are rendering to the entire texture region, so there is no reason to specify any input data (this data will be overwritten).

The depthRenderbuffer object is bound using qlBindRenderbuffer, and glRenderbufferStorage is called to allocate storage for a 16-bit depth buffer.

The framebuffer object is bound using glBindFramebuffer. texture is attached as a color attachment to framebuffer, and depthRenderbuffer is attached as a depth attachment to framebuffer.

We next check the framebuffer status to see if it is complete before we begin drawing into framebuffer. Once framebuffer rendering is complete, we reset the currently bound framebuffer to the window system–provided framebuffer by calling glBindFramebuffer (GL\_FRAMEBUFFER, 0). We can now use texture, which was used as a render target in framebuffer, to draw to the window system–provided framebuffer.

In Example 12-2, the depth buffer attachment to framebuffer was a renderbuffer object. In Example 12-3, we consider how to use a depth texture as a depth buffer attachment to framebuffer. Applications can render to the depth texture used as a framebuffer attachment from the light source. The rendered depth texture can then be used as a shadow map to calculate the percentage in shadow for each fragment. Figure 12-3 shows the generated image.

**Example 12-3** Render to Depth Texture

```
#define COLOR_TEXTURE 0 
#define DEPTH_TEXTURE 1
GLuint framebuffer; 
GLuint textures[2]; 
GLint texWidth = 256, texHeight = 256;
// generate the framebuffer and texture object names 
glGenFramebuffers ( l, &framebuffer ); 
glGenTextures ( 2, textures );
// bind color texture and load the texture mip level 0
// texels are RGB565
// no texels need to specified as we are going to draw into 
// the texture
```

```
Examples 351
```
*(continues)*

**Example 12-3** Render to Depth Texture *(continued)*

```
glBindTexture ( GL_TEXTURE_2D, textures[COLOR_TEXTURE] ); 
glTexImage2D ( GL_TEXTURE_2D, 0, GL_RGB, texWidth, texHeight, 0, 
               GL_RGB, GL_UNSIGNED_SHORT_5_6_5, NULL );
glTexParameteri ( GL_TEXTURE_2D, GL_TEXTURE_WRAP_S, 
                  GL_CLAMP_TO_EDGE );
glTexParameteri ( GL_TEXTURE_2D, GL_TEXTURE_WRAP_T, 
                  GL_CLAMP_TO_EDGE );
glTexParameteri ( GL_TEXTURE_2D, GL_TEXTURE_MAG_FILTER,
                  GL_LINEAR );
glTexParameteri ( GL_TEXTURE_2D, GL_TEXTURE_MIN_FILTER, 
                  GL_LINEAR );
// bind depth texture and load the texture mip level 0
// no texels need to specified as we are going to draw into
// the texture
glBindTexture ( GL_TEXTURE 2D, textures [DEPTH_TEXTURE] );
glTexImage2D ( GL_TEXTURE_2D, 0, GL_DEPTH_COMPONENT, texWidth,
               texHeight, 0, GL_DEPTH_COMPONENT, 
               GL_UNSIGNED_SHORT, NULL );
glTexParameteri ( GL_TEXTURE_2D, GL_TEXTURE_WRAP_S, 
                  GL_CLAMP_TO_EDGE );
glTexParameteri ( GL_TEXTURE_2D, GL_TEXTURE_WRAP_T, 
                  GL_CLAMP_TO_EDGE );
glTexParameteri ( GL_TEXTURE_2D, GL_TEXTURE_MAG_FILTER, 
                  GL_NEAREST );
glTexParameteri ( GL_TEXTURE 2D, GL_TEXTURE MIN_FILTER,
                  GL_NEAREST );
// bind the framebuffer 
glBindFramebuffer ( GL FRAMEBUFFER, framebuffer );
// specify texture as color attachment 
glFramebufferTexture2D ( GL_FRAMEBUFFER, GL_COLOR_ATTACHMENT0,
                         GL_TEXTURE_2D, textures[COLOR_TEXTURE], 
                         0 );
// specify texture as depth attachment 
glFramebufferTexture2D ( GL_FRAMEBUFFER, GL_DEPTH_ATTACHMENT,
                         GL_TEXTURE_2D, textures[DEPTH_TEXTURE],
                         0 );
// check for framebuffer complete
status = qlCheckFramebufferStatus ( GL_FRAMEBUFFER );
if ( status == GL_FRAMEBUFFER_COMPLETE )
{
    // render to color and depth textures using FBO
    // clear color and depth buffers
```
#### **Example 12-3** Render to Depth Texture *(continued)*

```
 glClearColor ( 0.0f, 0.0f, 0.0f, 1.0f );
   glClear ( GL_COLOR_BUFFER_BIT | GL_DEPTH_BUFFER_BIT );
    // Load uniforms for vertex and fragment shaders 
    // used to render to FBO. The vertex shader is the 
    // ES 1.1 vertex shader described in Example 8-8 in
    // Chapter 8. The fragment shader outputs the color 
    // computed by vertex shader as fragment color and 
    // is described in Example 1-2 in Chapter 1.
   set fbo texture shader and uniforms( );
    // drawing commands to the framebuffer object 
   draw teapot( );
    // render to window system-provided framebuffer 
   glBindFramebuffer ( GL FRAMEBUFFER, 0 );
    // Use depth texture to draw to window system framebuffer. 
    // We draw a quad that is the size of the viewport. 
    //
    // The vertex shader outputs the vertex position and texture 
    // coordinates passed as inputs. 
    //
    // The fragment shader uses the texture coordinate to sample 
    // the texture and uses this as the per-fragment color value.
   set screen shader and uniforms( );
   draw screen quad( );
}
// clean up
glDeleteFramebuffers ( l, &framebuffer ); 
glDeleteTextures ( 2, textures );
```
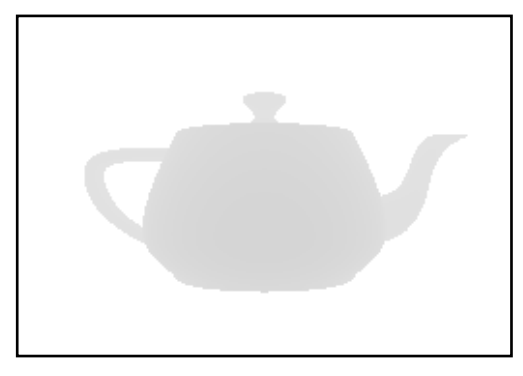

**Figure 12-3** Render to Depth Texture

**Note:** The width and height of the off-screen renderbuffers do not have to be a power of 2.

## [Performance Tips and Tricks](#page-13-1)

Here, we discuss some performance tips that developers should carefully consider when using framebuffer objects:

- Avoid frequent switching between rendering to the window system– provided framebuffer and rendering to framebuffer objects. This is an issue for handheld OpenGL ES 3.0 implementations, as many of these implementations use a tile-based rendering architecture. With a tile-based rendering architecture, dedicated internal memory is used to store the color, depth, and stencil values for a tile (i.e., region) of the framebuffer. The internal memory is used as it is much more efficient in terms of power utilization, and it has better memory latency and bandwidth compared with going to external memory. After rendering to a tile is completed, the tile is written out to device (or system) memory. Every time you switch from one rendering target to another, the appropriate texture and renderbuffer attachments will need to be rendered, saved, and restored. This can become quite expensive. The best method would be to render to the appropriate framebuffers in the scene first, and then render to the window system–provided framebuffer, followed by execution of the eglSwapBuffers command to swap the display buffer.
- Don't create and destroy framebuffer and renderbuffer objects (or any other large data objects for that matter) per frame.
- Try to avoid modifying textures (using glTexImage2D, glTexSubImage2D, glCopyTeximage2D, and so on) that are attachments to framebuffer objects used as rendering targets.
- Set the pixels argument in glTexImage2D and glTexImage3D to NULL if the entire texture image will be rendered, as the original data will not be used anyway. Use glInvalidateFramebuffer to clear the texture image before drawing to the texture if you expect the image to have any predefined pixel values in it.
- Share depth and stencil renderbuffers as attachments used by framebuffer objects wherever possible to keep the memory footprint requirement to a minimum. We recognize that this recommendation has limited use, as the width and height of these buffers have to be the same. In a future version of OpenGL ES, the rule that the width and height of various attachments of a framebuffer object must be equal might be relaxed, making sharing easier.

# **[Summary](#page-13-0)**

In this chapter, you learned about the use of framebuffer objects for rendering to off-screen surfaces. There are several uses of framebuffer objects, the most common of which is for rendering to a texture. You learned how to specify color, depth, and stencil attachments to a framebuffer object and how to copy and invalidate pixels in the framebuffer, and then saw some examples that demonstrated rendering to a framebuffer object. Understanding framebuffer objects is critical for implementing many advanced effects, such as reflections, shadow maps, and postprocessing. Next, you will learn about sync objects and fences the mechanisms to synchronize the application and GPU execution.
*This page intentionally left blank* 

#### *Chapter 13*

# **[Sync Objects and Fences](#page-13-0)**

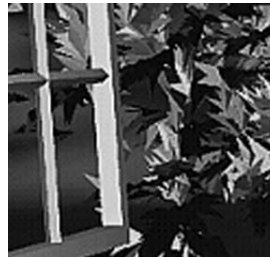

OpenGL ES 3.0 provides a mechanism for the application to wait until a set of OpenGL ES operations have finished executing on the GPU. You can synchronize GL operations among multiple graphics contexts and threads, which can be important in many advanced graphics applications. For example, you may want to wait for transform feedback results before using those results in your applications.

In this chapter, we discuss the flush command, the finish command, and sync objects and fences, including why they are useful and how to use them to synchronize operations in the graphics pipeline. Finally, we conclude with an example of using sync objects and fences.

# [Flush and Finish](#page-13-0)

The OpenGL ES 3.0 API inherits the OpenGL client–server model. The application, or client, issues commands, and these commands are processed by the OpenGL ES implementation or server. In OpenGL, the client and the server can reside on different machines over a network. OpenGL ES also allows the client and server to reside on different machines but because OpenGL ES targets handheld and embedded platforms, the client and server will typically be on the same device.

In the client–server model, the commands issued by the client do not necessarily get sent to the server immediately. If the client and server are operating over a network, it will be very inefficient to send individual commands over the network. Instead, the commands can be buffered on the client side and then issued to the server at a later point in time. To support this approach, a mechanism is needed that lets the client know when

the server has completed execution of previously submitted commands. Consider another example where multiple OpenGL ES contexts (each current to a different thread) are sharing objects. To synchronize correctly between these contexts, it is important that commands from context A be issued to the server before commands from context B, which depends on OpenGL ES state modified by context A. The glFlush command is used to flush any pending commands in the current OpenGL ES context and issue them to the server. Note that glFlush only issues the commands to the server; it does not wait for them to complete. If the client requires that the commands be completed, the glFinish command should be used. We do not recommend using glFinish unless absolutely necessary. Because glFinish does not return until all queued commands in the context have been completely processed by the server, calling glFinish can adversely impact performance by forcing the client and the server to synchronize their operations.

# [Why Use a Sync Object?](#page-13-1)

OpenGL ES 3.0 introduces a new feature, called a fence, that provides a way for the application to inform the GPU to wait until a set of OpenGL ES operations have finished executing before queuing up more for execution. You can insert a fence command into the GL command stream and associate it with a sync object to be waited on.

If we compare using sync objects to the glFinish command, sync objects are more efficient, as you can wait on partial completions of the GL command stream. By comparison, calling the glFinish command may reduce the performance of your applications, as this command will empty the graphics pipeline.

# [Creating and Deleting a Sync Object](#page-13-1)

To insert a fence command to the GL command stream and create a sync object, you can call the following function:

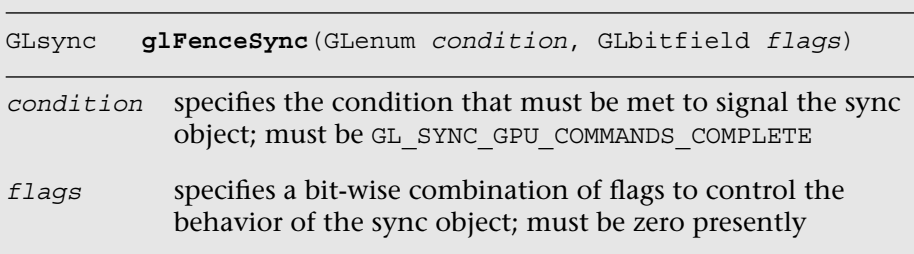

When a sync object is first created, its status is unsignaled. After the specified condition is satisfied by the fence command, then its status becomes signaled. Because sync objects cannot be reused, you must create one sync object for each synchronization operation.

To delete a sync object, you can call the following function:

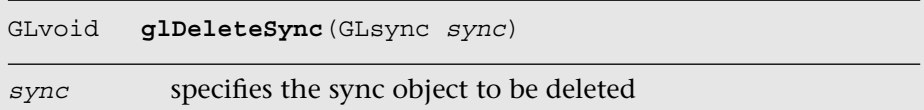

The deletion operation does not occur immediately, as the sync object will be deleted only when no other operation is waiting for it. Thus you can call the glDeleteSync command right after waiting for the sync object, which is described next.

# [Waiting for and Signaling a Sync Object](#page-13-0)

You can block the client and wait for a sync object to be signaled with the following call:

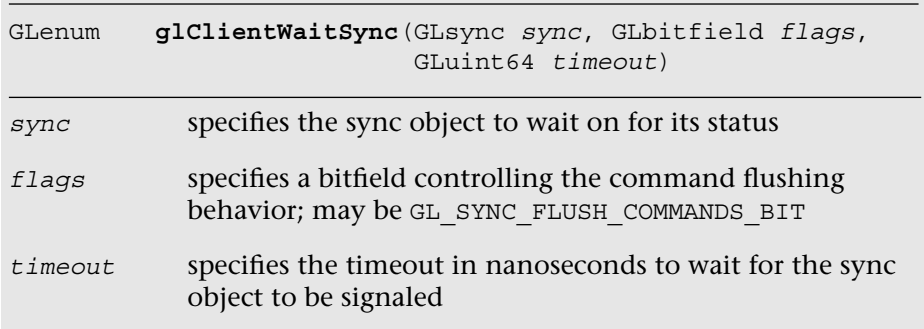

If the sync object is already at a signaled state, the glClientWaitSync command will return immediately. Otherwise, the call will block and wait up to *timeout* nanoseconds for the sync object to be signaled.

The q1ClientWaitSync function can return the following values:

- GL\_ALREADY\_SIGNALED: the sync object was already at the signaled state when the function was called.
- GL\_TIMEOUT\_EXPIRED: the sync object did not become signaled after *timeout* nanoseconds passed.
- GL\_CONDITION\_SATISFIED: the sync object was signaled before the timeout expired.
- GL\_WAIT\_FAILED: an error occurred.

The glWaitSync function is similar to the glClientWaitSync function, except that the function returns immediately and blocks the GPU until the sync object is signaled.

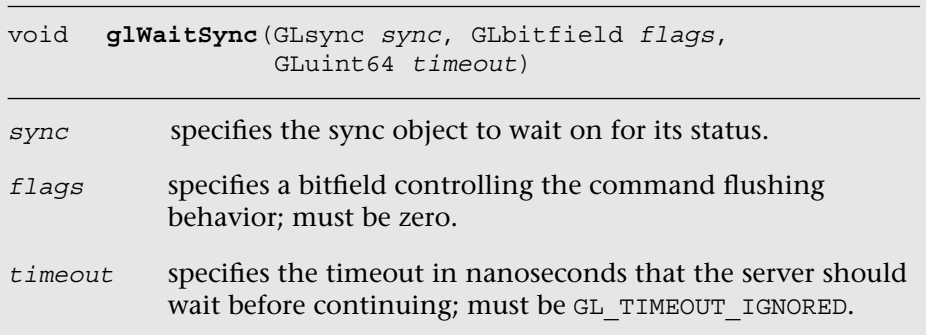

# [Example](#page-13-1)

Example 13-1 shows an example of inserting a fence command after transform feedback buffers are created (see the EmitParticles function implementation) and blocking the GPU to wait on the transform feedback results before drawing them (see the Draw function implementation). The EmitParticles function and Draw function are executed by two separate CPU threads.

This code segment is a part of the particle system with transform feedback example that will be described in more detail in Chapter 14, "Advanced Programming with OpenGL ES 3.0."

#### **Example 13-1** Inserting a Fence Command and Waiting for Its Result in Transform Feedback Example

```
void EmitParticles ( ESContext *esContext, float deltaTime )
{
    // Many codes skipped ...
    // Emit particles using transform feedback
    glBeginTransformFeedback ( GL_POINTS );
      glDrawArrays ( GL POINTS, 0, NUM PARTICLES );
    glEndTransformFeedback ( );
    // Create a sync object to ensure transform feedback results 
    // are completed before the draw that uses them
    userData->emitSync = 
      glFenceSync ( GL SYNC GPU COMMANDS COMPLETE, 0 );
    // Many codes skipped ... 
}
void Draw ( ESContext *esContext )
{
    UserData *userData = ( UserData* ) esContext->userData;
    // Block the GL server until transform feedback results 
    // are completed
   glWaitSync ( userData->emitSync, 0, GL TIMEOUT IGNORED );
    glDeleteSync ( userData->emitSync );
    // Many codes skipped ... 
   glDrawArrays ( GL POINTS, 0, NUM PARTICLES );
}
```
## [Summary](#page-13-0)

In this chapter, you learned about efficient primitives for synchronizing within the host application and GPU execution in OpenGL ES 3.0. We discussed how to use the sync objects and fences. In the next chapter, you will see many advanced rendering examples that tie together all the concepts you have learned so far throughout the book.

*This page intentionally left blank* 

*Chapter 14*

# **[Advanced Programming](#page-14-0)  with OpenGL ES 3.0**

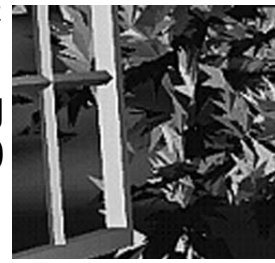

In this chapter, we put together many of the techniques you have learned throughout this book to discuss some advanced uses of OpenGL ES 3.0. A large number of advanced rendering techniques can be accomplished with the programmable flexibility of OpenGL ES 3.0. In this chapter, we cover the following techniques:

- Per-fragment lighting
- Environment mapping
- Particle system with point sprites
- Particle system with transform feedback
- Image postprocessing
- Projective texturing
- Noise using a 3D texture
- Procedural textures
- Terrain rendering with vertex texture fetch
- Shadows using a depth texture

# [Per-Fragment Lighting](#page-14-0)

In Chapter 8, "Vertex Shaders," we covered the lighting equations that can be used in the vertex shader to calculate per-vertex lighting. Commonly, to achieve higher-quality lighting, we seek to evaluate the lighting equations on a per-fragment basis. In this section, we provide an example

of evaluating ambient, diffuse, and specular lighting on a per-fragment basis. This example is a PVRShaman workspace that can be found in Chapter 14/PVR PerFragmentLighting, as pictured in Figure 14-1. Several of the examples in this chapter make use of PVRShaman, a shader development integrated development environment (IDE) that is part of the Imagination Technologies PowerVR SDK (downloadable from [http://powervrinsider.com/\).](http://powervrinsider.com/)

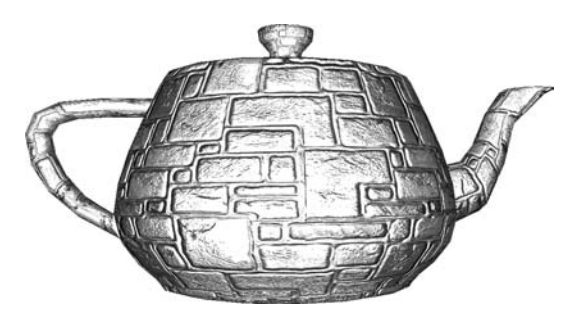

**Figure 14-1** Per-Fragment Lighting Example

### **[Lighting with a Normal Map](#page-14-1)**

Before we get into the details of the shaders used in the PVRShaman workspace, we need to discuss the general approach that is used in the example. The simplest way to do lighting per-fragment would be to use the interpolated vertex normal in the fragment shader and then move the lighting computations into the fragment shader. However, for the diffuse term, this would really not yield much better results than doing the lighting on a per-vertex basis. There would be the advantage that the normal vector could be renormalized, which would remove artifacts due to linear interpolation, but the overall quality would be only minimally better. To really take advantage of the ability to do computations on a per-fragment basis, we need to use a normal map to store per-texel normals—a technique that can provide significantly more detail.

A normal map is a 2D texture that stores a normal vector at each texel. The red channel represents the *x* component, the green channel the *y* component, and the blue channel the *z* component. For a normal map stored as GL\_RGB8 with GL\_UNSIGNED\_BYTE data, the values will all be in the range [0, 1]. To represent a normal, these values need to be scaled and biased in the shader to remap to [−1, 1]. The following block of

fragment shader code shows how you would go about fetching from a normal map:

// Fetch the tangent space normal from normal map vec3 normal = texture(s bumpMap, v texcoord).xyz; // Scale and bias from [0, 1] to [−1, 1] and normalize  $normal = normalize(normal * 2.0 - 1.0);$ 

As you can see, this small bit of shader code will fetch the color value from a texture map and then multiply the results by 2 and subtract 1. The result is that the values are rescaled into the  $[-1, 1]$  range from the  $[0, 1]$  range. We could actually avoid this scale and bias in the shader code by using a signed texture format such as GL\_RGB8\_SNORM, but for the purposes of demonstration we are showing how to use a normal map stored in an unsigned format. In addition, if the data in your normal map are not normalized, you will need to normalize the results in the fragment shader. This step can be skipped if your normal map contains all unit vectors.

The other significant issue to tackle with per-fragment lighting has to do with the space in which the normals in the texture are stored. To minimize computations in the fragment shader, we do not want to have to transform the result of the normal fetched from the normal map. One way to accomplish this would be to store world-space normals in your normal map. That is, the normal vectors in the normal map would each represent a world-space normal vector. Then, the light and direction vectors could be transformed into world space in the vertex shader and could be directly used with the value fetched from the normal map. However, some significant issues arise when storing normal maps in world space. Most importantly, the object must be assumed to be static because no transformation can happen on the object. In addition, the same surface oriented in different directions in space would not be able to share the same texels in the normal map, which can result in much larger maps.

A better solution than using world-space normal maps is to store normal maps in tangent space. The idea behind tangent space is that we define a space for each vertex using three coordinate axes: the normal, binormal, and tangent. The normals stored in the texture map are then all stored in this tangent space. Then, when we want to compute any lighting equations, we transform our incoming lighting vectors into the tangent space and those light vectors can then be used directly with the values in the normal map. The tangent space is typically computed as a preprocess and the binormal and tangent are added to the vertex attribute data. This work is done automatically by PVRShaman, which computes a tangent space for any model that has a vertex normal and texture coordinates.

#### **[Lighting Shaders](#page-14-1)**

Once we have tangent space normal maps and tangent space vectors set up, we can proceed with per-fragment lighting. First, let's look at the vertex shader in Example 14-1.

```
Example 14-1 Per-Fragment Lighting Vertex Shader
```

```
#version 300 es
uniform mat4 u matViewInverse;
uniform mat4 u matViewProjection;
uniform vec3 u lightPosition;
uniform vec3 u eyePosition;
in vec4 a vertex;
in vec2 a texcoord0;
in vec3 a_normal;
in vec3 a binormal;
in vec3 a tangent;
out vec2 v texcoord;
out vec3 v viewDirection;
out vec3 v_lightDirection;
void main( void )
{
    // Transform eye vector into world space
    vec3 eyePositionWorld =
      (u_matViewInverse * vec4(u_eyePosition, 1.0)).xyz;
    // Compute world−space direction vector
    vec3 viewDirectionWorld = eyePositionWorld − a_vertex.xyz;
    // Transform light position into world space
    vec3 lightPositionWorld =
      (u_matViewInverse * vec4(u_lightPosition, 1.0)).xyz;
    // Compute world−space light direction vector
    vec3 lightDirectionWorld = lightPositionWorld − a_vertex.xyz;
    // Create the tangent matrix
   mat3 tangentMat = mat3( a tangent,
                            a binormal,
                            a normal );
    // Transform the view and light vectors into tangent space
   v viewDirection = viewDirectionWorld * tangentMat;
   v lightDirection = lightDirectionWorld * tangentMat;
    // Transform output position
   gl Position = u matViewProjection * a vertex;
```
**Example 14-1** Per-Fragment Lighting Vertex Shader *(continued)*

```
 // Pass through texture coordinate
v texcoord = a texcoord0.xy;
```
}

Note that the vertex shader inputs and uniforms are set up automatically by PVRShaman by setting semantics in the PerFragmentLighting.pfx file. We have two uniform matrices that we need as input to the vertex shader: u\_matViewInverse and u\_matViewProjection. The u matViewInverse matrix contains the inverse of the view matrix. This matrix is used to transform the light vector and the eye vector (which are in view space) into world space. The first four statements in main perform this transformation and compute the light vector and view vector in world space. The next step in the shader is to create a tangent matrix. The tangent space for the vertex is stored in three vertex attributes: a normal, a binormal, and a tangent. These three vectors define the three coordinate axes of the tangent space for each vertex. We construct a  $3 \times 3$  matrix out of these vectors to form the tangent matrix tangent Mat.

The next step is to transform the view and direction vectors into tangent space by multiplying them by the tangentMat matrix. Remember, our purpose here is to get the view and direction vectors into the same space as the normals in the tangent-space normal map. By doing this transformation in the vertex shader, we avoid performing any transformations in the fragment shader. Finally, we compute the final output position and place it in gl Position and pass the texture coordinate along to the fragment shader in v\_texcoord.

Now we have the view and direction vector in view space and a texture coordinate passed as out variables to the fragment shader. The next step is to actually light the fragments using the fragment shader, as shown in Example 14-2.

**Example 14-2** Per-Fragment Lighting Fragment Shader

```
#version 300 es
precision mediump float;
uniform vec4 u ambient;
uniform vec4 u specular;
uniform vec4 u diffuse;
uniform float u specularPower;
```
*(continues)*

**Example 14-2** Per-Fragment Lighting Fragment Shader *(continued)*

```
uniform sampler2D s baseMap:
uniform sampler2D s bumpMap:
in vec2 v texcoord;
in vec3 v viewDirection;
in vec3 v lightDirection;
layout(location = 0) out vec4 fragColor;
void main( void )
{
   // Fetch base map color
  vec4 baseColor = texture(s baseMap, v texcoord);
   // Fetch the tangent space normal from normal map
  vec3 normal = texture(s bumpMap, v texcoord).xyz;
   // Scale and bias from [0, 1] to [−1, 1] and 
   // normalize 
   normal = normalize(normal * 2.0 − 1.0);
   // Normalize the light direction and view
   // direction
  vec3 lightDirection = normalize(v lightDirection);
  vec3 viewDirection = normalize(v viewDirection);
   // Compute N.L
   float nDotL = dot(normal, lightDirection);
   // Compute reflection vector
   vec3 reflection = (2.0 * normal * nDotL) − 
      lightDirection;
   // Compute R.V
   float rDotV = 
      max(0.0, dot(reflection, viewDirection));
   // Compute ambient term
  vec4 ambient = u ambient * baseColor;
   // Compute diffuse term
  vec4 diffuse = u diffuse * nDotL * baseColor;
   // Compute specular term
  vec4 specular = u specular *
      pow(rDotV, u_specularPower);
   // Output final color
   fragColor = ambient + diffuse + specular;
}
```
The first part of the fragment shader consists of a series of uniform declarations for the ambient, diffuse, and specular colors. These values are stored in the uniform variables u\_ambient, u\_diffuse, and u\_specular, respectively. The shader is also configured with two samplers, s\_baseMap and s\_bumpMap, which are bound to a base color map and the normal map, respectively.

The first part of the fragment shader fetches the base color from the base map and the normal values from the normal map. As described earlier, the normal vector fetched from the texture map is scaled and biased and then normalized so that it is a unit vector with components in the  $[-1, 1]$ range. Next, the light vector and view vector are normalized and stored in lightDirection and viewDirection. Normalization is necessary because of the way fragment shader input variables are interpolated across a primitive. The fragment shader input variables are linearly interpolated across the primitive. When linear interpolation is done between two vectors, the results can become denormalized during interpolation. To compensate for this artifact, the vectors must be normalized in the fragment shader.

### **[Lighting Equations](#page-14-0)**

At this point in the fragment shader, we now have a normal, light vector, and direction vector all normalized and in the same space. This gives us the inputs needed to compute the lighting equations. The lighting computations performed in this shader are as follows:

$$
Ambient = k_{\text{Ambient}} \times C_{\text{Base}}
$$
\n
$$
Diffuse = k_{\text{Diffuse}} \times N \cdot L \times C_{\text{Base}}
$$
\n
$$
Specular = k_{\text{Specialar}} \times pow(max(R \cdot V, 0.0), k_{\text{Specialar Power}}
$$

The *k* constants for ambient, diffuse, and specular colors come from the u\_ambient, u\_diffuse, and u\_specular uniform variables. The C<sub>Rase</sub> is the base color fetched from the base texture map. The dot product of the light vector and the normal vector,  $N \bullet L$ , is computed and stored in the nDotL variable in the shader. This value is used to compute the diffuse lighting term. Finally, the specular computation requires *R*, which is the reflection vector computed from the equation

$$
R = 2 \times N \times (N \bullet L) - L
$$

Notice that the reflection vector also requires  $N \bullet L$ , so the computation used for the diffuse lighting term can be reused in the reflection vector computation. Finally, the lighting terms are stored in the ambient, diffuse, and specular variables in the shader. These results are summed and finally stored in the fragColor output variable. The result is a perfragment lit object with normal data coming from the normal map.

Many variations are possible on per-fragment lighting. One common technique is to store the specular exponent in a texture along with a specular mask value. This allows the specular lighting to vary across a surface. The main purpose of this example is to give you an idea of the types of computations that are typically done for per-fragment lighting. The use of tangent space, along with the computation of the lighting equations in the fragment shader, is typical of many modern games. Of course, it is also possible to add more lights, more material information, and much more.

# [Environment Mapping](#page-14-1)

The next rendering technique we cover—related to the previous technique—is performing environment mapping using a cubemap. The example we cover is the PVRShaman workspace Chapter 14/PVR EnvironmentMapping. The results are shown in Figure 14-2.

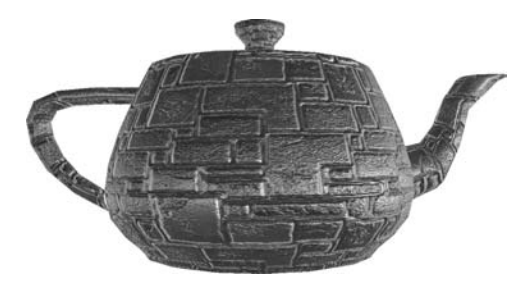

**Figure 14-2** Environment Mapping Example

The concept behind environment mapping is to render the reflection of the environment on an object. In Chapter 9, "Texturing," we introduced cubemaps, which are commonly used to store environment maps. In the PVRShaman example workspace, the environment of a mountain scene is stored in a cubemap. The way such cubemaps can be generated is by positioning a camera at the center of a scene and rendering along each of the positive and negative major axis directions using a 90-degree field of view. For reflections that change dynamically, we can render such a cubemap using a framebuffer object dynamically for each frame. For a static environment, this process can be done as a preprocess and the results stored in a static cubemap.

The vertex shader for the environment mapping example is provided in Example 14-3.

**370** *Chapter 14: Advanced Programming with OpenGL ES 3.0* 

#### **Example 14-3** Environment Mapping Vertex Shader

```
#version 300 es
uniform mat4 u matViewInverse;
uniform mat4 u matViewProjection;
uniform vec3 u lightPosition;
in vec4 a vertex;
in vec2 a texcoord0;
in vec3 a normal;
in vec3 a_binormal;
in vec3 a tangent;
out vec2 v texcoord;
out vec3 v_lightDirection;
out vec3 v normal;
out vec3 v binormal;
out vec3 v tangent;
void main( void )
{
    // Transform light position into world space
    vec3 lightPositionWorld =
      (u_matViewInverse * vec4(u_lightPosition, 1.0)).xyz;
    // Compute world−space light direction vector
    vec3 lightDirectionWorld = lightPositionWorld − a_vertex.xyz;
    // Pass the world−space light vector to the fragment shader
    v_lightDirection = lightDirectionWorld;
    // Transform output position
   gl Position = u matViewProjection * a vertex;
    // Pass through other attributes
   v texcoord = a texcoord0.xy;
    v_normal = a_normal;
   v binormal = a binormal;
   v tangent = a tangent;
}
```
The vertex shader in this example is very similar to the previous perfragment lighting example. The primary difference is that rather than transforming the light direction vector into tangent space, we keep the light vector in world space. The reason we must do this is because we ultimately want to fetch from the cubemap using a world-space reflection vector. As such, rather than transforming the light vectors into tangent space, we will transform the normal vector from tangent space into world space. To do so, the vertex shader passes the normal, binormal, and tangent as varyings into the fragment shader so that a tangent matrix can be constructed.

The fragment shader listing for the environment mapping sample is provided in Example 14-4.

**Example 14-4** Environment Mapping Fragment Shader

```
#version 300 es
precision mediump float;
uniform vec4 u ambient;
uniform vec4 u specular;
uniform vec4 u diffuse;
uniform float u specularPower;
uniform sampler2D s baseMap;
uniform sampler2D s bumpMap;
uniform samplerCube s envMap;
in vec2 v texcoord;
in vec3 v lightDirection;
in vec3 v normal;
in vec3 v binormal;
in vec3 v tangent;
layout(location = 0) out vec4 fragColor;
void main( void )
{
    // Fetch base map color
   vec4 baseColor = texture( s baseMap, v texcoord );
    // Fetch the tangent space normal from normal map
   vec3 normal = texture( s bumpMap, v texcoord ).xyz;
    // Scale and bias from [0, 1] to [−1, 1]
   normal = normal * 2.0 - 1.0; // Construct a matrix to transform from tangent to
    // world space
   mat3 tangentToWorldMat = mat3( v tangent,
                                   v_binormal,
                                   v normal );
    // Transform normal to world space and normalize
    normal = normalize( tangentToWorldMat * normal );
    // Normalize the light direction
   vec3 lightDirection = normalize( v lightDirection );
```
**Example 14-4** Environment Mapping Fragment Shader *(continued)*

}

```
 // Compute N.L
float nDotL = dot( normal, lightDirection);
 // Compute reflection vector
 vec3 reflection = ( 2.0 * normal * nDotL ) − lightDirection;
 // Use the reflection vector to fetch from the environment
 // map
vec4 envColor = texture( s envMap, reflection );
 // Output final color
 fragColor = 0.25 * baseColor + envColor;
```
In the fragment shader, you will notice that the normal vector is fetched from the normal map in the same way as in the per-fragment lighting example. The difference in this example is that rather than leaving the normal vector in tangent space, the fragment shader transforms the normal vector into world space. This is done by constructing the tangentToWorld matrix out of the v\_tangent, v\_binormal, and  $v$  normal varying vectors and then multiplying the fetched normal vector by this new matrix. The reflection vector is then calculated using the light direction vector and normal, both in world space. The result of the computation is a reflection vector that is in world space, exactly what we need to fetch from the cubemap as an environment map. This vector is used to fetch into the environment map using the texture function with the reflection vector as a texture coordinate. Finally, the resultant fragColor is written as a combination of the base map color and the environment map color. The base color is attenuated by 0.25 for the purposes of this example so that the environment map is clearly visible.

This example demonstrates the basics of environment mapping. The same basic technique can be used to produce a large variety of effects. For example, the reflection may be attenuated using a fresnel term to more accurately model the reflection of light on a given material. As mentioned earlier, another common technique is to dynamically render a scene into a cubemap so that the environment reflection varies as an object moves through a scene and the scene itself changes. Using the basic technique shown here, you can extend the technique to accomplish more advanced reflection effects.

## **[Particle System with Point Sprites](#page-14-1)**

The next example we cover is rendering a particle explosion using point sprites. This example demonstrates how to animate a particle in a vertex shader and how to render particles using point sprites. The example we cover is the sample program in Chapter 14/ParticleSystem, the results of which are pictured in Figure 14-3.

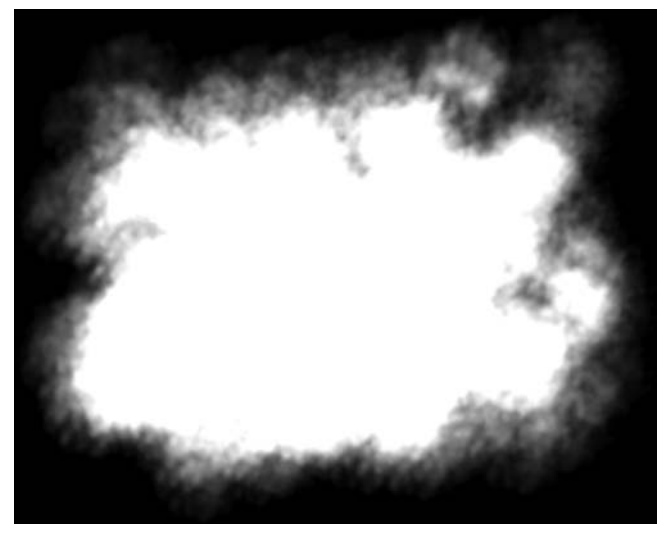

**Figure 14-3** Particle System Sample

## **[Particle System Setup](#page-14-1)**

Before diving into the code for this example, it's helpful to cover at a high level the approach this sample uses. One of the goals here is to show how to render a particle explosion without having any dynamic vertex data modified by the CPU. That is, with the exception of uniform variables, there are no changes to any of the vertex data as the explosion animates. To accomplish this goal, a number of inputs are fed into the shaders.

At initialization time, the program initializes the following values in a vertex array, one for each particle, based on a random value:

- **Lifetime**—The lifetime of a particle in seconds.
- **Start position**—The start position of a particle in the explosion.
- **End position**—The final position of a particle in the explosion (the particles are animated by linearly interpolating between the start and end position).

In addition, each explosion has several global settings that are passed in as uniforms:

- **Center position—The center of the explosion (the per-vertex** positions are offset from this center).
- **Color**—An overall color for the explosion.
- **Time**—The current time in seconds.

#### **[Particle System Vertex Shader](#page-14-0)**

With this information, the vertex and fragment shaders are completely responsible for the motion, fading, and rendering of the particles. Let's begin by looking at the vertex shader code for the sample in Example 14-5.

**Example 14-5** Particle System Vertex Shader

```
#version 300 es
uniform float u time;
uniform vec3 u centerPosition;
layout(location = 0) in float a lifetime;
layout(location = 1) in vec3 a startPosition;
layout(location = 2) in vec3 a endPosition;
out float v lifetime;
void main()
{
   if ( u_time <= a_lifetime )
   {
     gl_Position.xyz = a_startPosition +
                        (u_time * a_endPosition);
     gl_Position.xyz += u_centerPosition;
     gl_Position.w = 1.0;
   }
   else
   {
     gl Position = vec4( -1000, -1000, 0, 0 );
 }
  v lifetime = 1.0 - (u \text{ time } / a \text{ lifetime } );v lifetime = clamp (v lifetime, 0.0, 1.0 );
  gl PointSize = ( v lifetime * v lifetime ) * 40.0;
}
```
The first input to the vertex shader is the uniform variable  $u$  time. This variable is set to the current elapsed time in seconds by the application. The value is reset to 0.0 when the time exceeds the length of a single

explosion. The next input to the vertex shader is the uniform variable u\_centerPosition. This variable is set to the center location of the explosion at the start of a new explosion. The setup code for  $u$  time and u centerPosition appears in the Update function in the C code of the example program, which is provided in Example 14-6.

#### **Example 14-6** Update Function for Particle System Sample

```
void Update (ESContext *esContext, float deltaTime)
{
    UserData *userData = esContext−>userData;
    userData−>time += deltaTime;
    glUseProgram ( userData−>programObject );
    if(userData−>time >= l.Of)
\{ \{ \}float centerPos[3];
      float color[4] ;
      userData−>time = O.Of;
      // Pick a new start location and color
      centerPos[0] = ((float)(rand() % 10000)/10000.0f)−0.5f;
      centerPos[l] = ((float)(rand() % 10000)/10000.0f)−0.5f;
      centerPos[2] = ((float)(rand() % 10000)/10000.0f)−0.5f;
      glUniform3fv(userData−>centerPositionLoc, 1,
      &centerPos[0];
      // Random color
      color[0] = ((float)(rand() % 10000) / 20000.0f) + 0.5f;color[1] = ((float)(rand() % 10000) / 20000.0f) + 0.5f;color[2] = ((float)(rand() % 10000) / 20000.0f) + 0.5f;color[3] = 0.5;glUniform4fv(userData−>colorLoc, 1, &color[0]);
    }
    // Load uniform time variable
    glUniformlf(userData−>timeLoc, userData−>time);
}
```
As you can see, the Update function resets the time after 1 second elapses and then sets up a new center location and time for another explosion. The function also keeps the  $u$  time variable up-to-date in each frame.

The vertex inputs to the vertex shader are the particle lifetime, particle start position, and end position. These variables are all initialized to randomly

**376** *Chapter 14: Advanced Programming with OpenGL ES 3.0* 

seeded values in the Init function in the program. The body of the vertex shader first checks whether a particle's lifetime has expired. If so, the gl\_Position variable is set to the value (−1000, −1000), which is just a quick way of forcing the point to be off the screen. Because the point will be clipped, all of the subsequent processing for the expired point sprites can be skipped. If the particle is still alive, its position is set to be a linear interpolated value between the start and end positions. Next, the vertex shader passes the remaining lifetime of the particle down into the fragment shader in the varying variable  $v$  lifetime. The lifetime will be used in the fragment shader to fade the particle as it ends its life. The final piece of the vertex shader causes the point size to be based on the remaining lifetime of the particle by setting the gl\_Pointsize built-in variable. This has the effect of scaling the particles down as they reach the end of their life.

### **[Particle System Fragment Shader](#page-14-0)**

The fragment shader code for the example program is provided in Example 14-7.

**Example 14-7** Particle System Fragment Shader

```
#version 300 es
precision mediump float;
uniform vec4 u color;
in float v lifetime;
layout(location = 0) out vec4 fragColor;
uniform sampler2D s texture;
void main()
{
  vec4 texColor;
  texColor = texture( s texture, gl PointCoord );
  fragColor = vec( u color ) * texColor;
   fragColor.a *= v_lifetime;
}
```
The first input to the fragment shader is the  $u_{\text{color}}$  uniform variable, which is set at the beginning of each explosion by the Update function. Next, the v\_lifetime input variable set by the vertex shader is declared in the fragment shader. In addition, a sampler is declared to which a 2D texture image of smoke is bound.

The fragment shader itself is relatively simple. The texture fetch uses the gl\_PointCoord variable as a texture coordinate. This special variable for point sprites is set to fixed values for the corners of the point sprite (this process was described in Chapter 7, "Primitive Assembly and

Rasterization," in the discussion of drawing primitives). One could also extend the fragment shader to rotate the point sprite coordinates if rotation of the sprite was required. This requires extra fragment shader instructions, but increases the flexibility of the point sprite.

The texture color is attenuated by the u\_color variable, and the alpha value is attenuated by the particle lifetime. The application also enables alpha blending with the following blend function:

```
glEnable ( GL_BLEND );
glBlendFunc ( GL_SRC_ALPHA, GL_ONE );
```
As a consequence of this code, the alpha produced in the fragment shader is modulated with the fragment color. This value is then added into whatever values are stored in the destination of the fragment. The result is an additive blend effect for the particle system. Note that various particle effects will use different alpha blending modes to accomplish the desired effect.

The code to actually draw the particles is shown in Example 14-8.

**Example 14-8** Draw Function for Particle System Sample

```
void Draw ( ESContext *esContext )
{
    UserData *userData = esContext−>userData;
    // Set the viewport
    glViewport ( 0, 0, esContext−>width, esContext−>height );
    // Clear the color buffer
   glClear ( GL COLOR BUFFER BIT );
    // Use the program object
    glUseProgram ( userData−>programObject );
    // Load the vertex attributes
    glVertexAttribPointer ( ATTRIBUTE_LIFETIME_LOC, 1,
                           GL_FLOAT, GL_FALSE,
                           PARTICLE SIZE * sizeof(GLfloat),
                           userData−>particleData );
    glVertexAttribPointer ( ATTRIBUTE_ENDPOSITION_LOC, 3,
                           GL_FLOAT, GL_FALSE,
                            PARTICLE SIZE * sizeof(GLfloat),
                            &userData−>particleData[1] );
    glVertexAttribPointer ( ATTRIBUTE_STARTPOSITION_LOC, 3,
                           GL_FLOAT, GL_FALSE,
                            PARTICLE SIZE * sizeof(GLfloat),
                            &userData−>particleData[4] );
```
**Example 14-8** Draw Function for Particle System Sample *(continued)* 

```
 glEnableVertexAttribArray ( ATTRIBUTE_LIFETIME_LOC );
 glEnableVertexAttribArray ( ATTRIBUTE_ENDPOSITION_LOC );
glEnableVertexAttribArray ( ATTRIBUTE STARTPOSITION LOC );
 // Blend particles
 glEnable ( GL_BLEND );
 glBlendFunc ( GL_SRC_ALPHA, GL_ONE );
 // Bind the texture
 glActiveTexture ( GL_TEXTURE0 );
 glBindTexture ( GL_TEXTURE_2D, userData−>textureId );
 // Set the sampler texture unit to 0
 glUniform1i ( userData−>samplerLoc, 0 );
glDrawArrays( GL POINTS, 0, NUM PARTICLES );
```
}

The Draw function begins by setting the viewport and clearing the screen. It then selects the program object to use and loads the vertex data using glVertexAttribPointer. Note that because the values of the vertex array never change, this example could have used vertex buffer objects rather than client-side vertex arrays. In general, this approach is recommended for any vertex data that does not change because it reduces the vertex bandwidth used. Vertex buffer objects were not used in this example merely to keep the code a bit simpler. After setting the vertex arrays, the function enables the blend function, binds the smoke texture, and then uses glDrawArrays to draw the particles.

Unlike with triangles, there is no connectivity for point sprites, so using glDrawElements does not really provide any advantage for rendering point sprites in this example. However, often particle systems need to be sorted by depth from back to front to achieve proper alpha blending results. In such cases, one potential approach is to sort the element array to modify the draw order. This technique is very efficient, because it requires minimal bandwidth across the bus per frame (only the index data need be changed, and they are almost always smaller than the vertex data).

This example has demonstrated a number of techniques that can be useful in rendering particle systems using point sprites. The particles were animated entirely on the GPU using the vertex shader. The sizes of the particles were attenuated based on particle lifetime using the gl PointSize variable. In addition, the point sprites were rendered with a texture using the gl\_PointCoord built-in texture coordinate variable. These are the fundamental elements needed to implement a particle system using OpenGL ES 3.0.

# [Particle System Using Transform Feedback](#page-14-1)

The previous example demonstrated one technique for animating a particle system in the vertex shader. Although it included an efficient method for animating particles, the result was severely limited compared to a traditional particle system. In a typical CPU-based particle system, particles are emitted with different initial parameters such as position, velocity, and acceleration and the paths are animated over the particle's lifetime. In the previous example, all of the particles were emitted simultaneously and the paths were limited to a linear interpolation between the start and end positions.

We can build a much more general-purpose GPU-based particle system by using the *transform feedback* feature of OpenGL ES 3.0. To review, transform feedback allows the outputs of the vertex shader to be stored in a buffer object. As a consequence, we can implement a particle emitter completely in a vertex shader on the GPU, store its output into a buffer object, and then use that buffer object with another shader to draw the particles. In general, transform feedback allows you to implement render to vertex buffer (sometimes referred to by the shorthand R2VB), which means that a wide range of algorithms can be moved from the CPU to the GPU.

The example we cover in this section is found in Chapter 14/ ParticleSystemTransformFeedback. It demonstrates emitting particles for a fountain using transform feedback, as shown in Figure 14-4.

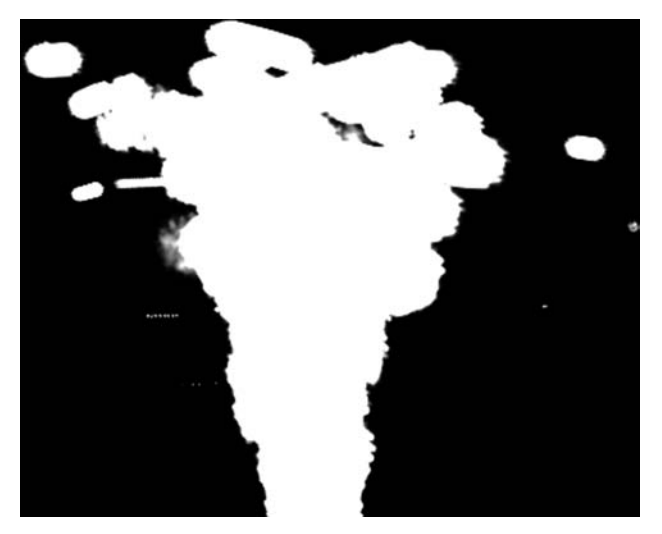

**Figure 14-4** Particle System with Transform Feedback

## **[Particle System Rendering Algorithm](#page-14-0)**

This section provides a high-level overview of how the transform feedback-based particle system works. At initialization time, two buffer objects are allocated to hold the particle data. The algorithm ping-pongs (switches back and forth) between the two buffers, each time switching which buffer is the input or output for particle emission. Each particle contains the following information: position, velocity, size, current time, and lifetime.

The particle system is updated with transform feedback and then rendered in the following steps:

- In each frame, one of the particle VBOs is selected as the input and bound as a GL\_ARRAY\_BUFFER. The output is bound as a GL\_TRANSFORM\_FEEDBACK\_BUFFER.
- GL\_RASTERIZER\_DISCARD is enabled so that no fragments are drawn.
- The particle emission shader is executed using point primitives (each particle is one point). The vertex shader outputs new particles to the transform feedback buffer and copies existing particles to the transform feedback buffer unchanged.
- GL\_RASTERIZER\_DISCARD is disabled, so that the application can draw the particles.
- The buffer that was rendered to for transform feedback is now bound as a GL\_ARRAY\_BUFFER. Another vertex/fragment shader is bound to draw the particles.
- The particles are rendered to the framebuffer.
- In the next frame, the input/output buffer objects are swapped and the same process continues.

#### **[Particle Emission with Transform Feedback](#page-14-0)**

Example 14-9 shows the vertex shader that is used for emitting particles. All of the output variables in this shader are written to a transform feedback buffer object. Whenever a particle's lifetime has expired, the shader will make it a potential candidate for emission as a new active particle. If a new particle is generated, the shader uses a randomValue function (shown in the vertex shader code in Example 14-9) that generates a random value to initialize the new particle's velocity and size. The random number generation is based on using a 3D noise texture and using the g1 VertexID built-in variable to select a unique texture coordinate

for each particle. The details of creating and using a 3D Noise texture are described in the *Noise Using a 3D Texture* section later in this chapter.

```
Example 14-9 Particle Emission Vertex Shader
```

```
#version 300 es
#define NUM_PARTICLES 200
#define ATTRIBUTE POSITION 0
#define ATTRIBUTE VELOCITY 1
#define ATTRIBUTE SIZE 2
#define ATTRIBUTE CURTIME 3
#define ATTRIBUTE LIFETIME 4
uniform float u time;
uniform float u emissionRate;
uniform sampler3D s noiseTex;
layout(location = ATTRIBUTE POSITION) in vec2 a position;
layout(location = ATTRIBUTE VELOCITY) in vec2 a velocity;
layout (location = ATTRIBUTE SIZE) in float a size;
layout(location = ATTRIBUTE CURTIME) in float a curtime;
layout(location = ATTRIBUTE LIFETIME) in float a lifetime;
out vec2 v position;
out vec2 v velocity;
out float v size;
out float v_curtime;
out float v lifetime;
float randomValue( inout float seed )
{
  float vertexId = float (ql VertexID ) /
                  float ( NUM PARTICLES );
 vec3 texCoord = vec3 ( u time, vertexId, seed );
  seed += 0.1;
  return texture( s noiseTex, texCoord ).r;
}
void main()
{
  float seed = u time;
  float lifetime = a curtime - u time;
   if( lifetime <= 0.0 && randomValue(seed) < u_emissionRate )
\{ // Generate a new particle seeded with random values for
     // velocity and size
    v position = vec2( 0.0, -1.0 );
    v velocity = vec2( randomValue(seed) * 2.0 - 1.00,
                      randomValue(seed) * 0.4 + 2.0);
```
**Example 14-9** Particle Emission Vertex Shader *(continued)*

```
v size = randomValue(seed) * 20.0 + 60.0;
    v curtime = u time;
    v lifetime = 2.0;
 }
   else
   {
     // This particle has not changed; just copy it to the
     // output
    v position = a position;
   v velocity = a velocity;
   v size = a size;
    v curtime = a curtime;
    v lifetime = a lifetime;
   }
}
```
To use the transform feedback feature with this vertex shader, the output variables must be tagged as being used for transform feedback before linking the program object. This is done in the InitEmitParticles function in the example code, where the following snippet shows how the program object is set up for transform feedback:

```
char* feedbackVaryings[5] =
{
   "v_position",
   "v_velocity",
    "v_size",
    "v_curtime",
    "v_lifetime"
};
// Set the vertex shader outputs as transform
// feedback varyings
glTransformFeedbackVaryings ( userData−>emitProgramObject, 5,
                               feedbackVaryings,
                               GL_INTERLEAVED_ATTRIBS );
// Link program must occur after calling
// glTransformFeedbackVaryings
glLinkProgram( userData−>emitProgramObject );
```
The call to glTransformFeedbackVaryings ensures that the passed-in output variables are used for transform feedback. The GL\_INTERLEAVED\_ ATTRIBS parameter specifies that the output variables will be interleaved in the output buffer object. The order and layout of the variables must

match the expected layout of the buffer object. In this case, our vertex structure is defined as follows:

```
typedef struct
{
    float position[2];
    float velocity[2];
    float size;
   float curtime;
    float lifetime;
} Particle;
```
This structure definition matches the order and type of the varyings that are passed in to glTransformFeedbackVaryings.

The code used to emit the particles is provided in the EmitParticles function shown in Example 14-10.

**Example 14-10** Emit Particles with Transform Feedback

```
void EmitParticles ( ESContext *esContext, float deltaTime )
{
    UserData userData = (UserData) esContext−>userData;
      GLuint srcVBO =
    userData−>particleVBOs[ userData−>curSrcIndex ];
     GLuint dstVBO =
    userData−>particleVBOs[(userData−>curSrcIndex+1) % 2];
    glUseProgram( userData−>emitProgramObject );
    // glVertexAttribPointer and glEnableVeretxAttribArray 
    // setup 
    SetupVertexAttributes(esContext, srcVBO);
    // Set transform feedback buffer
    glBindBufferBase(GL_TRANSFORM_FEEDBACK_BUFFER, 0, dstVBO);
    // Turn off rasterization; we are not drawing
    glEnable(GL_RASTERIZER_DISCARD);
    // Set uniforms
    glUniform1f(userData−>emitTimeLoc, userData−>time);
    glUniform1f(userData−>emitEmissionRateLoc, EMISSION_RATE);
    // Bind the 3D noise texture
    glActiveTexture(GL_TEXTURE0);
   glBindTexture(GL_TEXTURE_3D, userData->noiseTextureId);
    glUniform1i(userData−>emitNoiseSamplerLoc, 0);
```
#### **Example 14-10** Emit Particles with Transform Feedback *(continued)*

```
 // Emit particles using transform feedback
 glBeginTransformFeedback(GL_POINTS);
   glDrawArrays(GL_POINTS, 0, NUM_PARTICLES);
 glEndTransformFeedback();
 // Create a sync object to ensure transform feedback
 // results are completed before the draw that uses them
 userData−>emitSync = glFenceSync(
                         GL_SYNC_GPU_COMMANDS_COMPLETE, 0 );
 // Restore state
 glDisable(GL_RASTERIZER_DISCARD);
 glUseProgram(0);
 glBindBufferBase(GL_TRANSFORM_FEEDBACK_BUFFER, 0, 0);
glBindTexture(GL_TEXTURE_3D, 0);
 // Ping−pong the buffers
 userData−>curSrcIndex = ( userData−>curSrcIndex + 1 ) % 2;
```
The destination buffer object is bound to the GL\_TRANSFORM\_FEEDBACK\_ BUFFER target using glBindBufferBase. Rasterization is disabled by enabling GL\_RASTERIZER\_DISCARD because we will not actually draw any fragments; instead, we simply want to execute the vertex shader and output to the transform feedback buffer. Finally, before the glDrawArrays call, we enable transform feedback rendering by calling glBeginTransformFeedback(GL\_POINTS). Subsequent calls to glDrawArrays using GL\_POINTS will then be recorded in the transform feedback buffer until glEndTransformFeedback is called. To ensure transform feedback results are completed before the draw call that uses them, we create a sync object and insert a fence command immediately after the glEndTransformFeedback is called. Prior to the draw call execution, we will wait on the sync object using the qlWaitSync call. After executing the draw call and restoring state, we ping-pong between the buffers so that the next time EmitShaders is called, it will use the previous frame's transform feedback output as the input.

#### **[Rendering the Particles](#page-14-0)**

}

After emitting the transform feedback buffer, that buffer is bound as a vertex buffer object from which to render the particles. The vertex shader used for particle rendering with point sprites is provided in Example 14-11.

**Example 14-11** Particle Rendering Vertex Shader

```
#version 300 es
#define ATTRIBUTE_POSITION 0
#define ATTRIBUTE VELOCITY 1
#define ATTRIBUTE_SIZE 2
#define ATTRIBUTE CURTIME 3
#define ATTRIBUTE LIFETIME 4
layout(location = ATTRIBUTE POSITION) in vec2 a position;
layout(location = ATTRIBUTE VELOCITY) in vec2 a velocity;
layout(location = ATTRIBUTE SIZE) in float a size;
layout(location = ATTRIBUTE CURTIME) in float a curtime;
layout(location = ATTRIBUTE LIFETIME) in float a lifetime;
uniform float u time;
uniform vec2 u acceleration;
void main()
{
  float deltaTime = u time - a curtime;
   if ( deltaTime <= a_lifetime )
 {
    vec2 velocity = a velocity + deltaTime * u acceleration;
    vec2 position = a position + deltaTime * velocity;
   ql Position = vec4( position, 0.0, 1.0 );
    gl PointSize = a size * ( 1.0 - deltaTime / a lifetime );
   }
   else
   {
   gl Position = vec4( -1000, -1000, 0, 0 );
   ql PointSize = 0.0;
 }
}
```
This vertex shader uses the transform feedback outputs as input variables. The current age of each particle is computed based on the timestamp that was stored at particle creation for each particle in the a curtime attribute. The particle's velocity and position are updated based on this time. Additionally, the size of the particle is attenuated over the particle's life.

This example has demonstrated how to generate and render a particle system entirely on the GPU. While the particle emitter and rendering were relatively simple here, the same basic model can be used to create more complex particle systems with more involved physics and properties. The primary takeaway message is that transform feedback allows us to generate new vertex data on the GPU without the need for any CPU code. This powerful feature can be used for many algorithms that require generating vertex data on the GPU.

**386** *Chapter 14: Advanced Programming with OpenGL ES 3.0* 

# [Image Postprocessing](#page-14-0)

The next example covered in this chapter involves image postprocessing. Using a combination of framebuffer objects and shaders, it is possible to perform a wide variety of image postprocessing techniques. The first example presented here is the simple blur effect in the PVRShaman workspace in Chapter 14/PVR PostProcess, results of which are pictured in Figure 14-5.

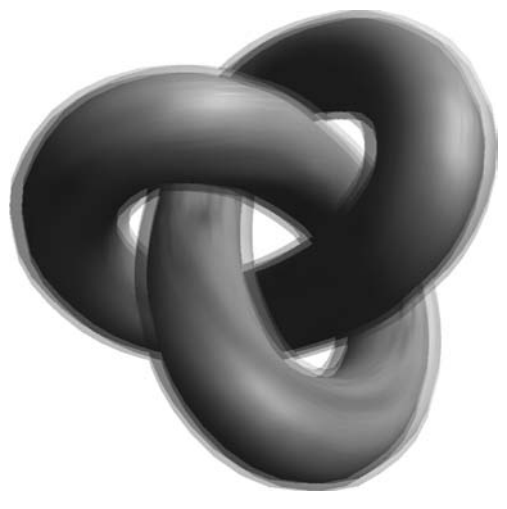

**Figure 14-5** Image Postprocessing Example

## **[Render-to-Texture Setup](#page-14-0)**

This example renders a textured knot into a framebuffer object and then uses the color attachment as a texture in a subsequent pass. A fullscreen quad is drawn to the screen using the rendered texture as a source. A fragment shader is run over the full-screen quad, which performs a blur filter. In general, many types of postprocessing techniques can be accomplished using this pattern:

- 1. Render the scene into an off-screen framebuffer object (FBO).
- 2. Bind the FBO texture as a source and render a full-screen quad to the screen.
- 3. Execute a fragment shader that performs filtering across the quad.

Some algorithms require performing multiple passes over an image; others require more complicated inputs. However, the general idea is to use a fragment shader over a full-screen quad that performs a postprocessing algorithm.

#### **[Blur Fragment Shader](#page-14-1)**

The fragment shader used on the full-screen quad in the blurring example is provided in Example 14-12.

```
Example 14-12 Blur Fragment Shader
```

```
#version 300 es
precision mediump float;
uniform sampler2D renderTexture;
uniform float u blurStep;
in vec2 v texCoord;
layout(location = 0) out vec4 outColor;
void main(void)
{
    vec4 sample0,
        sample1,
        sample2,
        sample3;
   float fStep = u blurStep / 100.0;
    sample0 = texture2D ( renderTexture,
      vec2 ( v texCoord.x - fStep, v texCoord.y - fStep ) );
    sample1 = texture2D ( renderTexture,
     vec2 ( v texCoord.x + fStep, v texCoord.y + fStep ) );
    sample2 = texture2D ( renderTexture,
     vec2 ( v texCoord.x + fStep, v texCoord.y - fStep ) );
    sample3 = texture2D ( renderTexture,
     vec2 ( v texCoord.x - fStep, v texCoord.y + fStep) );
   outColor = (sample0 + sample1 + sample2 + sample3) / 4.0;
}
```
This shader begins by computing the fstep variable, which is based on the u\_blurstep uniform variable. The fStep variable is used to determine how much to offset the texture coordinate when fetching samples from the image. A total of four different samples are taken from the image and then averaged together at the end of the shader. The fStep variable is used to offset the texture coordinate in four directions such that four samples in each diagonal direction from the center are taken. The larger the value of fStep, the more the image is blurred. One possible optimization to this shader would be to compute the offset texture coordinates in the vertex shader and pass them into varyings in the fragment shader. This approach would reduce the amount of computation done per fragment.

#### **Light Bloom**

Now that we have looked at a simple image postprocessing technique, let's consider a slightly more complicated one. Using the blurring technique we introduced in the previous example, we can implement an effect known as *light bloom.* Light bloom is what happens when the eye views a bright light contrasted with a darker surface—that is, the light color bleeds into the darker surface. As you can see from the screenshot in Figure 14-6, the car model color bleeds over the background. The algorithm works as follows:

- 1. Clear an off-screen render target (rt0) and draw the object in black.
- 2. Blur the off-screen render target  $(rt0)$  into another render target  $(rt1)$ using a blur step of 1.0.
- 3. Blur the off-screen render target  $(rt1)$  back into the original render target  $(rt0)$  using a blur step of 2.0.
- **Note:** For more blur, repeat steps 2 and 3 for the amount of blur, increasing the blur step each time.
- 4. Render the object to the back buffer.
- 5. Blend the final render target with the back buffer.

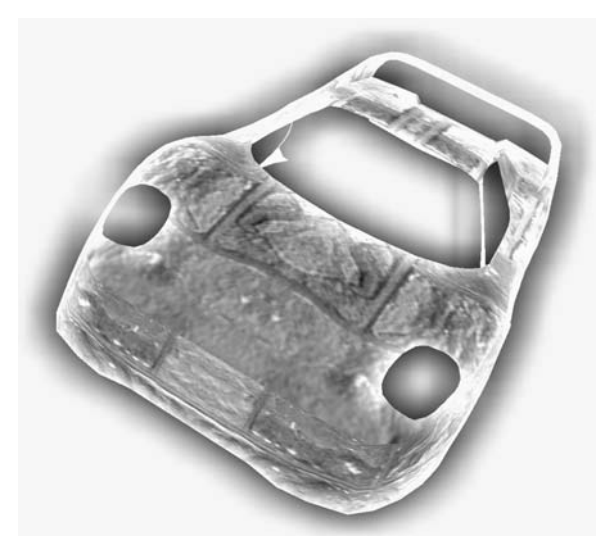

**Figure 14-6** Light Bloom Effect

The process this algorithm uses is illustrated in Figure 14-7, which shows each of the steps that goes into producing the final image. As you can see in this figure, the object is first rendered in black to the render target. That render target is then blurred into a second render target in the next pass. The blurred render target is then blurred again, with an expanded blur kernel going back into the original render target. At the end, that blurred render target is blended with the original scene. The amount of bloom can be increased by ping-ponging the blur targets over and over. The shader code for the blur steps is the same as in the previous example; the only difference is that the blur step is being increased for each pass.

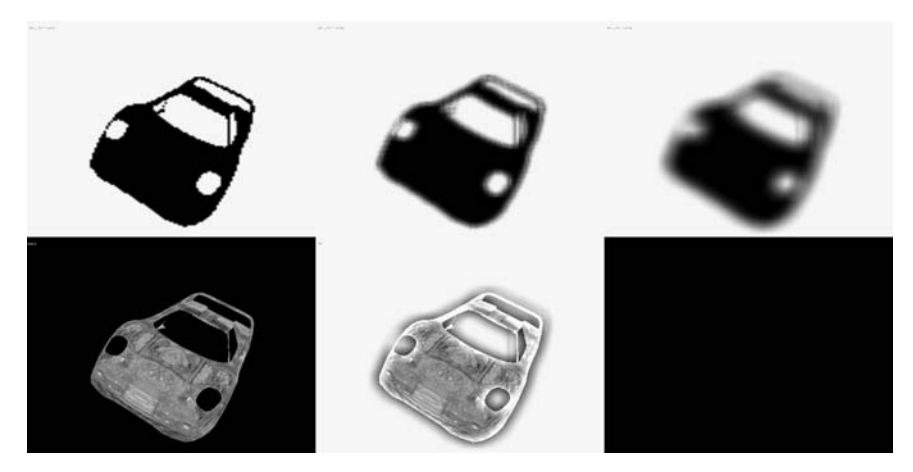

**Figure 14-7** Light Bloom Stages

A large variety of other image postprocessing algorithms can be performed using a combination of FBOs and shaders. Some other common techniques include tone mapping, selective blurring, distortion, screen transitions, and depth of field. Using the techniques shown here, you can start to implement other postprocessing algorithms using shaders.

## [Projective Texturing](#page-14-1)

A technique that is used to produce many effects, such as shadow mapping and reflections, is projective texturing. To introduce the topic of projective texturing, we provide an example of rendering a projective spotlight. Most of the complexity in using projective texturing derives from the mathematics that goes into calculating the projective texture coordinates. The method shown here could also be used to produce texture coordinates for shadow mapping or reflections. The example offered here is found

**390** *Chapter 14: Advanced Programming with OpenGL ES 3.0* 

in the projective spotlight PVRShaman workspace in Chapter\_14/PVR\_ ProjectiveSpotlight, the results of which are pictured in Figure 14-8.

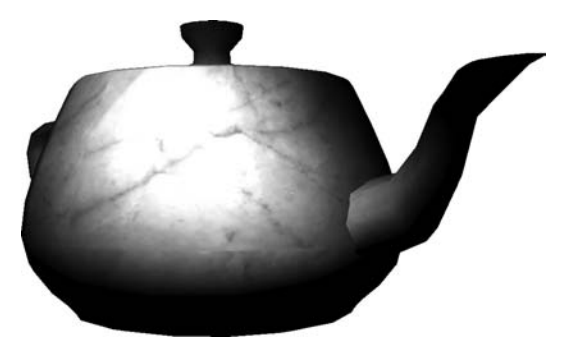

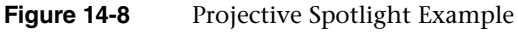

### **[Projective Texturing Basics](#page-14-0)**

The example uses the 2D texture image pictured in Figure 14-9 and applies it to the surface of a teapot using projective texturing. Projective spotlights were a very common technique used to emulate per-pixel spotlight falloff before shaders were introduced to GPUs. Projective spotlights can still provide an attractive solution because of their high level of efficiency. Applying the projective texture takes just a single texture fetch instruction in the fragment shader and some setup in the vertex shader. In addition, the 2D texture image that is projected can contain really any picture, so many different effects can be achieved.

What, exactly, do we mean by projective texturing? At its most basic, projective texturing is the use of a 3D texture coordinate to look up into a 2D texture image. The (*s*, *t*) coordinates are divided by the (*r*) coordinate such that a texel is fetched using (*s/r*, *t/r*)*.* The OpenGL ES Shading Language provides a special built-in function to do projective texturing called textureProj.

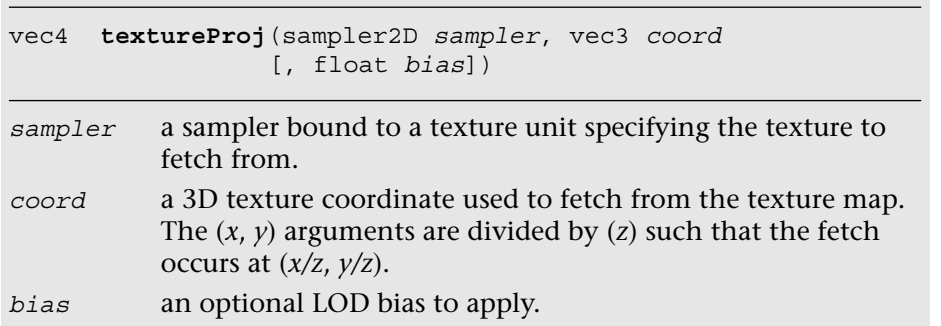
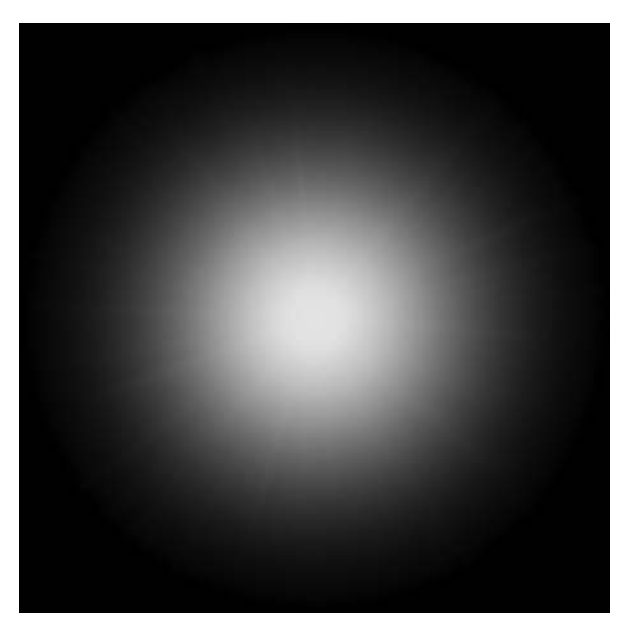

**Figure 14-9** 2D Texture Projected onto Object

The idea behind projective lighting is to transform the position of an object into the projective view space of a light. The projective light space position, after application of a scale and bias, can then be used as a projective texture coordinate. The vertex shader in the PVRShaman example workspace does the work of transforming the position into the projective view space of a light.

## **[Matrices for Projective Texturing](#page-14-0)**

There are three matrices that we need to transform the position into projective view space of the light and get a projective texture coordinate:

- **Light projection**—projection matrix of the light source using the field of view, aspect ratio, and near and far planes of the light.
- Light view-The view matrix of the light source. This would be constructed just as if the light were a camera.
- **Bias matrix**—A matrix that transforms the light-space projected position into a 3D projective texture coordinate.

The light projection matrix would be constructed just like any other projection matrix, using the light's parameters for field of view (*FOV*), aspect ratio (*aspect*), and near (*zNear*) and far plane (*zFar*) distances.

$$
\begin{pmatrix}\n\cot\left(\frac{FOV}{2}\right) & 0 & 0 & 0 \\
\cos\theta\cot\left(\frac{FOV}{2}\right) & 0 & 0 & 0 \\
0 & \cot\left(\frac{FOV}{2}\right) & 0 & 0 \\
0 & 0 & \frac{2Far + zNear}{zNear - zFar} & \frac{2 \times zFar + zNear}{zNear - zFar} \\
0 & 0 & -1 & 0\n\end{pmatrix}
$$

The light view matrix is constructed by using the three primary axis directions that define the light's view axes and the light's position. We refer to the axes as the right, up, and look vectors.

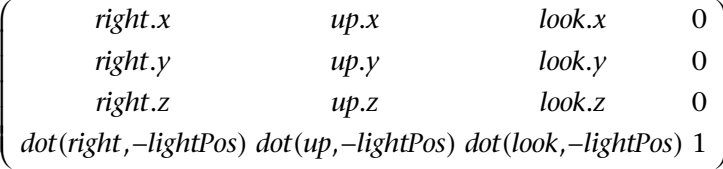

After transforming the object's position by the view and projection matrices, we must then turn the coordinates into projective texture coordinates. This is accomplished by using a  $3 \times 3$  bias matrix on the (*x*, *y*, *z*) components of the position in projective light space. The bias matrix does a linear transformation to go from the  $[-1, 1]$  range to the [0, 1] range. Having the coordinates in the [0, 1] range is necessary for the values to be used as texture coordinates.

$$
\left(\begin{array}{ccc} 0.5 & 0.0 & 0.0 \\ 0.0 & -0.5 & 0.0 \\ 0.5 & 0.5 & 1.0 \end{array}\right)
$$

Typically, the matrix to transform the position into a projective texture coordinate would be computed on the CPU by concatenating the projection, view, and bias matrices together (using a 4 × 4 version of the bias matrix). The result would then be loaded into a single uniform matrix that could transform the position in the vertex shader. However, in the example, we perform this computation in the vertex shader for illustrative purposes.

### **[Projective Spotlight Shaders](#page-14-0)**

Now that we have covered the basic mathematics, we can examine the vertex shader in Example 14-13.

```
Example 14-13 Projective Texturing Vertex Shader
```

```
#version 300 es
uniform float u time 0X;
uniform mat4 u matProjection;
uniform mat4 u matViewProjection;
in vec4 a_vertex;
in vec2 a_texCoord0;
in vec3 a normal;
out vec2 v texCoord;
out vec3 v projTexCoord;
out vec3 v normal;
out vec3 v lightDir;
void main( void )
{
  ql Position = u matViewProjection * a vertex;
  v texCoord = a texCoord0.xy;
   // Compute a light position based on time
   vec3 lightPos;
  lightPos.x = cos(u time 0 X);lightPos.z = sin(u time 0 X); lightPos.xz = 200.0 * normalize(lightPos.xz);
  lighthes.y = 200.0; // Compute the light coordinate axes
   vec3 look = −normalize( lightPos );
  vec3 right = cross(vec3( 0.0, 0.0, 1.0), 1.0k );
   vec3 up = cross( look, right );
   // Create a view matrix for the light
   mat4 lightView = mat4( right, dot( right, −lightPos ),
                         up, dot( up, -lightPos),
                         look, dot( look, −lightPos),
                         0.0, 0.0, 0.0, 1.0 );
   // Transform position into light view space
  vec4 objPosLight = a vertex * lightView;
   // Transform position into projective light view space
   objPosLight = u_matProjection * objPosLight;
```
**Example 14-13** Projective Texturing Vertex Shader *(continued)* 

```
 // Create bias matrix
mat3 biasMatrix = mat3( 0.5, 0.0, 0.5,
                        0.0, −0.5, 0.5,
                        0.0, 0.0, 1.0 );
 // Compute projective texture coordinates
v projTexCoord = objPosLight.xyz * biasMatrix;
v lightDir = normalize(a vertex.xyz - lightPos);
v normal = a normal;
```
}

The first operation this shader does is to transform the position by the u matViewProjection matrix and output the texture coordinate for the base map to the  $v_{\text{text}}$  texCoord output variable. Next, the shader computes a position for the light based on time. This bit of the code can really be ignored, but it was added to animate the light in the vertex shader. In a typical application, this step would be done on the CPU and not in the shader.

Based on the position of the light, the vertex shader then computes the three coordinate axis vectors for the light and places the results into the look, right, and up variables. Those vectors are used to create a view matrix for the light in the lightView variable using the equations previously described. The input position for the object is then transformed by the lightView matrix, which transforms the position into light space. The next step is to use the perspective matrix to transform the light space position into projected light space. Rather than creating a new perspective matrix for the light, this example uses the u\_matProjection matrix for the camera. Typically, a real application would want to create its own projection matrix for the light based on how big the cone angle and falloff distance are.

Once the position is transformed into projective light space, a biasMatrix is created to transform the position into a projective texture coordinate. The final projective texture coordinate is stored in the vec3 output variable v\_projTexCoord. In addition, the vertex shader passes the light direction and normal vectors into the fragment shader in the v\_lightDir and  $v$  normal variables. These vectors will be used to determine whether a fragment is facing the light source so as to mask off the projective texture for fragments facing away from the light.

The fragment shader performs the actual projective texture fetch that applies the projective spotlight texture to the surface (Example 14-14). **Example 14-14** Projective Texturing Fragment Shader

```
#version 300 es
precision mediump float;
uniform sampler2D baseMap;
uniform sampler2D spotLight;
in vec2 v texCoord;
in vec3 v projTexCoord;
in vec3 v normal;
in vec3 v_lightDir;
out vec4 outColor;
void main( void )
{
     // Projective fetch of spotlight
     vec4 spotLightColor =
       textureProj ( spotLight, v projTexCoord );
     // Base map
    vec4 baseColor = texture( baseMap, v texCoord );
     // Compute N.L
    float nDotL = max( 0.0, -dot( v_normal, v_lightDir ) );
     outColor = spotLightColor * baseColor * 2.0 * nDotL;
}
```
The first operation that the fragment shader performs is the projective texture fetch using textureProj. As you can see, the projective texture coordinate that was computed during the vertex shader and passed in the input variable  $v$  projTexCoord is used to perform the projective texture fetch. The wrap modes for the projective texture are set to GL\_CLAMP\_TO\_EDGE and the minification/magnification filters are both set to GL\_LINEAR. The fragment shader then fetches the color from the base map using the v\_texCoord variable. Next, the shader computes the dot product of the light direction and the normal vector; this result is used to attenuate the final color so that the projective spotlight is not applied to fragments that are facing away from the light. Finally, all of the components are multiplied together (and scaled by 2.0 to increase the brightness). This gives us the final image of the teapot lit by the projective spotlight (refer back to Figure 14-7).

As mentioned at the beginning of this section, the key takeaway lesson from this example is the set of computations that go into computing a projective texture coordinate. The computation shown here is the exact same computation that you would use to produce a coordinate to fetch

from a shadow map. Similarly, rendering reflections with projective texturing requires that you transform the position into the projective view space of the reflection camera. You would do the same thing we have done here, but substitute the light matrices for the reflection camera matrices. Projective texturing is a very powerful tool in creating advanced effects, and you should now understand the basics of how to use it.

# [Noise Using a 3D Texture](#page-14-1)

The next rendering technique we cover is using a 3D texture for noise. In Chapter 9, "Texturing," we introduced the basics of 3D textures. As you will recall, a 3D texture is essentially a stack of 2D texture slices representing a 3D volume. 3D textures have many possible uses, one of which is the representation of noise. In this section, we show an example of using a 3D volume of noise to create a wispy fog effect. This example builds on the linear fog example from Chapter 10, "Fragment Shaders." The example is found in Chapter<sup>14</sup>/Noise3D, the results of which are shown in Figure 14-10.

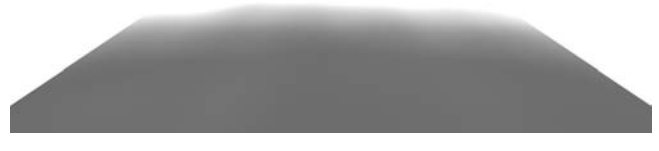

**Figure 14-10** Fog Distorted by 3D Noise Texture

### **[Generating Noise](#page-14-1)**

The application of noise is a very common technique that plays a role in a large variety of 3D effects. The OpenGL Shading Language (*not* OpenGL ES Shading Language) included functions for computing noise in one, two, three, and four dimensions. These functions return a pseudorandom continuous noise value that is repeatable based on the input value. Unfortunately, the functions are expensive to implement. Most programmable GPUs did not implement noise functions natively in hardware, which meant the noise computations had to be implemented using shader instructions (or worse, in software on the CPU). It takes a lot of shader instructions to implement these noise functions, so the performance was too slow to be used in most real-time fragment shaders. Recognizing this problem, the OpenGL ES working group decided to drop noise from the OpenGL ES Shading Language (although vendors are still free to expose it through an extension).

Although computing noise in the fragment shader is prohibitively expensive, we can work around the problem using a 3D texture. It is possible to easily produce acceptable-quality noise by precomputing the noise and placing the results in a 3D texture. A number of algorithms can be used to generate noise. The list of references and links described at the end of this chapter can be used to obtain more information about the various noise algorithms. Here, we discuss a specific algorithm that generates a lattice-based gradient noise. Ken Perlin's noise function (Perlin, 1985) is a lattice-based gradient noise and a widely used method for generating noise. For example, a lattice-based gradient noise is implemented by the *noise* function in the Renderman shading language.

The gradient noise algorithm takes a 3D coordinate as input and returns a floating-point noise value. To generate this noise value given an input  $(x, y, z)$ , we map the x, y, and z values to appropriate integer locations in a lattice. The number of cells in a lattice is programmable and for our implementation is set to 256 cells. For each cell in the lattice, we need to generate and store a pseudorandom gradient vector. Example 14-15 describes how these gradient vectors are generated.

#### **Example 14-15** Generating Gradient Vectors

```
// permTable describes a random permutation of
// 8−bit values from 0 to 255
static unsigned char permTable[256] = {
    0xE1, 0x9B, 0xD2, 0x6C, 0xAF, 0xC7, 0xDD, 0x90,
    0xCB, 0x74, 0x46, 0xD5, 0x45, 0x9E, 0x21, 0xFC,
    0x05, 0x52, 0xAD, 0x85, 0xDE, 0x8B, 0xAE, 0x1B,
    0x09, 0x47, 0x5A, 0xF6, 0x4B, 0x82, 0x5B, 0xBF,
    0xA9, 0x8A, 0x02, 0x97, 0xC2, 0xEB, 0x51, 0x07,
    0x19, 0x71, 0xE4, 0x9F, 0xCD, 0xFD, 0x86, 0x8E,
    0xF8, 0x41, 0xE0, 0xD9, 0x16, 0x79, 0xE5, 0x3F,
    0x59, 0x67, 0x60, 0x68, 0x9C, 0x11, 0xC9, 0x81,
    0x24, 0x08, 0xA5, 0x6E, 0xED, 0x75, 0xE7, 0x38,
    0x84, 0xD3, 0x98, 0x14, 0xB5, 0x6F, 0xEF, 0xDA,
    0xAA, 0xA3, 0x33, 0xAC, 0x9D, 0x2F, 0x50, 0xD4,
    0xB0, 0xFA, 0x57, 0x31, 0x63, 0xF2, 0x88, 0xBD,
    0xA2, 0x73, 0x2C, 0x2B, 0x7C, 0x5E, 0x96, 0x10,
    0x8D, 0xF7, 0x20, 0x0A, 0xC6, 0xDF, 0xFF, 0x48,
    0x35, 0x83, 0x54, 0x39, 0xDC, 0xC5, 0x3A, 0x32,
    0xD0, 0x0B, 0xF1, 0x1C, 0x03, 0xC0, 0x3E, 0xCA,
    0x12, 0xD7, 0x99, 0x18, 0x4C, 0x29, 0x0F, 0xB3,
    0x27, 0x2E, 0x37, 0x06, 0x80, 0xA7, 0x17, 0xBC,
    0x6A, 0x22, 0xBB, 0x8C, 0xA4, 0x49, 0x70, 0xB6,
```

```
Example 14-15 Generating Gradient Vectors (continued)
```

```
 0xF4, 0xC3, 0xE3, 0x0D, 0x23, 0x4D, 0xC4, 0xB9,
    0x1A, 0xC8, 0xE2, 0x77, 0x1F, 0x7B, 0xA8, 0x7D,
    0xF9, 0x44, 0xB7, 0xE6, 0xB1, 0x87, 0xA0, 0xB4,
   0x0C, 0x01, 0xF3, 0x94, 0x66, 0xA6, 0x26, 0xEE,
    0xFB, 0x25, 0xF0, 0x7E, 0x40, 0x4A, 0xA1, 0x28,
   0xB8, 0x95, 0xAB, 0xB2, 0x65, 0x42, 0x1D, 0x3B,
   0x92, 0x3D, 0xFE, 0x6B, 0x2A, 0x56, 0x9A, 0x04,
   0xEC, 0xE8, 0x78, 0x15, 0xE9, 0xD1, 0x2D, 0x62,
   0xC1, 0x72, 0x4E, 0x13, 0xCE, 0x0E, 0x76, 0x7F,
    0x30, 0x4F, 0x93, 0x55, 0x1E, 0xCF, 0xDB, 0x36,
   0x58, 0xEA, 0xBE, 0x7A, 0x5F, 0x43, 0x8F, 0x6D,
    0x89, 0xD6, 0x91, 0x5D, 0x5C, 0x64, 0xF5, 0x00,
   0xD8, 0xBA, 0x3C, 0x53, 0x69, 0x61, 0xCC, 0x34,
};
#define NOISE TABLE MASK 255
// lattice gradients 3D noise
static float gradientTable[256*3];
#define FLOOR(x) ((int)(x) − ((x) < 0 && (x) != (int)(x)))
#define smoothstep(t) (t * t * (3.0f − 2.0f * t))
#define lerp(t, a, b) (a + t * (b - a))void initNoiseTable()
{
int i;
   float a;
  float x, y, z, r, theta;
  float gradients [256*3];
   unsigned int *p, *psrc;
  srandom(0);
   // build gradient table for 3D noise
   for (i=0; i<256; i++)
    {
     /*
     * calculate 1 − 2 * random number
     */
     a = (random() % 32768) / 32768.0f;z = (1.0f − 2.0f * a);
     r = sqrtf(1.0f - z * z); // r is radius of circle
     a = (random() % 32768) / 32768.0f;theta = (2.0f * (float)M PI * a);x = (r * cost(a));y = (r * sinf(a));
```
*(continues)*

**Example 14-15** Generating Gradient Vectors *(continued)*

```
qradients[i*3] = x;
   qradients[i*3+1] = y;gradients[i*3+2] = z; }
 // use the index in the permutation table to load the
 // gradient values from gradients to gradientTable
 p = (unsigned int *)gradientTable;
 psrc = (unsigned int *)gradients;
for (i=0; i<256; i++) {
   int indx = permTable[i];
  p[i*3] = psrc[indx*3];p[i*3+1] = psrc[indx*3+1];p[i*3+2] = psrc[indx*3+2]; }
```
Example 14-16 shows how the gradient noise is calculated using the pseudorandom gradient vectors and an input 3D coordinate.

#### **Example 14-16** 3D Noise

}

```
//
// generate the value of gradient noise for a given lattice
// point
//
// (ix, iy, iz) specifies the 3D lattice position
// (fx, fy, fz) specifies the fractional part
//
static float
glattice3D(int ix, int iy, int iz, float fx, float fy,
float fz)
{
    float *g;
    int indx, y, z;
   z = permTable[iz \& NOISE TABLE MAX]; y = permTable[(iy + z) & NOISE_TABLE_MASK];
   indx = (ix + y) & NOISE TABLE MASK;
    g = &gradientTable[indx*3];
   return (g[0]*fx + g[1]*fy + g[2]*fz);}
//
// generate the 3D noise value
```
#### **Example 14-16** 3D Noise *(continued)*

```
// f describes input (x, y, z) position for which the noise value
// needs to be computed. noise3D returns the scalar noise value
//
float
noise3D(float *f)
{
   int ix, iy, iz;
   float fxO, fxl, fyO, fyl, fzO, fzl;
   float wx, wy, wz;
    float vxO, vxl, vyO, vyl, vzO, vzl;
   ix = FLOOR(f[0]);fxO = f[0] - ix;fx1 = fx0 - 1;wx = smoothstep(fx0);iv = FLOOR(f[1]);fyo = f[1] - iy;fyl = fy0 - 1;
  wy = smoothstep(fy0);iz = FLOOR(f[2]);
  fzO = f[2] - iz;fz1 = fz0 - 1;
  wz = smoothstep(fzO);
   vxO = glattice3D(ix, iy, iz, fxO, fyO, fzO);
  vx1 = glattice3D(ix+1, iy, iz, fx1, fy0, fz0); vyO = lerp(wx, vxO, vxl);
  vxO = glattice3D(ix, iy+1, iz, fxO, fyl, fzO);vx1 = qlattice3D(ix+1, iy+1, iz, fx1, fy1, fz0); vyl = lerp(wx, vxO, vxl);
   vzO = lerp(wy, vyO, vyl);
  vxO = glattice3D(ix, iy, iz+1, fxO, fyO, fzl);vx1 = qlattice3D(ix+1, iy, iz+1, fx1, fy0, fz1); vyO = lerp(wx, vxO, vxl);
  vxO = qlattice3D(ix, iy+1, iz+1, fxO, fyl, fzl);
  vx1 = glattice3D(ix+1, iy+1, iz+1, fxl, fyl, fzl); vyl = lerp(wx, vxO, vxl);
   vzl = lerp(wy, vyO, vyl);
   return lerp(wz, vzO, vzl);;
}
```
The noise3D function returns a value between −1.0 and 1.0. The value of gradient noise is always 0 at the integer lattice points. For points in between, trilinear interpolation of gradient values across the eight integer lattice points that surround the point is used to generate the scalar noise

value. Figure 14-11 shows a 2D slice of the gradient noise using the preceding algorithm.

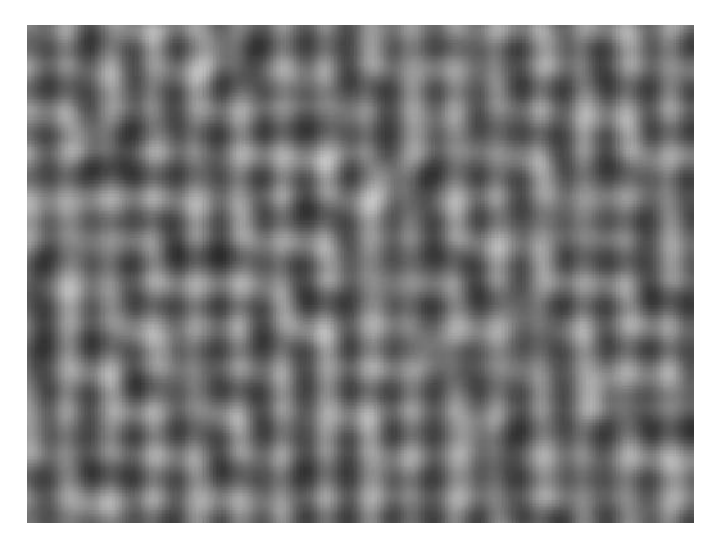

**Figure 14-11** 2D Slice of Gradient Noise

### **[Using Noise](#page-14-0)**

Once we have created a 3D noise volume, it is very easy to use it to produce a variety of effects. In the case of the wispy fog effect, the idea is simple: Scroll the 3D noise texture in all three dimensions based on time and use the value from the texture to distort the fog factor. Let's take a look at the fragment shader in Example 14-17.

**Example 14-17** Noise-Distorted Fog Fragment Shader

```
#version 300 es
precision mediump float;
uniform sampler3D s noiseTex;
uniform float u fogMaxDist;
uniform float u fogMinDist;
uniform vec4 u fogColor;
uniform float u time;
in vec4 v color;
in vec2 v texCoord;
in vec4 v eyePos;
layout(location = 0) out vec4 outColor;
float computeLinearFogFactor()
```

```
402 Chapter 14: Advanced Programming with OpenGL ES 3.0
```
**Example 14-17** Noise-Distorted Fog Fragment Shader *(continued)*

```
{
  float factor;
   // Compute linear fog equation
  float dist = distance(v eyePos,
                 vec4( 0.0, 0.0, 0.0, 1.0) );
   factor = (u_fogMaxDist − dist) /
          (u_fogMaxDist − u_fogMinDist );
  // Clamp in the [0, 1] range
 factor = clamp( factor, 0.0, 1.0);
  return factor;
}
void main( void )
{
 float fogFactor = computeLinearFogFactor();
  vec3 noiseCoord =
    vec3( v texCoord.xy + u time, u time );
   fogFactor −=
     texture(s noiseTex, noiseCoord).r * 0.25;
  foqFactor = clamp(foqFactor, 0.0, 1.0);
  vec4 baseColor = v_color;
  outColor = baseColor * fogFactor +
            u_fogColor * (1.0 − fogFactor);
}
```
This shader is very similar to our linear fog example in Chapter 10, "Fragment Shaders." The primary difference is that the linear fog factor is distorted by the 3D noise texture. The shader computes a 3D texture coordinate based on time and places it in noiseCoord. The u\_time uniform variable is tied to the current time and is updated each frame. The 3D texture is set up with *s, t*, and *r* wrap modes of GL\_MIRRORED\_REPEAT so that the noise volume scrolls smoothly on the surface. The (*s*, *t*) coordinates are based on the coordinates for the base texture and scroll in both directions. The *r*-coordinate is based purely on time; thus it is continuously scrolled.

The 3D texture is a single-channel (GL\_R8) texture, so only the red component of the texture is used (the green and blue channels have the same value as the red channel). The value fetched from the volume is subtracted from the computed fogFactor and then used to linearly interpolate between the fog color and base color. The result is a wispy fog that appears to roll in from a distance. Its speed can be increased easily by applying a scale to the u\_time variable when scrolling the 3D texture coordinates.

You can achieve a number of different effects by using a 3D texture to represent noise. For example, you can use noise to represent dust in a

light volume, add a more natural appearance to a procedural texture, and simulate water waves. Applying a 3D texture is a great way to economize on performance, yet still achieve high-quality visual effects. It is unlikely that you can expect handheld devices to compute noise functions in the fragment shader and have enough performance to run at a high frame rate. As such, having a precomputed noise volume will be a very valuable trick to have in your toolkit for creating effects.

# [Procedural Texturing](#page-14-0)

The next topic we cover is the generation of procedural textures. Textures are typically described as a 2D image, a cubemap, or a 3D image. These images store color or depth values. Built-in functions defined in the OpenGL ES Shading Language take a texture coordinate, a texture object referred to as a sampler, and return a color or depth value. Procedural texturing refers to textures that are described as a procedure instead of as an image. The procedure describes the algorithm that will generate a texture color or depth value given a set of inputs.

The following are some of the benefits of procedural textures:

- They provide much more compact representation than a stored texture image. All you need to store is the code that describes the procedural texture, which will typically be much smaller in size than a stored image.
- Procedural textures, unlike stored images, have no fixed resolution. As a consequence, they can be applied to the surface without loss of detail. Thus we will not see problematic issues such as reduced detail as we zoom onto a surface that uses a procedural texture. We will, however, encounter these issues when using a stored texture image because of its fixed resolution.

The disadvantages of procedural textures are as follows:

- Although the procedural texture might have a smaller footprint than a stored texture, it might take a lot more cycles to execute the procedural texture versus doing a lookup in the stored texture. With procedural textures, you are dealing with instruction bandwidth, versus memory bandwidth for stored textures. Both the instruction and memory bandwidth are at a premium on handheld devices, and a developer must carefully choose which approach to take.
- Procedural textures can lead to serious aliasing artifacts. Although most of these artifacts can be resolved, they result in additional instructions to the procedural texture code, which can impact the performance of a shader.

The decision whether to use a procedural texture or a stored texture should be based on careful analysis of the performance and memory bandwidth requirements of each.

# **[A Procedural Texture Example](#page-14-1)**

We now look at a simple example that demonstrates procedural textures. We are familiar with how to use a checkerboard texture image to draw a checkerboard pattern on an object. We now look at a procedural texture implementation that renders a checkerboard pattern on an object. The example we cover is the Checker.pod PVRShaman workspace in Chapter\_14/ PVR\_ProceduralTextures. Examples 14-18 and 14-19 describe the vertex and fragment shaders that implement the checkerboard texture procedurally.

**Example 14-18** Checker Vertex Shader

```
#version 300 es
uniform mat4 mvp matrix; // combined model-view
                       // + projection matrix
in vec4 a_position; // input vertex position
in vec2 a_st; // input texture coordinate
out vec2 v_st; // output texture coordinate
void main()
{
  v st = a st; gl_Position = mvp_matrix * a_position;
}
```
The vertex shader code in Example 14-18 is really straightforward. It transforms the position using the combined model–view and projection matrix and passes the texture coordinate  $(a, st)$  to the fragment shader as a varying variable  $(v$  st).

The fragment shader code in Example 14-19 uses the  $v<sub>s</sub>$  st texture coordinate to draw the texture pattern. Although easy to understand, the fragment shader might yield poor performance because of the multiple conditional checks done on values that can differ over fragments being executed in parallel. This can diminish performance, as the number of vertices or fragments executed in parallel by the GPU is reduced. Example 14-20 is a version of the fragment shader that omits any conditional checks.

Figure 14-12 shows the checkerboard image rendered using the fragment shader in Example 14-17 with u frequency = 10.

**Example 14-19** Checker Fragment Shader with Conditional Checks

```
#version 300 es
precision mediump float;
// frequency of the checkerboard pattern
uniform int u frequency;
in vec2 v st;
layout(location = 0) out vec4 outColor;
void main()
{
   vec2 tcmod = mod(v st * float(u frequency), 1.0);
   if (tcmod.s < 0.5) {
      if(tcmod.t < 0.5)outColor = vec4(1.0);else
         outColor = vec4(0.0); }
    else
    {
      if(tcmod.t < 0.5)outColor = vec4(0.0);else
         outColor = vec4(1.0); }
}
```
**Example 14-20** Checker Fragment Shader without Conditional Checks

```
#version 300 es
precision mediump float;
// frequency of the checkerboard pattern
uniform int u frequency;
in vec2 v_st;
layout(location = 0) out vec4 outColor;
void
main()
{
  vec2 texcoord = mod(floor(vst * float(ufrequency * 2)),2.0);float delta = abs(texcoord.x - texcoord.y);
  outColor = mix(vec4(1.0), vec4(0.0), delta);}
```
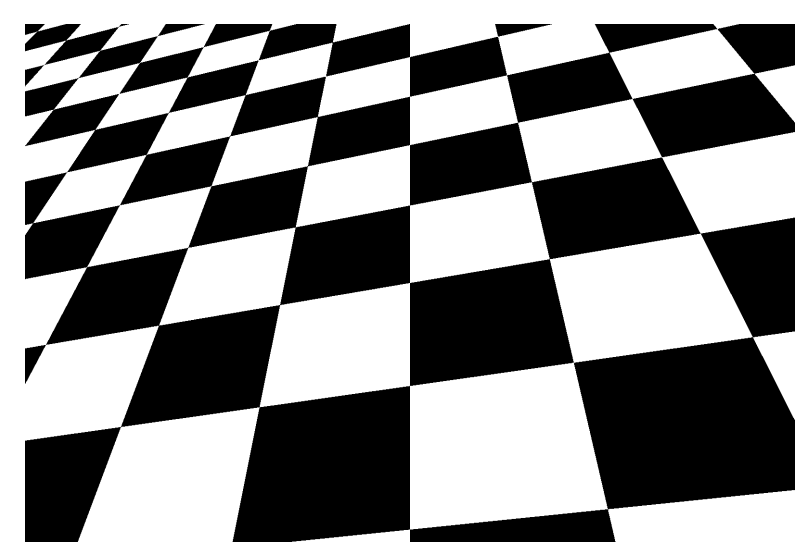

**Figure 14-12** Checkerboard Procedural Texture

As you can see, this was really easy to implement. We do see quite a bit of aliasing, which is never acceptable. With a texture checkerboard image, aliasing issues are overcome by using mipmapping and applying preferably a trilinear or bilinear filter. We now look at how to render an anti-aliased checkerboard pattern.

## **[Anti-Aliasing of Procedural Textures](#page-14-1)**

In *Advanced RenderMan: Creating CGI for Motion Pictures*, Anthony Apodaca and Larry Gritz give a very thorough explanation of how to implement analytic anti-aliasing of procedural textures. We use the techniques described in this book to implement our anti-aliased checker fragment shader. Example 14-21 describes the anti-aliased checker fragment shader code from the CheckerAA.rfx PVR\_Shaman workspace in Chapter\_14/ PVR\_ProceduralTextures.

**Example 14-21** Anti-Aliased Checker Fragment Shader

```
#version 300 es
precision mediump float;
uniform int u frequency;
in vec2 v st;
layout(location = 0) out vec4 outColor;
```
*(continues)*

*Procedural Texturing* **407**

**Example 14-21** Anti-Aliased Checker Fragment Shader *(continued)*

```
void main()
{
     vec4 color;
    vec4 color0 = vec4(0.0);vec4 color1 = vec4(1.0);
    vec2 st width;
     vec2 fuzz;
     vec2 check_pos;
    float fuzz max;
     // calculate the filter width
    st width = fwidth(v st);
    fuzz = st width * float (u frequency) * 2.0;
    fuzz max = max(fuzz.s, fuzz.t);
     // get the place in the pattern where we are sampling
    check pos = fract(v st * float(u frequency));
    if (fuzz max \le 0.5)
\{ \cdot \cdot \cdot \cdot \cdot \cdot \cdot \cdot \cdot \cdot \cdot \cdot \cdot \cdot \cdot \cdot \cdot \cdot \cdot \cdot \cdot \cdot \cdot \cdot \cdot \cdot \cdot \cdot \cdot \cdot \cdot \cdot \cdot \cdot \cdot \cdot 
        // if the filter width is small enough, compute
        // the pattern color by performing a smooth interpolation
        // between the computed color and the average color
        vec2 p = smoothstep(vec2(0.5), fuzz + vec2(0.5),
           check pos) + (1.0 - smoothstep(vec2(0.0), fuzz,
           check_pos));
        color = mix(color0, color1,
                             p.x * p.y + (1.0 − p.x) * (1.0 − p.y));
        color = mix(color, (color0 + color1)/2.0,
             smoothstep(0.125, 0.5, fuzzmax);
     }
     else
\{ \cdot \cdot \cdot \cdot \cdot \cdot \cdot \cdot \cdot \cdot \cdot \cdot \cdot \cdot \cdot \cdot \cdot \cdot \cdot \cdot \cdot \cdot \cdot \cdot \cdot \cdot \cdot \cdot \cdot \cdot \cdot \cdot \cdot \cdot \cdot \cdot 
        // filter is too wide; just use the average color
        color = (color0 + color1)/2.0; }
     outColor = color;
}
```
Figure 14-13 shows the checkerboard image rendered using the antialiased fragment shader in Example 14-18 with u\_frequency = 10.

To anti-alias the checkerboard procedural texture, we need to estimate the average value of the texture over an area covered by the pixel. Given a function  $g(v)$  that represents a procedural texture, we need to calculate

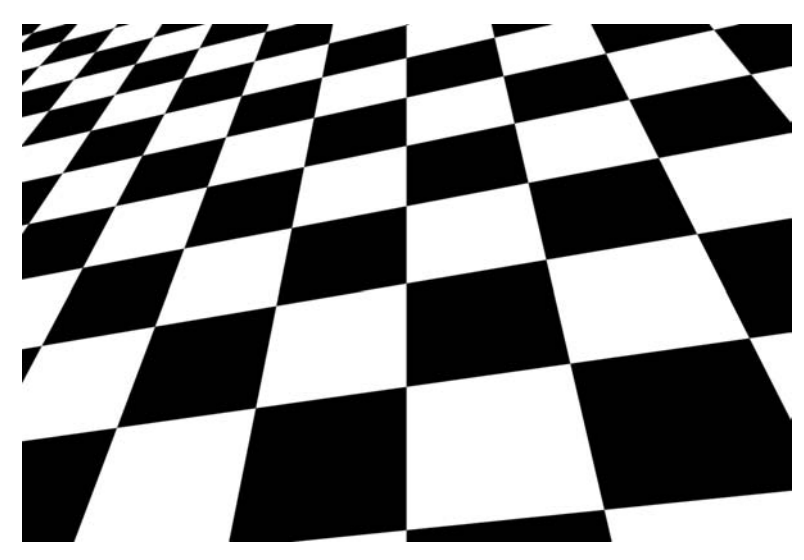

**Figure 14-13** Anti-aliased Checkerboard Procedural Texture

the average value of  $(v)$  of the region covered by this pixel. To determine this region, we need to know the rate of change of  $q(v)$ . The OpenGL ES Shading Language 3.00 contains derivative functions we can use to compute the rate of change of  $g(v)$  in x and y using the functions dFdx and dFdy. The rate of change, called the gradient vector, is given by  $\left[\frac{dFdx}{g(y)}\right]$ ,  $dFdy(g(v))$ ]. The magnitude of the gradient vector is computed as sqrt (( $dFdx(g(v))2 + dFdx(g(v))2$ ). This value can also be approximated by abs (dFdx( $g(v)$ ))+abs(dFdy( $g(v)$ )). The function fwidth can be used to compute the magnitude of this gradient vector. This approach works well if  $g(v)$  is a scalar expression. If  $g(v)$  is a point, however, we need to compute the cross-product of  $dFdx(g(v))$  and  $dFdy(g(v))$ . In the case of the checkerboard texture example, we need to compute the magnitude of the v st.x and v st.y scalar expressions and, therefore, the function fwidth can be used to compute the filter widths for  $v$  st.x and  $v$  st.y.

Let w be the filter width computed by fwidth. We need to know two additional things about the procedural texture:

- The smallest value of filter width k such that the procedural texture  $g(v)$  will not show any aliasing artifacts for filter widths less than  $k/2$ .
- The average value of the procedural texture  $g(v)$  over very large widths.

If  $w \lt k/2$ , we should not see any aliasing artifacts. If  $w > k/2$  (i.e., the filter width is too large), aliasing will occur. We use the average value

of  $q(y)$  in this case. For other values of w, we use a smoothstep to fade between the true function and average values. The full definition of the smoothstep built-in function is provided in Appendix B.

This discussion should have provided you with good insight into how to use procedural textures and how to resolve aliasing artifacts that become apparent when you are using procedural textures. The generation of procedural textures for many different applications is a very broad subject. The following list of references is a good place to start if you are interested in finding more information about procedural texture generation.

### **[Further Reading on Procedural Textures](#page-14-0)**

- 1. Anthony A. Apodaca and Larry Gritz. *Advanced Renderman: Creating CGI for Motion Pictures* (Morgan Kaufmann, 1999).
- 2. David S. Ebert, F. Kenton Musgrave, Darwyn Peachey, Ken Perlin, and Steven Worley. *Texturing and Modeling: A Procedural Approach*, 3rd ed. (Morgan Kaufmann, 2002).
- 3. K. Perlin. An image synthesizer. *Computer Graphics* (SIGGRAPH 1985 Proceedings, pp. 287–296, July 1985).
- 4. K. Perlin. Improving noise. *Computer Graphics* (SIGGRAPH 2002 Proceedings, pp. 681–682).
- 5. K. Perlin. Making noise. noisemachine.com/talkl/.
- 6. Pixar. The Renderman interface specification, version 3.2. July 2000. [renderman.pixar.com/products/rispec/index.htm.](http://www.renderman.pixar.com/products/rispec/index.htm)
- 7. Randi J. Rost. *OpenGL Shading Language*, 2nd ed. (Addison-Wesley Professional, 2006).

# [Rendering Terrain with Vertex Texture Fetch](#page-14-0)

The next topic we cover is rendering terrain with the vertex texture fetch feature in OpenGL ES 3.0. In this example, we show how to render a terrain using a height map, as shown in Figure 14-14.

Our terrain rendering example consists of two steps:

- 1. Generate a square grid for the terrain base.
- 2. Compute a vertex normal and fetch height values from the height map in the vertex shader.

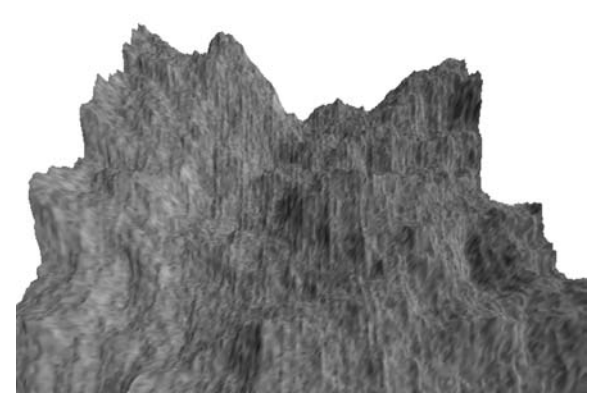

**Figure 14-14** Terrain Rendered with Vertex Texture Fetch

# **[Generating a Square Terrain Grid](#page-14-1)**

The code in Example 14-22 generates a square triangle grid that we use as the base terrain.

**Example 14-22** Terrain Rendering Flat Grid Generation

```
int ESUTIL API esGenSquareGrid ( int size, GLfloat **vertices,
                                 GLuint **indices )
{
   int i, j;
   int numIndices = (size−1) * (size−1) * 2 * 3;
   // Allocate memory for buffers
   if ( vertices != NULL )
    {
      int numVertices = size * size;
      float stepSize = (float) size - 1;
      *vertices = malloc ( sizeof(GLfloat) * 3 * numVertices );
      for ( i = 0; i < size; ++i ) // row
      {
         for ( j = 0; j < size; ++j ) // column
         {
            (*vertices) [ 3 * (j + i*size) ] = i / stepSize;
            (*vertices) [ 3 * (j + i*size) + 1 ] = j / stepSize;
            (*vertices) [ 3 * (j + i * size) + 2 ] = 0.0f;}
     }
    }
```
*(continues)*

**Example 14-22** Terrain Rendering Flat Grid Generation *(continued)*

```
 // Generate the indices
   if ( indices != NULL )
\{ \{ \}*indices = malloc ( sizeof(GLuint) * numIndices );
      for ( i = 0; i < size - 1; ++i )
      {
         for ( j = 0; j < size - 1; ++j )
         {
            // two triangles per quad
            (*indices) [ 6*(j+i*(size-1)) ] = j+(i) * (size)(*indices)[ 6*(j+i*(size−1))+1 ] = j+(i) *(size)+1 ;
            (*indices)[ 6*(j+i*(size−1))+2 ] = j+(i+1)*(size)+1 ;
            (*indices)[ 6*(j+i*(size−1))+3 ] = j+(i) *(size) ;
            (*indices)[ 6*(j+i*(size−1))+4 ] = j+(i+1)*(size)+1 ;
            (*indices)[ 6*(j+i*(size−1))+5 ] = j+(i+1)*(size) ;
         }
      }
    }
   return numIndices;
```
First, we generate the vertex position as a regularly spaced *xy*-coordinate in the [0, 1] range. The same *xy*-value can also be used as the vertex texture coordinate to look up the height value from the height map.

Second, we generate a list of indices for GL\_TRIANGLES. A better method is to generate a list of indices for GL\_TRIANGLE\_STRIP, as you can improve the rendering performance by improving the vertex cache locality in the GPU.

### **[Computing Vertex Normal and Fetching Height Value](#page-14-0)  in Vertex Shader**

Example 14-23 shows how to compute vertex normals and fetch height values from a height map in a vertex shader.

**Example 14-23** Terrain Rendering Vertex Shader

}

```
#version 300 es
uniform mat4 u mvpMatrix;
uniform vec3 u lightDirection;
layout (location = 0) in vec4 a position;
```
**Example 14-23** Terrain Rendering Vertex Shader *(continued)*

```
uniform sampler2D s texture;
out vec4 v color;
void main()
{
    // compute vertex normal from height map
   float hx1 = textureOffset( s texture,a_position.xy, ivec2(−1, 0) ).w;
   float hxr = textureOffset( s texture,
                  a position.xy, ivec2( 1, 0) ).w;
   float hyl = textureOffset(s texture,
                  a_position.xy, ivec2( 0, −1) ).w;
   float hyr = textureOffset( s texture,
                  a position.xy, ivec2( 0, 1) ).w;
    vec3 u = normalize( vec3(0.05, 0.0, hxr−hxl) );
    vec3 v = normalize( vec3(0.0, 0.05, hyr−hyl) );
   vec3 normal = cross(u, v);
    // compute diffuse lighting
   float diffuse = dot( normal, u lightDirection );v color = vec4( vec3(diffuse), 1.0 );
    // get vertex position from height map
   float h = texture ( s texture, a position.xy ).w;
   vec4 v position = vec4 ( a_p position.xy,
                            h/2.5.
                            a position.w );
    gl_Position = u_mvpMatrix * v_position;
}
```
The example provided in the Chapter\_14/TerrainRendering folder shows a simple way of rendering terrain using a height map. If you are interested in finding out more about this topic, you can find many advanced techniques for efficiently rendering a large terrain model using the following list of references.

## **[Further Reading on Large Terrain Rendering](#page-14-1)**

- 1. Marc Duchaineau et al. *ROAMing Terrain: Real-Time Optimally Adapting Meshes* (IEEE Visualization, 1997).
- 2. Peter Lindstorm et al. *Real-Time Continuous Level of Detail Rendering of Height Fields* (Proceedings of SIGGRAPH, 1996).
- 3. Frank Losasso and Hugues Hoppe. *Geometry Clipmaps: Terrain Rendering Using Nested Regular Grids,* ACM Trans. Graphics (SIGGRAPH, 2004).
- 4. Krzystof Niski, Budirijanto Purnomo, and Jonathan Cohen. *Multigrained Level of Detail Using Hierarchical Seamless Texture Atlases* (ACM SIGGRAPH I3D, 2007).
- 5. Filip Strugar. Continuous distance-dependent level of detail for rendering heightmaps (*Journal of Graphics, GPU and Game Tools*, vol. 14, issue 4, 2009).

# [Shadows Using a Depth Texture](#page-14-0)

The next topic we cover is rendering shadows using a depth texture in OpenGL ES 3.0 using a two-rendering-pass algorithm:

- 1. In the first rendering pass, we draw the scene from the point of view of the light. We record the fragment depth value into a texture.
- 2. In the second rendering pass, we render the scene from the point of view of the eye position. In the fragment shader, we perform a depth test that determines whether the fragment is in the shadow by sampling the depth texture.

In addition, we use the percentage closer filtering (PCF) technique to sample the depth texture to generate soft shadows.

The result of executing the shadow rendering example from Chapter 14/Shadows is shown in Figure 14-15.

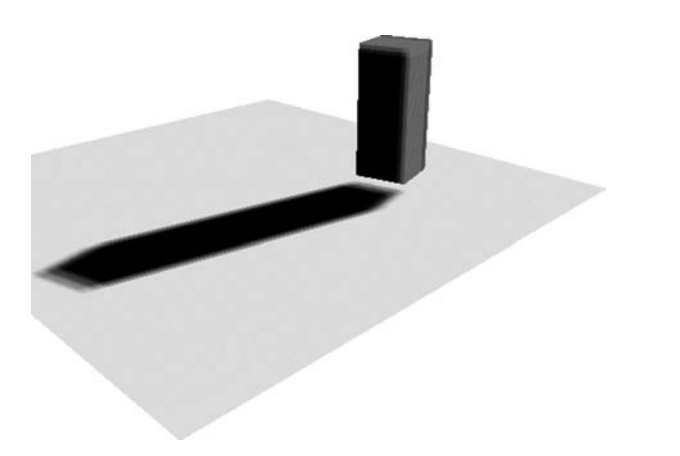

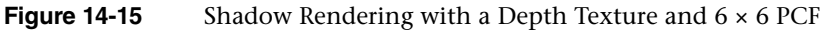

## **[Rendering from the Light Position Into a Depth Texture](#page-14-1)**

We render the scene from the point of view of the light into a depth texture using the following steps:

1. Set up a MVP matrix using the light position.

Example 14-24 shows the MVP transformation matrix generated by concatenating orthographic projection, model, and view transformation matrices.

**Example 14-24** Set up a MVP Matrix from the Light Position

```
 // Generate an orthographic projection matrix
 esMatrixLoadIdentity ( &ortho );
 esOrtho ( &ortho, −10, 10, −10, 10, −30, 30 );
 // Generate a model matrix
 esMatrixLoadIdentity ( &model );
 esTranslate ( &model, −2.0f, −2.0f, 0.0f );
 esScale ( &model, 10.0f, 10.0f, 10.0f );
 esRotate ( &model, 90.0f, 1.0f, 0.0f, 0.0f );
 // Generate a view−matrix transformation
 // from the light position
 esMatrixLookAt ( &view,
                 userData−>lightPosition[0],
                 userData−>lightPosition[1],
                 userData−>lightPosition[2],
                 0.0f, 0.0f, 0.0f,
                 0.0f, 1.0f, 0.0f );
 esMatrixMultiply ( &modelview, &model, &view );
 // Compute the final MVP
 esMatrixMultiply ( &userData−>groundMvpLightMatrix,
                   &modelview, &ortho );
```
2. Create a depth texture and attach it to a framebuffer object.

Example 14-25 shows how to create a  $1024 \times 1024$  16-bit depth texture to store the shadow map. The shadow map is set with a GL\_LINEAR texture filter. When it is used with a sampler2Dshadow sampler type, we gain a hardware-based PCF, as the hardware will perform four depth comparisons in a single tap. We then show how to render into a framebuffer object with a depth texture attachment (recall that this topic was discussed in Chapter 12, "Framebuffer Objects").

#### **Example 14-25** Create a Depth Texture and Attach It to a Framebuffer Object

{

```
int InitShadowMap ( ESContext *esContext )
   UserData userData = (UserData) esContext−>userData;
   GLenum none = GL_NONE;
   // use 1K x 1K texture for shadow map
   userData−>shadowMapTextureWidth = 1024;
   userData−>shadowMapTextureHeight = 1024;
   glGenTextures ( 1, &userData−>shadowMapTextureId );
   glBindTexture ( GL_TEXTURE_2D, userData−>shadowMapTextureId);
   glTexParameteri ( GL_TEXTURE_2D, GL_TEXTURE_MAG_FILTER,
                     GL_NEAREST );
   glTexParameteri ( GL_TEXTURE_2D, GL_TEXTURE_MIN_FILTER,
                     GL LINEAR );
   glTexParameteri ( GL_TEXTURE_2D, GL_TEXTURE_WRAP_S,
                     GL_CLAMP_TO_EDGE );
   glTexParameteri ( GL_TEXTURE_2D, GL_TEXTURE_WRAP_T,
                     GL_CLAMP_TO_EDGE );
    // set up hardware comparison
   glTexParameteri( GL_TEXTURE_2D, GL_TEXTURE_COMPARE_MODE,
                    GL_COMPARE_REF_TO_TEXTURE );
   glTexParameteri( GL_TEXTURE_2D, GL_TEXTURE_COMPARE_FUNC,
                    GL_LEQUAL );
   glTexImage2D ( GL_TEXTURE_2D, 0, GL_DEPTH_COMPONENT16,
                  userData−>shadowMapTextureWidth,
                  userData−>shadowMapTextureHeight,
                  0, GL_DEPTH_COMPONENT, GL_UNSIGNED_SHORT,
                  NULL );
   glBindTexture ( GL_TEXTURE_2D, 0 );
   GLint defaultFramebuffer = 0;
   glGetIntegerv ( GL_FRAMEBUFFER_BINDING,
                   &defaultFramebuffer );
   // set up fbo
   glGenFramebuffers ( 1, &userData−>shadowMapBufferId );
   glBindFramebuffer ( GL_FRAMEBUFFER,
                       userData−>shadowMapBufferId );
   glDrawBuffers ( 1, &none );
   glFramebufferTexture2D ( GL_FRAMEBUFFER, GL_DEPTH_ATTACHMENT,
                            GL_TEXTURE_2D,
                            userData−>shadowMapTextureId, 0 );
```
#### **Example 14-25** Create a Depth Texture and Attach It to a Framebuffer Object *(continued)*

```
 glActiveTexture ( GL_TEXTURE0 );
  glBindTexture ( GL TEXTURE 2D, userData->shadowMapTextureId);
  if ( GL FRAMEBUFFER COMPLETE !=
           glCheckFramebufferStatus ( GL_FRAMEBUFFER ) )
    {
     return FALSE;
 }
  glBindFramebuffer ( GL FRAMEBUFFER, defaultFramebuffer );
   return TRUE;
```
3. Render the scene using a pass-through vertex and fragment shader.

Example 14-26 provides the vertex and fragment shaders used to render the scene to the depth texture from the point of view of the light. Both shaders are very simple, as we need simply to record the fragment depth value into the shadow map texture.

**Example 14-26** Rendering to Depth Texture Shaders

}

```
// vertex shader
#version 300 es
uniform mat4 u mvpLightMatrix;
layout(location = 0) in vec4 a position;
out vec4 v color;
void main()
{
   gl Position = u mvpLightMatrix * a position;
}
// fragment shader
#version 300 es
precision lowp float;
void main()
{
}
```
To use these shaders, in the host code prior to rendering the scene, we clear the depth buffer and disable color rendering. To avoid the creation of a shadow rendering artifact due to a precision problem, we can use a polygon offset command to increase the depth values written to the texture.

```
 // clear depth buffer
glClear( GL DEPTH BUFFER BIT );
 // disable color rendering; only write to depth buffer
 glColorMask ( GL_FALSE, GL_FALSE, GL_FALSE, GL_FALSE );
 // reduce shadow rendering artifact
glEnable ( GL_POLYGON_OFFSET_FILL );
 glPolygonOffset( 4.0f, 100.0f );
```
## **[Rendering from the Eye Position with the Depth Texture](#page-14-2)**

We render the scene from the point of view of the light into a depth texture using the following steps:

1. Set up a MVP matrix using the eye position.

The MVP matrix setup consists of the same code as in Example 14-24, with the exception that we create the view transformation matrix by passing the eye position to the esMatrixLookAt call as follows:

```
 // create a view−matrix transformation
 esMatrixLookAt ( &view,
                 userData−>eyePosition[0],
                 userData−>eyePosition[1],
                 userData−>eyePosition[2],
                 0.0f, 0.0f, 0.0f,
                 0.0f, 1.0f, 0.0f );
```
2. Render the scene using the shadow map created in the first rendering pass.

Example 14-27 shows the vertex and fragment shaders that we use to render the scene from the eye position.

**Example 14-27** Rendering from the Eye Position Shaders

```
// vertex shader
#version 300 es
uniform mat4 u mvpMatrix;
uniform mat4 u mvpLightMatrix;
layout(location = 0) in vec4 a position;
layout(location = 1) in vec4 a color;
out vec4 v color;
out vec4 v_shadowCoord;
void main()
```
**Example 14-27** Rendering from the Eye Position Shaders *(continued)*

```
{
   v_{\text{color}} = a_{\text{color}}gl Position = u mvpMatrix * a position;
   v shadowCoord = u mvpLightMatrix * a position;
    // transform from [−1,1] to [0,1];
   v shadowCoord = v shadowCoord * 0.5 + 0.5;
}
// fragment shader
#version 300 es
precision lowp float;
uniform lowp sampler2DShadow s shadowMap;
in vec4 v color;
in vec4 v shadowCoord;
layout(location = 0) out vec4 outColor;
float lookup ( float x, float y )
{
   float pixelSize = 0.002; // 1/500
   vec4 offset = vec4 (x * pixelSize * v shadowCoord.w,
                         y * pixelSize * v_shadowCoord.w,
                         0.0, 0.0 );
   return textureProj ( s shadowMap, v shadowCoord + offset );
}
void main()
{
    // 3x3 kernel with 4 taps per sample, effectively 6x6 PCF
   float sum = 0.0;
    float x, y;
   for ( x = -2.0; x \le 2.0; x \ne 2.0 )
      for ( y = -2.0; y \le 2.0; y += 2.0 )
         sum += lookup (x, y);
    // divide sum by 9.0
   sum = sum * 0.11;
    outColor = v_color * sum;
}
```
In the vertex shader, we transform the vertex position twice: (1) using the MVP matrix created from the eye position and (2) using the MVP matrix created from the light position. The former result is recorded into gl Position, while the latter result is recorded into v shadowCoord. Note that the  $v$  shadowCoord result is exactly the same vertex position result when we render to the shadow map. Armed with this knowledge,

we can use the  $v$  shadowCoord as the texture coordinate to sample into the shadow map by first transforming the coordinate from homogeneous coordinate  $[-1, 1]$  space into  $[0, 1]$  space in the vertex shader. Alternatively, we can avoid performing these calculations in the vertex shader by pre-multiplying the MVP matrix from the light position with the following bias matrix in the host code:

 0.5, 0.0, 0.0, 0.0, 0.0, 0.5, 0.0, 0.0, 0.0, 0.0, 0.5, 0.0, 0.5, 0.5, 0.5, 1.0

In the fragment shader, we check the current fragment to determine whether it is in the shadow by sampling the shadow map using the v shadowCoord and textureProj call. We perform  $3 \times 3$  kernel filtering to further increase the effect of PCF (effectively 6 × 6 PCF when combined with four hardware depth comparisons per tap). Then we average the shadow map sample result to modulate the fragment color. When the fragment is in shadow, the sample result will be zero and the fragment will be rendered in black.

# [Summary](#page-14-0)

This chapter explored how many of the OpenGL ES 3.0 features presented throughout this book can be applied to achieve various rendering techniques. This chapter covered rendering techniques that made use of features including cubemaps, normal maps, point sprites, transform feedback, image postprocessing, projective texturing, framebuffer objects, vertex texture fetch, shadow maps, and many shading techniques. Next, we will return to the API to discuss the functions your application can use to query OpenGL ES 3.0 for information.

#### *Chapter 15*

# **[State Queries](#page-15-0)**

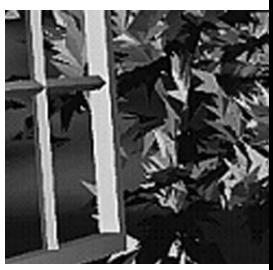

OpenGL ES 3.0 maintains "state information" that includes the values of internal variables required for rendering. You'll need to compile and link shader programs, initialize vertex arrays and attribute bindings, specify uniform values, and probably load and bind texture—and that only scratches the surface.

There are also a large number of values that are intrinsic to OpenGL ES 3.0's operation. You might need to determine the maximum size of viewport that is supported or the maximum number of texture units, for example. All of those values can be queried by your application.

This chapter describes the functions your applications can use to obtain values from OpenGL ES 3.0, and the parameters that you can query.

# [OpenGL ES 3.0 Implementation String Queries](#page-15-0)

One of the most fundamental queries that you will need to perform in your (well-written) applications is to obtain information about the underlying OpenGL ES 3.0 implementation, such as which version of OpenGL ES is supported, whose implementation it is, and which extensions are available. These characteristics are all returned as ASCII strings from the glGetString function.

```
const GLubyte* glGetString(GLenum name) 
const GLubyte* glGetStringi(GLenum name, GLuint index)
name
index
        specifies the parameter to be returned. Can be one of
        GL_VENDOR, GL_RENDERER, GL_VERSION,
        GL_SHADING_LANGUAGE_VERSION, or GL_EXTENSIONS.
        Must be GL_EXTENSIONS for glGetStringi.
        specifies the index of the string to return (glGetStringi only).
```
The GL\_VENDOR and GL\_RENDERER queries are formatted for human consumption and have no set format; they are initialized with whatever the implementer felt were useful descriptions.

The GL VERSION query will return a string starting with "OpenGL ES 3.0" for all OpenGL ES 3.0 implementations. The version string can additionally include vendor-specific information after those tokens, and will always have the following format:

```
OpenGL ES <version> <vendor-specific information>
```
with <version> being the version number (e.g., 3.0), composed of a major release number, followed by a period and the minor release number, and optionally another period and a tertiary release value (often used by vendors to represent an OpenGL ES 3.0 driver's revision number).

Likewise, the GL\_SHADING\_LANGUAGE\_VERSION query will always return a string starting with "OpenGL ES GLSL ES 3.00." This string can also have vendor-specific information appended to it, and will take the following form:

```
OpenGL ES GLSL ES <version> <vendor-specific information>
```
with a similar formatting for the *s*version is value.

Implementations that support OpenGL ES 3.0 must also support OpenGL ES GLSL ES 1.00.

When OpenGL ES is updated to the next version, these version numbers will change accordingly.

Finally, the GL\_EXTENSIONS query will return a space-separated list of all extensions supported by the implementation, or the NULL string if the implementation is not extended.

# [Querying Implementation-Dependent Limits](#page-15-0)

Many rendering parameters depend on the underlying capabilities of the OpenGL ES implementation—for example, how many texture units are available to a shader, or what the maximum size for a texture map or aliased point is. Values of those types are queried using one of the functions shown here:

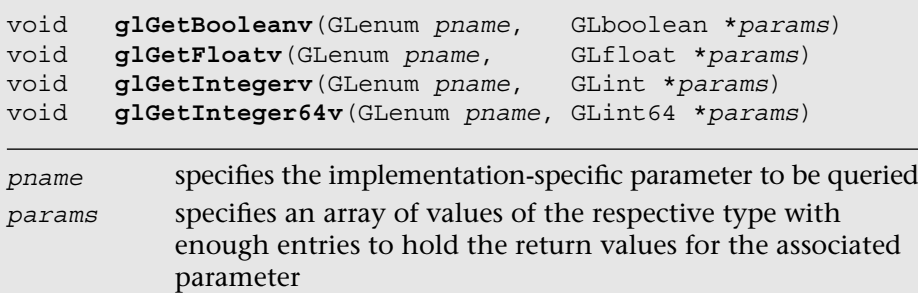

A number of implementation-dependent parameters can be queried, as listed in Table 15-1.

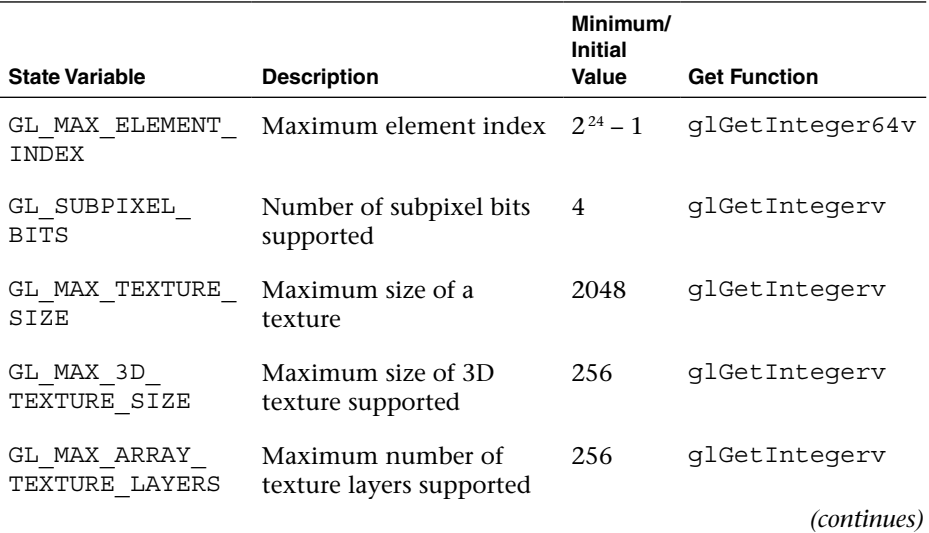

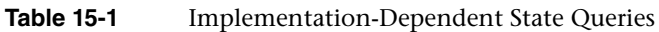

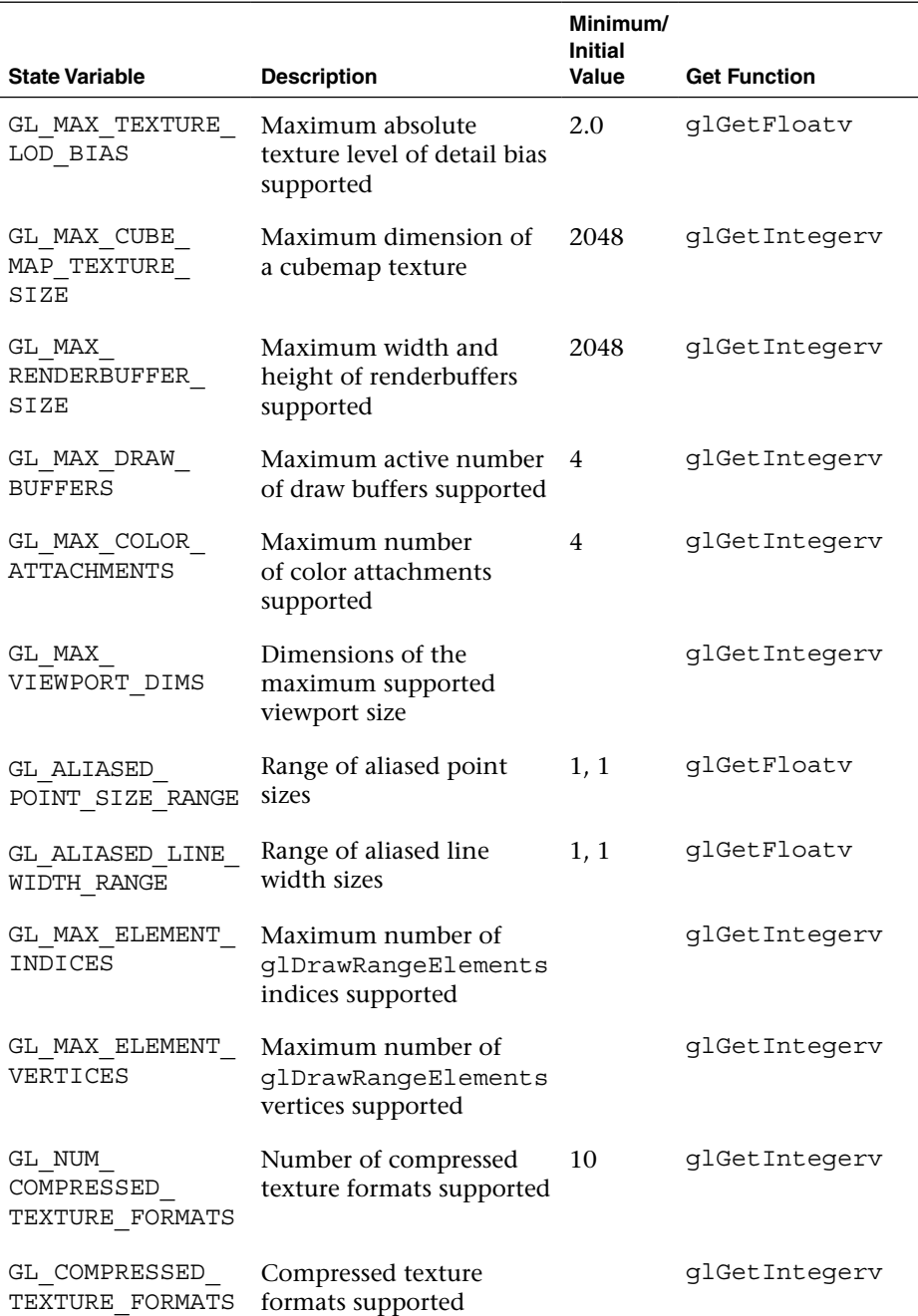

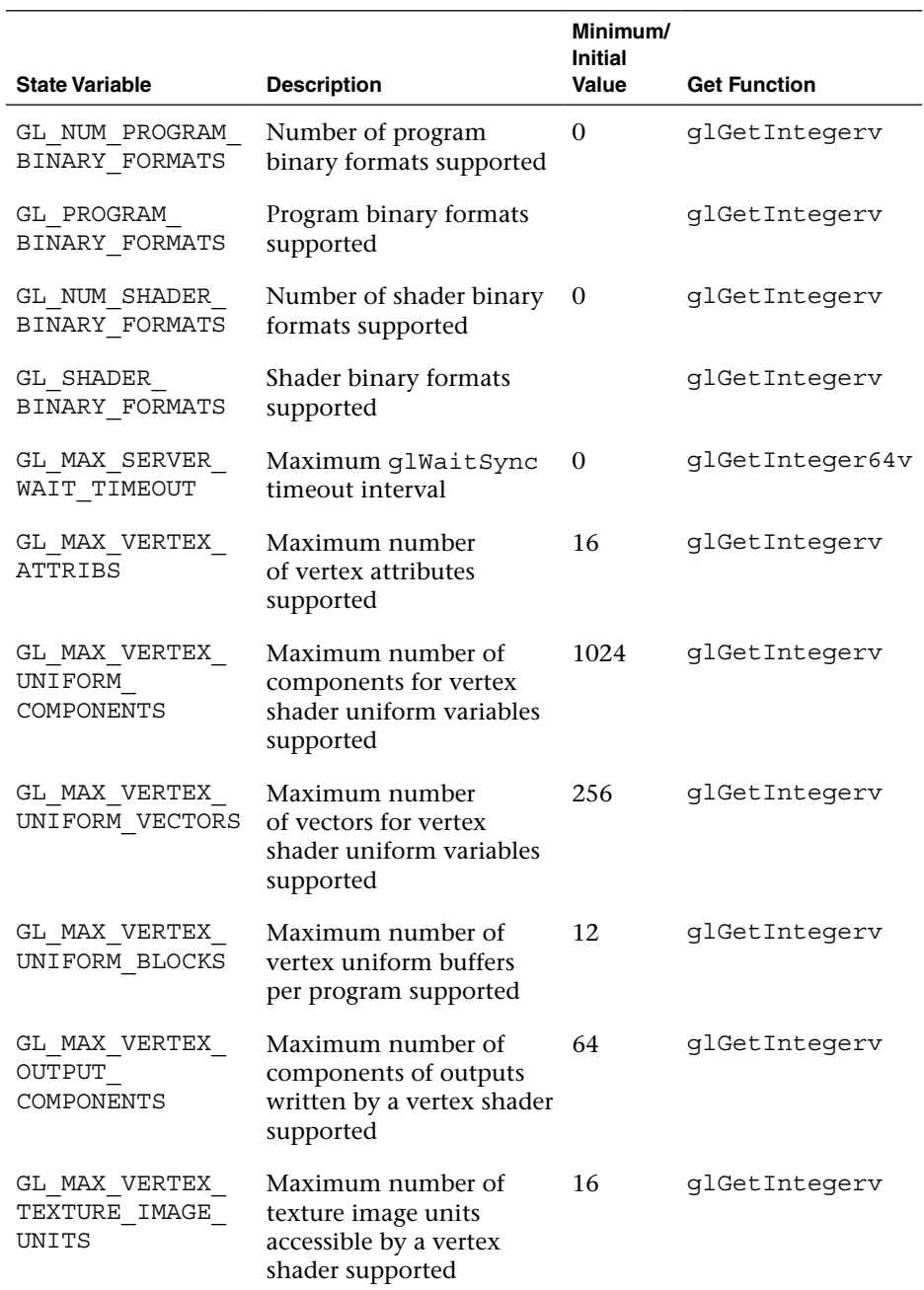

*(continues)*

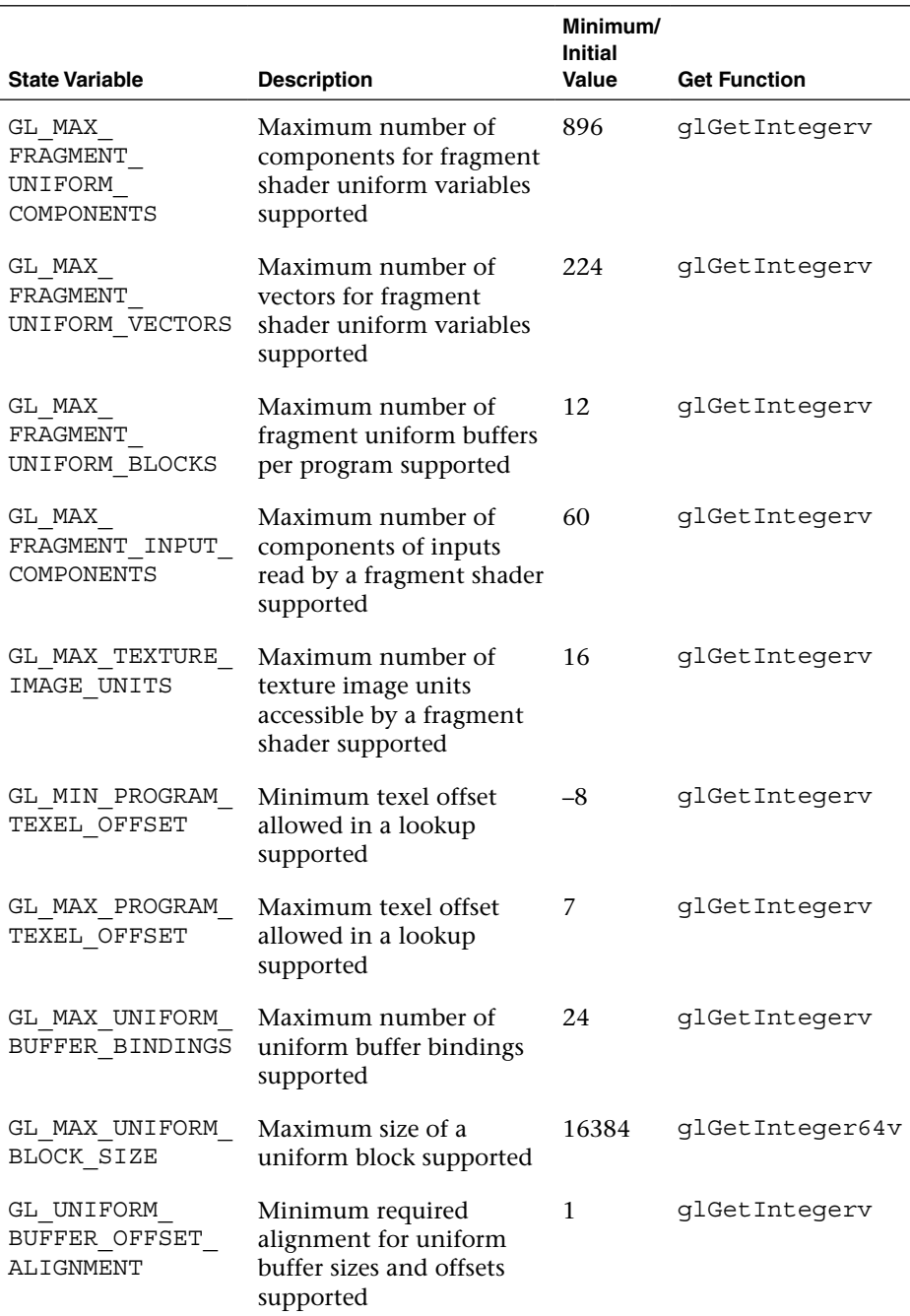

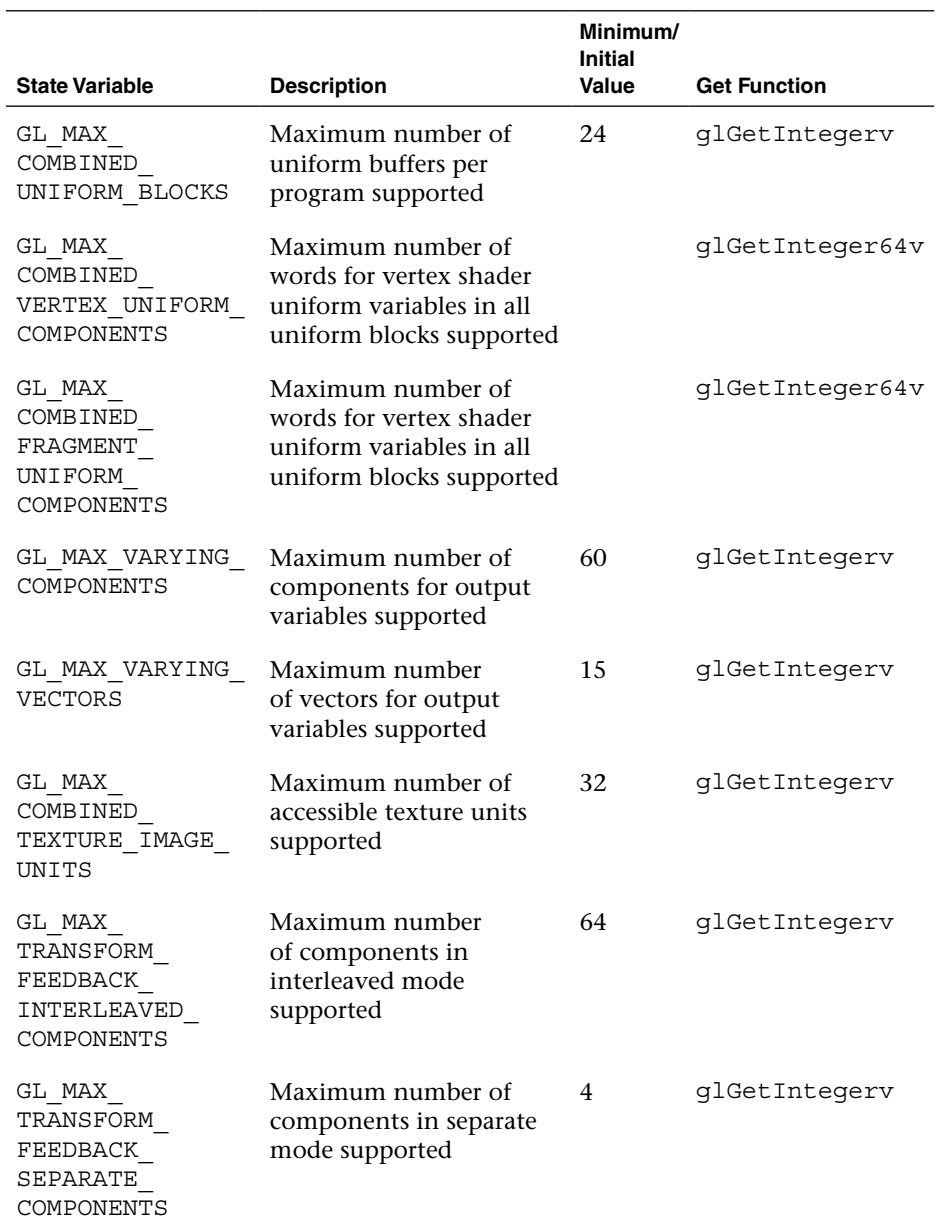

*(continues)*
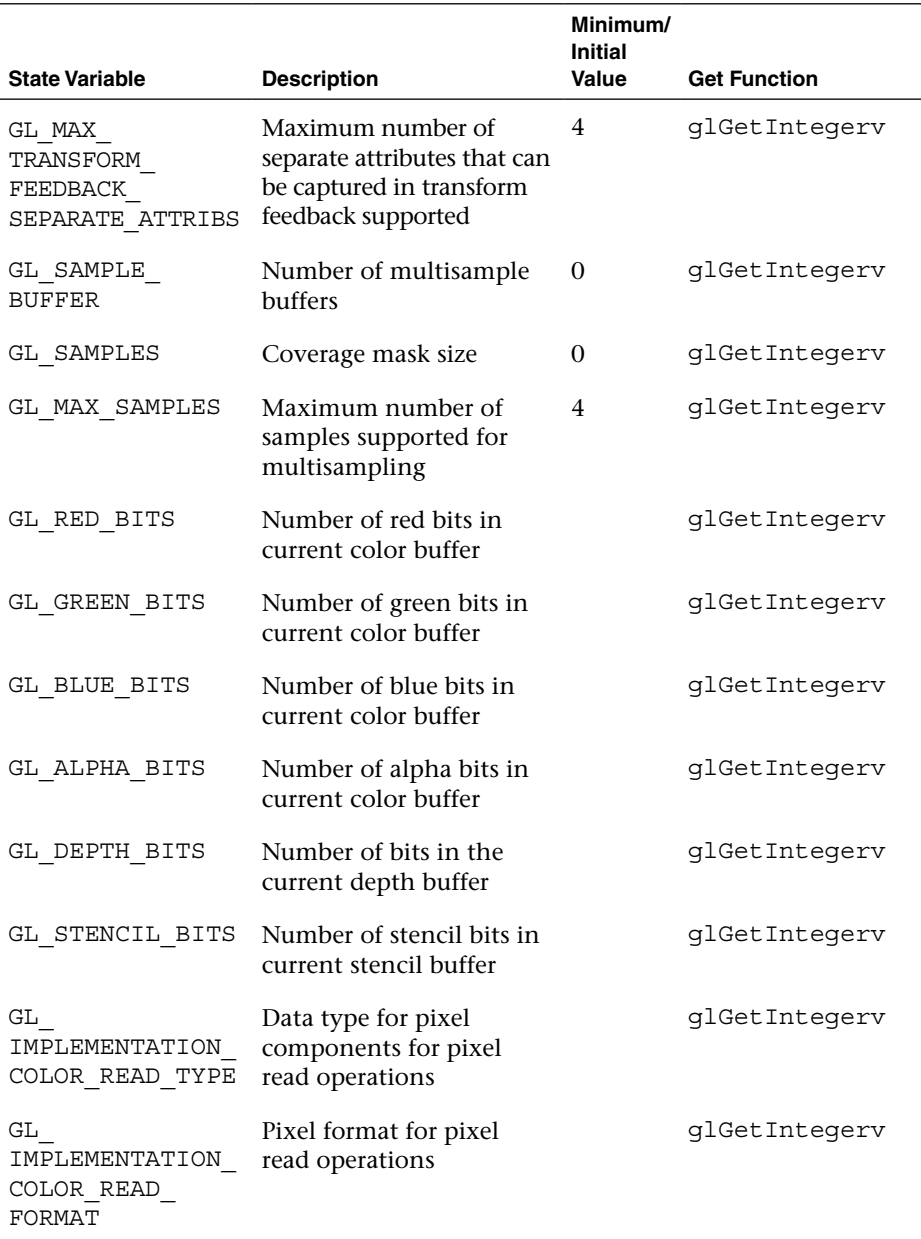

### **Table 15-1** Implementation-Dependent State Queries *(continued)*

# [Querying OpenGL ES State](#page-15-0)

Your application can modify many parameters to affect OpenGL ES 3.0's operation. Although it's usually more efficient for an application to track these values when it modifies them, you can retrieve any of the values listed in Table 15-2 from the currently bound context. For each token, the appropriate OpenGL ES 3.0 get function is provided.

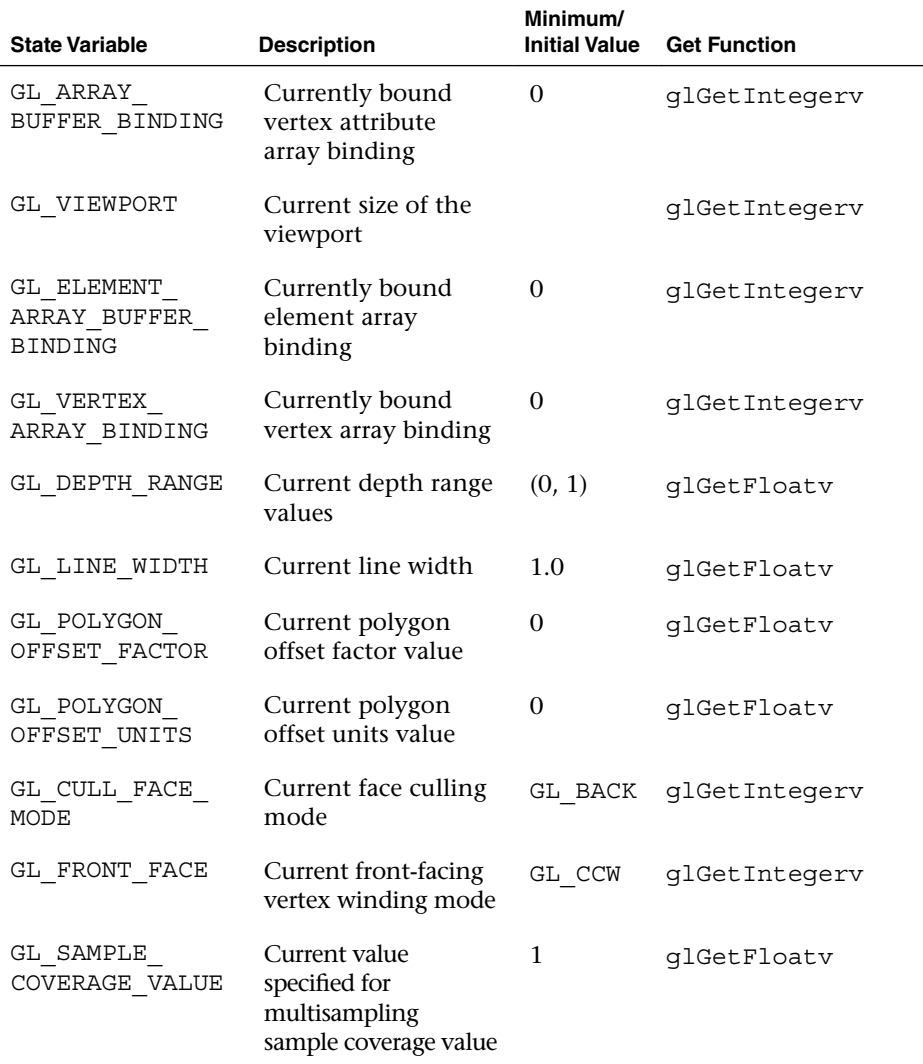

**Table 15-2** Application-Modifiable OpenGL ES State Queries

*(continues)*

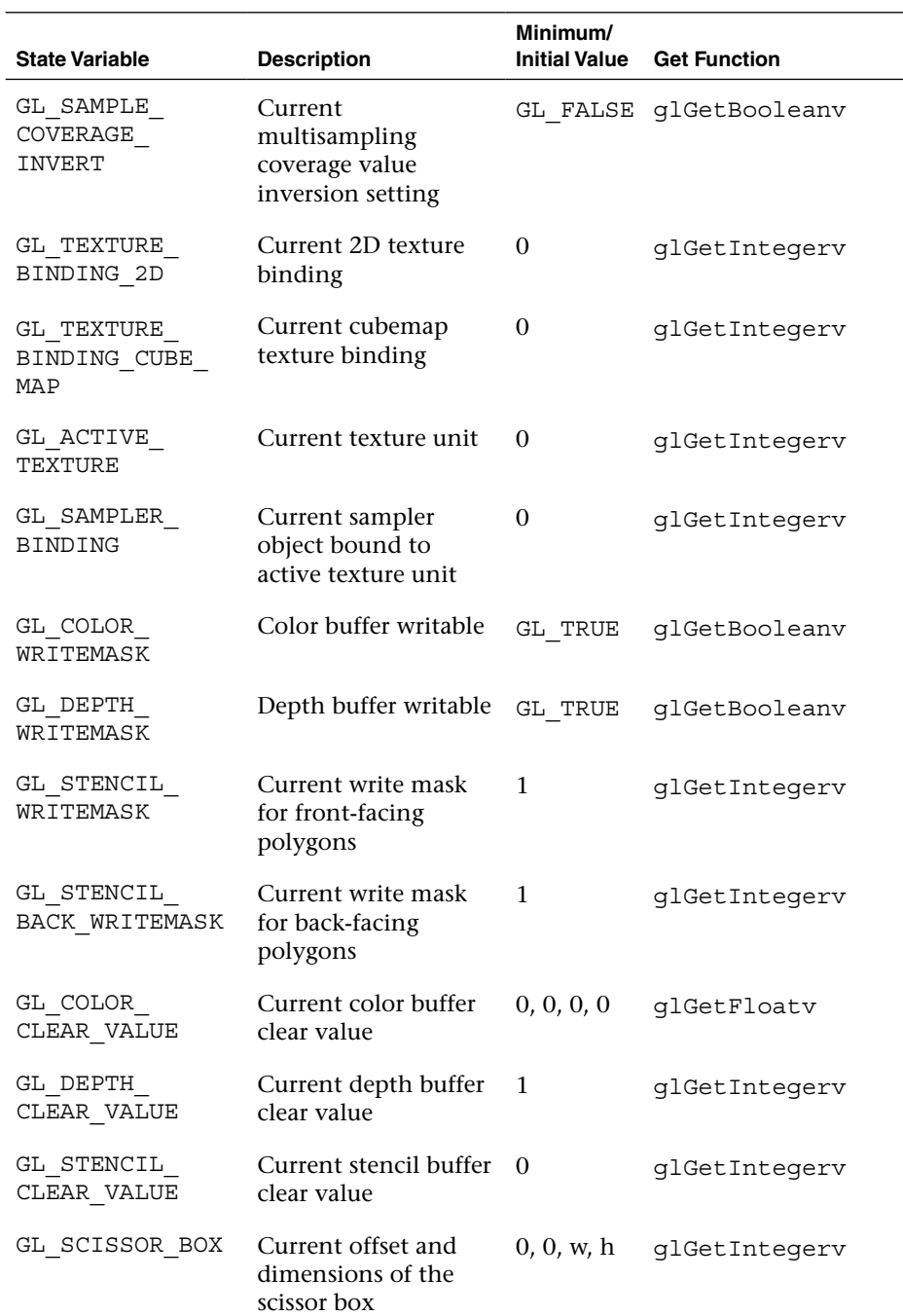

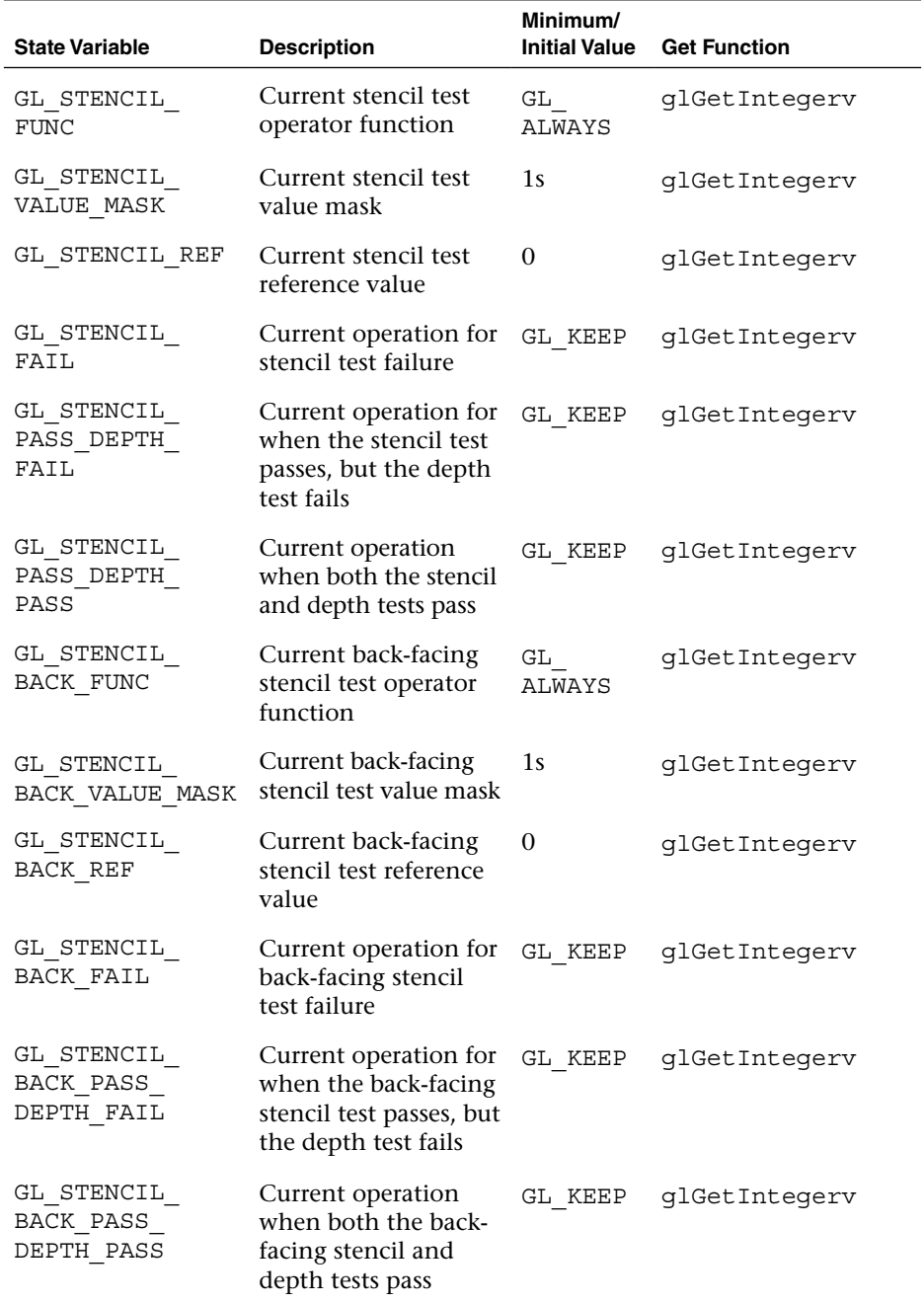

*(continues)*

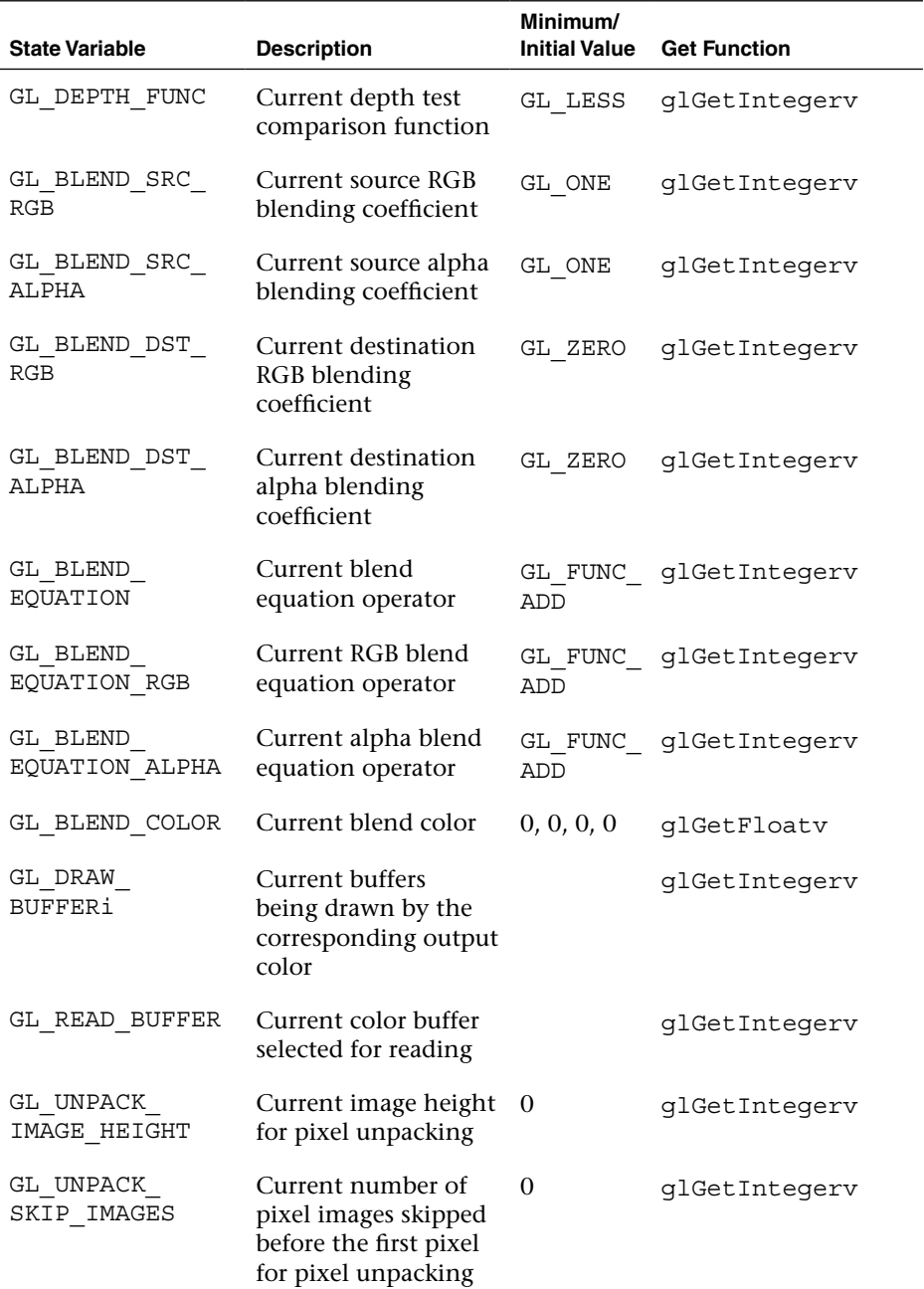

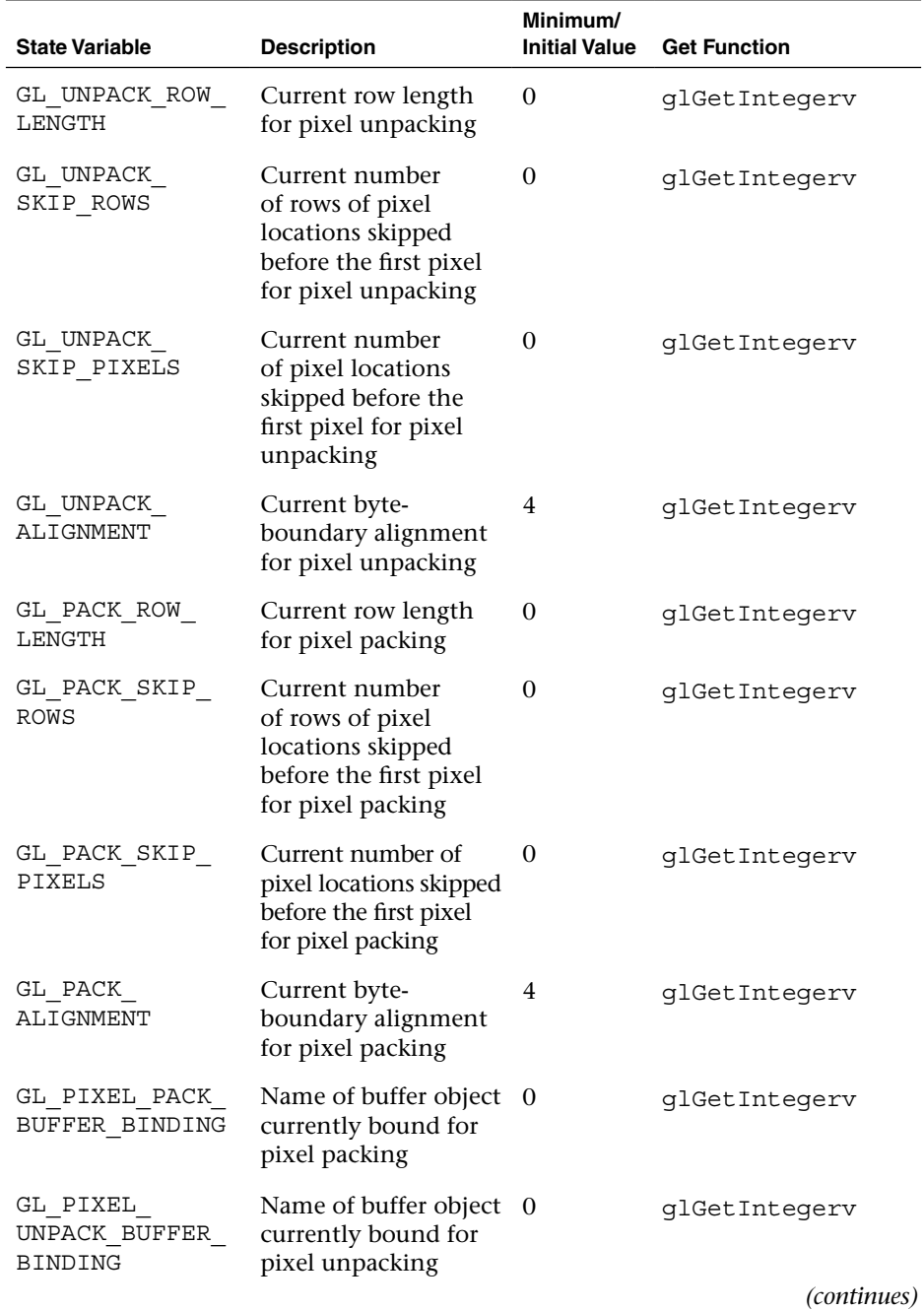

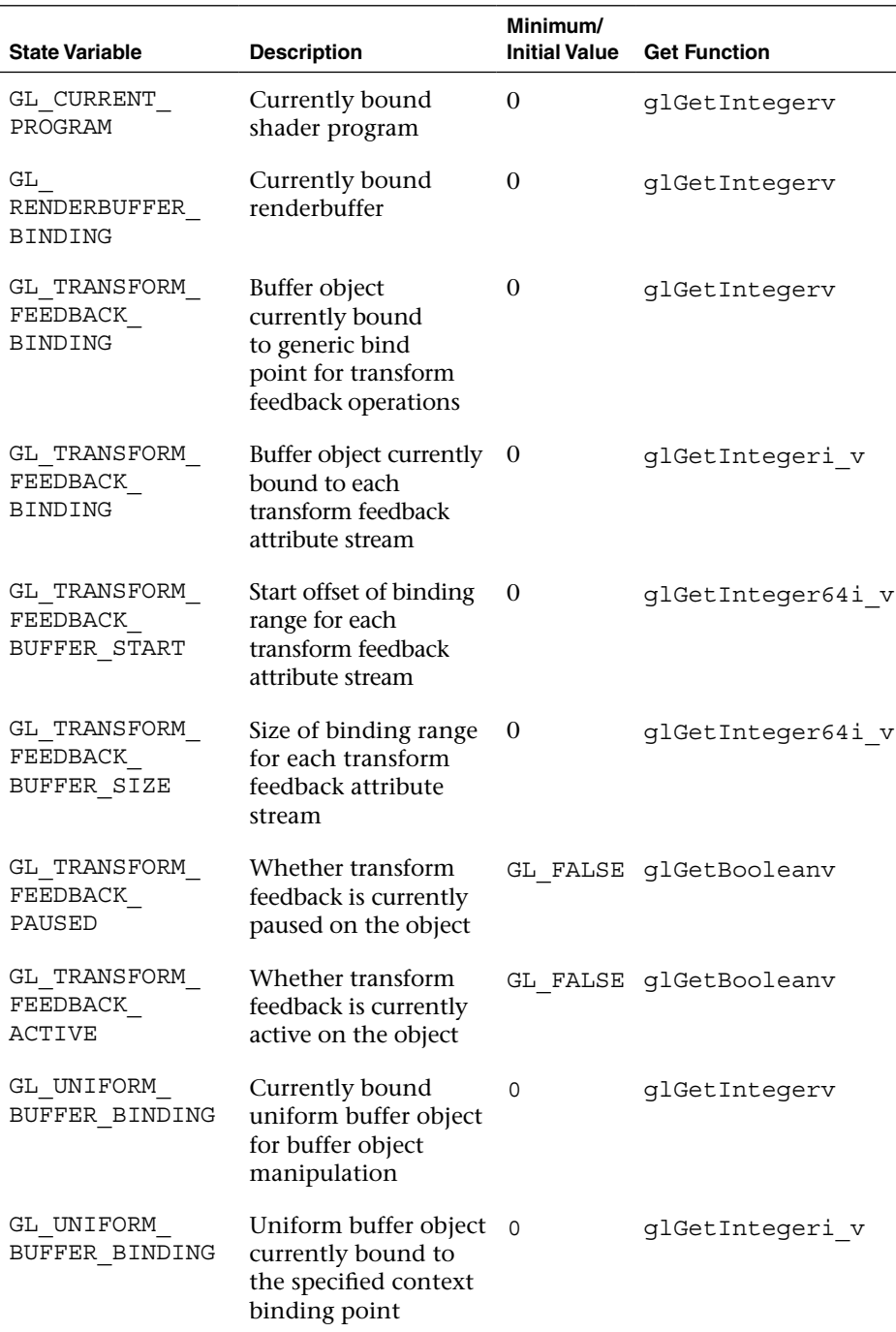

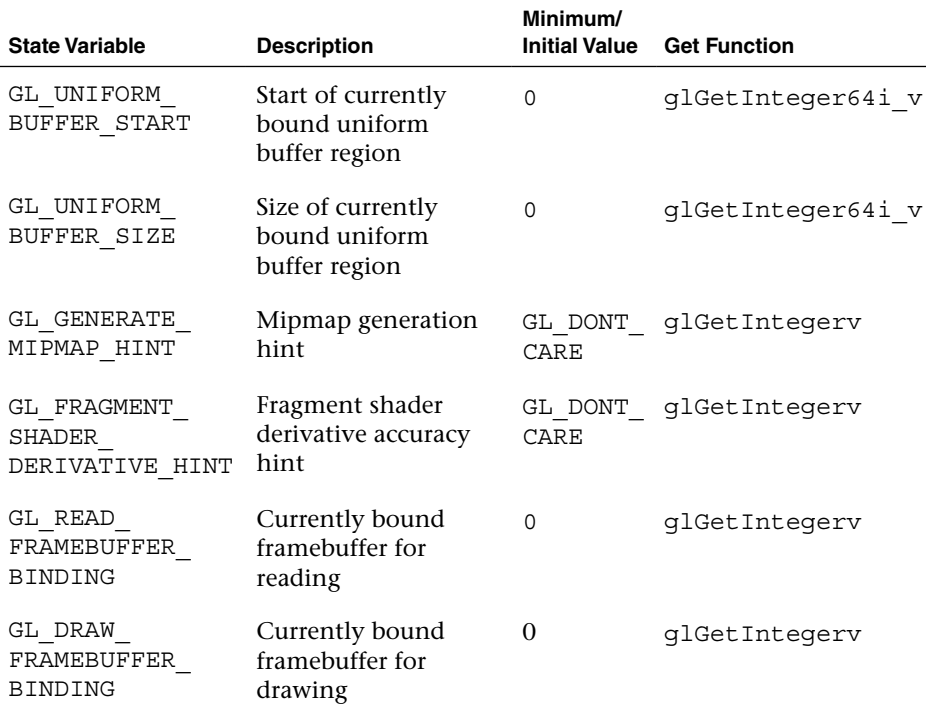

# [Hints](#page-15-0)

OpenGL ES 3.0 uses hints to modify the operation of features, allowing a bias toward either performance or quality. You can specify a preference by calling the following function:

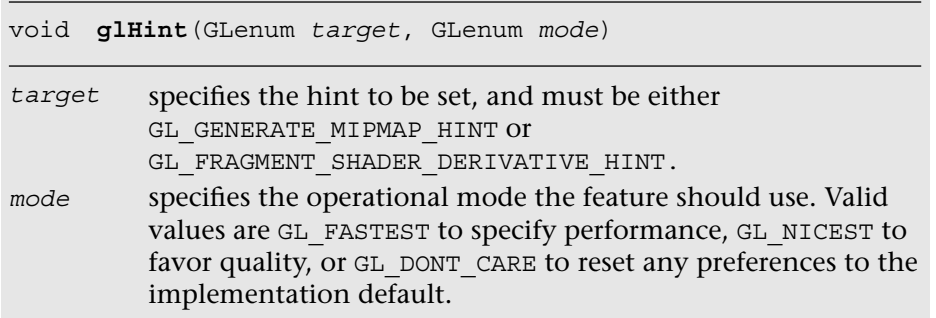

The current value of any hint can be retrieved by calling q1GetIntegerv using the appropriate hint enumerated value.

# [Entity Name Queries](#page-15-1)

OpenGL ES 3.0 references numerous entities that you define—textures, shaders, programs, vertex buffers, sampler objects, query objects, sync objects, vertex array objects, transform feedback objects, framebuffers, and renderbuffers—by integer names. You can determine if a name is currently in use (and therefore a valid entity) by calling one of the following functions:

```
GLboolean glIsTexture(GLuint texture) 
GLboolean glIsShader(GLuint shader) 
            GLboolean glIsProgram(GLuint program) 
GLboolean glIsBuffer(GLuint buffer) 
            GLboolean glIsSampler(GLuint sampler) 
GLboolean glIsQuery(GLuint query) 
GLboolean glIsSync(GLuint sync) 
GLboolean glIsVertexArray(GLuint array) 
GLboolean glIsTransformFeedback(GLuint transform) 
GLboolean glIsRenderbuffer(GLuint renderbuffer) 
GLboolean glIsFramebuffer(GLuint framebuffer)
```

```
texture,shader,
program,buffer,
sampler,query,
sync,array,
transform,
renderbuffer,
framebuffer
                      specify the name of the respective entity to
                      determine if the name is in use
```
# [Nonprogrammable Operations Control](#page-15-1)  and Queries

Much of OpenGL ES 3.0's rasterization functionality, like blending or backface culling, is controlled by turning on and off the features you need. The functions controlling the various operations are mentioned here.

void **glEnable**(GLenum *capability*)

*capabi1ity* specifies the feature that should be turned on and affects all rendering until the feature is turned off

void **glDisable**(GLenum *capability*)

*capabi1ity* specifies the feature that should be turned off

Additionally, you can determine if a feature is in use by calling the following function:

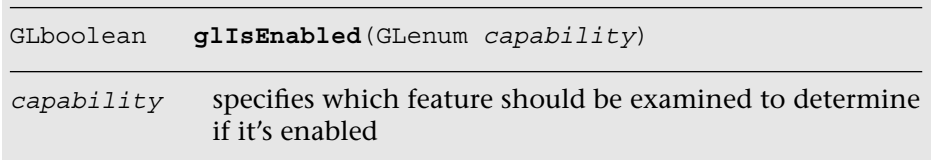

The capabilities controlled by glEnable and glDisable are listed in Table 15-3.

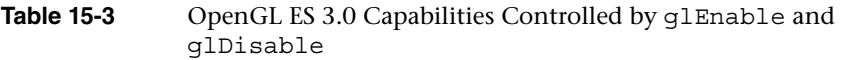

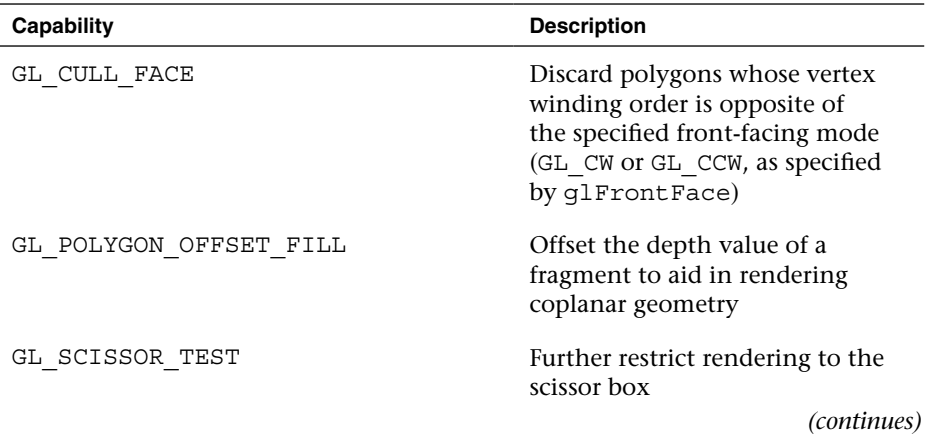

| Capability                       | <b>Description</b>                                                                   |
|----------------------------------|--------------------------------------------------------------------------------------|
| GL SAMPLE COVERAGE               | Use a fragment's computed<br>coverage value in multisampling<br>operations           |
| GL SAMPLE ALPHA TO COVERAGE      | Use a fragment's alpha value<br>as its coverage value in<br>multisampling operations |
| GL STENCIL TEST                  | Enable the stencil test                                                              |
| GL DEPTH TEST                    | Enable the depth test                                                                |
| GL BLEND                         | Enable blending                                                                      |
| GL PRIMITIVE RESTART FIXED INDEX | Enable primitive restarting                                                          |
| GL RASTERIZER DISCARD            | Enable primitive discard before<br>rasterization                                     |
| GL DITHER                        | Enable dithering                                                                     |

**Table 15-3** OpenGL ES 3.0 Capabilities Controlled by qlEnable and glDisable *(continued)*

### [Shader and Program State Queries](#page-15-1)

OpenGL ES 3.0 shaders and programs have a considerable amount of state information that you can retrieve regarding their configuration, and the attributes and uniform variables used by them. Numerous functions are provided for querying the state associated with shaders. To determine the shaders attached to a program, call the following function:

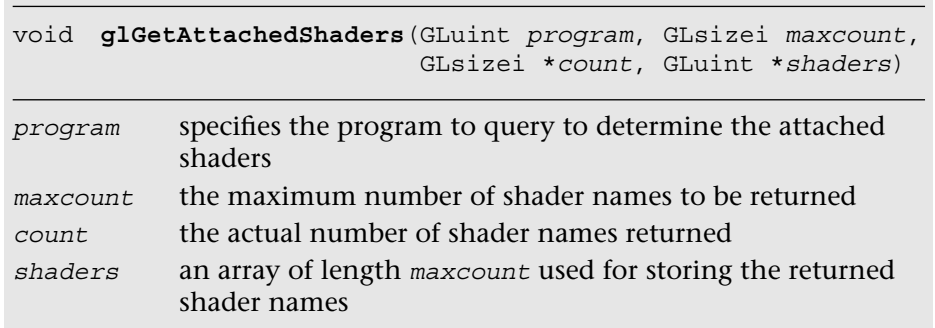

To retrieve the source code for a shader, call the following function:

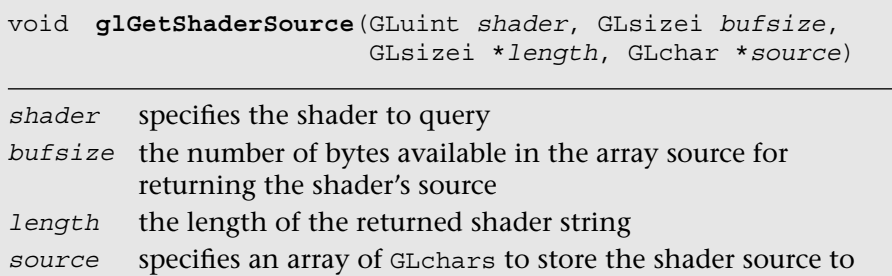

To retrieve a value associated with a uniform variable at a particular uniform location associated with a shader program, call the following function:

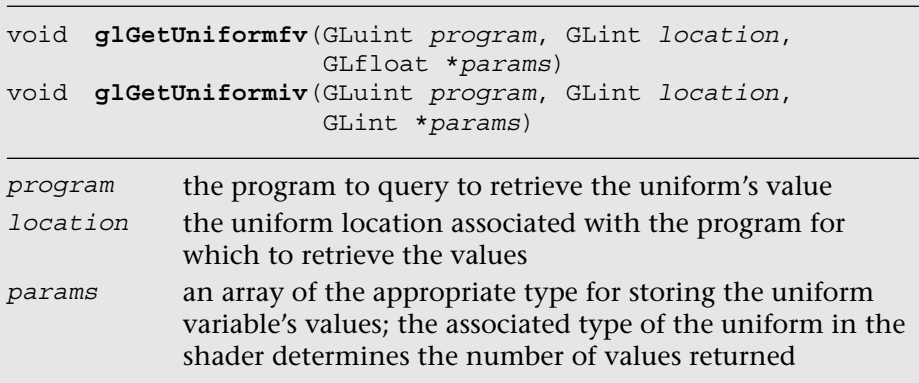

Finally, to query the range and precision of OpenGL ES 3.0 shader language types, call the following function:

```
void glGetShaderPrecisionFormat(GLenum shaderType, 
                                  GLenum precisionType, 
                                  GLint *range, 
                                  GLint *precision)
```
*(continues)*

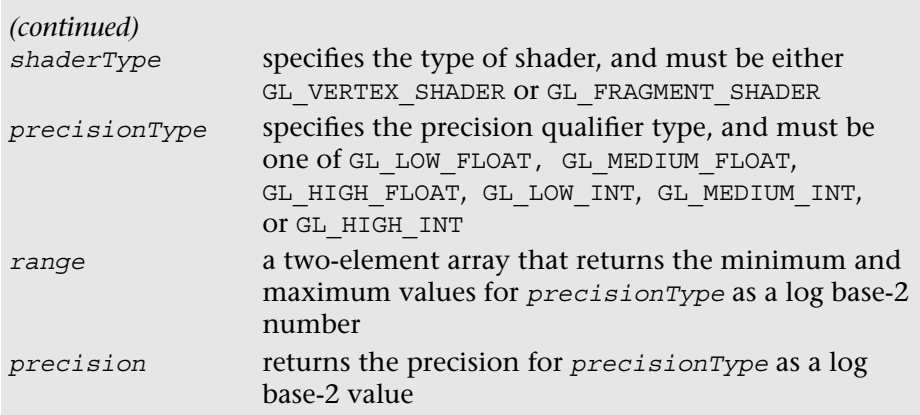

### [Vertex Attribute Queries](#page-15-1)

State information for vertex attribute arrays can also be retrieved from the current OpenGL ES 3.0 context. To obtain the pointer to the current generic vertex attributes for a specific index, call the following function:

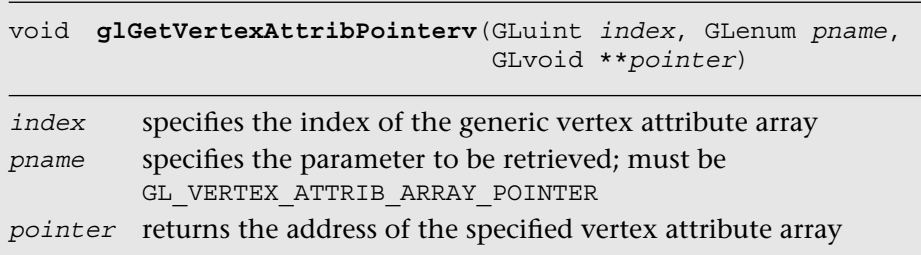

The associated state for accessing the data elements in the vertex attribute array, such as value type or stride, can be obtained by calling the following function:

```
void glGetVertexAttribfv(GLuint index, GLenum pname, 
                            GLfloat *params) 
void glGetVertexAttribiv(GLuint index, GLenum pname, 
                          GLint *params)
```
*index* specifies the index of the generic vertex attribute array.

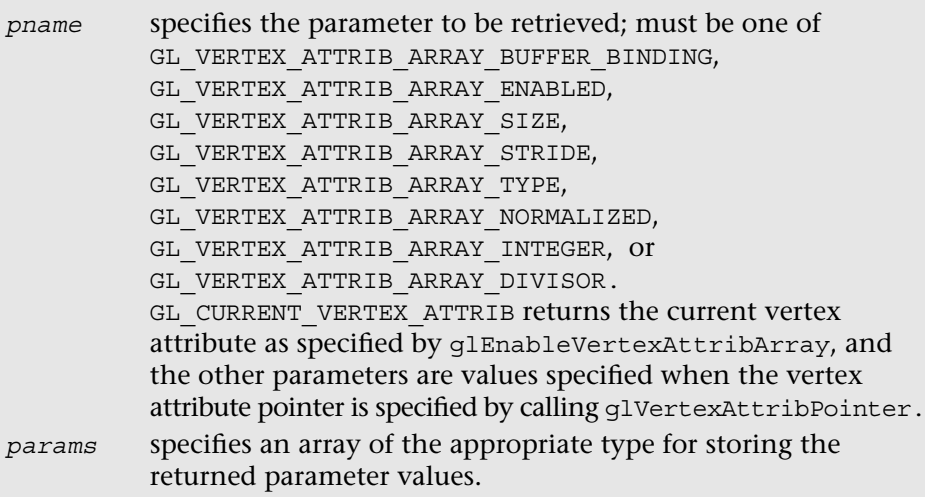

# [Texture State Queries](#page-15-0)

OpenGL ES 3.0 texture objects store a texture's image data, along with settings describing how the texels in the image should be sampled. The texture filter state, which includes the minification and magnification texture filters and texture-coordinate wrap modes, can be queried from the currently bound texture object. The following call retrieves the texture filter settings:

```
void glGetTexParameterfv(GLenum target, GLenum pname, 
                            GLfloat *params) 
void glGetTexParameteriv(GLenum target, GLenum pname, 
                           GLint *params)
target specifies the texture target; can either be GL_TEXTURE_2D,
         GL_TEXTURE_2D_ARRAY, GL_TEXTURE_3D, or 
         GL_TEXTURE_CUBE_MAP
pname specifies the texture filter parameter to be retrieved; may be
         GL_TEXTURE_BASE_LEVEL, GL_TEXTURE_COMPARE_FUNC,
         GL_TEXTURE_COMPARE_MODE, GL_TEXTURE_MAG_FILTER,
         GL_TEXTURE_IMMUTABLE_FORMAT, GL_TEXTURE_MAX_LEVEL,
         GL_TEXTURE_MAX_LOD, GL_TEXTURE_MIN_FILTER,
         GL_TEXTURE_MIN_LOD, GL_TEXTURE_SWIZZLE_R,
                                                        (continues)
```
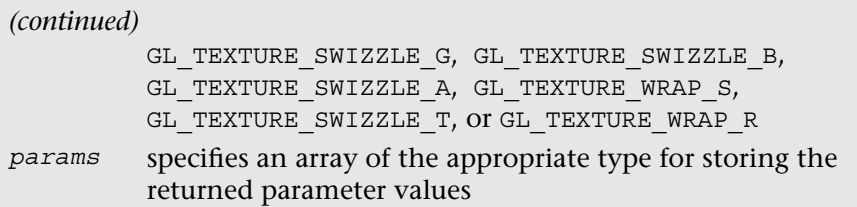

### [Sampler Queries](#page-15-1)

State information for sampler objects can be retrieved from the current OpenGL ES 3.0 context by calling the following function:

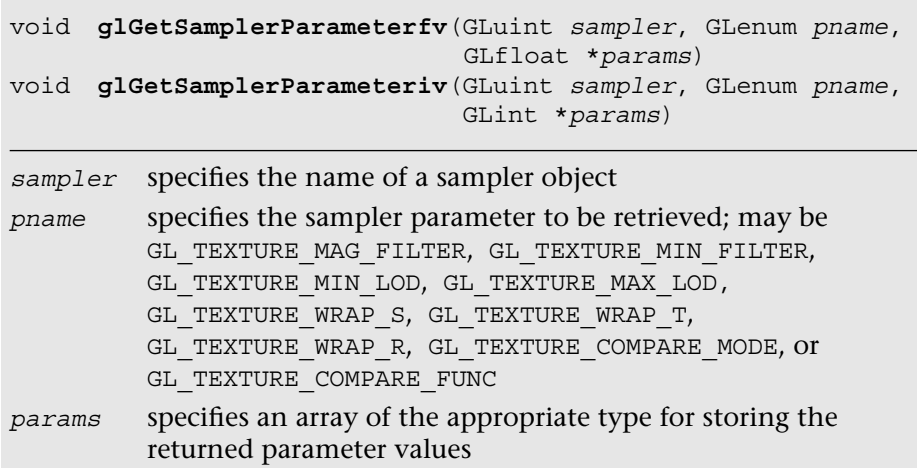

# [Asynchronous Object Queries](#page-15-1)

Information about a query object can be retrieved from the current OpenGL ES 3.0 context by calling the following function:

```
void glGetQueryiv(GLuint target, GLenum pname, 
                   GLint *params)
```

```
target specifies the query target object; can be
         GL_ANY_SAMPLES_PASSED,
```
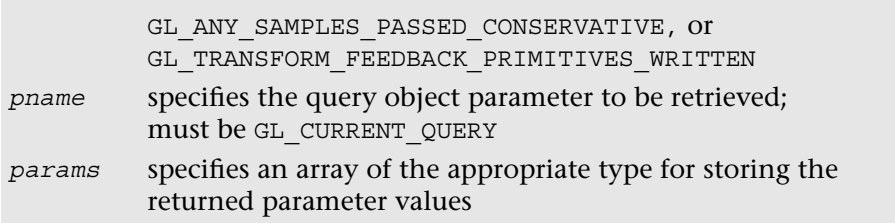

The state of a query object can be retrieved by calling the following function:

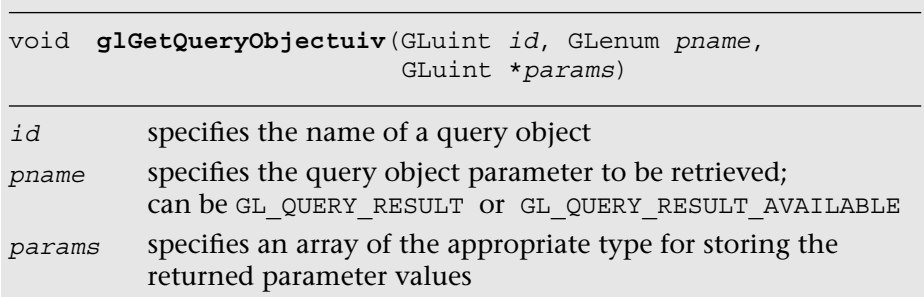

# [Sync Object Queries](#page-15-0)

The properties of a sync object can be retrieved from the current OpenGL ES 3.0 context by calling the following function:

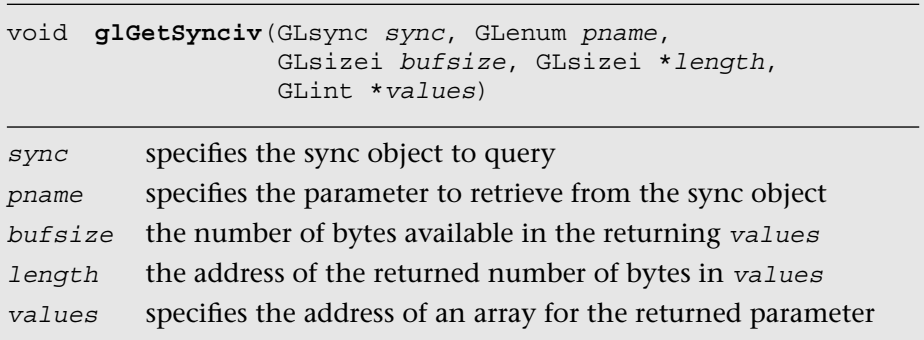

# [Vertex Buffer Queries](#page-15-1)

Vertex buffer objects have associated state information describing the state and usage of the buffer. Those parameters can be retrieved by calling the following function:

```
void glGetBufferParameteriv(GLenum target, GLenum pname, 
                              GLint *params) 
void glGetBufferParameter64iv(GLenum target, GLenum pname, 
                               GLint64 *params)
```
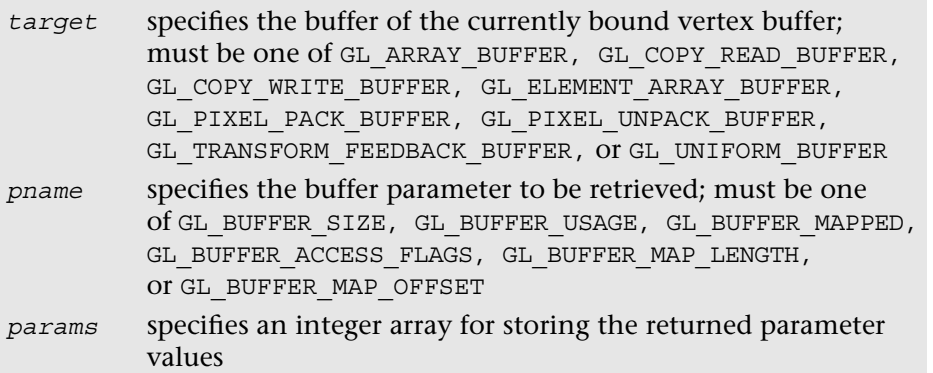

Additionally, you can retrieve the current pointer address for a mapped buffer by calling the following function:

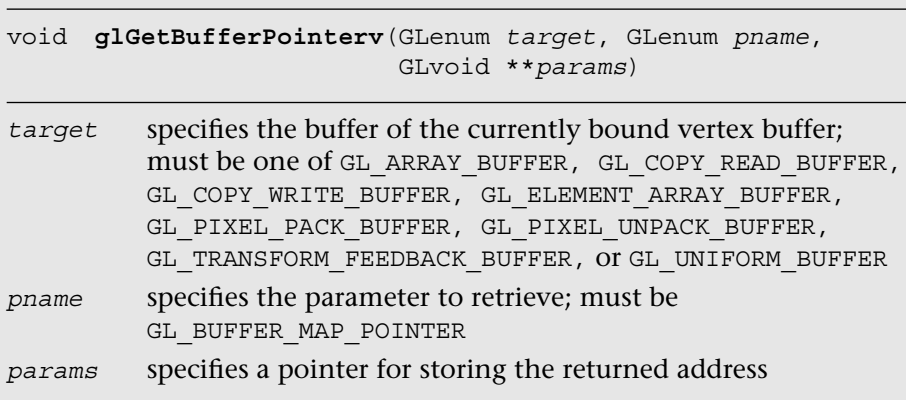

# [Renderbuffer and Framebuffer State Queries](#page-15-0)

Characteristics of an allocated renderbuffer can be retrieved by calling the following function:

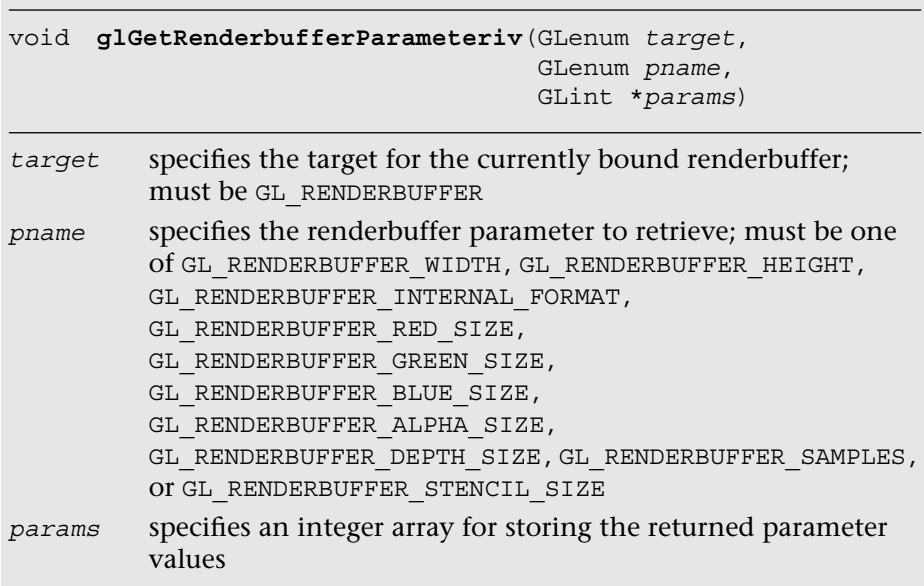

Likewise, the current attachments to a framebuffer can be queried by calling the following function:

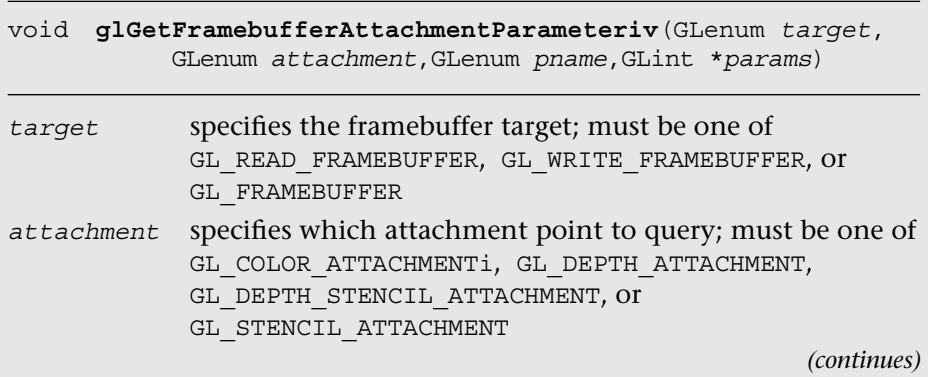

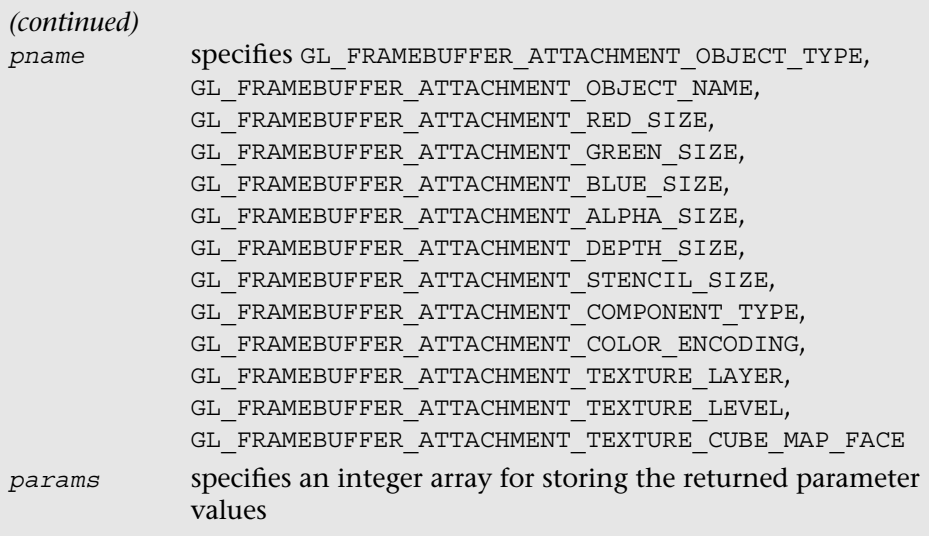

# [Summary](#page-15-1)

As there is a large amount of state information in OpenGL ES 3.0, in this chapter we provided a reference for the various state queries that your applications can make. Next, in the final chapter you will learn how to build the OpenGL ES sample code in this book for various OpenGL ES platforms.

#### *Chapter 16*

# **[OpenGL ES Platforms](#page-15-0)**

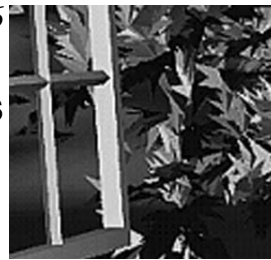

As of this writing, OpenGL ES 3.0 is available in Android 4.3+, iOS 7 (on the iPhone 5s), Windows, and Linux. We attempted to make the sample code for the book available on as many platforms as possible. We want our readers to be able to choose the OpenGL ES 3.0 platform that is most relevant to them. In this chapter, we cover some specifics of getting up and running while building the sample code with the following platforms:

- Windows (OpenGL ES 3.0 Emulation) with Microsoft Visual Studio
- Ubuntu Linux (OpenGL ES 3.0 Emulation)
- Android  $4.3+$  NDK  $(C_{++})$
- Android 4.3+ SDK (Java)
- iOS 7 with Xcode 5

# [Building for Microsoft Windows with](#page-15-0) Visual Studio

After downloading the sample code from the book's website (openglesbook.com) and installing CMake v2.8 [\(http://cmake.org\),](http://cmake.org) the next step to build the sample code for Windows is to download an OpenGL ES 3.0 Emulator. Three choices of emulators are currently available:

• Qualcomm Adreno SDK v3.4+, available from [http://developer](http://developer.qualcomm.com/develop/) [.qualcomm.com/develop/](http://developer.qualcomm.com/develop/)

- ARM Mali OpenGL ES 3.0 Emulator, available from [http://malideveloper](http://malideveloper.arm.com/develop-for-mali/tools/opengl-es-3-0-emulator/) [.arm.com/develop-for-mali/tools/opengl-es-3-0-emulator/](http://malideveloper.arm.com/develop-for-mali/tools/opengl-es-3-0-emulator/)
- PowerVR Insider SDK v3.2+, available from [http://imgtec.com/](http://imgtec.com/PowerVR/insider/sdkdownloads/index.asp) [PowerVR/insider/sdkdownloads/index.asp](http://imgtec.com/PowerVR/insider/sdkdownloads/index.asp)

Any of these emulators is a suitable choice for using the sample code for this book. We leave it up to you to choose which option best fits with your development needs. If you want to use the PVRShaman workspaces from Chapters 10 and 14, the PowerVR Insider SDK is required. For this section, we chose to use the Qualcomm Adreno SDK v3.4. After downloading and installing your choice of OpenGL ES 3.0 emulator, you can use CMake to generate the Microsoft Visual Studio solution and projects.

Open the cmake-gui and point the GUI to the location where you have downloaded the source code, as shown in Figure 16-1. Create a folder to build the binaries underneath that base directory and set it as the location to build the binaries in the GUI. You can then click Configure and choose the version of Microsoft Visual Studio you are using. CMake will now give an error because the EGL and OpenGLES3 library are not found.

If you are using the Qualcomm Adreno SDK installed to  $C:\A$ drenoSDK, you must now set the following variables in the cmake-gui:

- EGL\_LIBRARY: C:/AdrenoSDK/Lib/Win32/OGLES3/libEGL.lib
- OPENGLES3\_LIBRARY: C:/AdrenoSDK/Lib/Win32/OGLES3/libGLESv2.lib

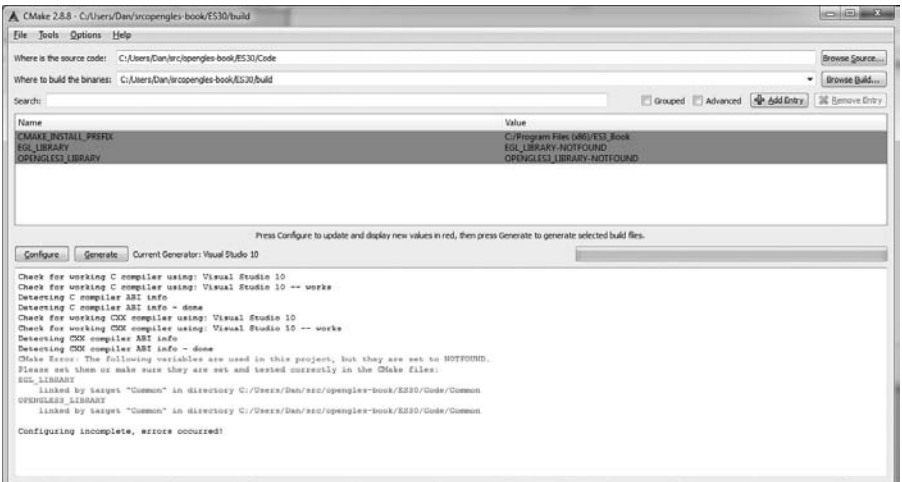

**Figure 16-1** Building Samples with CMake GUI on Windows

If you are using a different emulator, locate the EGL and OpenGL ES 3.0 libraries for that library and set them to the CMake variables. After setting the EGL and OpenGL ES 3.0 libraries, click Configure again in the cmakegui and then click Generate. You can now navigate to the folder you chose to build the binaries in CMake and open ES3\_Book.sln in Microsoft Visual Studio. From this solution, you can build and run all of the sample code for the book.

If you do not have libEGL.dll and libGLESv2.dll in your path, you will need to copy those files to the directory to which each sample executable is built to be able to run the sample. Also, note that libGLESv2 is the recommended Khronos naming convention for the OpenGL ES 3.0 library. This is the same name as the OpenGL ES 2.0 library. The names match because OpenGL ES 3.0 is backward compatible with OpenGL ES 2.0; thus the same library can be used for both APIs.

### [Building for Ubuntu Linux](#page-15-0)

This section describes how to build the sample code using the PowerVR OpenGL ES 3.0 Emulator on Ubuntu Linux (tested on Ubuntu 12.04.1 LTS 64-bit). In addition to installing the PowerVR OpenGL ES 3.0 Emulator (by default, this installs to /opt/Imagination/PowerVR/ GraphicsSDK), you will need to make sure you have installed the appropriate packages, including cmake and gcc. A good starting point is to install the following packages:

\$ sudo apt-get install build-essential cmake cmake-curses-gui

To build the sample code, first create a build folder at the root of the source project (where CMakeLists.txt is found):

```
~/src/opengles-book$ mkdir build
~/src/opengles-book/build$ cd build
~/src/opengles-book/build$ cmake ../
```
If all has gone correctly, you will likely see an error message that the EGL\_LIBRARY and OPENGLES3\_LIBRARY are not found. To set the libraries, run the following (note that it is "ccmake" and not "cmake"):

~/src/opengles-book/build\$ ccmake ../

You will see that the value of EGL LIBRARY is EGL\_LIBRARY-NOTFOUND; similarly, OPENGLES3\_LIBRARY is set to OPENGLES3\_LIBRARY-NOTFOUND. Assuming you installed the PowerVR SDK to the default location, you can set these variables to the libEGL.so and libGLESv2.so files, as  $follows$ 

- EGL\_LIBRARY: /opt/Imagination/PowerVR/GraphicsSDK/PVRVFrame/ EmulationLibs/Linux\_x86\_64/libEGL.so
- OPENGLES3\_LIBRARY: /opt/Imagination/PowerVR/GraphicsSDK/PVRVFrame/ EmulationLibs/Linux\_x86\_64/libGLESv2.so

Now you can press "c" to configure and "g" to generate and exit ccmake. The code is now ready to build; simply type the following:

```
~/src/opengles-book/build$ make
```
This should build libCommon.a along with all of the sample code. You are now ready to run the Hello Triangle sample:

```
build$ cd Chapter 2/Hello Triangle
build$ ./Hello_Triangle
```
If you find that you are unable to run the program because the libEGL.so and libGLESv2.so are not found, set LD\_LIBRARY\_PATH to point to the directory location as follows:

```
$ export
LD_LIBRARY_PATH=/opt/Imagination/PowerVR/GraphicsSDK/PVRVFrame/
EmulationLibs/Linux_x86_64/
```
### [Building for Android 4.3+ NDK \(C++\)](#page-15-1)

Support for OpenGL ES 3.0 in Android 4.3 was announced in July 2013. There are two ways of accessing OpenGL ES 3.0 on Android: either through the Native Development Kit (NDK) using C/C++ or through the Software Development Kit (SDK) using Java. We have provided the sample code in both C and Java to support development with either language. This section covers how to build and run the C Android 4.3 samples using the NDK. The next section covers how to build and run the Java Android 4.3 samples using the SDK. OpenGL ES 3.0 has been supported in the Android NDK starting with Android NDK r9. OpenGL ES 3.0 is supported on Android devices supporting Android 4.3 (API level 18) or greater.

### **[Prerequisites](#page-15-0)**

Before building the book sample code for Android NDK r9+, you need to install several prerequisites. The Android Developer Tools are crossplatform tools, so you can pick either Windows (Cygwin), Linux, or Mac OS X as a build platform. In this section, we cover building under Windows, but the instructions will be nearly equivalent on the other platforms. The following software is required:

- Java SE Development Kit (JDK) 7 [\(http://oracle.com/technetwork/java/](http://oracle.com/technetwork/java/javase/downloads/index.html) [javase/downloads/index.html\)](http://oracle.com/technetwork/java/javase/downloads/index.html)—For Windows x64, you would install jdk-7u45-windows-x64.exe.
- Android SDK [\(http://developer.android.com/sdk/index.html\)](http://developer.android.com/sdk/index.html) The easiest way is to download and decompress the SDK Android Developer Tools (ADT) bundle. For the purposes of these instructions, the ADT will be installed to  $C:\Android\adt-bundle$ windows-x86\_64-20130911.
- Android 4.3 (API 18)—After downloading ADT, run the SDK Manager and install Android 4.3 (API 18).
- Android NDK [\(http://developer.android.com/tools/sdk/ndk/index.](http://developer.android.com/tools/sdk/ndk/index.html) [html\)](http://developer.android.com/tools/sdk/ndk/index.html)—Download and decompress to a directory (e.g., C: \Android\ android-ndk-r9-windows-x86\_64) the latest Android NDK.
- Cygwin [\(http://cygwin.com/\)](http://cygwin.com/)—The Android NDK uses Cygwin as an environment for running the build tools on Windows. If you are developing on Mac OS X or Linux, you will not need Cygwin.
- Apache Ant 1.9.2+ [\(http://ant.apache.org/bindownload.cgi\)](http://ant.apache.org/bindownload.cgi)—Ant is used for building the samples with the NDK. Download and decompress to a folder (e.g., C:\Android\apache-ant-1.9.2).

After installing all of the prerequisites, you need to set up your PATH to include the Android SDK tools/ and platform-tools/ folders, Android NDK root folder, and Ant bin/ folder. You will also need to set your JAVA\_HOME variable to point to the folder in which you installed the JDK. For example, the following was added to the end of  $\sim$  / .bashrc in Cygwin to set up the environment for the installation directories previously used:

```
export JAVA_HOME="/cygdrive/c/Program Files/Java/jdk1.7.0_40"
export ANDROID_SDK=/cygdrive/c/Android/adt-bundle-windows-
x86_64-20130911/sdk
export ANDROID_NDK=/cygdrive/c/Android/android-ndk-r9-windows 
-x86_64/android-ndk-r9
```

```
export ANT=/cygdrive/c/Android/apache-ant-1.9.2/bin
export PATH=$PATH:${ANDROID_NDK}
export PATH=$PATH:${ANT}
export PATH=$PATH:${ANDROID SDK}/tools
export PATH=$PATH:${ANDROID_SDK}/platform-tools
```
### **[Building the Example Code with Android NDK](#page-15-1)**

Once the prerequisites have been installed, building the samples with the Android NDK is straightforward. From a terminal (Cygwin on Windows), navigate to the Android/ folder for the sample you want to build and enter the following commands:

```
Hello Triangle/Android $ android.bat update project -p . -t
android-18
Hello_Triangle/Android/jni $ cd jni
Hello_Triangle/Android/jni $ ndk-build
Hello Triangle/Android/jni $ cd ..
Hello Triangle/Android $ ant debug
Hello Triangle/Android $ adb install -r bin/NativeActivity-debug.apk
```
Note that on Mac OS X or Linux, you would use the command android instead of android.bat (the build steps are otherwise the same). The android.bat command will generate the project build files for the example. Navigating to the jni/ folder and entering ndk-build will compile the C source code for the project and generate the library file for the sample. Finally, running ant debug will build the final apk file that is installed to the device (done with the final step using the adb tool).

Once the sample is installed on the device, an icon for it will appear in the Apps list on the device. Any log message output from the sample can be viewed using adb logcat.

### [Building for Android 4.3+ SDK \(Java\)](#page-15-1)

The sample code in the book is written in native C, which is why we chose to port it to the Android NDK. While working with the NDK may be useful to Android developers who plan to write cross-platform native code, many Android applications are written in Java using the SDK instead of the NDK. To help developers who wish to work in Java with the SDK instead of the NDK, we also provide the book sample code in Java.

If you have installed the Android ADT bundle (as described in the *Prerequisites* section of *Building for the Android 4.3 NDK [C++]*), then you have everything you need to run the Java versions of the applications. The Java samples are located in the Android Java/ folder at the root of the sample code directory. To build and run the Java examples, simply open Eclipse and in your Workspace choose Import > General > Existing Projects Into Workspace. Point the import dialog to the Android Java/ folder and you will be able to import all of the sample code from the book. Once you have imported the samples, you will be able to build and run them from Eclipse just as you would any Android application.

In general, the Java samples are equivalent to their native counterparts. The main difference is observed with asset loading, where in some cases the shaders are stored in external assets rather than placed inline with the code. This is generally a better practice and makes editing the shaders more straightforward. The reason this was not done in the C versions of the samples was to reduce platform variability in how files and other assets are loaded and to make the samples self-contained in a single file.

### [Building for iOS 7](#page-15-2)

Support for OpenGL ES 3.0 was added to iOS starting with version 7. The iPhone 5s (released in September 2013) is the first iOS device that supports OpenGL ES 3.0. The iOS Simulator that runs on Mac OS X also supports OpenGL ES 3.0, so it is possible to run and debug the book code samples without having an OpenGL ES 3.0–capable iOS device. This section details the steps to get up and running with the code samples on iOS7 using Xcode 5 on Mac OS X 10.8.5.

### **[Prerequisites](#page-15-0)**

The only prerequisite aside from Mac OS X 10.8.5 is to download and install Xcode 5. This version of Xcode contains the SDK for iOS 7 and is capable of building and running the sample code for the book.

### **[Building the Example Code with Xcode 5](#page-15-0)**

Each sample in the book has an iOS/ folder that contains the xcodeproj and related files needed for building on iOS. A screenshot of an example project open in Xcode and running on the iOS 7 Simulator is shown in Figure 16-2.

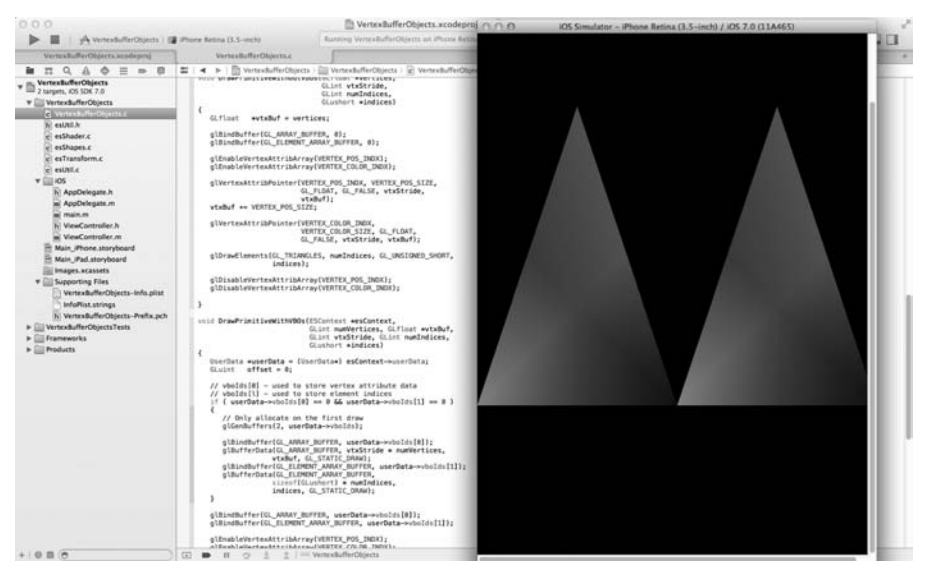

**Figure 16-2** VertexArrayObjects Sample in Xcode Running on iOS 7 Simulator

Notice that each sample project builds the framework files ( $e$ sUtil.c, esTransform.c, esShapes.c, and esShader.c). Additionally, each sample contains Objective-C files from the Common/iOS folder that wrap the interface to the ES framework. The primary file is ViewController.m, which implements an iOS GLKViewController and calls back into registered update, draw, and shutdown callback functions of each sample. This abstraction mechanism allows each sample in the book to run unmodified on iOS.

To create your own iOS 7 application using the code framework from the book, in Xcode 5 you can navigate from File > New > Project, and choose an OpenGL Game. Once it creates the new project, remove the generated AppDelegate.h, AppDelegate.m, Shader.vsh, Shader.fsh, ViewController.h, ViewController.m, and main.m files. Next, select "Add files to <project>..." and choose all of the .c files in the Common/ Source path along with all of the files in Common/Source/iOS. Finally, in the Build Settings for your project, add the Common/Include path to the Search Paths > User Header Search Paths. You can then create a sample using one of the examples from the book as a template.

You will probably find it much easier to use the iOS GLKit framework than to use the framework in our book if you are developing an iOSonly application. The GLKit provides functionality similar to the book ES code framework, but is much more extensive. The one advantage to our framework is that it is not iOS-specific, so you may find this a useful approach if you are developing cross-platform applications designed to run on many different operating systems.

# **[Summary](#page-15-0)**

In this chapter, we covered how to build the sample code using OpenGL ES 3.0 emulators on Windows and Linux. We also covered how to build the sample code for OpenGL ES 3.0 on Android 4.3+ NDK using C, Android 4.3+ SDK with Java, and iOS7. The platforms supporting OpenGL ES are rapidly evolving. Please check the book website (opengles-book .com) for updated information on building for new platforms and new versions of existing platforms.

*This page intentionally left blank* 

*Appendix A*

# **[GL\\_HALF\\_FLOAT](#page-15-0)**

GL\_HALF\_FLOAT is a vertex and texture data type supported by OpenGL ES 3.0. The GL\_HALF\_FLOAT data type is used to specify 16-bit floating-point values. This can be useful, for example, in specifying vertex attributes such as texture coordinates, normals, binormals, and tangent vectors. Using GL\_HALF\_FLOAT rather than GL\_FLOAT provides a two times reduction in memory bandwidth required to read vertex or texture data by the GPU.

One might argue that we can use GL\_SHORT or GL\_UNSIGNED\_SHORT instead of a 16-bit floating-point data type and get the same memory footprint and bandwidth savings. However, with that approach, you will need to scale the data or matrices appropriately and apply a transform in the vertex shader. For example, consider the case where a texture pattern is to be repeated four times horizontally and vertically over a quad. GL\_SHORT can be used to store the texture coordinates. The texture coordinates could be stored as a value of 4.12 or 8.8. The texture coordinate values stored as  $GL$  SHORT are scaled by  $(1 \ll 12)$  or  $(1 \ll 8)$ to give us a fixed-point representation that uses 4 bits or 8 bits of integer and 12 bits or 8 bits of fraction. Because OpenGL ES does not understand such a format, the vertex shader will then need to apply a matrix to unscale these values, which affects the vertex shading performance. These additional transforms are not required if a 16-bit floating-point format is used. Further, values represented as floating-point numbers have a larger dynamic range than fixed-point values because of the use of an exponent in the representation.

**Note:** Fixed-point values have a different error metric than floating-point values. The absolute error in a floating-point number is proportional to the magnitude of the value, whereas the absolute error in a

fixed-point format is constant. Developers need to be aware of these precision issues when choosing which data type to use when generating coordinates for a particular format.

### [16-Bit Floating-Point Number](#page-15-1)

Figure A-1 describes the representation of a half-float number. A half-float is a 16-bit floating-point number with 10 bits of mantissa **m**, 5 bits of exponent **e**, and a sign bit **s**.

|  | exponent (e) | mantissa (m) |
|--|--------------|--------------|
|  |              |              |

**Figure A-1** A 16-Bit Floating-Point Number

The following rules should be used when interpreting a 16-bit floatingpoint number:

- If exponent e is between 1 and 30, the half-float value is computed as  $(-1)$ <sup>s</sup> \* 2<sup>e-15</sup> \*  $(1 + m/1024)$ .
- If exponent e and mantissa m are both 0, the half-float value is 0.0. The sign bit is used to represent –ve 0.0 or +ve 0.0.
- If exponent e is 0 and mantissa m is not 0, the half-float value is a denormalized number.
- If exponent e is 31, the half-float value is either infinity  $(+ve or -ve)$ or a NaN ("not a number") depending on whether the mantissa m is zero.

A few examples follow:

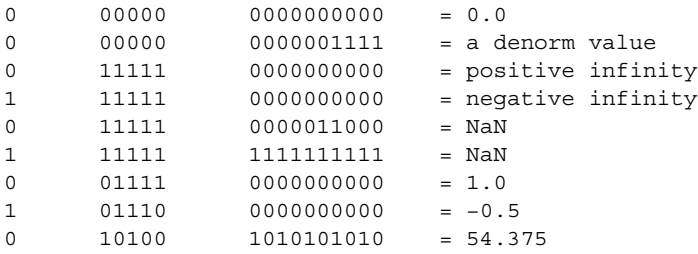

OpenGL ES 3.0 implementations must be able to accept input half-float data values that are infinity, NaN, or denormalized numbers. They do not have to support 16-bit floating-point arithmetic operations with these values. Most implementations will convert denormalized numbers and NaN values to zero.

### [Converting a Float to a Half-Float](#page-15-0)

The following routines describe how to convert a single-precision floating-point number to a half-float value, and vice versa. The conversion routines are useful when vertex attributes are generated using single-precision floating-point calculations but then converted to halffloats before they are used as vertex attributes:

```
// −15 stored using a single-precision bias of 127
const unsigned int HALF_FLOAT_MIN_BIASED_EXP_AS_SINGLE_FP_EXP =
0x38000000;
// max exponent value in single precision that will be converted
// to Inf or NaN when stored as a half-float
const unsigned int HALF_FLOAT_MAX_BIASED_EXP_AS_SINGLE_FP_EXP =
0x47800000;
// 255 is the max exponent biased value
const unsigned int FLOAT MAX BIASED EXP = (0x1F << 23);
const unsigned int HALF FLOAT MAX BIASED EXP = (0x1F << 10);
typedef unsigned short hfloat;
hfloat
convertFloatToHFloat(float *f)
{
   unsigned int x = * (unsigned int *) f;
   unsigned int sign = (unsigned short) (x >> 31); unsigned int mantissa;
    unsigned int exp;
   hfloat hf;
    // get mantissa
   mantissa = x & ((1 \leq 23) - 1);
    // get exponent bits
   exp = X & FLOAT MAX BIASED EXP;
    if (exp >= HALF_FLOAT_MAX_BIASED_EXP_AS_SINGLE_FP_EXP)
    {
      // check if the original single-precision float number 
      // is a NaN
```

```
if (mantissa && (exp == FLOAT_MAX_BIASED_EXP))
      {
         // we have a single-precision NaN 
         mantissa = (1 \leq 23) - 1;}
      else 
      {
         // 16-bit half-float representation stores number 
         // as Inf mantissa = 0;
      }
      hf = (((hfloat)sign) << 15)(hfloat)(HALF_FLOAT_MAX_BIASED_EXP) | 
             (hfloat) (mantissa >> 13);
    }
    // check if exponent is <= −15
   else if (exp <= HALF FLOAT MIN BIASED EXP AS SINGLE FP EXP)
\{// store a denorm half-float value or zero
      exp = (HALF_FLOAT_MIN_BIASED_EXP_AS_SINGLE_FP_EXP - exp)
             >> 23;
      mantissa >>= (14 + exp);
      hf = ((\hbox{hfloat})\,\hbox{sign}) \iff (15) | (\hbox{hfloat})\,\hbox{(mantissa)};
    }
    else 
    {
      hf = (((hfloat)sign) << 15) |
             (hfloat)
             ((exp − HALF_FLOAT_MIN_BIASED_EXP_AS_SINGLE_FP_EXP)
            >> 13)|
              (hfloat) (mantissa >> 13);
    }
    return hf; 
float
convertHFloatToFloat(hfloat hf)
  unsigned int sign = (unsigned int) (hf >> 15);unsigned int mantissa = (unsigned int) (hf \&((1 \lt < 10) - 1));unsigned int exp = (unsigned int) (hf &HALF_FLOAT_MAX_BIASED_EXP);
    unsigned int f;
    if (exp == HALF_FLOAT_MAX_BIASED_EXP) 
    {
      // we have a half-float NaN or Inf
      // half-float NaNs will be converted to a single-
      // precision NaN
```
}

{

```
// half-float Infs will be converted to a single-
   // precision Inf 
   exp = FLOAT_MAX_BIASED_EXP;
   if (mantissa)
       mantissa = (1 \leq 23) - 1; // set all bits to
                                    // indicate a NaN 
 }
 else if (exp == 0x0) 
 {
   // convert half-float zero/denorm to single-precision 
   // value
   if (mantissa)
   {
      mantissa <<= 1;exp = HALF_FLOAT_MIN_BIASED_EXP_AS_SINGLE_FP_EXP;
      // check for leading 1 in denorm mantissa
      while ((mantissa \& (1 \lt\lt 10)) == 0)
      {
         // for every leading 0, decrement single-
         // precision exponent by 1 
         // and shift half-float mantissa value to the 
         // left mantissa <<= 1; 
         exp −= (1 << 23);
      }
      // clamp the mantissa to 10 bits 
      mantissa &= ((I \lt t 10) - 1);// shift left to generate single-precision mantissa 
      // of 23-bits mantissa <<= 13;
   }
 }
 else 
 {
   // shift left to generate single-precision mantissa of 
   // 23-bits mantissa <<= 13;
   // generate single-precision biased exponent value 
   exp = (exp \ll 13) +HALF_FLOAT_MIN_BIASED_EXP_AS_SINGLE_FP_EXP;
 }
f = (sign \leq 31) | exp | mantissa;
 return *((float *)&f);
```
}

*This page intentionally left blank* 

*Appendix B*

# **[Built-In Functions](#page-15-0)**

The OpenGL ES shading language built-in functions described in this appendix are copyrighted by Khronos and are reprinted with permission from the *OpenGL ES 3.00.4 Shading Language Specification*. The latest OpenGL ES 3.0 Shading Language specification can be downloaded from [http://khronos.org/registry/gles/.](http://khronos.org/registry/gles/)

The OpenGL ES Shading Language defines an assortment of built-in convenience functions for scalar and vector operations. Many of these built-in functions can be used in more than one type of shader, but some are intended to provide a direct mapping to hardware and so are available only for a specific type of shader.

The built-in functions basically fall into three categories:

- They expose some necessary hardware functionality in a convenient way such as accessing a texture map. There is no way in the language for these functions to be emulated by a shader.
- They represent a trivial operation (clamp, mix, etc.) that is simple for the user to write, but they are very common and might have direct hardware support. It is a very hard problem for the compiler to map expressions to complex assembler instructions.
- They represent an operation graphics hardware that is likely to accelerate at some point. The trigonometry functions fall into this category.

Many of the functions are similar to the same named ones in common C libraries, but they support vector input as well as the more traditional scalar input.
Applications should be encouraged to use the built-in functions rather than do the equivalent computations in their own shader code because the built-in functions are assumed to be optimal (e.g., perhaps supported directly in hardware).

When the built-in functions are specified below, where the input arguments (and corresponding output) can be **float**, **vec2**, **vec3**, or **vec4**, *genType* is used as the argument. Where the input arguments (and corresponding output) can be **int**, **ivec2**, **ivec3**, or **ivec4**, *genIType* is used as the argument. Where the input arguments (and corresponding output) can be **uint**, **uvec2**, **uvec3**, or **uvec4**, *genUType* is used as the argument. Where the input arguments (or corresponding output) can be **bool**, **bvec2**, **bvec3**, or **bvec4**, *genBType* is used as the argument. For any specific use of a function, the actual types substituted for *genType*, *genIType*, *genUType*, or *genBType* have to have the same number of components for all arguments and for the return type. Similarly for **mat**, which can be any matrix basic type.

The precision of built-in functions is dependent on the function and arguments. There are three categories:

Some functions have predefined precisions. The precision is specified; for example,

highp ivec2 **textureSize** (gsampler2D *sampler*, int *lod*)

• For the texture sampling functions, the precision of the return type matches the precision of the sampler type:

```
uniform lowp sampler2D sampler;
highp vec2 coord;
. . .
// texture() returns lowp
lowp vec4 col = texture(sampler, coord);
```
• For other built-in functions, a call will return a precision qualification matching the highest precision qualification of the call's input arguments.

The built-in functions are assumed to be implemented according to the equations specified in the following sections.

# <span id="page-505-0"></span>[Angle and Trigonometry Functions](#page-15-0)

Function parameters specified as *angle* are assumed to be in units of radians. In no case will any of these functions result in a divide by zero error. If the divisor of a ratio is 0, then results will be undefined.

These functions all operate component-wise. The description shown in Table B-1 is per component.

| <b>Syntax</b>                                    | <b>Description</b>                                                                                                    |
|--------------------------------------------------|----------------------------------------------------------------------------------------------------|
| genType radians (genType<br>degrees)             | Converts <i>degrees</i> to radians, i.e., $\pi/180$ *<br>degrees.                                                                                                    |
| genType degrees (genType<br>radians)             | Converts <i>radians</i> to degrees, i.e., $180/\pi$ *<br>radians.                                                                                                    |
| genType sin (genType angle)                      | The standard trigonometric sine function.<br>Return values are in the range $[-1, 1]$ .                                                                                                    |
| genType <b>cos</b> (genType <i>angle</i> )       | The standard trigonometric cosine function.<br>Return values are in the range $[-1, 1]$ .                                                                                                    |
| genType tan (genType angle)                      | The standard trigonometric tangent function.                                                                                                    |
| genType asin (genType x)                         | Arc sine. Returns an angle whose sine is $x$ .<br>The range of values returned by this function<br>is $[-\pi/2, \pi/2]$ . Results are undefined if $ x  > 1$ .                                                                                             |
| genType $\arccos$ (genType $x$ )                 | Arc cosine. Returns an angle with cosine x.<br>The range of values returned by this function<br>is [0, $\pi$ ]. Results are undefined if $ x  > 1$ .                                                                                                    |
| genType <b>atan</b> (genType y,<br>genType $x$ ) | Arc tangent. Returns an angle with tangent<br>$y/x$ . The signs of x and y are used to determine<br>what quadrant the angle is in. The range of<br>values returned by this function is $[-\pi, \pi]$ .<br>Results are undefined if $x$ and $y$ are both 0. |
| genType <b>atan</b> (genType<br>$y\_{over}$ x)   | Arc tangent. Returns an angle with tangent<br>$y_{\text{o}}$ <i>y</i> _over_x. The range of values returned by this<br>function is $[-\pi/2, \pi/2]$ .                                                                                                    |

**Table B-1** Angle and Trigonometry Functions

| <b>Syntax</b>                              | <b>Description</b>                                                                                         |
|--------------------------------------------|----------------------------------------------------------------------------------------------------|
| genType $\sinh$ (genType x)                | Returns the hyperbolic sine function<br>$(e^x - e^{-x})/2$                                                 |
| genType $\cosh$ (genType x)                | Returns the hyperbolic cosine function<br>$(e^{x} + e^{-x})/2$                                             |
| genType <b>tanh</b> (genType $x$ )         | Returns the hyperbolic tangent function<br>sinh(x)/cosh(x)                                                 |
| genType $\alpha \sinh(\alpha)$ (genType x) | Arc hyperbolic sine; returns the inverse of <b>sinh</b> .                                                  |
| genType $\mathbf{acosh}$ (genType x)       | Arc hyperbolic cosine; returns the non-<br>negative inverse of cosh. Results are<br>undefined if $x < 1$ . |
| genType <b>atanh</b> (genType $x$ )        | Arc hyperbolic tangent; returns the inverse of<br><b>tanh</b> . Results are undefined if $ x  \ge 1$ .     |

<span id="page-506-0"></span>**Table B-1** Angle and Trigonometry Functions *(continued)*

# [Exponential Functions](#page-15-1)

Exponential functions all operate component-wise. The description shown in Table B-2 is per component.

**Table B-2** Exponential Functions

| <b>Syntax</b>                               | <b>Description</b>                                                                                                    |
|---------------------------------------------|----------------------------------------------------------------------------------------------------|
| genType <b>pow</b> (genType x, genType y)   | Returns x raised to the y power, i.e., $x^y$ .<br>Results are undefined if $x < 0$ .<br>Results are undefined if $x = 0$ and $y \le 0$ .                    |
| genType $exp$ (genType $x$ )                | Returns the natural exponentiation<br>of x, i.e., $e^x$ .                                                                                                   |
| genType <b>log</b> (genType <i>angle</i> )  | Returns the natural logarithm of $x$ , i.e.,<br>returns the value $y$ , which satisfies the<br>equation $x = e^y$ .<br>Results are undefined if $x \le 0$ . |
| genType <b>exp2</b> (genType <i>angle</i> ) | Returns 2 raised to the x power, i.e., $2^x$ .                                                                                                    |

| Syntax                                      | <b>Description</b>                                                                                                    |
|---------------------------------------------|----------------------------------------------------------------------------------------------------|
| genType <b>log2</b> (genType <i>angle</i> ) | Returns the base 2 logarithm of $x$ , i.e.,<br>returns the value $y$ , which satisfies the<br>equation $x = 2^y$ .<br>Results are undefined if $x \le 0$ . |
| genType <b>sqrt</b> (genType $x$ )          | Returns the positive square root of $x$ .<br>Results are undefined if $x < 0$ .                                                                            |
| genType <b>inversesqrt</b> (genType $x$ )   | Returns the reciprocal of the positive<br>square root of $x$ .<br>Results are undefined if $x \le 0$ .                                                     |

<span id="page-507-0"></span>**Table B-2** Exponential Functions *(continued)*

### [Common Functions](#page-15-0)

Common functions all operate component-wise. The description shown in Table B-3 is per component.

**Table B-3** Common Functions

| <b>Syntax</b>                                                            | <b>Description</b>                                                                                                    |
|--------------------------------------------------------------------------|----------------------------------------------------------------------------------------------------|
| genType <b>abs</b> (genType $x$ )<br>genIType <b>abs</b> (genIType $x$ ) | Returns x if $x \ge 0$ ; otherwise, it returns $-x$ .                                                                          |
| genType $sign$ (genType x)<br>genIType $sign$ (genIType x)               | Returns 1.0 if $x > 0$ , 0.0 if $x = 0$ , or -1.0 if<br>$x < 0$ .                                                              |
| genType <b>floor</b> (genType x)                                         | Returns a value equal to the nearest<br>integer that is less than or equal to $x$ .                                            |
| genType <b>trunc</b> (genType $x$ )                                      | Returns a value equal to the nearest<br>integer to x whose absolute value<br>is not larger than the absolute value<br>of $x$ . |

| Syntax                                                                               | <b>Description</b>                                                                                                    |
|--------------------------------------------------------------------------------------|----------------------------------------------------------------------------------------------------|
| genType <b>round</b> (genType $x$ )                                                  | Returns a value equal to the nearest<br>integer to $x$ . The fraction 0.5 will<br>round in a direction chosen by the<br>implementation, presumably the direction<br>that is fastest. This includes the possibility<br>that <b>round</b> $(x)$ returns the same value as<br><b>roundEven</b> $(x)$ for all values of x. |
| genType <b>roundEven</b> (genType x)                                                 | Returns a value equal to the nearest<br>integer to x. A fractional part of 0.5 will<br>round toward the nearest even integer.<br>(Both 3.5 and 4.5 for $x$ will return 4.0.)                                                                                                    |
| genType $\text{ceil}$ (genType x)                                                    | Returns a value equal to the nearest<br>integer that is greater than or equal to $x$ .                                                                                                    |
| genType $\textbf{fract}$ (genType x)                                                 | Returns $x - floor(x)$ .                                                                                                    |
| genType <b>mod</b> (genType x, float y)<br>genType <b>mod</b> (genType x, genType y) | Modulus (modulo). Returns $x - y$ *<br>floor $(x/y)$ .                                                                                                    |
| genType <b>min</b> (genType x, genType y)                                            | Returns $y$ if $y < x$ ; otherwise, it returns $x$ .                                                                                                    |
| genType <b>min</b> (genType $x$ , float $y$ )                                        |                                                                                                    |
| genIType <b>min</b> (genIType x,<br>genType y)                                       |                                                                                                    |
| genIType $\min$ (genIType x, int y)                                                  |                                                                                                    |
| genUType <b>min</b> (genUType x,<br>genUType y                                       |                                                                                                    |
| genUType <b>min</b> (genUType x, uint y)                                             |                                                                                                    |
| genType $max$ (genType $x$ , genType $y$ )                                           | Returns $y$ if $x < y$ ; otherwise, it                                                                                                    |
| genType <b>max</b> (genType x, float y)                                              | returns x.                                                                                                    |
| genIType <b>max</b> (genIType x,<br>genType y)                                       |                                                                                                    |
| genIType <b>max</b> (genIType $x$ , int $y$ )                                        |                                                                                                    |
| genUType <b>max</b> (genUType x,<br>genUType y)                                      |                                                                                                    |
| genUType <b>max</b> (genUType x, uint y)                                             |                                                                                                    |

<span id="page-508-0"></span>**Table B-3** Common Functions *(continued)*

| <b>Syntax</b>                                                               | <b>Description</b>                                                                                                    |
|-----------------------------------------------------------------------------|----------------------------------------------------------------------------------------------------|
| genType <b>clamp</b> (genType x,<br>genType minVal,<br>genType maxVal)      | Returns $\min(\max(x, minVal), maxVal)$<br>Results are undefined if $minVal > maxVal$ .                                                                                                    |
| genType <b>clamp</b> (genType x,<br>float minVal,<br>float maxVal)          |                                                                                                    |
| genIType clamp (genIType x,<br>genIType minVal,<br>genIType maxVal)         |                                                                                                    |
| genIType <b>clamp</b> (genIType x,<br>int minVal,<br>int <i>maxVal</i> )    |                                                                                                    |
| genUType clamp (genUType x,<br>genUType<br>minVal,<br>genUType<br>maxVal)   |                                                                                                    |
| genUType clamp (genUType x,<br>uint <i>minVal</i> .<br>uint <i>maxVal</i> ) |                                                                                                    |
| genType <b>mix</b> (genType x,<br>genType y,<br>genType a)                  | Returns the linear blend of $x$ and $y$ ,<br>i.e., $x * (1 - a) + y * a$ .                                                                                                    |
| genType mix (genType x,<br>genType y, float a)                              |                                                                                                    |
| genType <b>mix</b> (genType x,<br>genType y,<br>genBType a)                 | Selects which vector each returned<br>component comes from. For a<br>component of <i>a</i> that is false, the<br>corresponding component of $x$ is<br>returned. For a component of $a$ that is<br>true, the corresponding component of $y$<br>is returned. Components of $x$ and $y$ that<br>are not selected are allowed to be invalid<br>floating-point values and will have no<br>effect on the results. Thus, this provides<br>different functionality than genType<br>mix(genType x, genType y, genType(a))<br>where <i>a</i> is a boolean vector. |

<span id="page-509-0"></span>**Table B-3** Common Functions *(continued)*

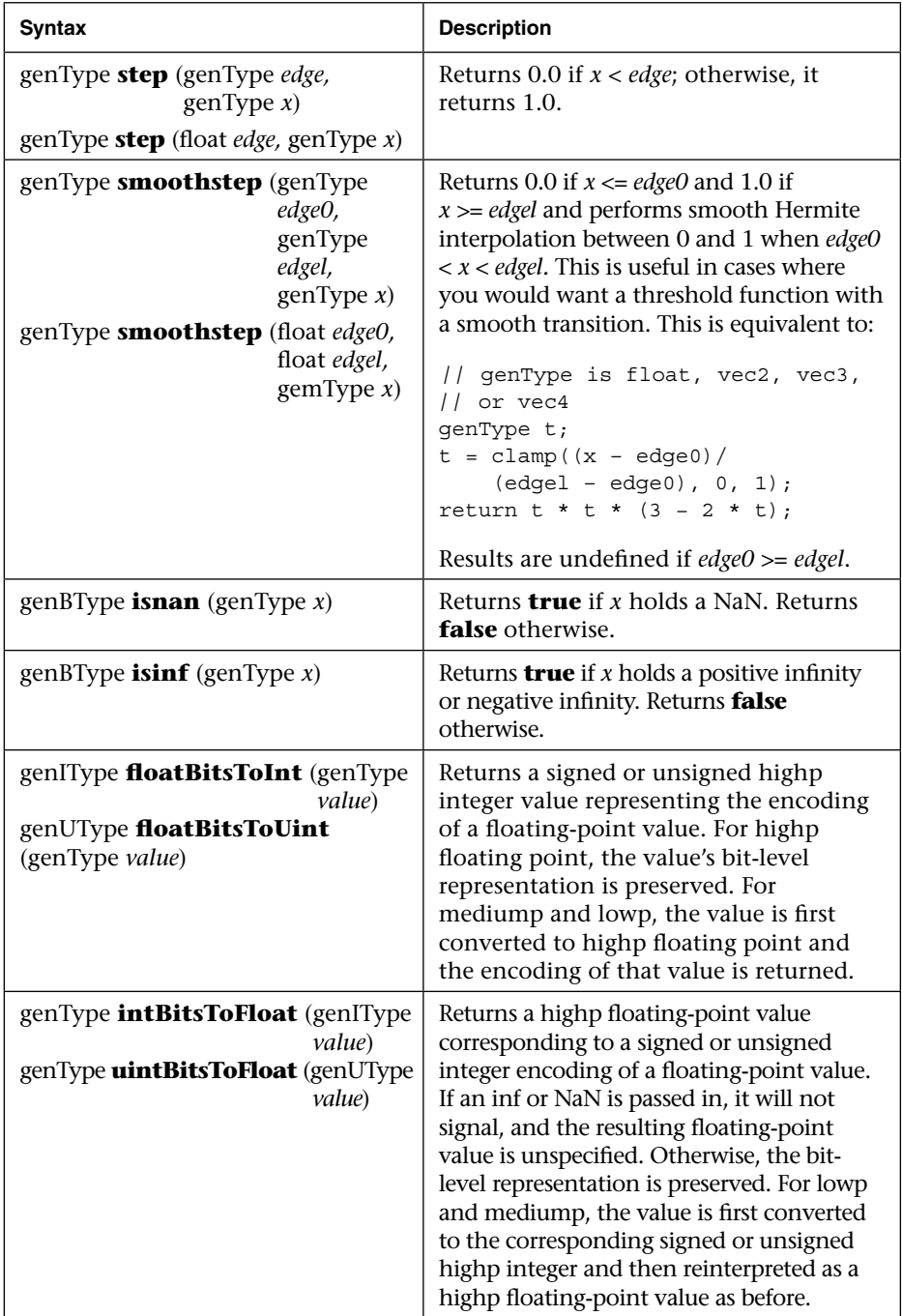

<span id="page-510-0"></span>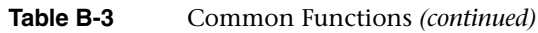

# <span id="page-511-0"></span>[Floating-Point Pack and Unpack Functions](#page-16-0)

Floating-point pack and unpack functions do not operate componentwise, rather as described in each case (Table B-4).

| <b>Syntax</b>                                    | <b>Description</b>                                                                                                    |
|--------------------------------------------------|----------------------------------------------------------------------------------------------------|
| highp uint <b>packSnorm2x16</b> (vec2 $v$ )      | First, converts each component of the<br>normalized floating-point value v into<br>16-bit integer values. Then, the results are<br>packed into the returned 32-bit unsigned<br>integer. The conversion for component<br>$c$ of $v$ to fixed point is done as follows: |
|                                                  | packSnorm2x16:                                                                                                    |
|                                                  | round(clamp(c, $-1$ , $+1$ ) * 32767.0)                                                                                                    |
|                                                  | The first component of the vector will be<br>written to the least significant bits of the<br>output; the last component will be<br>written to the most significant bits.                                                                                              |
| highp vec2 unpackSnorm 2x16<br>(highp uint $p$ ) | First, unpacks a single 32-bit unsigned<br>integer $p$ into a pair of 16-bit unsigned<br>integers. Then, each component is<br>converted to a normalized floating-<br>point value to generate the returned<br>two-component vector.                                    |
|                                                  | The conversion for unpacked fixed-<br>point value f to floating point is done<br>as follows:                                                                                                    |
|                                                  | unpackSnorm2x16:                                                                                                    |
|                                                  | clamp( $f/32767.0$ , $-1$ , $+1$ )                                                                                                    |
|                                                  | The first component of the returned<br>vector will be extracted from the<br>least significant bits of the input;<br>the last component will be extracted<br>from the most significant bits.                                                                           |
| highp vec2 unpackUnorm2x16<br>(highp uint $p$ )  | First, unpacks a single 32-bit unsigned<br>integer $p$ into a pair of 16-bit unsigned<br>integers. Then, each component is<br>converted to a normalized floating-<br>point value to generate the returned<br>two-component vector.                                    |

**Table B-4** Floating-Point Pack and Unpack Functions

| <b>Syntax</b>                                      | <b>Description</b>                                                                                                    |
|----------------------------------------------------|----------------------------------------------------------------------------------------------------|
|                                                    | The conversion for unpacked fixed-<br>point value f to floating point is done<br>as follows:<br>unpackUnorm2x16: $f/65535.0$                                                                                                    |
|                                                    | The first component of the returned<br>vector will be extracted from the least<br>significant bits of the input; the last<br>component will be extracted from the<br>most significant bits.                                                                                                    |
| highp uint packHalf2x16<br>(mediumpvec2 $\nu$ )    | Returns an unsigned integer obtained<br>by converting the components of a<br>two-component floating-point vector to<br>the 16-bit floating-point representation<br>found in the OpenGL ES Specification,<br>and then packing these two 16-bit<br>integers into a 32-bit unsigned integer.<br>The first vector component specifies<br>the 16 least significant bits of the<br>result; the second component specifies<br>the 16 most significant bits.                                                              |
| mediump vec2 unpackHalf2x16<br>(highp uint $\nu$ ) | Returns a two-component floating-point<br>vector with components obtained by<br>unpacking a 32-bit unsigned integer<br>into a pair of 16-bit values, interpreting<br>those values as 16-bit floating-point<br>numbers according to the OpenGL ES<br>Specification, and converting them to<br>32-bit floating-point values.<br>The first component of the vector is<br>obtained from the 16 least significant<br>bits of $v$ ; the second component is<br>obtained from the 16 most significant<br>bits of $\nu$ . |

<span id="page-512-0"></span>**Table B-4** Floating-Point Pack and Unpack Functions *(continued)*

# [Geometric Functions](#page-16-1)

Geometric functions operate on vectors as vectors, not component-wise. Table B-5 describes these functions.

<span id="page-513-0"></span>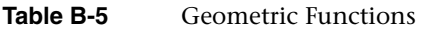

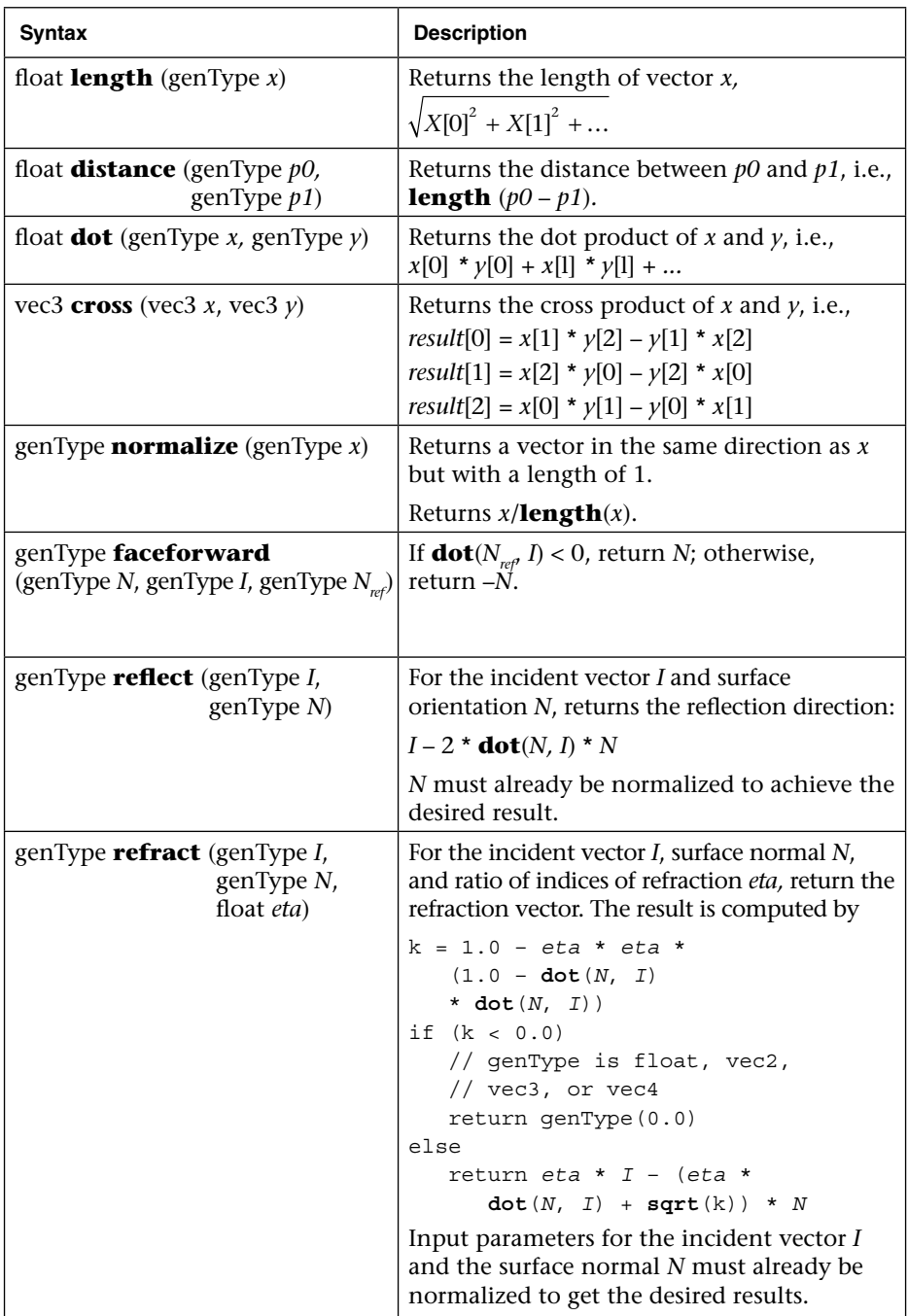

# <span id="page-514-0"></span>[Matrix Functions](#page-16-1)

The built-in functions that operate on matrices are described in Table B-6.

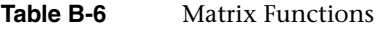

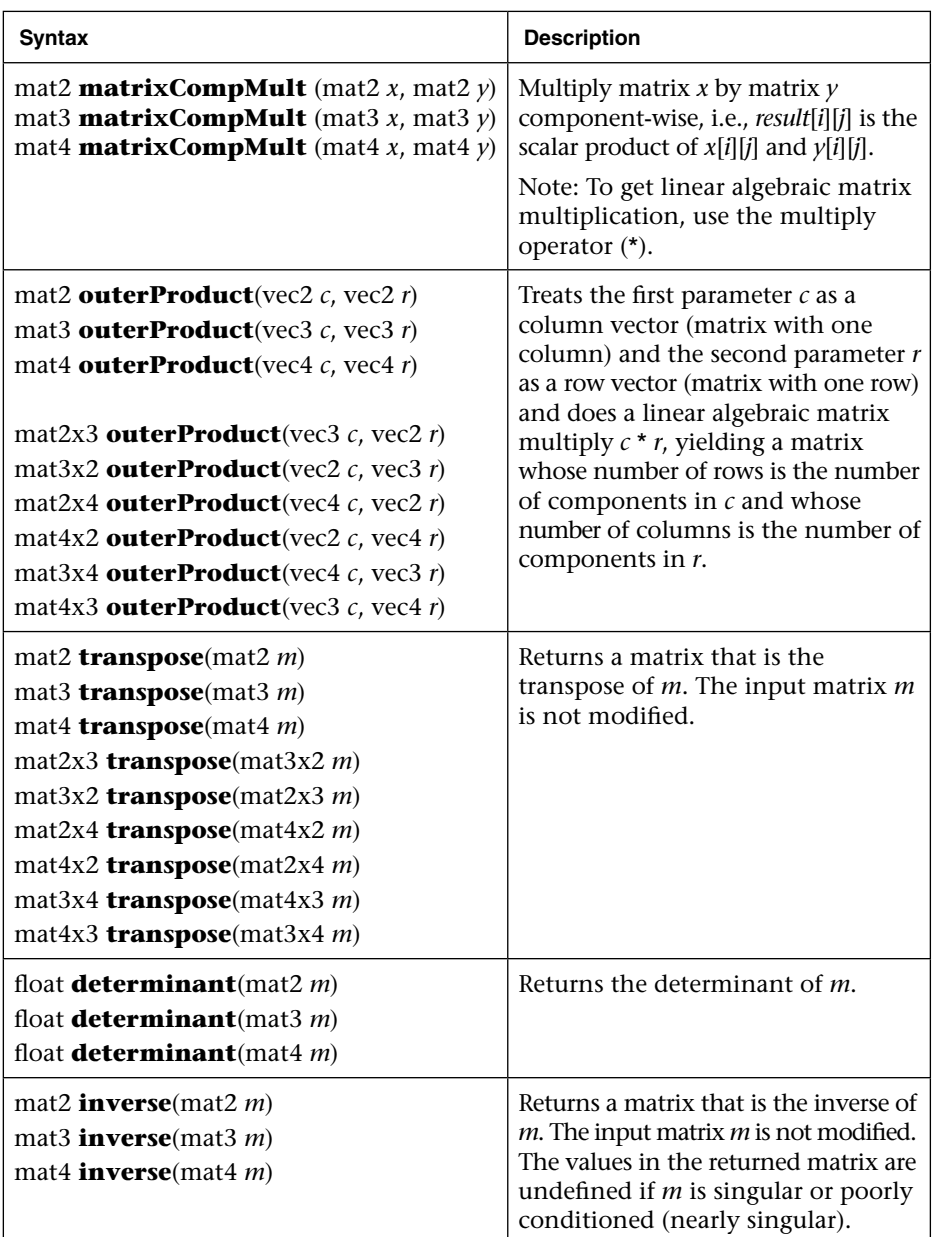

# <span id="page-515-0"></span>[Vector Relational Functions](#page-16-0)

Relational and equality operators (<, <=, >, >=, ==, !=) are defined to produce scalar boolean results. For vector results, use the following builtin functions. In Table B-7, "bvec" is a placeholder for one of **bvec2**, **bvec3**, or **bvec4**; "ivec" is a placeholder for one of **ivec2**, **ivec3**, or **ivec4**; "uvec" is a placeholder for **uvec2**, **uvec3**, or **uvec4**; and "vec" is a placeholder for **vec2**, **vec3**, or **vec4**. In all cases, the sizes of the input and return vectors for any particular call must match.

| <b>Syntax</b>                                                                                                    | <b>Description</b>                                              |
|----------------------------------------------------------------------------------------------------|-----------------------------------------------------------------|
| bvec <b>lessThan</b> (vec $x$ , vec $y$ )<br>bvec <b>lessThan</b> (ivec $x$ , ivec $y$ )<br>bvec <b>lessThan</b> (uvec $x$ , uvec $y$ )                         | Returns the component-wise<br>compare of $x < y$ .              |
| bvec <b>lessThanEqual</b> (vec $x$ , vec $y$ )<br>bvec <b>lessThanEqual</b> (ivec $x$ , ivec $y$ )<br>bvec lessThanEqual (uvec $x$ , uvec $y$ )                 | Returns the component-wise<br>compare of $x \le y$ .            |
| bvec <b>greaterThan</b> (vec $x$ , vec $y$ )<br>bvec <b>greaterThan</b> (ivec $x$ , ivec $y$ )<br>bvec <b>greaterThan</b> (uvec $x$ , uvec $y$ )                | Returns the component-wise<br>compare of $x > y$ .              |
| bvec <b>greaterThanEqual</b> (vec $x$ , vec $y$ )<br>bvec <b>greaterThanEqual</b> (ivec $x$ , ivec $y$ )<br>bvec <b>greaterThanEqual</b> (uvec $x$ , uvec $y$ ) | Returns the component-wise<br>compare of $x \ge y$ .            |
| bvec <b>equal</b> (vec $x$ , vec $y$ )<br>bvec <b>equal</b> (ivec $x$ , ivec $y$ )<br>bvec <b>equal</b> (uvec $x$ , uvec $y$ )                                  | Returns the component-wise<br>compare of $x == y$ .             |
| bvec <b>notEqual</b> (vec $x$ , vec $y$ )<br>bvec <b>notEqual</b> (ivec $x$ , ivec $y$ )<br>bvec <b>notEqual</b> (uvec $x$ , uvec $y$ )                         | Returns the component-wise<br>compare of $x = y$ .              |
| bool <b>any</b> (bvec2 $x$ )<br>bool $any$ (bvec3 $x$ )<br>bool <b>any</b> (bvec4 $x$ )                                                                         | Returns true if any component of $x$<br>is true.                |
| bool <b>all</b> (bvec2 $x$ )<br>bool <b>all</b> (bvec3 $x$ )<br>bool <b>all</b> (bvec4 $x$ )                                                                    | Returns true only if all components<br>of $x$ are <b>true</b> . |
| bvec2 <b>not</b> (bvec2 $x$ )<br>bvec3 <b>not</b> (bvec3 $x$ )<br>bvec4 <b>not</b> (bvec4 $x$ )                                                                 | Returns the component-wise logical<br>complement of $x$ .       |

**Table B-7** Vector Relational Functions

# <span id="page-516-0"></span>[Texture Lookup Functions](#page-16-1)

Texture lookup functions are available to vertex and fragment shaders. However, level of detail is not implicitly computed for vertex shaders. The functions in Table B-8 provide access to textures through samplers, as set up through the OpenGL ES API. Texture properties such as size, pixel format, number of dimensions, filtering method, number of mipmap levels, depth comparison, and so on are also defined by OpenGL ES API calls. Such properties are taken into account as the texture is accessed via the built-in functions defined below.

Texture data can be stored by the GL as floating-point, unsigned normalized integer, unsigned integer, or signed integer data. This is determined by the type of the internal format of the texture. Texture lookups on unsigned normalized integer and floating-point data return floating-point values in the range [0, 1].

Texture lookup functions are provided that can return their result as floating-point, unsigned integer, or signed integer values, depending on the sampler type passed to the lookup function. Care must be taken to use the right sampler type for texture access. Table B-8 lists the supported combinations of sampler types and texture internal formats. Blank entries are unsupported. Doing a texture lookup will return undefined values for unsupported combinations.

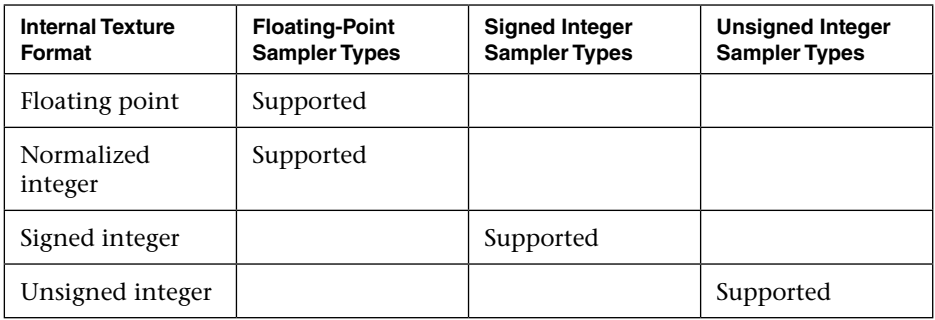

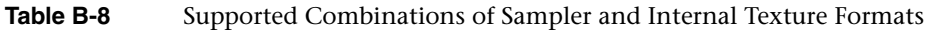

If an integer sampler type is used, the result of a texture lookup is an ivec4. If an unsigned integer sampler type is used, the result of a texture lookup is a uvec4. If a floating-point sampler type is used, the result of a texture lookup is a vec4, where each component is in the range [0, 1].

In the prototypes below, the "g" in the return type "gvec4" is used as a placeholder for nothing; "i" or "u" making a return type of vec4, ivec4, or uvec4. In these cases, the sampler argument type also starts with "g", indicating the same substitution done on the return type; it is either a floating-point, signed integer, or unsigned integer sampler, matching the basic type of the return type, as described above.

For shadow forms (the sampler parameter is a shadow type), a depth comparison lookup on the depth texture bound to *sampler* is done as described in section 3.8.16, "Texture Comparison Modes," of the OpenGL ES Graphics System Specification. See the table below for which component specifies *Dref*. The texture bound to *sampler* must be a depth texture, or results are undefined. If a non-shadow texture call is made to a sampler that represents a depth texture with depth comparisons turned on, then results are undefined. If a shadow texture call is made to a sampler that represents a depth texture with depth comparisons turned off, then results are undefined. If a shadow texture call is made to a sampler that does not represent a depth texture, then results are undefined.

In all functions below, the *bias* parameter is optional for fragment shaders. The *bias* parameter is not accepted in a vertex shader. For a fragment shader, if *bias* is present, it is added to the implicit level of detail prior to performing the texture access operation.

The implicit level of detail is selected as follows: For a texture that is not mipmapped, the texture is used directly. If it is mipmapped and running in a fragment shader, the LOD computed by the implementation is used to do the texture lookup. If it is mipmapped and running on the vertex shader, then the base texture is used.

Some texture functions (non-"**Lod**" and non-"**Grad**" versions) may require implicit derivatives. Implicit derivatives are undefined within nonuniform control flow and for vertex texture fetches.

For **Cube** forms, the direction of *P* is used to select which face to do a two-dimensional texture lookup in, as described in section 3.8.10, "Cube Map Texture Selection," in the OpenGL ES Graphics System Specification.

For **Array** forms, the array layer used will be

```
max(0,min(d − 1, floor(layer + 0.5)))
```
where *d* is the depth of the texture array and *layer* comes from the component indicated in Table B-9.

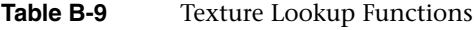

<span id="page-518-0"></span>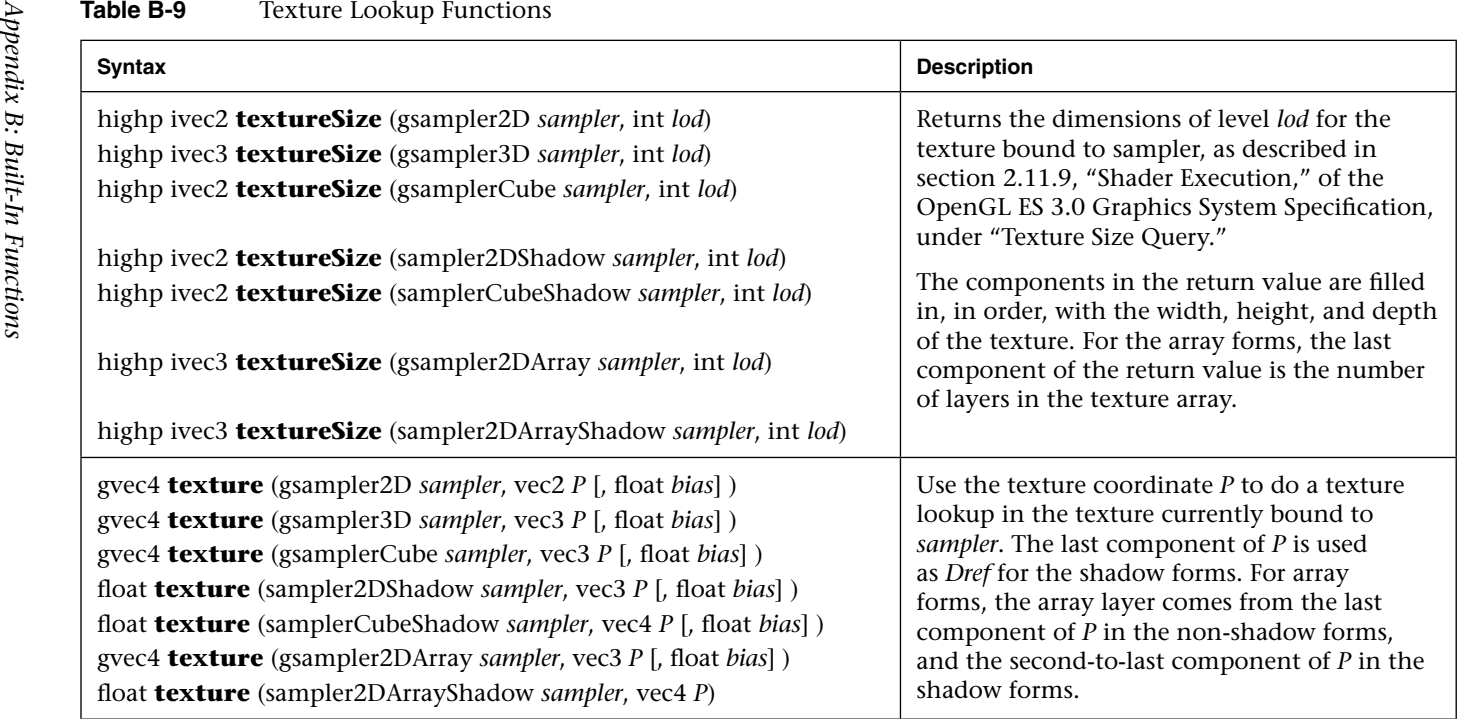

#### <span id="page-519-0"></span>**Table B-9**Texture Lookup Functions *(continued)*

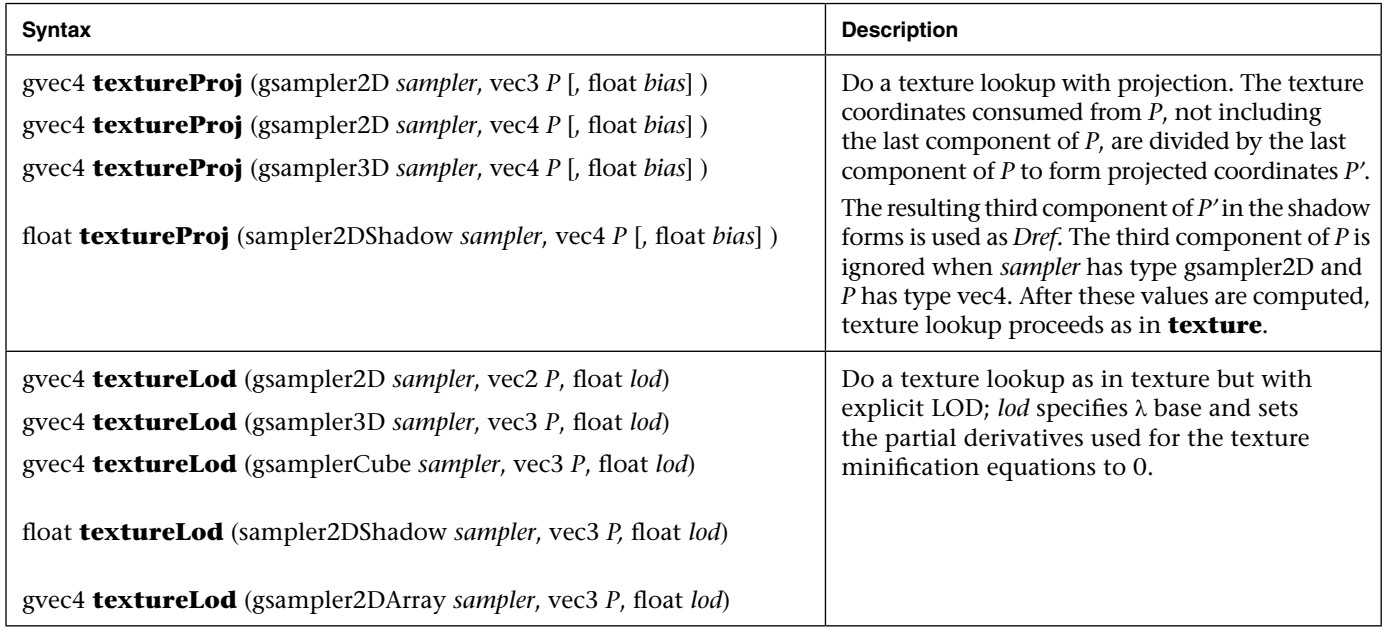

<span id="page-520-0"></span>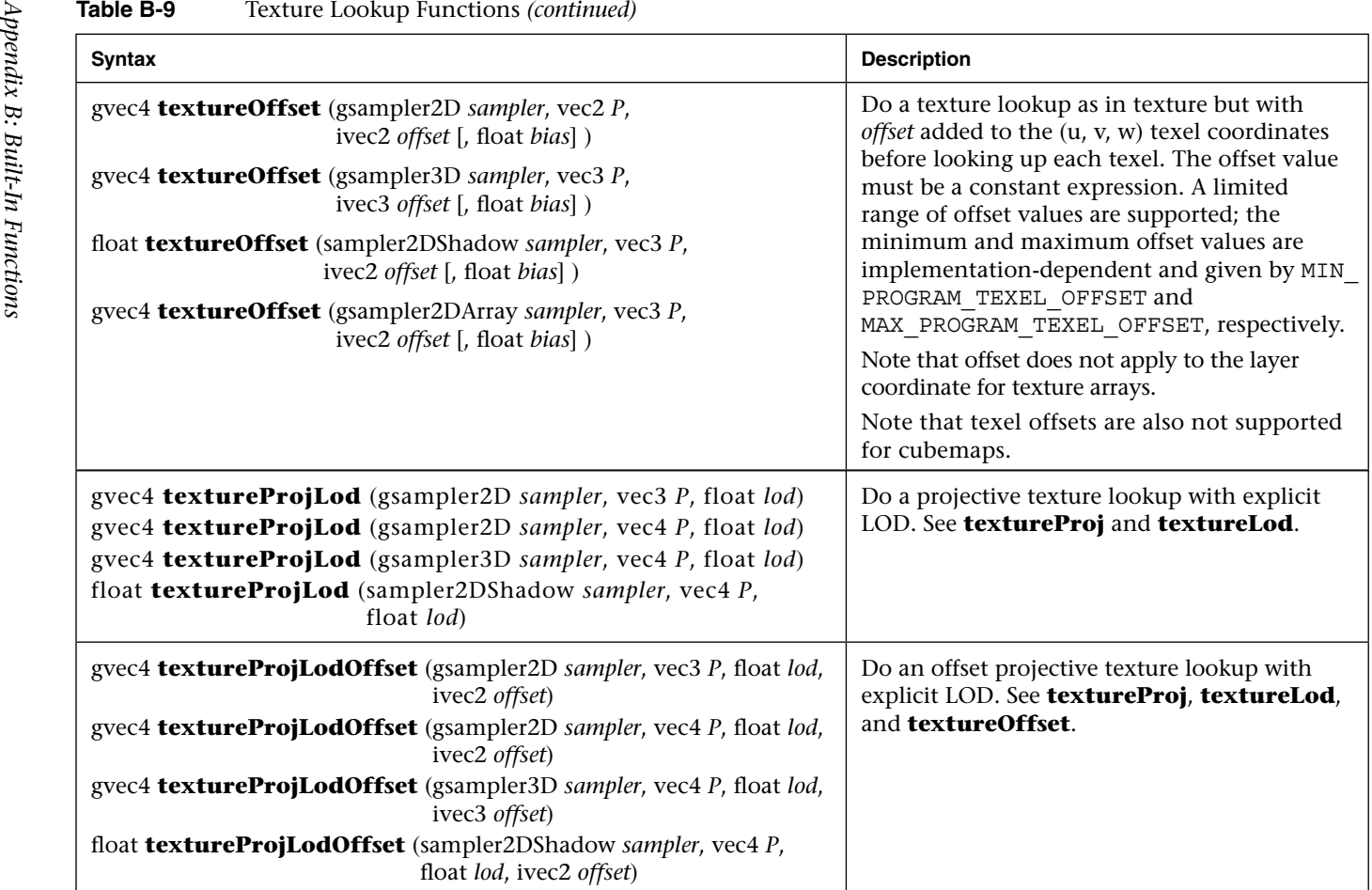

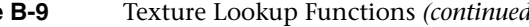

<span id="page-521-0"></span>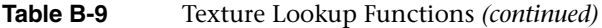

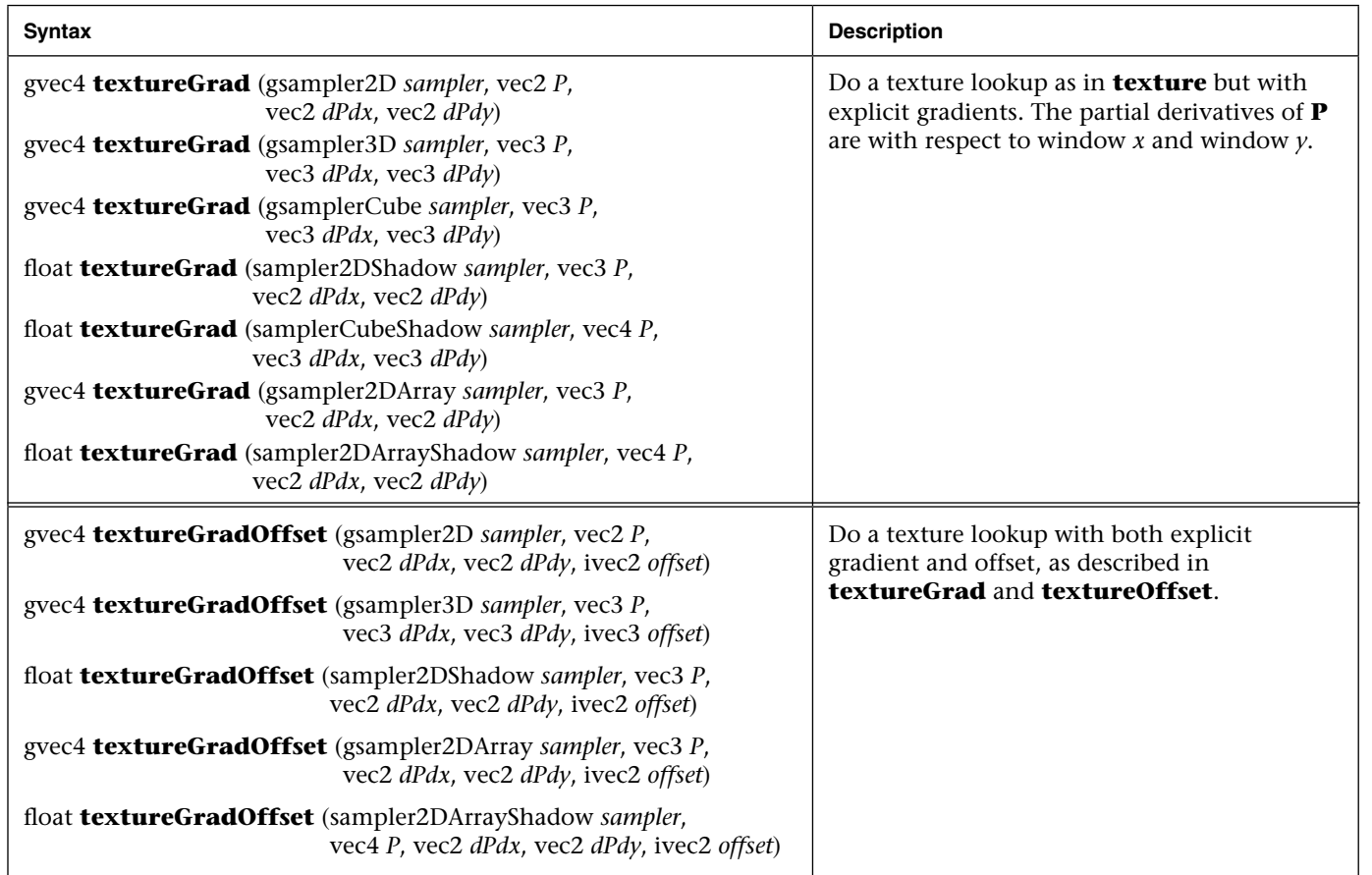

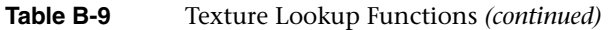

<span id="page-522-0"></span>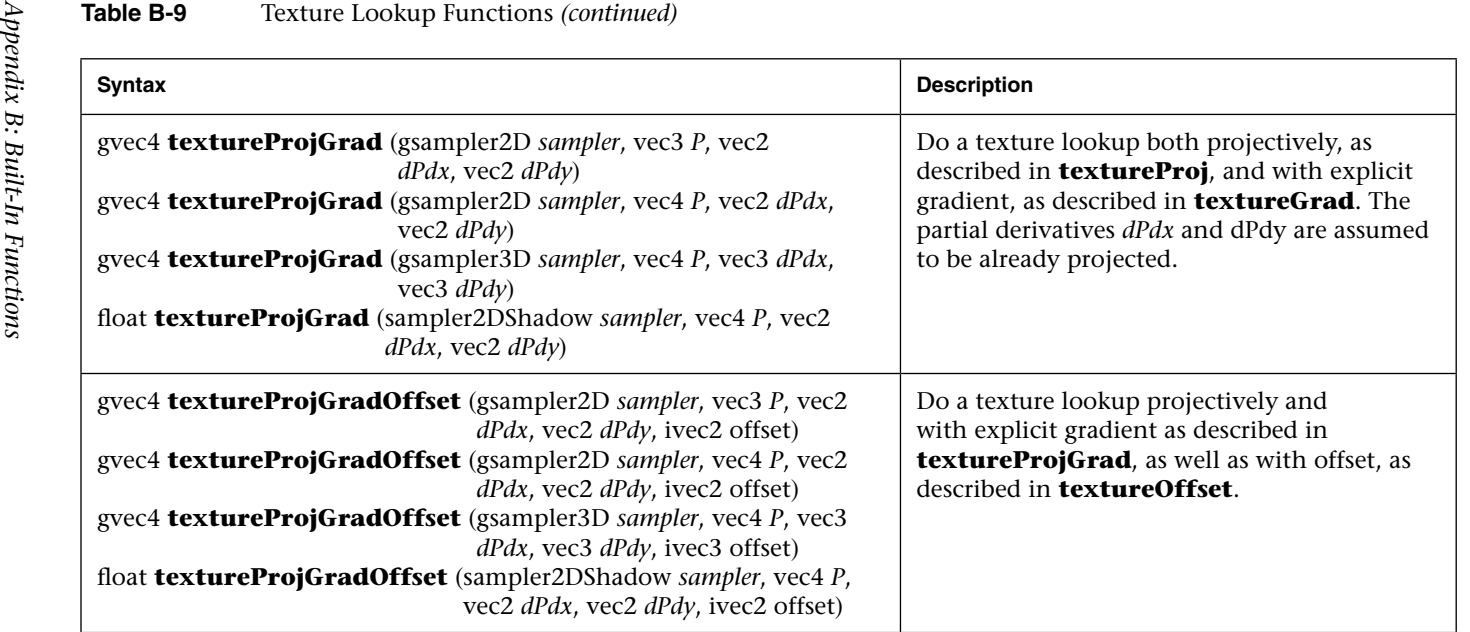

# <span id="page-523-0"></span>[Fragment Processing Functions](#page-16-0)

Fragment processing functions are only available in fragment shaders.

Derivatives may be computationally expensive and/or numerically unstable. Therefore, an OpenGL ES implementation may approximate the true derivatives by using a fast but not entirely accurate derivative computation. Derivatives are undefined within non-uniform control flow.

The expected behavior of a derivative is specified using forward–backward differencing.

Forward differencing:

$$
F(x + dx) - F(x) \sim dF dx(x) * dx
$$
  

$$
dF dx \sim (F(x + dx) - F(x)) / dx
$$

Backward differencing:

$$
F(x - dx) - F(x) \sim -dF dx(x) * dx
$$
  

$$
dF dx \sim (F(x) - F(x - dx)) / dx
$$

With single-sample rasterization, *dx* <= 1.0 in the preceding equations. For multisample rasterization, *dx <* 2.0 in the preceding equations.

**dFdy** is approximated similarly, with *y* replacing *x.*

An OpenGL ES implementation can use the preceding or other methods to perform the calculation, subject to the following conditions:

- The method can use piecewise linear approximations. Such linear approximations imply that higher-order derivatives,  $dFdx(dFdx(x))$ and above, are undefined.
- The method can assume that the function evaluated is continuous. Therefore derivatives within the body of a non-uniform conditional are undefined.
- The method can differ per fragment, subject to the constraint that the method can vary by window coordinates, not screen coordinates. The invariance requirement is relaxed for derivative calculations, because the method can be a function of fragment location.

<span id="page-524-0"></span>Other properties that are desirable, but not required, are

- Functions should be evaluated within the interior of a primitive (interpolated, not extrapolated).
- Functions for **dFdx** should be evaluated while holding *y* constant. Functions for **dFdy** should be evaluated while holding *x* constant. However, mixed higher-order derivatives, like **dFdx**(**dFdy**(*y*)) and **dFdy**( $dFdx(x)$ ), are undefined.
- Derivatives of constant arguments should be 0.

In some implementations, varying degrees of derivative accuracy can be obtained by providing hints using qlHint (GL\_FRAGMENT\_SHADER\_DERIVATIVE\_HINT), allowing a user to make an image quality versus speed trade-off.

Table B-10 describes the fragment processing functions.

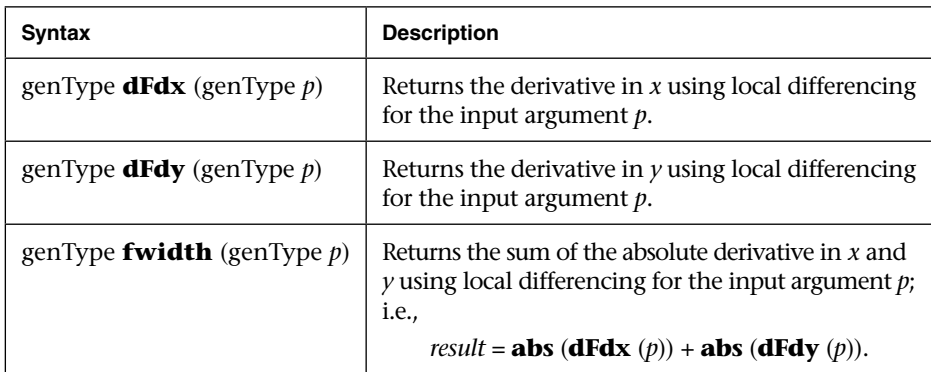

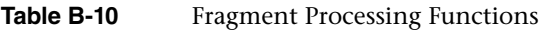

*Appendix C*

# **[ES Framework API](#page-16-0)**

<span id="page-525-0"></span>The example programs throughout the book use a framework of utility functions for performing common OpenGL ES 3.0 functions. These utility functions are not part of OpenGL ES 3.0, but rather are custom functions that we wrote to support the sample code in the book. The ES Framework API is included with the source code for the book available from the book website at opengles-book.com. The ES Framework API provides routines for tasks such as creating a window, setting up callback functions, loading a shader, loading a program, and creating geometry. The purpose of this appendix is to provide documentation for the ES Framework API functions used throughout the book.

### [Framework Core Functions](#page-16-0)

This section provides documentation on the core functions in the ES Framework API.

```
GLboolean ESUTIL_API esCreateWindow(ESContext * esContext,
                                     const char * title,
                                     GLint width,
                                     GLint height,
                                     GLuint flags)
```
Create a window with the specified parameters.

Parameters:

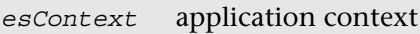

*title* name for title bar of window

<span id="page-526-0"></span>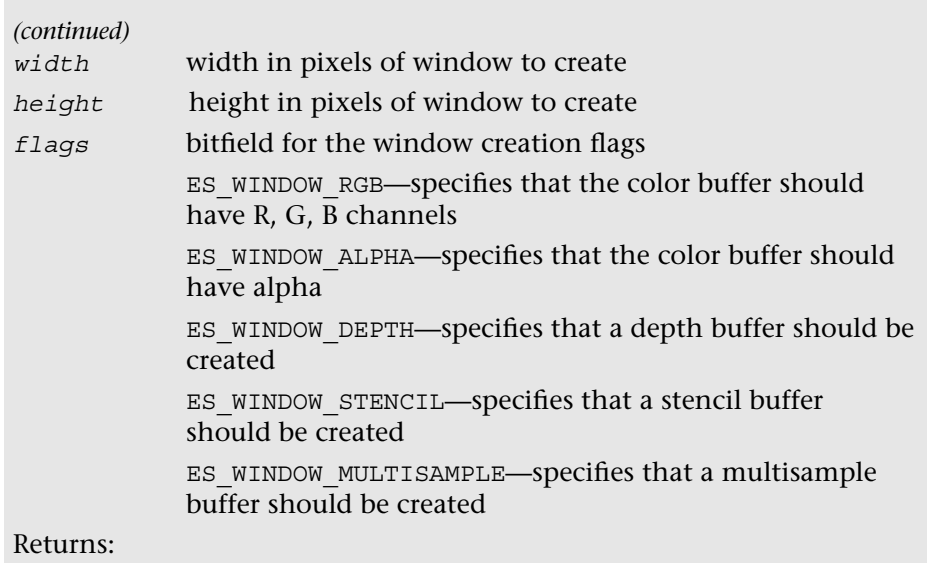

GL\_TRUE if window creation is successful; GL\_FALSE otherwise

void ESUTIL\_API **esRegisterDrawFunc**(ESContext \* *esContext,*  void(ESCALLBACK *\*drawFunc*) (ESContext \*))

Register a draw callback function to be used to render each frame.

Parameters:

*esContext* application context

*drawFunc* draw callback function that will be used to render the scene

void ESUTIL\_API **esRegisterUpdateFunc**(ESContext \* *esContext*, void(ESCALLBACK \**updateFunc*) (ESContext \*, float))

Register an update callback function to be used to update on each time step. Parameters:

*esContext* application context

*updateFunc* update callback function that will be used to render the scene

```
void ESUTIL_API esRegisterKeyFunc(ESContext * esContext,
                  void(ESCALLBACK * keyFunc)
                  (ESContext *, unsigned char, int, int))
```
Register a keyboard input processing callback function.

Parameters:

*esContext* application context

*keyFunc* key callback function for application processing of keyboard input

```
void ESUTIL_API esRegisterShutdownFunc(ESContext * esContext,
                  void(ESCALLBACK * shutdownFunc)
                   (ESContext *))
```
Register a callback function to be called at shutdown.

Parameters:

*esContext* application context

*shutdownFunc* shutdown function called at application shutdown

```
GLuint ESUTIL_API esLoadShader(GLenum type,
                                const char * shaderSrc)
```
Load a shader, check for compile errors, print error messages to output log.

Parameters:

type **type** of shader (GL\_VERTEX\_SHADER or GL\_FRAGMENT\_SHADER) *shaderSrc* shader source string

Returns:

A new shader object on success, 0 on failure

```
GLuint ESUTIL_API esLoadProgram(const char * vertShaderSrc,
                                  const char * fragShaderSrc)
```
Load a vertex and fragment shader, create a program object, link program. Errors are output to the log.

<span id="page-528-0"></span>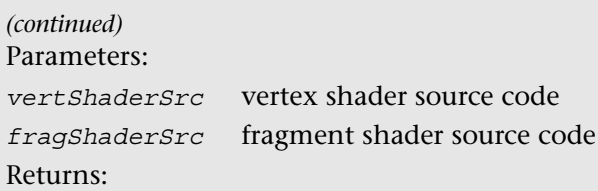

A new program object linked with the vertex/fragment shader pair; 0 on failure

```
char* ESUTIL_API esLoadTGA(char * fileName, int * width,
                           int * height)
```
Loads an 8-bit, 24-bit, or 32-bit TGA image from a file.

Parameters:

*filename* name of the file on disk

*width* width of loaded image in pixels

*height* height of loaded image in pixels

Returns:

Pointer to loaded image; NULL on failure.

```
int ESUTIL_API esGenSphere(int numSlices, float radius,
                   GLfloat ** vertices, GLfloat ** normals,
                   GLfloat ** texCoords, GLuint ** indices)
```
Generates geometry for a sphere. Allocates memory for the vertex data and stores the results in the arrays. Generates index list for a GL\_TRIANGLE\_STRIP.

Parameters:

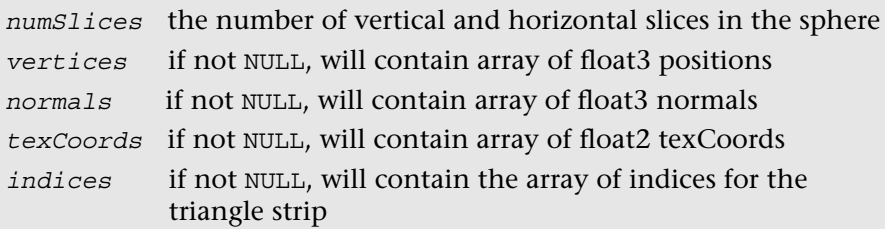

### Returns:

The number of indices required for rendering the buffers (the number of indices stored in the indices array if it is not NULL) as a GL\_TRIANGLE\_STRIP

```
int ESUTIL_API esGenCube(float scale, GLfloat ** vertices,
                    GLfloat ** normals, GLfloat ** texCoords,
                    GLuint ** indices)
```
Generates geometry for a cube. Allocates memory for the vertex data and stores the results in the arrays. Generates index list for GL\_TRIANGLES.

Parameters:

*Scale* the size of the cube, use 1.0 for a unit cube

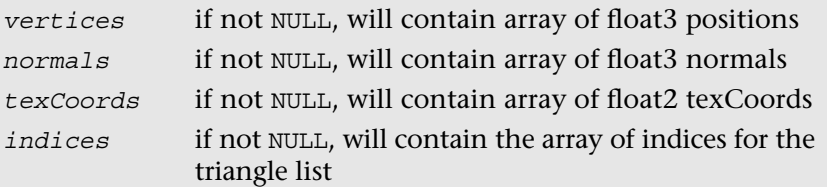

Returns:

The number of indices required for rendering the buffers (the number of indices stored in the indices array if it is not NULL) as GL\_TRIANGLES

int ESUTIL\_API **esGenSquareGrid**(int *size,* GLfloat \*\* *vertices,* GLuint \*\* *indices*)

Generates a square grid consisting of triangles. Allocates memory for the vertex data and stores the results in the arrays. Generates index list for GL\_TRIANGLES.

Parameters:

*Scale* the size of the cube, use 1.0 for a unit cube

*vertices* if not NULL, will contain array of float3 positions

*indices* if not NULL, will contain the array of indices for the triangle list Returns:

The number of indices required for rendering the buffers (the number of indices stored in the indices array if it is not NULL) as GL\_TRIANGLES

void ESUTIL\_API **esLogMessage** (const char \* *formatStr,* ...)

Log a message to the debug output for the platform.

Parameters:

*formatStr* format string for error log

# <span id="page-530-0"></span>[Transformation Functions](#page-16-1)

We now describe utility functions that perform commonly used transformations such as scale, rotate, translate, and matrix multiplication. Most vertex shaders will use one or more matrices to transform the vertex position from local coordinate space to clip coordinate space (refer to Chapter 7, "Primitive Assembly and Rasterization," for a description of the various coordinate systems). Matrices are also used to transform other vertex attributes such as normals and texture coordinates. The transformed matrices can then be used as values for appropriate matrix uniforms used in a vertex or fragment shader. You will notice similarities between these functions and appropriate functions defined in OpenGL and OpenGL ES 1.x. For example, esScale should be quite similar to glScale, esFrustum should be similar to glFrustum, and so on.

A new type, ESMatrix, is defined in the framework. This is used to represent a  $4 \times 4$  floating-point matrix and is declared as follows:

```
typdedef struct {
  GI_float m[4][4]:
}ESMatrix;
```

```
void ESUTIL_API esFrustum(ESMatrix *result,
                          GLfloat left, GLfloat right,
                          GLfloat bottom, GLfloat top,
                          GLfloat nearZ, GLfloat farZ)
```
Multiply matrix specified by *result* with a perspective projection matrix and return new matrix in *result*.

Parameters:

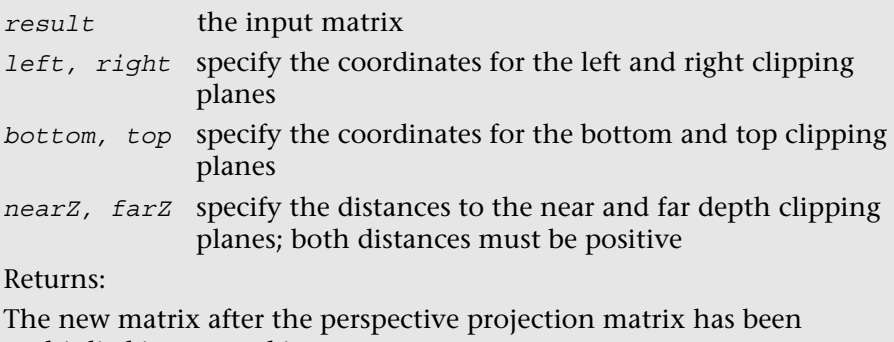

multiplied is returned in *result*

```
void ESUTIL_API esPerspective(ESMatrix *result,
                              GLfloat fovy, GLfloat aspect
                              GLfloat nearZ, GLfloat farZ)
```
Multiply matrix specified by *result* with a perspective projection matrix and return new matrix in *result*. This function is provided as a convenience to more easily create a perspective matrix than by directly using esFrustum.

### Parameters:

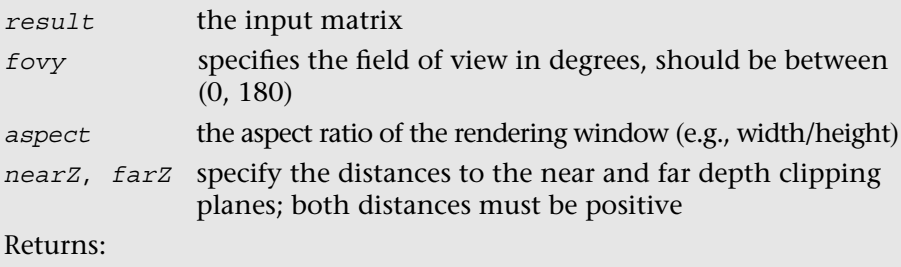

The new matrix after the perspective projection matrix has been multiplied is returned in *result*

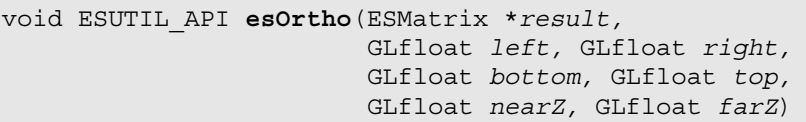

Multiply matrix specified by *result* with an orthographic projection matrix and return new matrix in *result*.

Parameters:

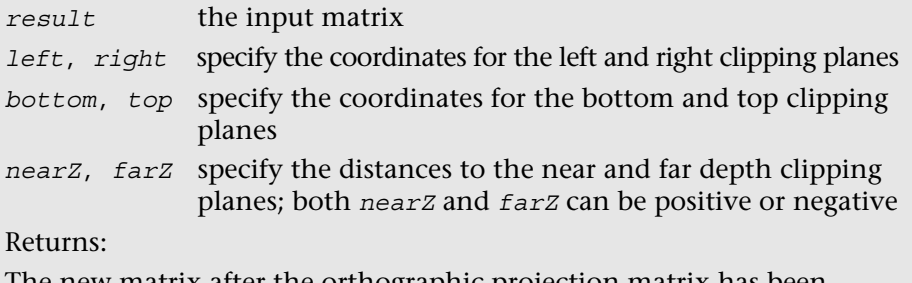

The new matrix after the orthographic projection matrix has been multiplied is returned in *result*

```
void ESUTIL_API esScale(ESMatrix *result, GLfloat sx,
                        GLfloat sy, GLfloat sz)
```
Multiply matrix specified by *result* with a scaling matrix and return new matrix in *result*.

Parameters:

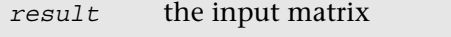

*sx,sy,sz* specify the scale factors along the *x*-, *y*-, and *z*-axes, respectively

Returns:

The new matrix after the scaling operation has been performed is returned in *result*

```
void ESUTIL_API esTranslate(ESMatrix *result, GLfloat tx,
GLfloat ty, GLfloat tz)
```
Multiply matrix specified by *result* with a translation matrix and return new matrix in *result*.

Parameters:

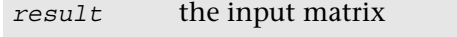

*tx*,*ty*,*tz* specify the translate factors along the *x*-, *y*-, and *z*-axes, respectively

Returns:

The new matrix after the translation operation has been performed is returned in *result*

```
void ESUTIL_API esRotate(ESMatrix *result, GLfloat angle,
                         GLfloat x, GLfloat y, GLfloat z)
```
Multiply matrix specified by *result* with a rotation matrix and return new matrix in *result*.

Parameters:

*result* the input matrix

*angle* specifies the angle of rotation, in degrees

<span id="page-533-0"></span>*x*, *y*, *z* specify the *x*-, *y*-, and *z*-coordinates of a vector

Returns:

The new matrix after the rotation operation has been performed is returned in *result*

```
void ESUTIL_API esMatrixMultiply(ESMatrix *result,
                                  ESMatrix *srcA, 
                                  ESMatrix *srcB)
```
This function multiplies the matrices *srcA* and *srcB* and returns the multiplied matrix in *result*.

 $result = srcA \times srcB$ 

Parameters:

*result* pointer to memory where the multiplied matrix will be returned

*srcA*, *srcB* input matrices to be multiplied

Returns:

A multiplied matrix

void ESUTIL\_API **esMatrixLoadIdentity**(ESMatrix \**result*)

Parameters:

*result* pointer to memory where the identity matrix will be returned Returns:

An identity matrix

```
void ESUTIL_API esMatrixLookAt(ESMatrix *result,
              GLfloat posX, GLfloat posY, GLfloat posZ, 
              GLfloat lookAtX, GLfloat lookAtY, GLfloat lookAtZ,
              GLfloat upX, GLfloat upY, GLfloat upZ)
```
Generate a view transformation matrix using eye position, look at vector, and up vector.

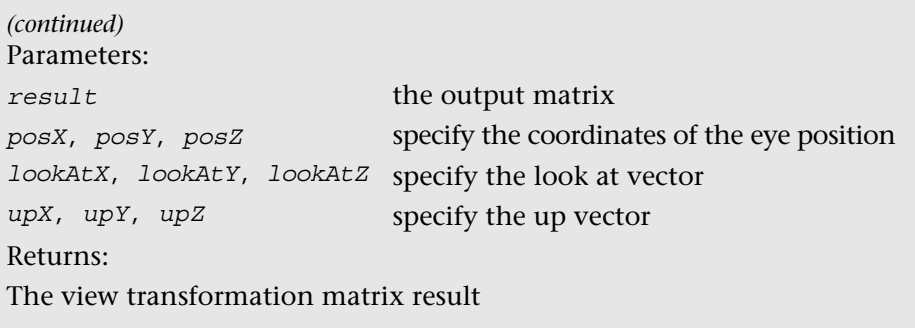

## **[Index](#page-16-0)**

. (dot), vector access operator, [101–](#page-141-0)[102](#page-142-0) #elif directive, [116](#page-156-0) #else directive, [116](#page-156-0) #error directive, [116](#page-156-0) #extension directive, [116](#page-156-0) #if directive, [116](#page-156-0) #pragma directive definition, [116](#page-156-0) enabling global invariance, [123](#page-163-0) [] (square brackets), array subscript operator, [101–](#page-141-0)[102](#page-142-0) 2D texture arrays loading, [260–](#page-300-0)[262](#page-302-0) new features, [11](#page-51-0) overview, [230](#page-270-0) 2D textures attached to framebuffer objects, [338–](#page-378-0)[339](#page-379-0) base formats, [227](#page-267-0) overview, [226–](#page-266-0)[227](#page-267-0) in shaders, [255–](#page-295-0)[257](#page-297-0) 3D textures attached to framebuffer objects, [339–](#page-379-0)[340](#page-380-0) loading, [260–](#page-300-0)[262](#page-302-0) new features, [12](#page-52-0) overview, [229](#page-269-0) 3D textures, noise dust effects, [403–](#page-443-0)[404](#page-444-0) water wave simulation, [404](#page-444-0) wispy fog, [402–](#page-442-0)[404](#page-444-0)

#### **A**

abs function, [467](#page-507-0) acos function, [465](#page-505-0) acosh function, [466](#page-506-0) *Advanced RenderMan: Creating CGI for Motion Pictures*, [407](#page-447-0) Aliasing artifacts. *See* Anti-aliasing; Mipmapping. all function, [473](#page-513-0) Alpha test, [291–](#page-331-0)[293](#page-333-0) Android 4.3 (API 18), [451](#page-491-0) Android NDK, [451](#page-491-0) Android SDK, [451](#page-491-0) Angles, built-in functions, [465–](#page-505-0)[466](#page-506-0) Animation, 2D images. *See* 2D texture arrays. Anti-aliasing multi-sampled, [314–](#page-354-0)[316](#page-356-0) procedural textures, [407–](#page-447-0)[410](#page-450-0) any function, [473](#page-513-0) Apache Ant, [451](#page-491-0) ARM Mali OpenGL ES Emulator, [448](#page-488-0) Array buffer objects, [140–](#page-180-0)[141](#page-181-0) Arrays, [104](#page-144-0) Arrays of structures, [128.](#page-168-0) *See also*  Structures. asin function, [465](#page-505-0) asinh function, [466](#page-506-0) Asynchronous objects, querying, [442–](#page-482-0)[443](#page-483-0) atan function, [465](#page-505-0) atanh function, [466](#page-506-0) Attributes. *See also specific attributes*. active, counting, [77](#page-117-0) active, querying, [93](#page-133-0) getting, [92–](#page-132-0)[93](#page-133-0) largest name, getting, [77](#page-117-0) setting, [92–](#page-132-0)[93](#page-133-0)

#### **B**

Back buffers, [41,](#page-81-0) [298](#page-338-0) Backward compatibility, [17–](#page-57-0)[18](#page-58-0) Bias matrix, [392–](#page-432-0)[393](#page-433-0) Binaries. *See* Program binaries. Binding program objects, example, [39](#page-79-0) renderbuffer objects, [330–](#page-370-0)[331](#page-371-0) texture objects, [231](#page-271-0) vertex array objects, [151](#page-191-0) vertex attributes, [137–](#page-177-0)[140](#page-180-0) vertex buffer objects, [141](#page-181-0) Blend equations, new features, [17](#page-57-0) Blending colors, [311–](#page-351-0)[314](#page-354-0) per-fragment operations, [10](#page-50-0) Blur effects, [387–](#page-427-0)[390](#page-430-0) Boolean occlusion queries, new features, [15](#page-55-0) Buffer object to buffer object copies, new features, [16](#page-56-0) Buffer objects copying, [159–](#page-199-0)[160](#page-200-0) deleting, [150](#page-190-0) drawing with and without, [145–](#page-185-0)[150](#page-190-0) initializing, [145](#page-185-0) updating, [145](#page-185-0) Buffer objects, mapping changing screen resolution, [157](#page-197-0) data storage pointer, getting, [155–](#page-195-0)[156](#page-196-0) flushing mapped buffers, [158–](#page-198-0)[159](#page-199-0) overview, [154–](#page-194-0)[155](#page-195-0) unmapping, [155–](#page-195-0)[156](#page-196-0) Buffer objects, new features. *See also*  Uniform buffer objects; Vertex buffer objects. buffer object to buffer object copies, [16](#page-56-0) buffer subrange mapping, [16](#page-56-0) pixel buffer objects, [16](#page-56-0) sampler objects, [16](#page-56-0) sync objects, [16](#page-56-0) uniform buffer objects, [16](#page-56-0) vertex array objects, [16](#page-56-0) Buffer subrange mapping, new features, [16](#page-56-0) Buffer write masks, [301–](#page-341-0)[303](#page-343-0) Buffers, fragments. *See also* Pbuffers (pixel buffers). back, [298](#page-338-0) buffer write masks, [301–](#page-341-0)[303](#page-343-0) clearing, [299–](#page-339-0)[301](#page-341-0) depth of, [298](#page-338-0)

front, [298](#page-338-0) making writable, [301–](#page-341-0)[303](#page-343-0) requesting, [299](#page-339-0) size of, [298](#page-338-0) swapping, [298–](#page-338-0)[299](#page-339-0) types of, [298](#page-338-0) Built-in functions. *See also* Functions. abs function, [467](#page-507-0) acos, [465](#page-505-0) acosh, [466](#page-506-0) all, [473](#page-513-0) angles, [465–](#page-505-0)[466](#page-506-0) any, [473](#page-513-0) asin, [465](#page-505-0) asinh, [466](#page-506-0) atan, [465](#page-505-0) atanh, [466](#page-506-0) ceil, [468](#page-508-0) clamp, [469](#page-509-0) cos, [465](#page-505-0) cosh, [466](#page-506-0) cross, [473](#page-513-0) degrees, [465](#page-505-0) description, [107](#page-147-0) determinant, [473](#page-513-0) dFdx, [484](#page-524-0) dFdy, [484](#page-524-0) distance, [473](#page-513-0) dot, [473](#page-513-0) equal, [473](#page-513-0) exp, [466](#page-506-0) exp2, [466](#page-506-0) exponential, [466–](#page-506-0)[467](#page-507-0) faceforward, [473](#page-513-0) floatBitsToInt, [470](#page-510-0) floatBitsToUInt, [470](#page-510-0) floating-point pack and unpack, [471–](#page-511-0)[472](#page-512-0) floor, [467](#page-507-0) fract, [468](#page-508-0) fragment processing, [483–](#page-523-0)[484](#page-524-0) fwidth, [484](#page-524-0) geometric, [472–](#page-512-0)[473](#page-513-0) greaterThan, [475](#page-515-0) greaterThanEqual, [475](#page-515-0) intBitsToFloat, [470](#page-510-0) inverse, [474](#page-514-0) inversesqrt, [467](#page-507-0) isinf, [470](#page-510-0) isnan, [470](#page-510-0) length, [473](#page-513-0)

lessThan, [475](#page-515-0) lessThanEqual, [475](#page-515-0) log, [466](#page-506-0) log2, [467](#page-507-0) matrix, [474](#page-514-0) matrixCompMult, [474](#page-514-0) max, [468](#page-508-0) min, [468](#page-508-0) mix, [469](#page-509-0) mod, [468](#page-508-0) new features, [15](#page-55-0) normalize, [473](#page-513-0) not, [475](#page-515-0) notEqual, [475](#page-515-0) outerProduct, [474](#page-514-0) packHalf2x16, [472](#page-512-0) packSnorm2x16, [471](#page-511-0) pow, [466](#page-506-0) radians, [465](#page-505-0) reflect, [473](#page-513-0) refract, [473](#page-513-0) round, [468](#page-508-0) roundEven, [468](#page-508-0) sign, [467](#page-507-0) sin, [465](#page-505-0) sinh, [466](#page-506-0) smoothstep, [470](#page-510-0) sqrt, [467](#page-507-0) step, [470](#page-510-0) tan, [465](#page-505-0) tanh, [466](#page-506-0) texture built-in, [478](#page-518-0) texture lookup, [476–](#page-516-0)[482](#page-522-0) textureGrad, [481](#page-521-0) textureGradOffset, [481](#page-521-0) textureLod, [479](#page-519-0) textureOffset, [480](#page-520-0) textureProj built-in, [479](#page-519-0) textureProjGrad, [482](#page-522-0) textureProjGradOffset, [482](#page-522-0) textureProjLod, [480](#page-520-0) textureProjLodOffset, [480](#page-520-0) textureSize, [478](#page-518-0) transpose, [474](#page-514-0) trigonometry, [465–](#page-505-0)[466](#page-506-0) trunc, [467](#page-507-0) uintBitsToFloat, [470](#page-510-0) unpackHalf2x16, [472](#page-512-0) unpackSnorm2x16, [471](#page-511-0) unpackUnorm2x16, [471–](#page-511-0)[472](#page-512-0) vector relational, [475](#page-515-0)

### **C**

ceil function, [468](#page-508-0) centroid keyword, [115](#page-155-0) Centroid sampling, [14,](#page-54-0) [316](#page-356-0) Checkerboard example, [405–](#page-445-0)[407](#page-447-0) clamp function, [469](#page-509-0) Client space, [126](#page-166-0) Clip panes, user, [293–](#page-333-0)[295](#page-335-0) Clipping description, [176–](#page-216-0)[177](#page-217-0) lines, [177](#page-217-0) point sprites, [177](#page-217-0) triangles, [177](#page-217-0) Color blending, [311–](#page-351-0)[314](#page-354-0) color depth, simulating, [314](#page-354-0) depth, simulating, [314](#page-354-0) dithering, [314](#page-354-0) fragments, [311–](#page-351-0)[314](#page-354-0) specifying for multiple render targets, [321–](#page-361-0)[322](#page-362-0) Color buffers clearing, example, [39–](#page-79-0)[40](#page-80-0) fragment operations, [298–](#page-338-0)[299,](#page-339-0) [302.](#page-342-0)  *See also* Fragments, buffers. column\_major qualifier, [110](#page-150-0) Combining texture maps, [286–](#page-326-0)[287](#page-327-0) Command syntax, [20–](#page-60-0)[21](#page-61-0) Compiling shaders, example, [36–](#page-76-0)[38](#page-78-0) Compressing textures, [262–](#page-302-0)[265](#page-305-0) Compression formats, textures, [264–](#page-304-0)[265](#page-305-0) Conditional statements. *See* Control flow statements. Conditional tests, preprocessor directives, [115–](#page-155-0)[117](#page-157-0) const declarations, examples, [102–](#page-142-0)[103](#page-143-0) Constant store, [109](#page-149-0) Constants, description, [102–](#page-142-0)[103](#page-143-0) Constructors. *See* Variable constructors. Control flow statements, [107–](#page-147-0)[108](#page-148-0) Coordinate systems clipping, [176–](#page-216-0)[177](#page-217-0) guard band region, [177](#page-217-0) overview, [175](#page-215-0) Copying buffer objects, [159–](#page-199-0)[160](#page-200-0) pixels in framebuffer objects, [342–](#page-382-0)[344](#page-384-0) textures from the color buffer, [269–](#page-309-0)[273](#page-313-0) cos function, [465](#page-505-0) cosh function, [466](#page-506-0)

Creating EGL windows, [53–](#page-93-0)[56,](#page-96-0) [64–](#page-104-0)[65](#page-105-0) EGLContexts, [60–](#page-100-0)[62](#page-102-0) fragment shaders, example, [35–](#page-75-0)[36](#page-76-0) pbuffers, [56–](#page-96-0)[60](#page-100-0) program objects, example, [38–](#page-78-0)[39](#page-79-0) renderbuffer objects, [329–](#page-369-0)[330](#page-370-0) rendering context, [60–](#page-100-0)[62](#page-102-0) shaders, example, [35–](#page-75-0)[36](#page-76-0) sync objects, [358–](#page-398-0)[359](#page-399-0) texture objects, [230](#page-270-0) vertex array objects, [144,](#page-184-0) [151](#page-191-0) vertex buffer objects, [141](#page-181-0) vertex shaders, example, [35–](#page-75-0)[36](#page-76-0) windows, example, [34–](#page-74-0)[35](#page-75-0) cross function, [473](#page-513-0) Cubemaps example, [205–](#page-245-0)[206](#page-246-0) seamless filtering, new features, [12,](#page-52-0) [241](#page-281-0) texturing, example, [258–](#page-298-0)[260](#page-300-0) Culling, [7,](#page-47-0) [180–](#page-220-0)[181](#page-221-0) Cygwin, [451](#page-491-0)

### **D**

Data types EGL, [20–](#page-60-0)[21](#page-61-0) matrix, [99–](#page-139-0)[100](#page-140-0) scalar, [99–](#page-139-0)[100](#page-140-0) type conversion, [100](#page-140-0) vector, [99–](#page-139-0)[100](#page-140-0) Deferred shading, multiple render targets, [320–](#page-360-0)[321](#page-361-0) Degenerate triangles, [172](#page-212-0) degrees function, [465](#page-505-0) Deleting buffer objects, [150](#page-190-0) framebuffer objects, [346–](#page-386-0)[347](#page-387-0) program objects, [75](#page-115-0) renderbuffer objects, [346–](#page-386-0)[347](#page-387-0) shaders, [70](#page-110-0) sync objects, [358–](#page-398-0)[359](#page-399-0) texture objects, [230–](#page-270-0)[231](#page-271-0) vertex array objects, [154](#page-194-0) Deletion status, querying, [77](#page-117-0) Depth buffer test, [311](#page-351-0) Depth buffers attached to framebuffer objects, [337–](#page-377-0)[338](#page-378-0) sharing, [329](#page-369-0)

Depth buffers, fragment operations. *See also*  Fragments, buffers. buffer write masks, [302–](#page-342-0)[303](#page-343-0) description, [298–](#page-338-0)[299](#page-339-0) Depth-of-field. *See* Rendering, to textures. Depth test, per-fragment operations, [10](#page-50-0) Depth texture compare, [245–](#page-285-0)[246](#page-286-0) Depth textures, [12,](#page-52-0) [254–](#page-294-0)[255](#page-295-0) determinant function, [473](#page-513-0) dFdx function, [484](#page-524-0) dFdy function, [484](#page-524-0) Directional light, example, [199–](#page-239-0)[202](#page-242-0) Directives. *See* Preprocessor directives. disable behavior, [117](#page-157-0) Displacement mapping, vertex shaders, [214–](#page-254-0)[215](#page-255-0) distance function, [473](#page-513-0) Dithering, [10,](#page-50-0) [314](#page-354-0) Dot (.), vector access operator, [101–](#page-141-0)[102](#page-142-0) dot function, [473](#page-513-0) Double buffering, example, [41](#page-81-0) Drawing fragments, example, [35–](#page-75-0)[36](#page-76-0) Drawing primitives example, [40–](#page-80-0)[41](#page-81-0) geometry instancing, [169–](#page-209-0)[172](#page-212-0) multiple disconnected primitives, [168–](#page-208-0)[169](#page-209-0) multiple primitives, different attributes, [169–](#page-209-0)[172](#page-212-0) overview, [165–](#page-205-0)[168](#page-208-0) performance tips, [172–](#page-212-0)[174](#page-214-0) primitive restart, [168–](#page-208-0)[169](#page-209-0) provoking vertex, [168–](#page-208-0)[169](#page-209-0) Drawing surface, creating, [325–](#page-365-0)[327.](#page-367-0)  *See also* FBOs (framebuffer objects). Dust effects, [403–](#page-443-0)[404](#page-444-0) Dynamic reflections. *See* Rendering, to textures.

### **E**

EGL command syntax, [20–](#page-60-0)[21](#page-61-0) data types, [20–](#page-60-0)[21](#page-61-0) description, [19](#page-59-0) display server, connecting to, [44–](#page-84-0)[45](#page-85-0) include files, [20](#page-60-0) initializing, [44,](#page-84-0) [46](#page-86-0) libraries, [20](#page-60-0)

programming with OpenGL ES 3.0, [20](#page-60-0) rendering context, creating, [19](#page-59-0) rendering surfaces, creating, [19](#page-59-0) EGL error codes EGL\_BAD\_ALLOC, [55,](#page-95-0) [58](#page-98-0) EGL\_BAD\_ATTRIBUTE, [48,](#page-88-0) [51,](#page-91-0) [58](#page-98-0) EGL\_BAD\_CONFIG, [55,](#page-95-0) [58,](#page-98-0) [61](#page-101-0) EGL\_BAD\_DISPLAY, [46](#page-86-0) EGL\_BAD\_MATCH, [55,](#page-95-0) [58](#page-98-0) EGL\_BAD\_NATIVE\_WINDOW, [55](#page-95-0) EGL\_BAD\_PARAMETER, [47,](#page-87-0) [58,](#page-98-0) [67](#page-107-0) EGL windows, creating description, [53–](#page-93-0)[56](#page-96-0) with the esUtil library, [65–](#page-105-0)[66](#page-106-0) eglChooseConfig function, [51–](#page-91-0)[53](#page-93-0) EGLConfig data type choosing surface configurations, [51–](#page-91-0)[53](#page-93-0) creating pbuffers, [56–](#page-96-0)[60](#page-100-0) determining available surface configurations, [46–](#page-86-0)[47](#page-87-0) EGLConfig data type, attributes querying, [48–](#page-88-0)[50](#page-90-0) specifying, [51–](#page-91-0)[52](#page-92-0) summary of, [49–](#page-89-0)[50](#page-90-0) EGL\_CONTEXT\_CLIENT\_VERSION attribute, [61](#page-101-0) EGLContexts associating with an EGLSurface, [62–](#page-102-0)[63](#page-103-0) creating, [60–](#page-100-0)[62](#page-102-0) making current, [62–](#page-102-0)[63](#page-103-0) EGL CORE NATIVE ENGINE, [67](#page-107-0) eglCreateContext function, [60–](#page-100-0)[62](#page-102-0) eglCreatePbufferSurface command, [56–](#page-96-0)[60](#page-100-0) eglCreateWindowSurface function, [53–](#page-93-0)[56](#page-96-0) EGLDisplay data type, [44–](#page-84-0)[45](#page-85-0) eglGetConfigs function, [47](#page-87-0) eglGetDisplay function, [44–](#page-84-0)[45](#page-85-0) eglGetError function, [45](#page-85-0) EGL\_HEIGHT attribute, [57](#page-97-0) EGL\_LARGEST\_PBUFFER attribute, [57](#page-97-0) eglMakeCurrent function, [62–](#page-102-0)[63](#page-103-0) EGL\_MIPMAP\_TEXTURE attribute, [57](#page-97-0) EGL\_NO\_CONTEXT error, [58](#page-98-0) EGL\_NOT\_INITIALIZED error, [46–](#page-86-0)[47](#page-87-0) EGLSurface, [62–](#page-102-0)[63](#page-103-0) eglSwapBuffers function, [41](#page-81-0) EGL\_TEXTURE\_FORMAT attribute, [57](#page-97-0)

EGL\_TEXTURE\_TARGET attribute, [57](#page-97-0) eglWaitClient function, [66–](#page-106-0)[67](#page-107-0) EGL\_WIDTH attribute, [57](#page-97-0) Element buffer objects, [140–](#page-180-0)[141](#page-181-0) Emulating OpenGL ES 3.0 ARM Mali OpenGL ES Emulator, [448](#page-488-0) iOS 7, [453–](#page-493-0)[455](#page-495-0) OpenGL ES 3.0 Emulator, [447–](#page-487-0)[449](#page-489-0) PowerVR Insider SDK v 3.2+, [448](#page-488-0) PowerVR OpenGL ES 3.0 Emulator, [449–](#page-489-0)[450](#page-490-0) Qualcomm Adreno SDK v3.4+, [447](#page-487-0) Ubuntu Linux, [449–](#page-489-0)[450](#page-490-0) Windows, [447–](#page-487-0)[449](#page-489-0) enable behavior, [116](#page-156-0) Entity names, querying, [429–](#page-469-0)[435](#page-475-0) Environment mapping definition, [228,](#page-268-0) [370](#page-410-0) example, [370](#page-410-0) fragment shader, [372–](#page-412-0)[373](#page-413-0) vertex shader, [370–](#page-410-0)[372](#page-412-0) equal function, [473](#page-513-0) Error checking, querying for error codes, [45](#page-85-0) Error codes. *See also specific codes*. querying for, [45](#page-85-0) summary of, [23](#page-63-0) Error handling, [22–](#page-62-0)[23](#page-63-0) ES Framework API core functions, [485–](#page-525-0)[489](#page-529-0) esCreateWindow function, [34,](#page-74-0) [485–](#page-525-0)[486](#page-526-0) esFrustrum function, [198,](#page-238-0) [490](#page-530-0) esGenCube function, [489](#page-529-0) esGenSphere function, [488](#page-528-0) esGenSquareGrid function, [489](#page-529-0) esLoadProgram function, [487–](#page-527-0)[488](#page-528-0) esLoadShader function, [487](#page-527-0) esLoadTGA function, [488](#page-528-0) esLogMessage function, [489](#page-529-0) esMatrixLoadIdentity function, [493](#page-533-0) esMatrixMultiply function, [493](#page-533-0) esOrtho function, [491](#page-531-0) esPerspective function, [198–](#page-238-0)[199,](#page-239-0) [491](#page-531-0) esRegisterDrawFunc function, [486](#page-526-0) esRegisterKeyFunc function, [487](#page-527-0) esRegisterShutdownFunc function, [487](#page-527-0)
ES Framework API (*cont*.) esRegisterUpdateFunc function, [486](#page-526-0) esRotate function, [492–](#page-532-0)[493](#page-533-0) esScale function, [492](#page-532-0) esTranslate function, [492](#page-532-0) transformation functions, [490–](#page-530-0)[494](#page-534-0) esCreateWindow function, [34,](#page-74-0) [485–](#page-525-0)[486](#page-526-0) esFrustrum function, [198,](#page-238-0) [490](#page-530-0) esGenCube function, [489](#page-529-0) esGenSphere function, [488](#page-528-0) esGenSquareGrid function, [489](#page-529-0) esLoadProgram function, [487–](#page-527-0)[488](#page-528-0) esLoadShader function, [487](#page-527-0) esLoadTGA function, [488](#page-528-0) esLogMessage function, [489](#page-529-0) esMain function, [34](#page-74-0) esMatrixLoadIdentity function, [493](#page-533-0) esMatrixMultiply function, [493](#page-533-0) esOrtho function, [491](#page-531-0) esPerspective function, [198–](#page-238-0)[199,](#page-239-0) [491](#page-531-0) esRegisterDrawFunc function, [486](#page-526-0) esRegisterKeyFunc function, [487](#page-527-0) esRegisterShutdownFunc function, [487](#page-527-0) esRegisterUpdateFunc function, [486](#page-526-0) esRotate function, [492–](#page-532-0)[493](#page-533-0) esScale function, [492](#page-532-0) esTranslate function, [492](#page-532-0) esUtil library, creating EGL windows, [65–](#page-105-0)[66](#page-106-0) ETC/EAC texture compression, [12,](#page-52-0) [264–](#page-304-0)[265](#page-305-0) Example code. *See also specific examples*. creating. *See* Hello Triangle. downloading, [28–](#page-68-0)[29](#page-69-0) exp function, [466](#page-506-0) exp2 function, [466](#page-506-0) Exponential built-in functions, [466–](#page-506-0)[467](#page-507-0) Extension behaviors, [116–](#page-156-0)[117](#page-157-0) Extensions, [116–](#page-156-0)[117](#page-157-0)

# **F**

faceforward function, [473](#page-513-0) FBOs (framebuffer objects). *See also*  Renderbuffer objects. attachment points, [336–](#page-376-0)[337](#page-377-0) binding, [335–](#page-375-0)[336](#page-376-0) blits, [342–](#page-382-0)[344](#page-384-0) checking for completeness, [341–](#page-381-0)[342](#page-382-0)

copying pixels, [342–](#page-382-0)[344](#page-384-0) creating, [329–](#page-369-0)[330](#page-370-0) definition, [327](#page-367-0) deleting, [346–](#page-386-0)[347](#page-387-0) *vs*. EGL surfaces, [329](#page-369-0) examples, [348–](#page-388-0)[354](#page-394-0) invalidation, [344–](#page-384-0)[346](#page-386-0) new features, [17](#page-57-0) performance tips, [354](#page-394-0) purpose of, [325–](#page-365-0)[327](#page-367-0) querying, [445–](#page-485-0)[446](#page-486-0) reading pixels, [347](#page-387-0) *vs*. renderbuffer objects, [328](#page-368-0) resolving multisample renderbuffers to textures, [342–](#page-382-0)[344](#page-384-0) state values, [336](#page-376-0) TBR GPUs, [345](#page-385-0) FBOs (framebuffer objects), attachments 2D textures, [338–](#page-378-0)[339](#page-379-0) 3D textures, [339–](#page-379-0)[340](#page-380-0) depth buffers, [337–](#page-377-0)[338](#page-378-0) renderbuffer objects, [337–](#page-377-0)[338,](#page-378-0) [347](#page-387-0) Fences, [358–](#page-398-0)[361](#page-401-0) Filtering textures. *See* Texture filtering. Flat/smooth interpolators, [14,](#page-54-0) [114](#page-154-0) floatBitsToInt function, [470](#page-510-0) floatBitsToUInt function, [470](#page-510-0) Floating-point numbers. *See* GL\_HALF\_FLOAT data type. pack and unpack, built-in functions, [471–](#page-511-0)[472](#page-512-0) texture formats, [249–](#page-289-0)[250](#page-290-0) textures, new features, [12](#page-52-0) floor function, [467](#page-507-0) Fog effects. *See also* Particle systems. linear fog, creating with a fragment shader, [288–](#page-328-0)[291](#page-331-0) wispy fog, creating with noise, [402–](#page-442-0)[404](#page-444-0) fract function, [468](#page-508-0) Fragment depth, new features, [15](#page-55-0) Fragment processing, built-in functions, [483–](#page-523-0)[484](#page-524-0) Fragment shaders 2D texturing, [255–](#page-295-0)[257](#page-297-0) built-in constants, [284–](#page-324-0)[285](#page-325-0) built-in special variables, [283–](#page-323-0)[284](#page-324-0) creating, example, [35–](#page-75-0)[36](#page-76-0) examples, [9,](#page-49-0) [113–](#page-153-0)[114](#page-154-0) fragment depth, overriding, [284](#page-324-0) front-facing fragments, identifying, [284](#page-324-0) input variables, [8](#page-48-0)

inputs, [8](#page-48-0) inputs/outputs, [111–](#page-151-0)[114](#page-154-0) maximum uniform blocks, querying, [91](#page-131-0) MRTs (multiple render targets), minimum/maximum number of, [285](#page-325-0) offsets, minimum/maximum, [285](#page-325-0) overview, [8–](#page-48-0)[9,](#page-49-0) [282–](#page-322-0)[285](#page-325-0) precision qualifiers, [285](#page-325-0) samplers, [8](#page-48-0) shader inputs, minimum/maximum number of, [284](#page-324-0) shader program, [8](#page-48-0) Shading Language version, specifying, [9](#page-49-0) texture coordinates for point sprites, [284](#page-324-0) texture image units, minimum/ maximum number of, [285](#page-325-0) uniforms, [8](#page-48-0) vec4 uniform entries, minimum/ maximum number of, [285](#page-325-0) window coordinates of current fragment, [283–](#page-323-0)[284](#page-324-0) Fragment shaders, fixed-function techniques alpha test, [291–](#page-331-0)[293](#page-333-0) combining texture maps, [286–](#page-326-0)[287](#page-327-0) fog effects, [288–](#page-328-0)[291](#page-331-0) multitexturing, [286–](#page-326-0)[287](#page-327-0) pipeline description, [280–](#page-320-0)[282](#page-322-0) transparent fragments, [291–](#page-331-0)[293](#page-333-0) user clip panes, [293–](#page-333-0)[295](#page-335-0) Fragments blending pixel colors, [311–](#page-351-0)[314](#page-354-0) centroid sampling, [316](#page-356-0) color depth, simulating, [314](#page-354-0) depth, overriding, [284](#page-324-0) dithering, [314](#page-354-0) front-facing, identifying, [284](#page-324-0) MRTs (multiple render targets), [320–](#page-360-0)[324](#page-364-0) multi-sampled anti-aliasing, [314–](#page-354-0)[316](#page-356-0) pixel pack buffer objects, [320](#page-360-0) pixels, reading and writing, [316–](#page-356-0)[320](#page-360-0) rendered images, saving, [316–](#page-356-0)[320](#page-360-0) sample coverage masks, [315](#page-355-0) transparent, [291–](#page-331-0)[293](#page-333-0) window coordinates of, [283–](#page-323-0)[284](#page-324-0) Fragments, buffers back, [298](#page-338-0) buffer write masks, [301–](#page-341-0)[303](#page-343-0) clearing, [299–](#page-339-0)[301](#page-341-0) depth of, [298](#page-338-0) double buffering, example, [41](#page-81-0)

front, [298](#page-338-0) making writable, [301–](#page-341-0)[303](#page-343-0) requesting, [299](#page-339-0) size of, [298](#page-338-0) swapping, [298–](#page-338-0)[299](#page-339-0) types of, [298.](#page-338-0) *See also specific types*. Fragments, tests depth buffer test, [311](#page-351-0) overview, [303–](#page-343-0)[304](#page-344-0) scissor test, [304–](#page-344-0)[305](#page-345-0) stencil buffer test, [305–](#page-345-0)[311](#page-351-0) test enable tokens, [304](#page-344-0) Framebuffer invalidation hints, [17,](#page-57-0) [344–](#page-384-0)[345](#page-385-0) Framebuffer objects (FBOs). *See* FBOs (framebuffer objects). Front buffers, [298](#page-338-0) Frustrum, [7](#page-47-0) Full integer support, new features, [14](#page-54-0) Functions. *See also* Built-in functions; ES Framework API; *specific functions*. description, [106](#page-146-0) passing parameters to, [106](#page-146-0) recursion, [106](#page-146-0) fwidth function, [484](#page-524-0)

### **G**

Gamma-correct rendering, new features, [11,](#page-51-0) [254.](#page-294-0) *See also* sRGB textures. Geometric built-in functions, [472–](#page-512-0)[473](#page-513-0) Geometry, new features, [15.](#page-55-0) *See also*  Primitives. Geometry instancing, [169–](#page-209-0)[172](#page-212-0) GL\_ACTIVE\_ATTRIBUTE\_MAX\_ LENGTH, [77](#page-117-0) GL\_ACTIVE\_ATTRIBUTES, [77,](#page-117-0) [93](#page-133-0) glActiveTexture function, [256](#page-296-0) GL\_ACTIVE\_UNIFORM\_ BLOCK\_ MAX\_LENGTH, [77](#page-117-0) GL\_ACTIVE\_UNIFORM\_BLOCKS, [77](#page-117-0) GL\_ACTIVE\_UNIFORM\_MAX\_LENGTH, [77](#page-117-0) GL\_ACTIVE\_UNIFORMS, [77](#page-117-0) GL\_ARRAY\_BUFFER token, [140–](#page-180-0)[141](#page-181-0) GL\_ATTACHED\_SHADERS, [77](#page-117-0) glAttachShader function, [75](#page-115-0) glBeginQuery command, [184](#page-224-0) glBeginTransformFeedback command, [213](#page-253-0) glBindAttribLocation command, [139](#page-179-0)

glBindBuffer command, [142–](#page-182-0)[143,](#page-183-0) [212](#page-252-0) glBindBufferBase function, [91,](#page-131-0) [212](#page-252-0) glBindBufferRange function, [91,](#page-131-0) [212](#page-252-0) glBindFramebuffer, [335–](#page-375-0)[336](#page-376-0) glBindRenderbuffer function, [330–](#page-370-0)[331](#page-371-0) glBindSamplers function, [274–](#page-314-0)[275](#page-315-0) glBindTextures function, [231](#page-271-0) glBindVertexArray function, [151](#page-191-0) GL\_BLEND token, [304](#page-344-0) glBlendColor function, [313](#page-353-0) glBlendEquation function, [313–](#page-353-0)[314](#page-354-0) glBlendEquationSeparate function, [313–](#page-353-0)[314](#page-354-0) glBlendFunc function, [312–](#page-352-0)[313](#page-353-0) glBlendFuncSeparate function, [312–](#page-352-0)[313](#page-353-0) glBlitFramebuffer command, [343–](#page-383-0)[344](#page-384-0) glBufferData command, [144](#page-184-0) GL\_BUFFER\_SIZE, [143](#page-183-0) glBufferSubData command, [145](#page-185-0) GL\_BUFFER\_USAGE, [143](#page-183-0) glCheckFramebufferStatus command, [342](#page-382-0) GL\_CLAMP\_TO\_EDGE mode, [243–](#page-283-0)[244](#page-284-0) glClear function, [40](#page-80-0) glClear\* functions, [299–](#page-339-0)[300](#page-340-0) glClientWaitSync function, [359–](#page-399-0)[360](#page-400-0) glColorMask function, [302](#page-342-0) glCompileShader function, [37,](#page-77-0) [71–](#page-111-0)[72](#page-112-0) glCompresedTexImage\* functions, [277–](#page-317-0)[278](#page-318-0) glCompresedTexSubImage\* functions, [277–](#page-317-0)[278](#page-318-0) glCompressedTexImage2D function, [263–](#page-303-0)[264](#page-304-0) glCompressedTexImage3D function, [263–](#page-303-0)[264](#page-304-0) glCompressedTexSubImage2D function, [267](#page-307-0) GL\_COMPRESSED\_TEXTURE\_ FORMATS, [265](#page-305-0) glCopyBufferSubData function, [159–](#page-199-0)[160](#page-200-0) glCopyTexImage2D function, [270–](#page-310-0)[272](#page-312-0) glCopyTexSubImage2D function, [270–](#page-310-0)[272](#page-312-0) glCopyTexSubImage3D function, [270–](#page-310-0)[272](#page-312-0) glCreateProgram function, [74–](#page-114-0)[75](#page-115-0)

glCreateShader function, [36–](#page-76-0)[37,](#page-77-0)  [70–](#page-110-0)[71](#page-111-0) glCullFace command, [181](#page-221-0) GL\_CULL\_FACE state, [181](#page-221-0) GL\_DECR operation, [306](#page-346-0) GL\_DECR\_WRAP operation, [306–](#page-346-0)[307](#page-347-0) glDeleteBuffers command, [150](#page-190-0) glDeleteFramebuffers command, [346–](#page-386-0)[347](#page-387-0) glDeleteProgram function, [75](#page-115-0) glDeleteQueries command, [184](#page-224-0) glDeleteRenderbuffers command, [346–](#page-386-0)[347](#page-387-0) glDeleteSamplers function, [273–](#page-313-0)[274](#page-314-0) glDeleteShader function, [70–](#page-110-0)[71](#page-111-0) GL\_DELETE\_STATUS, [77](#page-117-0) glDeleteSync function, [359](#page-399-0) glDeleteTextures function, [230–](#page-270-0)[231](#page-271-0) glDeleteVertexArrays command, [154](#page-194-0) glDepthFunc function, [311](#page-351-0) glDepthMask function, [302](#page-342-0) gl\_DepthRange uniform type, [190](#page-230-0) glDepthRangef command, [179](#page-219-0) gl\_DepthRangeParameters uniform type, [190](#page-230-0) GL\_DEPTH\_TEST token, [304,](#page-344-0) [311](#page-351-0) glDetachShader function, [75](#page-115-0) glDisable command, [23–](#page-63-0)[24](#page-64-0) glDisable function, [437–](#page-477-0)[438](#page-478-0) glDisableVertexAttribArray command, [132–](#page-172-0)[135](#page-175-0) GL\_DITHER token, [304](#page-344-0) glDrawArrays function, [40–](#page-80-0)[41,](#page-81-0)  [165–](#page-205-0)[168,](#page-208-0) [341](#page-381-0) glDrawArraysInstanced command, [165–](#page-205-0)[168,](#page-208-0) [170–](#page-210-0)[172](#page-212-0) glDrawBuffers function, [321–](#page-361-0)[322](#page-362-0) glDrawElements function, [165–](#page-205-0)[168,](#page-208-0)  [172–](#page-212-0)[174,](#page-214-0) [341](#page-381-0) glDrawElementsInstanced command, [165–](#page-205-0)[168,](#page-208-0) [170–](#page-210-0)[172,](#page-212-0)  [172–](#page-212-0)[174](#page-214-0) GL\_DYNAMIC\_COPY, [143](#page-183-0) GL\_DYNAMIC\_DRAW, [143](#page-183-0) GL\_DYNAMIC\_READ, [143](#page-183-0) GL\_ELEMENT\_ARRAY\_BUFFER token, [140–](#page-180-0)[141](#page-181-0) glEnable function, [23–](#page-63-0)[24,](#page-64-0) [437–](#page-477-0)[438](#page-478-0) glEnableVertexAttribArray command, [132–](#page-172-0)[135](#page-175-0) glEndQuery command, [184](#page-224-0)

glEndTransformFeedback command, [213](#page-253-0) glFenceSync function, [358](#page-398-0) glFinish command, [358](#page-398-0) glFlush command, [358](#page-398-0) glFlushMappedBufferRange, [158–](#page-198-0)[159](#page-199-0) gl\_FragCoord variable, [283–](#page-323-0)[284](#page-324-0) gl\_FragDepth variable, [284](#page-324-0) glFramebufferRenderbuffer command, [337–](#page-377-0)[338](#page-378-0) glFramebufferTexture2D command, [338–](#page-378-0)[339](#page-379-0) glFramebufferTextureLayer command, [339–](#page-379-0)[341](#page-381-0) glFrontFace command, [180](#page-220-0) gl\_FrontFacing variable, [190,](#page-230-0) [284](#page-324-0) glFrustrum function, see esFrustrum function glGenBuffers command, [142–](#page-182-0)[143](#page-183-0) glGenerateMipmap function, [242](#page-282-0) glGenFramebuffers function, [330](#page-370-0) glGenQueries command, [184](#page-224-0) glGenRenderbuffers function, [329–](#page-369-0)[330](#page-370-0) glGenSamplers function, [273](#page-313-0) glGenTextures function, [230](#page-270-0) glGenVertexArrays function, [151](#page-191-0) glGetActiveAttrib command, [136–](#page-176-0)[137](#page-177-0) glGetActiveAttrib function, [93](#page-133-0) glGetActiveUniform function, [81–](#page-121-0)[82](#page-122-0) glGetActiveUniform\* functions, [81–](#page-121-0)[82](#page-122-0) glGetActiveUniformBlockiv function, [89–](#page-129-0)[90](#page-130-0) glGetActiveUniformBlockName function, [89–](#page-129-0)[90](#page-130-0) glGetActiveUniformsiv function, [82,](#page-122-0) [87–](#page-127-0)[88](#page-128-0) glGetAttachedShaders function, [438](#page-478-0) glGetAttribLocation command, [140](#page-180-0) glGetBooleanv function, [423](#page-463-0) glGetBufferParameter\* functions, [444](#page-484-0) glGetBufferPointerv function, [444–](#page-484-0)[446](#page-486-0) glGetError command, [22–](#page-62-0)[23](#page-63-0) glGetFloatv function, [423](#page-463-0)

glGetFramebuffer AttachmentParameteriv function, [445–](#page-485-0)[446](#page-486-0) glGetInteger\* functions, [423](#page-463-0) glGetInteger64v function, [92](#page-132-0) glGetIntegerv command, [91,](#page-131-0)  [214,](#page-254-0) [265](#page-305-0) glGetProgramBinary function, [94](#page-134-0) glGetProgramiv function checking link status, [76](#page-116-0) largest uniform name, getting, [81](#page-121-0) number of active vertex attributes, querying, [137–](#page-177-0)[140](#page-180-0) program compatibility, checking, [95](#page-135-0) glGetQueryiv function, [442–](#page-482-0)[443](#page-483-0) glGetQueryObjectuiv function, [185,](#page-225-0) [213,](#page-253-0) [443](#page-483-0) glGetRenderbufferParameteriv function, [445–](#page-485-0)[446](#page-486-0) glGetSamplerParameter\* functions, [442](#page-482-0) glGetShaderInfoLog function, [72–](#page-112-0)[73](#page-113-0) glGetShaderiv function, [72](#page-112-0) glGetShaderPrecisionFormat function, [439–](#page-479-0)[440](#page-480-0) glGetShaderSource function, [439](#page-479-0) glGetString\* functions, [421–](#page-461-0)[422](#page-462-0) glGetSynciv function, [443](#page-483-0) glGetTexParameter\* functions, [441–](#page-481-0)[442](#page-482-0) glGetUniform\* functions, [439](#page-479-0) glGetUniformBlockIndex function, [89](#page-129-0) glGetUniformLocation function, [83](#page-123-0) glGetVertexAttrib\* functions, [440–](#page-480-0)[441](#page-481-0) GL\_HALF\_FLOAT data type 16-bit floating-point numbers, [458–](#page-498-0)[459](#page-499-0) converting float to half-float, [459–](#page-499-0)[461](#page-501-0) overview, [457–](#page-497-0)[458](#page-498-0) glHint function, [435–](#page-475-0)[436](#page-476-0) GL\_INCR operation, [306](#page-346-0) GL\_INCR\_WRAP operation, [306–](#page-346-0)[307](#page-347-0) GL\_INFO\_LOG\_LENGTH, [77](#page-117-0) gl\_InstanceID variable, [171–](#page-211-0)[172,](#page-212-0) [189](#page-229-0) GL\_INTERLEAVED\_ATTRIBS, [77](#page-117-0) glInvalidateFramebuffer command, [345–](#page-385-0)[346](#page-386-0) glInvalidateSubFramebuffer command, [345–](#page-385-0)[346](#page-386-0) GL\_INVALID\_ENUM code, [23](#page-63-0)

GL\_INVALID\_OPERATION code, [23](#page-63-0) GL\_INVALID\_VALUE code, [23](#page-63-0) GL\_INVERT operation, [307](#page-347-0) glIs\* functions, [436](#page-476-0) glIsEnabled function, [24,](#page-64-0) [437](#page-477-0) GL\_KEEP operation, [307](#page-347-0) GL\_LINE\_LOOP, [163](#page-203-0) GL\_LINES, [163](#page-203-0) GL\_LINES mode, [213](#page-253-0) GL\_LINE\_STRIP, [163](#page-203-0) glLineWidth API call, [164](#page-204-0) glLinkProgram command, [212](#page-252-0) glLinkProgram function, [75–](#page-115-0)[76](#page-116-0) GL\_LINK\_STATUS, [95](#page-135-0) glMapBufferRange command, [155–](#page-195-0)[157](#page-197-0) gl\_MaxCombinedTexture ImageUnits constant, [190](#page-230-0) GL\_MAX\_COMBINED\_UNIFORM\_ BLOCKS, [91](#page-131-0) gl\_MaxDrawBuffers constant, [285](#page-325-0) gl\_MaxFragmentInputVectors constant, [284](#page-324-0) GL\_MAX\_FRAGMENT\_UNIFORM\_ BLOCKS, [91](#page-131-0) GL\_MAX\_FRAGMENT\_UNIFORM\_ VECTORS, [109](#page-149-0) gl\_MaxFragmentUniformVectors constant, [285](#page-325-0) gl\_MaxFragmentUniformVectors variable, [109](#page-149-0) gl\_MaxProgramTexelOffset constant, [285](#page-325-0) gl\_MaxTextureImageUnits constant, [285](#page-325-0) GL\_MAX\_UNIFORM\_BLOCK\_SIZE, [92](#page-132-0) gl\_MaxVertexAttribs constant, [190](#page-230-0) gl\_MaxVertexAttribs variable, [112](#page-152-0) GL\_MAX\_VERTEX\_ATTRIBS variable, [112](#page-152-0) GL\_MAX\_VERTEX\_OUTPUT\_ COMPONENTS variable, [113](#page-153-0) gl\_MaxVertexOutputVectors constant, [190](#page-230-0) gl\_MaxVertexOutputVectors variable, [113](#page-153-0) gl\_MaxVertexTextureImageUnits constant, [190](#page-230-0) GL\_MAX\_VERTEX\_TEXTURE\_UNITS, [213](#page-253-0) GL\_MAX\_VERTEX\_UNIFORM\_BLOCKS,  $\overline{9}1$ 

GL\_MAX\_VERTEX\_UNIFORM\_ VECTORS, [109](#page-149-0) gl\_MaxVertexUniformVectors constant, [190,](#page-230-0) [193–](#page-233-0)[196](#page-236-0) gl\_MaxVertexUniformVectors variable, [109](#page-149-0) gl\_MinProgramTexelOffset constant, [285](#page-325-0) GL\_MIRRORED\_REPEAT mode, [243–](#page-283-0)[244](#page-284-0) GL\_NO\_ERROR code, [23](#page-63-0) GL\_OUT\_OF\_MEMORY code, [23](#page-63-0) glPixelStorei function, [235](#page-275-0) GL\_PIXEL\_UNPACK\_BUFFER,  $277 - 278$  $277 - 278$ gl\_PointCoord variable, [164–](#page-204-0)[165,](#page-205-0) [284](#page-324-0) GL\_POINTS mode, [164–](#page-204-0)[165,](#page-205-0) [213](#page-253-0) gl\_PointSize variable, [164,](#page-204-0) [190](#page-230-0) glPolygonOffset command, [182–](#page-222-0)[183](#page-223-0) gl\_Position variable, [190](#page-230-0) glProgramBinary function, [94](#page-134-0) GL\_PROGRAM\_BINARY\_ RETRIEVABLE\_HINT, [77](#page-117-0) GL\_RASTERIZER\_DISCARD, [214](#page-254-0) glReadBuffer function, [269–](#page-309-0)[270](#page-310-0) glReadPixels function, [316–](#page-356-0)[320,](#page-360-0)  [346–](#page-386-0)[347](#page-387-0) GL\_REFLECTION\_MAP mode, [206](#page-246-0) glReleaseShaderCompiler function, [93](#page-133-0) glRenderbufferStorage function, [331–](#page-371-0)[332](#page-372-0) glRenderbufferStorage Multisample function, [331–](#page-371-0)[332](#page-372-0) GL\_REPEAT mode, [243–](#page-283-0)[244](#page-284-0) GL\_REPLACE operation, [306](#page-346-0) GL\_SAMPLE\_ALPHA\_TO\_COVERAGE token, [304](#page-344-0) glSampleCoverage function, [315–](#page-355-0)[316](#page-356-0) GL\_SAMPLE\_COVERAGE token, [304](#page-344-0) glScissor test, [304–](#page-344-0)[305](#page-345-0) GL\_SEPARATE\_ATTRIBS, [77](#page-117-0) glShaderSource function, [37,](#page-77-0) [71](#page-111-0) GL\_SPHERE\_MAP mode, [206](#page-246-0) GL\_STATIC\_COPY, [143](#page-183-0) GL\_STATIC\_DRAW, [143](#page-183-0) GL\_STATIC\_READ, [143](#page-183-0) glStencilFunc function, [305–](#page-345-0)[311](#page-351-0) glStencilFuncSeparate function, [305–](#page-345-0)[306](#page-346-0) glStencilMask function, [302–](#page-342-0)[303](#page-343-0)

glStencilMaskSeparate function, [303](#page-343-0) glStencilOp function, [306–](#page-346-0)[311](#page-351-0) glStencilOpSeparate function, [306–](#page-346-0)[307](#page-347-0) GL\_STENCIL\_TEST token, [304](#page-344-0) GL\_STREAM\_COPY, [144](#page-184-0) GL\_STREAM\_DRAW, [144](#page-184-0) GL\_STREAM\_READ, [144](#page-184-0) glTexImage\* functions, [277–](#page-317-0)[278](#page-318-0) glTexImage2D function, [231–](#page-271-0)[234](#page-274-0) glTexImage3D function, [260–](#page-300-0)[262](#page-302-0) glTexParameter\* commands API overhead, [273](#page-313-0) setting minification/magnification filtering modes, [236,](#page-276-0) [239–](#page-279-0)[240](#page-280-0) texture coordinate wrapping, [243](#page-283-0) texture detail level, setting, [245](#page-285-0) glTexStorage2D function, [276–](#page-316-0)[277](#page-317-0) glTexStorage3D function, [276–](#page-316-0)[277](#page-317-0) glTexSubImage\* functions, [277–](#page-317-0)[278](#page-318-0) glTexSubImage2D function, [266–](#page-306-0)[267](#page-307-0) glTexSubImage3D function, [267–](#page-307-0)[269](#page-309-0) GL\_TEXTURE\_BASE\_LEVEL parameter, [245](#page-285-0) GL\_TEXTURE\_COMPARE\_FUNC parameter, [245–](#page-285-0)[246](#page-286-0) GL\_TEXTURE\_COMPARE\_MODE parameter, [245–](#page-285-0)[246](#page-286-0) GL\_TEXTURE\_MAX\_LOD parameter, [245](#page-285-0) GL\_TEXTURE\_MIN\_LOD parameter, [245](#page-285-0) GL\_TEXTURE\_SWIZZLE\_A parameter, [244–](#page-284-0)[245](#page-285-0) GL\_TEXTURE\_SWIZZLE\_B parameter, [244–](#page-284-0)[245](#page-285-0) GL\_TEXTURE\_SWIZZLE\_G parameter, [244–](#page-284-0)[245](#page-285-0) GL\_TEXTURE\_SWIZZLE\_R parameter, [244–](#page-284-0)[245](#page-285-0) GL\_TRANSFORM\_FEEDBACK\_ VARYINGS, [77](#page-117-0) GL\_TRANSFORM\_FEEDBACK\_BUFFER\_ MODE, [77](#page-117-0) GL\_TRANSFORM\_FEEDBACK\_ PRIMITIVES WRITTEN, [213](#page-253-0) GL\_TRANSFORM\_FEEDBACK\_ VARYING\_MAX\_LENGTH, [77](#page-117-0) glTransformFeedbackVaryings command, [212](#page-252-0) GL\_TRIANGLE\_FAN, [162–](#page-202-0)[163](#page-203-0) GL\_TRIANGLES, [162](#page-202-0)

GL\_TRIANGLES mode, [213](#page-253-0) GL\_TRIANGLE\_STRIP, [162](#page-202-0) GL\_UNIFORM\_BLOCK\_ACTIVE\_ NUMBER\_INDICES, [90](#page-130-0) GL\_UNIFORM\_BLOCK\_ACTIVE\_ UNIFORMS, [90](#page-130-0) GL\_UNIFORM\_BLOCK\_BINDING, [90](#page-130-0) glUniformBlockBinding function, [90–](#page-130-0)[91](#page-131-0) GL\_UNIFORM\_BLOCK\_DATA\_SIZE, [90](#page-130-0) GL\_UNIFORM\_BLOCK\_NAME\_ LENGTH, [90](#page-130-0) GL\_UNIFORM\_BLOCK\_REFERENCED\_ BY\_VERTEX\_SHADER, [90](#page-130-0) GL\_UNIFORM\_BLOCK\_REFERENCED\_ BY FRAGMENT SHADER, [90](#page-130-0) glUnmapBuffer command, [156–](#page-196-0)[157](#page-197-0) gluPerspective function, see esPerspective function glUseProgram function, [39,](#page-79-0) [78](#page-118-0) glValidateProgram function, [78](#page-118-0) GL\_VALIDATE\_STATUS, [77](#page-117-0) glVertexAttrib\* commands, [126](#page-166-0) glVertexAttribDivisor command, [170–](#page-210-0)[172](#page-212-0) glVertexAttribPointer function, [40,](#page-80-0) [131–](#page-171-0)[132](#page-172-0) gl\_VertexID variable, [189](#page-229-0) glViewport command, [39,](#page-79-0) [178–](#page-218-0)[179](#page-219-0) GLvoid data type, [21](#page-61-0) glWaitSync function, [360](#page-400-0) GL\_ZERO operation, [306](#page-346-0) greaterThan function, [475](#page-515-0) greaterThanEqual function, [475](#page-515-0) Guard band region, [177](#page-217-0)

### **H**

Hello Triangle back buffer, displaying, [41](#page-81-0) code framework, [28](#page-68-0) color buffer, clearing, [39–](#page-79-0)[40](#page-80-0) double buffering, [41](#page-81-0) drawing fragments, [35–](#page-75-0)[36](#page-76-0) geometry, loading, [40–](#page-80-0)[41](#page-81-0) OpenGL ES 3.0 framework, [34–](#page-74-0)[35](#page-75-0) primitives, drawing, [40–](#page-80-0)[41](#page-81-0) program objects, [38–](#page-78-0)[39](#page-79-0) source code, [29–](#page-69-0)[33](#page-73-0) transforming vertices, [35–](#page-75-0)[36](#page-76-0) viewport, setting, [39–](#page-79-0)[40](#page-80-0) windows, creating, [34–](#page-74-0)[35](#page-75-0)

Hello Triangle, shaders compiling and loading, [36–](#page-76-0)[38](#page-78-0) creating, [35–](#page-75-0)[36](#page-76-0) fragment, creating, [35–](#page-75-0)[36](#page-76-0) linking, [38–](#page-78-0)[39](#page-79-0) vertex, creating, [35–](#page-75-0)[36](#page-76-0) highp keyword, [120,](#page-160-0) [192–](#page-232-0)[193](#page-233-0) Hints, [77,](#page-117-0) [435–](#page-475-0)[436](#page-476-0)

### **I**

if-then-else tests. *See* Control flow statements. Images dimensions, specifying, [331](#page-371-0) format, specifying, [331](#page-371-0) Images, postprocessing blur effect, [387–](#page-427-0)[390](#page-430-0) light bloom, [389–](#page-429-0)[390](#page-430-0) render-to-texture setup, [387](#page-427-0) Immutable textures, [13,](#page-53-0) [276–](#page-316-0)[277](#page-317-0) in qualifier, [106](#page-146-0) Include files, EGL, [20](#page-60-0) info logs, [77–](#page-117-0)[78](#page-118-0) Initializing arrays, [104](#page-144-0) buffer objects, [145](#page-185-0) EGL, [44,](#page-84-0) [46](#page-86-0) scalar data types, [100](#page-140-0) structures, [103](#page-143-0) vector data types, [100](#page-140-0) vertex array objects, [144](#page-184-0) inout qualifier, [106](#page-146-0) Input variables, fragment shader, [8](#page-48-0) Instance ID, new features, [15](#page-55-0) Instanced rendering, new features, [15](#page-55-0) intBitsToFloat function, [470](#page-510-0) Integer texture formats, [250–](#page-290-0)[252](#page-292-0) Integer textures, new features, [12](#page-52-0) Interpolation, [114–](#page-154-0)[115](#page-155-0) Interpolation qualifiers centroid sampling, [115](#page-155-0) default behavior, [114](#page-154-0) flat shading, [114](#page-154-0) smooth shading, [114](#page-154-0) Interpolators definition, [113](#page-153-0) packing, [117–](#page-157-0)[119](#page-159-0) Invariance, [121–](#page-161-0)[123](#page-163-0) invariant keyword, [121–](#page-161-0)[123](#page-163-0) inverse function, [474](#page-514-0) inversesqrt function, [467](#page-507-0)

iOS 7, [453–](#page-493-0)[455](#page-495-0) isinf function, [470](#page-510-0) isnan function, [470](#page-510-0)

### **J**

JDK (Java SE Development Kit) 7, [451](#page-491-0)

### **K**

Keywords centroid, [115](#page-155-0) highp, [120,](#page-160-0) [192–](#page-232-0)[193](#page-233-0) invariant, [121–](#page-161-0)[123](#page-163-0) lowp, [120,](#page-160-0) [192–](#page-232-0)[193](#page-233-0) mediump, [120,](#page-160-0) [192–](#page-232-0)[193](#page-233-0)

### **L**

Latitude-longitude maps, example, [205–](#page-245-0)[206](#page-246-0) Layout qualifiers, [14,](#page-54-0) [109–](#page-149-0)[110](#page-150-0) length function, [473](#page-513-0) Lens flare effects, [183–](#page-223-0)[185](#page-225-0) lessThan function, [475](#page-515-0) lessThanEqual function, [475](#page-515-0) Libraries, EGL, [20](#page-60-0) Light bloom, [389–](#page-429-0)[390](#page-430-0) Light projection matrix, [392–](#page-432-0)[393](#page-433-0) Light view matrix, [392–](#page-432-0)[393](#page-433-0) Lighting equations, [369–](#page-409-0)[370](#page-410-0) example, [199–](#page-239-0)[205](#page-245-0) Lighting, per fragment lighting equations, [369–](#page-409-0)[370](#page-410-0) lighting shaders, [366–](#page-406-0)[369](#page-409-0) with a normal map, [364–](#page-404-0)[365](#page-405-0) overview, [363–](#page-403-0)[364](#page-404-0) Lighting shaders, [366–](#page-406-0)[369](#page-409-0) Lines clipping, [177](#page-217-0) description, [163–](#page-203-0)[164](#page-204-0) width, specifying, [164](#page-204-0) Linking shaders, example, [38–](#page-78-0)[39](#page-79-0) Loading 2D texture arrays, [260–](#page-300-0)[262](#page-302-0) 3D textures, [260–](#page-300-0)[262](#page-302-0) geometry, example, [40–](#page-80-0)[41](#page-81-0) shaders, [36–](#page-76-0)[38,](#page-78-0) [73–](#page-113-0)[74](#page-114-0) shaders, example, [36–](#page-76-0)[38](#page-78-0) texture objects, [231–](#page-271-0)[234](#page-274-0) textures, [230–](#page-270-0)[236](#page-276-0) uniforms, [83–](#page-123-0)[85](#page-125-0) LoadShader function, [36–](#page-76-0)[37](#page-77-0) log function, [466](#page-506-0)

log2 function, [467](#page-507-0) Loops. *See* Control flow statements. lowp keyword, [120,](#page-160-0) [192–](#page-232-0)[193](#page-233-0)

### **M**

Macros, defining, [115–](#page-155-0)[117](#page-157-0) Magnification filtering mode, [236,](#page-276-0) [238–](#page-278-0)[241](#page-281-0) main function, vertex shader, [6–](#page-46-0)[7](#page-47-0) Mandatory online compiler, new features, [14](#page-54-0) Mapping, texture formats to colors, [257](#page-297-0) Mapping buffer objects changing screen resolution, [157](#page-197-0) data storage pointer, getting, [155–](#page-195-0)[156](#page-196-0) flushing mapped buffers, [158–](#page-198-0)[159](#page-199-0) overview, [154–](#page-194-0)[155](#page-195-0) unmapping, [155–](#page-195-0)[156](#page-196-0) Matrices non-square, new features, [14](#page-54-0) projective texturing, [392–](#page-432-0)[393](#page-433-0) Matrix built-in functions, [474](#page-514-0) Matrix components, [101–](#page-141-0)[102](#page-142-0) Matrix construction, [101](#page-141-0) Matrix data types, [99–](#page-139-0)[100](#page-140-0) Matrix transformations, example, [196–](#page-236-0)[199](#page-239-0) matrixCompMult function, [474](#page-514-0) max function, [468](#page-508-0) mediump keyword, [120,](#page-160-0) [192–](#page-232-0)[193](#page-233-0) Meshes, connecting, [172](#page-212-0) min function, [468](#page-508-0) Min/max functions, new features, [17](#page-57-0) Minification filtering mode, [236,](#page-276-0) [238–](#page-278-0)[241](#page-281-0) Mipmap chains, [237–](#page-277-0)[238](#page-278-0) Mipmapping automatic generation, [242](#page-282-0) detail levels, specifying, [245](#page-285-0) mipmap chains, [237–](#page-277-0)[238](#page-278-0) overview, [237–](#page-277-0)[241](#page-281-0) mix function, [469](#page-509-0) mod function, [468](#page-508-0) Model matrix, example, [197–](#page-237-0)[198](#page-238-0) Motion blur effects. *See* Rendering, to textures. MRTs (multiple render targets) deferred shading, [320–](#page-360-0)[321](#page-361-0) in fragment shaders, [285](#page-325-0) in fragments, [320–](#page-360-0)[324](#page-364-0) new features, [17](#page-57-0) overview, [320](#page-360-0) setting up, [322–](#page-362-0)[324](#page-364-0) specifying color attachments, [321–](#page-361-0)[322](#page-362-0)

Multi-sampled anti-aliasing, [314–](#page-354-0)[316](#page-356-0) Multisample renderbuffers, [17,](#page-57-0) [333](#page-373-0) Multitexturing, [286–](#page-326-0)[287](#page-327-0)

### **N**

Naming conventions, [102](#page-142-0) Nearest sampling, [237](#page-277-0) New features, buffer objects buffer object to buffer object copies, [16](#page-56-0) buffer subrange mapping, [16](#page-56-0) pixel buffer objects, [16](#page-56-0) sampler objects, [16](#page-56-0) sync objects, [16](#page-56-0) uniform buffer objects, [16](#page-56-0) vertex array objects, [16](#page-56-0) New features, framebuffer blend equations, [17](#page-57-0) framebuffer invalidation hints, [17](#page-57-0) min/max functions, [17](#page-57-0) MRTs (multiple render targets), [17](#page-57-0) multisample renderbuffers, [17](#page-57-0) off-screen rendering, [17](#page-57-0) New features, geometry Boolean occlusion queries, [15](#page-55-0) instanced rendering, [15](#page-55-0) new vertex formats, [15](#page-55-0) primitive restart, [15](#page-55-0) transform feedback, [15](#page-55-0) New features, shaders built-in functions, [15](#page-55-0) centroid sampling, [14](#page-54-0) flat/smooth interpolators, [14](#page-54-0) fragment depth, [15](#page-55-0) full integer support, [14](#page-54-0) instance ID, [15](#page-55-0) layout qualifiers, [14](#page-54-0) mandatory online compiler, [14](#page-54-0) non-square matrices, [14](#page-54-0) program binaries, [13–](#page-53-0)[14](#page-54-0) relaxed restrictions, [15](#page-55-0) uniform blocks, [14](#page-54-0) vertex ID, [15](#page-55-0) New features, texturing 2D texture arrays, [11](#page-51-0) 3D textures, [12](#page-52-0) depth textures, [12](#page-52-0) ETC/EAC texture compression, [12](#page-52-0) floating-point textures, [12](#page-52-0) gamma-correct rendering, [11](#page-51-0) immutable textures, [13](#page-53-0)

New features, texturing (*cont*.) increased minimum sizes, [13](#page-53-0) integer textures, [12](#page-52-0) NPOT (non-power-of-2) textures, [13](#page-53-0) seamless cubemap filtering, [12,](#page-52-0) [241](#page-281-0) shadow comparisons, [12](#page-52-0) sRGB textures and framebuffers, [11](#page-51-0) texture LOD (level of detail) features, [13](#page-53-0) texture swizzles, [13](#page-53-0) texturing, [11–](#page-51-0)[13](#page-53-0) vendor-specific compressed texture formats, [12](#page-52-0) New features, vendor-specific compressed texture formats, [12](#page-52-0) New vertex formats, new features, [15](#page-55-0) Noise, 3D texture dust effects, [403–](#page-443-0)[404](#page-444-0) example, [397](#page-437-0) generating, [397–](#page-437-0)[402](#page-442-0) water wave simulation, [404](#page-444-0) wispy fog, [402–](#page-442-0)[404](#page-444-0) noise3D function, [401](#page-441-0) Non-square matrices, new features, [14](#page-54-0) normalize function, [473](#page-513-0) Normalized flag, [131–](#page-171-0)[132](#page-172-0) Normalized texture formats, [247–](#page-287-0)[248](#page-288-0) not function, [475](#page-515-0) notEqual function, [475](#page-515-0) NPOT (non-power-of-2) textures, new features, [13](#page-53-0)

### **O**

Occlusion queries, [183–](#page-223-0)[185](#page-225-0) Off-screen rendering, new features, [17](#page-57-0) Offsetting polygons, [181–](#page-221-0)[183](#page-223-0) OpenGL ES [1.0,](#page-41-0) specifications, [2](#page-42-0) OpenGL ES [1.1](#page-41-0) fixed-function vertex pipeline, [215–](#page-255-0)[223](#page-263-0) specifications, [2](#page-42-0) OpenGL ES 2.0, specifications, [2–](#page-42-0)[3](#page-43-0) OpenGL ES 3.0 API specifications, [3–](#page-43-0)[4](#page-44-0) command syntax, [21–](#page-61-0)[22](#page-62-0) data types, [21–](#page-61-0)[22](#page-62-0) emulating. *See* Emulating OpenGL ES 3.0. error handling, [22–](#page-62-0)[23](#page-63-0) implementations, querying, [421–](#page-461-0)[422](#page-462-0)

new features. *See* New features. platforms. *See* Emulating OpenGL ES 3.0. specifications, [2–](#page-42-0)[3](#page-43-0) OpenGL ES 3.0, graphics pipeline. *See also specific components*. diagram, [4](#page-44-0) fragment shader, [8–](#page-48-0)[9](#page-49-0) per-fragment operations, [9–](#page-49-0)[11](#page-51-0) primitive assembly, [7](#page-47-0) rasterization, [7](#page-47-0) vertex shader, [4–](#page-44-0)[7](#page-47-0) OpenGL ES 3.0 Emulator, [447–](#page-487-0)[449.](#page-489-0)  *See also* Emulating OpenGL ES 3.0. OpenGL ES Shading Language 3.0, specifications, [4](#page-44-0) Operators, [104–](#page-144-0)[105](#page-145-0) out qualifier, [106](#page-146-0) outerProduct function, [474](#page-514-0) Overlapping polygons, [181–](#page-221-0)[183](#page-223-0)

### **P**

packed qualifier, [110](#page-150-0) packHalf2x16 function, [472](#page-512-0) Packing interpolators, [117–](#page-157-0)[119](#page-159-0) uniforms, [117–](#page-157-0)[119](#page-159-0) packSnorm2x16 function, [471](#page-511-0) Particle emissions, [381–](#page-421-0)[385](#page-425-0) Particle systems fragment shader, [377–](#page-417-0)[379](#page-419-0) particle emissions, [381–](#page-421-0)[385](#page-425-0) point sprites, [374](#page-414-0) rendering algorithm, [381](#page-421-0) rendering particles, [385–](#page-425-0)[386](#page-426-0) setup, [374–](#page-414-0)[375](#page-415-0) transform feedback, [380,](#page-420-0) [381–](#page-421-0)[385](#page-425-0) vertex shader, [375–](#page-415-0)[377](#page-417-0) Pbuffers (pixel buffers) attributes, [57](#page-97-0) creating, [56–](#page-96-0)[60](#page-100-0) description, [56](#page-96-0) errors, [58](#page-98-0) PCF (percentage closest filtering), [245–](#page-285-0)[246,](#page-286-0)  [414](#page-454-0) Per fragment lighting lighting equations, [369–](#page-409-0)[370](#page-410-0) lighting shaders, [366–](#page-406-0)[369](#page-409-0) with a normal map, [364–](#page-404-0)[365](#page-405-0) overview, [363–](#page-403-0)[364](#page-404-0)

Per-fragment operations blending, [10](#page-50-0) depth test, [10](#page-50-0) dithering, [10](#page-50-0) overview, [9–](#page-49-0)[11](#page-51-0) scissor test, [10](#page-50-0) stencil test, [10](#page-50-0) Performance drawing primitives, [172–](#page-212-0)[174](#page-214-0) FBOs (framebuffer objects), [354](#page-394-0) hints, [435–](#page-475-0)[436](#page-476-0) primitives, drawing, [172–](#page-212-0)[174](#page-214-0) vertex attributes, storing, [131–](#page-171-0)[135](#page-175-0) Perspective division, [178](#page-218-0) Pixel buffer objects new features, [16](#page-56-0) pixel pack buffer objects, [320](#page-360-0) pixel unpack buffer objects, [277–](#page-317-0)[278](#page-318-0) Pixel buffers (pbuffers) attributes, [57](#page-97-0) creating, [56–](#page-96-0)[60](#page-100-0) description, [56](#page-96-0) errors, [59](#page-99-0) Pixel pack buffer objects, [320](#page-360-0) Pixel unpack buffer objects, [277–](#page-317-0)[278](#page-318-0) Pixels copying in framebuffer objects, [342–](#page-382-0)[344](#page-384-0) in fragments, reading and writing, [316–](#page-356-0)[320](#page-360-0) reading in framebuffer objects, [347](#page-387-0) storage options, [236](#page-276-0) texels (texture pixels), [226–](#page-266-0)[227](#page-267-0) Point light, example, [202](#page-242-0) Point sampling, [237](#page-277-0) Point sprites clipping, [177](#page-217-0) description, [164–](#page-204-0)[165](#page-205-0) position, [164](#page-204-0) radius, [164](#page-204-0) texture coordinates for, [284](#page-324-0) Point sprites in particle systems, [374](#page-414-0) Polygons joins, smoothing (example), [207–](#page-247-0)[211](#page-251-0) offsetting, [181–](#page-221-0)[183](#page-223-0) overlapping, [181–](#page-221-0)[183](#page-223-0) Position, point sprites, [164](#page-204-0) Postprocessing effects. *See* Rendering, to textures.

pow function, [466](#page-506-0) PowerVR Insider SDK v 3.2+, [448](#page-488-0) PowerVR OpenGL ES 3.0 Emulator, [449–](#page-489-0)[450](#page-490-0) Precision qualifiers default precision, [120](#page-160-0) variables, [119–](#page-159-0)[120](#page-160-0) vertex shaders, [119–](#page-159-0)[120,](#page-160-0) [192–](#page-232-0)[193](#page-233-0) Preprocessor directives. *See also specific directives*. conditional tests, [115–](#page-155-0)[117](#page-157-0) description, [115–](#page-155-0)[117](#page-157-0) Primitive assembly culling primitives, [7](#page-47-0) overview, [174–](#page-214-0)[175](#page-215-0) perspective division, [178](#page-218-0) view frustrum, [7](#page-47-0) viewport transformation, [178–](#page-218-0)[179](#page-219-0) Primitive assembly, coordinate systems clipping, [176–](#page-216-0)[177](#page-217-0) guard band region, [177](#page-217-0) overview, [175](#page-215-0) Primitive restart, [15,](#page-55-0) [168–](#page-208-0)[169](#page-209-0) Primitives. *See also* Geometry, new features. definition, [7,](#page-47-0) [161](#page-201-0) drawing, [7.](#page-47-0) *See also* Rasterization. types of, [162–](#page-202-0)[165.](#page-205-0) *See also specific primitives*. Primitives, drawing example, [40–](#page-80-0)[41](#page-81-0) geometry instancing, [169–](#page-209-0)[172](#page-212-0) multiple disconnected primitives, [168–](#page-208-0)[169](#page-209-0) multiple primitives, different attributes, [169–](#page-209-0)[172](#page-212-0) overview, [165–](#page-205-0)[168](#page-208-0) performance tips, [172–](#page-212-0)[174](#page-214-0) primitive restart, [168–](#page-208-0)[169](#page-209-0) provoking vertex, [168–](#page-208-0)[169](#page-209-0) Procedural textures anti-aliasing, [407–](#page-447-0)[410](#page-450-0) checkerboard example, [405–](#page-445-0)[407](#page-447-0) example, [405–](#page-445-0)[407](#page-447-0) pros and cons, [404](#page-444-0) Program binaries compatibility check, [95](#page-135-0) definition, [94](#page-134-0) format, [95](#page-135-0) getting, [94](#page-134-0) new features, [13–](#page-53-0)[14](#page-54-0) saving, [94](#page-134-0)

Program objects. *See also* Shader objects; Shaders. attached shaders, counting, [77](#page-117-0) attaching shaders, [75,](#page-115-0) [79](#page-119-0) creating, [74–](#page-114-0)[79](#page-119-0) definition, [69–](#page-109-0)[70](#page-110-0) deleting, [75](#page-115-0) deletion status, querying, [77](#page-117-0) detaching shaders, [75](#page-115-0) linking, [74–](#page-114-0)[79](#page-119-0) making active, [78](#page-118-0) validating, [78](#page-118-0) Projection matrix, example, [198–](#page-238-0)[199](#page-239-0) Projective texturing basic techniques, [391–](#page-431-0)[392](#page-432-0) bias matrix, [392–](#page-432-0)[393](#page-433-0) definition, [391](#page-431-0) light projection matrix, [392–](#page-432-0)[393](#page-433-0) light view matrix, [392–](#page-432-0)[393](#page-433-0) matrices, [392–](#page-432-0)[393](#page-433-0) overview, [390–](#page-430-0)[391](#page-431-0) spotlight shaders, [394–](#page-434-0)[397](#page-437-0) Provoking vertex, [168–](#page-208-0)[169](#page-209-0)

## **Q**

Qualcomm Adreno SDK v3.4+, [447](#page-487-0) **Oualifiers** column\_major, [110](#page-150-0) in, [106](#page-146-0) inout, [106](#page-146-0) out, [106](#page-146-0) packed, [110](#page-150-0) row\_major, [110](#page-150-0) shared, [110](#page-150-0) std140, [110](#page-150-0) Queries. *See* State queries.

## **R**

radians function, [465](#page-505-0) Radius, point sprites, [164](#page-204-0) Rasterization culling, [180–](#page-220-0)[181](#page-221-0) enabling/disabling, [214](#page-254-0) pipeline, [179](#page-219-0) polygon offset, [181–](#page-221-0)[183](#page-223-0) Recursion, in functions, [106](#page-146-0) reflect function, [473](#page-513-0) Reflective surfaces, [205–](#page-245-0)[206.](#page-246-0) *See also*  Environment mapping; Projective texturing; Rendering, to textures.

refract function, [473](#page-513-0) Renderbuffer objects. *See also* FBOs (framebuffer objects). attached to framebuffer objects, [337–](#page-377-0)[338,](#page-378-0) [347](#page-387-0) binding, [330–](#page-370-0)[331](#page-371-0) creating, [329–](#page-369-0)[330](#page-370-0) default values, [331](#page-371-0) definition, [327](#page-367-0) deleting, [346–](#page-386-0)[347](#page-387-0) *vs*. FBOs (framebuffer objects), [328](#page-368-0) formats, [333–](#page-373-0)[335](#page-375-0) image dimensions, specifying, [331](#page-371-0) image format, specifying, [331](#page-371-0) multisample, [333](#page-373-0) state values, [331](#page-371-0) *vs*. textures, [328](#page-368-0) Renderbuffers multisample, new features, [17](#page-57-0) querying, [445–](#page-485-0)[446](#page-486-0) Rendering from eye position with depth texture, [418–](#page-458-0)[420](#page-460-0) gamma-correct, new features, [11](#page-51-0) instanced, new features, [15](#page-55-0) from light position into depth texture, [415–](#page-455-0)[418](#page-458-0) off-screen area. *See* Pbuffers (pixel buffers). on-screen area. *See* Windows. particles, [381,](#page-421-0) [385–](#page-425-0)[386](#page-426-0) rendered images, saving, [316–](#page-356-0)[320](#page-360-0) shadows with depth texture, [414–](#page-454-0)[420](#page-460-0) synchronizing, [66–](#page-106-0)[67](#page-107-0) terrain with vertex texture fetch, [410–](#page-450-0)[414](#page-454-0) Rendering, to off-screen surfaces. *See also* FBOs (framebuffer objects); Renderbuffer objects. basic techniques, [326–](#page-366-0)[327](#page-367-0) new features, [17](#page-57-0) Rendering, to textures. *See also* FBOs (framebuffer objects). basic techniques, [326–](#page-366-0)[327](#page-367-0) examples, [348–](#page-388-0)[354](#page-394-0) uses for, [326](#page-366-0) while using the texture object in a fragment shader, [341](#page-381-0) Rendering context, creating, [19,](#page-59-0) [60–](#page-100-0)[62,](#page-102-0) [325–](#page-365-0)[327.](#page-367-0) *See also* EGL; FBOs (framebuffer objects).

Rendering surfaces, creating with EGL, [19.](#page-59-0) *See also* EGL. require behavior, [116](#page-156-0) round function, [468](#page-508-0) roundEven function, [468](#page-508-0) row\_major qualifier, [110](#page-150-0)

### **S**

Sample coverage masks, [315](#page-355-0) Sampler objects, [16,](#page-56-0) [273–](#page-313-0)[275](#page-315-0) Samplers definition, [256](#page-296-0) fragment shader, [8](#page-48-0) querying, [442](#page-482-0) vertex shader, [4](#page-44-0) Scalar data types description, [99–](#page-139-0)[100](#page-140-0) initializing, [100](#page-140-0) type conversion, [100](#page-140-0) Scissor test, [10,](#page-50-0) [304–](#page-344-0)[305](#page-345-0) Screen resolution, effect on mapped buffer objects, [157](#page-197-0) Seamless cubemap filtering, new features, [12,](#page-52-0) [241](#page-281-0) Shader compiler, [93](#page-133-0) Shader objects, [69–](#page-109-0)[70.](#page-110-0) *See also* Program objects; Shaders. Shaders. *See also* Fragment shaders; Vertex shaders. 2D textures, [255–](#page-295-0)[257](#page-297-0) attached to programs, querying, [438–](#page-478-0)[440](#page-480-0) compiling, [70–](#page-110-0)[74](#page-114-0) creating, [70–](#page-110-0)[74](#page-114-0) deleting, [70](#page-110-0) info log, retrieving, [72–](#page-112-0)[73](#page-113-0) linking, [70](#page-110-0) loading, [73–](#page-113-0)[74](#page-114-0) source, providing, [71](#page-111-0) texturing, [255–](#page-295-0)[257](#page-297-0) version specification, declaring, [98](#page-138-0) Shaders, new features built-in functions, [15](#page-55-0) centroid sampling, [14](#page-54-0) flat/smooth interpolators, [14](#page-54-0) fragment depth, [15](#page-55-0) full integer support, [14](#page-54-0) instance ID, [15](#page-55-0) layout qualifiers, [14](#page-54-0) mandatory online compiler, [14](#page-54-0) non-square matrices, [14](#page-54-0)

program binaries, [13–](#page-53-0)[14](#page-54-0) relaxed restrictions, [15](#page-55-0) uniform blocks, [14](#page-54-0) vertex ID, [15](#page-55-0) Shading Language version, specifying in fragment shaders, [9](#page-49-0) Shadow comparisons, new features, [12](#page-52-0) Shadow mapping, [245–](#page-285-0)[246.](#page-286-0) *See also*  Projective texturing; Rendering, to textures. Shadows, rendering, [414–](#page-454-0)[420](#page-460-0) Shared exponent texture formats, [252–](#page-292-0)[253](#page-293-0) shared qualifier, [110](#page-150-0) Shimmering. *See* Z fighting. Shiny surfaces, example, [205–](#page-245-0)[206](#page-246-0) sign function, [467](#page-507-0) Signaling sync objects, [359–](#page-399-0)[360](#page-400-0) sin function, [465](#page-505-0) sinh function, [466](#page-506-0) Smoke effects. *See* Particle systems. Smooth shading, [114](#page-154-0) smoothstep function, [470](#page-510-0) Specifications, OpenGL ES 1.0, [2](#page-42-0) 1.1, [2](#page-42-0) 2.0, [2–](#page-42-0)[3](#page-43-0) 3.0, [2–](#page-42-0)[3](#page-43-0) 3.0 API, [3–](#page-43-0)[4](#page-44-0) Shading Language 3.0, [4](#page-44-0) Sphere maps, example, [205–](#page-245-0)[206](#page-246-0) Spotlight, example, [202–](#page-242-0)[205](#page-245-0) Spotlight shaders, [394–](#page-434-0)[397](#page-437-0) sqrt function, [467](#page-507-0) Square brackets ([ ]), array subscript operator, [101–](#page-141-0)[102](#page-142-0) sRGB textures, [11,](#page-51-0) [254.](#page-294-0) *See also* Gammacorrect rendering. Stairstep effects. *See* Anti-aliasing; Mipmapping. State management checking current state, [24](#page-64-0) enabling/disabling state, [23–](#page-63-0)[24](#page-64-0) overview, [23–](#page-63-0)[24](#page-64-0) querying state values, [24](#page-64-0) State queries application-modifiable queries, [429–](#page-469-0)[435](#page-475-0) asynchronous objects, [442–](#page-482-0)[443](#page-483-0) entity names, [429–](#page-469-0)[435](#page-475-0) framebuffer, [445–](#page-485-0)[446](#page-486-0) implementation-dependent limits, [423–](#page-463-0)[428](#page-468-0)

State queries (*cont*.) nonprogrammable operations control, [436–](#page-476-0)[438](#page-478-0) OpenGL ES 3.0 implementation string queries, [421–](#page-461-0)[422](#page-462-0) renderbuffer, [445–](#page-485-0)[446](#page-486-0) samplers, [442](#page-482-0) shaders attached to programs, [438–](#page-478-0)[440](#page-480-0) sync objects, [443](#page-483-0) texture state, [441–](#page-481-0)[442](#page-482-0) vertex attributes, [440–](#page-480-0)[441](#page-481-0) vertex buffers, [444](#page-484-0) std140 qualifier, [88–](#page-128-0)[89,](#page-129-0) [110](#page-150-0) Stencil buffer test, [305–](#page-345-0)[311](#page-351-0) Stencil buffers buffer write masks, [303](#page-343-0) fragment operations, [298–](#page-338-0)[299,](#page-339-0) [303.](#page-343-0) *See also* Fragments, buffers. sharing, [329](#page-369-0) Stencil test, per-fragment operations, [10](#page-50-0) step function, [470](#page-510-0) Structures, [103.](#page-143-0) *See also* Arrays of structures. Structures of arrays, [128.](#page-168-0) *See also* Arrays. Surface configurations available, determining, [46–](#page-86-0)[47](#page-87-0) choosing with EGL, [51–](#page-91-0)[53](#page-93-0) Swapping, buffers, [298–](#page-338-0)[299](#page-339-0) Swizzles. *See* Texture swizzles. Sync objects creating, [358–](#page-398-0)[359](#page-399-0) deleting, [358–](#page-398-0)[359](#page-399-0) example, [360–](#page-400-0)[361](#page-401-0) fences, [358–](#page-398-0)[361](#page-401-0) new features, [16](#page-56-0) overview, [357–](#page-397-0)[358](#page-398-0) querying, [443](#page-483-0) signaling, [359–](#page-399-0)[360](#page-400-0) waiting for, [359–](#page-399-0)[360](#page-400-0) Synchronizing rendering, [66–](#page-106-0)[67](#page-107-0)

### **T**

tan function, [465](#page-505-0) tanh function, [466](#page-506-0) Terrain surfaces, [214–](#page-254-0)[215,](#page-255-0) [410–](#page-450-0)[414](#page-454-0) Test enable tokens, [304](#page-344-0) Tests, fragments depth buffer test, [311](#page-351-0) overview, [303–](#page-343-0)[304](#page-344-0) scissor test, [304–](#page-344-0)[305](#page-345-0) stencil buffer test, [305–](#page-345-0)[311](#page-351-0) test enable tokens, [304](#page-344-0)

Texels (texture pixels), [226–](#page-266-0)[227](#page-267-0) texture built-in function, [257,](#page-297-0) [260,](#page-300-0) [478](#page-518-0) Texture coordinates generating, example, [205–](#page-245-0)[206](#page-246-0) wrapping, [243–](#page-283-0)[244](#page-284-0) Texture filtering magnification, [236,](#page-276-0) [238–](#page-278-0)[241](#page-281-0) minification, [236,](#page-276-0) [238–](#page-278-0)[241](#page-281-0) nearest sampling, [237](#page-277-0) overview, [237–](#page-277-0)[241](#page-281-0) point sampling, [237](#page-277-0) seamless cubemap filtering, [241](#page-281-0) Texture filtering, mipmapping automatic generation, [242](#page-282-0) detail levels, specifying, [245](#page-285-0) mipmap chains, [237–](#page-277-0)[238](#page-278-0) overview, [237–](#page-277-0)[241](#page-281-0) Texture formats depth textures, [254–](#page-294-0)[255](#page-295-0) floating-point, [249–](#page-289-0)[250](#page-290-0) integer, [250–](#page-290-0)[252](#page-292-0) mapping to colors, [257](#page-297-0) normalized, [247–](#page-287-0)[248](#page-288-0) overview, [246–](#page-286-0)[247](#page-287-0) shared exponent, [252–](#page-292-0)[253](#page-293-0) sRGB, [254](#page-294-0) unsized, [247](#page-287-0) Texture image units, in fragment shaders, [285](#page-325-0) Texture LOD (level of detail) features, new features, [13](#page-53-0) Texture lookup built-in functions, [476–](#page-516-0)[482](#page-522-0) Texture maps, combining, [286–](#page-326-0)[287](#page-327-0) Texture objects overview, [230–](#page-270-0)[236](#page-276-0) pixel storage options, [236](#page-276-0) Texture pixels (texels), [226–](#page-266-0)[227](#page-267-0) Texture state, querying, [441–](#page-481-0)[442](#page-482-0) Texture swizzles accessing vector components, [101](#page-141-0) new features, [13](#page-53-0) overview, [244–](#page-284-0)[245](#page-285-0) Texture units, specifying min/max number, [190](#page-230-0) textureGrad function, [481](#page-521-0) textureGradOffset function, [481](#page-521-0) textureLod function, [479](#page-519-0) textureOffset function, [480](#page-520-0) textureProj built-in function, [391,](#page-431-0) [479](#page-519-0) textureProjGrad function, [482](#page-522-0) textureProjGradOffset function, [482](#page-522-0)

textureProjLod function, [480](#page-520-0) textureProjLodOffset function, [480](#page-520-0) Textures color components, mapping. *See* Texture swizzles. combining texture maps, [286–](#page-326-0)[287](#page-327-0) compressing, [262–](#page-302-0)[265](#page-305-0) compression formats, [264–](#page-304-0)[265](#page-305-0) copying from the color buffer, [269–](#page-309-0)[273](#page-313-0) immutable, [276–](#page-316-0)[277](#page-317-0) multitexturing, [286–](#page-326-0)[287](#page-327-0) *vs*. renderbuffer objects, [328](#page-368-0) subimage selection, [266–](#page-306-0)[269](#page-309-0) textureSize function, [478](#page-518-0) Texturing depth texture compare, [245–](#page-285-0)[246](#page-286-0) fetching from a texture map, [256](#page-296-0) loading textures, [230–](#page-270-0)[236](#page-276-0) PCF (percentage closest filtering), [245–](#page-285-0)[246](#page-286-0) pixel unpack buffer objects, [277–](#page-317-0)[278](#page-318-0) sampler objects, [273–](#page-313-0)[275](#page-315-0) samplers, [256](#page-296-0) in shaders, [255–](#page-295-0)[257](#page-297-0) texels (texture pixels), [226–](#page-266-0)[227](#page-267-0) volume textures. *See* 3D textures. Texturing, 2D texture arrays loading, [260–](#page-300-0)[262](#page-302-0) overview, [230](#page-270-0) Texturing, 2D textures attached to framebuffer objects, [338–](#page-378-0)[339](#page-379-0) base formats, [227](#page-267-0) overview, [226–](#page-266-0)[227](#page-267-0) in shaders, [255–](#page-295-0)[257](#page-297-0) Texturing, 3D textures attached to framebuffer objects, [339–](#page-379-0)[340](#page-380-0) loading, [260–](#page-300-0)[262](#page-302-0) overview, [229](#page-269-0) Texturing, cubemap textures environment mapping, [228–](#page-268-0)[229](#page-269-0) overview, [228–](#page-268-0)[229](#page-269-0) Texturing, new features 2D texture arrays, [11](#page-51-0) 3D textures, [12](#page-52-0) depth textures, [12](#page-52-0) ETC/EAC texture compression, [12](#page-52-0) floating-point textures, [12](#page-52-0) gamma-correct rendering, [11](#page-51-0) immutable textures, [13](#page-53-0) increased minimum sizes, [13](#page-53-0)

integer textures, [12](#page-52-0) NPOT (non-power-of-2) textures, [13](#page-53-0) seamless cubemap filtering, [12,](#page-52-0) [241](#page-281-0) shadow comparisons, [12](#page-52-0) sRGB textures and framebuffers, [11](#page-51-0) texture LOD (level of detail) features, [13](#page-53-0) texture swizzles, [13](#page-53-0) texturing, [11–](#page-51-0)[13](#page-53-0) vendor-specific compressed texture formats, [12](#page-52-0) Texturing, texture objects binding, [231](#page-271-0) creating, [230](#page-270-0) deleting, [230–](#page-270-0)[231](#page-271-0) loading, [231–](#page-271-0)[234](#page-274-0) minification/magnification filtering modes, setting, [236](#page-276-0) overview, [230–](#page-270-0)[236](#page-276-0) pixel storage options, [236](#page-276-0) 3D textures attached to framebuffer objects, [339–](#page-379-0)[340](#page-380-0) loading, [260–](#page-300-0)[262](#page-302-0) new features, [12](#page-52-0) overview, [229](#page-269-0) 3D textures, noise dust effects, [403–](#page-443-0)[404](#page-444-0) water wave simulation, [404](#page-444-0) wispy fog, [402–](#page-442-0)[404](#page-444-0) Transform feedback example, [211–](#page-251-0)[214](#page-254-0) new features, [15](#page-55-0) in particle systems, [380–](#page-420-0)[385](#page-425-0) vertex shader, [5](#page-45-0) Transformation functions, [490–](#page-530-0)[494](#page-534-0) Transforming vertices, example, [35–](#page-75-0)[36](#page-76-0) Transparent fragments, [291–](#page-331-0)[293](#page-333-0) transpose function, [474](#page-514-0) Triangle fans, drawing, [162–](#page-202-0)[163](#page-203-0) Triangle strips connecting, [172–](#page-212-0)[174](#page-214-0) drawing, [162–](#page-202-0)[163](#page-203-0) generating degenerate triangles, [15](#page-55-0) primitive restart, [15](#page-55-0) winding order, [174](#page-214-0) Triangles clipping, [177](#page-217-0) culling, [180–](#page-220-0)[181](#page-221-0) degenerate, [15,](#page-55-0) [172](#page-212-0) description, [162–](#page-202-0)[163](#page-203-0) drawing, [162–](#page-202-0)[163](#page-203-0)

Trigonometry built-in functions, [465–](#page-505-0)[466](#page-506-0) trunc function, [467](#page-507-0) 2D texture arrays loading, [260–](#page-300-0)[262](#page-302-0) new features, [11](#page-51-0) overview, [230](#page-270-0) 2D textures attached to framebuffer objects, [338–](#page-378-0)[339](#page-379-0) base formats, [227](#page-267-0) noise, [402](#page-442-0) overview, [226–](#page-266-0)[227](#page-267-0) in shaders, [255–](#page-295-0)[257](#page-297-0) Type conversion, [100](#page-140-0)

### **U**

Ubuntu Linux, emulating OpenGL ES 3.0, [449–](#page-489-0)[450](#page-490-0) uintBitsToFloat function, [470](#page-510-0) Uniform block indexes, associating with binding points, [90](#page-130-0) Uniform blocks active uniforms, counting, [90](#page-130-0) description, [109–](#page-149-0)[111](#page-151-0) examples, [109–](#page-149-0)[110](#page-150-0) last buffer binding point, getting, [90](#page-130-0) layout qualifiers, [109–](#page-149-0)[110](#page-150-0) maximum for all shaders, querying, [91](#page-131-0) maximum per shader, querying, [91](#page-131-0) minimum supported number, [91](#page-131-0) minimum total buffer object size, [90](#page-130-0) name length, getting, [90](#page-130-0) new features, [14](#page-54-0) references to, querying, [90](#page-130-0) Uniform buffer objects. *See also* Buffer objects. available storage, querying, [92](#page-132-0) binding, [91](#page-131-0) new features, [16](#page-56-0) overview, [87–](#page-127-0)[92](#page-132-0) programming limitations, [91](#page-131-0) Uniform names largest, counting characters, [81](#page-121-0) largest, getting, [77,](#page-117-0) [81](#page-121-0) maximum length, querying, [77](#page-117-0) Uniform variables. *See* Uniforms. Uniforms active, counting, [77](#page-117-0) active, querying, [77,](#page-117-0) [86–](#page-126-0)[87](#page-127-0) constant store, [109](#page-149-0)

description, [80,](#page-120-0) [108–](#page-148-0)[109](#page-149-0) first category, [80](#page-120-0) fragment shader, [8](#page-48-0) getting, [81–](#page-121-0)[87](#page-127-0) indexes, getting, [89](#page-129-0) loading, [83–](#page-123-0)[85](#page-125-0) maximum number in vertex shaders, [193–](#page-233-0)[196](#page-236-0) maximum number of, determining, [109](#page-149-0) named uniform blocks, [80,](#page-120-0) [88](#page-128-0) packing, [117–](#page-157-0)[119](#page-159-0) properties, getting, [81–](#page-121-0)[87](#page-127-0) setting, [81–](#page-121-0)[87](#page-127-0) sharing, [87–](#page-127-0)[92](#page-132-0) std140 block layout, [88](#page-128-0) vertex shader, [4](#page-44-0) Unmapping mapped buffer objects, [155–](#page-195-0)[156](#page-196-0) unpackHalf2x16 function, [472](#page-512-0) unpackSnorm2x16 function, [471](#page-511-0) unpackUnorm2x16 function, [471–](#page-511-0)[472](#page-512-0) Unsized texture formats, [247](#page-287-0) Updating, buffer objects, [145](#page-185-0) User clip panes, [293–](#page-333-0)[295](#page-335-0)

### **V**

Validating programs, description, [78](#page-118-0) Validation status, querying, [77](#page-117-0) Variable constructors, [100–](#page-140-0)[101](#page-141-0) Variables, [119–](#page-159-0)[120.](#page-160-0) *See also specific variables*. Varying variables. *See* Vertex shaders, output variables. vec4 uniform entries, in fragment shaders, [285](#page-325-0) Vector components accessing, [101–](#page-141-0)[102](#page-142-0) naming conventions, [102](#page-142-0) Vector data types description, [99–](#page-139-0)[100](#page-140-0) initializing, [100](#page-140-0) type conversion, [100](#page-140-0) Vector relational built-in functions, [475](#page-515-0) Vertex array objects binding, [151](#page-191-0) creating, [144,](#page-184-0) [151](#page-191-0) deleting, [154](#page-194-0) drawing with, [152–](#page-192-0)[154](#page-194-0) initializing, [144](#page-184-0) new features, [16](#page-56-0) overview, [150–](#page-190-0)[151](#page-191-0)

Vertex attribute variables, declaring in vertex shaders, [135–](#page-175-0)[137](#page-177-0) Vertex attributes active, listing, [136–](#page-176-0)[137](#page-177-0) enabling/disabling, [132–](#page-172-0)[135](#page-175-0) minimum number required, [126](#page-166-0) querying, [126,](#page-166-0) [440–](#page-480-0)[441](#page-481-0) Vertex attributes, binding to attribute variables, [137–](#page-177-0)[140](#page-180-0) to locations, [139–](#page-179-0)[140](#page-180-0) querying results of, [140](#page-180-0) Vertex attributes, specifying client vertex arrays, [126–](#page-166-0)[135](#page-175-0) constant vertex attributes, [126](#page-166-0) description, [126](#page-166-0) Vertex attributes, storing. *See also* Arrays of structures; Structures of arrays. constant vertex attributes, [132–](#page-172-0)[135](#page-175-0) data conversions, [132](#page-172-0) normalized flag, [131–](#page-171-0)[132](#page-172-0) performance tips, [131–](#page-171-0)[135](#page-175-0) selecting a data format, [131](#page-171-0) vertex arrays, [132–](#page-172-0)[135](#page-175-0) Vertex buffer objects. *See also* Buffer objects. array buffer objects, [140–](#page-180-0)[141](#page-181-0) binding, [141](#page-181-0) creating, [141](#page-181-0) element buffer objects, [140–](#page-180-0)[141](#page-181-0) making current, [141](#page-181-0) overview, [140–](#page-180-0)[141](#page-181-0) state, [143–](#page-183-0)[144](#page-184-0) types of, [140–](#page-180-0)[141](#page-181-0) Vertex buffers, querying, [444](#page-484-0) Vertex ID, new features, [15](#page-55-0) Vertex shaders 2D texturing, [255–](#page-295-0)[257](#page-297-0) displacement mapping, [214–](#page-254-0)[215](#page-255-0) inputs/outputs, [111–](#page-151-0)[114,](#page-154-0) [188–](#page-228-0)[189.](#page-229-0) *See also specific inputs/outputs*. interpolation, [114–](#page-154-0)[115](#page-155-0) interpolators, [113](#page-153-0) maximum uniform blocks, querying, [91](#page-131-0) min/max limits, [190–](#page-230-0)[192,](#page-232-0) [193–](#page-233-0)[196](#page-236-0) output variables, [5](#page-45-0) precision qualifiers, [119–](#page-159-0)[120,](#page-160-0) [192–](#page-232-0)[193](#page-233-0) Shading Language version, specifying, [6](#page-46-0) uniforms, maximum number of, [193–](#page-233-0)[196](#page-236-0) vertex normal, computing, [412–](#page-452-0)[413](#page-453-0) vertex textures, [214–](#page-254-0)[215](#page-255-0) water surfaces, [214–](#page-254-0)[215](#page-255-0)

Vertex shaders, built-ins constants, [190–](#page-230-0)[192](#page-232-0) special variables, [189–](#page-229-0)[190](#page-230-0) uniform state, [190](#page-230-0) Vertex shaders, examples creating vertex shaders, [35–](#page-75-0)[36](#page-76-0) cube maps, [205–](#page-245-0)[206](#page-246-0) directional light, [199–](#page-239-0)[202](#page-242-0) generating texture coordinates, [205–](#page-245-0)[206](#page-246-0) height value, fetching, [412–](#page-452-0)[413](#page-453-0) latitude-longitude maps, [205–](#page-245-0)[206](#page-246-0) lighting, [199–](#page-239-0)[205](#page-245-0) matrix transformations, [196–](#page-236-0)[199](#page-239-0) model matrix, [197–](#page-237-0)[198](#page-238-0) OpenGL ES 1.1 fixed-function vertex pipeline, [215–](#page-255-0)[223](#page-263-0) point light, [202](#page-242-0) polygon joins, smoothing, [207–](#page-247-0)[211](#page-251-0) projection matrix, [198–](#page-238-0)[199](#page-239-0) reflective surfaces, [205–](#page-245-0)[206](#page-246-0) shiny surfaces, [205–](#page-245-0)[206](#page-246-0) sphere maps, [205–](#page-245-0)[206](#page-246-0) spotlight, [202–](#page-242-0)[205](#page-245-0) terrain surfaces, [214–](#page-254-0)[215](#page-255-0) transform feedback, [211–](#page-251-0)[214](#page-254-0) vertex skinning, [207–](#page-247-0)[211](#page-251-0) view matrix, [197–](#page-237-0)[198](#page-238-0) Vertex shaders, overview entry point, [6–](#page-46-0)[7](#page-47-0) example, [6](#page-46-0) inputs/outputs, [4–](#page-44-0)[5](#page-45-0) main function, [6–](#page-46-0)[7](#page-47-0) samplers, [4](#page-44-0) shader program, [4](#page-44-0) transform feedback, [5](#page-45-0) uniforms, [4](#page-44-0) vertex shader output variables, [5](#page-45-0) Vertex skinning, example, [207–](#page-247-0)[211](#page-251-0) Vertex textures, [214–](#page-254-0)[215](#page-255-0) Vertices, transforming (example), [35–](#page-75-0)[36](#page-76-0) View frustrum, [7](#page-47-0) View matrix, example, [197–](#page-237-0)[198](#page-238-0) Viewport, setting (example), [39–](#page-79-0)[40](#page-80-0) Viewport transformation, [178–](#page-218-0)[179](#page-219-0) Visual artifacts. *See* Mipmapping; Z-fighting artifacts.

### **W**

Waiting for sync objects, [359–](#page-399-0)[360](#page-400-0) warn behavior, [117](#page-157-0) Water surfaces, vertex shaders, [214–](#page-254-0)[215](#page-255-0) Water wave simulation, [404](#page-444-0) Winding order, triangle strips, [174](#page-214-0) Windowing systems, communicating with, [44–](#page-84-0)[45](#page-85-0) Windows, [34–](#page-74-0)[35.](#page-75-0) *See also* EGL windows. Windows, emulating OpenGL ES 3.0, [447–](#page-487-0)[449](#page-489-0)

Wrapping, texture coordinates, [243–](#page-283-0)[244](#page-284-0)

### **Z**

Z-fighting artifacts avoiding, [121–](#page-161-0)[123](#page-163-0) polygon offset, [181–](#page-221-0)[183](#page-223-0)

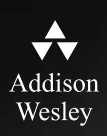

# **REGISTER**

# THIS PRODUCT

# informit.com/register

Register the Addison-Wesley, Exam Cram, Prentice Hall, Que, and Sams products you own to unlock great benefits.

To begin the registration process, simply go to **informit.com/register** to sign in or create an account. You will then be prompted to enter the 10- or 13-digit ISBN that appears on the back cover of your product.

Registering your products can unlock the following benefits:

- Access to supplemental content, including bonus chapters, source code, or project files.
- A coupon to be used on your next purchase.

Registration benefits vary by product. Benefits will be listed on your Account page under Registered Products.

# **About InformIT — THE TRUSTED TECHNOLOGY LEARNING SOURCE**

INFORMIT IS HOME TO THE LEADING TECHNOLOGY PUBLISHING IMPRINTS Addison-Wesley Professional, Cisco Press, Exam Cram, IBM Press, Prentice Hall Professional, Que, and Sams. Here you will gain access to quality and trusted content and resources from the authors, creators, innovators, and leaders of technology. Whether you're looking for a book on a new technology, a helpful article, timely newsletters, or access to the Safari Books Online digital library, InformIT has a solution for you.

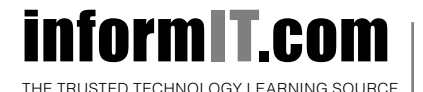

Addison-Wesley | Cisco Press | Exam Cram IBM Press | Que | Prentice Hall | Sams

SAFARI BOOKS ONLINE

# informIT.com THE TRUSTED TECHNOLOGY LEARNING SOURCE

## **PEARSON**

**InformIT** is a brand of Pearson and the online presence for the world's leading technology publishers. It's your source for reliable and qualified content and knowledge, providing access to the top brands, authors, and contributors from the tech community.

**IBM Addison-Wesley Cisco Press EXAM/CRAM** QUe<sup>\*</sup> # CRENTICE **SAMS** Safari<sup>"</sup> **Drace** 

# LearnIT at InformIT

Looking for a book, eBook, or training video on a new technology? Seeking timely and relevant information and tutorials? Looking for expert opinions, advice, and tips? **InformIT has the solution.**

- Learn about new releases and special promotions by subscribing to a wide variety of newsletters. Visit **informit.com/newsletters**.
- Access FREE podcasts from experts at **informit.com/podcasts**.
- Read the latest author articles and sample chapters at **informit.com/articles**.
- Access thousands of books and videos in the Safari Books Online digital library at **safari.informit.com**.
- Get tips from expert blogs at **informit.com/blogs**.

Visit **informit.com/learn** to discover all the ways you can access the hottest technology content.

# Are You Part of the IT Crowd?

Connect with Pearson authors and editors via RSS feeds, Facebook, Twitter, YouTube, and more! Visit **informit.com/socialconnect**.

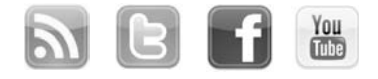

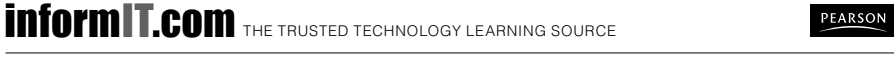

# Try Safari Books Online FREE for 15 days Get online access to Thousands of Books and Videos

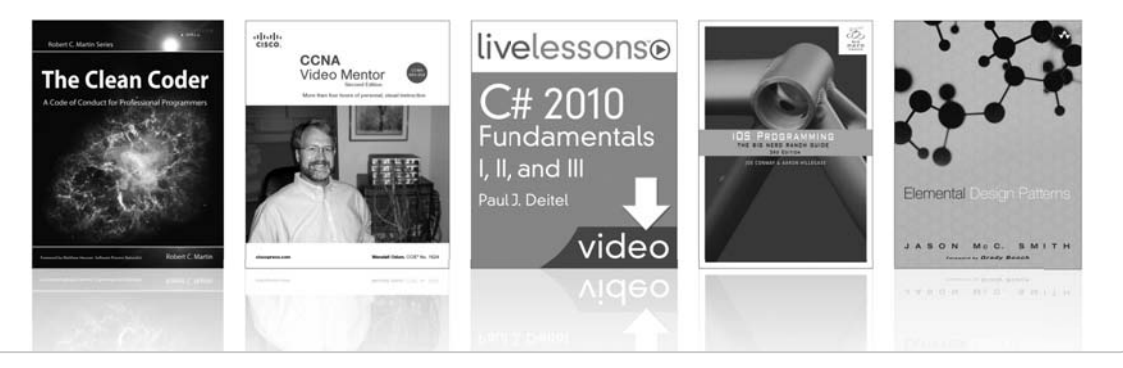

# FREE 15-DAY TRIAL + 15% OFF\* informit.com/safaritrial

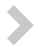

# Feed your brain

Gain unlimited access to thousands of books and videos about technology, digital media and professional development from O'Reilly Media, Addison-Wesley, Microsoft Press, Cisco Press, McGraw Hill, Wiley, WROX, Prentice Hall, Que, Sams, Apress, Adobe Press and other top publishers.

# See it, believe it

Watch hundreds of expert-led instructional videos on today's hottest topics.

# WAIT, THERE'S MORE!

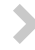

# Gain a competitive edge

Be first to learn about the newest technologies and subjects with Rough Cuts pre-published manuscripts and new technology overviews in Short Cuts.

# Accelerate your project

Copy and paste code, create smart searches that let you know when new books about your favorite topics are available, and customize your library with favorites, highlights, tags, notes, mash-ups and more.

\* Available to new subscribers only. Discount applies to the Safari Library and is valid for first 12 consecutive monthly billing cycles. Safari Library is not available in all countries.

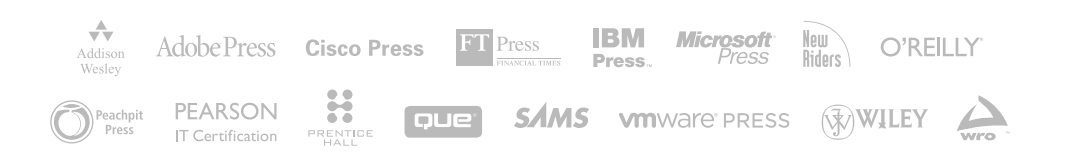

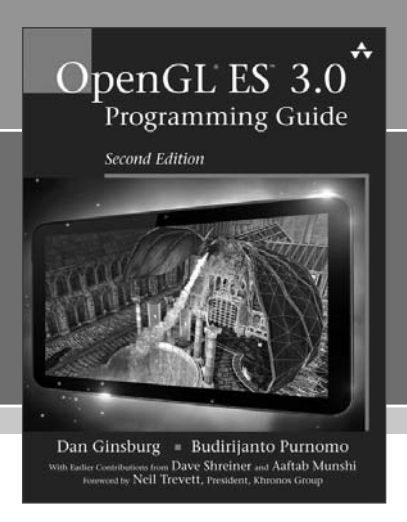

# FREE Online Edition

Sa

Your purchase of *OpenGL® ES™ 3.0 Programming Guide, Second Edition,* includes access to a free online edition for 45 days through the **Safari Books Online** subscription service. Nearly every Addison-Wesley book is available online through **Safari Books Online**, along with thousands of books and videos from publishers such as Cisco Press, Exam Cram, IBM Press, O'Reilly Media, Prentice Hall, Que, Sams, and VMware Press.

**Safari Books Online** is a digital library providing searchable, on-demand access to thousands of technology, digital media, and professional development books and videos from leading publishers. With one monthly or yearly subscription price, you get unlimited access to learning tools and information on topics including mobile app and software development, tips and tricks on using your favorite gadgets, networking, project management, graphic design, and much more.

# Activate your FREE Online Edition at informit.com/safarifree

- STEP 1: Enter the coupon code: VERYYBI.
- **STEP 2:** New Safari users, complete the brief registration form. Safari subscribers, just log in.

If you have difficulty registering on Safari or accessing the online edition, please e-mail customer-service@safaribooksonline.com

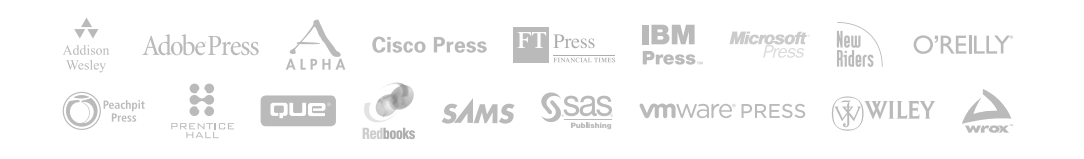

# OpenGL ES 3.0 API Reference Card Page 1 Apr 2014 19:00 Page 1

**OpenGL**® **ES** is a software interface to graphics hardware. The interface consists of a set of procedures and functions that allow a programmer to specify the objects and operations involved in producing high-quality graphical images, specifically color images of three-dimensional objects. Specifications available at [www.khronos.org/registry/gles/](http://www.khronos.org/registry/gles/) • **[n.n.n]**: OpenGL ES 3.0 specification sections and tables

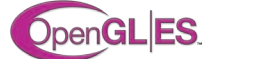

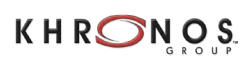

- 
- **[n.n.n]**: OpenGL ES Shading Language 3.0 specification sections

### **OpenGL ES Command Syntax [2.3]**

Open GL ES commands are formed from a return type, a name, and optionally a type letter: i for 32-bit int, i64 for int64, f for 32-bit float, or ui for 32-bit uint, as shown by the prototype below:

 *return-type* **Name**{1234}{i i64 f ui}{v} (*[args ,] T arg1 , . . . , T argN [, args]*);

The arguments enclosed in brackets (*[args ,]* and *[, args]*) may or may not be present. The argument type T and the number *N* of arguments may be indicated by the command name suffixes. *N* is 1, 2, 3, or 4 if present. If "v" is present, an array of *N* items is passed by a pointer. For brevity, the OpenGL documentation and this reference may omit the standard prefixes. The actual names are of the forms: glFunctionName(), GL\_CONSTANT, GLtype

### **Errors [2.5]**

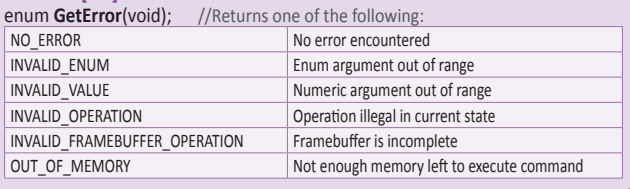

**Viewport , Clipping [2.12.1]** void **DepthRangef**(float *n*, float *f*);

void **Viewport**(int *x*, int *y*, sizei *w*, sizei *h*);

### **Buffer Objects [2.9]**

Buffer objects hold vertex array data or indices in high-performance server memory. void **GenBuffers**(sizei *n*, uint \**buffers*);

void **DeleteBuffers**(sizei *n*, const uint \**buffers*);

**Creating and Binding Buffer Objects** void **BindBuffer**(enum *target*, uint *buffer*);

*target:* {ELEMENT\_}ARRAY\_BUFFER, UNIFORM\_BUFFER, PIXEL\_{UN}PACK\_BUFFER,

COPY\_{READ, WRITE}\_BUFFER, TRANSFORM\_FEEDBACK\_BUFFER

void **BindBufferRange**(enum *target*, uint *index*, uint *buffer,* intptr *offset,* sizeiptr *size*); *target:* {TRANSFORM\_FEEDBACK, UNIFORM}\_BUFFER

void **BindBufferBase**(enum *target*, uint *index*, uint *buffer*); *target:* {TRANSFORM\_FEEDBACK, UNIFORM}\_BUFFER

**Creating Buffer Object Data Stores** void **BufferData**(enum *target*, sizeiptr *size*, const void \**data*, enum *usage*);

*target:* See *BindBuffer usage*:

{STATIC, STREAM, DYNAMIC}\_{DRAW, READ, COPY}

### **Vertex Array Objects [2.10, 6.1.10]** void **GenVertexArrays**(sizei *n*, uint \**arrays*);

boolean **IsVertexArray**(uint *array*);

void **BufferSubData**(enum *target*, intptr *offset*, sizeiptr *size*, const void \**data*);

*target:* See *BindBuffer*

**Mapping and Unmapping Buffer Data** void **\*MapBufferRange**(enum *target*, intptr *offset*,

sizeiptr *length*, bitfield *access*); *target:* See *BindBuffer access*: Bitwise OR of MAP\_{READ, WRITE}\_BIT, MAP\_INVALIDATE\_{RANGE, BUFFER\_BIT}, MAP\_FLUSH\_EXPLICIT\_BIT MAP\_UNSYNCHRONIZED\_BIT

void **FlushMappedBufferRange**(enum *target*, intptr *offset*, sizeiptr *length*); *target:* See *BindBuffer*

boolean **UnmapBuffer**(enum *target*); *target:* See *BindBuffer*

### **Copying Between Buffers**

void **CopyBufferSubData**(enum *readtarget*, enum *writetarget*, intptr *readoffset*, intptr *writeoffset*, sizeiptr *size*); *readtarget, writetarget*: See *target* for *BindBuffer*

### **Buffer Object Queries [6.1.9]**  boolean **IsBuffer**(uint *buffer*);

void **DeleteVertexArrays**( sizei *n*, const uint \**arrays*);

void **BindVertexArray**( uint *array*);

### **GL Data Types [2.3]**

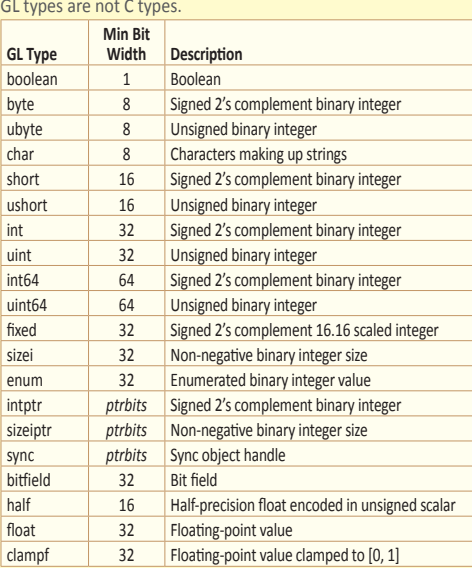

void **GetBufferParameteriv**(enum *target*, enum *pname*, int \* *data*);

*target:* See *BindBuffer*

*pname:* BUFFER\_{SIZE, USAGE, ACCESS\_FLAGS, MAPPED}, BUFFER\_ MAP\_{POINTER, OFFSET, LENGTH}

void **GetBufferParameteri64v**(enum *target*, enum *pname*, int64 \**data*);

*target, pname*: See *GetBufferParameteriv*

void **GetBufferPointerv**(enum *target*, enum *pname*, void \*\**params*); *target:* See *BindBuffer pname:* BUFFER\_ MAP\_POINTER

### **Transform Feedback [2.14, 6.1.11]**

void **GenTransformFeedbacks**(sizei *n*, uint \**ids*);

void **DeleteTransformFeedbacks**(sizei *n*, const uint \**ids*);

void **BindTransformFeedback**(enum *target*, uint *id*); *target:* TRANSFORM\_FEEDBACK

void **BeginTransformFeedback**( enum *primitiveMode*); *primitiveMode:* TRIANGLES, LINES, POINTS

void **EndTransformFeedback**(void);

void **PauseTransformFeedback**(void);

void **ResumeTransformFeedback**(void);

boolean **IsTransformFeedback**(uint *id*);

### **Reading, Copying Pixels [4.3.1-2]**

void **ReadPixels**(int *x*, int *y*, sizei *width*, sizei *height*, enum *format*, enum *type*, void \**data*);

*format:* RGBA, RGBA\_INTEGER *type*: INT, UNSIGNED\_INT\_2\_10\_10\_10\_REV. UNSIGNED\_{BYTE, INT}

**Note***:* **[4.3.1] ReadPixels()** also accepts a queriable implementation-chosen *format/type* combination.

void **ReadBuffer**(enum *src*); *src:* BACK, NONE, or COLOR\_ATTACHMENT*i* where *i* may range from zero to the value of MAX\_COLOR\_ATTACHMENTS - 1

void **BlitFramebuffer**(int *srcX0*, int *srcY0*, int *srcX1*, int *srcY1*, int *dstX0*, int *dstY0*, int *dstX1*, int *dstY1*, bitfield *mask*, enum *filter*); *mask:* Bitwise OR of

{COLOR, DEPTH, STENCIL}\_BUFFER\_BIT *filter*: LINEAR or NEAREST

### **Rasterization [3]**

### **Points [3.4]**

Point size is taken from the shader built-in **gl\_PointSize** and clamped to the implementation-dependent point size range.

**Line Segments [3.5]** void **LineWidth**(float *width*);

**Polygons [3.6]** void **FrontFace**(enum *dir*); *dir:* CCW, CW

void **CullFace**(enum *mode*); *mode:* FRONT, BACK, FRONT\_AND\_BACK

**Enable**/**Disable**(CULL\_FACE);

void **PolygonOffset**(float *factor*, float *units*);

**Enable**/**Disable**(POLYGON\_OFFSET\_FILL);

# **Shaders and Programs**

**Shader Objects [2.11.1]** 

uint **CreateShader**(enum *type*); *type:* VERTEX\_SHADER, FRAGMENT\_SHADER

void **ShaderSource**(uint *shader*, sizei *count*, const char \* const \**string*, const int \**length*);

void **CompileShader**(uint *shader*);

void **ReleaseShaderCompiler**(void);

void **DeleteShader**(uint *shader*);

### **Loading Shader Binaries [2.11.2]**

void **ShaderBinary**(sizei *count*, const uint \**shaders,* enum *binaryformat*, const void \**binary*, sizei *length*);

### **Program Objects [2.11.3-4]**

uint **CreateProgram**(void);

- void **AttachShader**(uint *program*, uint *shader*);
- void **DetachShader**(uint *program*, uint *shader*);
- void **LinkProgram**(uint *program*);
- void **UseProgram**(uint *program*);
- void **ProgramParameteri**(uint *program,* enum *pname,* int *value*);
- *pname:* PROGRAM\_BINARY\_RETRIEVABLE\_HINT

void **DeleteProgram**(uint *program*);

### **Asynchronous Queries [2.13, 6.1.7]**

void **GenQueries**(sizei *n*, uint \**ids*); void **BeginQuery**(enum *target*, uint *id*);

*target:* ANY\_SAMPLES\_PASSED{\_CONSERVATIVE} void **EndQuery**(enum *target*);

target: ANY\_SAMPLES\_PASSED{ CONSERVATIVE}

### **Vertices**

**Current Vertex State [2.7]** void **VertexAttrib{1234}f**(uint *index*, float *values*);

void **VertexAttrib{1234}fv**(uint *index*, const float \**values*);

void **VertexAttribl4{i ui}**(uint *index*, T *values*); void **VertexAttribl4{i ui}v**(uint *index*, const T *values*);

### **Vertex Arrays [2.8]**

Vertex data may be sourced from arrays stored in client's address space (via a pointer) or in server's address space (in a buffer object).

void **VertexAttribPointer**(uint *index*, int *size*, enum *type*, boolean *normalized*, sizei *stride*, const void \**pointer*);

*type:* {UNSIGNED\_}BYTE, {UNSIGNED\_}SHORT, {UNSIGNED\_}INT, FIXED, {HALF\_}FLOAT, {UNSIGNED\_}INT\_2\_10\_10\_10\_REV *index:* [0, MAX\_VERTEX\_ATTRIBS - 1]

void **VertexAttrib**I**Pointer**(uint *index*, int *size*, enum *type*,

sizei *stride*, const void \**pointer*); *type:* {UNSIGNED\_}BYTE, {UNSIGNED\_}SHORT, {UNSIGNED\_}INT *index:* [0, MAX\_VERTEX\_ATTRIBS - 1]

void **EnableVertexAttribArray**(uint *index*);

void **DisableVertexAttribArray**(uint *index*);

void **GetProgramBinary**(uint *program*, sizei *bufSize*, sizei \**length*, enum \**binaryFormat*, void \**binary*);

void **ProgramBinary**(uint *program*, enum *binaryFormat*, const void \**binary*, sizei *length*);

### **Vertex Attributes [2.11.5]**

void **GetActiveAttrib**(uint *program*, uint *index*, sizei *bufSize*, sizei \**length*, int \**size*, enum \**type*, char \**name*);

*\*type* returns: FLOAT, FLOAT\_VEC{2,3,4},  $FLOAT$  MAT $\{2,3,4\}$ , FLOAT\_MAT{2x3, 2x4, 3x2, 3x4, 4x2, 4x3}, {UNSIGNED\_}INT, {UNSIGNED\_}INT\_VEC{2,3,4}

int **GetAttribLocation**(uint *program*, const char \**name*);

void **BindAttribLocation**(uint *program*, uint *index*, const char \**name*);

### **Uniform Variables [2.11.6]**

int **GetUniformLocation**(uint *program*, const char \**name*);

uint **GetUniformBlockIndex**(uint *program*, const char \**uniformBlockName*);

void **GetActiveUniformBlockName**( uint *program*, uint *uniformBlockIndex*, sizei *bufSize*, sizei \**length*, char \**uniformBlockName*);

void **GetActiveUniformBlockiv**(uint *program*, uint *uniformBlockIndex*, enum *pname*, int \**params*);

void **DeleteQueries**(sizei *n*, const uint \**ids*); boolean **IsQuery**(uint *id*);

- void **GetQueryiv**(enum *target*, enum *pname*, int \**params*);
- void **GetQueryObjectuiv**(uint *id*, enum *pname*, uint \**params*);

void **VertexAttribDivisor**(uint *index,*  uint *divisor*); *index:* [0, MAX\_VERTEX\_ATTRIBS - 1]

void **Enable**(enum *target*); void **Disable**(enum *target*);

*target:* PRIMITIVE\_RESTART\_FIXED\_INDEX

### **Drawing [2.8.3]**

void **DrawArrays**(enum *mode*, int *first*, sizei *count*);

void **DrawArraysInstanced**(enum *mode*, int *first*, sizei *count*, sizei *primcount*);

void **DrawElements**(enum *mode*, sizei *count*, enum *type*, const void \**indices*);

*type:* UNSIGNED\_BYTE, UNSIGNED\_SHORT, UNSIGNED\_INT

void **DrawElementsInstanced**(enum *mode*, sizei *count*, enum *type*, const void \**indices*, sizei *primcount*);

*type:* UNSIGNED\_BYTE, UNSIGNED\_SHORT, UNSIGNED\_INT

- void **DrawRangeElements**(enum *mode*, uint *start*, uint *end*, sizei *count*, enum *type*, const void \**indices*);
- *mode:* POINTS, TRIANGLES, LINES, LINE\_{STRIP, LOOP}, TRIANGLE\_STRIP, TRIANGLE\_FAN
- *type:* UNSIGNED\_BYTE, UNSIGNED\_SHORT, UNSIGNED\_INT

pname: UNIFORM\_BLOCK\_{BINDING, DATA\_SIZE}, UNIFORM\_BLOCK\_{NAME\_LENGTH}, UNIFORM\_BLOCK\_ACTIVE\_{UNIFORMS, UNIFORM\_INDICES}, UNIFORM\_BLOCK\_ REFERENCED\_BY\_{VERTEX,FRAGMENT}\_SHADER

### void **GetUniformIndices**(

uint *program*, sizei *uniformCount*, const char \* const \**uniformNames*, uint \**uniformIndices*);

### void **GetActiveUniform**(uint *program*,

uint *uniformIndex*, sizei *bufSize*, sizei \**length*, int \**size*, enum \**type*, char \**name*);

*\*type* returns: FLOAT, BOOL, {FLOAT, BOOL}\_VEC{2, 3, 4}, {UNSIGNED\_}INT,  $\overline{\text{UNSIGNED}}$  $\overline{\text{NNT}}$  VEC{2, 3, 4}, FLOAT MAT $\{2, 3, 4\}$ , FLOAT\_MAT{2x3, 2x4, 3x2, 3x4, 4x2, 4x3}, SAMPLER {2D, 3D, CUBE\_SHADOW}, SAMPLER\_2D{\_ARRAY}\_SHADOW, {UNSIGNED\_}INT\_SAMPLER\_{2D, 3D, CUBE}, {{UNSIGNED\_}INT\_}SAMPLER\_2D\_ARRAY

### void **GetActiveUniformsiv**(

uint *program*, sizei *uniformCount*, const uint \**uniformIndices*, enum *pname*, int \**params*);

*pname:* UNIFORM\_TYPE, UNIFORM\_SIZE, UNIFORM\_NAME\_LENGTH, UNIFORM\_BLOCK\_INDEX, UNIFORM\_{OFFSET, ARRAY\_STRIDE}, UNIFORM\_MATRIX\_STRIDE, UNIFORM\_IS\_ROW\_MAJOR

# OpenGL ES 3.0 API Reference Card Page 3

## K. **Shaders and Programs (Cont'd)**

void **Uniform{1234}{if}**(int *location*, T *value*);

void **Uniform{1234}{if}v**(int *location*, sizei *count*, const T *value*);

void **Uniform{1234}ui**(int *location*, T *value*);

void **Uniform{1234}uiv**(int *location*, sizei *count*, const T *value*);

void **UniformMatrix{234}fv**(int *location*, sizei *count*, boolean *transpose*, const float \**value*);

### void **UniformMatrix{ 2x3,3x2,2x4,4x2,3x4,4x3}fv**( int *location*, sizei *count*, boolean *transpose*, const float \**value*);

void **UniformBlockBinding**(uint *program*, uint *uniformBlockIndex*, uint *uniformBlockBinding*);

### **Output Variables [2.11.8]**

void **TransformFeedbackVaryings**( uint *program*, sizei *count*, const char \* const \**varyings*, enum *bufferMode*);

*bufferMode:* {INTERLEAVED, SEPARATE}\_ATTRIBS

- void **GetTransformFeedbackVarying**( uint *program*, uint *index*, sizei *bufSize*, sizei \**length*, sizei \**size*, enum \**type*, char \**name*);
- *\*type* returns any of the scalar, vector, or matrix attribute types returned by GetActiveAttrib().

### **Shader Execution [2.11.9, 3.9.2]** void **ValidateProgram**(uint *program*);

int **GetFragDataLocation**(uint *program*, const char \**name*);

### **Texturing [3.8]**

Shaders support texturing using at least MAX\_VERTEX\_TEXTURE\_IMAGE\_UNITS images for vertex shaders and at least MAX\_TEXTURE IMAGE\_UNITS images for fragment shaders.

void **ActiveTexture**(enum *texture*); *texture:* [TEXTURE0..TEXTURE*i*] where *i* = [MAX\_COMBINED\_TEXTURE\_IMAGE\_UNITS-1]

void **GenTextures**(sizei *n*, uint \**textures*);

void **BindTexture**(enum *target*, uint *texture*);

void **DeleteTextures**(sizei *n*, const uint \**textures*);

### **Sampler Objects [3.8.2]**

void **GenSamplers**(sizei *count*, uint \**samplers*);

### void **BindSampler**(uint *unit*, uint *sampler*);

void **SamplerParameter{if}**(uint *sampler*, enum *pname*, T *param*);

pname: TEXTURE\_WRAP\_{S, T, R}, TEXTURE\_{MIN, MAG}\_FILTER, TEXTURE\_{MIN, MAX}\_LOD, TEXTURE\_COMPARE\_{MODE, FUNC}

void **SamplerParameter{if}v**(uint *sampler*, enum *pname*, const T \**params*); *pname:* See *SamplerParameter{if}*

void **DeleteSamplers**(sizei *count*, const uint \**samplers*);

### **Shader Queries Shader Queries [6.1.12]**

boolean **IsShader**(uint *shader*);

void **GetShaderiv**(uint *shader*, enum *pname*, int \**params*);

*pname:* SHADER\_TYPE, {VERTEX, FRAGMENT\_SHADER}, {DELETE, COMPILE}\_STATUS, INFO\_LOG\_LENGTH, SHADER\_SOURCE\_LENGTH

void **GetAttachedShaders**(uint *program*, sizei *maxCount*, sizei \**count*, uint \**shaders*);

void **GetShaderInfoLog**(uint *shader*, sizei *bufSize*, sizei \**length*, char \**infoLog*);

void **GetShaderSource**(uint *shader*, sizei *bufSize*, sizei \**length*, char \**source*);

### void **GetShaderPrecisionFormat**( enum *shadertype*, enum *precisiontype*, int \**range*, int \**precision*);

*shadertype:* VERTEX\_SHADER, FRAGMENT\_SHADER *precision:* LOW\_FLOAT, MEDIUM\_FLOAT, HIGH\_FLOAT,

LOW\_INT, MEDIUM\_INT, HIGH\_INT

### void **GetVertexAttribfv**(uint *index*,

enum *pname*, float \**params*); *pname:* CURRENT\_VERTEX\_ATTRIB , VERTEX\_ATTRIB\_ARRAY\_*x* (where *x* may be BUFFER\_BINDING, DIVISOR, ENABLED, INTEGER, SIZE, STRIDE, TYPE, NORMALIZED)

### void **GetVertexAttribiv**(uint *index*,

enum *pname*, int \**params*); *pname:* See *GetVertexAttribfv()*

void **GetVertexAttrib**I**iv**(uint *index*, enum *pname*, int \**params*); *pname:* See *GetVertexAttribfv()*

**Sampler Queries [6.1.5]** boolean **IsSampler**(uint *sampler*);

void **GetSamplerParameter{if}v**(uint *sampler*, enum *pname*, T \**params*);

*pname:* See *SamplerParameter{if}*

### **Texture Image Specification [3.8.3, 3.8.4]**

void **TexImage3D**(enum *target*, int *level*, int *internalformat*, sizei *width*, sizei *height*, sizei *depth*, int *border*, enum *format*, enum *type*, const void \**data*);

*target:* TEXTURE\_3D, TEXTURE\_2D\_ARRAY

*format: ALPHA, RGBA, RGB, RG, RED,* {RGBA, RGB, RG, RED}\_INTEGER, DEPTH\_{COMPONENT, STENCIL}, LUMINANCE\_ALPHA, LUMINANCE

*type:* {UNSIGNED\_}BYTE, {UNSIGNED\_}SHORT, {UNSIGNED\_}INT, UNSIGNED\_SHORT\_5\_6\_5, UNSIGNED\_SHORT\_4\_4\_4\_4, UNSIGNED\_SHORT\_5\_5\_5\_1, {HALF\_}FLOAT, UNSIGNED\_INT\_2\_10\_10\_10\_REV, UNSIGNED\_INT\_24\_8, UNSIGNED\_INT\_10F\_11F\_11F\_REV, UNSIGNED\_INT\_5\_9\_9\_9\_REV, FLOAT\_32\_UNSIGNED\_INT\_24\_8\_REV

*internalformat:* R8, R8I, R8UI, R8\_SNORM, R16I, R16UI, R16F, R32I, R32UI, R32F, RG8, RG8I, RG8UI, RG8\_SNORM, RG16I, RG16UI, RG16F, RG32I, RG32UI, RG32F, RGB, RGB5\_A1, RGB565, RGB8, RGB8I, RGB8UI, RGB8\_SNORM, RGB9\_E5, void **GetVertexAttrib**I**uiv**(uint *index*, enum *pname*, uint \**params*);

*pname:* See *GetVertexAttribfv()*

void **GetVertexAttribPointerv**(uint *index*, enum *pname*, void \*\**pointer*); *pname:* VERTEX\_ATTRIB\_ARRAY\_POINTER

void **GetUniformfv**(uint *program*, int *location*, float \**params*);

void **GetUniformiv**(uint *program*, int *location*, int \**params*);

void **GetUniformuiv**(uint *program*, int *location*, uint \**params*);

### **Program Queries [6.1.12]**

boolean **IsProgram**(uint *program*); void **GetProgramiv**(uint *program*, enum *pname*, int \**params*);

*pname:* {DELETE, LINK, VALIDATE}\_STATUS, INFO\_LOG\_LENGTH, ACTIVE\_UNIFORM\_BLOCKS, TRANSFORM\_[FEEDBACK\_]VARYINGS, TRANSFORM\_FEEDBACK\_BUFFER\_MODE, TRANSFORM\_FEEDBACK\_VARYING\_MAX LENGTH, ATTACHED\_SHADERS, ACTIVE\_ATTRIBUTES, ACTIVE\_UNIFORMS, ACTIVE\_{ATTRIBUTE, UNIFORM}\_MAX\_LENGTH, ACTIVE\_UNIFORM\_BLOCK\_MAX\_NAME\_ **LENGTH** 

PROGRAM\_BINARY\_RETRIEVABLE\_HINT

void **GetProgramInfoLog**(uint *program*, sizei *bufSize*, sizei \**length*, char \**infoLog*);

RGB10\_A2, RGB10\_A2UI, RGB16I, RGB16UI, RGB16F, RGB32I, RGB32UI, RGB32F, SRGB8, RGBA, RGBA4, RGBA8, RGBA8I, RGBA8UI, RGBA8\_SNORM, RGBA16I, RGBA16UI, RGBA16F, RGBA32I, RGBA32UI, RGBA32F, SRGB8\_ALPHA8, R11F\_G11F\_B10F, DEPTH\_COMPONENT16, DEPTH\_COMPONENT24, DEPTH\_COMPONENT32F, DEPTH24\_STENCIL8, DEPTH32F\_STENCIL8, LUMINANCE\_ALPHA, LUMINANCE, ALPHA

void **TexImage2D**(enum *target*, int *level*, int *internalformat*, sizei *width*, sizei *height*, int *border*, enum *format*, enum *type*, void \**data*);

*target:* TEXTURE\_2D, TEXTURE CUBE MAP POSITIVE {X, Y, Z}, TEXTURE\_CUBE\_MAP\_NEGATIVE}{X, Y, Z}

*internalformat:* See *TexImage3D*

*format, type*: See *TexImage3D*

void **TexStorage2D**(enum *target*, sizei *levels*, enum *internalformat*, sizei *width*, sizei *height*);

*target:* TEXTURE\_CUBE\_MAP, TEXTURE\_2D

*internalformat:* See *TexImage3D* except for unsized base internal formats in [Table 3.3]

void **TexStorage3D**(enum *target*, sizei *levels*, enum *internalformat*, sizei *width*, sizei *height*, sizei *depth*);

*target:* TEXTURE\_3D, TEXTURE\_2D\_ARRAY

*internalformat:* See *TexImage3D* except for unsized base internal formats in [Table 3.3]

P

# OpenGL ES 3.0 API Reference Card Page 4

### **Texturing (continued)**

 **Alt. Texture Image Specification Commands [3.8.5]**

> Texture images may also be specified using image data taken directly from the framebuffer, and rectangular subregions of existing texture images may be respecified.

- void **CopyTexImage2D**(enum *target*, int *level*,
- enum *internalformat*, int *x*, int *y*, sizei *width*, sizei *height*, int *border*); *target:* TEXTURE\_2D,

TEXTURE\_CUBE\_MAP\_POSITIVE\_{X, Y, Z}, TEXTURE\_CUBE\_MAP\_NEGATIVE\_{X, Y, Z} *internalformat:* See *TexImage3D,* except for DEPTH\*

values

void **TexSubImage3D**(enum *target*, int *level*, int *xoffset*, int *yoffset*, int *zoffset*, sizei *width*, sizei *height*, sizei *depth*, enum *format*, enum *type*, const void \**data*); *target:* TEXTURE\_3D, TEXTURE\_2D\_ARRAY

*format, type*: See *TexImage3D*

void **TexSubImage2D**(enum *target*, int *level*, int *xoffset*, int *yoffset*, sizei *width*, sizei *height*, enum *format*, enum *type*, const void \**data*); *target:* TEXTURE\_2D, TEXTURE\_CUBE\_MAP\_POSITIVE\_{X, Y, Z}, TEXTURE\_CUBE\_MAP\_NEGATIVE\_{X, Y, Z} *format*, *type*: See *TexImage3D*

void **CopyTexSubImage3D**(enum *target*, int *level*, int *xoffset*, int *yoffset*, int *zoffset*, int *x*, int *y*, sizei *width*, sizei *height*); *target:* TEXTURE\_3D, TEXTURE\_2D\_ARRAY

### **Per-Fragment Operations**

**Scissor Test [4.1.2] Enable**/**Disable**(SCISSOR\_TEST);

void **Scissor**(int *left*, int *bottom*, sizei *width*, sizei *height*);

### **Multisample Fragment Operations [4.1.3] Enable**/**Disable**(*cap*);

*cap:* SAMPLE{\_ALPHA\_TO}\_COVERAGE

void **SampleCoverage**(float *value*, boolean *invert*);

## **Whole Framebuffer**

### **Selecting a Buffer for Writing [4.2.1]**

void **DrawBuffers**(sizei *n*, const enum \**bufs*); *bufs* points to an array of *n* BACK, NONE, or COLOR\_ATTACHMENT*i* where *i* = [0,MAX\_COLOR\_ATTACHMENTS - 1].

### **Fine Control of Buffer Updates [4.2.2]**

void **ColorMask**(boolean *r*, boolean *g*, boolean *b*, boolean *a*);

void **DepthMask**(boolean *mask*);

void **StencilMask**(uint *mask*);

void **StencilMaskSeparate**(enum *face*, uint *mask*);

*face:* FRONT, BACK, FRONT\_AND\_BACK

### **Clearing the Buffers [4.2.3]** void **Clear**(bitfield *buf*);

*buf:* Bitwise OR of COLOR\_BUFFER\_BIT, .<br>DEPTH\_BUFFER\_BIT, STENCIL\_BUFFER\_BIT void **CopyTexSubImage2D**(enum *target*, int *level*, int *xoffset*, int *yoffset*, int *x*, int *y*, sizei *width*, sizei *height*); *target:* See *TexSubImage2D*

### **Compressed Texture Images [3.8.6]**

void **CompressedTexImage2D**(enum *target*, int *level*, enum *internalformat*, sizei *width*, sizei *height*, int *border*, sizei *imageSize*, const void \**data*);

*target:* See *TexImage2D*

*internalformat:* COMPRESSED\_RGBA8\_ETC2\_EAC, COMPRESSED\_{R{G}11, SIGNED\_R{G}11}\_EAC, COMPRESSED\_SRGB8\_ALPHA8\_ETC2\_EAC, COMPRESSED\_{S}RGB8{\_PUNCHTHROUGH\_ ALPHA1}\_ETC2 **[Table 3.16]**

void **CompressedTexImage3D**(enum *target*, int *level*, enum *internalformat*, sizei *width*, sizei *height*, sizei *depth*, int *border*, sizei *imageSize*, const void \**data*);

*target:* see *TexImage3D internalformat:* See *TexImage2D*

void **CompressedTexSubImage2D**(enum *target*, int *level*, int *xoffset*, int *yoffset*, sizei *width*, sizei *height*, enum *format*, sizei *imageSize*, const void \**data*);

*target:* See *TexSubImage2D*

void **CompressedTexSubImage3D**( enum *target*, int *level*, int *xoffset*, int *yoffset*, int *zoffset*, sizei *width*, sizei *height*, sizei *depth*, enum *format*, sizei *imageSize*, const void \**data*); *target:* See *TexSubImage2D*

### **Stencil Test [4.1.4] Enable**/**Disable**(STENCIL\_TEST);

void **StencilFunc**(enum *func*, int *ref*, uint *mask*); *func:* NEVER, ALWAYS, LESS, GREATER,

{L, G}EQUAL, {NOT}EQUAL

void **StencilFuncSeparate**(enum *face*, enum *func*, int *ref*, uint *mask*); *face, func*: See *StencilOpSeparate*

### void **StencilOp**(enum *sfail*, enum *dpfail*, enum *dppass*);

*sfail, dpfail*, and *dppass*: KEEP, ZERO, REPLACE, INCR, DECR, INVERT, INCR\_WRAP, DECR\_WRAP

void **StencilOpSeparate**(enum *face*, enum *sfail*, enum *dpfail*, enum *dppass*); *face:* FRONT, BACK, FRONT\_AND\_BACK *sfail, dpfail*, and *dppass*: KEEP, ZERO, REPLACE, INCR, DECR, INVERT, INCR\_WRAP, DECR\_WRAP *func:* NEVER, ALWAYS, LESS, GREATER,

{L, G}EQUAL, {NOT}EQUAL

### **Depth Buffer Test [4.1.5]**

**Enable**/**Disable**(DEPTH\_TEST); void **DepthFunc**(enum *func*);

*func:* NEVER, ALWAYS, LESS, LEQUAL, EQUAL, GREATER, GEQUAL, NOTEQUAL

void **ClearColor**(float *r*, float *g*, float *b*, float *a*); void **ClearBufferfi**(enum *buffer*,

### void **ClearDepthf**(float *d*);

void **ClearStencil**(int *s*);

void **ClearBuffer{if ui}v**(enum *buffer*, int *drawbuffer*, const T \**value*); *buffer:* COLOR, DEPTH, STENCIL

### **Texture Parameters [3.8.7]** void **TexParameter{if}**(enum *target*,

enum *pname*, T *param*);

### void **TexParameter{if}v**(enum *target*, enum *pname*, const T \**params*);

*target:* TEXTURE\_{2D, 3D}, TEXTURE\_2D\_ARRAY, TEXTURE\_CUBE\_MAP

*pname:* TEXTURE\_{BASE, MAX}\_LEVEL, TEXTURE\_{MIN, MAX}\_LOD, TEXTURE\_{MIN, MAG}\_FILTER, TEXTURE\_COMPARE\_{MODE,FUNC}, TEXTURE\_SWIZZLE\_{R,G,B,A}, TEXTURE\_WRAP\_{S,T,R}

### **Manual Mipmap Generation [3.8.9]**

void **GenerateMipmap**(enum *target*); *target:* TEXTURE\_{2D,3D}, TEXTURE\_{2D\_ARRAY, CUBE\_MAP}

### **Enumerated Queries [6.1.3]**

# void **GetTexParameter{if}v**(enum *target*, enum *value*, T *data*);

*target:* TEXTURE\_{2D, 3D}, TEXTURE {2D ARRAY, CUBE\_MAP} value: TEXTURE {BASE, MAX} LEVEL, TEXTURE\_{MIN, MAX}\_LOD, TEXTURE\_{MIN, MAG}\_FILTER, TEXTURE\_IMMUTABLE\_FORMAT, TEXTURE\_COMPARE\_{FUNC, MODE}, TEXTURE\_WRAP\_{S, T, R}, TEXTURE<sup>SWIZZLE</sup> {R, G, B, A}

**Texture Queries [6.1.4]** boolean **IsTexture**(uint *texture*);

### **Blending [4.1.7]**

**Enable**/**Disable**(BLEND); *(all draw buffers)*

void **BlendEquation**(enum *mode*);

### void **BlendEquationSeparate**( enum *modeRGB*, enum *modeAlpha*);

*mode, modeRGB*, and *modeAlpha*: FUNC\_ADD, FUNC[\_REVERSE]\_SUBTRACT, MIN, MAX

### void **BlendFuncSeparate**( enum *srcRGB*, enum *dstRGB*,

enum *srcAlpha*, enum *dstAlpha*);

*srcRGB, dstRGB, srcAlpha,* and *dstAlpha*: ZERO, ONE, {ONE\_MINUS\_}SRC\_COLOR, {ONE\_MINUS\_}DST\_COLOR, {ONE\_MINUS\_}SRC\_ALPHA, {ONE\_MINUS\_}DST\_ALPHA, {ONE\_MINUS\_}CONSTANT\_COLOR,

{ONE\_MINUS\_}CONSTANT\_ALPHA, SRC\_ALPHA\_ **SATURATE** 

void **BlendFunc**(enum *src*, enum *dst*); *src, dst*: See *BlendFuncSeparate*

void **BlendColor**(float *red*, float *green*, float *blue*, float *alpha*);

**Dithering [4.1.9] Enable**/**Disable**(DITHER);

int *drawbuffer*, float *depth*, int *stencil*); *buffer:* DEPTH\_STENCIL *drawbuffer:* 0

# OpenGL ES 3.0 API Reference Card Page 5

### **Pixel Rectangles [3.7.1]**

void **PixelStorei**(enum *pname*, T *param*); *pname:* {UN}PACK\_ROW\_LENGTH, {UN}PACK\_ALIGNMENT, {UN}PACK\_SKIP\_{ROWS,PIXELS},

{UN}PACK\_IMAGE\_HEIGHT, {UN}PACK\_SKIP\_IMAGES

### *`* **Framebuffer Objects**

### **Binding/Managing Framebuffer [4.4.1]** void **GenFramebuffers**(sizei *n*,

uint \**framebuffers*);

void **BindFramebuffer**(enum *target*, uint *framebuffer*);

void **DeleteFramebuffers**(sizei *n*, const uint \**framebuffers*);

### **Renderbuffer Objects [4.4.2]**

void **GenRenderbuffers**(sizei *n*, uint \**renderbuffers*);

void **BindRenderbuffer**(enum *target*, uint *renderbuffer*); *target:* RENDERBUFFER

void **DeleteRenderbuffers**(sizei *n*, const uint \**renderbuffers*);

### void **RenderbufferStorageMultisample**( enum *target*, sizei *samples*, enum *internalformat*, sizei *width*, sizei *height*);

*target:* RENDERBUFFER

*internalformat:* {R,RG,RGB}8, RGB{565, A4, 5\_A1, 10\_A2}, RGB{10\_A2UI}, R{8,16,32}I, RG{8,16,32}I, R{8,16,32}UI, RG{8,16,32}UI, RGBA, RGBA{8, 8I, 8UI, 16I, 16UI, 32I, 32UI}, SRGB8\_ALPHA8, STENCIL\_INDEX8, DEPTH<sup>7</sup>24, 32F}\_STENCIL8. DEPTH\_COMPONENT{16, 24, 32F}

### void **RenderbufferStorage**(enum *target*, enum *internalformat*, sizei *width*, sizei *height*); *target:* RENDERBUFFER *internalformat:* See *RenderbufferStorageMultisample*

### **Attach Renderbuffer Images to Framebuffer**

void **FramebufferRenderbuffer**(enum *target*, enum *attachment*, enum *renderbuffertarget*, uint *renderbuffer*); *target:* FRAMEBUFFER, {DRAW, READ}\_FRAMEBUFFER *attachment:* DEPTH\_ATTACHMENT, {DEPTH\_}STENCIL\_ATTACHMENT, COLOR\_ATTACHMENT*i*  $(i = [0, \overline{MAX} \allowbreak \allowbreak \allowbreak \text{COLOR} \allowbreak \allowbreak \text{ATTACHMENTS-1}])$ *renderbuffertarget:* RENDERBUFFER

### **Attaching Texture Images to a Framebuffer**

void **FramebufferTexture2D**(enum *target*, enum *attachment*, enum *textarget*, uint *texture*, int *level*); *textarget:* TEXTURE\_2D, TEXTURE\_CUBE\_MAP\_POSITIVE{X, Y, Z}, TEXTURE\_CUBE\_MAP\_NEGATIVE{X, Y, Z} *target:* FRAMEBUFFER, {DRAW, READ}\_FRAMEBUFFER

*attachment:* See *FrameBufferRenderbuffer*

### void **FramebufferTextureLayer**(enum *target*, enum *attachment*, uint *texture*, int *level*, int *layer*);

*target:* TEXTURE\_2D\_ARRAY, TEXTURE\_3D *attachment:* See *FrameBufferRenderbuffer*

### **Framebuffer Completeness [4.4.4]**

### enum **CheckFramebufferStatus**( enum *target*);

*target:* FRAMEBUFFER,

{DRAW, READ}\_FRAMEBUFFER returns: FRAMEBUFFER\_COMPLETE or a constant indicating which value violates framebuffer completeness

### **Special Functions**

### **Flush and Finish [5.1]**

**Flush** guarantees that commands issued so far will eventually complete. **Finish** blocks until all commands issued so far have completed.

void **Flush**(void);

void **Finish**(void);

### **Sync Objects and Fences [5.2]**

sync **FenceSync**(enum *condition*, bitfield *flags*); *condition:* SYNC\_GPU\_COMMANDS\_COMPLETE

*flags:* 0

### enum **ClientWaitSync**(sync *sync*, bitfield *flags*, uint64 *timeout*);

flags: 0 or SYNC\_FLUSH\_COMMANDS\_BIT *timeout:* nanoseconds

void **WaitSync**( sync *sync*, bitfield *flags*, uint64 *timeout*); *flags:* 0 *timeout:* TIMEOUT\_IGNORED

### void **DeleteSync**(sync *sync*);

### **Hints [5.3]**

void **Hint**(enum *target*, enum *hint*); *target:* GENERATE\_MIPMAP\_HINT, FRAGMENT\_SHADER\_DERIVATIVE\_HINT *hint:* FASTEST, NICEST, DONT\_CARE

### **Sync Object Queries [6.1.8]**

sync **GetSynciv**(sync *sync*, enum *pname*, sizei *bufSize*, sizei *\*length*, int *\*values*); *pname:* OBJECT\_TYPE, SYNC\_{STATUS, CONDITION, FLAGS}

boolean **IsSync**(sync *sync*);

Visit khronos.org/opengles for a free PDF of the full-size OpenGL ES 3.0 API referencce card, or purchase a laminated card on amazon.com (search for "Khronos reference card").

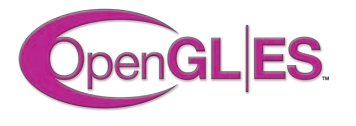

### **Invalidating Framebuffer Contents [4.5]**

void **InvalidateSubFramebuffer**( enum *target*, sizei *numAttachments*, const enum \**attachments*, int *x*, int *y*, sizei *width*, sizei *height*);

*target:* FRAMEBUFFER

*attachments:* points to an array of COLOR, STENCIL, {DEPTH, STENCIL}\_ATTACHMENT, COLOR\_ATTACHMENT*i*

void **InvalidateFramebuffer**(enum *target*, sizei *numAttachments*, const enum \**attachments*);

### **Renderbuffer Object Queries [6.1.14]**

boolean **IsRenderbuffer**(uint *renderbuffer*);

### void **GetRenderbufferParameteriv**(

enum *target*, enum *pname*, int \**params*); *target:* RENDERBUFFER

*pname:* RENDERBUFFER\_*x,* where *x* may be WIDTH, HEIGHT, {RED, GREEN, BLUE}\_SIZE, {ALPHA, DEPTH, STENCIL}\_SIZE, SAMPLES, INTERNAL\_FORMAT

### **Framebuffer Object Queries [6.1.13]**

boolean **IsFramebuffer**(uint *framebuffer*);

### void

**GetFramebufferAttachmentParameteriv**( enum *target*, enum *attachment*, enum *pname*, int \**params*);

*target:* FRAMEBUFFER, {DRAW, READ}\_FRAMEBUFFER *attachment:* BACK, STENCIL, COLOR\_ATTACHMENT*i*,

{DEPTH, STENCIL, DEPTH\_STENCIL}\_ATTACHMENT *pname:* FRAMEBUFFER\_ATTACHMENT\_*x,* 

where *x* may be one of OBJECT {TYPE, NAME}, COMPONENT\_TYPE, COLOR\_ENCODING, {RED, GREEN, BLUE, ALPHA}\_SIZE, {DEPTH, STENCIL}\_SIZE, TEXTURE\_{LEVEL, LAYER}, TEXTURE\_CUBE<sup>MAP\_FACE</sup>

void **GetInternalformativ**(enum *target*, enum *internalformat*, enum *pname*, sizei *bufSize*, int \**params*); *internalformat:* 

See *RenderbufferStorageMultisample target:* RENDERBUFFER

*pname:* NUM\_SAMPLE\_COUNTS, SAMPLES

### **State and State Requests**

A complete list of symbolic constants for states is shown in the tables in **[6.2].** 

### **Simple Queries [6.1.1]**

void **GetBooleanv**(enum *pname*, boolean \**data*);

void **GetIntegerv**(enum *pname*, int \**data*);

void **GetInteger64v**(enum *pname*, int64 \**data*);

void **GetFloatv**(enum *pname*, float \**data*);

void **GetIntegeri\_v**(enum *target*, uint *index*, int \**data* ;

void **GetInteger64i\_v**(enum *target*, uint *index*, int64 \**data*);

boolean **IsEnabled**(enum *cap*);

### **String Queries [6.1.6]**

ubyte **\*GetString**(enum *name*); *name:* VENDOR, RENDERER, EXTENSIONS, {SHADING\_LANGUAGE\_}VERSION

ubyte **\*GetStringi**(enum *name*, uint *index*); *name:* EXTENSIONS

**The OpenGL® ES Shading Language** is two closely-related languages which are used to create shaders for the vertex and fragment processors contained in the OpenGL ES processing pipeline.

**[n.n.n]** and **[Table n.n]** refer to sections and tables in the OpenGL ES Shading Language 3.0 specification at [www.](http://www.khronos.org/registry/gles/) [khronos.org/registry/gles/](http://www.khronos.org/registry/gles/)

### Preprocessor<sup>[3.4]</sup>

### **Preprocessor Directives**

The number sign (#) can be immediately preceded or followed in its line by spaces or horizontal tabs.

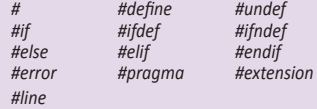

### **Examples of Preprocessor Directives**

- "#version 300 es" must appear in the first line of a shader program written in GLSL ES version 3.00. If omitted, the shader will be treated as targeting version 1.00.
- #extension *extension\_name* : *behavior*, where *behavior* can be require, enable, warn, or disable; and where *extension\_name is* the extension supported by the compiler
- #pragma optimize({on, off}) enable or disable shader optimization (default on)
- #pragma debug({on, off}) enable or disable compiling shaders with debug information (default off)

### **Types[4.1]**

A shader can aggregate these using arrays and structures to build more complex types. There are no pointer types.

### **Basic Types**

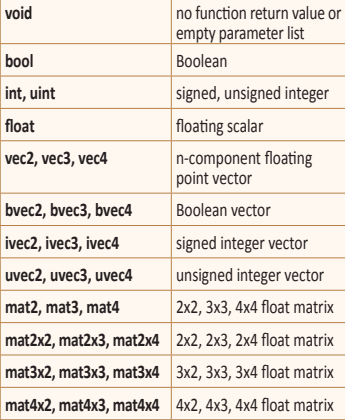

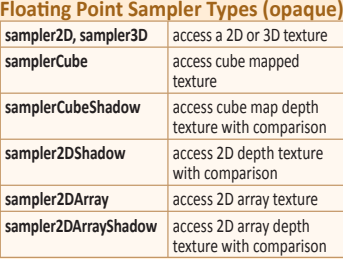

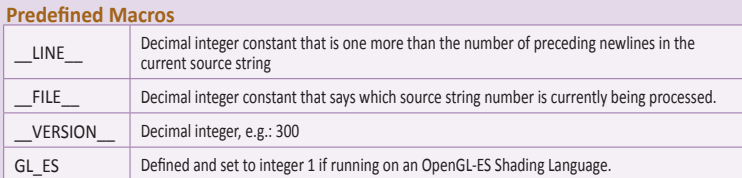

### **Operators and Expressions**

**Operators [5.1]** Numbered in order of precedence. The relational and equality operators > < <= >= == != evaluate to a Boolean. To compare vectors component-wise, use functions such as lessThan(), equal(), etc. [8.7].

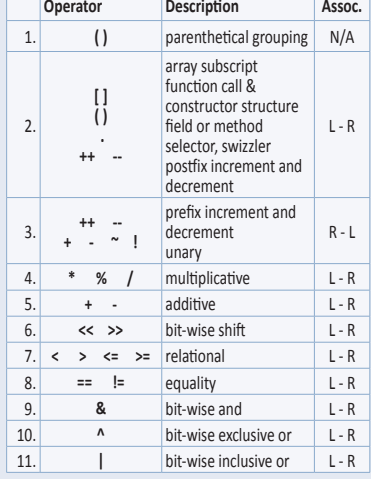

**isampler2D, isampler3D**

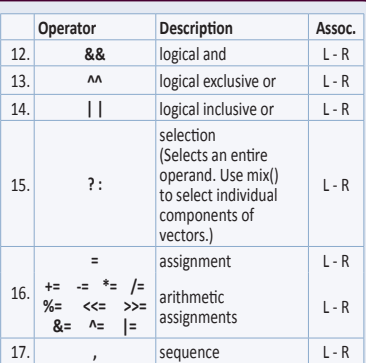

### **Vector Components [5.5]**

In addition to array numeric subscript syntax, names of vector components are denoted by a single letter. Components can be swizzled and replicated, e.g.: pos.xx, pos.zy

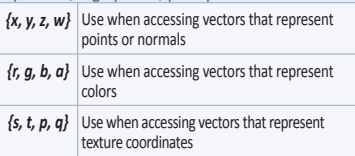

### **Signed Integer Sampler Types (opaque) Qualifiers**

access an integer 2D or 3D texture

// optional variable // declaration or array

 structures, blocks, and structure members can be arrays

only 1-dimensional arrays supported

**isamplerCube** access integer cube mapped texture **isampler2DArray** access integer 2D array texture **Unsigned Int Sampler Types (opaque)** usampler2D, usampler3D access unsigned integer 2D or 3D texture **usamplerCube access unsigned integer cube** mapped texture

**usampler2DArray** access unsigned integer 2D array texture

**Structures and Arrays [4.1.8, 4.1.9] Structures** struct *type-name* { *members*

Arrays | float foo[3];

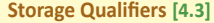

Variable declarations may be preceded by one storage qualifier.

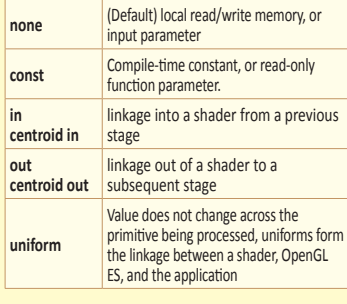

The following interpolation qualifiers for shader outputs and inputs may procede **in**, **centroid in**, **out**, or **centroid out**.

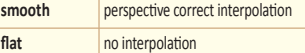

P

# **Qualifiers (continued)**

### **Interface Blocks [4.3.7]**

Uniform variable declarations can be grouped into named interface blocks, for example:

**uniform** Transform { mat4 ModelViewProjectionMatrix; **uniform** mat3 NormalMatrix; // restatement of qualifier float Deformation: }

### **Layout Qualifiers [4.3.8]**

**layout**(*layout-qualifier*) *block-declaration* **layout**(*layout-qualifier*) **in**/**out**/**uniform layout**(*layout-qualifier*) **in**/**out**/**uniform**  *declaration*

**Input Layout Qualifiers [4.3.8.1]**

For all shader stages: location = *integer-constant* 

**Output Layout Qualifiers [4.3.8.2]** For all shader stages:

location = *integer-constant*

**Uniform Block Layout Qualifiers [4.3.8.3]** Layout qualifier identifiers for uniform blocks: shared, packed, std140, {row, column}\_major

### **Aggregate Operations and Constructors**

### **Matrix Constructor Examples [5.4.2]**

mat2(float) // init diagonal

mat2(vec2, vec2); // column-major order

mat2(float, float, float, float); // column-major order

### **Structure Constructor Example [5.4.3]**

struct light { float *intensity;* vec3 *pos;* }; light lightVar = light(3.0,  $vec3(1.0, 2.0, 3.0)$ );

### **Matrix Components [5.6]**

Access components of a matrix with array subscripting syntax. For example: mat4 m; // m represents a matrix  $m[1] = vec4(2.0);$  // sets second column to  $\frac{1}{2}$  all 2.0  $m[0][0] = 1.0;$  // sets upper left element  $1/1010$  $m[2][3] = 2.0;$  // sets 4th element of 3rd // column to 2.0

## **Statements and Structure**

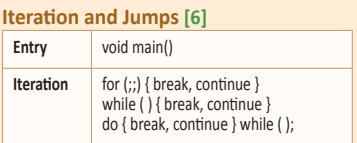

### **Parameter Qualifiers [4.4]**

Input values are copied in at function call time, output values are copied out at function return time.

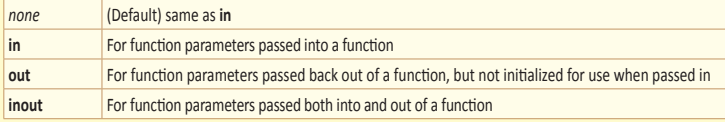

### **Precision and Precision Qualifiers [4.5]**

Any floating point, integer, or sampler declaration can have the type preceded by one of these precision qualifiers:

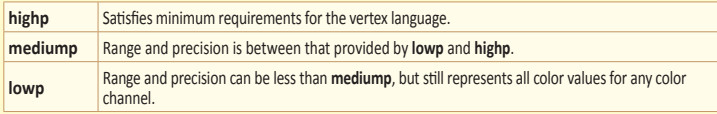

A precision statement establishes a default precision qualifier for subsequent int, float, and sampler declarations, e.g.:

precision **highp** int;

### Ranges & precisions for precision qualifiers (FP=floating point):

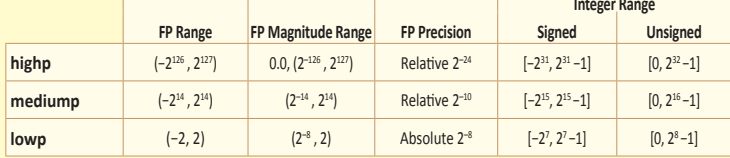

### **Invariant Qualifiers Examples [4.6]**

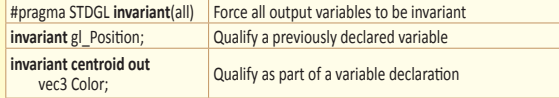

### **Order of Qualification [4.7]**

When multiple qualifications are present, they must follow a strict order. This order is one of the following:

 *invariant, interpolation, storage, precision storage, parameter, precision*

Examples of operations on matrices and vectors:  $m = f * m$ ; // scalar  $*$  matrix // component-wise

 $v = f * v$ : // scalar \* vector // component-wise

 $v = v * v;$  // vector \* vector c // component-wise

m = m +/- m; // matrix component-wise // addition/subtraction

 $m = m * m$ ; // linear algebraic multiply  $m = v * m$ ; // row vector  $*$  matrix linear // algebraic multiply

**Selection** if ( ) { }

if ( ) { } else { } switch ( ) { break, case } **Jump break**, continue, return

discard // Fragment shader only

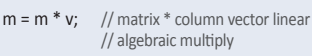

 $f = dot(v, v);$  // vector dot product

 $v = \text{cross}(v, v)$ ; // vector cross product

m = matrixCompMult(m, m);

// component-wise multiply

### **Structure Operations [5.7]**

Select structure fields using the period (.) operator. Valid operators are:

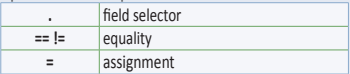

### **Array Operations [5.7]**

Array elements are accessed using the array subscript operator "[ ]". For example:

diffuseColor += lightIntensity[3] \* NdotL;

The size of an array can be determined using the .**length**() operator. For example:

 for (i = 0; i < a.**length**(); i++)  $a[i] = 0.0;$ 

### **Built-In Inputs, Outputs, and Constants [7]**

Shader programs use special variables to communicate with fixed-function parts of the pipeline. Output special variables may be read back after writing. Input special variables are read-only. All special variables have global scope.

### **Vertex Shader Special Variables [7.1]**

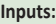

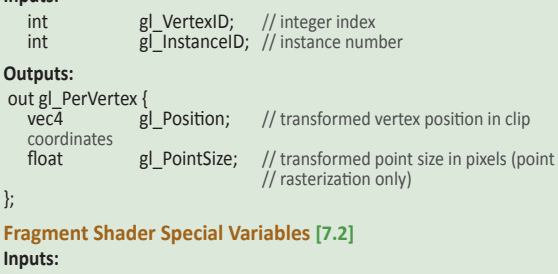

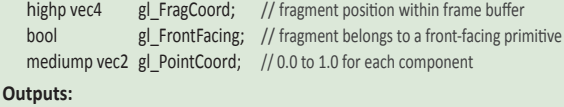

highp float gl\_FragDepth; // depth range

# **Built-In Functions**

### **Angle & Trigonometry Functions [8.1]**

Component-wise operation. Parameters specified as *angle* are assumed to be in units of radians. T is float, vec2, vec3, vec4.

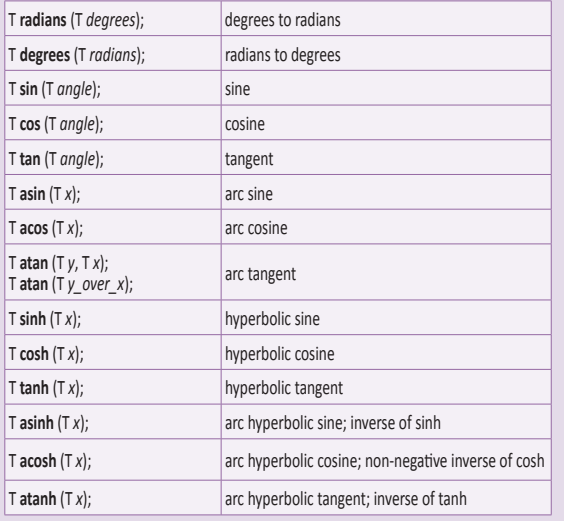

### **Exponential Functions [8.2]**

Component-wise operation. T is float, vec2, vec3, vec4.

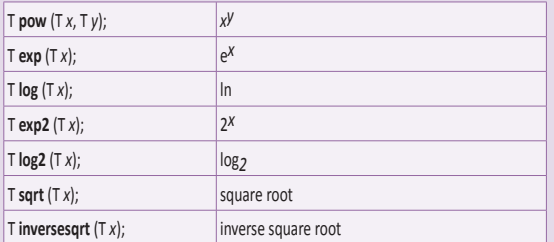

### **Built-In Constants With Minimum Values [7.3]**

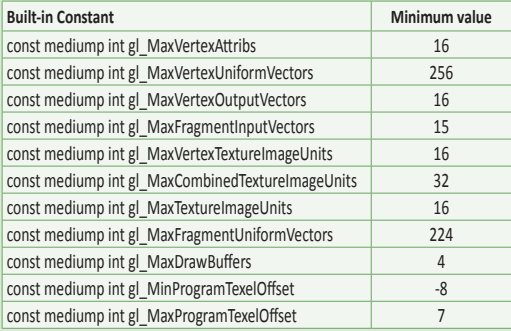

### **Built-In Uniform State [7.4]**

As an aid to accessing OpenGL ES processing state, the following uniform variables are built into the OpenGL ES Shading Language.

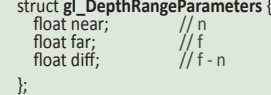

uniform **gl\_DepthRangeParameters gl\_DepthRange**;

### **Common Functions [8.3]**

Component-wise operation. T is float and vec*n*, TI is int and ivec*n*, TU is uint and uvec*n*, and TB is bool and bvec*n*, where *n* is 2, 3, or 4.

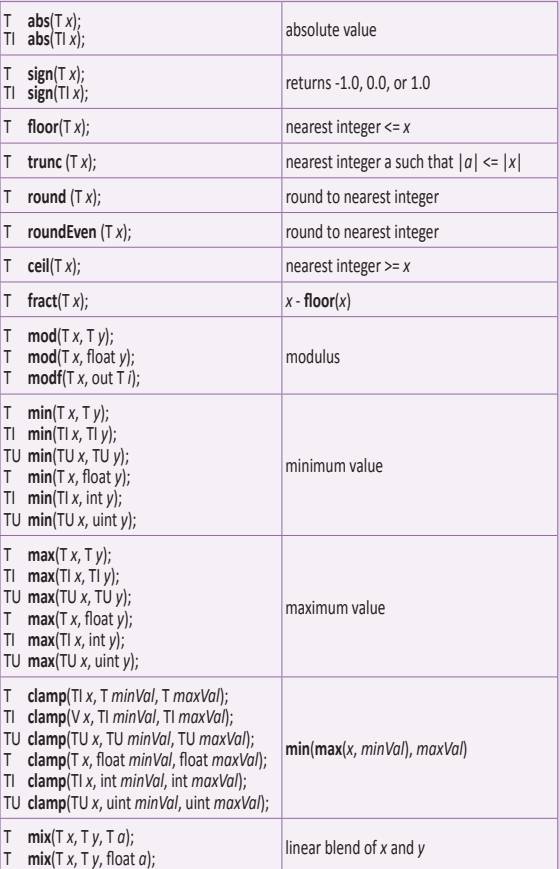

P

### **Built-In Functions (continued)**

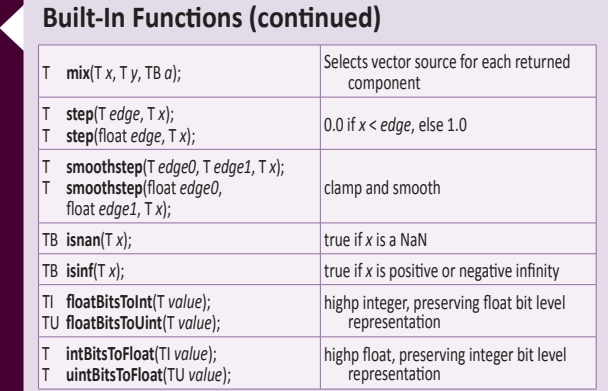

### **Floating-Point Pack and Unpack [8.4]**

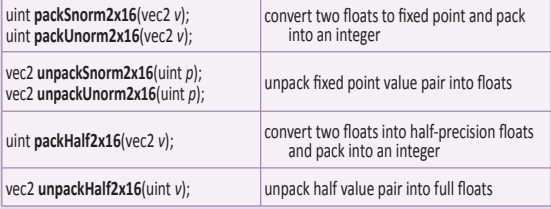

### **Geometric Functions [8.5]**

These functions operate on vectors as vectors, not component-wise. T is float, vec2, vec3, vec4.

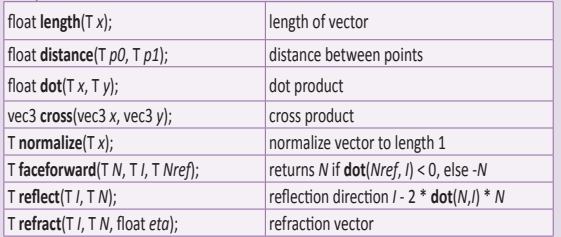

### **Matrix Functions [8.6]** Type mat is any matrix type.

mat **matrixCompMult**(mat *x*, mat *y*); multiply *x* by *y* component-wise mat2 **outerProduct**(vec2 *c*, vec2 *r*); mat3 **outerProduct**(vec3 *c*, vec3 *r*); mat4 **outerProduct**(vec4 *c*, vec4 *r*); linear algebraic column vector \* row vector mat2x3 **outerProduct**(vec3 *c*, vec2 *r*); mat3x2 **outerProduct**(vec2 *c*, vec3 *r*); mat2x4 **outerProduct**(vec4 *c*, vec2 *r*); mat4x2 **outerProduct**(vec2 *c*, vec4 *r*); mat3x4 **outerProduct**(vec4 *c*, vec3 *r*); mat4x3 **outerProduct**(vec3 *c*, vec4 *r*); linear algebraic column vector \* row vector mat2 **transpose**(mat2 *m*); mat3 **transpose**(mat3 *m*);<br>mat4 **transpose**(mat4 *m*); transpose(mat4 *m*) mat2x3 **transpose**(mat3x2 *m*); mat3x2 **transpose**(mat2x3 *m*); mat2x4 **transpose**(mat4x2 *m*); mat4x2 **transpose**(mat2x4 *m*); mat3x4 **transpose**(mat4x3 *m*); mat4x3 **transpose**(mat3x4 *m*); transpose of matrix *m* float **determinant**(mat2 *m*); float **determinant**(mat3 *m*); float **determinant**(mat4 *m*); determinant of matrix *m* mat2 **inverse**(mat2 *m*);<br>mat3 **inverse**(mat3 *m*); mat3 **inverse**(mat3 *m*);<br>mat4 **inverse**(mat4 *m*): **inverse**(mat4 *m*); inverse of matrix *m*

### **Vector Relational Functions [8.7]**

Compare *x* and *y* component-wise. Input and return vector sizes for a particular call must match. Type bvec is bvec*n*; vec is vec*n*; ivec is ivec*n*; uvec is uvec*n*; (where *n* is 2, 3, or 4). T is union of vec and ivec.

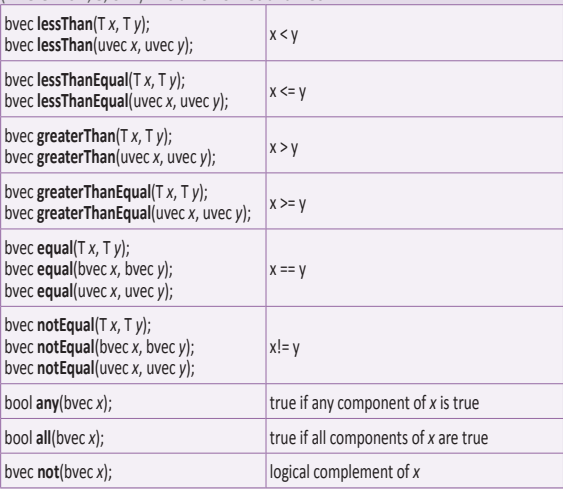

### **Texture Lookup Functions [8.8]**

The function textureSize returns the dimensions of level *lod* for the texture bound to sampler, as described in **[2.11.9]** of the OpenGL ES 3.0 specification, under "Texture Size Query". The initial "g" in a type name is a placeholder for nothing, "i", or "u".

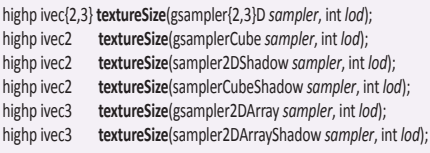

Texture lookup functions using samplers are available to vertex and fragment shaders. The initial "g" in a type name is a placeholder for nothing. "i", or "u"

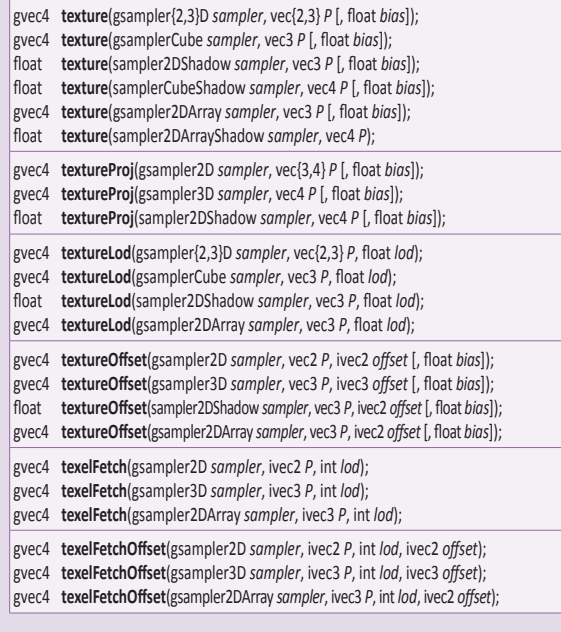

P

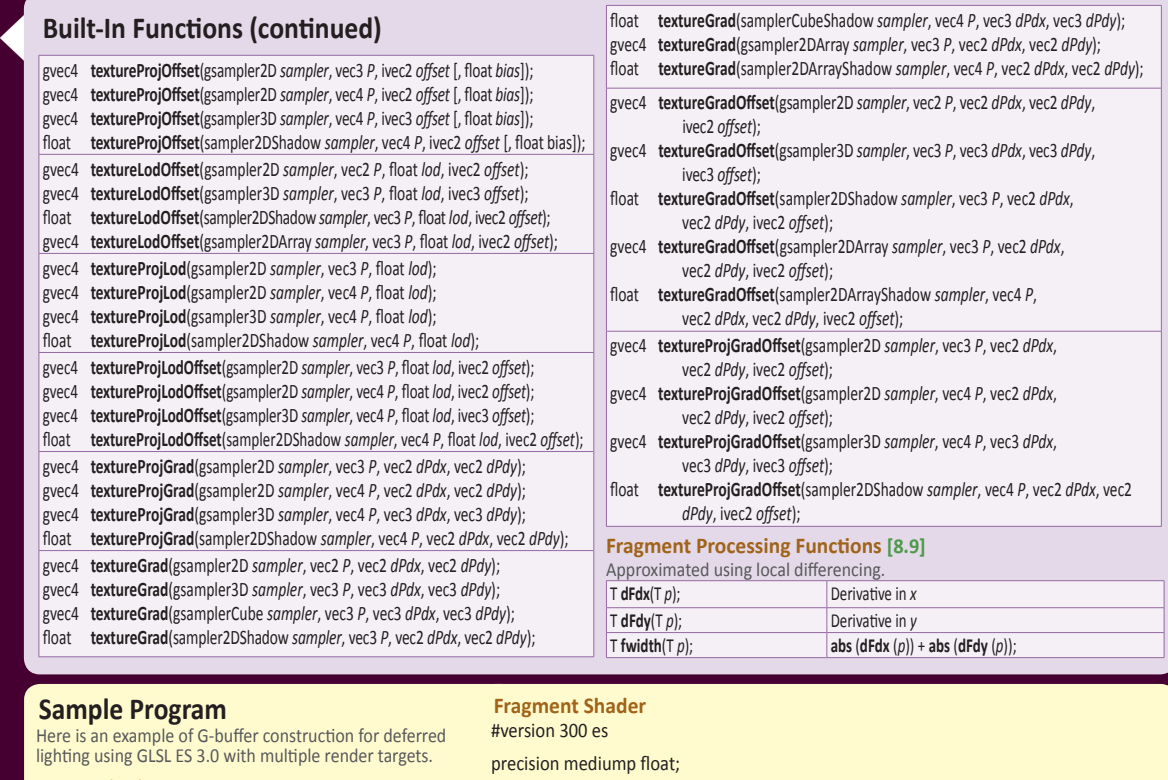

### **Vertex Shader**

#version 300 es

## // inputs

layout (location=0) in vec4 a\_position; layout (location=1) in vec2 a\_texCoord; layout (location=3) in vec3 a\_normal;

### // outputs out vec2 v\_texCoord; out vec3 v\_normal;

out vec3 v\_worldPos; // uniforms

layout(std140) uniform transforms {

 mat4 u\_modelViewMat; mat4 u\_modelViewProjMat; mat3 u\_normalMat;

### void main()

};

{

}

```
 v_texCoord = a_texCoord;
v_normal = u_normalMat * a_normal;
v_worldPos = \overline{u}_modelViewMat * a_position).xyz;
```
 // vertex position calculation gl Position = u\_modelViewProjMat  $*$  a\_position;

### // inputs

- in vec2 v\_texCoord;
- in vec3 v\_normal;
- in vec3 v\_worldPos;

### // outputs

out vec4 gl\_FragData[3];

// uniforms uniform sampler2D u\_baseTextureSamp; uniform float u\_specular;

void main()

{

}

vec4 baseColor = texture(u\_baseTextureSamp, v\_texCoord);

 // Normalize per-pixel vectors  $vec3$  normal = normalize(v\_normal);

// Store material properties into MRTs

gl\_FragData[0] = baseColor; // base color gl\_FragData[1] = vec4(normal, u\_specular); // packed: surface

// normal in xyz, specular exponent in w.

gl\_FragData[2] = vec4(v\_worldPos, 0.0); // world position

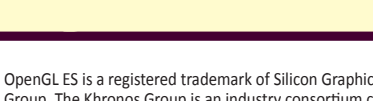

OpenGL ES is a registered trademark of Silicon Graphics International, used under license by Khronos Group. The Khronos Group is an industry consortium creating open standards for the authoring and acceleration of parallel computing, graphics and dynamic media on a wide variety of platforms and devices. See [www.khronos.org](http://www.khronos.org) to learn more about the Khronos Group. Learn more at [www.khronos.org/opengles](http://www.khronos.org/opengles)

# OpenGLES KHRONOS

### **©2013 Khronos Group - Rev. 1113 [www.khronos.org/opengles](http://www.khronos.org/opengles)**

**Reference card production by Miller** *&* **Mattson [www.millermattson.com](http://www.millermattson.com)**

# Join the Informit Affiliate Team!

You love our titles and you love to share them with your colleagues and friends...why not earn some \$\$ doing it!

If you have a website, blog, or even a Facebook page, you can start earning money by putting InformIT links on your page.

Whenever a visitor clicks on these links and makes a purchase on informit.com, you earn commissions\* on all sales!

Every sale you bring to our site will earn you a commission. All you have to do is post the links to the titles you want, as many as you want, and we'll take care of the rest.

# Apply and get started!

It's quick and easy to apply. To learn more go to: **http://www.informit.com/affiliates/**

\*Valid for all books, eBooks and video sales at www.informit.com

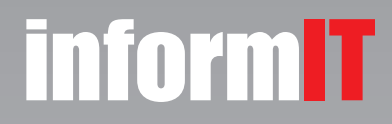

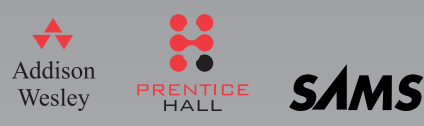